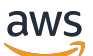

**Entwicklerhandbuch** 

# Amazon Route 53 Application Recovery-**Controller**

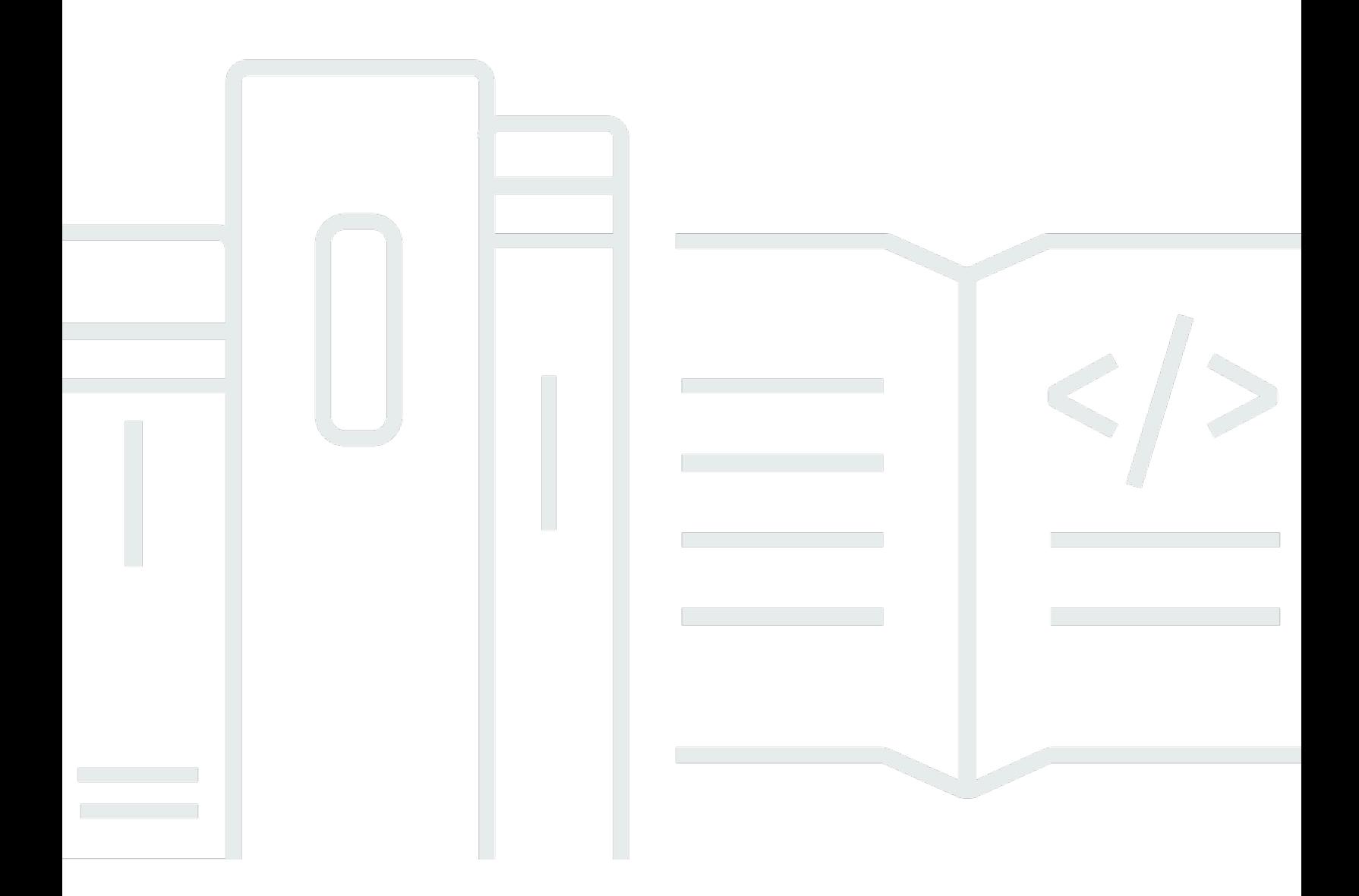

Copyright © 2024 Amazon Web Services, Inc. and/or its affiliates. All rights reserved.

## Amazon Route 53 Application Recovery-Controller: Entwicklerhandbuch

Copyright © 2024 Amazon Web Services, Inc. and/or its affiliates. All rights reserved.

Die Handelsmarken und Handelsaufmachung von Amazon dürfen nicht in einer Weise in Verbindung mit nicht von Amazon stammenden Produkten oder Services verwendet werden, durch die Kunden irregeführt werden könnten oder Amazon in schlechtem Licht dargestellt oder diskreditiert werden könnte. Alle anderen Handelsmarken, die nicht Eigentum von Amazon sind, gehören den jeweiligen Besitzern, die möglicherweise zu Amazon gehören oder nicht, mit Amazon verbunden sind oder von Amazon gesponsert werden.

## **Table of Contents**

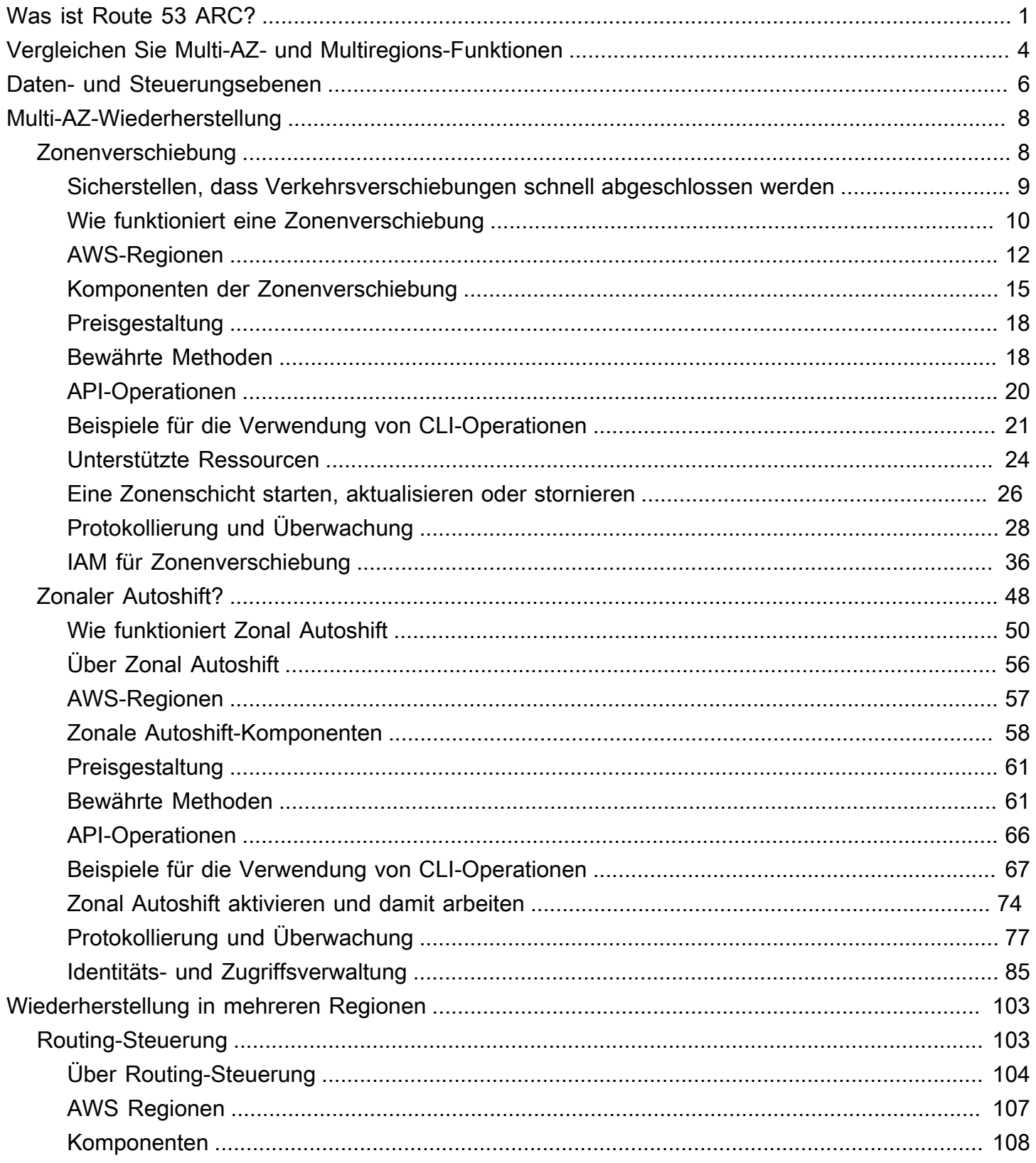

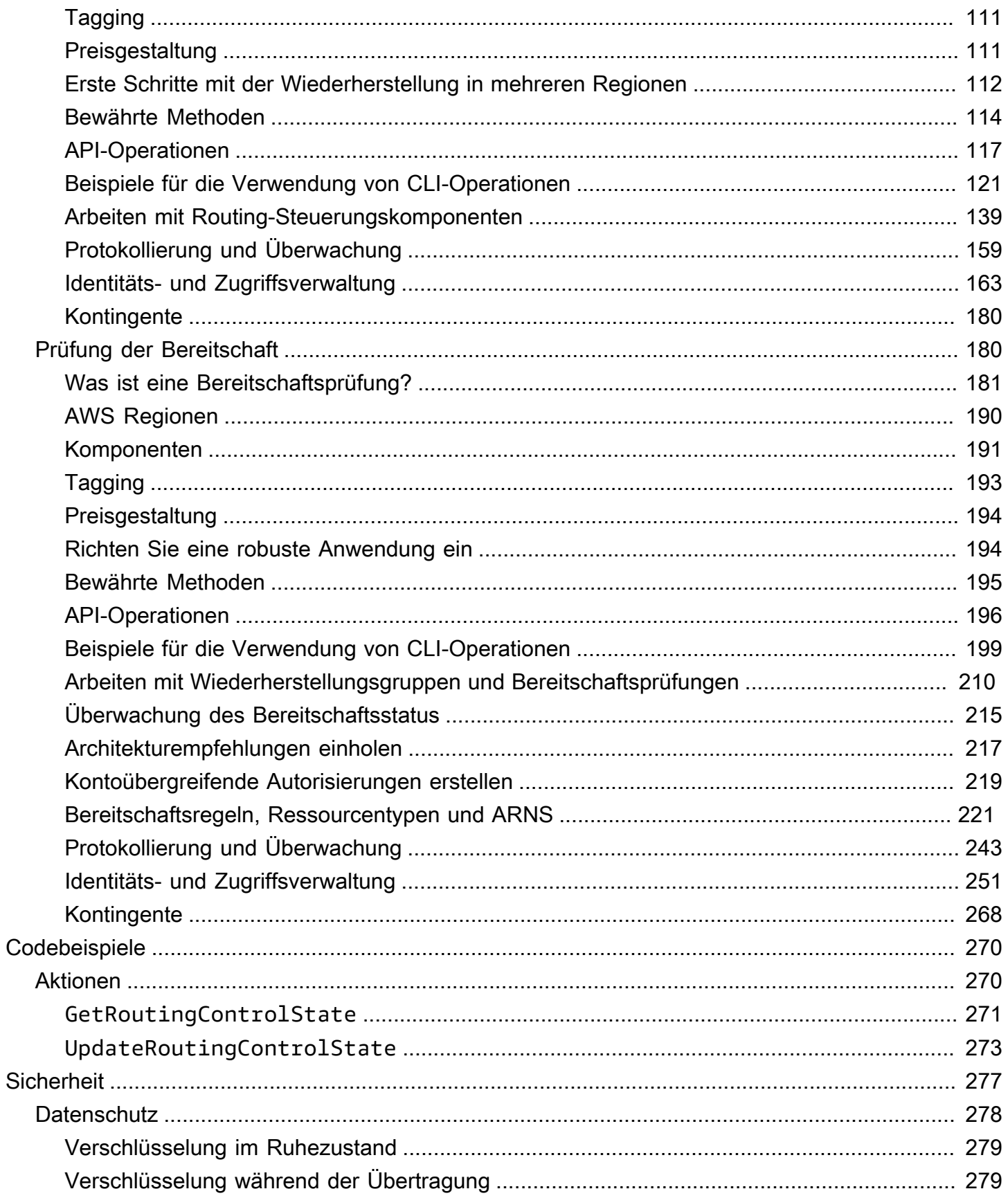

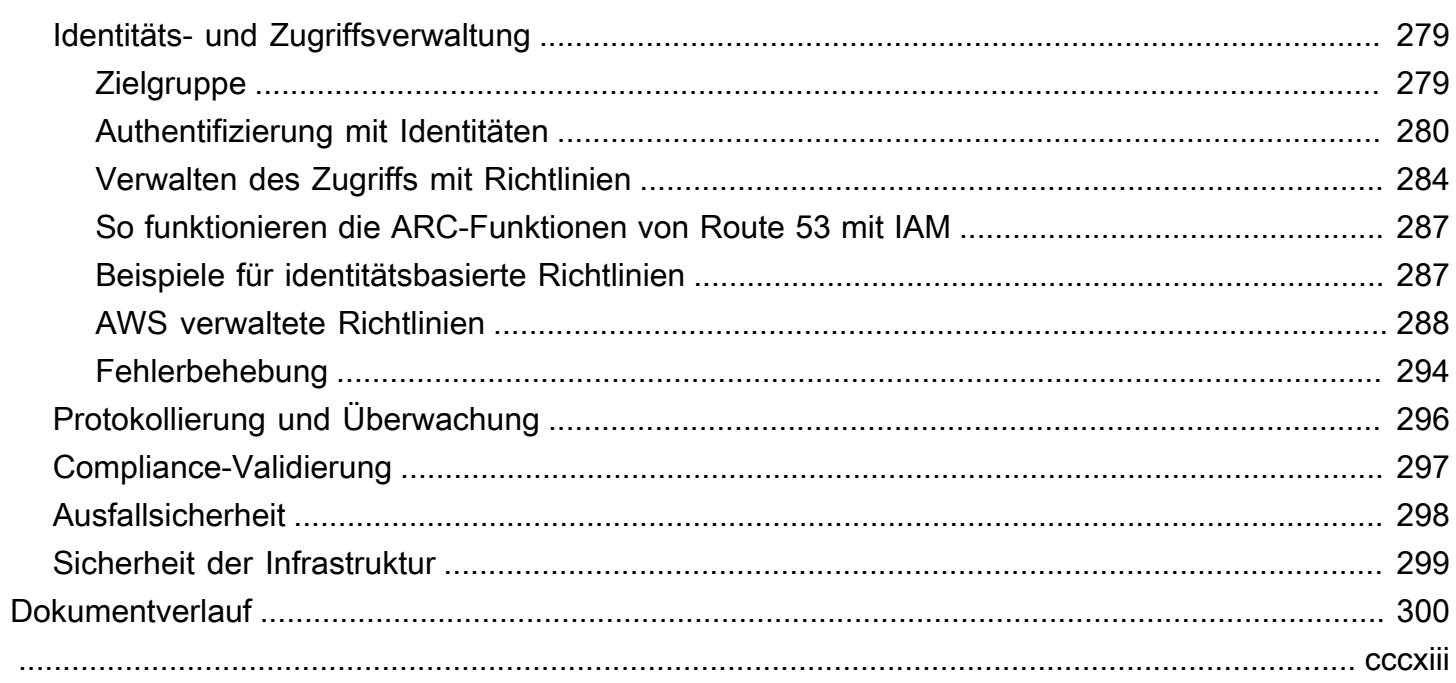

## <span id="page-5-0"></span>Was ist Amazon Route 53 Application Recovery Controller?

Amazon Route 53 Application Recovery Controller (Route 53 ARC) hilft Ihnen, sich auf eine schnellere Wiederherstellung von Anwendungen vorzubereiten und diese abzuschließen, auf AWS. Route 53 ARC bietet zwei Funktionen: Wiederherstellung in mehreren Zonen (AZ), einschließlich zonaler Verschiebung und zonaler automatischer Verschiebung, und Wiederherstellung in mehreren Regionen, einschließlich Routingsteuerung und Bereitschaftsprüfung. Mit Route 53 ARC können Sie hochverfügbare Wiederherstellungstools nutzen, um Beeinträchtigungen, die sich auf Ihre Multi-Regions- oder Multi-AZ-Anwendungen auswirken, schnell zu beheben. Sie können die Eignungsprüfung auch verwenden, um Erkenntnisse darüber zu gewinnen, ob Ihre Anwendungen und Ressourcen für die Wiederherstellung vorbereitet sind.

Die AWS globale Cloud-Infrastruktur bietet Fehlertoleranz und Stabilität, da jede AWS-Region aus mehreren, vollständig isolierten Availability Zones besteht. Route 53 ARC arbeitet innerhalb dieser AWS Struktur, um Ihre Anwendungen widerstandsfähig zu machen.

#### Multi-AZ-Wiederherstellung

Wenn Sie über Anwendungen verfügen, die darauf ausgelegt sind, die Vorteile von Availability Zones zu nutzen AWS, können Sie AZ-Beeinträchtigungen mithilfe von Zonal Shift schnell isolieren und diese beheben. Mit Zonal Shift können Sie sich von Beeinträchtigungen der Availability Zone (AZ) erholen, indem Sie den Datenverkehr für eine unterstützte Ressource vorübergehend von einer AZ zu einer funktionsfähigen AZs in der verschieben. AWS-Region Wenn Sie eine Zonenverschiebung starten, kann Ihre Anwendung schnell wiederhergestellt werden, z. B. nach der Bereitstellung von schlechtem Code durch einen Entwickler oder nach einer AWS Beeinträchtigung in einer einzelnen Availability Zone. Durch die Verlagerung des Datenverkehrs reduzieren Sie die Auswirkungen auf Kunden, die Ihre Anwendung verwenden, wenn ein Problem in einer AZ auftritt.

Sie können eine Zonenverschiebung für jede unterstützte Ressource in Ihrem Konto in einer Region starten. AWS Dienste registrieren automatisch unterstützte AWS Ressourcen mit Zonenverschiebung in Route 53 ARC, sodass Sie jederzeit eine Zonenverschiebung starten können.

Zonal Autoshift ist eine Funktion in Route 53 ARC, mit der Sie autorisieren können, AWS den Verkehr von einer AZ für unterstützte Ressourcen in Ihrem Namen auf fehlerfreie AZs in der zu verlagern. AWS-Region AWS startet einen Autoshift, wenn die interne Telemetrie anzeigt, dass in einer AZ in einer Region eine Beeinträchtigung vorliegt, die sich möglicherweise auf Kunden auswirken könnte. Die interne Telemetrie beinhaltet Metriken aus verschiedenen Quellen, darunter dem AWS Netzwerk und den Amazon EC2- und Elastic Load Balancing Balancing-Diensten.

Zonenverschiebungen und automatische Verschiebungen sind temporär. Wenn Sie mit einer manuellen Zonenschicht beginnen, müssen Sie zunächst einen (verlängerbaren) Ablauf von bis zu drei Tagen angeben. Wenn Sie weiterhin den Verkehr von einer AZ fernhalten möchten, können Sie die Zonenschicht aktualisieren und einen neuen Ablauf festlegen. AWS Beendet bei Zonal Autoshift eine automatische Verschiebung, wenn Indikatoren anzeigen, dass kein Problem oder potenzielles Problem mehr besteht.

Weitere Informationen zu diesen Funktionen finden Sie in den folgenden Kapiteln:

- [Zonenverschiebung im Amazon Route 53 Application Recovery Controller](#page-12-1)
- [Zonaler Autoshift im Amazon Route 53 Application Recovery Controller](#page-52-0)

#### Wiederherstellung in mehreren Regionen

Wenn Sie eine Anwendung so konzipiert haben, dass sie von einer anderen aus betrieben wird, um den Betrieb fortzusetzen AWS-Region , können Sie die Routingsteuerung für das Failover verwenden. Mit der Routingsteuerung können Sie bei Problemen den Datenverkehr per Failover von einem AWS-Region System auf ein anderes übertragen, sodass Sie sicherstellen können, dass Ihre Anwendung verfügbar bleibt. Die Routingsteuerung umfasst Sicherheitsregeln, die Sie vor unbeabsichtigten Folgen schützen, indem sie von Ihnen festgelegte Leitplanken vorschreiben. Mithilfe dieser Regeln können Sie beispielsweise sicherstellen, dass nur eines Ihrer Anwendungsreplikate, ob aktiv oder im Standby-Modus, aktiviert ist und gleichzeitig verwendet wird.

Für die Wiederherstellung mehrerer Regionen kann Route 53 ARC Ihnen helfen, den DNS-Verkehr auf AWS-Regionen der anderen Seite zu übertragen. Die äußerst zuverlässigen Routingsteuerungen in Route 53 ARC ermöglichen es Ihnen, Ihre Anwendung wiederherzustellen, indem Sie den Datenverkehr von einer Region mit Beeinträchtigung auf eine gesunde Region umleiten.

Mit der Bereitschaftsprüfung überwacht Route 53 ARC kontinuierlich AWS Ressourcenkontingente, Kapazität und Netzwerkrouting-Richtlinien und kann Sie über Änderungen informieren, die sich auf Ihre Fähigkeit auswirken würden, ein Failover auf ein Replikat und eine Wiederherstellung durchzuführen. Durch kontinuierliche Bereitschaftsprüfungen können Sie kontinuierlich sicherstellen, dass Sie Ihre multiregionalen Anwendungen in einem Zustand halten können, der skaliert und konfiguriert ist, um den Failover-Verkehr zu verarbeiten. Die Bereitschaftsprüfung ist nützlich, wenn Sie Route 53 ARC zum ersten Mal konfigurieren und während des normalen Anwendungsbetriebs. Die Bereitschaftsüberprüfung ist nicht für den Einsatz im kritischen Pfad für ein Failover während eines Ereignisses vorgesehen.

Weitere Informationen zu diesen Funktionen finden Sie in den folgenden Kapiteln:

- [Routing-Steuerung im Amazon Route 53 Application Recovery Controller](#page-107-1)
- [Bereitschaftsprüfung im Amazon Route 53 Application Recovery Controller](#page-184-1)

# <span id="page-8-0"></span>Vergleichen Sie die Multi-AZ- und Multi-Region-Wiederherstellungsfunktionen in Amazon Route 53 Application Recovery Controller

Zonal Shift, Zonal Autoshift und Routing-Steuerung in Amazon Route 53 Application Recovery Controller sorgen für eine schnelle Wiederherstellung und helfen Ihnen, die Ausfallsicherheit Ihrer Anwendungen sicherzustellen. AWS Diese Optionen sind hochverfügbar und unterstützen die Wiederherstellung in Szenarien, in denen Ihre Anwendung eine erhöhte Latenz oder eine verringerte Verfügbarkeit aufweist. Diese Optionen helfen bei der schnellen Wiederherstellung von Anwendungen, indem sie den Datenverkehr von isolierten Beeinträchtigungen wegverlagern, wodurch die Auswirkungen und der Zeitverlust durch Beeinträchtigungen begrenzt werden.

Die Routing-Steuerung konzentriert sich hauptsächlich auf AWS Anwendungen, die sich in mehreren AWS Regionen befinden (Multi-Region), während Zonal Shift und Zonal Autoshift nur die Verlagerung des Datenverkehrs für Load Balancer mit Multi-AZ-Anwendungen unterstützen. Es gibt auch andere Unterschiede, die in diesem Abschnitt beschrieben werden.

Die Informationen in der folgenden Tabelle enthalten einige der wichtigsten Funktionen von Zonal Shift, Zonal Autoshift und Routing Control sowie einen Vergleich der Optionen untereinander. Anhand dieser Beschreibungen können Sie besser verstehen, warum eine bestimmte Option die beste Wahl für die Disaster Recovery-Anforderungen Ihres Unternehmens sein könnte.

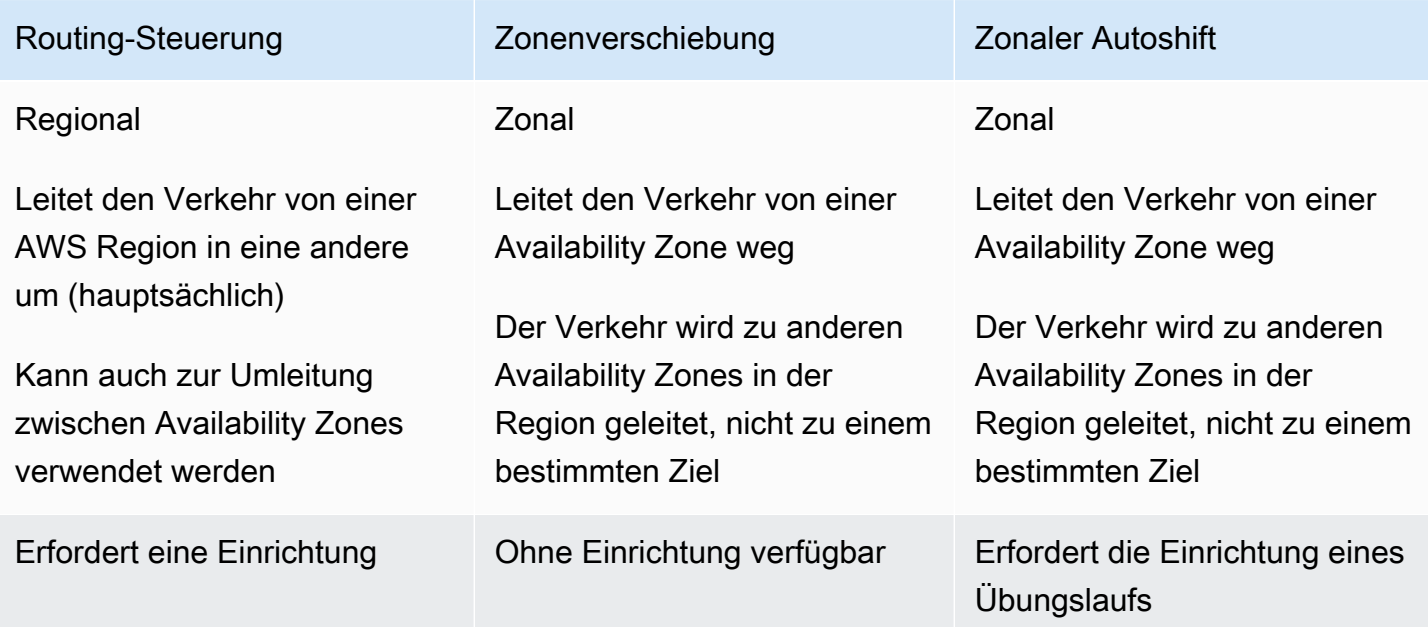

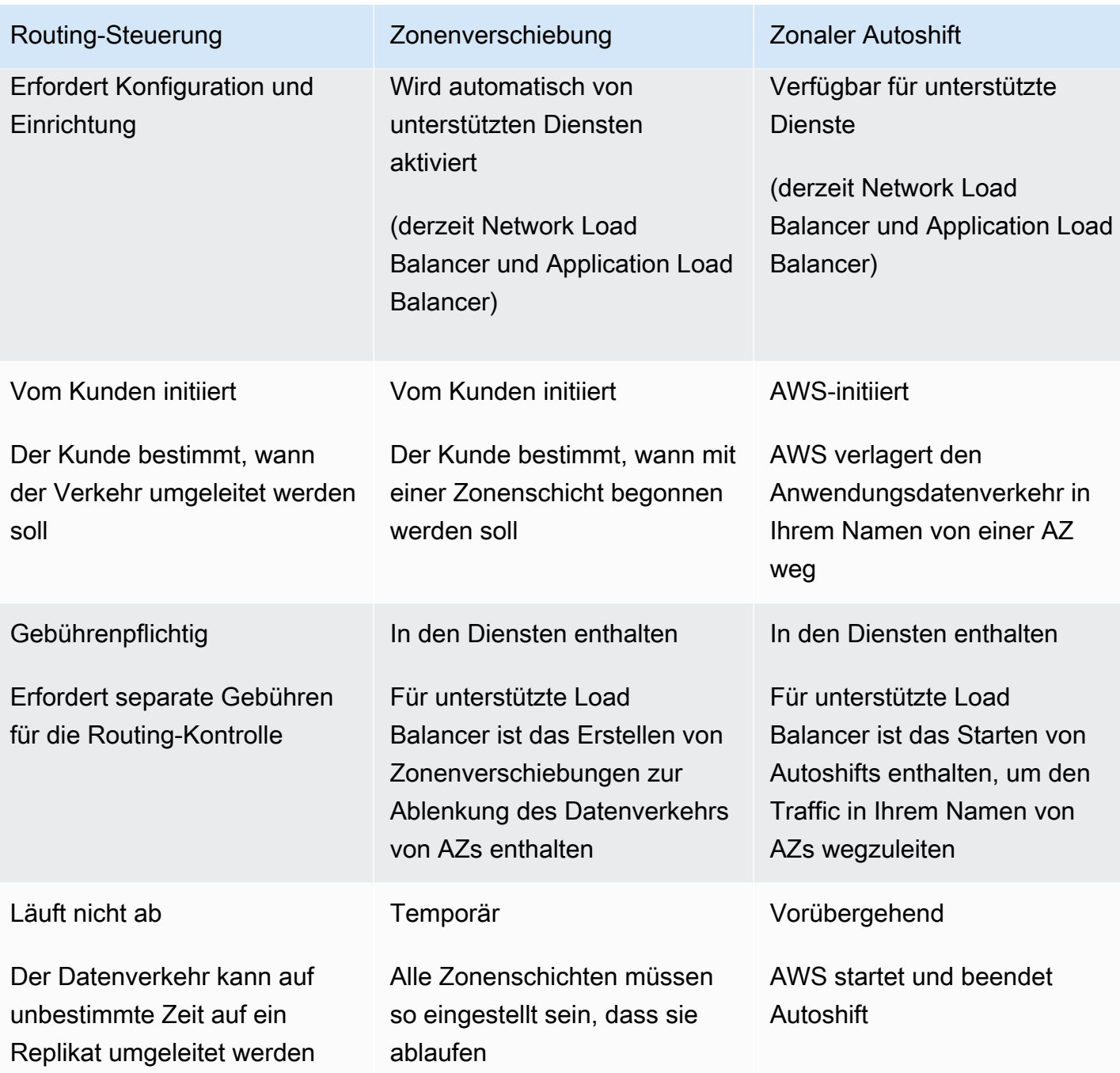

Weitere Informationen zu den einzelnen Funktionen finden Sie in den folgenden Kapiteln:

- [Zonenverschiebung im Amazon Route 53 Application Recovery Controller](#page-12-1)
- [Zonaler Autoshift im Amazon Route 53 Application Recovery Controller](#page-12-1)
- [Routing-Steuerung im Amazon Route 53 Application Recovery Controller](#page-107-1)

# <span id="page-10-0"></span>Daten- und Steuerungsebenen für Amazon Route 53 Application Recovery Controller

Bei der Planung von Failover und Disaster Recovery ist es wichtig, die Widerstandsfähigkeit Ihrer Failover-Mechanismen zu berücksichtigen und sicherzustellen, dass die Mechanismen, auf die Sie angewiesen sind, hochverfügbar sind, sodass Sie sie bei Bedarf in einem Notfallszenario verwenden können. In der Regel sollten Sie, wenn möglich, Datenebenenfunktionen für Ihre Mechanismen verwenden, um die größtmögliche Zuverlässigkeit und Fehlertoleranz zu erzielen. Vor diesem Hintergrund ist es wichtig zu verstehen, wie die Funktionalität eines Dienstes zwischen Steuerungsebenen und Datenebenen aufgeteilt ist und wann Sie sich darauf verlassen können, dass die Datenebene eines Dienstes extrem zuverlässig ist.

Amazon Route 53 Application Recovery Controller umfasst Funktionen zur Vorbereitung und Wiederherstellung auf Ausfallsicherheit, darunter Zonal Shift, Zonal Autoshift, Routing Control und Readiness Check. Wie bei den meisten AWS Services wird die Funktionalität für diese Funktionen durch Steuerungsebenen und Datenebenen unterstützt. Beide sind zwar auf Zuverlässigkeit ausgelegt, eine Steuerungsebene ist jedoch für die Datenkonsistenz optimiert, während eine Datenebene für die Verfügbarkeit optimiert ist. Eine Datenebene ist auf Ausfallsicherheit ausgelegt, sodass sie die Verfügbarkeit auch bei Störungen aufrechterhalten kann, wenn eine Kontrollebene möglicherweise nicht verfügbar ist. Aus diesem Grund empfehlen wir, Datenebenenoperationen zu verwenden, wenn Verfügbarkeit wichtig ist, z. B. wenn Sie den Datenverkehr während eines Ausfalls auf ein Standby-Replikat umleiten müssen.

Im Allgemeinen können Sie mit einer Steuerungsebene grundlegende Verwaltungsfunktionen wie das Erstellen, Aktualisieren und Löschen von Ressourcen im Service ausführen. Eine Datenebene stellt die Kernfunktionalität eines Dienstes bereit.

Für Route 53 ARC sind die Steuerungsebenen und Datenebenen wie folgt aufgeteilt:

- Für Zonal Shift und Zonal Autoshift werden unterstützte Ressourcen automatisch bei Route 53 ARC registriert. Wenn eine Ressource registriert ist, wird sie zu einer verwalteten Ressource für Zonenverschiebungen und zonale Autoshifts in Route 53 ARC. Route 53 ARC verfügt über jeweils eine Datenebene AWS-Region , die [API-Operationen zum Abrufen](https://docs.aws.amazon.com/arc-zonal-shift/latest/api/Welcome.html), Auflisten, Erstellen und Aktualisieren von Zonenverschiebungen für verwaltete Ressourcen bereitstellt. Die Datenebenen Zonal Shift und Zonal Autoshift sind hochverfügbar.
- Für die Routingsteuerung ist die Control Plane API die [Recovery Control Configuration API](https://docs.aws.amazon.com/recovery-cluster/latest/api/what-is-recovery-control.html), die in der Region USA West (Oregon) (us-west-2) unterstützt wird. Sie verwenden diese API-Operationen

oder die, AWS Management Console um Cluster, Control Panels und Routing-Steuerelemente zu erstellen oder zu löschen, um sich auf ein Disaster Recovery-Ereignis vorzubereiten, bei dem Sie möglicherweise den Datenverkehr für Ihre Anwendung umleiten müssen. Die Steuerungsebene für die Konfiguration der Routing-Steuerung ist nicht hochverfügbar.

- Die Routing-Steuerungsdatenebene in Route 53 ARC ist ein dedizierter Cluster, der sich über fünf geografisch isolierte Regionen erstreckt AWS . Jeder Kunde erstellt mithilfe der Routing-Steuerebene einen oder mehrere Cluster. Der Cluster hostet Bedienfelder und Routingsteuerungen. Anschließend verwenden Sie die [Routing Control \(Recovery Cluster\) API,](https://docs.aws.amazon.com/routing-control/latest/APIReference/Welcome.html) um den Status der Routingsteuerung abzurufen, aufzulisten und zu aktualisieren, wenn Sie den Datenverkehr für Ihre Anwendung umleiten möchten. Die Datenebene der Routing-Steuerung IST hochverfügbar.
- Für die Überprüfung der Eignung gibt es eine einzige API, die [Recovery Readiness API](https://docs.aws.amazon.com/recovery-readiness/latest/api/what-is-recovery-readiness.html), sowohl für die Steuerungsebene als auch für die Datenebene. Bereitschaftsprüfungen und Bereitschaftsressourcen gibt es nur in der Region USA West (Oregon) (us-west-2). Die Kontrollebene und die Datenebene für die Bereitschaftsprüfung sind nicht hochverfügbar.

Weitere Informationen zur Wiederherstellungsbereitschaft und zur Vorbereitung eines Failovers mit den Funktionen von Route 53 ARC finden Sie in den folgenden Kapiteln:

- [Zonenverschiebung im Amazon Route 53 Application Recovery Controller](#page-12-1)
- [Zonaler Autoshift im Amazon Route 53 Application Recovery Controller](#page-52-0)
- [Routing-Steuerung im Amazon Route 53 Application Recovery Controller](#page-107-1)
- [Bereitschaftsprüfung im Amazon Route 53 Application Recovery Controller](#page-184-1)

Weitere Informationen zu Datenebenen, Kontrollebenen und dazu, wie Services AWS entwickelt werden, um Hochverfügbarkeitsziele zu erreichen, finden Sie im [paper Statische Stabilität mithilfe von](https://aws.amazon.com/builders-library/static-stability-using-availability-zones/) [Availability Zones](https://aws.amazon.com/builders-library/static-stability-using-availability-zones/) in der Amazon Builders' Library.

# <span id="page-12-0"></span>Verwenden Sie Zonal Shift und Zonal Autoshift, um Anwendungen in Amazon Route 53 Application Recovery Controller wiederherzustellen

In diesem Abschnitt wird erklärt, wie Sie die Funktionen von Amazon Route 53 Application Recovery Controller verwenden, um Ihre AWS Anwendung nach einem Problem in einer Availability Zone (AZ) zuverlässig wiederherzustellen. Diese Funktionen, Zonal Shift und Zonal Autoshift, verlagern den Datenverkehr vorübergehend von einer AZ hin zu einer Elastic Load Balancing Balancing-Ressource, um die Zeit bis zur Wiederherstellung Ihrer Anwendungen zu verkürzen.

Der Hauptunterschied zwischen Zonal Shift und Zonal Autoshift besteht darin, dass es sich bei der einen um eine manuelle Verkehrsverlagerung handelt, die Sie kontrollieren, und bei der anderen wird der Verkehr automatisch in Ihrem Namen von einer Beeinträchtigung weggeleitet.

- Mit Zonal Shift verlagern Sie den Traffic für eine verwaltete Elastic Load Balancing Balancing-Ressource manuell in eine Availability Zone von einer Availability Zone AWS-Region weg.
- Mit Zonal Autoshift wird der Elastic Load Balancing Balancing-Verkehr bei Ereignissen in Ihrem Namen automatisch von einer beeinträchtigten AZ auf intakte AZs in einer Region verlagert.

In den folgenden Themen werden die Funktionen Zonal Shift und Zonal Autoshift sowie deren Verwendung beschrieben.

#### Themen

- [Zonenverschiebung im Amazon Route 53 Application Recovery Controller](#page-12-1)
- [Zonaler Autoshift im Amazon Route 53 Application Recovery Controller](#page-52-0)

## <span id="page-12-1"></span>Zonenverschiebung im Amazon Route 53 Application Recovery **Controller**

Mit der Zonenverschiebung im Amazon Route 53 Application Recovery Controller können Sie den Datenverkehr für eine Elastic Load Balancing Balancing-Ressource von einer Availability Zone in eine verlagern AWS-Region, um ein Problem schnell zu beheben und Ihre Anwendung schnell wiederherzustellen. Beachten Sie, dass für die Elastic Load Balancing Balancing-Ressourcen zonenübergreifendes Load Balancing deaktiviert sein muss, um diese Funktion nutzen zu können. Wenn Sie AWS Anwendungen auf Load Balancern in mehreren (normalerweise drei) AZs in einer Region bereitstellen und ausführen, können Sie eine Anwendung in einer beeinträchtigten AZ schnell wiederherstellen, indem Sie eine zonale Verschiebung starten. Durch die Verlagerung Ihres Anwendungsdatenverkehrs auf fehlerfreie AZs werden Dauer und Schwere der Auswirkungen reduziert, die durch Stromausfälle oder Hardware- oder Softwareprobleme in einer AZ verursacht werden.

Sie könnten sich dafür entscheiden, den Datenverkehr zu verlagern, z. B. weil eine fehlerhafte Bereitstellung Latenzprobleme verursacht oder weil die Availability Zone beeinträchtigt ist. Für eine Zonenverschiebung sind keine weiteren Konfigurationsschritte erforderlich, Ihre AWS Konfiguration muss jedoch die Verarbeitung Ihrer Clientlast ohne die Availability Zone unterstützen, aus der Sie wechseln. Unterstützte Load Balancer-Ressourcen werden automatisch für Sie beim Amazon Route 53 Application Recovery Controller registriert, sodass Sie bei Bedarf einfach eine Zonenverschiebung für den Load Balancer starten können.

Das Starten einer Zonenschicht erfordert keine Einrichtung oder Konfiguration. Nachdem Sie sichergestellt haben, dass Sie über genügend Kapazität verfügen, um den Verkehr von einer Availability Zone weg zu verlagern, wählen Sie die Availability Zone aus, von der Sie den Verkehr wegverlagern möchten, und starten Sie dann die Zonenverschiebung. Sie können die Schicht jederzeit abbrechen, sodass der Verkehr wieder in die Availability Zone zurückkehrt.

Bei allen Zonenverschiebungen handelt es sich um vorübergehende Abhilfemaßnahmen. Sie legen ein anfängliches Ablaufdatum fest, wenn Sie eine Zonenschicht beginnen, und zwar von einer Stunde auf bis zu drei Tage (72 Stunden). Diese Frist können Sie verlängern, wenn Sie die Verkehrsverlagerung fortsetzen müssen.

Beachten Sie, dass in einigen spezifischen Szenarien die Zonenverschiebung den Verkehr nicht von der AZ verlagert. Weitere Informationen zur Unterstützung von Zonal Shift finden Sie unter. [Ressourcen, die für Zonal Shift und Zonal Autoshift unterstützt werden](#page-28-0)

### <span id="page-13-0"></span>Sicherstellen, dass Verkehrsverschiebungen schnell abgeschlossen werden

Wenn Sie eine Zonenverschiebung weg von einer Availability Zone durchführen oder Routing-Steuerungen verwenden, um von einer zur anderen AWS-Region zu wechseln, ist der Mechanismus, den Amazon Route 53 Application Recovery Controller verwendet, um Ihren Anwendungsdatenverkehr zu verlagern, ein DNS-Update. Dieses Update bewirkt, dass alle neuen Verbindungen vom beeinträchtigten Standort weggeleitet werden.

Sicherstellen, dass Verkehrsverschiebungen schnell abgeschlossen werden 9

Clients mit bereits bestehenden offenen Verbindungen können jedoch weiterhin Anfragen an den beeinträchtigten Standort stellen, bis sie wieder eine Verbindung herstellen. Um eine schnelle Wiederherstellung zu gewährleisten, empfehlen wir, die Dauer zu begrenzen, für die Clients mit Ihren Endpunkten verbunden bleiben.

Wenn Sie einen Application Load Balancer verwenden, können Sie die Keepalive-Duration-Option des HTTP-Clients verwenden, um zu konfigurieren, wie lange Verbindungen bestehen bleiben. Weitere Informationen finden Sie unter Dauer der [Keepalive-Dauer des HTTP-Clients](https://docs.aws.amazon.com/elasticloadbalancing/latest/application/application-load-balancers.html#http-client-keep-alive-duration) im Application Load Balancer Balancer-Benutzerhandbuch.

Standardmäßig legen Application Load Balancer den Wert für die Keepalive-Dauer des HTTP-Clients auf 3600 Sekunden oder 1 Stunde fest. Wir empfehlen Ihnen, den Wert zu senken, um Ihrem Ziel für die Wiederherstellungszeit für Ihre Anwendung zu entsprechen, z. B. 300 Sekunden. Wenn Sie die Dauer einer HTTP-Client-Keepalive-Dauer wählen, sollten Sie berücksichtigen, dass dieser Wert einen Kompromiss darstellt zwischen einer häufigeren Wiederherstellung der Verbindung im Allgemeinen, was sich auf die Latenz auswirken kann, und einer schnelleren Verlagerung aller Clients aus einer beeinträchtigten AZ oder Region.

## <span id="page-14-0"></span>Wie funktioniert eine Zonenverschiebung

Wenn Sie eine zonale Verschiebung für eine Load Balancer-Ressource starten, wird der Datenverkehr für die Ressource von der Availability Zone wegbewegt, die Sie angegeben haben. Um die Schicht zu starten, fordert Amazon Route 53 Application Recovery Controller an, dass die Load Balancer-Zustandsprüfung für die Availability Zone auf ungesund gesetzt wird, sodass die Zustandsprüfung nicht besteht. Eine fehlerhafte Zustandsprüfung wiederum führt dazu, dass Amazon Route 53 automatisch die entsprechenden IP-Adressen für die Ressource aus dem DNS entfernt, sodass der Verkehr aus der Availability Zone umgeleitet wird. Neue Verbindungen werden jetzt stattdessen an andere Availability Zones in der weitergeleitet. AWS-Region

Es ist wichtig zu beachten, dass bei Zonal Shift keine Systemdiagnosen wie üblich verwendet werden, bei denen bei einer Integritätsprüfung der zugrunde liegende Zustand von Load Balancern oder Anwendungen überwacht wird. Stattdessen verwendet Route 53 ARC Zustandsprüfungen als Mechanismus, um den Verkehr von einer Availability Zone wegzuleiten. Der Mechanismus verlangt, dass eine Zustandsprüfung explizit auf "ungesund" und dann wieder auf "Fehlerfrei" gesetzt wird, um den Verkehrsfluss zu ändern.

Der Verkehr beginnt sich zu verlagern — Wenn Sie eine Zonenverschiebung in Route 53 ARC starten, können Sie aufgrund der mit dem Verkehrsfluss verbundenen Schritte möglicherweise nicht sofort feststellen, dass der Verkehr die Availability Zone verlässt. Je nach Verhalten des Clients und Wiederverwendung der Verbindung kann es auch eine kurze Zeit dauern, bis bestehende, laufende Verbindungen in der Availability Zone abgeschlossen sind. Abhängig von Ihren DNS-Einstellungen und anderen Faktoren können bestehende Verbindungen in nur wenigen Minuten abgeschlossen werden oder länger dauern. Weitere Informationen finden Sie unter [Sicherstellen,](#page-13-0)  [dass Verkehrsverlagerungen schnell abgeschlossen](#page-13-0) werden.

Ende der Verkehrsverlagerung — Wenn eine Zonenverschiebung abläuft oder Sie sie stornieren, ergreift Route 53 ARC Maßnahmen, um die Verkehrsverlagerung zu unterbinden. Es kehrt den Vorgang zum Starten einer Verkehrsverlagerung um und fordert, dass die Route 53- Zustandsprüfungen wieder auf fehlerfrei gesetzt werden. Fehlerfreie Integritätsprüfungen führen dazu, dass die ursprünglichen zonalen IP-Adressen wiederhergestellt werden. Jetzt wird die wiederhergestellte Availability Zone wieder in das Routing des Load Balancers aufgenommen, und der Datenverkehr fließt wieder zur AZ.

Sie müssen festlegen, dass alle zonalen Schichten ablaufen, wenn Sie die Schichten starten. Sie können zunächst festlegen, dass eine Zonenschicht in maximal drei Tagen (72 Stunden) abläuft. Sie können eine Zonenschicht jedoch jederzeit aktualisieren, um ein neues Ablaufdatum festzulegen. Sie können eine Zonenschicht auch vor ihrem Ablauf stornieren, wenn Sie bereit sind, den Verkehr in der Availability Zone wiederherzustellen.

Wenn der Verkehr nicht wegverlagert wird

In einigen spezifischen Szenarien führt eine Zonenverschiebung nicht zu einer Verlagerung des Verkehrs von der AZ. Wenn die Load Balancer-Zielgruppen in den AZs beispielsweise keine Instances haben oder wenn alle Instances fehlerhaft sind, befindet sich der Load Balancer im Status Fail Open. Wenn Sie in diesem Szenario eine Zonenverschiebung für einen Load Balancer starten, ändert die Zonenverschiebung nichts daran, welche AZs der Load Balancer verwendet, da sich der Load Balancer bereits in einem Fail-Open-Status befindet. Dieses Verhalten wird erwartet. Zonal Shift kann nicht erzwingen, dass eine AZ fehlerhaft ist und der Verkehr auf die anderen AZs in einer Region verlagert wird, wenn alle AZs ausfallen (fehlerhaft). Ein zweites Szenario ist, wenn Sie eine Zonenverschiebung für einen Application Load Balancer starten, der ein Endpunkt für einen Accelerator in ist. AWS Global Accelerator Zonal Shift wird für Application Load Balancers, die Endpunkte von Acceleratoren in Global Accelerator sind, nicht unterstützt.

Weitere Informationen zur Unterstützung von Zonal Shift finden Sie unter. [Ressourcen, die für Zonal](#page-28-0)  [Shift und Zonal Autoshift unterstützt werden](#page-28-0)

## <span id="page-16-0"></span>AWS-Region Verfügbarkeit für Zonal Shift

Detaillierte Informationen zu regionalen Support- und Service-Endpunkten für Amazon Route 53 Application Recovery Controller finden Sie unter [Amazon Route 53 Application Recovery Controller-](https://docs.aws.amazon.com/general/latest/gr/r53arc.html)[Endpunkte und Kontingente](https://docs.aws.amazon.com/general/latest/gr/r53arc.html) in der Amazon Web Services General Reference.

Zonal Shift ist derzeit in den AWS-Regionen hier aufgeführten Versionen verfügbar. Zonal Shift ist auch in den Regionen China verfügbar, d. h. in den Regionen China (Peking) und China (Ningxia).

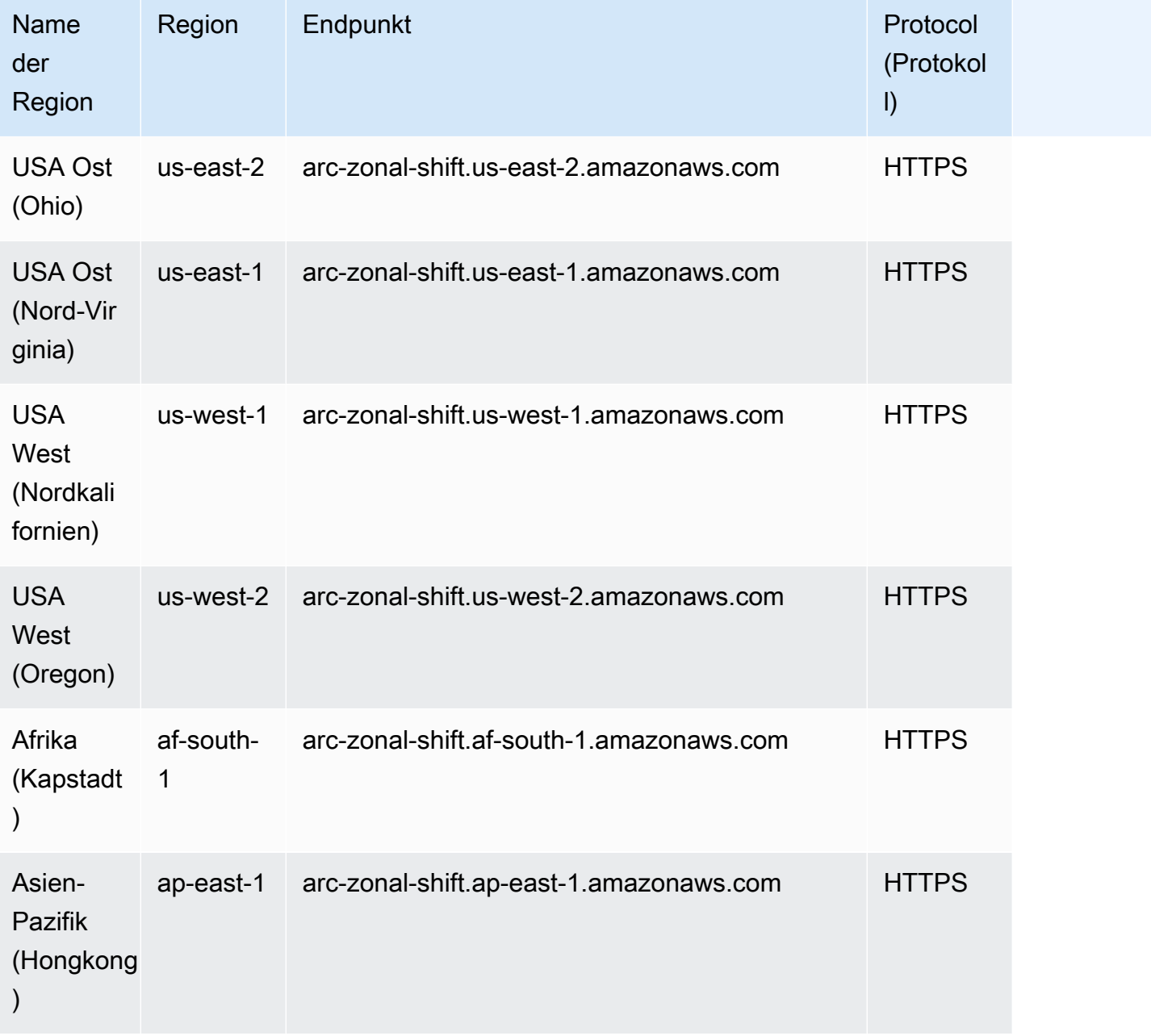

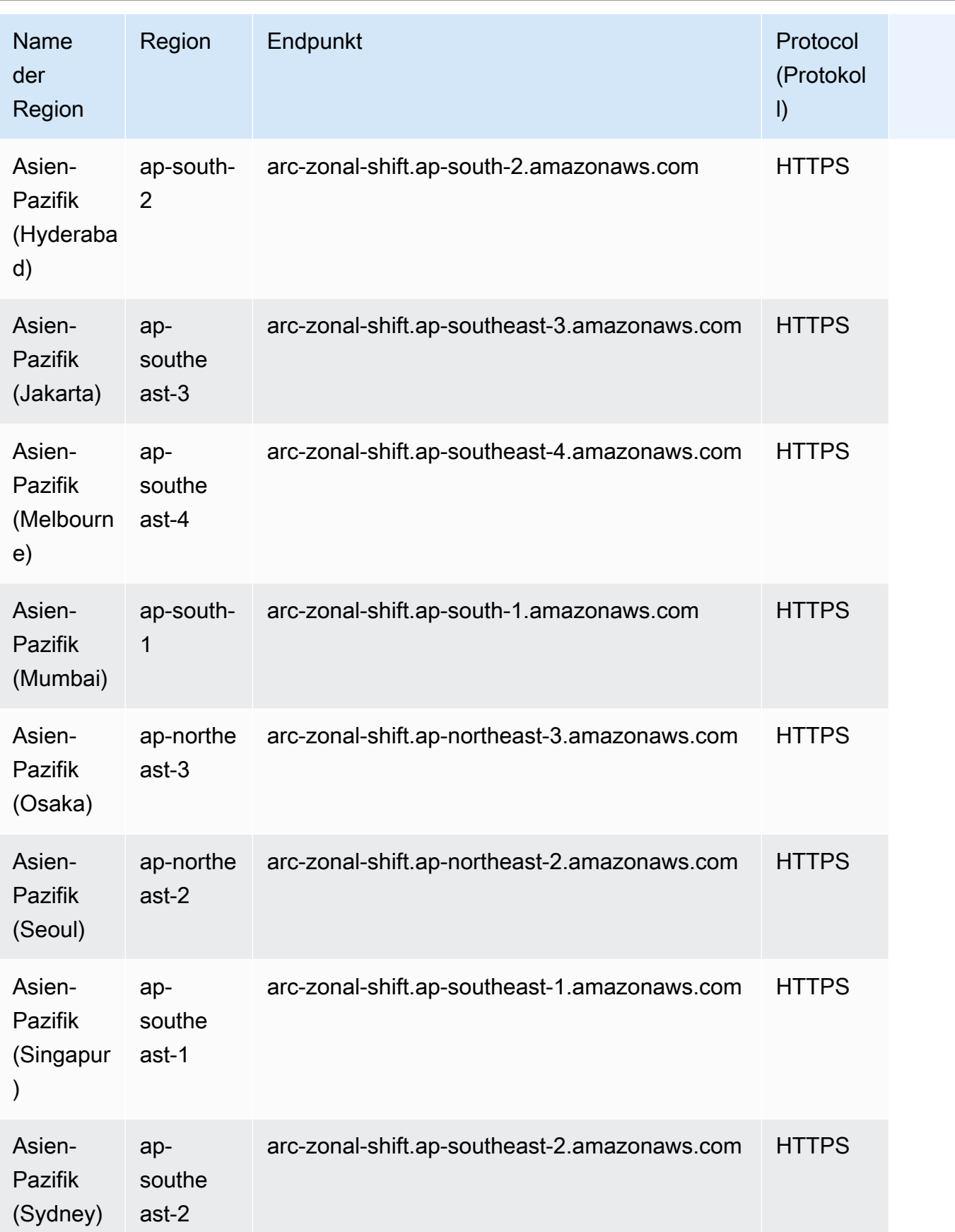

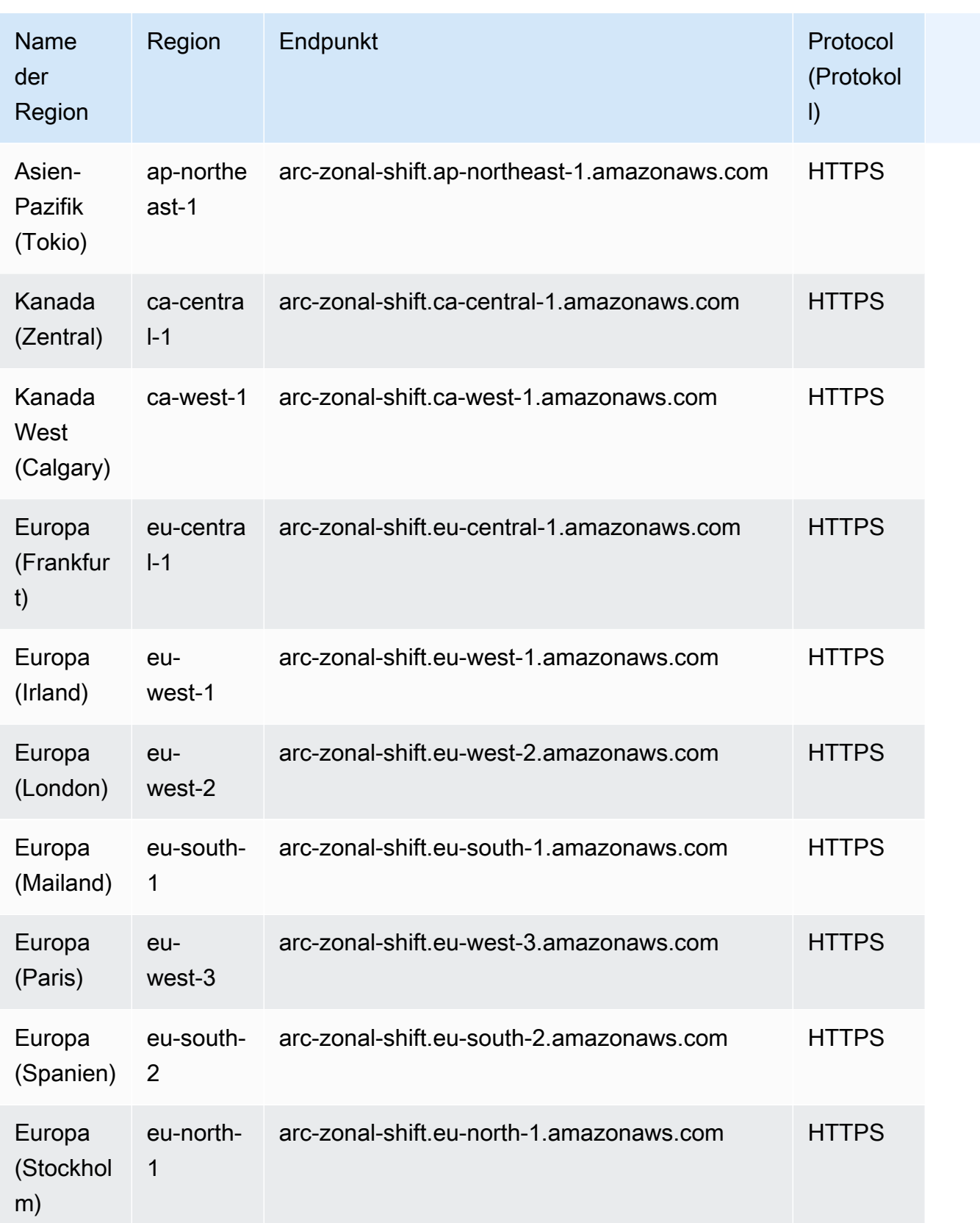

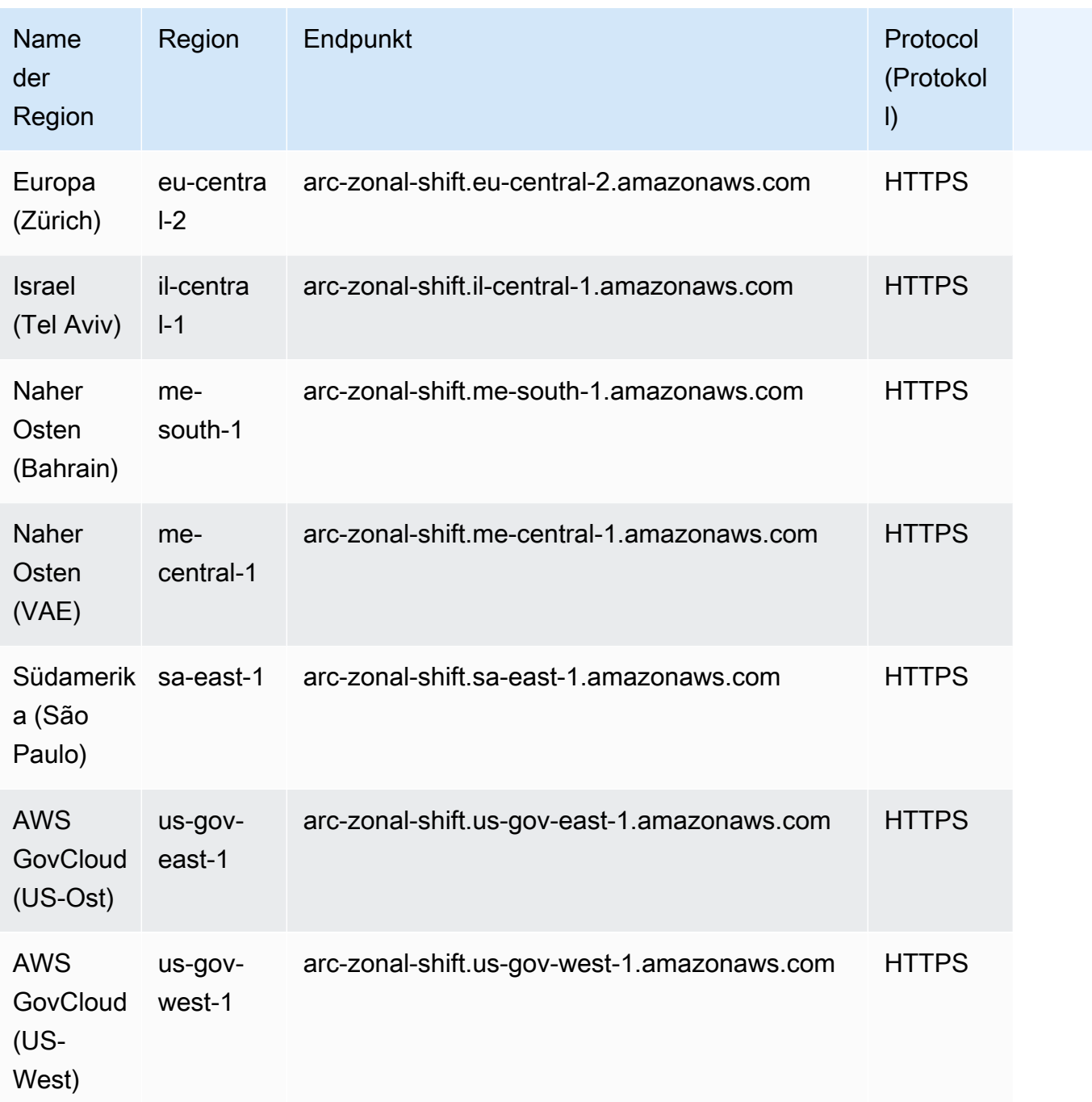

## <span id="page-19-0"></span>Komponenten der Zonenverschiebung

Das folgende Diagramm zeigt ein Beispiel für eine zonale Schicht, die den Verkehr von einer Availability Zone in eine verlagert. AWS-Region In die Zonenschicht integrierte Prüfungen verhindern, dass Sie eine weitere Zonenschicht für eine Ressource starten, für die bereits eine Schicht aktiv ist.

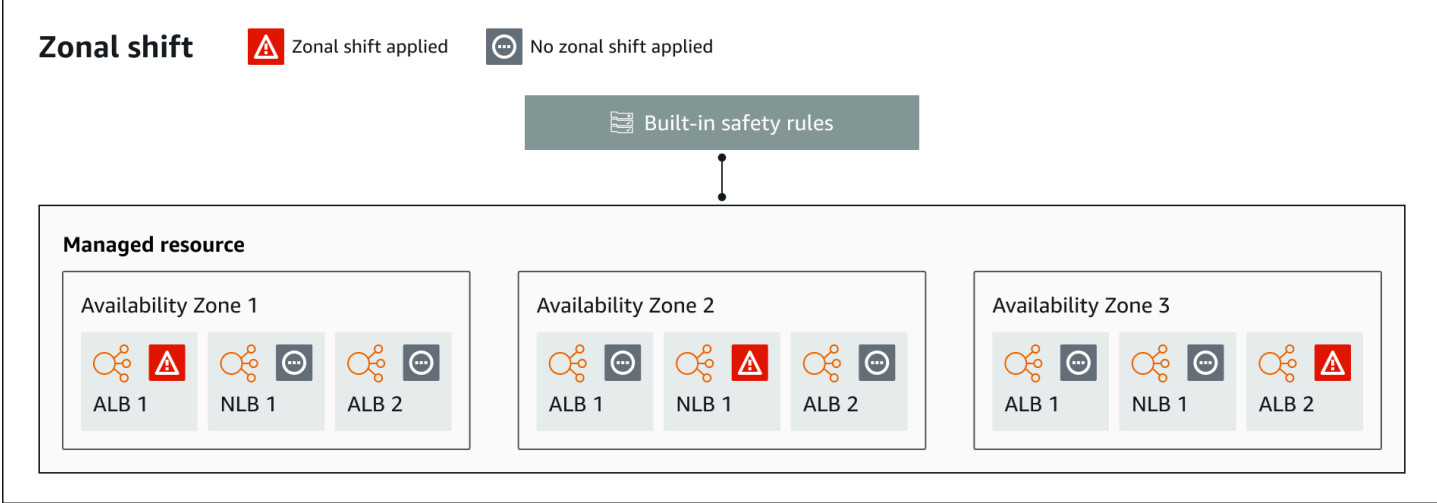

Im Folgenden sind die Komponenten der Zonenverschiebungsfunktion in Route 53 ARC aufgeführt.

#### Zonenverschiebung

Sie starten eine Zonenverschiebung für eine verwaltete Ressource in Ihrem AWS Konto, um den Verkehr vorübergehend von einer Availability Zone in einer anderen Region auf AWS-Region funktionsfähige AZs in der Region zu verlagern, um ein Problem in einer AZ schnell zu beheben. Derzeit können Sie eine zonale Schicht nur für Network Load Balancer und Application Load Balancer starten, für die kein zonenübergreifender Load Balancing konfiguriert ist. Unterstützte Load Balancer werden automatisch für Sie in Route 53 ARC registriert.

#### Integrierte Sicherheitschecks

In Route 53 ARC integrierte Prüfungen verhindern, dass mehr als eine Verkehrsverlagerung für eine Ressource gleichzeitig wirksam ist. Das heißt, nur eine vom Kunden initiierte Zonenverschiebung, ein Übungslauf, eine Zonenverschiebung oder eine automatische Verschiebung für die Ressource kann den Verkehr aktiv von einer Availability Zone weg verlagern. Wenn Sie beispielsweise eine Zonenverschiebung für eine Ressource starten, obwohl diese derzeit mit Autoshift wegverlagert ist, hat Ihre Zonenverschiebung Vorrang. Weitere Informationen finden Sie unter [Zonaler Autoshift im Amazon Route 53 Application Recovery Controller](#page-52-0) und [Ergebnisse](#page-57-0) von Übungsläufen.

#### Ressourcen-ID

Der Bezeichner für eine Ressource, die in eine zonale Schicht aufgenommen werden soll. Die Kennung ist der Amazon-Ressourcenname (ARN) für die Ressource.

Für eine Zonenverschiebung können Sie in Ihrem Konto nur Ressourcen für einen AWS Dienst auswählen, der von Route 53 ARC unterstützt wird. Unterstützte Ressourcen in diesen AWS Diensten werden vom AWS Dienst automatisch bei Route 53 ARC registriert.

#### **a** Note

Derzeit können Sie eine zonale Verschiebung für Network Load Balancer und Application Load Balancer nur starten, wenn der zonenübergreifende Load Balancing ausgeschaltet ist.

Verwaltete Ressource

AWS Dienste registrieren Ressourcen automatisch bei Route 53 ARC für die Zonenverschiebung. Eine registrierte Ressource ist eine verwaltete Ressource in Route 53 ARC.

#### Ressourcenname

Der Name einer Ressource in Route 53 ARC, die Sie für eine zonale Verschiebung angeben können.

Status (Status der zonalen Verschiebung)

Ein Status für eine zonale Schicht. Der Status für eine zonale Verschiebung kann einen der folgenden Werte haben:

- AKTIV: Die Zonenverschiebung ist gestartet und aktiv.
- ABGELAUFEN: Die Zonenschicht ist abgelaufen (die Ablaufzeit wurde überschritten).
- STORNIERT: Die Zonenschicht wurde storniert.

#### Status "Angewendet"

Der Status "Angewendet" gibt an, ob für eine Ressource eine Schicht in Kraft ist. Die Schicht, die diesen Status hat, APPLIED bestimmt die Availability Zone, in die der Anwendungsdatenverkehr für eine Ressource verlagert wurde, und bestimmt, wann diese Schicht endet.

#### Ablaufzeit (Ablaufzeit)

Die Ablaufzeit (Ablaufzeit) für eine Zonenschicht. Zonenverschiebungen sind temporär. Für eine vom Kunden initiierte Zonenschicht können Sie zunächst festlegen, dass eine Zonenschicht für bis zu drei Tage (72 Stunden) aktiv ist.

Wenn Sie eine Zonenverschiebung starten, geben Sie an, wie lange sie aktiv sein soll, was Route 53 ARC in eine Ablaufzeit (Ablaufzeit) umrechnet. Sie können beispielsweise eine vom Kunden initiierte Zonenverschiebung stornieren, wenn Sie bereit sind, den Verkehr in der Availability Zone wiederherzustellen. Oder Sie können eine vom Kunden initiierte Zonenschicht verlängern, indem Sie sie aktualisieren und einen anderen Zeitraum angeben, in dem sie ablaufen soll.

Sie können sowohl vom Kunden initiierte zonale Schichten als auch zonale Schichten stornieren, die zu einem Übungslauf mit zonaler automatischer Verschiebung AWS beginnen.

## <span id="page-22-0"></span>Preise für die Zonenverschiebung in Amazon Route 53 Application Recovery Controller

Bei einer Zonenverschiebung können Sie eine Zonenverschiebung für unterstützte Ressourcen starten, um Ihre Anwendung nach einem Problem in einer Availability Zone wiederherzustellen. Für die Nutzung von Zonal Shift fallen keine zusätzlichen Gebühren an.

Sie zahlen nur für das, was Sie in Amazon Route 53 Application Recovery Controller verwenden. Detaillierte Preisinformationen für Route 53 ARC und Preisbeispiele finden Sie unter [Amazon Route](https://aws.amazon.com/route53/pricing/#application-recovery-controller) [53-Preise](https://aws.amazon.com/route53/pricing/#application-recovery-controller) und scrollen Sie nach unten zu Amazon Route 53 Application Recovery Controller.

## <span id="page-22-1"></span>Bewährte Methoden für Zonenverschiebungen in Route 53 ARC

Wir empfehlen die folgenden bewährten Methoden für die Verwendung von Zonenverschiebungen für die Multi-AZ-Wiederherstellung in Route 53 ARC. Durch zonale Verschiebungen wird in der Regel Kapazität aus einer laufenden Anwendung entfernt. Daher ist Vorsicht geboten, wenn Sie sie in der Produktion einsetzen.

#### Kapazitätsplanung und Vorskalierung

Stellen Sie sicher, dass Sie ausreichend Kapazität eingeplant und entweder vorab skaliert haben oder automatisch skalieren können, um die zusätzliche Belastung der Availability Zones zu bewältigen, wenn Sie eine Zonenschicht beginnen. Bei einer auf Wiederherstellung ausgerichteten Architektur wird in der Regel empfohlen, die Rechenkapazität vorab so zu skalieren, dass genügend Headroom vorhanden ist, um den Spitzenverkehr zu bewältigen, wenn eines Ihrer (normalerweise) drei Replikate offline ist.

Wenn Sie beispielsweise eine Zonenverschiebung für eine einzelne Load Balancer-Ressource starten, wird die Kapazität einer Availability Zone vorübergehend hinter dem Load Balancer entfernt. Abhängig von den Zonenschichten, die Sie starten, und davon, wie Ihre Load Balancer konfiguriert sind, müssen Sie sicherstellen, dass Sie sorgfältig geplant haben, wie Sie die erhöhte Last auf den verbleibenden Availability Zones bewältigen können.

Testen Sie den Start von Zonenschichten im Voraus

Testen Sie regelmäßig, für Ihre Anwendung den Traffic von Availability Zones weg zu verlagern, indem Sie zonale Schichten starten. Planen Sie den Start von Zonenverschiebungen und führen Sie diese aus, vorzugsweise sowohl in Test- als auch in Produktionsumgebungen, als Teil regelmäßiger Failover-Tests zur Wiederherstellung Ihrer Anwendungen im Katastrophenfall. Regelmäßige Tests sind entscheidend, um sicherzustellen, dass Sie auf Probleme vorbereitet sind und das nötige Selbstvertrauen haben, um Probleme zu beheben, wenn ein Betriebsereignis eintritt.

Stellen Sie sicher, dass alle Availability Zones fehlerfrei sind und Traffic aufnehmen

Bei Zonenverschiebungen wird eine Ressource, d. h. ein Anwendungsreplikat, in einer Availability Zone als fehlerhaft markiert. Das bedeutet, dass Sie unbedingt sicherstellen müssen, dass die Ziele in den Load Balancers für Ihre Anwendungen im Allgemeinen fehlerfrei sind und den Traffic in den Availability Zones in einer Region aktiv aufnehmen. Wir empfehlen, dass Sie Dashboards verwenden, um dies nachzuverfolgen, darunter beispielsweise Elastic Load Balancing Balancing-Metriken für fehlerhafte Ziele und BytesProcessed pro Availability Zone.

Erwägen Sie, den Zustand Ihrer Ressourcen von einer zweiten, angrenzenden Region aus zu überwachen. Der Vorteil dieses Ansatzes besteht darin, dass er die Erfahrung Ihrer Endbenutzer besser wiedergeben kann. Außerdem wird dadurch das Risiko verringert, dass sowohl Ihre Anwendung als auch Ihre Überwachung gleichzeitig von derselben Katastrophe betroffen sind ("gemeinsames Schicksal").

Verwenden Sie API-Operationen auf Datenebene für die Notfallwiederherstellung

Um eine Zonenverschiebung zu starten, wenn Sie eine Anwendung schnell und mit wenigen Abhängigkeiten wiederherstellen müssen, empfehlen wir, die AWS Command Line Interface OR-API mit Aktionen zur zonalen Verschiebung zu verwenden, wenn möglich mit vorab gespeicherten Anmeldeinformationen. Aus Gründen der Benutzerfreundlichkeit können Sie Zonenverschiebungen auch in der AWS Management Console starten. Wenn es jedoch auf eine schnelle und zuverlässige Wiederherstellung ankommt, ist der Betrieb auf Datenebene die bessere Wahl. Weitere Informationen finden Sie im [Referenzhandbuch zur Zonal Shift API.](https://docs.aws.amazon.com/arc-zonal-shift/latest/api/Welcome.html)

Verschieben Sie den Verkehr mit einer Zonenverschiebung nur vorübergehend

Durch eine Zonenverlagerung wird der Verkehr vorübergehend von einer Availability Zone weg verlagert, um eine Beeinträchtigung zu minimieren. Sie sollten die Ressource für den Betrieb

der Anwendung wiederherstellen, sobald Sie Maßnahmen zur Behebung eines Problems ergriffen haben. Dadurch wird sichergestellt, dass Ihre gesamte Anwendung wieder in ihren ursprünglichen, vollständig redundanten und belastbaren Zustand versetzt wird.

### <span id="page-24-0"></span>API-Operationen mit zonaler Verschiebung

In der folgenden Tabelle sind Route 53 53-ARC-API-Operationen aufgeführt, die Sie mithilfe von Zonal Shift verwenden können, wodurch der Datenverkehr für Multi-AZ-Anwendungen von einer Availability Zone weggeleitet wird. Die Tabelle enthält auch Links zu relevanter Dokumentation.

Beispiele für die Verwendung gängiger Zonal Shift-API-Operationen mit dem finden Sie AWS Command Line Interface unter[Beispiele für die Verwendung von AWS CLI mit Zonenverschiebung](#page-25-0).

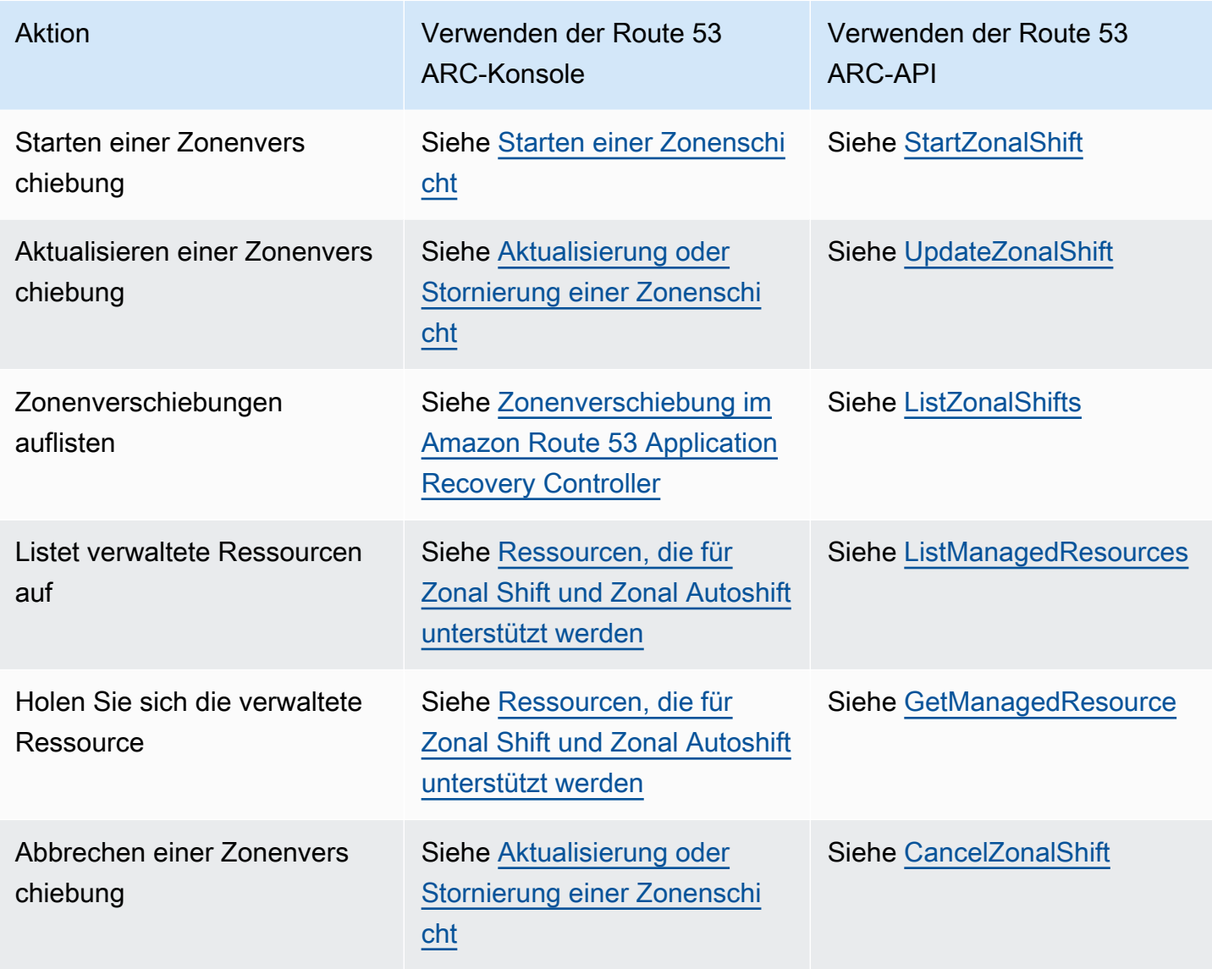

### <span id="page-25-0"></span>Beispiele für die Verwendung von AWS CLI mit Zonenverschiebung

In diesem Abschnitt werden einfache Anwendungsbeispiele für die Verwendung von Zonal Shift beschrieben. Dabei wird mithilfe von API-Vorgängen die Zonal Shift-Funktion in Amazon Route 53 Application Recovery Controller verwendet. AWS Command Line Interface Die Beispiele sollen Ihnen helfen, ein grundlegendes Verständnis für die Arbeit mit Zonal Shift mithilfe der CLI zu entwickeln.

Die Zonenverschiebung in Route 53 ARC ermöglicht es Ihnen, den Verkehr für unterstützte Ressourcen vorübergehend von einer Availability Zone weg zu verlagern, sodass Ihre Anwendung weiterhin normal mit anderen Availability Zones in einer arbeiten kann. AWS-Region Zonal Shift unterstützt derzeit Network Load Balancer und Application Load Balancer bei deaktiviertem zonenübergreifendem Load Balancing.

Schauen wir uns ein Beispiel für das Starten einer Zonenverschiebung mit dem an. AWS Command Line Interface Sie können den auch verwenden AWS CLI , um eine Zonenschicht zu aktualisieren, z. B. um ein neues Ablaufdatum festzulegen. Alle Zonenschichten sind temporär und müssen zunächst so eingestellt werden, dass sie innerhalb von drei Tagen ablaufen. Sie können eine zonale Schicht jedoch später aktualisieren, um ein neues Ablaufdatum festzulegen.

Weitere Informationen zur Verwendung von finden Sie in der [AWS CLI Befehlsreferenz. AWS CLI](https://docs.aws.amazon.com/cli/latest/reference/arc-zonal-shift/index.html) Eine Liste der Zonal Shift-API-Aktionen und Links zu weiteren Informationen finden Sie unte[rAPI-](#page-24-0)[Operationen mit zonaler Verschiebung.](#page-24-0)

#### Starten Sie Zonal Shift

Sie können eine Zonenverschiebung mit der CLI starten, indem Sie den start-zonal-shift Befehl verwenden.

```
aws arc-zonal-shift start-zonal-shift \ 
      --resource-identifier="arn:aws:testservice::111122223333:ExampleALB123456890" \
       --away-from="usw2-az1" \ 
       --expires-in="5m" \ 
       --comment="Shifting traffic away from USW2-AZ1"
```
{

```
 "zonalShiftId": "2222222-3333-444-1111", 
 "resourceIdentifier": "arn:aws:testservice::111122223333:ExampleALB123456890", 
 "awayFrom": "usw2-az1", 
 "expiryTime": 2022-11-14T01:40:42+00:00, 
 "startTime": 2022-11-14T01:35:42+00:00,
```
{

```
 "status": "ACTIVE", 
    "comment": "Shifting traffic away from USW2-AZ1"
}
```
Holen Sie sich die verwaltete Ressource

Sie können Informationen zu einer verwalteten Ressource mit der CLI abrufen, indem Sie den getmanaged-resource Befehl verwenden.

```
aws arc-zonal-shift get-managed-resource \ 
    --resource-identifier="arn:aws:testservice::111122223333:ExampleALB123456890
```

```
 "arn": "arn:aws:testservice::111122223333:ExampleALB123456890", 
     "name": "TestResource", 
     "appliedWeights": { 
          "usw2-az1": 1.0, 
          "usw2-az2": 1.0, 
          "usw2-az3": 1.0 
     }, 
     "zonalShifts": []
}
```
Verwaltete Ressourcen auflisten

Sie können die verwalteten Ressourcen in Ihrem Konto mit der CLI auflisten, indem Sie den listmanaged-resources Befehl verwenden.

aws arc-zonal-shift list-managed-resources

```
{ 
     "items": [ 
         { 
              "arn": "arn:aws:testservice::111122223333:ExampleALB123456890", 
              "name": "TestResource", 
              "availabilityZones": [ 
                  "usw2-az1", 
                  "usw2-az2", 
                  "usw2-az3" 
 ]
```
}

 $\mathbf{I}$ }

#### Zonenverschiebungen auflisten

Sie können die Zonenverschiebungen in Ihrem Konto mit der CLI auflisten, indem Sie den listzonal-shifts Befehl verwenden.

```
aws arc-zonal-shift list-zonal-shifts
```

```
{ 
     "items": [ 
          { 
              "zonalShiftId": "2222222-3333-444-1111", 
              "resourceIdentifier": 
  "arn:aws:testservice::111122223333:ExampleALB123456890", 
              "awayFrom": "usw2-az1", 
              "expiryTime": 2022-11-15T09:10:42+00:00, 
              "startTime": 2022-11-13T01:35:42+00:00, 
              "status": "ACTIVE", 
              "comment": "Shifting traffic away from USW2-AZ1" 
          } 
    \mathbf{I}}
```
#### Zonenverschiebung aktualisieren

Sie können eine Zonenverschiebung mit der CLI aktualisieren, indem Sie den update-zonalshift Befehl verwenden.

```
aws arc-zonal-shift update-zonal-shift \ 
    --zonal-shift-id="="arn:aws:testservice::111122223333:ExampleALB123456890" \ 
    --expires-in="1h" \ 
    --comment="Still shifting traffic away from USW2-AZ1"
```

```
{ 
     "zonalShiftId": "2222222-3333-444-1111", 
     "resourceIdentifier": "arn:aws:testservice::111122223333:ExampleALB123456890", 
     "awayFrom": "usw2-az1",
```

```
 "expiryTime": 2022-11-15T10:35:42+00:00, 
     "startTime": 2022-11-15T09:35:42+00:00, 
     "status": "ACTIVE", 
     "comment": "Still shifting traffic away from USW2-AZ1"
}
```
#### Zonenverschiebung abbrechen

Sie können eine Zonenverschiebung mit der CLI abbrechen, indem Sie den cancel-zonal-shift Befehl verwenden.

```
aws arc-zonal-shift cancel-zonal-shift \ 
    --zonal-shift-id="="arn:aws:testservice::111122223333:ExampleALB123456890"
```

```
 "zonalShiftId": "2222222-3333-444-1111", 
     "resourceIdentifier": "arn:aws:testservice::111122223333:ExampleALB123456890", 
     "awayFrom": "usw2-az1", 
     "expiryTime": 2022-11-15T10:35:42+00:00, 
     "startTime": 2022-11-15T09:35:42+00:00, 
     "status": "CANCELED", 
     "comment": "Shifting traffic away from USW2-AZ1"
}
```
### <span id="page-28-0"></span>Ressourcen, die für Zonal Shift und Zonal Autoshift unterstützt werden

Amazon Route 53 Application Recovery Controller unterstützt derzeit die folgenden Ressourcen für Zonal Shift und Zonal Autoshift:

• Network Load Balancers

{

• Application Load Balancer

Unterstützte Lastausgleichsressourcen werden automatisch bei Route 53 ARC registriert, sodass Sie sie mit Zonal Shift (und Zonal Autoshift) verwenden können. Sie können eine Zonenverschiebung für einen Load Balancer in der Elastic Load Balancing Balancing-Konsole (in den meisten Fällen AWS-Regionen) oder in Route 53 ARC starten.

Überprüfen Sie die folgenden Bedingungen für die Arbeit mit zonalen Schichten und Ressourcen in Route 53 ARC:

- Zonal Shift wird bei zonenübergreifendem Load Balancing nicht unterstützt. Damit ein Load Balancer bei Route 53 ARC registriert werden kann, stellen Sie sicher, dass Sie den zonenübergreifenden Load Balancing für den Load Balancer in Elastic Load Balancing deaktiviert haben.
- In einigen spezifischen Szenarien verlagert die Zonenverschiebung den Verkehr nicht von der AZ. Wenn die Load Balancer-Zielgruppen in den AZs beispielsweise keine Instances haben oder wenn alle Instances fehlerhaft sind, befindet sich der Load Balancer in einem Fail-Open-Status und Sie können keine der AZs wegverlagern.
- Sowohl öffentliche als auch interne (private) Network Load Balancer und Application Load Balancer werden unterstützt.
- Eine Ressource muss aktiv und vollständig bereitgestellt sein, um den Datenverkehr dorthin zu verlagern. Bevor Sie eine Zonenverschiebung für eine Ressource starten, stellen Sie sicher, dass es sich um eine verwaltete Ressource in Route 53 ARC handelt. Sie können beispielsweise die Liste der verwalteten Ressourcen in der anzeigen AWS Management Console, oder Sie können den get-managed-resource Vorgang mit der ID der Ressource ausführen.
- Zonal Shift wird für Application Load Balancer, die Endpunkte von Accelerators in sind, nicht unterstützt. AWS Global Accelerator
- Wenn ein Application Load Balancer das Ziel eines Network Load Balancers ist, starten Sie die Zonenverschiebung vom Network Load Balancer aus. Wenn Sie die Zonenverschiebung vom Application Load Balancer aus starten, hört der Network Load Balancer nicht auf, Datenverkehr an den Application Load Balancer und seine Ziele zu senden.
- Bei der Ressource für eine Zonenverschiebung muss es sich um eine verwaltete Ressource handeln, die von einem AWS Dienst bei Route 53 ARC registriert wurde. Elastic Load Balancing registriert sich bei deaktiviertem zonenübergreifendem Load Balancing automatisch bei Route 53 ARC Network Load Balancers und Application Load Balancers.
- Um eine zonale Schicht mit einer Ressource zu starten, muss diese in der Availability Zone bereitgestellt werden und AWS-Region dort, wo Sie die Schicht beginnen. Stellen Sie sicher, dass Sie eine zonale Schicht in derselben Region starten, in der sich die AZ für die Schicht befindet, und dass sich die Ressource, für die Sie den Verkehr verlagern, ebenfalls in derselben AZ und Region befindet.
- Stellen Sie sicher, dass Sie über die richtigen IAM-Berechtigungen verfügen, um Zonal Shift mit einer Ressource zu verwenden. Weitere Informationen finden Sie unter [IAM und Berechtigungen](#page-48-0)  [für Zonal Shift.](#page-48-0)

### <span id="page-30-0"></span>Eine Zonenschicht starten, aktualisieren oder stornieren

Dieser Abschnitt enthält Verfahren für die Arbeit mit Zonenschichten, einschließlich des Startens einer Zonenschicht und des Stornierens einer Zonenschicht.

#### <span id="page-30-1"></span>Starten einer Zonenschicht

In den Schritten in diesem Abschnitt wird erklärt, wie Sie eine vom Kunden initiierte Zonenverschiebung auf der Amazon Route 53 Application Recovery Controller-Konsole starten. Informationen zum programmgesteuerten Arbeiten mit Zonal Shift finden Sie im [Zonal](https://docs.aws.amazon.com/arc-zonal-shift/latest/api/Welcome.html) Shift API-Referenzhandbuch.

Sie können nicht nur eine Zonenverschiebung in Route 53 ARC starten, sondern auch eine Zonenverschiebung für einen Load Balancer in der Elastic Load Balancing Balancing-Konsole (in unterstützten Regionen) starten. Weitere Informationen finden Sie unter [Zonal Shift](https://docs.aws.amazon.com/elasticloadbalancing/latest/application/zonal-shift.html) im Elastic Load Balancing User Guide.

So starten Sie eine Zonenverschiebung

- 1. Öffnen Sie die Route 53 ARC-Konsole unter[https://console.aws.amazon.com/route53recovery/](https://console.aws.amazon.com/route53recovery/home#/dashboard)  [home#/dashboard.](https://console.aws.amazon.com/route53recovery/home#/dashboard)
- 2. Wählen Sie unter Multi-AZ die Option Zonal Shift aus.
- 3. Wählen Sie auf der Seite Zonal Shift die Option Zonal Shift starten aus.
- 4. Wählen Sie die Availability Zone, von der Sie den Datenverkehr wegleiten möchten.
- 5. Wählen Sie in der Ressourcentabelle einen Load Balancer aus, für den der Traffic weggeleitet werden soll.
- 6. Wählen Sie unter Ablauf der Zonenschicht festlegen eine Ablaufzeit für die Zonenschicht aus, oder geben Sie sie ein. Eine Zonenschicht kann so eingestellt werden, dass sie anfänglich für 1 Minute oder bis zu drei Tage (72 Stunden) aktiv ist.

Alle Zonenverschiebungen sind temporär. Sie müssen ein Ablaufdatum festlegen, aber Sie können aktive Schichten später aktualisieren, um einen neuen Ablaufzeitraum von bis zu drei Tagen festzulegen.

7. Geben Sie einen Kommentar ein. Sie können die Zonenverschiebung später aktualisieren, um den Kommentar zu bearbeiten, wenn Sie möchten.

- 8. Aktivieren Sie das Kontrollkästchen, um zu bestätigen, dass durch den Start einer Zonenschicht die verfügbare Kapazität für Ihre Anwendung reduziert wird, da der Verkehr von der Availability Zone weg verlagert wird.
- 9. Wählen Sie Starten.

#### <span id="page-31-0"></span>Aktualisierung oder Stornierung einer Zonenschicht

In den Schritten in diesem Abschnitt wird erklärt, wie Sie eine Zonenverschiebung, die Sie initiieren, auf der Amazon Route 53 Application Recovery Controller-Konsole aktualisieren oder stornieren. Informationen zum programmgesteuerten Arbeiten mit Zonal Shift finden Sie im [Zonal](https://docs.aws.amazon.com/arc-zonal-shift/latest/api/Welcome.html) Shift API-Referenzhandbuch.

Sie können eine Zonenschicht aktualisieren, um ein neues Ablaufdatum festzulegen, oder den Kommentar für die Zonenschicht bearbeiten oder ersetzen. Sie können eine Zonenschicht jederzeit stornieren, bevor sie abläuft.

Sie können Zonenverschiebungen, die Sie initiiert haben, oder Zonenverschiebungen, die für eine Ressource AWS beginnen, für einen Übungslauf für zonale automatische Verschiebung stornieren. Weitere Informationen zu Übungsschichten bei zonaler Autoshift finden Sie unter. [So funktionieren](#page-54-0)  [zonale Autoshift- und Übungsläufe](#page-54-0)

So aktualisieren Sie eine zonale Schicht

- 1. Öffnen Sie die Route 53 ARC-Konsole unter[https://console.aws.amazon.com/route53recovery/](https://console.aws.amazon.com/route53recovery/home#/dashboard)  [home#/dashboard.](https://console.aws.amazon.com/route53recovery/home#/dashboard)
- 2. Wählen Sie unter Multi-AZ die Option Zonal Shift aus.
- 3. Wählen Sie eine Zonenschicht aus, die Sie aktualisieren möchten, und wählen Sie dann Zonenschicht aktualisieren aus.
- 4. Wählen Sie für Ablauf der Zonenverschiebung festlegen optional ein Ablaufdatum aus oder geben Sie es ein.
- 5. Bearbeiten Sie unter Kommentar optional den vorhandenen Kommentar oder geben Sie einen neuen Kommentar ein.
- 6. Wählen Sie Aktualisieren.

#### Um eine Zonenschicht abzubrechen

- 1. Öffnen Sie die Route 53 ARC-Konsole unter[https://console.aws.amazon.com/route53recovery/](https://console.aws.amazon.com/route53recovery/home#/dashboard)  [home#/dashboard.](https://console.aws.amazon.com/route53recovery/home#/dashboard)
- 2. Wählen Sie unter Multi-AZ die Option Zonal Shift aus.
- 3. Wählen Sie eine Zonenschicht aus, die Sie stornieren möchten, und wählen Sie dann Zonenschicht stornieren.
- 4. Wählen Sie im modalen Bestätigungsdialogfeld die Option Bestätigen.

## <span id="page-32-0"></span>Protokollierung und Überwachung von Zonenverschiebungen in Amazon Route 53 Application Recovery Controller

Sie können Amazon EventBridge für die Überwachung der Zonenverschiebung in Amazon Route 53 Application Recovery Controller verwenden AWS CloudTrail , um Muster zu analysieren und Probleme zu beheben.

#### Themen

- [Protokollieren von Zonal Shift-API-Aufrufen mit AWS CloudTrail](#page-32-1)
- [Zonal Shift mit Amazon verwenden EventBridge](#page-36-0)

#### <span id="page-32-1"></span>Protokollieren von Zonal Shift-API-Aufrufen mit AWS CloudTrail

Zonal Shift for Amazon Route 53 Application Recovery Controller ist in einen Service integriert AWS CloudTrail, der eine Aufzeichnung der Aktionen bereitstellt, die von einem Benutzer, einer Rolle oder einem AWS Service in Route 53 ARC ausgeführt wurden. CloudTrail erfasst alle API-Aufrufe für Zonal Shift als Ereignisse. Zu den erfassten Aufrufen gehören Aufrufe von der Route 53 ARC-Konsole und Code-Aufrufe an die Route 53 ARC-API-Operationen für Zonal Shift.

Wenn Sie einen Trail erstellen, können Sie die kontinuierliche Bereitstellung von CloudTrail Ereignissen an einen Amazon S3 S3-Bucket aktivieren, einschließlich Ereignissen für Zonenverschiebungen. Wenn Sie keinen Trail konfigurieren, können Sie die neuesten Ereignisse trotzdem in der CloudTrail Konsole im Ereignisverlauf anzeigen.

Anhand der von gesammelten Informationen können Sie die Anfrage CloudTrail, die an Route 53 ARC für die Zonenverschiebung gestellt wurde, die IP-Adresse, von der aus die Anfrage gestellt wurde, wer die Anfrage gestellt hat, wann sie gestellt wurde, und weitere Details ermitteln.

Weitere Informationen CloudTrail dazu finden Sie im [AWS CloudTrail Benutzerhandbuch.](https://docs.aws.amazon.com/awscloudtrail/latest/userguide/cloudtrail-user-guide.html)

#### Informationen zur zonalen Schicht in CloudTrail

CloudTrail ist auf Ihrem aktiviert AWS-Konto , wenn Sie das Konto erstellen. Wenn in Route 53 ARC eine Aktivität für die Zonenverschiebung auftritt, wird diese Aktivität zusammen mit anderen AWS Serviceereignissen im CloudTrail Ereignisverlauf in einem Ereignis aufgezeichnet. Sie können aktuelle Ereignisse in Ihrem AWS-Konto anzeigen, suchen und herunterladen. Weitere Informationen finden Sie unter [Arbeiten mit dem CloudTrail Ereignisverlauf.](https://docs.aws.amazon.com/awscloudtrail/latest/userguide/view-cloudtrail-events.html)

Für eine fortlaufende Aufzeichnung der Ereignisse in Ihrem AWS-Konto, einschließlich Ereignissen für die Zonenverschiebung auf Route 53 ARC, erstellen Sie eine Spur. Ein Trail ermöglicht CloudTrail die Übermittlung von Protokolldateien an einen Amazon S3 S3-Bucket. Wenn Sie einen Trail in der Konsole anlegen, gilt dieser für alle AWS-Regionen-Regionen. Der Trail protokolliert Ereignisse aus allen Regionen der AWS Partition und übermittelt die Protokolldateien an den von Ihnen angegebenen Amazon S3 S3-Bucket. Darüber hinaus können Sie andere AWS Dienste konfigurieren, um die in den CloudTrail Protokollen gesammelten Ereignisdaten weiter zu analysieren und darauf zu reagieren. Weitere Informationen finden Sie hier:

- [Übersicht zum Erstellen eines Trails](https://docs.aws.amazon.com/awscloudtrail/latest/userguide/cloudtrail-create-and-update-a-trail.html)
- [CloudTrail unterstützte Dienste und Integrationen](https://docs.aws.amazon.com/awscloudtrail/latest/userguide/cloudtrail-aws-service-specific-topics.html)
- [Konfiguration von Amazon SNS SNS-Benachrichtigungen für CloudTrail](https://docs.aws.amazon.com/awscloudtrail/latest/userguide/configure-sns-notifications-for-cloudtrail.html)
- [Empfangen von CloudTrail Protokolldateien aus mehreren Regionen](https://docs.aws.amazon.com/awscloudtrail/latest/userguide/receive-cloudtrail-log-files-from-multiple-regions.html) und [Empfangen von](https://docs.aws.amazon.com/awscloudtrail/latest/userguide/cloudtrail-receive-logs-from-multiple-accounts.html) [CloudTrail Protokolldateien von mehreren Konten](https://docs.aws.amazon.com/awscloudtrail/latest/userguide/cloudtrail-receive-logs-from-multiple-accounts.html)

Alle Route 53 ARC-Aktionen werden vom [Routing Control API Reference Guide für Amazon Route 53](https://docs.aws.amazon.com/routing-control/latest/APIReference/)  [Application Recovery Controller protokolliert CloudTrail und sind im Routing Control API Reference](https://docs.aws.amazon.com/routing-control/latest/APIReference/)  [Guide](https://docs.aws.amazon.com/routing-control/latest/APIReference/) dokumentiert. Beispielsweise generieren Aufrufe der ListManagedResources Aktionen StartZonalShift und Einträge in den CloudTrail Protokolldateien.

Jeder Ereignis- oder Protokolleintrag enthält Informationen zu dem Benutzer, der die Anforderung generiert hat. Die Identitätsinformationen unterstützen Sie bei der Ermittlung der folgenden Punkte:

- Ob die Anfrage mit Root- oder AWS Identity and Access Management (IAM-) Benutzeranmeldedaten gestellt wurde.
- Gibt an, ob die Anforderung mit temporären Sicherheitsanmeldeinformationen für eine Rolle oder einen Verbundbenutzer gesendet wurde.
- Ob die Anfrage von einem anderen AWS Dienst gestellt wurde.

Weitere Informationen finden Sie unter dem [CloudTrail UserIdentity-Element](https://docs.aws.amazon.com/awscloudtrail/latest/userguide/cloudtrail-event-reference-user-identity.html).

Route 53 ARC-Ereignisse im Eventverlauf anzeigen

CloudTrail ermöglicht es Ihnen, aktuelle Ereignisse im Ereignisverlauf anzuzeigen. Weitere Informationen finden Sie im AWS CloudTrail Benutzerhandbuch unter [Arbeiten mit dem CloudTrail](https://docs.aws.amazon.com/awscloudtrail/latest/userguide/view-cloudtrail-events.html) [Ereignisverlauf](https://docs.aws.amazon.com/awscloudtrail/latest/userguide/view-cloudtrail-events.html).

Grundlegendes zu Einträgen in der Zonenschichtprotokolldatei

Ein Trail ist eine Konfiguration, die die Übertragung von Ereignissen als Protokolldateien an einen von Ihnen angegebenen Amazon S3 S3-Bucket ermöglicht. CloudTrail Protokolldateien enthalten einen oder mehrere Protokolleinträge. Ein Ereignis stellt eine einzelne Anforderung aus einer beliebigen Quelle dar und enthält Informationen über die angeforderte Aktion, Datum und Uhrzeit der Aktion, Anforderungsparameter usw. CloudTrail Protokolldateien sind kein geordneter Stack-Trace der öffentlichen API-Aufrufe, sodass sie nicht in einer bestimmten Reihenfolge angezeigt werden.

Das folgende Beispiel zeigt einen CloudTrail Protokolleintrag, der die ListManagedResources Aktion für die Zonenverschiebung demonstriert.

```
{ 
       "eventVersion": "1.08", 
       "userIdentity": { 
         "type": "AssumedRole", 
         "principalId": "A1B2C3D4E5F6G7EXAMPLE", 
         "arn": "arn:aws:iam::111122223333:role/admin", 
         "accountId": "111122223333", 
         "accessKeyId": "AKIAIOSFODNN7EXAMPLE", 
         "sessionContext": { 
            "sessionIssuer": { 
              "type": "Role", 
              "principalId": "AROA33L3W36EXAMPLE", 
              "arn": "arn:aws:iam::111122223333:role/admin", 
              "accountId": "111122223333", 
              "userName": "EXAMPLENAME" 
           }, 
            "webIdFederationData": {}, 
            "attributes": { 
              "creationDate": "2022-11-14T16:01:51Z", 
              "mfaAuthenticated": "false" 
 } 
         }
```

```
 }, 
      "eventTime": "2022-11-14T16:14:41Z", 
      "eventSource": "arc-zonal-shift.amazonaws.com", 
      "eventName": "ListManagedResources", 
      "awsRegion": "us-west-2", 
      "sourceIPAddress": "192.0.2.50", 
      "userAgent": "Boto3/1.17.101 Python/3.8.10 Linux/4.14.231-180.360.amzn2.x86_64 
 exec-env/AWS_Lambda_python3.8 Botocore/1.20.102", 
      "requestParameters": null, 
      "responseElements": null, 
      "requestID": "VGXG4ZUE7UZTVCMTJGIAF_EXAMPLE", 
      "eventID": "4b5c42df-1174-46c8-be99-d67_EXAMPLE", 
      "readOnly": true, 
      "eventType": "AwsApiCall", 
      "managementEvent": true, 
      "recipientAccountId": "111122223333" 
      "eventCategory": "Management" 
      } 
    }
```
Das folgende Beispiel zeigt einen CloudTrail Protokolleintrag, der die StartZonalShift Aktion mit einer Konfliktausnahme für Zonal Shift demonstriert.

```
{ 
       "eventVersion": "1.08", 
       "userIdentity": { 
         "type": "AssumedRole", 
         "principalId": "A1B2C3D4E5F6G7EXAMPLE", 
         "arn": "arn:aws:iam::111122223333:role/admin", 
         "accountId": "111122223333", 
         "accessKeyId": "AKIAIOSFODNN7EXAMPLE", 
         "sessionContext": { 
            "sessionIssuer": { 
              "type": "Role", 
              "principalId": "AROA33L3W36EXAMPLE", 
              "arn": "arn:aws:iam::111122223333:role/admin", 
              "accountId": "111122223333", 
              "userName": "EXAMPLENAME" 
            }, 
            "webIdFederationData": {}, 
            "attributes": { 
              "creationDate": "2022-11-14T16:01:51Z", 
              "mfaAuthenticated": "false"
```
```
 } 
         } 
       }, 
       "eventTime": "2022-11-14T16:10:38Z", 
       "eventSource": "arc-zonal-shift.amazonaws.com", 
       "eventName": "StartZonalShift", 
      "awsRegion": "us-west-2", 
       "sourceIPAddress": "192.0.2.50", 
       "userAgent": "Boto3/1.17.101 Python/3.8.10 Linux/4.14.231-180.360.amzn2.x86_64 
  exec-env/AWS_Lambda_python3.8 Botocore/1.20.102", 
       "errorCode": "ConflictException", 
       "errorMessage": "There's already an active zonal shift for that resource 
  identifier: 'arn:aws:testservice:us-west-2:077059137270:testResource/456apples'. 
  Active zonal shift: 'bac23b74-176e-c073-de8f-484ca508910f'", 
       "requestParameters": { 
         "resourceIdentifier": "arn:aws:testservice:us-
west-2:077059137270:testResource/456apples", 
         "awayFrom": "usw2-az1", 
         "expiresIn": "2m", 
         "comment": "HIDDEN_FOR_SECURITY_REASONS" 
       }, 
       "responseElements": null, 
       "requestID": "OP4OYXZ54HUPMIPGWH_EXAMPLE", 
       "eventID": "0bca6660-e999-43a5-9008-EXAMPLE", 
       "readOnly": false, 
       "eventType": "AwsApiCall", 
       "managementEvent": true, 
       "recipientAccountId": "111122223333" 
       "eventCategory": "Management" 
       } 
     }
```
### Zonal Shift mit Amazon verwenden EventBridge

Mithilfe von Amazon können Sie ereignisgesteuerte Regeln einrichten EventBridge, die Ihre Ressourcen für die Zonenverschiebung überwachen und Zielaktionen einleiten, die andere Dienste nutzen. AWS Sie können beispielsweise eine Regel für das Versenden von E-Mail-Benachrichtigungen festlegen, indem Sie ein Amazon SNS SNS-Thema signalisieren, wenn eine Zonenschicht beginnt.

Sie können in Amazon Regeln erstellen EventBridge , um auf Zonenverschiebungen zu reagieren. Ein Ereignis für Zonenverschiebungen gibt Statusinformationen zu Zonenverschiebungen an. Ein Ereignis wird beispielsweise erzeugt, wenn Sie eine Zonenschicht starten.

Um bestimmte Zonenverschiebungsereignisse zu erfassen, an denen Sie interessiert sind, definieren Sie ereignisspezifische Muster, anhand derer die Ereignisse EventBridge erkannt werden können. Ereignismuster haben dieselbe Struktur wie die Ereignisse, denen sie entsprechen. Das Muster zitiert die Felder, die Sie abgleichen möchten, und liefert die Werte, nach denen Sie suchen.

Ereignisse werden auf bestmögliche Weise ausgegeben. Sie werden unter normalen Betriebsbedingungen nahezu EventBridge in Echtzeit von der Route 53 ARC nach geliefert. Es können jedoch Situationen auftreten, die die Durchführung eines Ereignisses verzögern oder verhindern können.

Informationen zur Funktionsweise von EventBridge Regeln mit Ereignismustern finden Sie unter [Ereignisse und Ereignismuster in EventBridge.](https://docs.aws.amazon.com/eventbridge/latest/userguide/eventbridge-and-event-patterns.html)

Überwachen Sie eine Ressource mit zonaler Schicht mit EventBridge

Mit können Sie Regeln erstellen EventBridge, die Aktionen definieren, die ergriffen werden sollen, wenn Route 53 ARC Ereignisse für seine Ressourcen ausgibt. Sie können beispielsweise eine Regel erstellen, die eine E-Mail-Nachricht sendet, wenn Sie eine Zonenschicht beginnen.

Um ein Ereignismuster einzugeben oder zu kopieren und in die EventBridge Konsole einzufügen, wählen Sie in der Konsole die Option Meine eigene Eingabe aus. Um Ihnen bei der Bestimmung von Ereignismustern zu helfen, die für Sie nützlich sein könnten, enthält dieses Thema Beispiele für Muster für den Abgleich von [Ereignissen bei Zonenverschiebungen.](#page-38-0)

So erstellen Sie eine Regel für ein Ressourcenereignis

- 1. Öffnen Sie die EventBridge Amazon-Konsole unter<https://console.aws.amazon.com/events/>.
- 2. Wählen Sie AWS-Region die Region aus, in der Sie die Regel erstellen möchten, also die Region, für die Sie sich Ereignisse ansehen möchten.
- 3. Wählen Sie Create rule (Regel erstellen) aus.
- 4. Geben Sie für die Regel einen Name (Namen) und optional eine Beschreibung ein.
- 5. Behalten Sie für Event Bus den Standardwert default bei.
- 6. Wählen Sie Weiter aus.
- 7. Behalten Sie für den Schritt Ereignismuster erstellen für Ereignisquelle den Standardwert AWS Ereignisse bei.
- 8. Wählen Sie unter Beispielereignis die Option Eigenes Ereignis eingeben aus.
- 9. Geben Sie für Beispielereignisse ein Ereignismuster ein oder kopieren Sie es und fügen Sie es ein.

Beispiel für Route 53 ARC-Ereignismuster

<span id="page-38-0"></span>Ereignismuster haben dieselbe Struktur wie die Ereignisse, denen sie entsprechen. Das Muster zitiert die Felder, die Sie abgleichen möchten, und liefert die Werte, nach denen Sie suchen.

• Wählen Sie alle Ereignisse aus Route 53 ARC Zonal Shift aus.

```
{ 
      "source": [ 
           "aws.arc-zonal-shift" 
      ]
}
```
Geben Sie eine CloudWatch Protokollgruppe an, die als Ziel verwendet werden soll

Wenn Sie eine EventBridge Regel erstellen, müssen Sie das Ziel angeben, an das Ereignisse gesendet werden, die der Regel entsprechen. Eine Liste der verfügbaren Ziele für EventBridge finden Sie unter [In der EventBridge Konsole verfügbare Ziele](https://docs.aws.amazon.com/eventbridge/latest/userguide/eb-targets.html#eb-console-targets). Eines der Ziele, die Sie einer EventBridge Regel hinzufügen können, ist eine CloudWatch Amazon-Protokollgruppe. In diesem Abschnitt werden die Anforderungen für das Hinzufügen von CloudWatch Protokollgruppen als Ziele beschrieben und ein Verfahren zum Hinzufügen einer Protokollgruppe beim Erstellen einer Regel beschrieben.

Um eine CloudWatch Protokollgruppe als Ziel hinzuzufügen, können Sie einen der folgenden Schritte ausführen:

- Erstellen Sie eine neue Protokollgruppe
- Wählen Sie eine bestehende Protokollgruppe

Wenn Sie beim Erstellen einer Regel mithilfe der Konsole eine neue Protokollgruppe angeben, EventBridge wird die Protokollgruppe automatisch für Sie erstellt. Stellen Sie sicher, dass die Protokollgruppe, die Sie als Ziel für die EventBridge Regel verwenden, mit beginnt/aws/ events. Wenn Sie eine bestehende Protokollgruppe auswählen möchten, beachten Sie, dass nur Protokollgruppen, die mit beginnen, als Optionen im Dropdownmenü /aws/events angezeigt

werden. Weitere Informationen finden Sie unter [Neue Protokollgruppe erstellen](https://docs.aws.amazon.com/AmazonCloudWatch/latest/logs/Working-with-log-groups-and-streams.html#Create-Log-Group) im CloudWatch Amazon-Benutzerhandbuch.

Wenn Sie eine CloudWatch Protokollgruppe erstellen oder verwenden, um sie mithilfe von CloudWatch Vorgängen außerhalb der Konsole als Ziel zu verwenden, stellen Sie sicher, dass Sie die Berechtigungen korrekt festlegen. Wenn Sie die Konsole verwenden, um einer EventBridge Regel eine Protokollgruppe hinzuzufügen, wird die ressourcenbasierte Richtlinie für die Protokollgruppe automatisch aktualisiert. Wenn Sie jedoch das AWS Command Line Interface oder ein AWS SDK verwenden, um eine Protokollgruppe anzugeben, müssen Sie die ressourcenbasierte Richtlinie für die Protokollgruppe aktualisieren. Die folgende Beispielrichtlinie veranschaulicht die Berechtigungen, die Sie in einer ressourcenbasierten Richtlinie für die Protokollgruppe definieren müssen:

```
{ 
   "Statement": [ 
     { 
        "Action": [ 
          "logs:CreateLogStream", 
          "logs:PutLogEvents" 
        ], 
        "Effect": "Allow", 
        "Principal": { 
          "Service": [ 
            "events.amazonaws.com", 
            "delivery.logs.amazonaws.com" 
          ] 
        }, 
        "Resource": "arn:aws:logs:region:account:log-group:/aws/events/*:*", 
        "Sid": "TrustEventsToStoreLogEvent" 
     } 
   ], 
   "Version": "2012-10-17"
}
```
Sie können eine ressourcenbasierte Richtlinie für eine Protokollgruppe nicht mithilfe der Konsole konfigurieren. Verwenden Sie den API-Vorgang, um einer ressourcenbasierten Richtlinie die erforderlichen Berechtigungen hinzuzufügen. CloudWatch [PutResourcePolicy](https://docs.aws.amazon.com/AmazonCloudWatchLogs/latest/APIReference/API_PutResourcePolicy.html) Anschließend können Sie mit dem [describe-resource-policiesC](https://awscli.amazonaws.com/v2/documentation/api/latest/reference/logs/describe-resource-policies.html)LI-Befehl überprüfen, ob Ihre Richtlinie korrekt angewendet wurde.

Um eine Regel für ein Ressourcenereignis zu erstellen und ein Ziel für die CloudWatch Protokollgruppe anzugeben

- 1. Öffnen Sie die EventBridge Amazon-Konsole unter<https://console.aws.amazon.com/events/>.
- 2. Wählen Sie AWS-Region die aus, in der Sie die Regel erstellen möchten.
- 3. Wählen Sie Regel erstellen und geben Sie dann alle Informationen zu dieser Regel ein, z. B. das Ereignismuster oder Details zum Zeitplan.

Weitere Informationen zum Erstellen von EventBridge Regeln für Route 53 ARC finden Sie in den Abschnitten weiter oben in diesem Thema.

- 4. Wählen Sie auf der Seite "Ziel auswählen CloudWatch" Ihr Ziel aus.
- 5. Wählen Sie eine CloudWatch Protokollgruppe aus dem Drop-down-Menü aus.

# <span id="page-40-1"></span>Identity and Access Management für Zonenverschiebungen in Amazon Route 53 Application Recovery Controller

AWS Identity and Access Management (IAM) hilft einem Administrator AWS-Service , den Zugriff auf Ressourcen sicher zu kontrollieren. AWS IAM-Administratoren kontrollieren, wer authentifiziert (angemeldet) und autorisiert werden kann (über Berechtigungen verfügt), um Route 53 53-ARC-Ressourcen zu verwenden. IAM ist ein Programm AWS-Service , das Sie ohne zusätzliche Kosten nutzen können.

#### Inhalt

- [Wie funktioniert Zonal Shift mit IAM](#page-40-0)
- [IAM und Berechtigungen für Zonal Shift](#page-48-0)
- [Beispiele für identitätsbasierte Richtlinien für die Zonenverschiebung in Amazon Route 53](#page-49-0)  [Application Recovery Controller](#page-49-0)

## <span id="page-40-0"></span>Wie funktioniert Zonal Shift mit IAM

Bevor Sie IAM verwenden, um den Zugriff auf Zonal Shift in Amazon Route 53 Application Recovery Controller zu verwalten, sollten Sie sich darüber informieren, welche IAM-Funktionen für die Verwendung mit Zonal Shift verfügbar sind.

#### IAM-Funktionen, die Sie mit Zonal Shift verwenden können

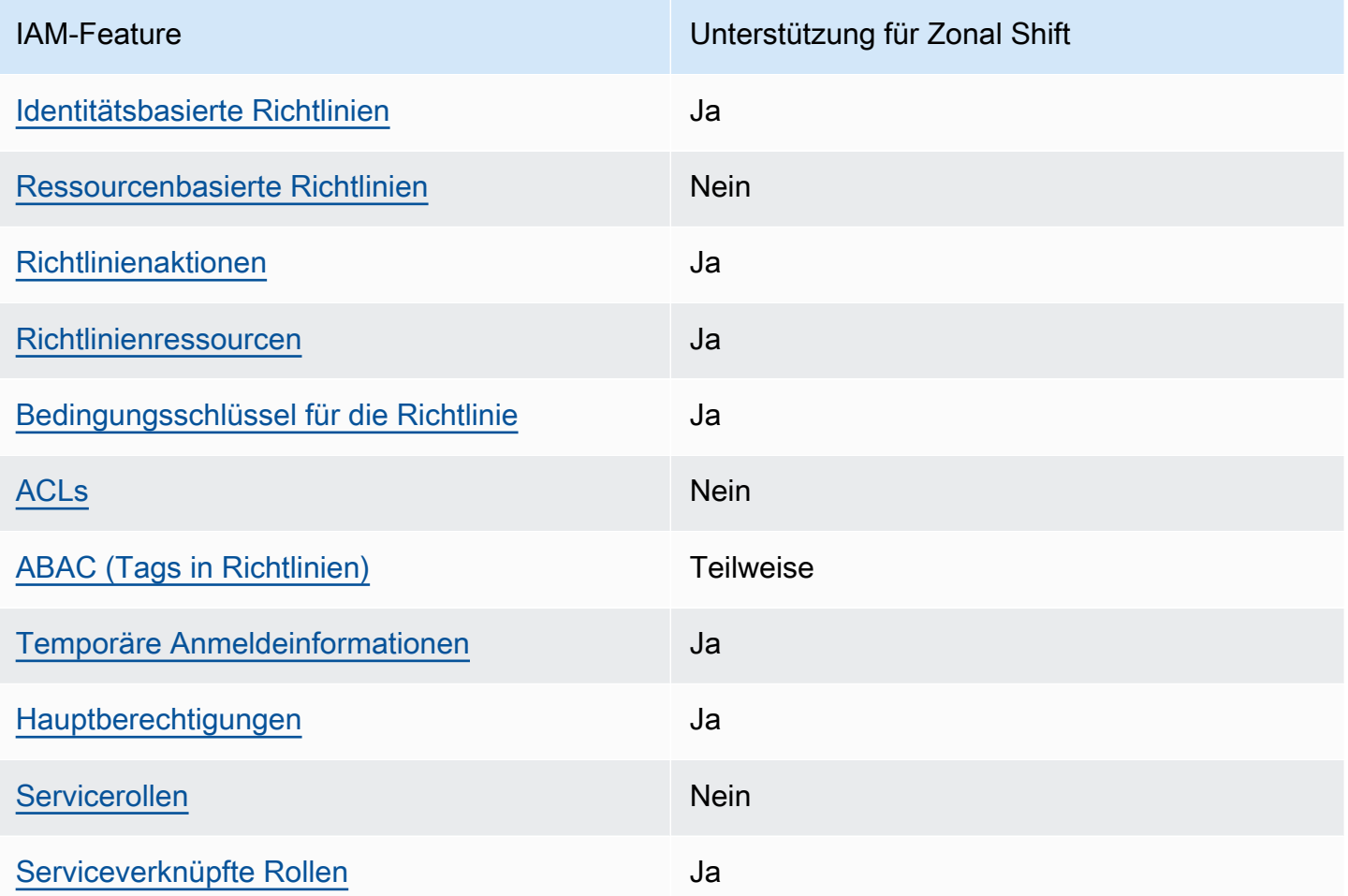

Einen allgemeinen Überblick darüber, wie AWS Dienste mit den meisten IAM-Funktionen funktionieren, finden Sie im [AWS IAM-Benutzerhandbuch unter Dienste, die mit IAM funktionieren.](https://docs.aws.amazon.com/IAM/latest/UserGuide/reference_aws-services-that-work-with-iam.html)

<span id="page-41-0"></span>Identitätsbasierte Richtlinien für Route 53 ARC

Unterstützt Richtlinien auf Identitätsbasis. Ja

Identitätsbasierte Richtlinien sind JSON-Berechtigungsrichtliniendokumente, die Sie einer Identität anfügen können, wie z. B. IAM-Benutzern, -Benutzergruppen oder -Rollen. Diese Richtlinien steuern, welche Aktionen die Benutzer und Rollen für welche Ressourcen und unter welchen Bedingungen ausführen können. Informationen zum Erstellen identitätsbasierter Richtlinien finden Sie unter [Erstellen von IAM-Richtlinien](https://docs.aws.amazon.com/IAM/latest/UserGuide/access_policies_create.html) im IAM-Benutzerhandbuch.

Mit identitätsbasierten IAM-Richtlinien können Sie angeben, welche Aktionen und Ressourcen zugelassen oder abgelehnt werden. Darüber hinaus können Sie die Bedingungen festlegen, unter denen Aktionen zugelassen oder abgelehnt werden. Sie können den Prinzipal nicht in einer identitätsbasierten Richtlinie angeben, da er für den Benutzer oder die Rolle gilt, dem er zugeordnet ist. Informationen zu sämtlichen Elementen, die Sie in einer JSON-Richtlinie verwenden, finden Sie in der [IAM-Referenz für JSON-Richtlinienelemente](https://docs.aws.amazon.com/IAM/latest/UserGuide/reference_policies_elements.html) im IAM-Benutzerhandbuch.

Beispiele für identitätsbasierte Route 53 53-ARC-Richtlinien finden Sie unter. [Beispiele für](#page-291-0) [identitätsbasierte Richtlinien in Amazon Route 53 Application Recovery Controller](#page-291-0)

<span id="page-42-0"></span>Ressourcenbasierte Richtlinien innerhalb von Route 53 ARC

Unterstützt ressourcenbasierte Richtlinien Nein

Ressourcenbasierte Richtlinien sind JSON-Richtliniendokumente, die Sie an eine Ressource anfügen. Beispiele für ressourcenbasierte Richtlinien sind IAM-Rollen-Vertrauensrichtlinien und Amazon-S3-Bucket-Richtlinien. In Services, die ressourcenbasierte Richtlinien unterstützen, können Service-Administratoren sie verwenden, um den Zugriff auf eine bestimmte Ressource zu steuern.

<span id="page-42-1"></span>Politische Maßnahmen zur Zonenverlagerung

Unterstützt Richtlinienaktionen Ja

Administratoren können mithilfe von AWS JSON-Richtlinien angeben, wer auf was Zugriff hat. Das heißt, welcher Prinzipal kann Aktionen für welche Ressourcen und unter welchen Bedingungen ausführen.

Das Element Action einer JSON-Richtlinie beschreibt die Aktionen, mit denen Sie den Zugriff in einer Richtlinie zulassen oder verweigern können. Richtlinienaktionen haben normalerweise denselben Namen wie der zugehörige AWS API-Vorgang. Es gibt einige Ausnahmen, z. B. Aktionen, die nur mit Genehmigung durchgeführt werden können und für die es keinen passenden API-Vorgang gibt. Es gibt auch einige Operationen, die mehrere Aktionen in einer Richtlinie erfordern. Diese zusätzlichen Aktionen werden als abhängige Aktionen bezeichnet.

Schließen Sie Aktionen in eine Richtlinie ein, um Berechtigungen zur Durchführung der zugeordneten Operation zu erteilen.

Eine Liste der Route 53 ARC-Aktionen für Zonal Shift finden Sie unter [Von Amazon Route 53 Zonal](https://docs.aws.amazon.com/service-authorization/latest/reference/list_amazonroute53recoverycontrols.html#amazonroute53applicationrecoverycontroller-zonalshift-actions-as-permissions) [Shift definierte Aktionen](https://docs.aws.amazon.com/service-authorization/latest/reference/list_amazonroute53recoverycontrols.html#amazonroute53applicationrecoverycontroller-zonalshift-actions-as-permissions) in der Service Authorization Reference.

Richtlinienaktionen in Route 53 ARC für Zonal Shift verwenden vor der Aktion die folgenden Präfixe:

```
arc-zonal-shift
```
Um mehrere Aktionen in einer einzigen Anweisung anzugeben, trennen Sie sie mit Kommata: Zum Beispiel das Folgende:

```
"Action": [ 
       "arc-zonal-shift:action1", 
       "arc-zonal-shift:action2" 
 ]
```
Sie können auch Platzhalter verwenden, um mehrere Aktionen anzugeben. Beispielsweise können Sie alle Aktionen festlegen, die mit dem Wort Describe beginnen, einschließlich der folgenden Aktion:

"Action": "arc-zonal-shift:Describe\*"

Beispiele für identitätsbasierte Route 53 ARC-Richtlinien für Zonenverschiebungen finden Sie unter. [Beispiele für identitätsbasierte Richtlinien für die Zonenverschiebung in Amazon Route 53 Application](#page-49-0)  [Recovery Controller](#page-49-0)

<span id="page-43-0"></span>Politische Ressourcen für die Zonenverlagerung

Unterstützt Richtlinienressourcen Ja

Administratoren können mithilfe von AWS JSON-Richtlinien angeben, wer auf was Zugriff hat. Das bedeutet die Festlegung, welcher Prinzipal Aktionen für welche Ressourcen unter welchen Bedingungen ausführen kann.

Das JSON-Richtlinienelement Resource gibt die Objekte an, auf welche die Aktion angewendet wird. Anweisungen müssen entweder ein – Resourceoder ein NotResource-Element enthalten. Als bewährte Methode geben Sie eine Ressource mit dem zugehörigen [Amazon-Ressourcennamen](https://docs.aws.amazon.com/general/latest/gr/aws-arns-and-namespaces.html)  [\(ARN\)](https://docs.aws.amazon.com/general/latest/gr/aws-arns-and-namespaces.html) an. Sie können dies für Aktionen tun, die einen bestimmten Ressourcentyp unterstützen, der als Berechtigungen auf Ressourcenebene bezeichnet wird.

Verwenden Sie für Aktionen, die keine Berechtigungen auf Ressourcenebene unterstützen, z. B. Auflistungsoperationen, einen Platzhalter (\*), um anzugeben, dass die Anweisung für alle Ressourcen gilt.

"Resource": "\*"

Eine Liste der Ressourcentypen und ihrer ARNs sowie der Aktionen, die Sie mit dem ARN jeder Ressource angeben können, finden Sie im folgenden Thema in der Service Authorization Reference:

• [Von Amazon Route 53 — Zonal Shift definierte Aktionen](https://docs.aws.amazon.com/service-authorization/latest/reference/list_amazonroute53recoverycontrols.html#amazonroute53applicationrecoverycontroller-zonalshift-actions-as-permissions)

Informationen zu den Aktionen und Ressourcen, die Sie mit einem Bedingungsschlüssel verwenden können, finden Sie unter dem folgenden Thema in der Service Authorization Reference:

• [Von Amazon Route 53 — Zonal Shift definierte Bedingungsschlüssel](https://docs.aws.amazon.com/service-authorization/latest/reference/list_amazonroute53recoverycontrols.html#amazonroute53applicationrecoverycontroller-zonalshift-policy-keys)

Beispiele für identitätsbasierte Route 53 ARC-Richtlinien für Zonenverschiebungen finden Sie unter. [Beispiele für identitätsbasierte Richtlinien für die Zonenverschiebung in Amazon Route 53 Application](#page-49-0)  [Recovery Controller](#page-49-0)

<span id="page-44-0"></span>Schlüssel zu den Bedingungen der Richtlinien für Zonenverschiebungen

Unterstützt servicespezifische Richtlini enbedingungsschlüssel Ja

Administratoren können mithilfe von AWS JSON-Richtlinien angeben, wer auf was Zugriff hat. Das heißt, welcher Prinzipal kann Aktionen für welche Ressourcen und unter welchen Bedingungen ausführen.

Das Element Condition (oder Condition block) ermöglicht Ihnen die Angabe der Bedingungen, unter denen eine Anweisung wirksam ist. Das Element Condition ist optional. Sie können bedingte Ausdrücke erstellen, die [Bedingungsoperatoren](https://docs.aws.amazon.com/IAM/latest/UserGuide/reference_policies_elements_condition_operators.html) verwenden, z. B. ist gleich oder kleiner als, damit die Bedingung in der Richtlinie mit Werten in der Anforderung übereinstimmt.

Wenn Sie mehrere Condition-Elemente in einer Anweisung oder mehrere Schlüssel in einem einzelnen Condition-Element angeben, wertet AWS diese mittels einer logischen AND-Operation aus. Wenn Sie mehrere Werte für einen einzelnen Bedingungsschlüssel angeben, AWS wertet die

Bedingung mithilfe einer logischen OR Operation aus. Alle Bedingungen müssen erfüllt werden, bevor die Berechtigungen der Anweisung gewährt werden.

Sie können auch Platzhaltervariablen verwenden, wenn Sie Bedingungen angeben. Beispielsweise können Sie einem IAM-Benutzer die Berechtigung für den Zugriff auf eine Ressource nur dann gewähren, wenn sie mit dessen IAM-Benutzernamen gekennzeichnet ist. Weitere Informationen finden Sie unter [IAM-Richtlinienelemente: Variablen und Tags](https://docs.aws.amazon.com/IAM/latest/UserGuide/reference_policies_variables.html) im IAM-Benutzerhandbuch.

AWS unterstützt globale Bedingungsschlüssel und dienstspezifische Bedingungsschlüssel. Eine Übersicht aller AWS globalen Bedingungsschlüssel finden Sie unter [Kontextschlüssel für AWS](https://docs.aws.amazon.com/IAM/latest/UserGuide/reference_policies_condition-keys.html)  [globale Bedingungen](https://docs.aws.amazon.com/IAM/latest/UserGuide/reference_policies_condition-keys.html) im IAM-Benutzerhandbuch.

Eine Liste der Zustandstasten für zonale Umschaltungen finden Sie unter dem folgenden Thema in der Service Authorization Reference:

• [Von Amazon Route 53 — Zonal Shift definierte Bedingungsschlüssel](https://docs.aws.amazon.com/service-authorization/latest/reference/list_amazonroute53recoverycontrols.html#amazonroute53applicationrecoverycontroller-zonalshift-policy-keys)

Informationen zu den Aktionen und Ressourcen, die Sie mit einem Bedingungsschlüssel verwenden können, finden Sie in den folgenden Themen in der Service Authorization Reference:

- [Von Amazon Route 53 Zonal Shift definierte Aktionen](https://docs.aws.amazon.com/service-authorization/latest/reference/list_amazonroute53recoverycontrols.html#amazonroute53applicationrecoverycontroller-zonalshift-actions-as-permissions)
- [Von Amazon Route 53 Zonal Shift definierte Ressourcentypen](https://docs.aws.amazon.com/service-authorization/latest/reference/list_amazonroute53applicationrecoverycontroller-zonalshift.html#amazonroute53applicationrecoverycontroller-zonalshift-resources-for-iam-policies)

Beispiele für identitätsbasierte Route 53 ARC-Richtlinien für Zonenverschiebungen finden Sie unter. [Beispiele für identitätsbasierte Richtlinien für die Zonenverschiebung in Amazon Route 53 Application](#page-49-0)  [Recovery Controller](#page-49-0)

<span id="page-45-0"></span>Zugriffskontrolllisten (ACLs) in Route 53 ARC

Unterstützt ACLs Nein

Zugriffssteuerungslisten (ACLs) steuern, welche Prinzipale (Kontomitglieder, Benutzer oder Rollen) auf eine Ressource zugreifen können. ACLs sind ähnlich wie ressourcenbasierte Richtlinien, verwenden jedoch nicht das JSON-Richtliniendokumentformat.

#### <span id="page-46-0"></span>Attributbasierte Zugriffskontrolle (ABAC) mit Route 53 ARC

Unterstützt ABAC (Tags in Richtlinien) Teilweise

Die attributbasierte Zugriffskontrolle (ABAC) ist eine Autorisierungsstrategie, bei der Berechtigungen basierend auf Attributen definiert werden. In werden AWS diese Attribute als Tags bezeichnet. Sie können Tags an IAM-Entitäten (Benutzer oder Rollen) und an viele AWS Ressourcen anhängen. Das Markieren von Entitäten und Ressourcen ist der erste Schritt von ABAC. Anschließend entwerfen Sie ABAC-Richtlinien, um Operationen zuzulassen, wenn das Tag des Prinzipals mit dem Tag der Ressource übereinstimmt, auf die sie zugreifen möchten.

ABAC ist in Umgebungen hilfreich, die schnell wachsen, und unterstützt Sie in Situationen, in denen die Richtlinienverwaltung mühsam wird.

Um den Zugriff auf der Grundlage von Tags zu steuern, geben Sie im Bedingungselement einer [Richtlinie Tag-Informationen](https://docs.aws.amazon.com/IAM/latest/UserGuide/reference_policies_elements_condition.html) an, indem Sie die Schlüssel aws:ResourceTag/*key-name*, aws:RequestTag/*key-name*, oder Bedingung aws:TagKeys verwenden.

Wenn ein Service alle drei Bedingungsschlüssel für jeden Ressourcentyp unterstützt, lautet der Wert für den Service Ja. Wenn ein Service alle drei Bedingungsschlüssel für nur einige Ressourcentypen unterstützt, lautet der Wert Teilweise.

Weitere Informationen zu ABAC finden Sie unter [Was ist ABAC?](https://docs.aws.amazon.com/IAM/latest/UserGuide/introduction_attribute-based-access-control.html) im IAM-Benutzerhandbuch. Um ein Tutorial mit Schritten zur Einstellung von ABAC anzuzeigen, siehe [Attributbasierte Zugriffskontrolle](https://docs.aws.amazon.com/IAM/latest/UserGuide/tutorial_attribute-based-access-control.html) [\(ABAC\)](https://docs.aws.amazon.com/IAM/latest/UserGuide/tutorial_attribute-based-access-control.html) verwenden im IAM-Benutzerhandbuch.

Route 53 ARC beinhaltet die folgende teilweise Unterstützung für ABAC:

• Zonal Shift unterstützt ABAC für verwaltete Ressourcen, die in Route 53 ARC für Zonal Shift registriert sind. Weitere Informationen zu den verwalteten Ressourcen von ABAC for Network Load Balancer und Application Load Balancer finden Sie unter [ABAC with Elastic Load Balancing im](https://docs.aws.amazon.com/elasticloadbalancing/latest/userguide/security_iam_service-with-iam.html#security_iam_service-with-iam-tags)  [Elastic Load Balancing](https://docs.aws.amazon.com/elasticloadbalancing/latest/userguide/security_iam_service-with-iam.html#security_iam_service-with-iam-tags) User Guide.

<span id="page-46-1"></span>Temporäre Anmeldeinformationen mit Route 53 ARC verwenden

Unterstützt temporäre Anmeldeinformationen Ja

Einige funktionieren AWS-Services nicht, wenn Sie sich mit temporären Anmeldeinformationen anmelden. Weitere Informationen, einschließlich Informationen, die mit temporären Anmeldeinformationen AWS-Services [funktionieren AWS-Services , finden Sie im IAM-](https://docs.aws.amazon.com/IAM/latest/UserGuide/reference_aws-services-that-work-with-iam.html)[Benutzerhandbuch unter Diese Option funktioniert mit](https://docs.aws.amazon.com/IAM/latest/UserGuide/reference_aws-services-that-work-with-iam.html) IAM.

Sie verwenden temporäre Anmeldeinformationen, wenn Sie sich mit einer anderen AWS Management Console Methode als einem Benutzernamen und einem Passwort anmelden. Wenn Sie beispielsweise AWS über den Single Sign-On-Link (SSO) Ihres Unternehmens darauf zugreifen, werden bei diesem Vorgang automatisch temporäre Anmeldeinformationen erstellt. Sie erstellen auch automatisch temporäre Anmeldeinformationen, wenn Sie sich als Benutzer bei der Konsole anmelden und dann die Rollen wechseln. Weitere Informationen zum Wechseln von Rollen finden Sie unter [Wechseln zu einer Rolle \(Konsole\)](https://docs.aws.amazon.com/IAM/latest/UserGuide/id_roles_use_switch-role-console.html) im IAM-Benutzerhandbuch.

Mithilfe der AWS API AWS CLI oder können Sie temporäre Anmeldeinformationen manuell erstellen. Sie können diese temporären Anmeldeinformationen dann für den Zugriff verwenden AWS. AWS empfiehlt, temporäre Anmeldeinformationen dynamisch zu generieren, anstatt langfristige Zugriffsschlüssel zu verwenden. Weitere Informationen finden Sie unter [Temporäre](https://docs.aws.amazon.com/IAM/latest/UserGuide/id_credentials_temp.html)  [Sicherheitsanmeldeinformationen in IAM](https://docs.aws.amazon.com/IAM/latest/UserGuide/id_credentials_temp.html).

<span id="page-47-0"></span>Serviceübergreifende Prinzipalberechtigungen für Route 53 ARC

Unterstützt Forward Access Sessions (FAS) Ja

Wenn Sie eine IAM-Entität (Benutzer oder Rolle) verwenden, um Aktionen auszuführen AWS, gelten Sie als Principal. Richtlinien erteilen einem Prinzipal-Berechtigungen. Bei einigen Services könnte es Aktionen geben, die dann eine andere Aktion in einem anderen Service auslösen. In diesem Fall müssen Sie über Berechtigungen zum Ausführen beider Aktionen verfügen.

Informationen darüber, ob für eine Aktion zusätzliche abhängige Aktionen in einer Richtlinie erforderlich sind, finden Sie unter dem folgenden Thema in der Service Authorization Reference:

• [Amazon Route 53 Zonenverschiebung](https://docs.aws.amazon.com/service-authorization/latest/reference/list_amazonroute53applicationrecoverycontroller-zonalshift.html)

<span id="page-47-1"></span>Servicerollen für Route 53 ARC

Unterstützt Servicerollen Nein

Eine Servicerolle ist eine [IAM-Rolle](https://docs.aws.amazon.com/IAM/latest/UserGuide/id_roles.html), die ein Service annimmt, um Aktionen in Ihrem Namen auszuführen. Ein IAM-Administrator kann eine Servicerolle innerhalb von IAM erstellen, ändern und löschen. Weitere Informationen finden Sie unter [Erstellen einer Rolle zum Delegieren von](https://docs.aws.amazon.com/IAM/latest/UserGuide/id_roles_create_for-service.html) [Berechtigungen an einen AWS-Service](https://docs.aws.amazon.com/IAM/latest/UserGuide/id_roles_create_for-service.html) im IAM-Benutzerhandbuch.

<span id="page-48-1"></span>Serviceverknüpfte Rollen für Route 53 ARC

Unterstützt serviceverknüpfte Rollen Ja

Eine dienstverknüpfte Rolle ist eine Art von Servicerolle, die mit einer verknüpft ist. AWS-Service Der Service kann die Rolle übernehmen, um eine Aktion in Ihrem Namen auszuführen. Dienstbezogene Rollen werden in Ihrem Dienst angezeigt AWS-Konto und gehören dem Dienst. Ein IAM-Administrator kann die Berechtigungen für Service-verknüpfte Rollen anzeigen, aber nicht bearbeiten.

Bei Zonal Shift werden keine dienstbezogenen Rollen verwendet.

## <span id="page-48-0"></span>IAM und Berechtigungen für Zonal Shift

Dieser Abschnitt enthält zusätzliche Informationen darüber, wie Berechtigungen für die Zonal Shift-Funktion in Amazon Route 53 Application Recovery Controller funktionieren, insbesondere wenn Sie mit der Funktion eines anderen AWS Services wie Elastic Load Balancing arbeiten. Informationen zur Funktionsweise der ARC-Funktionen von Route 53 mit IAM und Berechtigungen im Allgemeinen finden Sie in den Informationen im Übersichtsthema. [Identity and Access Management](#page-40-1)  [für Zonenverschiebungen in Amazon Route 53 Application Recovery Controller](#page-40-1)

Zusätzlich zu den im IAM-Übersichtsthema beschriebenen Berechtigungen gilt Folgendes für die Zonenverschiebung für IAM und für Berechtigungen:

- Stellen Sie sicher, dass Sie über die erforderlichen Berechtigungen für die Arbeit mit Zonal Shift in Route 53 ARC verfügen. Weitere Informationen finden Sie unter Zugriff auf die [Zonal Shift Console](#page-51-0)  [und Access](#page-51-0) [Zonal Shift Operations.](#page-52-0)
- Sie müssen keine zusätzlichen Elastic Load Balancing Balancing-Berechtigungen mit IAM hinzufügen, um mit Zonenverschiebungen für verwaltete Load Balancer-Ressourcen in Ihrem Konto in Route 53 ARC zu arbeiten.
- Eine AWS verwaltete Richtlinie, die vollen Zugriff für Elastic Load Balancing bietet, beinhaltet Berechtigungen für die Arbeit mit zonalen Schichten. Wenn Sie AWS verwaltete Richtlinien für den Zugriff auf Elastic Load Balancing verwenden, benötigen Sie keine zusätzlichen Berechtigungen in IAM for Zonal Shift, um Zonal Shifts für Load Balancer zu starten oder in der Elastic Load

Balancing Balancing-Konsole damit zu arbeiten. Weitere Informationen finden Sie unter [AWS](https://docs.aws.amazon.com/elasticloadbalancing/latest/userguide/managed-policies.html)  [Verwaltete Richtlinien für Elastic Load Balancing](https://docs.aws.amazon.com/elasticloadbalancing/latest/userguide/managed-policies.html).

<span id="page-49-0"></span>Beispiele für identitätsbasierte Richtlinien für die Zonenverschiebung in Amazon Route 53 Application Recovery Controller

Standardmäßig sind Benutzer und Rollen nicht berechtigt, Route 53 53-ARC-Ressourcen zu erstellen oder zu ändern. Sie können auch keine Aufgaben mithilfe der AWS Management Console, AWS Command Line Interface (AWS CLI) oder AWS API ausführen. Ein IAM-Administrator muss IAM-Richtlinien erstellen, die Benutzern die Berechtigung erteilen, Aktionen für die Ressourcen auszuführen, die sie benötigen. Der Administrator kann dann die IAM-Richtlinien zu Rollen hinzufügen, und Benutzer können die Rollen annehmen.

Informationen dazu, wie Sie unter Verwendung dieser beispielhaften JSON-Richtliniendokumente eine identitätsbasierte IAM-Richtlinie erstellen, finden Sie unter [Erstellen von IAM-Richtlinien](https://docs.aws.amazon.com/IAM/latest/UserGuide/access_policies_create-console.html) im IAM-Benutzerhandbuch.

Einzelheiten zu den von Route 53 ARC definierten Aktionen und Ressourcentypen, einschließlich des Formats der ARNs für jeden Ressourcentyp, finden Sie unter [Aktionen, Ressourcen und](https://docs.aws.amazon.com/service-authorization/latest/reference/list_amazonroute53recoverycontrols.html)  [Bedingungsschlüssel für Amazon Route 53 Application Recovery Controller](https://docs.aws.amazon.com/service-authorization/latest/reference/list_amazonroute53recoverycontrols.html) in der Service Authorization Reference.

### Themen

- [Bewährte Methoden für Richtlinien](#page-49-1)
- [Beispiel: Zugriff auf die Zonal Shift-Konsole](#page-51-0)
- [Beispiel: Zonal Shift-API-Aktionen](#page-52-0)

### <span id="page-49-1"></span>Bewährte Methoden für Richtlinien

Identitätsbasierte Richtlinien legen fest, ob jemand Route 53 ARC-Ressourcen in Ihrem Konto erstellen, darauf zugreifen oder sie löschen kann. Dies kann zusätzliche Kosten für Ihr verursachen AWS-Konto. Befolgen Sie beim Erstellen oder Bearbeiten identitätsbasierter Richtlinien die folgenden Anleitungen und Empfehlungen:

• Beginnen Sie mit AWS verwalteten Richtlinien und wechseln Sie zu Berechtigungen mit den geringsten Rechten — Verwenden Sie die AWS verwalteten Richtlinien, die Berechtigungen für viele gängige Anwendungsfälle gewähren, um Ihren Benutzern und Workloads zunächst

Berechtigungen zu gewähren. Sie sind in Ihrem verfügbar. AWS-Konto Wir empfehlen Ihnen, die Berechtigungen weiter zu reduzieren, indem Sie vom AWS Kunden verwaltete Richtlinien definieren, die speziell auf Ihre Anwendungsfälle zugeschnitten sind. Weitere Informationen finden Sie unter [AWS -verwaltete Richtlinien](https://docs.aws.amazon.com/IAM/latest/UserGuide/access_policies_managed-vs-inline.html#aws-managed-policies) oder [AWS -verwaltete Richtlinien für Auftrags-Funktionen](https://docs.aws.amazon.com/IAM/latest/UserGuide/access_policies_job-functions.html) im IAM-Benutzerhandbuch.

- Anwendung von Berechtigungen mit den geringsten Rechten Wenn Sie mit IAM-Richtlinien Berechtigungen festlegen, gewähren Sie nur die Berechtigungen, die für die Durchführung einer Aufgabe erforderlich sind. Sie tun dies, indem Sie die Aktionen definieren, die für bestimmte Ressourcen unter bestimmten Bedingungen durchgeführt werden können, auch bekannt als die geringsten Berechtigungen. Weitere Informationen zur Verwendung von IAM zum Anwenden von Berechtigungen finden Sie unter [Richtlinien und Berechtigungen in IAM](https://docs.aws.amazon.com/IAM/latest/UserGuide/access_policies.html) im IAM-Benutzerhandbuch.
- Verwenden von Bedingungen in IAM-Richtlinien zur weiteren Einschränkung des Zugriffs Sie können Ihren Richtlinien eine Bedingung hinzufügen, um den Zugriff auf Aktionen und Ressourcen zu beschränken. Sie können beispielsweise eine Richtlinienbedingung schreiben, um festzulegen, dass alle Anforderungen mithilfe von SSL gesendet werden müssen. Sie können auch Bedingungen verwenden, um Zugriff auf Serviceaktionen zu gewähren, wenn diese für einen bestimmten Zweck verwendet werden AWS-Service, z. AWS CloudFormation B. Weitere Informationen finden Sie unter [IAM-JSON-Richtlinienelemente: Bedingung](https://docs.aws.amazon.com/IAM/latest/UserGuide/reference_policies_elements_condition.html) im IAM-Benutzerhandbuch.
- Verwenden von IAM Access Analyzer zur Validierung Ihrer IAM-Richtlinien, um sichere und funktionale Berechtigungen zu gewährleisten – IAM Access Analyzer validiert neue und vorhandene Richtlinien, damit die Richtlinien der IAM-Richtliniensprache (JSON) und den bewährten IAM-Methoden entsprechen. IAM Access Analyzer stellt mehr als 100 Richtlinienprüfungen und umsetzbare Empfehlungen zur Verfügung, damit Sie sichere und funktionale Richtlinien erstellen können. Weitere Informationen finden Sie unter [Richtlinienvalidierung zum IAM Access Analyzer](https://docs.aws.amazon.com/IAM/latest/UserGuide/access-analyzer-policy-validation.html) im IAM-Benutzerhandbuch.
- Multi-Faktor-Authentifizierung (MFA) erforderlich Wenn Sie ein Szenario haben, das IAM-Benutzer oder einen Root-Benutzer in Ihrem System erfordert AWS-Konto, aktivieren Sie MFA für zusätzliche Sicherheit. Um MFA beim Aufrufen von API-Vorgängen anzufordern, fügen Sie Ihren Richtlinien MFA-Bedingungen hinzu. Weitere Informationen finden Sie unter [Konfigurieren eines](https://docs.aws.amazon.com/IAM/latest/UserGuide/id_credentials_mfa_configure-api-require.html) [MFA-geschützten API-Zugriffs](https://docs.aws.amazon.com/IAM/latest/UserGuide/id_credentials_mfa_configure-api-require.html) im IAM-Benutzerhandbuch.

Weitere Informationen zu bewährten Methoden in IAM finden Sie unter [Bewährte Methoden für die](https://docs.aws.amazon.com/IAM/latest/UserGuide/best-practices.html)  [Sicherheit in IAM](https://docs.aws.amazon.com/IAM/latest/UserGuide/best-practices.html) im IAM-Benutzerhandbuch.

<span id="page-51-0"></span>Beispiel: Zugriff auf die Zonal Shift-Konsole

Um auf die Amazon Route 53 Application Recovery Controller-Konsole zugreifen zu können, benötigen Sie ein Mindestmaß an Berechtigungen. Diese Berechtigungen müssen es Ihnen ermöglichen, Details zu den Route 53 ARC-Ressourcen in Ihrem aufzulisten und anzuzeigen AWS-Konto. Wenn Sie eine identitätsbasierte Richtlinie erstellen, die strenger ist als die mindestens erforderlichen Berechtigungen, funktioniert die Konsole nicht wie vorgesehen für Entitäten (Benutzer oder Rollen) mit dieser Richtlinie.

Sie müssen Benutzern, die nur die API AWS CLI oder die AWS API aufrufen, keine Mindestberechtigungen für die Konsole gewähren. Stattdessen sollten Sie nur Zugriff auf die Aktionen zulassen, die der API-Operation entsprechen, die die Benutzer ausführen möchten.

Um Benutzern vollen Zugriff auf die Nutzung von Zonal Shift in zu gewähren AWS Management Console, fügen Sie dem Benutzer eine Richtlinie wie die folgende hinzu:

```
{ 
     "Version": "2012-10-17", 
     "Statement": [ 
          { 
              "Effect": "Allow", 
              "Action": [ 
                      "arc-zonal-shift:ListManagedResources", 
                      "arc-zonal-shift:GetManagedResource", 
                      "arc-zonal-shift:ListZonalShifts", 
                      "arc-zonal-shift:StartZonalShift", 
                      "arc-zonal-shift:UpdateZonalShift", 
                      "arc-zonal-shift:CancelZonalShift" 
               ], 
               "Resource": "*" 
          }, 
          { 
               "Effect": "Allow", 
               "Action": "ec2:DescribeAvailabilityZones", 
              "Resource": "*" 
          } 
     ]
}
```
#### <span id="page-52-0"></span>Beispiel: Zonal Shift-API-Aktionen

Die Zonal Shift-API leitet den Datenverkehr vorübergehend von einer Availability Zone weg, um eine Anwendung wiederherzustellen.

Um sicherzustellen, dass ein Benutzer Zonal Shift-API-Aktionen verwenden kann, fügen Sie eine Richtlinie hinzu, die den API-Vorgängen entspricht, mit denen der Benutzer arbeiten muss, z. B. die folgenden:

```
{ 
     "Version": "2012-10-17", 
     "Statement": [ 
          { 
               "Effect": "Allow", 
              "Action": [ 
                      "arc-zonal-shift:ListManagedResources", 
                      "arc-zonal-shift:GetManagedResource", 
                      "arc-zonal-shift:ListZonalShifts", 
                      "arc-zonal-shift:StartZonalShift", 
                      "arc-zonal-shift:UpdateZonalShift", 
                      "arc-zonal-shift:CancelZonalShift" 
               ], 
               "Resource": "*" 
          } 
     ]
}
```
# <span id="page-52-1"></span>Zonaler Autoshift im Amazon Route 53 Application Recovery **Controller**

Mit Zonal Autoshift autorisieren AWS Sie, den Ressourcenverkehr für eine Anwendung bei Ereignissen in Ihrem Namen aus einer Availability Zone zu verlagern, um die Zeit bis zur Wiederherstellung zu verkürzen. AWS startet eine automatische Verschiebung, wenn die interne Telemetrie anzeigt, dass eine Beeinträchtigung der Availability Zone vorliegt, die sich möglicherweise auf Kunden auswirken könnte. Wenn Autoshift AWS gestartet wird, verlagert sich der Anwendungsdatenverkehr zu Ressourcen, die Sie für zonales Autoshift konfiguriert haben, von der Availability Zone weg.

Beachten Sie, dass Route 53 ARC den Zustand einzelner Ressourcen nicht überprüft. AWS startet einen Autoshift, wenn die AWS Telemetrie feststellt, dass eine Beeinträchtigung der Availability Zone vorliegt, die sich möglicherweise auf Kunden auswirken könnte. In einigen Fällen kann der Verkehr zu Ressourcen verlagert werden, die nicht beeinträchtigt werden.

Mit Zonal Autoshift autorisieren Sie auch, AWS den Ressourcenverkehr für eine Anwendung in Ihrem Namen aus einer Availability Zone für regelmäßige Übungsläufe zu verlagern. Für zonales Autoshift sind Übungsläufe erforderlich. Die Zonenverschiebungen, die Route 53 ARC für Übungsläufe startet, helfen Ihnen dabei, sicherzustellen, dass die Verlagerung des Datenverkehrs von einer Availability Zone während eines Autoshifts für Ihre Anwendung sicher ist. In regelmäßigen Übungsläufen wird getestet, ob Ihre Anwendung auch ohne eine Availability Zone normal funktionieren kann, indem zonale Verschiebungen gestartet werden, die den Verkehr für eine Ressource von einer Availability Zone weg verlagern. Übungsläufe finden wöchentlich statt und liefern ein Ergebnis (z. B. SUCCEEDED oder), anhand dessen Sie feststellen könnenFAILED, ob die Anwendung wie erwartet funktioniert.

#### **A** Important

Bevor Sie Übungsläufe konfigurieren oder Zonal Autoshift aktivieren, empfehlen wir dringend, die Kapazität Ihrer Anwendungsressourcen in allen Availability Zones in der Region, in der Ihre Anwendungsressourcen bereitgestellt werden, vorab zu skalieren. Wenn ein Autoshiftoder Übungslauf gestartet wird, sollten Sie sich nicht auf die bedarfsorientierte Skalierung verlassen. Zonal Autoshift, einschließlich Übungsläufen, funktioniert unabhängig und wartet nicht, bis die Auto Scaling-Aktionen abgeschlossen sind. Wenn Sie sich auf Auto Scaling statt auf Vorskalierung verlassen, kann es länger dauern, bis Ihre Anwendung wiederhergestellt ist.

Wenn Sie Auto Scaling verwenden, um regelmäßige Verkehrszyklen zu bewältigen, empfehlen wir Ihnen dringend, die Mindestkapazität Ihres Auto Scaling so zu konfigurieren, dass es auch beim Verlust einer Availability Zone normal weiterläuft.

Wenn Sie planen, zonales Autoshift zu aktivieren oder Übungsläufe zu konfigurieren, testen Sie, nachdem Sie die Kapazität Ihrer Anwendungsressourcen vorab skaliert haben, ob Ihre Anwendung auch ohne eine Availability Zone normal funktionieren kann. Um dies zu testen, starten Sie eine zonale Verschiebung, um den Verkehr für eine Ressource von einer Availability Zone weg zu verlagern.

Um sicherzustellen, dass Ihre Tests mit Zonal Shift effektiv sind, müssen Sie überprüfen, ob der Traffic von der AZ, von der Sie wegwechseln, erwartungsgemäß abfließt. Sowohl Application Load Balancers als auch Network Load Balancers bieten in Amazon Metriken pro AZ, mit CloudWatch denen Sie dies überwachen können. Je nachdem, wie lange ein Service und die Clients Verbindungen wiederverwenden, kann der Datenverkehr länger als erwartet zu der AZ weiterlaufen, von der Sie sich entfernt haben. Weitere Informationen finden Sie unter [Beschränken Sie die Zeit, in](#page-66-0)  [der Kunden mit Ihren Endpunkten verbunden bleiben](#page-66-0).

Nachdem Sie durch Starten und Auswerten einer Zonenverschiebung überprüft haben, ob Ihre Anwendung auch dann normal weiterarbeiten kann, wenn der Verkehr von einer Availability Zone weg verlagert wird, können Sie anhand der regelmäßigen Übungsläufe, die Route 53 ARC durchführt, kontinuierlich überprüfen, ob Sie über genügend Kapazität für eine automatische Verschiebung verfügen.

Zusätzlich zur Aktivierung von Zonal Autoshift für eine Load Balancer-Ressource in der Route 53 ARC-Konsole haben Sie die Möglichkeit, stattdessen Zonal Autoshift für einen bestimmten Load Balancer in der Amazon EC2 EC2-Konsole zu aktivieren. Weitere Informationen zur Aktivierung von Zonal Autoshift mit Elastic Load Balancing finden Sie unter [Zonal Shift](https://docs.aws.amazon.com/elasticloadbalancing/latest/application/zonal-shift.html) im Elastic Load Balancing User Guide.

Autoshifts und Practice Run Zonal Shifts sind temporär. Bei Autoshifts wird bei Wiederherstellung der betroffenen Availability Zone die Verlagerung des Datenverkehrs für Ressourcen aus der Availability Zone AWS beendet. Der Anwendungsdatenverkehr für Kunden kehrt zu allen Availability Zones in der Region zurück. Bei einem Übungslauf wird der Datenverkehr für eine einzelne Ressource für etwa 30 Minuten von einer Availability Zone weg verlagert und dann zurück zu allen Availability Zones in der Region verlagert.

Sie können EventBridge Amazon-Benachrichtigungen so konfigurieren, dass Sie über automatische Schichten und Übungsläufe informiert werden. Weitere Informationen finden Sie unter [Route 53 ARC](#page-254-0) [mit Amazon verwenden EventBridge.](#page-254-0)

## So funktionieren zonale Autoshift- und Übungsläufe

Die zonale Autoshift-Funktion in Amazon Route 53 Application Recovery Controller ermöglicht es, den Verkehr für eine Ressource in Ihrem Namen von einer Availability Zone weg AWS zu verlagern, wenn AWS festgestellt wird, dass eine Beeinträchtigung vorliegt, die sich möglicherweise auf Kunden in der Availability Zone auswirken könnte. Zonal Autoshift ist für eine Ressource konzipiert, die in allen Availability Zones einer Availability Zones vorskaliert ist AWS-Region, sodass eine Anwendung auch nach dem Verlust einer Availability Zone normal ausgeführt werden kann.

Bei Zonal Autoshift müssen Sie Übungsläufe konfigurieren, bei denen Route 53 ARC den Verkehr für die Ressource regelmäßig von einer Availability Zone weg verlagert. Route 53 ARC plant etwa

wöchentlich Übungsläufe für jede Ressource, der eine Übungslaufkonfiguration zugeordnet ist. Übungsläufe für jede Ressource werden unabhängig voneinander geplant.

Für jeden Übungslauf zeichnet Route 53 ARC ein Ergebnis auf. Wenn ein Übungslauf durch eine Blockierung unterbrochen wird, wird das Ergebnis des Übungslaufs nicht als erfolgreich markiert. Weitere Informationen zu den Ergebnissen von Übungsläufen finden Sie unter [Ergebnisse von](#page-69-0)  [Übungsläufen](#page-69-0).

Sie können EventBridge Amazon-Benachrichtigungen so konfigurieren, dass Sie Informationen zu Autoshifts und Übungsläufen erhalten. Weitere Informationen finden Sie unter [Route 53 ARC mit](#page-254-0)  [Amazon verwenden EventBridge.](#page-254-0)

Topics

- [Wann AWS startet und stoppt Autoshift](#page-55-0)
- [Wenn Route 53 ARC Übungsläufe plant, startet und beendet](#page-56-0)
- [Vorrang bei zonalen Schichten, Übungsläufen und automatischen Verschiebungen](#page-57-0)
- [Beenden eines aktiven Autoshift- oder Übungslaufs für eine Ressource](#page-58-0)
- [Wie wird der Verkehr wegverlagert](#page-59-0)
- [Alarme für Übungsläufe](#page-59-1)
- [Blockierte Daten und gesperrte Fenster \(UTC\)](#page-60-0)

### <span id="page-55-0"></span>Wann AWS startet und stoppt Autoshift

Wenn Sie Zonal Autoshift für eine Ressource aktivieren, autorisieren AWS Sie, den Ressourcenverkehr für eine Anwendung bei Ereignissen in Ihrem Namen aus einer Availability Zone zu verlagern, um die Zeit bis zur Wiederherstellung zu verkürzen.

Um dies zu erreichen, verwendet Zonal Autoshift AWS Telemetrie, um so früh wie möglich zu erkennen, dass eine Beeinträchtigung der Availability Zone vorliegt, die sich möglicherweise auf Kunden auswirken könnte. Wenn ein Autoshift AWS gestartet wird, wird der Datenverkehr zu den konfigurierten Ressourcen sofort von der beeinträchtigten Availability Zone wegverlagert, was sich möglicherweise auf Kunden auswirken könnte.

Zonal Autoshift ist eine Funktion, die für Kunden konzipiert wurde, die ihre Anwendungsressourcen für alle Availability Zones in einem vorab skaliert haben. AWS-Region Sie sollten sich nicht auf die bedarfsorientierte Skalierung verlassen, wenn ein Autoshift oder ein Übungslauf gestartet wird.

AWS beendet einen Autoshift, wenn festgestellt wird, dass die Availability Zone wiederhergestellt wurde.

<span id="page-56-0"></span>Wenn Route 53 ARC Übungsläufe plant, startet und beendet

Route 53 ARC plant wöchentlich einen Übungslauf für eine Ressource, der etwa 30 Minuten dauert. Route 53 ARC plant, startet und verwaltet Übungsläufe für jede Ressource unabhängig voneinander. Route 53 ARC fasst keine Übungsläufe für Ressourcen auf demselben Konto zusammen.

Wenn ein Übungslauf für die erwartete Dauer ohne Unterbrechung fortgesetzt wird, wird er mit einem Ergebnis von gekennzeichnetSUCCESSFUL. Es gibt mehrere andere mögliche Ergebnisse: FAILEDINTERRUPTED, undPENDING. Ergebniswerte und Beschreibungen sind im Abschnitt [Ergebnisse der Übungsläufe](#page-69-0) enthalten.

Es gibt einige Szenarien, in denen Route 53 ARC einen Übungslauf unterbricht und beendet. Wenn beispielsweise ein Autoshift während eines Übungslaufs startet, unterbricht Route 53 ARC den Übungslauf und beendet ihn. Nehmen wir als weiteres Beispiel an, dass die Ressource negativ auf einen Übungslauf reagiert und einen Alarm auslöst, den Sie zur Überwachung des Übungslaufs angegeben haben, sodass dieser in einen ALARM Zustand übergeht. In diesem Szenario unterbricht Route 53 ARC auch den Übungslauf und beendet ihn.

Darüber hinaus gibt es mehrere Szenarien, in denen Route 53 ARC keinen geplanten Übungslauf für eine Ressource startet.

Als Reaktion auf unterbrochene und blockierte Übungsläufe für eine Ressource geht Route 53 ARC wie folgt vor:

- Wenn ein Übungslauf für eine Ressource unterbrochen wird, während er ausgeführt wird, betrachtet Route 53 ARC den wöchentlichen Übungslauf als beendet und plant für die nächste Woche einen neuen Übungslauf für die Ressource. Das wöchentliche Trainingsergebnis INTERRUPTED bezieht sich auf dieses Szenario, nichtFAILED. Das Ergebnis des Übungslaufs wird FAILED nur dann angezeigt, wenn der Ergebnisalarm, der den Übungslauf überwacht, während des Übungslaufs in einen ALARM Zustand übergeht.
- Wenn beim geplanten Start eines Übungslaufs für eine Ressource eine Sperrbeschränkung besteht, startet Route 53 ARC den Übungslauf nicht. Route 53 ARC setzt die regelmäßige Überwachung fort, um festzustellen, ob immer noch eine oder mehrere Sperrbeschränkungen bestehen. Wenn es keine Blockierungsbeschränkungen gibt, startet Route 53 ARC den Übungslauf für die Ressource.

Im Folgenden finden Sie Beispiele für Blockierungsbeschränkungen, die verhindern, dass Route 53 ARC einen Übungslauf für eine Ressource startet oder fortsetzt:

- Route 53 ARC startet oder setzt keine Übungsläufe fort, wenn gerade ein AWS Fault Injection Service Experiment läuft. Wenn ein AWS FIS Ereignis aktiv ist, obwohl Route 53 ARC den Start eines Übungslaufs geplant hat, startet Route 53 ARC den Übungslauf nicht. Route 53 ARC überwacht während der Übungsläufe die Blockierung von Einschränkungen, einschließlich eines AWS FIS Ereignisses. Wenn ein AWS FIS Ereignis beginnt, während ein Übungslauf aktiv ist, beendet Route 53 ARC den Übungslauf und versucht erst beim nächsten regulären Übungslauf für die Ressource, einen weiteren zu starten.
- Wenn es in einer Region ein aktuelles AWS Ereignis gibt, startet Route 53 ARC keine Übungsläufe für Ressourcen und beendet aktive Übungsläufe in der Region.

Wenn der Trainingslauf ohne Unterbrechung beendet ist, plant Route 53 ARC wie gewohnt den nächsten Trainingslauf in einer Woche. Wenn ein Übungslauf aufgrund einer Blockierungsbeschränkung nicht gestartet wird, z. B. aufgrund eines AWS FIS Experiments oder eines von Ihnen angegebenen blockierten Zeitfensters, versucht Route 53 ARC weiterhin, einen Übungslauf zu starten, bis der Übungslauf gestartet werden kann.

<span id="page-57-0"></span>Vorrang bei zonalen Schichten, Übungsläufen und automatischen Verschiebungen

Für eine Ressource, die gleichzeitig in Kraft ist, kann es nicht mehr als eine Verkehrsverlagerung geben, d. h. für die Ressource kann es nur einen Übungslauf mit Zonenverschiebung, kundeninitiierter Zonenverschiebung oder Autoshift geben. Wenn mehr als eine Verkehrsverlagerung im Gange ist, bestimmt Route 53 ARC anhand einer Rangfolge, welche Verkehrsverlagerung für eine Ressource gilt.

Das allgemeine Prinzip der Rangfolge ist, dass zonale Verschiebungen, die Sie als Kunde starten, Vorrang vor automatischen Verschiebungen haben, die Vorrang vor Übungsläufen haben. Das heißt, vom Kunden initiierte Zonenschichten > Autoshifts > Übungsbetrieb Zonenschichten.

Um dies zu verdeutlichen, wird die Rangfolge anhand einiger Beispielszenarien wie folgt dargestellt:

• Wenn Autoshift aktiv ist und Sie eine Zonenverschiebung für eine Ressource starten, für die Autoshift aktiviert ist, dann ist die Zonenverschiebung, die Sie starten, APPLIED Die Ressource wird jetzt aus der Availability Zone entfernt, für die die Zonenverschiebung gilt. Wenn die zonale Verschiebung endet, bevor die automatische Verschiebung AWS endet, dann wird die automatische Verschiebung zur Schicht. APPLIED Die Ressource wird also aus der Availability Zone entfernt, in der die automatische Verschiebung AWS ausgeführt wird.

- Wenn es eine aktive Zonenverschiebung gibt, die Sie für eine Ressource gestartet haben, für die Autoshift aktiviert ist, und eine automatische Verschiebung AWS startet, ist die automatische Verschiebung für die Ressource vorhanden. Die zonale Verschiebung ist jedoch auf eingestellt APPLIED und die automatische Verschiebung ist aktiviert, bis die zonale Verschiebung endet. NOT APPLIED Dann wird der Status für die automatische Verschiebung auf aktualisiert APPLIED und die automatische Verschiebung verlagert den Verkehr zur Ressource hin, bis die automatische Verschiebung beendet ist. AWS
- Wenn ein Übungslauf für eine Ressource aktiv ist und Sie eine Zonenverschiebung für die Ressource starten, wodurch der Verkehr in dieselbe Availability Zone verlagert wird, wird der Übungslauf unterbrochen. Wenn Sie eine zonale Schicht starten, bei der der Verkehr von einer anderen Availability Zone weg verlagert wird, wird der Übungslauf wie gewohnt fortgesetzt.
- Wenn es für eine Ressource eine aktive Zonenverschiebung gibt und Route 53 ARC für den Start eines Übungslaufs geplant ist, wird der Übungslauf um eine Stunde verschoben. Dann versucht Route 53 ARC erneut, den Übungslauf zu starten. Route 53 ARC überprüft weiterhin stündlich, bis ein Übungslauf gestartet werden kann.

Für die Verkehrsverlagerung, die derzeit für die Ressource gilt, ist der Status "Zonenverschiebung angewendet" auf APPLIED gesetzt. Es ist jeweils nur eine Schicht APPLIED auf eingestellt. Andere Schichten, die gerade im Gange sind, sind darauf eingestelltACTIVE.

<span id="page-58-0"></span>Beenden einer aktiven automatischen Schicht oder eines Übungslaufs für eine Ressource

Um einen laufenden Autoshift für eine Ressource zu beenden, deaktivieren Sie den zonalen Autoshift für die Ressource.

Wenn Sie Zonal Autoshift deaktivieren, hat dies keinen Einfluss auf die Konfiguration des Übungslaufs für die Ressource. Für die Ressource finden weiterhin reguläre Übungsläufe nach demselben Zeitplan statt. Wenn Sie zusätzlich zur Deaktivierung von Autoshifts auch die Übungsläufe beenden möchten, müssen Sie die der Ressource zugeordnete Übungslaufkonfiguration löschen.

Wenn Sie eine Übungslaufkonfiguration löschen, werden keine Übungsläufe AWS mehr ausgeführt, bei denen der Verkehr für die Ressource jede Woche aus einer Availability Zone verlagert wird. Da für zonales Autoshift außerdem Übungsläufe erforderlich sind, deaktiviert diese Aktion beim Löschen einer Übungslaufkonfiguration mit der Route 53 53-ARC-Konsole auch zonales Autoshift für die Ressource. Beachten Sie jedoch, dass Sie, wenn Sie die zonale Autoshift-API zum Löschen eines Übungslaufs verwenden, zuerst zonales Autoshift für die Ressource deaktivieren müssen.

Um einen aktiven Übungslauf zu beenden, brechen Sie den Übungslauf mit zonaler Verschiebung ab. Weitere Informationen finden Sie unter [Um einen Übungslauf abzubrechen, Zonal Shift.](#page-81-0)

#### <span id="page-59-0"></span>Wie wird der Verkehr wegverlagert

Bei Autoshifts und in der Praxis ausgeführten Zonenschichten wird der Verkehr von einer Availability Zone weggeleitet, wobei derselbe Mechanismus verwendet wird, den Route 53 ARC für vom Kunden initiierte Zonenschichten verwendet. Um den Verkehr für Load Balancer, bei denen der zonenübergreifende Load Balancing deaktiviert ist, von einer Availability Zone weg zu verlagern, setzt Route 53 ARC die Load Balancer-Zustandsprüfung für die Availability Zone auf ungesund, sodass die Integritätsprüfung nicht besteht. Eine fehlerhafte Zustandsprüfung wiederum führt dazu, dass Amazon Route 53 die entsprechenden IP-Adressen für die Ressource aus dem DNS entfernt, sodass der Verkehr aus der Availability Zone umgeleitet wird. Neue Verbindungen werden jetzt stattdessen an andere Availability Zones in der weitergeleitet. AWS-Region

Wenn bei einem Autoshift eine Availability Zone wiederhergestellt wird und AWS beschließt, den Autoshift zu beenden, macht Route 53 ARC den Zustandsprüfungsprozess rückgängig und fordert, dass die Route 53-Zustandsprüfungen rückgängig gemacht werden. Anschließend werden die ursprünglichen zonalen IP-Adressen wiederhergestellt, und wenn die Integritätsprüfungen weiterhin fehlerfrei sind, wird die Availability Zone wieder in das Routing des Load Balancers aufgenommen.

Es ist wichtig, sich bewusst zu sein, dass Autoshifts nicht auf Integritätsprüfungen basieren, die den zugrunde liegenden Zustand von Load Balancern oder Anwendungen überwachen. Route 53 ARC verwendet Zustandsprüfungen, um den Verkehr von Availability Zones wegzuleiten, indem es verlangt, dass die Zustandsprüfungen auf fehlerhaft gesetzt werden, und stellt dann die Zustandsprüfungen wieder auf den Normalzustand zurück, wenn eine automatische Verschiebung oder Zonenverschiebung beendet wird.

#### <span id="page-59-1"></span>Alarme für Übungsläufe

Sie können zwei CloudWatch Alarme für Übungsläufe im zonalen Autoshift angeben. Der erste Alarm, der Ergebnisalarm, ist erforderlich. Sie sollten den Ergebnisalarm so konfigurieren, dass er den Zustand Ihrer Anwendung überwacht, wenn der Datenverkehr bei jedem 30-minütigen Übungslauf von einer Availability Zone weggeleitet wird.

Damit ein Übungslauf effektiv ist, geben Sie als Ergebnisalarm einen CloudWatch Alarm an, der Metriken für die Ressource oder Ihre Anwendung überwacht, die mit einem ALARM Status reagieren, wenn Ihre Anwendung durch den Verlust einer Availability Zone beeinträchtigt

wird. Weitere Informationen finden Sie im Abschnitt Alarme, die Sie für Übungsläufe angeben, unte[rBewährte Methoden bei der Konfiguration von Zonal Autoshift.](#page-65-0)

Der Ergebnisalarm liefert auch Informationen zum Ergebnis des Übungslaufs, das Route 53 ARC für jeden Übungslauf meldet. Wenn der Alarm in einen ALARM Zustand übergeht, wird der Übungslauf beendet und das Ergebnis des Übungslaufs wird als zurückgegebenFAILED. Wenn der Übungslauf den geplanten 30-minütigen Testzeitraum abschließt und der Ergebnisalarm keinen ALARM Status annimmt, wird das Ergebnis als zurückgegebenSUCCEEDED. Eine Liste aller Ergebniswerte mit Beschreibungen finden Sie im Abschnitt [Ergebnisse der Übungsläufe.](#page-69-0)

Optional können Sie einen zweiten Alarm angeben, den Blockierungsalarm. Der Blockierungsalarm verhindert, dass Übungsläufe gestartet oder fortgesetzt werden, wenn sie sich in einem bestimmten ALARM Zustand befinden. Dieser Alarm verhindert, dass Verkehrsschichten im Übungslauf gestartet werden, und stoppt alle laufenden Übungsläufe, wenn sich der Alarm in einem bestimmten Zustand befindet. ALARM

Wenn beispielsweise in einer großen Architektur mit mehreren Microservices ein Problem auftritt, möchten Sie in der Regel alle anderen Änderungen in der Anwendungsumgebung stoppen, was auch das Blockieren von Übungsläufen einschließen würde.

<span id="page-60-0"></span>Blockierte Daten und blockierte Fenster (UTC)

Sie haben die Möglichkeit, Übungsläufe für bestimmte Kalenderdaten oder für bestimmte Zeitfenster, d. h. Tage und Uhrzeiten, in UTC zu blockieren.

Wenn Sie beispielsweise ein Anwendungsupdate haben, das am 1. Mai 2024 gestartet werden soll, und Sie nicht möchten, dass zu diesem Zeitpunkt durch Übungsläufe der Verkehr weggelenkt wird, können Sie ein Sperrdatum für festlegen2024-05-01.

Oder nehmen wir an, Sie führen drei Tage die Woche Zusammenfassungen von Geschäftsberichten durch. In diesem Szenario könnten Sie die folgenden wiederkehrenden Tage und Uhrzeiten als blockierte Fenster festlegen, z. B. in UTC:MON-20:30-21:30 WED-20:30-21:30 FRI-20:30-21:30.

## Über Zonal Autoshift

Zonal Autoshift ist eine Funktion, mit der der Datenverkehr von AWS Anwendungsressourcen in Ihrem Namen von einer Availability Zone weggeleitet wird. AWS startet eine automatische Verschiebung, wenn die interne Telemetrie anzeigt, dass eine Beeinträchtigung der Availability Zone vorliegt, die sich möglicherweise auf Kunden auswirken könnte. Die interne Telemetrie beinhaltet Metriken aus verschiedenen Quellen, darunter dem AWS Netzwerk und den Amazon EC2- und Elastic Load Balancing Balancing-Diensten.

Sie können zonales Autoshift für Network Load Balancers und Application Load Balancers aktivieren, wenn der zonenübergreifende Load Balancing ausgeschaltet ist.

Wenn Sie AWS Anwendungen auf Load Balancern in mehreren (in der Regel drei) AZs in einer Region bereitstellen und ausführen und zur Unterstützung der statischen Stabilität vorab skalieren, AWS können Sie Kundenanwendungen in einer AZ schnell wiederherstellen, indem Sie den Datenverkehr mit Autoshift wegverlagern. Durch die Verlagerung des Ressourcenverkehrs auf andere AZs in der Region AWS können Dauer und Schwere potenzieller Auswirkungen reduziert werden, die durch Stromausfälle, Hardware- oder Softwareprobleme in einer AZ oder andere Beeinträchtigungen verursacht werden.

Wenn ein Autoshift für eine Load Balancer-Ressource AWS beginnt, setzt Route 53 ARC die Amazon Route 53-Zustandsprüfungen für die entsprechenden IP-Adressen für die Load Balancer-Ressource auf fehlerhaft, sodass der Datenverkehr für die Ressource nicht mehr an die AZ weitergeleitet wird. Wenn AWS festgestellt wird, dass die AZ für die Rückkehr des Anwendungsverkehrs bereit ist, stellt Route 53 ARC die Route 53-Zustandsprüfungen wieder her, und die ursprünglichen zonalen IP-Adressen werden wiederhergestellt.

Wenn Sie Zonal Autoshift für eine Ressource aktivieren, müssen Sie auch einen Testlauf für die Ressource konfigurieren. AWS führt etwa wöchentlich 30-minütige Übungsläufe durch, damit Sie sicherstellen können, dass Sie über genügend Kapazität verfügen, um Ihre Anwendung auch ohne eine der Availability Zones in der Region auszuführen.

Wie bei Zonal Shift gibt es einige spezifische Szenarien, in denen Zonal Autoshift den Verkehr nicht von der AZ weg verlagert. Wenn die Load Balancer-Zielgruppen in den AZs beispielsweise keine Instances haben oder wenn alle Instances fehlerhaft sind, befindet sich der Load Balancer in einem Fail-Open-Status und Sie können keine der AZs wegverlagern.

Weitere Informationen zu Zonal Autoshift finden Sie unter. [Zonaler Autoshift im Amazon Route 53](#page-52-1) [Application Recovery Controller](#page-52-1)

## AWS-Region Verfügbarkeit von Zonal Autoshift

Zonal Autoshift ist derzeit im Handel erhältlich. AWS-Regionen

Detaillierte Informationen zu regionalen Support- und Service-Endpunkten für Amazon Route 53 Application Recovery Controller finden Sie unter [Amazon Route 53 Application Recovery Controller-](https://docs.aws.amazon.com/general/latest/gr/r53arc.html)[Endpunkte und Kontingente](https://docs.aws.amazon.com/general/latest/gr/r53arc.html) in der Amazon Web Services General Reference.

## Zonale Autoshift-Komponenten

Das folgende Diagramm zeigt ein Beispiel für eine automatische Verlagerung des Datenverkehrs von einer Availability Zone weg. AWS startet eine automatische Verschiebung, wenn die interne Telemetrie darauf hindeutet, dass eine Beeinträchtigung der Availability Zone vorliegt, die sich möglicherweise auf Kunden auswirken könnte.

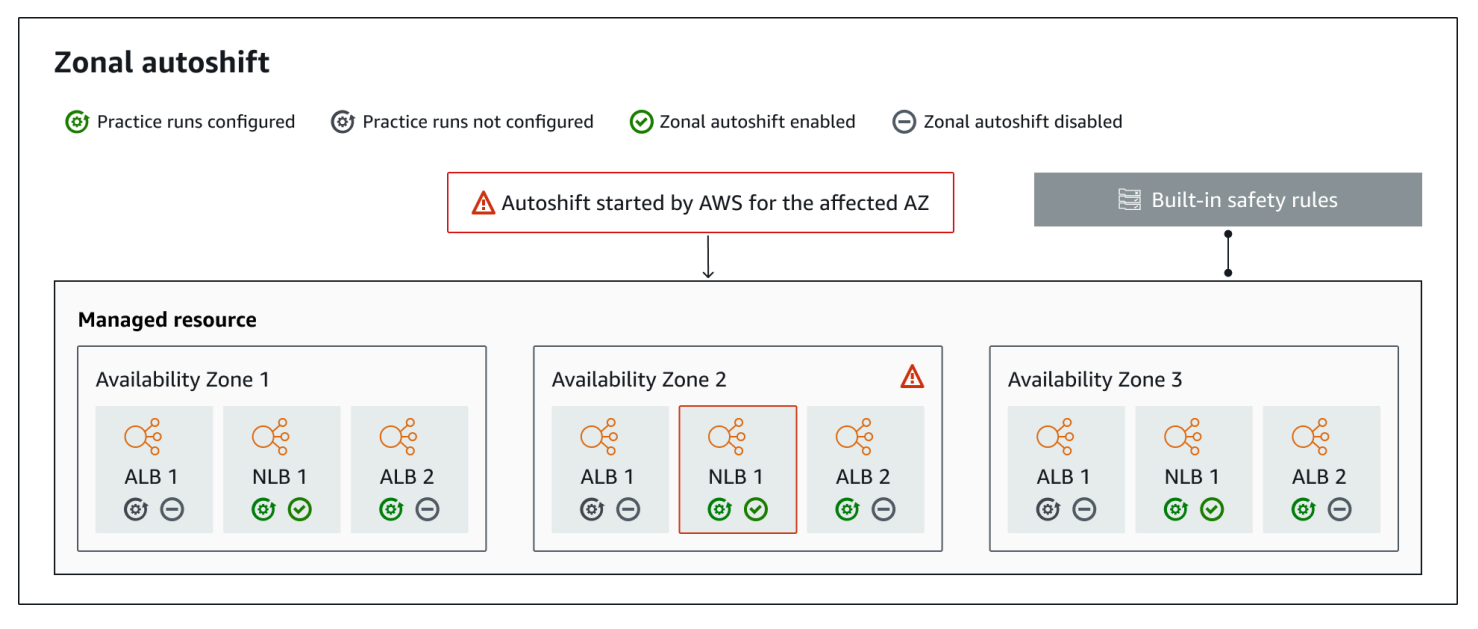

Im Folgenden sind die Komponenten der zonalen Autoshift-Funktionen in Route 53 ARC aufgeführt.

### Zonaler Autoshift

Zonal Autoshift verlagert den Verkehr weg zu einer Ressource, ohne dass Sie etwas unternehmen müssen. Zonal Autoshift ist eine Funktion in Route 53 ARC, bei der ein Autoshift AWS gestartet wird, wenn interne Telemetrie anzeigt, dass eine Beeinträchtigung der Availability Zone vorliegt, die sich möglicherweise auf Kunden auswirken könnte. Beachten Sie, dass in einigen Fällen Ressourcen wegverlagert werden können, die keine Auswirkungen haben.

### Das Training läuft

Wenn Sie Zonal Autoshift für eine Ressource aktivieren, müssen Sie auch Zonal Autoshift-Übungsläufe für die Ressource konfigurieren. AWS führt eine zonale Schicht für Übungsläufe etwa wöchentlich für etwa 30 Minuten durch. Übungsläufe stellen sicher, dass Ihre Anwendung normal ausgeführt werden kann, auch wenn eine Availability Zone verloren geht. In einem

Übungslauf wird der Verkehr für eine Ressource mit einer zonalen Verschiebung von einer Availability Zone weg AWS verlagert und dann, wenn der Übungslauf beendet ist, wieder zurückverlagert.

#### Konfiguration des Übungslaufs

Eine Konfiguration für einen Übungslauf definiert die Sperrdaten und -fenster, falls vorhanden, sowie die CloudWatch Alarme, die Sie für den Übungslauf für eine Ressource in Zonal Autoshift angeben. Sie können einen Übungslauf jederzeit bearbeiten, um blockierte Termine oder Fenster hinzuzufügen oder zu ändern oder um die Alarme für den Übungslauf zu aktualisieren.

Um Zonal Autoshift zu aktivieren, müssen Sie eine Übungslaufkonfiguration für eine Ressource eingerichtet haben. Sie können einen Übungslauf auch löschen. Um eine Übungslaufkonfiguration für eine Ressource zu löschen, muss Zonal Autoshift deaktiviert sein.

#### Alarm beim Übungslauf

Wenn Sie Übungsläufe konfigurieren, geben Sie CloudWatch Alarme an, die Sie auf der Grundlage Ihrer Ressourcen- und Anwendungsanforderungen in CloudWatch erstellen. Die von Ihnen angegebenen Alarme können den Start eines Übungslaufs verhindern oder einen laufenden Übungslauf beenden, falls Ihre Anwendung durch den Übungslauf beeinträchtigt wird.

Wenn ein von Ihnen festgelegter Alarm in einen ALARM Zustand übergeht, beendet Route 53 ARC die Zonenverschiebung für den Übungslauf, sodass der Verkehr für die Ressource nicht mehr von der Availability Zone weg verlagert wird.

Es gibt zwei Arten von Alarmen, die Sie für Übungsläufe angeben: einen Ergebnisalarm, um den Zustand Ihrer Ressource und Anwendung während des Übungslaufs zu überwachen, und einen Blockierungsalarm, den Sie konfigurieren können, um zu verhindern, dass Übungsläufe gestartet werden, oder um einen laufenden Übungslauf zu beenden. Der Ergebnisalarm ist erforderlich, der Blockierungsalarm ist optional.

### Ergebnis des Übungslaufs

Route 53 ARC meldet für jeden Übungslauf ein Ergebnis. Im Folgenden sind die möglichen Ergebnisse eines Übungslaufs aufgeführt:

- AUSSTEHEND: Die Zonenverschiebung für den Übungslauf ist aktiv (läuft). Es gibt noch kein Ergebnis für eine Rückkehr.
- ERFOLGREICH: Der Ergebnisalarm hat während des Übungslaufs keinen ALARM Status erreicht, und der Übungslauf hat den gesamten 30-minütigen Testzeitraum abgeschlossen.
- UNTERBROCHEN: Der Übungslauf wurde aus einem Grund beendet, der nicht darauf zurückzuführen war, dass der Ergebnisalarm in einen ALARM Status übergegangen ist. Ein Übungslauf kann aus verschiedenen Gründen unterbrochen werden. Ein Beispiel: Ein Übungslauf, der beendet wird, weil der für den Übungslauf angegebene Blockierungsalarm in einen ALARM Zustand übergegangen ist, hat das Ergebnis vonINTERRUPTED. Weitere Informationen zu den Gründen für ein INTERRUPTED Ergebnis finden Sie unter [Ergebnisse von](#page-69-0)  [Übungsläufen](#page-69-0).
- FEHLGESCHLAGEN: Der Ergebnisalarm hat während des Übungslaufs einen ALARM Status erreicht.

#### Integrierte Sicherheitsregeln

In Route 53 ARC integrierte Sicherheitsregeln verhindern, dass mehr als eine Verkehrsverlagerung für eine Ressource gleichzeitig in Kraft ist. Das heißt, nur eine vom Kunden initiierte Zonenverschiebung, ein Übungslauf zur Zonenverschiebung oder eine automatische Verschiebung für die Ressource kann den Verkehr aktiv von einer Availability Zone weg verlagern. Wenn Sie beispielsweise eine Zonenverschiebung für eine Ressource starten, obwohl diese derzeit mit Autoshift wegverlagert ist, hat Ihre Zonenverschiebung Vorrang. Weitere Informationen finden Sie unter [Ergebnisse](#page-57-0) von Übungsläufen.

#### Ressourcen-ID

Der Bezeichner für eine Ressource, für die zonale Autoshift aktiviert werden soll. Dabei handelt es sich um den Amazon-Ressourcennamen (ARN) für die Ressource.

Sie können Zonal Autoshift nur für Ressourcen in Ihrem Konto aktivieren, die sich in einem AWS Dienst befinden, der von Route 53 ARC unterstützt wird. Unterstützte Ressourcen in diesen AWS Diensten werden vom AWS Dienst automatisch bei Route 53 ARC registriert.

#### **a** Note

Sie können zonales Autoshift nur für Network Load Balancer und Application Load Balancer konfigurieren, wenn der zonenübergreifende Load Balancing ausgeschaltet ist.

#### Verwaltete Ressource

AWS Dienste registrieren Ressourcen automatisch bei Route 53 ARC für zonales Autoshift. Eine Ressource, die registriert wurde, ist eine verwaltete Ressource in Route 53 ARC.

#### Ressourcenname

Der Name einer verwalteten Ressource in Route 53 ARC.

#### Status "Angewendet"

Der Status "Anwendet" gibt an, ob für eine Ressource eine Verkehrsverlagerung in Kraft ist. Wenn Sie Zonal Autoshift konfigurieren, kann eine Ressource mehr als eine aktive Verkehrsverlagerung haben, d. h. einen Übungslauf Zonal Shift, eine vom Kunden initiierte Zonenverschiebung oder Autoshift. Es wird jedoch immer nur eine angewendet, d. h., sie ist jeweils für die Ressource wirksam. Die Verschiebung, die diesen Status hat, APPLIED bestimmt die Availability Zone, in die der Anwendungsdatenverkehr für eine Ressource verlagert wurde, und bestimmt, wann diese Verkehrsverlagerung endet.

# Preise für zonales Autoshift in Amazon Route 53 Application Recovery Controller

Bei zonaler Autoshift wird der Datenverkehr in Ihrem Namen für unterstützte Ressourcen von einer Availability Zone weggeleitet, wenn AWS festgestellt wird, dass ein potenzielles Problem vorliegt, das sich negativ auf Kundenanwendungen auswirken kann. AWS Für die Aktivierung von Zonal Autoshift fallen keine zusätzlichen Gebühren an.

Sie zahlen nur für das, was Sie in Amazon Route 53 Application Recovery Controller verwenden. Detaillierte Preisinformationen für Route 53 ARC und Preisbeispiele finden Sie unter [Amazon Route](https://aws.amazon.com/route53/pricing/#application-recovery-controller) [53-Preise](https://aws.amazon.com/route53/pricing/#application-recovery-controller) und scrollen Sie nach unten zu Amazon Route 53 Application Recovery Controller.

## <span id="page-65-0"></span>Bewährte Methoden bei der Konfiguration von Zonal Autoshift

Beachten Sie die folgenden bewährten Methoden und Überlegungen, wenn Sie Zonal Autoshift in Amazon Route 53 Application Recovery Controller aktivieren.

Zonal Autoshift umfasst zwei Arten von Verkehrsverschiebungen: automatische Verschiebungen und praxisorientierte Zonenverschiebungen.

- Autoshift AWS trägt dazu bei, die Zeit bis zur Wiederherstellung zu verkürzen, indem der Datenverkehr von Anwendungsressourcen bei Ereignissen in Ihrem Namen aus einer Availability Zone verlagert wird.
- Bei Übungsläufen startet Route 53 ARC in Ihrem Namen eine Zonenverschiebung. Durch die Zonenverschiebung wird der Verkehr in wöchentlichem Rhythmus von einer Availability Zone

für eine Ressource weg und wieder zurück verlagert. Mithilfe von Übungsläufen können Sie sicherstellen, dass Sie genügend Kapazität für Availability Zones in einer Region aufgebaut haben, sodass Ihre Anwendung den Verlust einer Availability Zone verkraften kann.

Es gibt mehrere bewährte Methoden und Überlegungen, die Sie bei Autoshifts und Übungsläufen beachten sollten. Lesen Sie sich die folgenden Themen durch, bevor Sie zonales Autoshift aktivieren oder Übungsläufe für eine Ressource konfigurieren.

#### **Topics**

- [Beschränken Sie die Zeit, in der Clients mit Ihren Endpunkten verbunden bleiben](#page-66-0)
- [Skalieren Sie Ihre Ressourcenkapazität vorab und testen Sie die Verlagerung des Datenverkehrs](#page-67-0)
- [Seien Sie sich der Ressourcentypen und Einschränkungen bewusst](#page-67-1)
- [Geben Sie Alarme für Übungsläufe an](#page-68-0)
- [Evaluieren Sie die Ergebnisse von Übungsläufen](#page-69-0)

<span id="page-66-0"></span>Beschränken Sie die Zeit, in der Kunden mit Ihren Endpunkten verbunden bleiben

Wenn Amazon Route 53 Application Recovery Controller den Datenverkehr von einer Beeinträchtigung wegleitet, z. B. mithilfe von Zonal Shift oder Zonal Autoshift, ist der Mechanismus, den Route 53 ARC verwendet, um Ihren Anwendungsdatenverkehr zu verlagern, ein DNS-Update. Ein DNS-Update bewirkt, dass alle neuen Verbindungen vom beeinträchtigten Standort weggeleitet werden. Clients mit bereits bestehenden offenen Verbindungen können jedoch weiterhin Anfragen an den beeinträchtigten Standort stellen, bis die Clients wieder eine Verbindung herstellen. Um eine schnelle Wiederherstellung zu gewährleisten, empfehlen wir, die Dauer zu begrenzen, für die Clients mit Ihren Endpunkten verbunden bleiben.

Wenn Sie einen Application Load Balancer verwenden, können Sie mit dieser keepalive Option konfigurieren, wie lange Verbindungen bestehen bleiben. Wir empfehlen Ihnen, den keepalive Wert so zu senken, dass er Ihrem Ziel für die Wiederherstellungszeit Ihrer Anwendung entspricht, z. B. 300 Sekunden. Wenn Sie eine keepalive Zeit wählen, sollten Sie berücksichtigen, dass dieser Wert einen Kompromiss darstellt zwischen einer häufigeren Wiederherstellung der Verbindung im Allgemeinen, was sich auf die Latenz auswirken kann, und einer schnelleren Verlagerung aller Clients aus einer beeinträchtigten AZ oder Region.

Weitere Informationen zur Einstellung der keepalive Option für Application Load Balancer finden Sie unter der [Keepalive-Dauer des HTTP-Clients](https://docs.aws.amazon.com/elasticloadbalancing/latest/application/application-load-balancers.html#http-client-keep-alive-duration) im Application Load Balancer Balancer-Benutzerhandbuch.

<span id="page-67-0"></span>Skalieren Sie Ihre Ressourcenkapazität vorab und testen Sie die Verlagerung des Datenverkehrs

Bei der AWS Verlagerung des Datenverkehrs von einer Availability Zone für eine Zonenschicht oder eine automatische Verschiebung ist es wichtig, dass die verbleibenden Availability Zones die erhöhten Anforderungsraten für Ihre Ressource bewältigen können. Dieses Muster wird als statische Stabilität bezeichnet. Weitere Informationen finden Sie im [Whitepaper Statische Stabilität](https://aws.amazon.com/builders-library/static-stability-using-availability-zones/)  [mithilfe von Availability Zones](https://aws.amazon.com/builders-library/static-stability-using-availability-zones/) in der Amazon Builder's Library.

Wenn Ihre Anwendung beispielsweise 30 Instances benötigt, um ihre Clients zu bedienen, sollten Sie 15 Instances in drei Availability Zones bereitstellen, also insgesamt 45 Instances. Auf diese Weise AWS können Sie bei der AWS Verlagerung des Datenverkehrs von einer Availability Zone weg — mit Autoshift oder während eines Übungslaufs — die Clients Ihrer Anwendung weiterhin mit den verbleibenden insgesamt 30 Instances in zwei Availability Zones bedienen.

Die zonale Autoshift-Funktion in Route 53 ARC hilft Ihnen bei der schnellen Wiederherstellung nach AWS Ereignissen in einer Availability Zone, wenn Sie über eine Anwendung mit Ressourcen verfügen, die so skaliert sind, dass sie bei Verlust einer Availability Zone normal funktionieren. Bevor Sie Zonal Autoshift für eine Ressource aktivieren, skalieren Sie Ihre Ressourcenkapazität in allen konfigurierten Availability Zones in einer. AWS-Region Starten Sie dann Zonenverschiebungen für die Ressource, um zu testen, ob Ihre Anwendung weiterhin normal läuft, wenn der Verkehr von einer Availability Zone weg verlagert wird.

Nachdem Sie mit Zonal Shifts getestet haben, aktivieren Sie Zonal Autoshift und konfigurieren Sie Übungsläufe für Anwendungsressourcen. Regelmäßige Testläufe mit zonalem Autoshift helfen Ihnen, kontinuierlich sicherzustellen, dass Ihre Kapazität weiterhin angemessen skaliert wird. Bei ausreichender Kapazität in allen Availability Zones kann Ihre Anwendung während eines Autoshifts weiterhin ohne Unterbrechung Clients bedienen.

Weitere Informationen zum Starten einer Zonenverschiebung für eine Ressource finden Sie unter. [Zonenverschiebung im Amazon Route 53 Application Recovery Controller](#page-12-0)

<span id="page-67-1"></span>Seien Sie sich der Ressourcentypen und Einschränkungen bewusst

Zonal Autoshift unterstützt die Verlagerung des Datenverkehrs aus einer Availability Zone für alle Ressourcen, die von Zonal Shift unterstützt werden. Im Allgemeinen werden Network Load Balancer und Application Load Balancer mit deaktiviertem zonenübergreifendem Load Balancing unterstützt. In einigen spezifischen Ressourcenszenarien verlagert Zonal Autoshift den Verkehr nicht von einer Availability Zone in eine Autoshift.

Wenn die Load Balancer-Zielgruppen in den Availability Zones beispielsweise keine Instances haben oder wenn alle Instances fehlerhaft sind, befindet sich der Load Balancer in einem Fail-Open-Status. Wenn in diesem Szenario ein Autoshift für einen Load Balancer AWS gestartet wird, ändert ein Autoshift nicht, welche Availability Zones der Load Balancer verwendet, da sich der Load Balancer bereits in einem Fail-Open-Status befindet. Dieses Verhalten wird erwartet. Autoshift kann nicht dazu führen, dass eine Availability Zone fehlerhaft ist, und dass der Verkehr in die anderen Availability Zones verlagert wird, wenn alle Availability Zones ausfallen, AWS-Region wenn alle Availability Zones ausfallen (fehlerhaft).

Ein zweites Szenario ist, wenn ein Autoshift für einen Application Load Balancer AWS gestartet wird, der ein Endpunkt für einen Accelerator ist. AWS Global Accelerator Wie bei Zonal Shift wird Autoshift für Application Load Balancers, die Endpunkte von Acceleratoren in Global Accelerator sind, nicht unterstützt.

Einzelheiten zu den unterstützten Ressourcen, einschließlich aller Anforderungen und Ausnahmen, die Sie beachten sollten, finden Sie unter. [Ressourcen, die für Zonal Shift und Zonal](#page-28-0)  [Autoshift unterstützt werden](#page-28-0)

<span id="page-68-0"></span>Geben Sie Alarme für Übungsläufe an

Sie konfigurieren mindestens einen Alarm — den Ergebnisalarm — für Übungsläufe mit zonalem Autoshift. Optional können Sie auch einen zweiten Alarm — den Blockierungsalarm konfigurieren.

Wenn Sie die CloudWatch Alarme berücksichtigen, die Sie für Übungsläufe für Ihre Ressource konfigurieren, sollten Sie Folgendes berücksichtigen:

- Für den Ergebnisalarm, der erforderlich ist, empfehlen wir, einen CloudWatch Alarm so zu konfigurieren, dass er in einen ALARM Zustand übergeht, in dem die Metriken für die Ressource oder Ihre Anwendung darauf hinweisen, dass die Verlagerung des Datenverkehrs von der Availability Zone weg die Leistung beeinträchtigt. Sie können beispielsweise einen Schwellenwert für die Anforderungsraten für Ihre Ressource festlegen und dann einen Alarm so konfigurieren, dass er in einen ALARM Zustand übergeht, wenn der Schwellenwert überschritten wird. Sie sind dafür verantwortlich, einen geeigneten Alarm zu konfigurieren, der AWS dazu führt, dass der Übungslauf beendet und ein FAILED Ergebnis zurückgegeben wird.
- Wir empfehlen Ihnen, das [AWS Well Architected Framework](https://docs.aws.amazon.com/wellarchitected/2022-03-31/framework/perf_monitor_instances_post_launch_establish_kpi.html) zu befolgen, das Ihnen empfiehlt, wichtige Leistungsindikatoren (KPIs) als CloudWatch Alarme zu implementieren. Wenn Sie dies

tun, können Sie diese Alarme verwenden, um einen zusammengesetzten Alarm zu erstellen, der als Sicherheitsauslöser verwendet werden kann, um zu verhindern, dass Übungsläufe gestartet werden, wenn diese dazu führen könnten, dass Ihre Anwendung einen KPI verpasst. Wenn sich der Alarm nicht mehr im ALARM Status befindet, startet Route 53 ARC Übungsläufe, wenn das nächste Mal ein Übungslauf für die Ressource geplant ist.

- Wenn Sie den Alarm zum Sperren von Übungsläufen konfigurieren, können Sie sich dafür entscheiden, eine bestimmte Metrik zu verfolgen, mit der Sie angeben, dass Sie nicht möchten, dass ein Übungslauf gestartet wird.
- Zum Üben von Alarmen geben Sie den Amazon-Ressourcennamen (ARN) für jeden Alarm an, den Sie zuerst in Amazon konfigurieren müssen CloudWatch. Bei den von Ihnen angegebenen CloudWatch Alarmen kann es sich um zusammengesetzte Alarme handeln, sodass Sie mehrere Messwerte und Prüfungen für Ihre Anwendung und Ressource einbeziehen können, die den Alarm in einen bestimmten ALARM Status versetzen können. Weitere Informationen finden Sie unter [Kombinieren von Alarmen](https://docs.aws.amazon.com/AmazonCloudWatch/latest/monitoring/Create_Composite_Alarm.html) im CloudWatch Amazon-Benutzerhandbuch.
- Stellen Sie sicher, dass sich die CloudWatch Alarme, die Sie für Übungsläufe angeben, in derselben Region befinden wie die Ressource, für die Sie einen Übungslauf konfigurieren.

#### <span id="page-69-0"></span>Bewerten Sie die Ergebnisse von Übungsläufen

Route 53 ARC meldet für jeden Übungslauf ein Ergebnis. Bewerten Sie nach einem Übungslauf das Ergebnis und entscheiden Sie, ob Sie Maßnahmen ergreifen müssen. Beispielsweise müssen Sie möglicherweise die Kapazität skalieren oder die Konfiguration für einen Alarm anpassen.

Im Folgenden sind die möglichen Ergebnisse des Übungslaufs aufgeführt:

- ERFOLGREICH: Der Ergebnisalarm hat während des Übungslaufs keinen ALARM Status erreicht, und der Übungslauf hat den gesamten 30-minütigen Testzeitraum abgeschlossen.
- FEHLGESCHLAGEN: Der Ergebnisalarm hat während des Übungslaufs einen ALARM Status erreicht.
- UNTERBROCHEN: Der Übungslauf wurde aus einem Grund beendet, der nicht darauf zurückzuführen war, dass der Ergebnisalarm in einen ALARM Status übergegangen ist. Ein Übungslauf kann aus einer Vielzahl von Gründen unterbrochen werden, unter anderem aus den folgenden Gründen:
	- Der Übungslauf wurde beendet, weil in der Region eine automatische Umschaltung AWS gestartet wurde AWS-Region oder weil in der Region ein Alarm aufgetreten ist.
	- Der Übungslauf wurde beendet, weil die Konfiguration des Übungslaufs für die Ressource gelöscht wurde.
- Der Übungslauf wurde beendet, weil eine vom Kunden initiierte Zonenverschiebung für die Ressource in der Availability Zone gestartet wurde, von der der Übungslauf mit der Zonenschicht den Verkehr wegverlagerte.
- Der Übungslauf wurde beendet, weil auf einen CloudWatch Alarm, der für die Konfiguration des Übungslaufs angegeben wurde, nicht mehr zugegriffen werden kann.
- Der Übungslauf wurde beendet, weil der für den Übungslauf angegebene Blockierungsalarm in einen ALARM Status übergegangen ist.
- Der Übungslauf wurde aus einem unbekannten Grund beendet.
- AUSSTEHEND: Der Übungslauf ist aktiv (läuft). Es gibt noch kein Ergebnis für eine Rückkehr.

## Zonale Autoshift-API-Operationen

In der folgenden Tabelle sind Route 53 ARC-API-Operationen aufgeführt, die Sie mit zonalem Autoshift verwenden können. Beispiele für die Verwendung zonaler Autoshift-API-Operationen mit dem finden Sie unter. AWS CLI

Beispiele für die Verwendung gängiger zonaler Autoshift-API-Operationen mit dem finden Sie unter. AWS Command Line Interface[Beispiele für die Verwendung von mit AWS CLI zonalem Autoshift](#page-71-0)

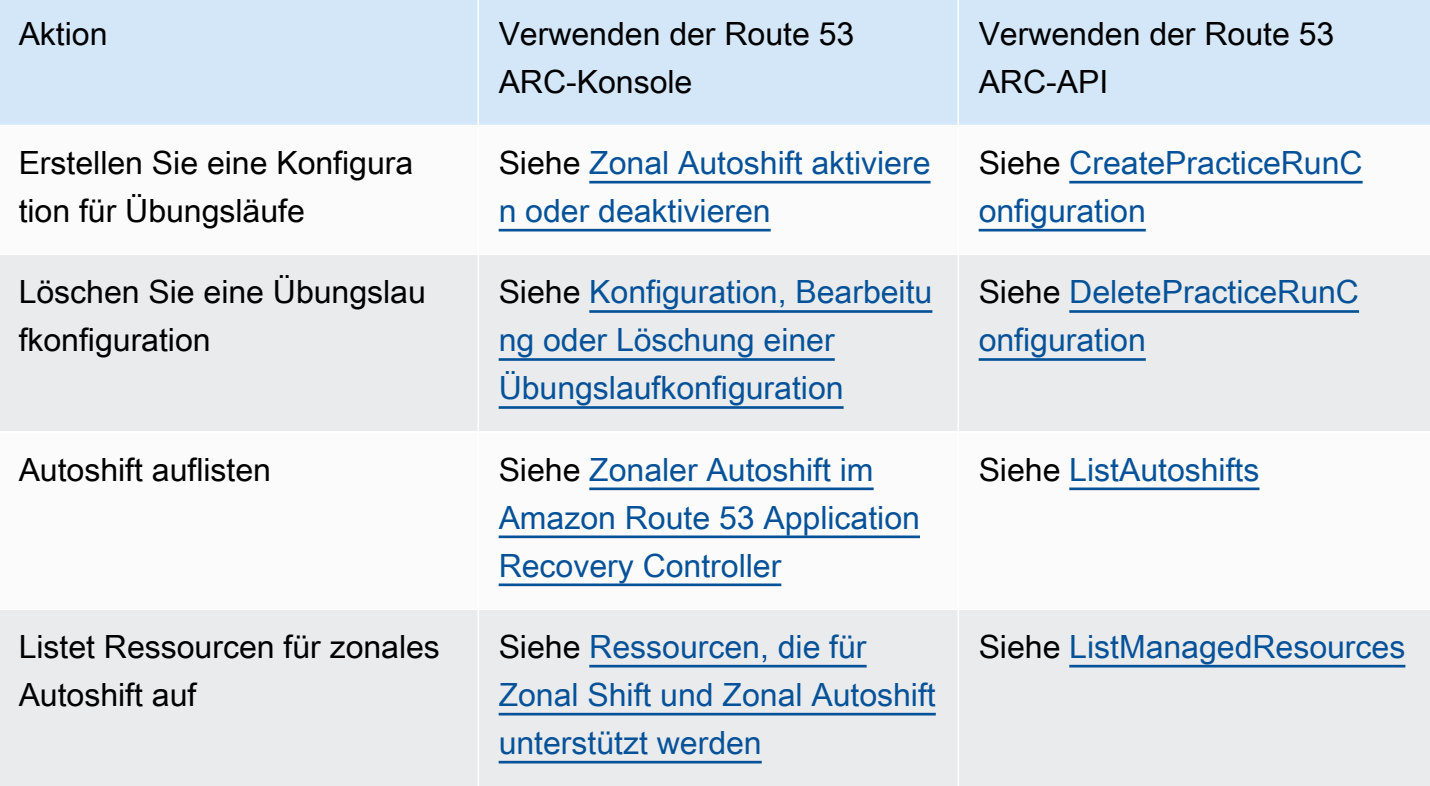

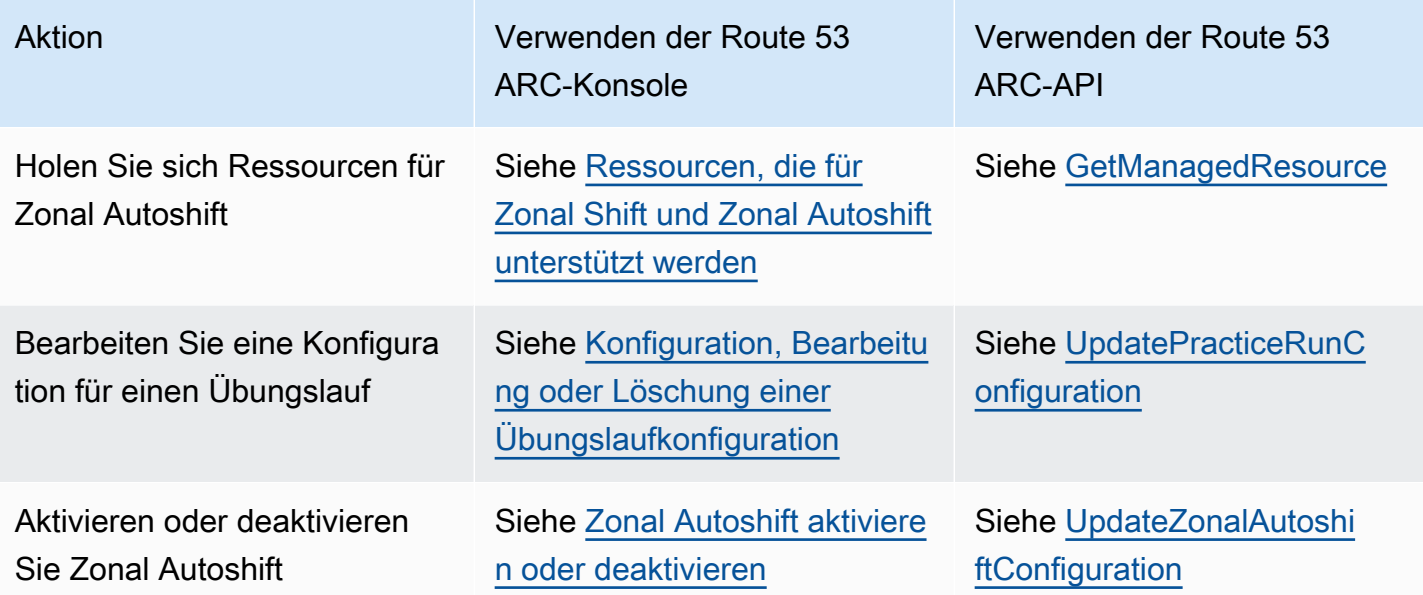

## <span id="page-71-0"></span>Beispiele für die Verwendung von mit AWS CLI zonalem Autoshift

In diesem Abschnitt werden einfache Anwendungsbeispiele für die Arbeit mit zonalem Autoshift vorgestellt. Dabei wird die Funktion AWS Command Line Interface zur Nutzung der zonalen Autoshift-Funktion in Amazon Route 53 Application Recovery Controller mithilfe von API-Vorgängen verwendet. Die Beispiele sollen Ihnen helfen, ein grundlegendes Verständnis für die Arbeit mit zonalem Autoshift mithilfe der CLI zu entwickeln.

Zonal Autoshift ist eine Funktion in Route 53 ARC. Mit Zonal Autoshift autorisieren AWS Sie, bei Ereignissen in Ihrem Namen den Datenverkehr unterstützter Anwendungsressourcen aus einer Availability Zone zu verlagern, um die Zeit bis zur Wiederherstellung zu verkürzen. Zonal Autoshift umfasst Testläufe, bei denen der Datenverkehr auch von Availability Zones weggeleitet wird. So können Sie kontinuierlich überprüfen, ob Autoshift für Ihre Anwendung sicher ist.

Zonal Autoshift unterstützt derzeit Network Load Balancer und Application Load Balancer bei deaktiviertem zonenübergreifendem Load Balancing.

Weitere Informationen finden Sie unter [Ressourcen, die für Zonal Shift und Zonal Autoshift unterstützt](#page-28-0) [werden](#page-28-0).

In diesem Abschnitt werden anhand der folgenden Beispiele veranschaulicht, wie Sie mit Zonal Autoshift beginnen und wie Sie damit arbeiten können:

• Erstellen Sie eine Übungslaufkonfiguration für eine Ressource.
- Aktivieren und deaktivieren Sie Autoshift für eine Ressource.
- Beenden Sie einen laufenden Übungslauf, indem Sie die mit dem Übungslauf begonnene Zonenschicht abbrechen.
- Beenden Sie eine laufende automatische Verschiebung, indem Sie die Funktion für die zonale automatische Verschiebung für eine Ressource deaktivieren.
- Bearbeiten Sie eine Übungslaufkonfiguration für eine Ressource, um die angegebenen Alarme oder Sperrdaten oder -fenster zu ändern.
- Löscht eine Übungslaufkonfiguration für eine Ressource.

Weitere Informationen zur Verwendung von finden Sie in der [AWS CLI Befehlsreferenz](https://docs.aws.amazon.com/cli/latest/reference/arc-zonal-shift/index.html). AWS CLI Eine Liste der zonalen Autoshift-API-Aktionen und Links zu weiteren Informationen finden Sie unter. [Zonale Autoshift-API-Operationen](#page-70-0)

#### Erstellen Sie eine Konfiguration für den Übungslauf

Bevor Sie Zonal Autoshift für eine Ressource aktivieren können, müssen Sie eine Übungslaufkonfiguration für die Ressource erstellen, um Optionen für die erforderlichen Übungsläufe auszuwählen. Sie erstellen eine Übungslaufkonfiguration für eine Ressource mit der CLI, indem Sie den create-practice-run-configuration Befehl verwenden.

Beachten Sie Folgendes, wenn Sie eine Übungslaufkonfiguration für eine Ressource erstellen:

- Der einzige unterstützte Alarmtyp ist derzeitCLOUDWATCH.
- Sie müssen Alarme verwenden, die sich in derselben Form befinden AWS-Region , in der Ihre Ressource bereitgestellt wird.
- Die Angabe eines Ergebnisalarms ist erforderlich. Die Angabe eines Blockierungsalarms ist optional.
- Die Angabe von gesperrten Daten oder blockierten Fenstern ist optional.

Sie erstellen eine Übungslaufkonfiguration mit der CLI, indem Sie den create-practice-runconfiguration Befehl verwenden.

Um beispielsweise eine Übungslaufkonfiguration für eine Ressource zu erstellen, verwenden Sie einen Befehl wie den folgenden:

```
aws arc-zonal-shift create-practice-run-configuration \
```

```
 --resource-
identifier="arn:aws:elasticloadbalancing:Region:111122223333:ExampleALB123456890" \ 
       --outcome-alarms 
  type=CLOUDWATCH,alarmIdentifier=arn:aws:cloudwatch:Region:111122223333:alarm:Region-
MyAppHealthAlarm \ 
       --blocking-alarms 
 type=CLOUDWATCH,alarmIdentifier=arn:aws:cloudwatch:Region:111122223333:alarm:Region-
```

```
BlockWhenALARM \
```
--blocked-dates 2023-12-01 --blocked-windows Mon:10:00-Mon:10:30

```
{ 
    "arn": "arn:aws:elasticloadbalancing:us-west-2:111122223333:ExampleALB123456890", 
    "name": "zonal-shift-elb" 
    "zonalAutoshiftStatus": "DISABLED", 
    "practiceRunConfiguration": { 
        "blockingAlarms": [ 
\{ "type": "CLOUDWATCH", 
                "alarmIdentifier": "arn:aws:cloudwatch:us-west-2:111122223333:alarm:us-
west-2-BlockWhenALARM" 
 } 
        ] 
        "outcomeAlarms": [ 
\{\qquad \} "type": "CLOUDWATCH", 
                "alarmIdentifier": "arn:aws:cloudwatch:us-west-2:111122223333:alarm:us-
west-2-MyAppHealthAlarm" 
 } 
        ], 
        "blockedWindows": [ 
            "Mon:10:00-Mon:10:30" 
        ], 
        "blockedDates": [ 
            "2023-12-01" 
        ]
}
```
#### Aktivieren oder deaktivieren Sie Autoshift

Sie aktivieren oder deaktivieren Autoshift für eine Ressource, indem Sie den zonalen Autoshift-Status mit der CLI aktualisieren. Verwenden Sie den Befehl, um den zonalen Autoshift-Status zu ändern. update-zonal-autoshift-configuration

{

Um beispielsweise Autoshift für eine Ressource zu aktivieren, verwenden Sie einen Befehl wie den folgenden:

```
aws arc-zonal-shift update-zonal-autoshift-configuration \ 
       --resource-
identifier="arn:aws:elasticloadbalancing:Region:111122223333:ExampleALB123456890" \ 
       --zonal-autoshift-status="ENABLED"
```

```
 "resourceIdentifier": "arn:aws:elasticloadbalancing:us-
west-2:111122223333:ExampleALB123456890", 
    "zonalAutoshiftStatus": "ENABLED"
}
```
### Brechen Sie einen laufenden Autoshift-Vorgang ab

Um eine laufende automatische Verschiebung für eine Ressource abzubrechen, deaktivieren Sie die Funktion Zonal Autoshift. Dies ist derselbe Befehl, mit dem Sie Zonal Autoshift generell deaktivieren. Wenn Sie also Zonal Autoshift deaktivieren, um einen laufenden Autoshift abzubrechen, wird die Ressource auch nicht von future Autoshifts beeinflusst. Sie können den zonalen Autoshift jederzeit aktualisieren, um ihn wieder zu aktivieren.

Beachten Sie, dass Sie Zonal Autoshift für eine Ressource deaktivieren können, ohne die Übungslaufkonfiguration für die Ressource zu löschen.

Um einen Autoshift mit der CLI abzubrechen, deaktivieren Sie Zonal Autoshift mit dem Befehl. update-zonal-autoshift-configuration Um beispielsweise einen Autoshift für eine Ressource zu beenden, verwenden Sie einen Befehl wie den folgenden:

```
aws arc-zonal-shift update-zonal-autoshift-configuration \ 
       --resource-
identifier="arn:aws:elasticloadbalancing:Region:111122223333:ExampleALB123456890" \ 
       --zonal-autoshift-status="DISABLED"
```
{ "resourceIdentifier": "arn:aws:elasticloadbalancing:uswest-2:111122223333:ExampleALB123456890", "zonalAutoshiftStatus": "DISABLED" }

# Brechen Sie einen laufenden Übungslauf ab

Sie können einen laufenden Übungslauf mit der CLI abbrechen, indem Sie die zonale Schicht abbrechen, die der Übungslauf für die Ressource gestartet hat. Verwenden Sie den Befehl, um einen Übungslauf abzubrechen. cancel-zonal-shift

Um beispielsweise einen Übungslauf für eine Ressource abzubrechen, verwenden Sie einen Befehl wie den folgenden:

```
aws arc-zonal-shift cancel-zonal-shift \ 
    --zonal-shift-id="="arn:aws:testservice::111122223333:ExampleALB123456890"
```

```
{ 
     "zonalShiftId": "2222222-3333-444-1111", 
     "resourceIdentifier": "arn:aws:testservice::111122223333:ExampleALB123456890", 
     "awayFrom": "usw2-az1", 
     "expiryTime": 2024-11-15T10:35:42+00:00, 
     "startTime": 2024-11-15T09:35:42+00:00, 
     "status": "CANCELED", 
     "comment": "Practice Run Started"
}
```
# Bearbeiten Sie die Konfiguration eines Übungslaufs

Sie können eine Übungslaufkonfiguration für eine Ressource mit der CLI bearbeiten, um verschiedene Konfigurationsoptionen zu aktualisieren, z. B. die Alarme für Übungsläufe zu ändern oder die gesperrten Daten oder blockierten Fenster zu aktualisieren, wenn Route 53 ARC keine Übungsläufe startet. Verwenden Sie den update-practice-run-configuration Befehl, um die Konfiguration eines Übungslaufs zu bearbeiten.

Beachten Sie Folgendes, wenn Sie eine Übungslaufkonfiguration für eine Ressource bearbeiten:

- Der einzige unterstützte Alarmtyp ist derzeitCLOUDWATCH.
- Sie müssen Alarme verwenden, die sich in derselben Form befinden AWS-Region , in der Ihre Ressource bereitgestellt wird.
- Die Angabe eines Ergebnisalarms ist erforderlich. Die Angabe eines Blockierungsalarms ist optional.
- Die Angabe von gesperrten Daten oder blockierten Fenstern ist optional.

• Die von Ihnen angegebenen gesperrten Daten oder gesperrten Fenster ersetzen alle vorhandenen Werte.

Um beispielsweise eine Übungslaufkonfiguration für eine Ressource zu bearbeiten und ein neues Sperrdatum anzugeben, verwenden Sie einen Befehl wie den folgenden:

```
aws arc-zonal-shift update-practice-run-configuration \ 
       --resource-
identifier="arn:aws:elasticloadbalancing:Region:111122223333:ExampleALB123456890" \ 
       --blocked-dates 2024-03-01
```

```
{ 
    "arn": "arn:aws:elasticloadbalancing:us-west-2:111122223333:ExampleALB123456890", 
    "name": "zonal-shift-elb" 
    "zonalAutoshiftStatus": "DISABLED", 
    "practiceRunConfiguration": { 
        "blockingAlarms": [ 
\{ "type": "CLOUDWATCH", 
                "alarmIdentifier": "arn:aws:cloudwatch:us-west-2:111122223333:alarm:us-
west-2-BlockWhenALARM" 
 } 
        ] 
        "outcomeAlarms": [ 
\{ "type": "CLOUDWATCH", 
                "alarmIdentifier": "arn:aws:cloudwatch:us-west-2:111122223333:alarm:us-
west-2-MyAppHealthAlarm" 
 } 
        ], 
        "blockedWindows": [ 
            "Mon:10:00-Mon:10:30" 
        ], 
        "blockedDates": [ 
            "2024-03-01" 
        ]
}
```
## Löschen Sie eine Konfiguration für einen Übungslauf

Sie können eine Übungslaufkonfiguration für eine Ressource löschen, müssen aber zuerst Zonal Autoshift für die Ressource deaktivieren. Für eine Ressource ist eine Übungslaufkonfiguration erforderlich, damit zonales Autoshift aktiviert werden kann. Durch regelmäßige Übungsläufe können Sie sicherstellen, dass Ihre Anwendung auch ohne eine Availability Zone normal ausgeführt werden kann.

Um eine Übungslaufkonfiguration mithilfe der CLI zu löschen, deaktivieren Sie zunächst Zonal Autoshift, falls erforderlich, mit dem update-zonal-autoshift Befehl. Verwenden Sie dann den Befehl, um die Konfiguration des Übungslaufs zu löschen. delete-practice-runconfiguration

Deaktivieren Sie zunächst Zonal Autoshift für die Ressource, indem Sie einen Befehl wie den folgenden verwenden:

```
aws arc-zonal-shift update-zonal-autoshift-configuration \ 
       --resource-
identifier="arn:aws:elasticloadbalancing:Region:111122223333:ExampleALB123456890" \ 
       --zonal-autoshift-status="DISABLED"
```

```
 "resourceIdentifier": "arn:aws:elasticloadbalancing:us-
west-2:111122223333:ExampleALB123456890", 
    "zonalAutoshiftStatus": "DISABLED"
}
```
Löschen Sie dann die Konfiguration für den Übungslauf, indem Sie einen Befehl wie den folgenden verwenden:

```
aws arc-zonal-shift delete-practice-run-configuration \ 
       --resource-
identifier="arn:aws:elasticloadbalancing:Region:111122223333:ExampleALB123456890"
```

```
{ 
    "arn": "arn:aws:elasticloadbalancing:us-west-2:111122223333:ExampleALB123456890", 
    "name": "TestResource", 
    "zonalAutoshiftStatus": "DISABLED"
}
```
{

# Zonal Autoshift aktivieren und damit arbeiten

Dieser Abschnitt enthält Verfahren für die Arbeit mit zonalen Autoshifts in Amazon Route 53 Application Recovery Controller, einschließlich der Aktivierung und Deaktivierung von zonalem Autoshift, der Konfiguration von Übungsläufen und der Stornierung laufender Übungsläufe.

## Zonal Autoshift aktivieren oder deaktivieren

In den Schritten in diesem Abschnitt wird erklärt, wie Zonal Autoshift auf der Amazon Route 53 Application Recovery Controller-Konsole aktiviert oder deaktiviert wird. Informationen zum programmgesteuerten Arbeiten mit Zonal Autoshift finden Sie im Referenzhandbuch für Zonal Shift und [Zonal Autoshift API.](https://docs.aws.amazon.com/arc-zonal-shift/latest/api/Welcome.html)

Wenn Zonal Autoshift aktiviert ist, autorisieren Sie, den Datenverkehr von Anwendungsressourcen bei Ereignissen in Ihrem Namen aus einer Availability Zone AWS zu verlagern, um die Zeit bis zur Wiederherstellung zu verkürzen.

Um Zonal Autoshift zu aktivieren oder zu deaktivieren

- 1. Öffnen Sie die Route 53 ARC-Konsole unter[https://console.aws.amazon.com/route53recovery/](https://console.aws.amazon.com/route53recovery/home#/dashboard)  [home#/dashboard.](https://console.aws.amazon.com/route53recovery/home#/dashboard)
- 2. Wählen Sie unter Multi-AZ die Option Zonal Autoshift aus.
- 3. Wählen Sie unter Resource Zonal Autoshift Configurations eine Ressource aus.
- 4. Wählen Sie im Menü Aktionen die Option Zonal Autoshift aktivieren oder Zonal Autoshift deaktivieren aus und folgen Sie dann den Anweisungen, um das Update abzuschließen.

Wenn für die Ressource keine Konfiguration für den Übungslauf verfügbar ist, ist Zonal Autoshift aktivieren nicht verfügbar. Um eine Übungslaufkonfiguration zu konfigurieren und Zonal Autoshift zu aktivieren, wählen Sie Configure Zonal Autoshift.

Konfiguration, Bearbeitung oder Löschung einer Übungslaufkonfiguration

In den Schritten in diesem Abschnitt wird erklärt, wie Sie eine Übungslaufkonfiguration auf der Amazon Route 53 Application Recovery Controller-Konsole bearbeiten oder löschen. Informationen zur programmgesteuerten Arbeit mit Zonal Autoshift, einschließlich Änderungen an den Konfigurationen für Übungsläufe, finden Sie im Referenzhandbuch für [Zonal Shift und Zonal Autoshift](https://docs.aws.amazon.com/arc-zonal-shift/latest/api/Welcome.html) [API](https://docs.aws.amazon.com/arc-zonal-shift/latest/api/Welcome.html).

Wenn Sie eine Konfiguration für den Übungslauf in der Konsole löschen, ist Zonal Autoshift deaktiviert. Bevor Sie eine Übungslaufkonfiguration mit einem API-Vorgang löschen können, müssen Sie Zonal Autoshift deaktivieren. Sie können einen Übungslauf konfigurieren, ohne Zonal Autoshift zu aktivieren. Damit Zonal Autoshift für eine Ressource aktiviert werden kann, müssen Sie jedoch einen Übungslauf für die Ressource konfiguriert haben.

Um einen Übungslauf zu konfigurieren

- 1. Öffnen Sie die Route 53 ARC-Konsole unter[https://console.aws.amazon.com/route53recovery/](https://console.aws.amazon.com/route53recovery/home#/dashboard)  [home#/dashboard.](https://console.aws.amazon.com/route53recovery/home#/dashboard)
- 2. Wählen Sie unter Multi-AZ die Option Zonal Autoshift aus.
- 3. Wählen Sie Configure Zonal Autoshift aus.
- 4. Wählen Sie eine Ressource aus, die für Zonal Autoshift konfiguriert werden soll.
- 5. Deaktivieren Sie Zonal Autoshift, wenn Sie bei einem Ereignis keinen Autoshift für eine Ressource starten möchten AWS . AWS Wenn Sie möchten, können Sie mit dem Assistenten fortfahren, um eine Konfiguration für einen Übungslauf zu konfigurieren, ohne Autoshift zu aktivieren.
- 6. Wählen Sie Optionen für Übungsläufe für die Ressource aus. Bei Alarmen können Sie wie folgt vorgehen:
	- (Erforderlich) Geben Sie einen Ergebnisalarm an, um Übungsläufe für diese Ressource zu überwachen.
	- (Optional) Geben Sie einen Blockierungsalarm für Übungsläufe für diese Ressource an.

Weitere Informationen finden Sie im Abschnitt Alarme, die Sie für Übungsläufe angeben, unte[rBewährte Methoden bei der Konfiguration von Zonal Autoshift.](#page-65-0)

- 7. Geben Sie optional gesperrte Daten und gesperrte Fenster an. Wählen Sie Daten oder Fenster (Tage und Uhrzeiten), um zu verhindern, dass Route 53 ARC Übungsläufe für diese Ressource startet. Alle Daten und Uhrzeiten sind in UTC angegeben.
- 8. Aktivieren Sie das Kontrollkästchen, um zu bestätigen, dass Sie die Bestätigungsnotiz gelesen haben.
- 9. Wählen Sie Erstellen.

#### Um eine Übungslaufkonfiguration zu bearbeiten

- 1. Öffnen Sie die Route 53 ARC-Konsole unter[https://console.aws.amazon.com/route53recovery/](https://console.aws.amazon.com/route53recovery/home#/dashboard)  [home#/dashboard.](https://console.aws.amazon.com/route53recovery/home#/dashboard)
- 2. Wählen Sie unter Multi-AZ die Option Zonal Autoshift aus.
- 3. Wählen Sie unter Resource Zonal Autoshift Configurations eine Ressource aus.
- 4. Wählen Sie im Menü Aktionen die Option Übungslaufkonfiguration bearbeiten aus.
- 5. Nehmen Sie Änderungen an der Konfiguration des Übungslaufs vor, um eine oder mehrere der folgenden Aktionen auszuführen:
	- Bei Alarmen können Sie wie folgt vorgehen:
		- Für den Blockierungsalarm können Sie einen Alarm hinzufügen, den Alarm löschen oder einen anderen Blockierungsalarm angeben.
		- Für den Ergebnisalarm, der Übungsläufe überwacht, können Sie einen anderen CloudWatch Alarm angeben, der verwendet werden soll. Ergebnisalarme sind erforderlich, sodass Sie den Ergebnisalarm nicht löschen können.
	- Für gesperrte Daten und blockierte Fenster können Sie neue Daten oder Tage und Uhrzeiten hinzufügen oder vorhandene Daten oder Tage und Uhrzeiten entfernen oder aktualisieren. Alle Daten und Uhrzeiten sind in UTC angegeben.
- 6. Wählen Sie Speichern.

Um eine Übungslaufkonfiguration zu löschen

- 1. Öffnen Sie die Route 53 ARC-Konsole unter[https://console.aws.amazon.com/route53recovery/](https://console.aws.amazon.com/route53recovery/home#/dashboard)  [home#/dashboard.](https://console.aws.amazon.com/route53recovery/home#/dashboard)
- 2. Wählen Sie unter Multi-AZ die Option Zonal Autoshift aus.
- 3. Wählen Sie unter Resource Zonal Autoshift Configurations eine Ressource aus.
- 4. Wählen Sie im Menü Aktionen die Option Übungslaufkonfiguration löschen aus.
- 5. Geben Sie im modalen Bestätigungsdialogfeld den Text einDelete, und wählen Sie dann Löschen aus.

Beachten Sie, dass durch das Löschen einer Übungslaufkonfiguration in der Konsole auch die zonale automatische Verschiebung für die Ressource deaktiviert wird. Für Zonal Autoshift muss ein Übungslauf für die Ressource konfiguriert werden.

# Um einen Übungslauf abzubrechen, Zonal Shift

In den Schritten in diesem Abschnitt wird erklärt, wie Sie eine Zonenverschiebung auf der Amazon Route 53 Application Recovery Controller-Konsole stornieren. Informationen zum programmgesteuerten Arbeiten mit Zonal Shift und Zonal Autoshift finden Sie im Zonal Shift and [Zonal Autoshift](https://docs.aws.amazon.com/arc-zonal-shift/latest/api/Welcome.html) API-Referenzhandbuch.

Sie können Zonenverschiebungen, die Sie selbst initiieren, stornieren. Sie können auch Zonenverschiebungen stornieren, die für eine Ressource im Rahmen eines Übungslaufs für zonales Autoshift AWS gestartet werden.

Um einen Übungslauf abzubrechen, Zonal Shift

- 1. Öffnen Sie die Route 53 ARC-Konsole unter[https://console.aws.amazon.com/route53recovery/](https://console.aws.amazon.com/route53recovery/home#/dashboard)  [home#/dashboard.](https://console.aws.amazon.com/route53recovery/home#/dashboard)
- 2. Wählen Sie unter Multi-AZ die Option Zonal Shift aus.
- 3. Wählen Sie eine Zonenschicht aus, die Sie stornieren möchten, und wählen Sie dann Zonenschicht stornieren.
- 4. Wählen Sie im modalen Bestätigungsdialogfeld die Option Bestätigen.

# Protokollierung und Überwachung für zonales Autoshift in Amazon Route 53 Application Recovery Controller

Sie können Amazon EventBridge für die Überwachung von zonalem Autoshift in Amazon Route 53 Application Recovery Controller verwenden AWS CloudTrail , um Muster zu analysieren und Probleme zu beheben.

#### Themen

- [Protokollieren von zonalen Autoshift-API-Aufrufen mit AWS CloudTrail](#page-81-0)
- [Zonal Autoshift mit Amazon verwenden EventBridge](#page-84-0)

### <span id="page-81-0"></span>Protokollieren von zonalen Autoshift-API-Aufrufen mit AWS CloudTrail

Zonal Autoshift for Amazon Route 53 Application Recovery Controller ist in einen Service integriert AWS CloudTrail, der eine Aufzeichnung der Aktionen bereitstellt, die von einem Benutzer, einer Rolle oder einem AWS Service in Route 53 ARC ausgeführt wurden. CloudTrail erfasst alle API-Aufrufe

für Zonal Shift als Ereignisse. Zu den erfassten Aufrufen gehören Aufrufe von der Route 53 ARC-Konsole und Code-Aufrufe an die Route 53 ARC-API-Operationen für Zonal Shift.

Wenn Sie einen Trail erstellen, können Sie die kontinuierliche Bereitstellung von CloudTrail Ereignissen an einen Amazon S3 S3-Bucket aktivieren, einschließlich Ereignissen für Zonenverschiebungen. Wenn Sie keinen Trail konfigurieren, können Sie die neuesten Ereignisse trotzdem in der CloudTrail Konsole im Ereignisverlauf anzeigen.

Anhand der von gesammelten Informationen können Sie die Anfrage CloudTrail, die an Route 53 ARC für die Zonenverschiebung gestellt wurde, die IP-Adresse, von der aus die Anfrage gestellt wurde, wer die Anfrage gestellt hat, wann sie gestellt wurde, und weitere Details ermitteln.

Weitere Informationen CloudTrail dazu finden Sie im [AWS CloudTrail Benutzerhandbuch.](https://docs.aws.amazon.com/awscloudtrail/latest/userguide/cloudtrail-user-guide.html)

Informationen zum zonalen Autoshift finden Sie unter CloudTrail

CloudTrail ist auf Ihrem aktiviert AWS-Konto , wenn Sie das Konto erstellen. Wenn in Route 53 ARC für zonales Autoshift eine Aktivität auftritt, wird diese Aktivität zusammen mit anderen AWS Serviceereignissen im CloudTrail Ereignisverlauf in einem Ereignis aufgezeichnet. Sie können aktuelle Ereignisse in Ihrem anzeigen, suchen und herunterladen. AWS-Konto Weitere Informationen finden Sie unter [Arbeiten mit dem CloudTrail Ereignisverlauf.](https://docs.aws.amazon.com/awscloudtrail/latest/userguide/view-cloudtrail-events.html)

Für eine fortlaufende Aufzeichnung der Ereignisse in Ihrem AWS-Konto, einschließlich Ereignissen für die zonale automatische Verschiebung in Route 53 ARC, erstellen Sie einen Trail. Ein Trail ermöglicht CloudTrail die Übermittlung von Protokolldateien an einen Amazon S3 S3-Bucket. Wenn Sie einen Trail in der Konsole anlegen, gilt dieser für alle AWS-Regionen-Regionen. Der Trail protokolliert Ereignisse aus allen Regionen der AWS Partition und übermittelt die Protokolldateien an den von Ihnen angegebenen Amazon S3 S3-Bucket. Darüber hinaus können Sie andere AWS Dienste konfigurieren, um die in den CloudTrail Protokollen gesammelten Ereignisdaten weiter zu analysieren und darauf zu reagieren. Weitere Informationen finden Sie hier:

- [Übersicht zum Erstellen eines Trails](https://docs.aws.amazon.com/awscloudtrail/latest/userguide/cloudtrail-create-and-update-a-trail.html)
- [CloudTrail unterstützte Dienste und Integrationen](https://docs.aws.amazon.com/awscloudtrail/latest/userguide/cloudtrail-aws-service-specific-topics.html)
- [Konfiguration von Amazon SNS SNS-Benachrichtigungen für CloudTrail](https://docs.aws.amazon.com/awscloudtrail/latest/userguide/configure-sns-notifications-for-cloudtrail.html)
- [Empfangen von CloudTrail Protokolldateien aus mehreren Regionen](https://docs.aws.amazon.com/awscloudtrail/latest/userguide/receive-cloudtrail-log-files-from-multiple-regions.html) und [Empfangen von](https://docs.aws.amazon.com/awscloudtrail/latest/userguide/cloudtrail-receive-logs-from-multiple-accounts.html) [CloudTrail Protokolldateien von mehreren Konten](https://docs.aws.amazon.com/awscloudtrail/latest/userguide/cloudtrail-receive-logs-from-multiple-accounts.html)

Alle Route 53 ARC-Aktionen werden vom [Routing Control API Reference Guide für Amazon Route 53](https://docs.aws.amazon.com/routing-control/latest/APIReference/)  [Application Recovery Controller protokolliert CloudTrail und sind im Routing Control API Reference](https://docs.aws.amazon.com/routing-control/latest/APIReference/) 

[Guide](https://docs.aws.amazon.com/routing-control/latest/APIReference/) dokumentiert. Beispielsweise generieren Aufrufe der ListManagedResources Aktionen StartZonalShift und Einträge in den CloudTrail Protokolldateien.

Jeder Ereignis- oder Protokolleintrag enthält Informationen zu dem Benutzer, der die Anforderung generiert hat. Die Identitätsinformationen unterstützen Sie bei der Ermittlung der folgenden Punkte:

- Ob die Anfrage mit Root- oder AWS Identity and Access Management (IAM-) Benutzeranmeldedaten gestellt wurde.
- Gibt an, ob die Anforderung mit temporären Sicherheitsanmeldeinformationen für eine Rolle oder einen Verbundbenutzer gesendet wurde.
- Ob die Anfrage von einem anderen AWS Dienst gestellt wurde.

Weitere Informationen finden Sie unter dem [CloudTrail UserIdentity-Element](https://docs.aws.amazon.com/awscloudtrail/latest/userguide/cloudtrail-event-reference-user-identity.html).

Route 53 ARC-Ereignisse im Eventverlauf anzeigen

CloudTrail ermöglicht es Ihnen, aktuelle Ereignisse im Ereignisverlauf anzuzeigen. Weitere Informationen finden Sie im AWS CloudTrail Benutzerhandbuch unter [Arbeiten mit dem CloudTrail](https://docs.aws.amazon.com/awscloudtrail/latest/userguide/view-cloudtrail-events.html) [Ereignisverlauf](https://docs.aws.amazon.com/awscloudtrail/latest/userguide/view-cloudtrail-events.html).

Grundlegendes zu Einträgen in zonalen Autoshift-Protokolldateien

Ein Trail ist eine Konfiguration, die die Übertragung von Ereignissen als Protokolldateien an einen von Ihnen angegebenen Amazon S3 S3-Bucket ermöglicht. CloudTrail Protokolldateien enthalten einen oder mehrere Protokolleinträge. Ein Ereignis stellt eine einzelne Anforderung aus einer beliebigen Quelle dar und enthält Informationen über die angeforderte Aktion, Datum und Uhrzeit der Aktion, Anforderungsparameter usw. CloudTrail Protokolldateien sind kein geordneter Stack-Trace der öffentlichen API-Aufrufe, sodass sie nicht in einer bestimmten Reihenfolge angezeigt werden.

Das folgende Beispiel zeigt einen CloudTrail Protokolleintrag, der die ListManagedResources Aktion für Zonal Autoshift demonstriert.

```
{ 
       "eventVersion": "1.08", 
       "userIdentity": { 
          "type": "AssumedRole", 
          "principalId": "A1B2C3D4E5F6G7EXAMPLE", 
          "arn": "arn:aws:iam::111122223333:role/admin", 
          "accountId": "111122223333",
```

```
 "accessKeyId": "AKIAIOSFODNN7EXAMPLE", 
        "sessionContext": { 
           "sessionIssuer": { 
             "type": "Role", 
             "principalId": "AROA33L3W36EXAMPLE", 
             "arn": "arn:aws:iam::111122223333:role/admin", 
             "accountId": "111122223333", 
             "userName": "EXAMPLENAME" 
          }, 
           "webIdFederationData": {}, 
           "attributes": { 
             "creationDate": "2022-11-14T16:01:51Z", 
             "mfaAuthenticated": "false" 
          } 
        } 
      }, 
      "eventTime": "2022-11-14T16:14:41Z", 
      "eventSource": "arc-zonal-shift.amazonaws.com", 
      "eventName": "ListManagedResources", 
      "awsRegion": "us-west-2", 
      "sourceIPAddress": "192.0.2.50", 
      "userAgent": "Boto3/1.17.101 Python/3.8.10 Linux/4.14.231-180.360.amzn2.x86_64 
 exec-env/AWS_Lambda_python3.8 Botocore/1.20.102", 
      "requestParameters": null, 
      "responseElements": null, 
      "requestID": "VGXG4ZUE7UZTVCMTJGIAF_EXAMPLE", 
      "eventID": "4b5c42df-1174-46c8-be99-d67_EXAMPLE", 
      "readOnly": true, 
      "eventType": "AwsApiCall", 
      "managementEvent": true, 
      "recipientAccountId": "111122223333" 
      "eventCategory": "Management" 
      } 
    }
```
<span id="page-84-0"></span>Zonal Autoshift mit Amazon verwenden EventBridge

Mit Amazon können Sie ereignisgesteuerte Regeln einrichten EventBridge, die Ihre zonalen Autoshift-Ressourcen überwachen und Zielaktionen einleiten, die andere Dienste verwenden. AWS Sie können beispielsweise eine Regel für das Versenden von E-Mail-Benachrichtigungen festlegen, indem Sie ein Amazon SNS SNS-Thema signalisieren, wenn ein Übungslauf für Zonal Autoshift gestartet wird.

Sie können in Amazon Regeln erstellen EventBridge , um auf zonales Autoshift zu reagieren. Ein Ereignis für zonales Autoshift-Ereignis gibt Statusinformationen zu den automatischen Übungsläufen an, z. B. wenn ein Übungslauf läuft.

Um bestimmte zonale Autoshift-Ereignisse zu erfassen, an denen Sie interessiert sind, definieren Sie ereignisspezifische Muster, anhand derer die EventBridge Ereignisse erkannt werden können. Ereignismuster haben dieselbe Struktur wie die Ereignisse, denen sie entsprechen. Das Muster zitiert die Felder, die Sie abgleichen möchten, und liefert die Werte, nach denen Sie suchen.

Ereignisse werden auf bestmögliche Weise ausgegeben. Sie werden unter normalen Betriebsbedingungen nahezu EventBridge in Echtzeit von der Route 53 ARC nach geliefert. Es können jedoch Situationen auftreten, die die Durchführung eines Ereignisses verzögern oder verhindern können.

Informationen darüber, wie EventBridge Regeln mit Ereignismustern funktionieren, finden Sie unter [Ereignisse und Ereignismuster in EventBridge.](https://docs.aws.amazon.com/eventbridge/latest/userguide/eventbridge-and-event-patterns.html)

Überwachen Sie eine zonale Autoshift-Ressource mit EventBridge

Mit können Sie Regeln erstellen EventBridge, die Aktionen definieren, die ergriffen werden sollen, wenn Route 53 ARC Ereignisse für seine Ressourcen ausgibt. Sie können beispielsweise eine Regel erstellen, die eine E-Mail-Nachricht versendet, wenn ein Übungslauf für zonales Autoshift gestartet wird.

Um ein Ereignismuster einzugeben oder zu kopieren und in die EventBridge Konsole einzufügen, wählen Sie in der Konsole die Option Meine eigene Eingabe aus. Um Ihnen bei der Bestimmung von Ereignismustern zu helfen, die für Sie nützlich sein könnten, enthält dieses Thema Beispiele sowohl für [zonale Autoshift-Ereignisabgleichmuster als auch für zonale Autoshift-Ereignisse,](#page-86-0) die Sie [verwenden](#page-87-0) können.

So erstellen Sie eine Regel für ein Ressourcenereignis

- 1. Öffnen Sie die EventBridge Amazon-Konsole unter<https://console.aws.amazon.com/events/>.
- 2. Wählen Sie AWS-Region die Region aus, in der Sie die Regel erstellen möchten, d. h. die Region, für die Sie sich Ereignisse ansehen möchten.
- 3. Wählen Sie Create rule (Regel erstellen) aus.
- 4. Geben Sie für die Regel einen Name (Namen) und optional eine Beschreibung ein.
- 5. Behalten Sie für Event Bus den Standardwert default bei.
- 6. Wählen Sie Weiter aus.
- 7. Behalten Sie für den Schritt Ereignismuster erstellen für Ereignisquelle den Standardwert AWS Ereignisse bei.
- 8. Wählen Sie unter Beispielereignis die Option Eigenes Ereignis eingeben aus.
- 9. Geben Sie für Beispielereignisse ein Ereignismuster ein oder kopieren Sie es und fügen Sie es ein.

Beispiel für zonale Autoshift-Ereignismuster

<span id="page-86-0"></span>Ereignismuster haben dieselbe Struktur wie die Ereignisse, denen sie entsprechen. Das Muster zitiert die Felder, die Sie abgleichen möchten, und liefert die Werte, nach denen Sie suchen.

Sie können Ereignismuster aus diesem Abschnitt kopieren und einfügen, um Regeln EventBridge zu erstellen, mit denen Sie zonale Autoshift-Aktionen und -Ressourcen überwachen können.

Wenn Sie Ereignismuster für zonale Autoshift-Ereignisse erstellen, können Sie für Folgendes Folgendes angeben: detail-type

- Autoshift In Progress
- Autoshift Completed
- Practice Run Started
- Practice Run Succeeded
- Practice Run Interrupted
- Practice Run Failed

Wenn ein Übungslauf unterbrochen wird, finden Sie in dem entsprechenden Feld weitere Informationen zur Ursache der additionalFailureInfo Unterbrechung.

• Wählen Sie alle Ereignisse aus Zonal AutoShift aus, bei denen ein Übungslauf gestartet wurde. .

```
{ 
      "source": [ 
           "aws.arc-zonal-shift" 
      ], 
      "detail-type": [ 
           "Practice Run Started" 
     \mathbf{I}}
```
• Wählen Sie alle Ereignisse aus Zonal Autoshift aus, bei denen ein Übungslauf fehlgeschlagen ist. .

```
{ 
      "source": [ 
            "aws.arc-zonal-shift" 
      ], 
      "detail-type": [ 
           "Practice Run Failed" 
     \mathbf{I}}
```
Beispiel für zonale Autoshift-Ereignisse

<span id="page-87-0"></span>Im Folgenden finden Sie ein Beispielereignis für eine zonale Autoshift-Aktion:

```
{ 
     "version": "0", 
     "id": "05d4d2d5-9c76-bfea-72d2-d4614802adb4", 
     "detail-type": "Practice Run Interrupted", 
     "source": "aws.arc-zonal-shift", 
     "account": "111122223333", 
     "time": "2023-11-16T23:38:14Z", 
     "region": "us-east-1", 
     "resources": [ 
          "TEST-EXAMPLE-2023-11-16-23-28-11-5" 
     ], 
     "detail": { 
          "version": "0.0.1", 
          "data": { 
              "additionalFailureInfo": "Practice run interrupted. The blocking alarm 
  entered ALARM state." 
          }, 
          "metadata": { 
              "awayFrom": "use1-az2" 
          } 
     }
}
```
Geben Sie eine CloudWatch Protokollgruppe an, die als Ziel verwendet werden soll

Wenn Sie eine EventBridge Regel erstellen, müssen Sie das Ziel angeben, an das Ereignisse gesendet werden, die der Regel entsprechen. Eine Liste der verfügbaren Ziele für EventBridge finden Sie unter [In der EventBridge Konsole verfügbare Ziele](https://docs.aws.amazon.com/eventbridge/latest/userguide/eb-targets.html#eb-console-targets). Eines der Ziele, die Sie einer EventBridge Regel hinzufügen können, ist eine CloudWatch Amazon-Protokollgruppe. In diesem Abschnitt werden die Anforderungen für das Hinzufügen von CloudWatch Protokollgruppen als Ziele beschrieben und ein Verfahren zum Hinzufügen einer Protokollgruppe beim Erstellen einer Regel beschrieben.

Um eine CloudWatch Protokollgruppe als Ziel hinzuzufügen, können Sie einen der folgenden Schritte ausführen:

- Erstellen Sie eine neue Protokollgruppe
- Wählen Sie eine bestehende Protokollgruppe

Wenn Sie beim Erstellen einer Regel mithilfe der Konsole eine neue Protokollgruppe angeben, EventBridge wird die Protokollgruppe automatisch für Sie erstellt. Stellen Sie sicher, dass die Protokollgruppe, die Sie als Ziel für die EventBridge Regel verwenden, mit beginnt/aws/ events. Wenn Sie eine bestehende Protokollgruppe auswählen möchten, beachten Sie, dass nur Protokollgruppen, die mit beginnen, als Optionen im Dropdownmenü /aws/events angezeigt werden. Weitere Informationen finden Sie unter [Neue Protokollgruppe erstellen](https://docs.aws.amazon.com/AmazonCloudWatch/latest/logs/Working-with-log-groups-and-streams.html#Create-Log-Group) im CloudWatch Amazon-Benutzerhandbuch.

Wenn Sie eine CloudWatch Protokollgruppe erstellen oder verwenden, um sie mithilfe von CloudWatch Vorgängen außerhalb der Konsole als Ziel zu verwenden, stellen Sie sicher, dass Sie die Berechtigungen korrekt festlegen. Wenn Sie die Konsole verwenden, um einer EventBridge Regel eine Protokollgruppe hinzuzufügen, wird die ressourcenbasierte Richtlinie für die Protokollgruppe automatisch aktualisiert. Wenn Sie jedoch das AWS Command Line Interface oder ein AWS SDK verwenden, um eine Protokollgruppe anzugeben, müssen Sie die ressourcenbasierte Richtlinie für die Protokollgruppe aktualisieren. Die folgende Beispielrichtlinie veranschaulicht die Berechtigungen, die Sie in einer ressourcenbasierten Richtlinie für die Protokollgruppe definieren müssen:

```
{ 
   "Statement": [ 
     { 
        "Action": [ 
          "logs:CreateLogStream", 
          "logs:PutLogEvents" 
        ], 
        "Effect": "Allow", 
        "Principal": { 
          "Service": [ 
             "events.amazonaws.com",
```

```
 "delivery.logs.amazonaws.com" 
         \mathbf{I} }, 
        "Resource": "arn:aws:logs:region:account:log-group:/aws/events/*:*", 
        "Sid": "TrustEventsToStoreLogEvent" 
     } 
   ], 
   "Version": "2012-10-17"
}
```
Sie können eine ressourcenbasierte Richtlinie für eine Protokollgruppe nicht mithilfe der Konsole konfigurieren. Verwenden Sie den API-Vorgang, um einer ressourcenbasierten Richtlinie die erforderlichen Berechtigungen hinzuzufügen. CloudWatch [PutResourcePolicy](https://docs.aws.amazon.com/AmazonCloudWatchLogs/latest/APIReference/API_PutResourcePolicy.html) Anschließend können Sie mit dem [describe-resource-policiesC](https://awscli.amazonaws.com/v2/documentation/api/latest/reference/logs/describe-resource-policies.html)LI-Befehl überprüfen, ob Ihre Richtlinie korrekt angewendet wurde.

Um eine Regel für ein Ressourcenereignis zu erstellen und ein Ziel für die CloudWatch Protokollgruppe anzugeben

- 1. Öffnen Sie die EventBridge Amazon-Konsole unter<https://console.aws.amazon.com/events/>.
- 2. Wählen Sie AWS-Region die aus, in der Sie die Regel erstellen möchten.
- 3. Wählen Sie Regel erstellen und geben Sie dann alle Informationen zu dieser Regel ein, z. B. das Ereignismuster oder Details zum Zeitplan.

Weitere Informationen zum Erstellen von EventBridge Regeln für Route 53 ARC finden Sie in den Abschnitten weiter oben in diesem Thema.

- 4. Wählen Sie auf der Seite "Ziel auswählen CloudWatch" Ihr Ziel aus.
- 5. Wählen Sie eine CloudWatch Protokollgruppe aus dem Drop-down-Menü aus.

## Identity and Access Management für zonales Autoshift

AWS Identity and Access Management (IAM) ist ein Programm AWS-Service , das einem Administrator hilft, den Zugriff auf Ressourcen sicher zu kontrollieren. AWS IAM-Administratoren kontrollieren, wer authentifiziert (angemeldet) und autorisiert werden kann (über Berechtigungen verfügt), um Route 53 ARC-Ressourcen zu verwenden. IAM ist ein Programm AWS-Service , das Sie ohne zusätzliche Kosten nutzen können.

Inhalt

- [So funktioniert zonales Autoshift in Amazon Route 53 Application Recovery Controller mit IAM](#page-90-0)
- [Beispiele für identitätsbasierte Richtlinien für zonales Autoshift](#page-97-0)
- [Verwenden der serviceverknüpften Rolle für zonales Autoshift in Route 53 ARC](#page-102-0)
- [AWS verwaltete Richtlinien für zonales Autoshift in Amazon Route 53 Application Recovery](#page-105-0)  **[Controller](#page-105-0)**

<span id="page-90-0"></span>So funktioniert zonales Autoshift in Amazon Route 53 Application Recovery Controller mit IAM

Bevor Sie IAM verwenden, um den Zugriff auf Zonal Autoshift in Amazon Route 53 Application Recovery Controller zu verwalten, sollten Sie sich darüber informieren, welche IAM-Funktionen für die Verwendung mit Zonal Autoshift verfügbar sind.

IAM-Funktionen, die Sie mit zonalem Autoshift in Amazon Route 53 Application Recovery Controller verwenden können

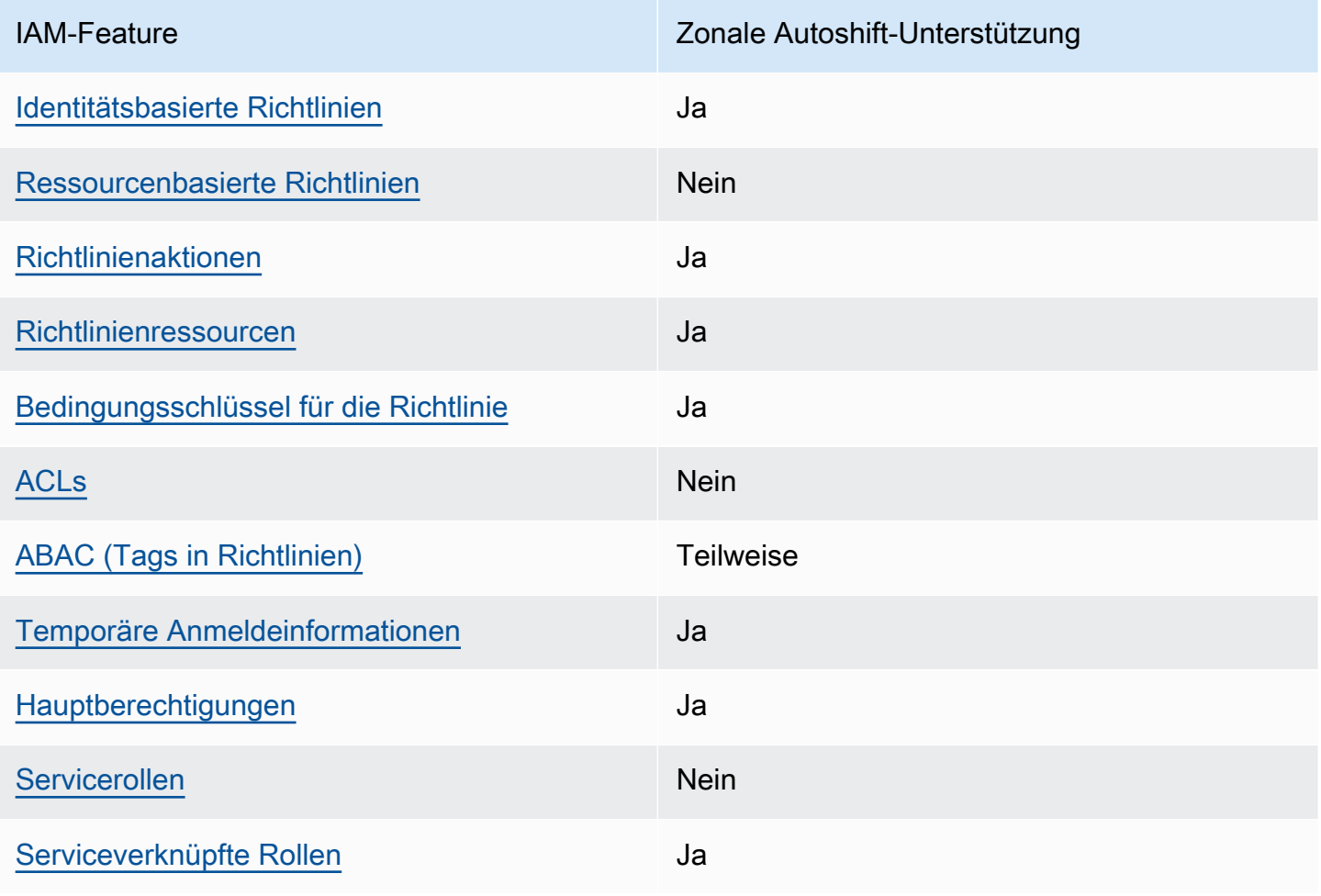

Einen allgemeinen Überblick darüber, wie AWS Dienste mit den meisten IAM-Funktionen funktionieren, finden Sie im IAM-Benutzerhandbuch unter [AWS Dienste, die mit IAM funktionieren.](https://docs.aws.amazon.com/IAM/latest/UserGuide/reference_aws-services-that-work-with-iam.html)

<span id="page-91-0"></span>Identitätsbasierte Richtlinien für Route 53 ARC

Unterstützt Richtlinien auf Identitätsbasis. Ja

Identitätsbasierte Richtlinien sind JSON-Berechtigungsrichtliniendokumente, die Sie einer Identität anfügen können, wie z. B. IAM-Benutzern, -Benutzergruppen oder -Rollen. Diese Richtlinien steuern, welche Aktionen die Benutzer und Rollen für welche Ressourcen und unter welchen Bedingungen ausführen können. Informationen zum Erstellen identitätsbasierter Richtlinien finden Sie unter [Erstellen von IAM-Richtlinien](https://docs.aws.amazon.com/IAM/latest/UserGuide/access_policies_create.html) im IAM-Benutzerhandbuch.

Mit identitätsbasierten IAM-Richtlinien können Sie angeben, welche Aktionen und Ressourcen zugelassen oder abgelehnt werden. Darüber hinaus können Sie die Bedingungen festlegen, unter denen Aktionen zugelassen oder abgelehnt werden. Sie können den Prinzipal nicht in einer identitätsbasierten Richtlinie angeben, da er für den Benutzer oder die Rolle gilt, dem er zugeordnet ist. Informationen zu sämtlichen Elementen, die Sie in einer JSON-Richtlinie verwenden, finden Sie in der [IAM-Referenz für JSON-Richtlinienelemente](https://docs.aws.amazon.com/IAM/latest/UserGuide/reference_policies_elements.html) im IAM-Benutzerhandbuch.

Beispiele für identitätsbasierte Route 53 53-ARC-Richtlinien finden Sie unter. [Beispiele für](#page-291-0) [identitätsbasierte Richtlinien in Amazon Route 53 Application Recovery Controller](#page-291-0)

<span id="page-91-1"></span>Ressourcenbasierte Richtlinien innerhalb von Route 53 ARC

Unterstützt ressourcenbasierte Richtlinien Nein

Ressourcenbasierte Richtlinien sind JSON-Richtliniendokumente, die Sie an eine Ressource anfügen. Beispiele für ressourcenbasierte Richtlinien sind IAM-Rollen-Vertrauensrichtlinien und Amazon-S3-Bucket-Richtlinien. In Services, die ressourcenbasierte Richtlinien unterstützen, können Service-Administratoren sie verwenden, um den Zugriff auf eine bestimmte Ressource zu steuern.

<span id="page-91-2"></span>Politische Maßnahmen für Route 53 ARC

Unterstützt Richtlinienaktionen Ja

Administratoren können mithilfe von AWS JSON-Richtlinien angeben, wer Zugriff auf was hat. Das heißt, welcher Prinzipal kann Aktionen für welche Ressourcen und unter welchen Bedingungen ausführen.

Das Element Action einer JSON-Richtlinie beschreibt die Aktionen, mit denen Sie den Zugriff in einer Richtlinie zulassen oder verweigern können. Richtlinienaktionen haben normalerweise denselben Namen wie der zugehörige AWS API-Vorgang. Es gibt einige Ausnahmen, z. B. Aktionen, die nur mit Genehmigung durchgeführt werden können und für die es keinen passenden API-Vorgang gibt. Es gibt auch einige Operationen, die mehrere Aktionen in einer Richtlinie erfordern. Diese zusätzlichen Aktionen werden als abhängige Aktionen bezeichnet.

Schließen Sie Aktionen in eine Richtlinie ein, um Berechtigungen zur Durchführung der zugeordneten Operation zu erteilen.

Eine Liste der Route 53 ARC-Aktionen für Zonal Autoshift finden Sie unter [Von Amazon Route 53](https://docs.aws.amazon.com/service-authorization/latest/reference/list_amazonroute53recoverycontrols.html#amazonroute53applicationrecoverycontroller-zonalshift-actions-as-permissions)  [Zonal Shift definierte Aktionen in der Service Authorization](https://docs.aws.amazon.com/service-authorization/latest/reference/list_amazonroute53recoverycontrols.html#amazonroute53applicationrecoverycontroller-zonalshift-actions-as-permissions) Reference.

Richtlinienaktionen in Route 53 ARC für zonales Autoshift verwenden vor der Aktion die folgenden Präfixe:

```
arc-zonal-shift
```
Um mehrere Aktionen in einer einzigen Anweisung anzugeben, trennen Sie sie mit Kommata: Zum Beispiel das Folgende:

```
"Action": [ 
       "arc-zonal-shift:action1", 
       "arc-zonal-shift:action2" 
 ]
```
Sie können auch Platzhalter verwenden, um mehrere Aktionen anzugeben. Beispielsweise können Sie alle Aktionen festlegen, die mit dem Wort Describe beginnen, einschließlich der folgenden Aktion:

```
"Action": "arc-zonal-shift:Describe*"
```
Beispiele für identitätsbasierte Route 53 53-ARC-Richtlinien für zonales Autoshift finden Sie unter. [Beispiele für identitätsbasierte Richtlinien für zonales Autoshift](#page-97-0)

#### <span id="page-93-0"></span>Richtlinienressourcen für zonales Autoshift in Route 53 ARC

Unterstützt Richtlinienressourcen Ja

Administratoren können mithilfe von AWS JSON-Richtlinien angeben, wer auf was Zugriff hat. Das bedeutet die Festlegung, welcher Prinzipal Aktionen für welche Ressourcen unter welchen Bedingungen ausführen kann.

Das JSON-Richtlinienelement Resource gibt die Objekte an, auf welche die Aktion angewendet wird. Anweisungen müssen entweder ein – Resourceoder ein NotResource-Element enthalten. Als bewährte Methode geben Sie eine Ressource mit dem zugehörigen [Amazon-Ressourcennamen](https://docs.aws.amazon.com/general/latest/gr/aws-arns-and-namespaces.html)  [\(ARN\)](https://docs.aws.amazon.com/general/latest/gr/aws-arns-and-namespaces.html) an. Sie können dies für Aktionen tun, die einen bestimmten Ressourcentyp unterstützen, der als Berechtigungen auf Ressourcenebene bezeichnet wird.

Verwenden Sie für Aktionen, die keine Berechtigungen auf Ressourcenebene unterstützen, z. B. Auflistungsoperationen, einen Platzhalter (\*), um anzugeben, dass die Anweisung für alle Ressourcen gilt.

"Resource": "\*"

Eine Liste der Ressourcentypen und ihrer ARNs sowie der Aktionen, die Sie mit dem ARN jeder Ressource angeben können, finden Sie im folgenden Thema in der Service Authorization Reference:

• [Von Amazon Route 53 — Zonal Shift definierte Aktionen](https://docs.aws.amazon.com/service-authorization/latest/reference/list_amazonroute53recoverycontrols.html#amazonroute53applicationrecoverycontroller-zonalshift-actions-as-permissions)

Informationen zu den Aktionen und Ressourcen, die Sie mit einem Bedingungsschlüssel verwenden können, finden Sie unter dem folgenden Thema in der Service Authorization Reference:

• [Von Amazon Route 53 — Zonal Shift definierte Bedingungsschlüssel](https://docs.aws.amazon.com/service-authorization/latest/reference/list_amazonroute53recoverycontrols.html#amazonroute53applicationrecoverycontroller-zonalshift-policy-keys)

Beispiele für identitätsbasierte Route 53 53-ARC-Richtlinien für zonales Autoshift finden Sie unter. [Beispiele für identitätsbasierte Richtlinien für zonales Autoshift](#page-97-0)

<span id="page-93-1"></span>Schlüssel für Richtlinienbedingungen für zonales Autoshift in Route 53 ARC

Unterstützt servicespezifische Richtlini enbedingungsschlüssel

Ja

Administratoren können mithilfe von AWS JSON-Richtlinien angeben, wer auf was Zugriff hat. Das heißt, welcher Prinzipal kann Aktionen für welche Ressourcen und unter welchen Bedingungen ausführen.

Das Element Condition (oder Condition block) ermöglicht Ihnen die Angabe der Bedingungen, unter denen eine Anweisung wirksam ist. Das Element Condition ist optional. Sie können bedingte Ausdrücke erstellen, die [Bedingungsoperatoren](https://docs.aws.amazon.com/IAM/latest/UserGuide/reference_policies_elements_condition_operators.html) verwenden, z. B. ist gleich oder kleiner als, damit die Bedingung in der Richtlinie mit Werten in der Anforderung übereinstimmt.

Wenn Sie mehrere Condition-Elemente in einer Anweisung oder mehrere Schlüssel in einem einzelnen Condition-Element angeben, wertet AWS diese mittels einer logischen AND-Operation aus. Wenn Sie mehrere Werte für einen einzelnen Bedingungsschlüssel angeben, AWS wertet die Bedingung mithilfe einer logischen OR Operation aus. Alle Bedingungen müssen erfüllt werden, bevor die Berechtigungen der Anweisung gewährt werden.

Sie können auch Platzhaltervariablen verwenden, wenn Sie Bedingungen angeben. Beispielsweise können Sie einem IAM-Benutzer die Berechtigung für den Zugriff auf eine Ressource nur dann gewähren, wenn sie mit dessen IAM-Benutzernamen gekennzeichnet ist. Weitere Informationen finden Sie unter [IAM-Richtlinienelemente: Variablen und Tags](https://docs.aws.amazon.com/IAM/latest/UserGuide/reference_policies_variables.html) im IAM-Benutzerhandbuch.

AWS unterstützt globale Bedingungsschlüssel und dienstspezifische Bedingungsschlüssel. Eine Übersicht aller AWS globalen Bedingungsschlüssel finden Sie unter [Kontextschlüssel für AWS](https://docs.aws.amazon.com/IAM/latest/UserGuide/reference_policies_condition-keys.html)  [globale Bedingungen](https://docs.aws.amazon.com/IAM/latest/UserGuide/reference_policies_condition-keys.html) im IAM-Benutzerhandbuch.

Eine Liste der Route 53 53-ARC-Bedingungsschlüssel für zonales Autoshift finden Sie unter den folgenden Themen in der Service Authorization Reference:

• [Zustandstasten für Amazon Route 53 Zonal Shift](https://docs.aws.amazon.com/service-authorization/latest/reference/list_amazonroute53applicationrecoverycontroller-zonalshift.html#amazonroute53applicationrecoverycontroller-zonalshift-policy-keys)

Informationen zu den Aktionen und Ressourcen, die Sie mit einem Bedingungsschlüssel verwenden können, finden Sie in den folgenden Themen in der Service Authorization Reference:

• [Von Amazon Route 53 Zonal Shift definierte Aktionen](https://docs.aws.amazon.com/service-authorization/latest/reference/list_amazonroute53applicationrecoverycontroller-zonalshift.html#amazonroute53applicationrecoverycontroller-zonalshift-actions-as-permissions)

Beispiele für identitätsbasierte Route 53 53-ARC-Richtlinien für zonales Autoshift finden Sie unter. [Beispiele für identitätsbasierte Richtlinien für zonales Autoshift](#page-97-0)

#### <span id="page-95-0"></span>Zugriffskontrolllisten (ACLs) in Route 53 ARC

#### Unterstützt ACLs Nein

Zugriffssteuerungslisten (ACLs) steuern, welche Prinzipale (Kontomitglieder, Benutzer oder Rollen) auf eine Ressource zugreifen können. ACLs sind ähnlich wie ressourcenbasierte Richtlinien, verwenden jedoch nicht das JSON-Richtliniendokumentformat.

<span id="page-95-1"></span>Attributbasierte Zugriffskontrolle (ABAC) mit Route 53 ARC

Unterstützt ABAC (Tags in Richtlinien) Teilweise

Die attributbasierte Zugriffskontrolle (ABAC) ist eine Autorisierungsstrategie, bei der Berechtigungen basierend auf Attributen definiert werden. In werden AWS diese Attribute als Tags bezeichnet. Sie können Tags an IAM-Entitäten (Benutzer oder Rollen) und an viele AWS Ressourcen anhängen. Das Markieren von Entitäten und Ressourcen ist der erste Schritt von ABAC. Anschließend entwerfen Sie ABAC-Richtlinien, um Operationen zuzulassen, wenn das Tag des Prinzipals mit dem Tag der Ressource übereinstimmt, auf die sie zugreifen möchten.

ABAC ist in Umgebungen hilfreich, die schnell wachsen, und unterstützt Sie in Situationen, in denen die Richtlinienverwaltung mühsam wird.

Um den Zugriff auf der Grundlage von Tags zu steuern, geben Sie im Bedingungselement einer [Richtlinie Tag-Informationen](https://docs.aws.amazon.com/IAM/latest/UserGuide/reference_policies_elements_condition.html) an, indem Sie die Schlüssel aws:ResourceTag/*key-name*, aws:RequestTag/*key-name*, oder Bedingung aws:TagKeys verwenden.

Wenn ein Service alle drei Bedingungsschlüssel für jeden Ressourcentyp unterstützt, lautet der Wert für den Service Ja. Wenn ein Service alle drei Bedingungsschlüssel für nur einige Ressourcentypen unterstützt, lautet der Wert Teilweise.

Weitere Informationen zu ABAC finden Sie unter [Was ist ABAC?](https://docs.aws.amazon.com/IAM/latest/UserGuide/introduction_attribute-based-access-control.html) im IAM-Benutzerhandbuch. Um ein Tutorial mit Schritten zur Einstellung von ABAC anzuzeigen, siehe [Attributbasierte Zugriffskontrolle](https://docs.aws.amazon.com/IAM/latest/UserGuide/tutorial_attribute-based-access-control.html) [\(ABAC\)](https://docs.aws.amazon.com/IAM/latest/UserGuide/tutorial_attribute-based-access-control.html) verwenden im IAM-Benutzerhandbuch.

Zonal Autoshift in Route 53 ARC beinhaltet die folgende teilweise Unterstützung für ABAC:

• Zonal Autoshift unterstützt ABAC für verwaltete Ressourcen, die in Route 53 ARC für Zonal Shift registriert sind. Weitere Informationen zu den verwalteten Ressourcen von ABAC for Network Load Balancer und Application Load Balancer finden Sie unter [ABAC with Elastic Load Balancing im](https://docs.aws.amazon.com/elasticloadbalancing/latest/userguide/security_iam_service-with-iam.html#security_iam_service-with-iam-tags)  [Elastic Load Balancing](https://docs.aws.amazon.com/elasticloadbalancing/latest/userguide/security_iam_service-with-iam.html#security_iam_service-with-iam-tags) User Guide.

<span id="page-96-0"></span>Verwenden temporärer Anmeldeinformationen mit Route 53 ARC

Unterstützt temporäre Anmeldeinformationen Ja

Einige funktionieren AWS-Services nicht, wenn Sie sich mit temporären Anmeldeinformationen anmelden. Weitere Informationen, einschließlich Informationen, die mit temporären Anmeldeinformationen AWS-Services [funktionieren AWS-Services , finden Sie im IAM-](https://docs.aws.amazon.com/IAM/latest/UserGuide/reference_aws-services-that-work-with-iam.html)[Benutzerhandbuch unter Diese Option funktioniert mit](https://docs.aws.amazon.com/IAM/latest/UserGuide/reference_aws-services-that-work-with-iam.html) IAM.

Sie verwenden temporäre Anmeldeinformationen, wenn Sie sich mit einer anderen AWS Management Console Methode als einem Benutzernamen und einem Passwort anmelden. Wenn Sie beispielsweise AWS über den Single Sign-On-Link (SSO) Ihres Unternehmens darauf zugreifen, werden bei diesem Vorgang automatisch temporäre Anmeldeinformationen erstellt. Sie erstellen auch automatisch temporäre Anmeldeinformationen, wenn Sie sich als Benutzer bei der Konsole anmelden und dann die Rollen wechseln. Weitere Informationen zum Wechseln von Rollen finden Sie unter [Wechseln zu einer Rolle \(Konsole\)](https://docs.aws.amazon.com/IAM/latest/UserGuide/id_roles_use_switch-role-console.html) im IAM-Benutzerhandbuch.

Mithilfe der AWS API AWS CLI oder können Sie temporäre Anmeldeinformationen manuell erstellen. Sie können diese temporären Anmeldeinformationen dann für den Zugriff verwenden AWS. AWS empfiehlt, temporäre Anmeldeinformationen dynamisch zu generieren, anstatt langfristige Zugriffsschlüssel zu verwenden. Weitere Informationen finden Sie unter [Temporäre](https://docs.aws.amazon.com/IAM/latest/UserGuide/id_credentials_temp.html)  [Sicherheitsanmeldeinformationen in IAM](https://docs.aws.amazon.com/IAM/latest/UserGuide/id_credentials_temp.html).

<span id="page-96-1"></span>Serviceübergreifende Prinzipalberechtigungen für Route 53 ARC

Unterstützt Forward Access Sessions (FAS) Ja

Wenn Sie eine IAM-Entität (Benutzer oder Rolle) verwenden, um Aktionen auszuführen AWS, gelten Sie als Principal. Richtlinien erteilen einem Prinzipal-Berechtigungen. Bei einigen Services könnte es Aktionen geben, die dann eine andere Aktion in einem anderen Service auslösen. In diesem Fall müssen Sie über Berechtigungen zum Ausführen beider Aktionen verfügen.

Informationen darüber, ob für eine Aktion zusätzliche abhängige Aktionen in einer Richtlinie erforderlich sind, finden Sie unter dem folgenden Thema in der Service Authorization Reference:

• [Amazon Route 53 Zonenverschiebung](https://docs.aws.amazon.com/service-authorization/latest/reference/list_amazonroute53applicationrecoverycontroller-zonalshift.html)

<span id="page-97-1"></span>Servicerollen für Route 53 ARC

Unterstützt Servicerollen Nein

Eine Servicerolle ist eine [IAM-Rolle](https://docs.aws.amazon.com/IAM/latest/UserGuide/id_roles.html), die ein Service annimmt, um Aktionen in Ihrem Namen auszuführen. Ein IAM-Administrator kann eine Servicerolle innerhalb von IAM erstellen, ändern und löschen. Weitere Informationen finden Sie unter [Erstellen einer Rolle zum Delegieren von](https://docs.aws.amazon.com/IAM/latest/UserGuide/id_roles_create_for-service.html) [Berechtigungen an einen AWS-Service](https://docs.aws.amazon.com/IAM/latest/UserGuide/id_roles_create_for-service.html) im IAM-Benutzerhandbuch.

<span id="page-97-2"></span>Serviceverknüpfte Rollen für Route 53 ARC

Unterstützt serviceverknüpfte Rollen Ja

Eine dienstverknüpfte Rolle ist eine Art von Servicerolle, die mit einer verknüpft ist. AWS-Service Der Service kann die Rolle übernehmen, um eine Aktion in Ihrem Namen auszuführen. Dienstbezogene Rollen werden in Ihrem Dienst angezeigt AWS-Konto und gehören dem Dienst. Ein IAM-Administrator kann die Berechtigungen für Service-verknüpfte Rollen anzeigen, aber nicht bearbeiten.

Einzelheiten zum Erstellen oder Verwalten von dienstverknüpften Route 53 53-ARC-Rollen finden Sie unte[rVerwenden der serviceverknüpften Rolle für zonales Autoshift in Route 53 ARC.](#page-102-0)

Details zum Erstellen oder Verwalten von serviceverknüpften Rollen finden Sie unter [AWS -Services,](https://docs.aws.amazon.com/IAM/latest/UserGuide/reference_aws-services-that-work-with-iam.html) [die mit IAM funktionieren.](https://docs.aws.amazon.com/IAM/latest/UserGuide/reference_aws-services-that-work-with-iam.html) Suchen Sie in der Tabelle nach einem Service mit einem Yes in der Spalte Service-linked role (Serviceverknüpfte Rolle). Wählen Sie den Link Yes (Ja) aus, um die Dokumentation für die serviceverknüpfte Rolle für diesen Service anzuzeigen.

<span id="page-97-0"></span>Beispiele für identitätsbasierte Richtlinien für zonales Autoshift

Standardmäßig sind Benutzer und Rollen nicht berechtigt, Route 53 53-ARC-Ressourcen zu erstellen oder zu ändern. Sie können auch keine Aufgaben mithilfe der AWS Management Console, AWS Command Line Interface (AWS CLI) oder AWS API ausführen. Ein IAM-Administrator muss IAM-Richtlinien erstellen, die Benutzern die Berechtigung erteilen, Aktionen für die Ressourcen

auszuführen, die sie benötigen. Der Administrator kann dann die IAM-Richtlinien zu Rollen hinzufügen, und Benutzer können die Rollen annehmen.

Informationen dazu, wie Sie unter Verwendung dieser beispielhaften JSON-Richtliniendokumente eine identitätsbasierte IAM-Richtlinie erstellen, finden Sie unter [Erstellen von IAM-Richtlinien](https://docs.aws.amazon.com/IAM/latest/UserGuide/access_policies_create-console.html) im IAM-Benutzerhandbuch.

Einzelheiten zu den von Route 53 ARC definierten Aktionen und Ressourcentypen, einschließlich des Formats der ARNs für jeden Ressourcentyp, finden Sie unter [Aktionen, Ressourcen und](https://docs.aws.amazon.com/service-authorization/latest/reference/list_amazonroute53recoverycontrols.html)  [Bedingungsschlüssel für Amazon Route 53 Application Recovery Controller](https://docs.aws.amazon.com/service-authorization/latest/reference/list_amazonroute53recoverycontrols.html) in der Service Authorization Reference.

#### Themen

- [Bewährte Methoden für Richtlinien](#page-49-0)
- [Beispiel: Zonaler Autoshift-Konsolenzugriff](#page-99-0)
- [Beispiele: Route 53 ARC-API-Aktionen](#page-101-0)

#### Bewährte Methoden für Richtlinien

Identitätsbasierte Richtlinien legen fest, ob jemand Route 53 ARC-Ressourcen in Ihrem Konto erstellen, darauf zugreifen oder sie löschen kann. Dies kann zusätzliche Kosten für Ihr verursachen AWS-Konto. Befolgen Sie beim Erstellen oder Bearbeiten identitätsbasierter Richtlinien die folgenden Anleitungen und Empfehlungen:

- Beginnen Sie mit AWS verwalteten Richtlinien und wechseln Sie zu Berechtigungen mit den geringsten Rechten — Verwenden Sie die AWS verwalteten Richtlinien, die Berechtigungen für viele gängige Anwendungsfälle gewähren, um Ihren Benutzern und Workloads zunächst Berechtigungen zu gewähren. Sie sind in Ihrem verfügbar. AWS-Konto Wir empfehlen Ihnen, die Berechtigungen weiter zu reduzieren, indem Sie vom AWS Kunden verwaltete Richtlinien definieren, die speziell auf Ihre Anwendungsfälle zugeschnitten sind. Weitere Informationen finden Sie unter [AWS -verwaltete Richtlinien](https://docs.aws.amazon.com/IAM/latest/UserGuide/access_policies_managed-vs-inline.html#aws-managed-policies) oder [AWS -verwaltete Richtlinien für Auftrags-Funktionen](https://docs.aws.amazon.com/IAM/latest/UserGuide/access_policies_job-functions.html) im IAM-Benutzerhandbuch.
- Anwendung von Berechtigungen mit den geringsten Rechten Wenn Sie mit IAM-Richtlinien Berechtigungen festlegen, gewähren Sie nur die Berechtigungen, die für die Durchführung einer Aufgabe erforderlich sind. Sie tun dies, indem Sie die Aktionen definieren, die für bestimmte Ressourcen unter bestimmten Bedingungen durchgeführt werden können, auch bekannt als die geringsten Berechtigungen. Weitere Informationen zur Verwendung von IAM zum

Anwenden von Berechtigungen finden Sie unter [Richtlinien und Berechtigungen in IAM](https://docs.aws.amazon.com/IAM/latest/UserGuide/access_policies.html) im IAM-Benutzerhandbuch.

- Verwenden von Bedingungen in IAM-Richtlinien zur weiteren Einschränkung des Zugriffs Sie können Ihren Richtlinien eine Bedingung hinzufügen, um den Zugriff auf Aktionen und Ressourcen zu beschränken. Sie können beispielsweise eine Richtlinienbedingung schreiben, um festzulegen, dass alle Anforderungen mithilfe von SSL gesendet werden müssen. Sie können auch Bedingungen verwenden, um Zugriff auf Serviceaktionen zu gewähren, wenn diese für einen bestimmten Zweck verwendet werden AWS-Service, z. AWS CloudFormation B. Weitere Informationen finden Sie unter [IAM-JSON-Richtlinienelemente: Bedingung](https://docs.aws.amazon.com/IAM/latest/UserGuide/reference_policies_elements_condition.html) im IAM-Benutzerhandbuch.
- Verwenden von IAM Access Analyzer zur Validierung Ihrer IAM-Richtlinien, um sichere und funktionale Berechtigungen zu gewährleisten – IAM Access Analyzer validiert neue und vorhandene Richtlinien, damit die Richtlinien der IAM-Richtliniensprache (JSON) und den bewährten IAM-Methoden entsprechen. IAM Access Analyzer stellt mehr als 100 Richtlinienprüfungen und umsetzbare Empfehlungen zur Verfügung, damit Sie sichere und funktionale Richtlinien erstellen können. Weitere Informationen finden Sie unter [Richtlinienvalidierung zum IAM Access Analyzer](https://docs.aws.amazon.com/IAM/latest/UserGuide/access-analyzer-policy-validation.html) im IAM-Benutzerhandbuch.
- Multi-Faktor-Authentifizierung (MFA) erforderlich Wenn Sie ein Szenario haben, das IAM-Benutzer oder einen Root-Benutzer in Ihrem System erfordert AWS-Konto, aktivieren Sie MFA für zusätzliche Sicherheit. Um MFA beim Aufrufen von API-Vorgängen anzufordern, fügen Sie Ihren Richtlinien MFA-Bedingungen hinzu. Weitere Informationen finden Sie unter [Konfigurieren eines](https://docs.aws.amazon.com/IAM/latest/UserGuide/id_credentials_mfa_configure-api-require.html) [MFA-geschützten API-Zugriffs](https://docs.aws.amazon.com/IAM/latest/UserGuide/id_credentials_mfa_configure-api-require.html) im IAM-Benutzerhandbuch.

Weitere Informationen zu bewährten Methoden in IAM finden Sie unter [Bewährte Methoden für die](https://docs.aws.amazon.com/IAM/latest/UserGuide/best-practices.html)  [Sicherheit in IAM](https://docs.aws.amazon.com/IAM/latest/UserGuide/best-practices.html) im IAM-Benutzerhandbuch.

#### <span id="page-99-0"></span>Beispiel: Zonaler Autoshift-Konsolenzugriff

Um auf die Amazon Route 53 Application Recovery Controller-Konsole zugreifen zu können, benötigen Sie ein Mindestmaß an Berechtigungen. Diese Berechtigungen müssen es Ihnen ermöglichen, Details zu den Route 53 ARC-Ressourcen in Ihrem aufzulisten und anzuzeigen AWS-Konto. Wenn Sie eine identitätsbasierte Richtlinie erstellen, die strenger ist als die mindestens erforderlichen Berechtigungen, funktioniert die Konsole nicht wie vorgesehen für Entitäten (Benutzer oder Rollen) mit dieser Richtlinie.

Sie müssen Benutzern, die nur die API AWS CLI oder die AWS API aufrufen, keine Mindestberechtigungen für die Konsole gewähren. Stattdessen sollten Sie nur Zugriff auf die Aktionen zulassen, die der API-Operation entsprechen, die die Benutzer ausführen möchten.

Um einige Aufgaben ausführen zu können, müssen Benutzer über die Berechtigung verfügen, die serviceverknüpfte Rolle zu erstellen, die mit Zonal Autoshift in Route 53 ARC verknüpft ist. Weitere Informationen hierzu finden Sie unter [Verwenden der serviceverknüpften Rolle für zonales Autoshift](#page-102-0)  [in Route 53 ARC.](#page-102-0)

Um Benutzern vollen Zugriff auf die Verwendung von Zonal Autoshift in der zu gewähren AWS Management Console, fügen Sie dem Benutzer eine Richtlinie wie die folgende hinzu:

```
{ 
     "Version": "2012-10-17", 
     "Statement": [ 
          { 
              "Effect": "Allow", 
              "Action": [ 
                      "arc-zonal-shift:ListManagedResources", 
                      "arc-zonal-shift:GetManagedResource", 
                      "arc-zonal-shift:ListZonalShifts", 
                      "arc-zonal-shift:StartZonalShift", 
                      "arc-zonal-shift:UpdateZonalShift", 
                      "arc-zonal-shift:CancelZonalShift", 
                      "arc-zonal-shift:CreatePracticeRunConfiguration", 
                      "arc-zonal-shift:DeletePracticeRunConfiguration", 
                      "arc-zonal-shift:ListAutoshifts", 
                      "arc-zonal-shift:UpdatePracticeRunConfiguration", 
                      "arc-zonal-shift:UpdateZonalAutoshiftConfiguration" 
               ], 
              "Resource": "*" 
          }, 
          { 
              "Effect": "Allow", 
              "Action": "ec2:DescribeAvailabilityZones", 
              "Resource": "*" 
         }, 
          { 
              "Effect": "Allow", 
              "Action": "cloudwatch:DescribeAlarms", 
              "Resource": "*" 
          } 
     ]
```
}

#### <span id="page-101-0"></span>Beispiele: Route 53 ARC-API-Aktionen

Sie können eine Richtlinie verwenden, um sicherzustellen, dass ein Benutzer Route 53 ARC-API-Aktionen für zonales Autoshift verwenden kann, um zonales Autoshift so zu konfigurieren, dass AWS der Anwendungsressourcenverkehr von einer Availability Zone in Ihrem Namen auf fehlerfreie AZs in der umgeleitet wird AWS-Region, um Ihre Wiederherstellungszeit bei Ereignissen zu reduzieren. Um diese Berechtigungen bereitzustellen, fügen Sie eine Richtlinie hinzu, die den API-Vorgängen entspricht, mit denen der Benutzer arbeiten muss, wie unten beschrieben.

Um einige Aufgaben ausführen zu können, müssen Benutzer über Berechtigungen für die dienstverknüpfte Rolle verfügen, die Route 53 ARC zugeordnet ist. Die zum Erstellen der serviceverknüpften Rolle erforderlichen Berechtigungen sind in der folgenden Beispielrichtlinie enthalten. Weitere Informationen hierzu finden Sie unter [Verwenden der serviceverknüpften Rolle für](#page-102-0)  [zonales Autoshift in Route 53 ARC.](#page-102-0)

Um mit API-Operationen für zonales Autoshift zu arbeiten, fügen Sie dem Benutzer eine Richtlinie wie die folgende hinzu:

```
{ 
     "Version": "2012-10-17", 
     "Statement": [ 
         { 
              "Effect": "Allow", 
              "Action": [ 
                      "arc-zonal-shift:ListManagedResources", 
                      "arc-zonal-shift:GetManagedResource", 
                      "arc-zonal-shift:ListZonalShifts", 
                      "arc-zonal-shift:StartZonalShift", 
                      "arc-zonal-shift:UpdateZonalShift", 
                      "arc-zonal-shift:CancelZonalShift", 
                      "arc-zonal-shift:CreatePracticeRunConfiguration", 
                      "arc-zonal-shift:DeletePracticeRunConfiguration", 
                      "arc-zonal-shift:ListAutoshifts", 
                      "arc-zonal-shift:UpdatePracticeRunConfiguration", 
                      "arc-zonal-shift:UpdateZonalAutoshiftConfiguration" 
               ], 
              "Resource": "*" 
         }, 
         { 
              "Effect" : "Allow",
```

```
 "Action" : [ 
                         "cloudwatch:DescribeAlarms", 
                         "health:DescribeEvents" 
               ], 
               "Resource" : "*" 
          }, 
          { 
               "Effect" : "Allow", 
               "Action" : [ 
                        "arc-zonal-shift:CancelZonalShift", 
                        "arc-zonal-shift:GetManagedResource", 
                        "arc-zonal-shift:StartZonalShift", 
                         "arc-zonal-shift:UpdateZonalShift" 
               ], 
               "Resource" : "*" 
          } 
    \mathbf{I}}
```
## <span id="page-102-0"></span>Verwenden der serviceverknüpften Rolle für zonales Autoshift in Route 53 ARC

[Zonal Autoshift in Amazon Route 53 Application Recovery Controller verwendet eine AWS Identity](https://docs.aws.amazon.com/IAM/latest/UserGuide/id_roles_terms-and-concepts.html#iam-term-service-linked-role)  [and Access Management \(IAM\) -Serviceverknüpfte Rolle.](https://docs.aws.amazon.com/IAM/latest/UserGuide/id_roles_terms-and-concepts.html#iam-term-service-linked-role) Eine serviceverknüpfte Rolle ist ein einzigartiger Typ von IAM-Rolle, die direkt mit einem Service verknüpft ist — in diesem Fall Route 53 ARC. Die dienstverknüpfte Rolle ist durch Route 53 ARC vordefiniert und umfasst alle Berechtigungen, die der Dienst benötigt, um in Ihrem Namen andere AWS Dienste für bestimmte Zwecke aufzurufen.

Eine serviceverknüpfte Rolle erleichtert die Einrichtung von Route 53 ARC, da Sie die erforderlichen Berechtigungen nicht manuell hinzufügen müssen. Route 53 ARC definiert die Berechtigungen für die dienstverknüpfte Rolle, und sofern nicht anders definiert, kann nur Route 53 ARC ihre Rollen übernehmen. Die definierten Berechtigungen umfassen die Vertrauensrichtlinie und die Berechtigungsrichtlinie, und diese Berechtigungsrichtlinie kann keiner anderen juristischen Stelle von IAM zugeordnet werden.

Sie können eine serviceverknüpfte Rolle erst löschen, nachdem die zugehörigen Ressourcen gelöscht wurden. Dies schützt Ihre zonalen Autoshift-Ressourcen von Route 53 ARC, da Sie nicht versehentlich die Zugriffsberechtigung für die Ressourcen entfernen können.

Informationen zu anderen Diensten, die dienstverknüpfte Rollen unterstützen, finden Sie unter [AWS Dienste, die mit IAM funktionieren.](https://docs.aws.amazon.com/IAM/latest/UserGuide/reference_aws-services-that-work-with-iam.html) Suchen Sie in der Spalte Dienstverknüpfte Rolle nach den Diensten, für die Ja steht. Wählen Sie über einen Link Ja aus, um die Dokumentation zu einer serviceverknüpften Rolle für diesen Service anzuzeigen.

Berechtigungen für dienstverknüpfte Rollen AWSServiceRoleForZonalAutoshiftPracticeRun

Route 53 ARC verwendet die benannte dienstverknüpfte Rolle AWSServiceRoleForZonalAutoshiftPracticeRunfür folgende Zwecke:

- Überwachen Sie von Kunden bereitgestellte CloudWatch Amazon-Alarme und AWS Health Dashboard Kundenereignisse für Übungsläufe
- Übungsläufe verwalten (Zonenverschiebungen üben)

In diesem Abschnitt werden die Berechtigungen für die dienstverknüpfte Rolle sowie Informationen zum Erstellen, Bearbeiten und Löschen der Rolle beschrieben.

Berechtigungen für dienstverknüpfte Rollen für AWSServiceRoleForZonalAutoshiftPracticeRun

Diese dienstbezogene Rolle verwendet die verwaltete RichtlinieAWSZonalAutoshiftPracticeRunSLRPolicy.

Die AWSServiceRoleForZonalAutoshiftPracticeRundienstbezogene Rolle vertraut darauf, dass der folgende Dienst die Rolle übernimmt:

• practice-run.arc-zonal-shift.amazonaws.com

Die Berechtigungen für diese Richtlinie finden Sie [AWSZonalAutoshiftPracticeRunSLRPolicy](https://docs.aws.amazon.com/aws-managed-policy/latest/reference/AWSZonalAutoshiftPracticeRunSLRPolicy.html)in der Referenz für AWS verwaltete Richtlinien.

Sie müssen Berechtigungen konfigurieren, damit eine juristische Stelle von IAM (z. B. Benutzer, Gruppe oder Rolle) eine serviceverknüpfte Rolle erstellen, bearbeiten oder löschen kann. Weitere Informationen finden Sie unter [Serviceverknüpfte Rollenberechtigung](https://docs.aws.amazon.com/IAM/latest/UserGuide/using-service-linked-roles.html#service-linked-role-permissions) im IAM-Benutzerhandbuch.

Die AWSServiceRoleForZonalAutoshiftPracticeRunserviceverknüpfte Rolle für Route 53 ARC erstellen

Sie müssen die AWSServiceRoleForZonalAutoshiftPracticeRundienstverknüpfte Rolle nicht manuell erstellen. Wenn Sie die erste Übungslaufkonfiguration im AWS Management Console, dem oder einem AWS SDK erstellen AWS CLI, erstellt Route 53 ARC die serviceverknüpfte Rolle für Sie.

Wenn Sie diese serviceverknüpfte Rolle löschen und sie dann erneut erstellen müssen, können Sie dasselbe Verfahren anwenden, um die Rolle in Ihrem Konto neu anzulegen. Wenn Sie die erste Konfiguration für den Übungslauf erstellen, erstellt Route 53 ARC die serviceverknüpfte Rolle erneut für Sie.

Bearbeiten der AWSServiceRoleForZonalAutoshiftPracticeRunserviceverknüpften Rolle für Route 53 ARC

#### Route 53 ARC erlaubt es Ihnen nicht, die

AWSServiceRoleForZonalAutoshiftPracticeRunserviceverknüpfte Rolle zu bearbeiten. Nachdem Sie die dienstverknüpfte Rolle erstellt haben, können Sie den Namen der Rolle nicht mehr ändern, da andere Entitäten möglicherweise darauf verweisen. Sie können jedoch die Beschreibung der Rolle mit IAM bearbeiten. Weitere Informationen finden Sie unter [Bearbeiten einer serviceverknüpften Rolle](https://docs.aws.amazon.com/IAM/latest/UserGuide/using-service-linked-roles.html#edit-service-linked-role) im IAM-Benutzerhandbuch.

Löschen der AWSServiceRoleForZonalAutoshiftPracticeRunserviceverknüpften Rolle für Route 53 ARC

Wenn Sie ein Feature oder einen Dienst, die bzw. der eine serviceverknüpften Rolle erfordert, nicht mehr benötigen, sollten Sie diese Rolle löschen. Auf diese Weise haben Sie keine ungenutzte juristische Stelle, die nicht aktiv überwacht oder verwaltet wird. Sie müssen jedoch die Ressourcen für eine dienstverknüpfte Rolle bereinigen, bevor Sie sie manuell löschen können.

#### Nachdem Sie Autoshift deaktiviert haben, können Sie die

AWSServiceRoleForZonalAutoshiftPracticeRundienstverknüpfte Rolle löschen. Weitere Informationen zur Autoshift-Funktion finden Sie unter. [Zonenverschiebung im Amazon Route 53 Application](#page-12-0) [Recovery Controller](#page-12-0)

#### **a** Note

Wenn der Route 53 ARC-Dienst die Rolle verwendet, wenn Sie versuchen, die Ressourcen zu löschen, schlägt das Löschen der Dienstrolle möglicherweise fehl. Warten Sie in diesem Fall einige Minuten und versuchen Sie erneut, die Rolle zu löschen.

So löschen Sie die serviceverknüpfte Rolle mit IAM

Verwenden Sie die IAM-Konsole, die oder die AWS API AWS CLI, um die AWSServiceRoleForZonalAutoshiftPracticeRun serviceverknüpfte Rolle zu löschen. Weitere Informationen finden Sie unter [Löschen einer serviceverknüpften Rolle](https://docs.aws.amazon.com/IAM/latest/UserGuide/using-service-linked-roles.html#delete-service-linked-role) im IAM-Benutzerhandbuch. Aktualisierungen der dienstverknüpften Route 53 53-ARC-Rolle für zonales Autoshift

Aktualisierungen der AWS verwalteten Richtlinien für die dienstverknüpften Route 53-ARC-Rollen finden Sie in der [Tabelle mit AWS verwalteten Richtlinienaktualisierungen](#page-292-0) für Route 53 ARC. Sie können auch automatische RSS-Benachrichtigungen auf der [Seite Route 53 ARC-](#page-304-0)[Dokumentenverlauf](#page-304-0) abonnieren.

<span id="page-105-0"></span>AWS verwaltete Richtlinien für zonales Autoshift in Amazon Route 53 Application Recovery Controller

Eine AWS verwaltete Richtlinie ist eine eigenständige Richtlinie, die von erstellt und verwaltet wird AWS. AWS Verwaltete Richtlinien sind so konzipiert, dass sie Berechtigungen für viele gängige Anwendungsfälle bereitstellen, sodass Sie damit beginnen können, Benutzern, Gruppen und Rollen Berechtigungen zuzuweisen.

Beachten Sie, dass AWS verwaltete Richtlinien für Ihre speziellen Anwendungsfälle möglicherweise keine Berechtigungen mit den geringsten Rechten gewähren, da sie allen AWS Kunden zur Verfügung stehen. Wir empfehlen Ihnen, die Berechtigungen weiter zu reduzieren, indem Sie [kundenverwaltete Richtlinien](https://docs.aws.amazon.com/IAM/latest/UserGuide/access_policies_managed-vs-inline.html#customer-managed-policies) definieren, die speziell auf Ihre Anwendungsfälle zugeschnitten sind.

Sie können die in AWS verwalteten Richtlinien definierten Berechtigungen nicht ändern. Wenn die in einer AWS verwalteten Richtlinie definierten Berechtigungen AWS aktualisiert werden, wirkt sich das Update auf alle Prinzidentitäten (Benutzer, Gruppen und Rollen) aus, denen die Richtlinie zugeordnet ist. AWS aktualisiert eine AWS verwaltete Richtlinie höchstwahrscheinlich, wenn eine neue Richtlinie eingeführt AWS-Service wird oder neue API-Operationen für bestehende Dienste verfügbar werden.

Weitere Informationen finden Sie unter [Von AWS verwaltete Richtlinien](https://docs.aws.amazon.com/IAM/latest/UserGuide/access_policies_managed-vs-inline.html#aws-managed-policies) im IAM-Benutzerhandbuch.

AWS verwaltete Richtlinie: AWSZonalAutoshiftPracticeRunSLRPolicy

Sie können AWSZonalAutoshiftPracticeRunSLRPolicy nicht an Ihre IAM-Entitäten anhängen. Diese Richtlinie ist mit einer serviceverknüpften Rolle verknüpft, die es Amazon Route 53 Application Recovery Controller ermöglicht, für zonales Autoshift Folgendes zu tun:

- Überwachen Sie von Kunden bereitgestellte CloudWatch Amazon-Alarme und AWS Health Dashboard Kundenereignisse für Übungsläufe
- Übungsläufe verwalten (Zonenverschiebungen üben)

Weitere Informationen finden Sie unter [Verwenden der serviceverknüpften Rolle für zonales Autoshift](#page-102-0)  [in Route 53 ARC.](#page-102-0)

Aktualisierungen für AWS verwaltete Richtlinien für zonales Autoshift

Einzelheiten zu Aktualisierungen der AWS verwalteten Richtlinien für zonales Autoshift in Route 53 ARC seit Beginn der Verfolgung dieser Änderungen durch diesen Dienst finden Sie unter. [Aktualisierungen der AWS verwalteten Richtlinien für Amazon Route 53 Application Recovery](#page-292-0)  [Controller](#page-292-0) Abonnieren Sie den RSS-Feed auf der Seite Route 53 [ARC-Dokumentenverlauf, um](#page-304-0) [automatische Benachrichtigungen über Änderungen an dieser Seite](#page-304-0) zu erhalten.

# Verwenden Sie die Routing-Steuerung, um Anwendungen mit mehreren Regionen in Amazon Route 53 Application Recovery Controller wiederherzustellen

In diesem Abschnitt wird erklärt, wie Sie die Routing-Steuerungsfunktion in Amazon Route 53 Application Recovery Controller verwenden, um Unterbrechungen zu minimieren und die Kontinuität für Ihre Benutzer zu gewährleisten, wenn Sie eine AWS Anwendung in mehreren bereitstellen AWS-Regionen.

Sie können sich auch über die Readiness Check informieren, eine Funktion in Route 53 ARC, mit der Sie Erkenntnisse darüber gewinnen können, ob Ihre Anwendungen und Ressourcen für die Wiederherstellung vorbereitet sind.

In den Themen dieses Abschnitts werden die Funktionen zur Routingsteuerung und Bereitschaftsprüfung sowie deren Einrichtung und Verwendung beschrieben.

#### Themen

- [Routing-Steuerung im Amazon Route 53 Application Recovery Controller](#page-107-0)
- [Bereitschaftsprüfung im Amazon Route 53 Application Recovery Controller](#page-184-0)

# <span id="page-107-0"></span>Routing-Steuerung im Amazon Route 53 Application Recovery **Controller**

Um den Datenverkehr an mehrere Anwendungsreplikate weiterzuleiten AWS-Regionen, können Sie Routing-Steuerelemente in Amazon Route 53 Application Recovery Controller verwenden, die in eine bestimmte Art von Zustandsprüfung in Amazon Route 53 integriert sind. Routing-Steuerelemente sind einfache Ein- und Ausschalter, mit denen Sie Ihren Client-Verkehr von einem regionalen Replikat auf ein anderes umschalten können. Die Umleitung des Datenverkehrs erfolgt durch Zustandsprüfungen der Routing-Kontrolle, die mit Amazon Route 53-DNS-Einträgen eingerichtet werden. Zum Beispiel DNS-Failover-Einträge, die mit Domainnamen verknüpft sind, die Ihren Anwendungsreplikaten in jeder Region zugeordnet sind.

In diesem Abschnitt wird erklärt, wie die Routingsteuerung funktioniert, wie Routingsteuerungskomponenten eingerichtet werden und wie sie verwendet werden, um den Datenverkehr für ein Failover umzuleiten.
Die Routingsteuerungskomponenten in Route 53 ARC sind: Cluster, Bedienfelder, Routingsteuerungen und Zustandsprüfungen der Routingsteuerung. Alle Routing-Steuerelemente sind in Bedienfeldern gruppiert. Sie können sie auf dem Standard-Control Panel gruppieren, das Route 53 ARC für Ihren Cluster erstellt, oder Ihre eigenen benutzerdefinierten Control Panels erstellen. Sie müssen einen Cluster erstellen, bevor Sie ein Control Panel oder eine Routing-Steuerung erstellen können. Jeder Cluster in Route 53 ARC ist eine Datenebene mit fünf AWS-Regionen Endpunkten.

Nachdem Sie Routingkontrollen und Integritätsprüfungen für die Routingsteuerung erstellt haben, können Sie Sicherheitsregeln für die Routingsteuerung erstellen, um unbeabsichtigte Nebenwirkungen der Wiederherstellungsautomatisierung zu vermeiden. Sie können den Status der Routingsteuerung aktualisieren, um den Verkehr einzeln oder stapelweise umzuleiten, indem Sie die API-Aktionen AWS CLI oder (empfohlen) oder die verwenden. AWS Management Console

In diesem Abschnitt wird erklärt, wie Routingkontrollen funktionieren und wie Sie sie erstellen und verwenden, um den Datenverkehr für Ihre Anwendung umzuleiten.

#### **A** Important

Informationen zur Vorbereitung der Verwendung von Route 53 ARC zur Umleitung von Datenverkehr als Teil eines Failoverplans für Ihre Anwendung in einem Notfallszenario finden Sie unter. [Bewährte Methoden für die Routingsteuerung in Route 53 ARC](#page-118-0)

## Informationen zur Routingsteuerung

Die Routingsteuerung leitet den Datenverkehr mithilfe von Zustandsprüfungen in Amazon Route 53 um, die mit DNS-Einträgen konfiguriert sind, die der obersten Ressource der Zellen in Ihrer Wiederherstellungsgruppe zugeordnet sind, z. B. einem Elastic Load Balancing Load Balancer. Sie können den Verkehr von einer Zelle zu einer anderen umleiten, indem Sie beispielsweise einen Routing-Kontrollstatus auf aktualisieren Off (um den Datenfluss zu einer Zelle zu stoppen) und einen anderen Routing-Kontrollstatus auf On (um den Datenfluss zu einer anderen zu starten) aktualisieren. Der Prozess, der den Verkehrsfluss ändert, ist die Route 53-Zustandsprüfung, die der Routingsteuerung zugeordnet ist, nachdem Route 53 ARC sie aktualisiert hat, um sie basierend auf dem entsprechenden Status der Routingsteuerung als fehlerfrei oder fehlerhaft festzulegen.

Routingkontrollen unterstützen Failover für jeden AWS Dienst, der über einen DNS-Endpunkt verfügt. Sie können den Status der Routing-Steuerung so aktualisieren, dass der Datenverkehr für die Notfallwiederherstellung, wenn Sie Latenzabfälle bei Ihrer Anwendung oder andere Probleme feststellen, ein Failover durchführt.

Sie können auch Sicherheitsregeln für die Routingsteuerung konfigurieren, um sicherzustellen, dass die Umleitung des Datenverkehrs mithilfe von Routingkontrollen die Verfügbarkeit nicht beeinträchtigt. Weitere Informationen finden Sie unter [Sicherheitsregeln für die Routingsteuerung erstellen .](#page-151-0)

Es ist wichtig zu beachten, dass Routingkontrollen selbst keine Integritätsprüfungen sind, mit denen der zugrunde liegende Zustand der Endgeräte überwacht wird. Im Gegensatz zu einer Route 53- Zustandsprüfung überwacht eine Routingsteuerung beispielsweise weder die Antwortzeiten noch die TCP-Verbindungszeiten. Eine Routingsteuerung ist ein einfacher Ein-/Ausschalter, der eine Zustandsprüfung steuert. In der Regel ändern Sie den Status, um den Datenverkehr umzuleiten, und durch diese Statusänderung wird der Datenverkehr für einen gesamten Anwendungsstapel an einen bestimmten Endpunkt verschoben oder das Routing an den gesamten Anwendungsstapel verhindert. Wenn Sie beispielsweise in einem einfachen Szenario den Status einer Routingsteuerung von On zu ändernOff, wird dadurch eine Route 53-Zustandsprüfung aktualisiert, die Sie mit einem DNS-Failover-Datensatz verknüpft haben, um den Datenverkehr von einem Endpunkt abzuleiten.

### Wie verwendet man die Routingsteuerung

Um einen Status der Routingsteuerung zu aktualisieren, sodass Sie den Verkehr umleiten können, müssen Sie eine Verbindung zu einem Ihrer Cluster-Endpunkte in Route 53 ARC herstellen. Wenn der Endpunkt, zu dem Sie eine Verbindung herstellen möchten, nicht verfügbar ist, versuchen Sie, den Status mit einem anderen Cluster-Endpunkt zu ändern. Bei der Änderung des Status der Routingsteuerung sollten Sie darauf vorbereitet sein, jeden Endpunkt abwechselnd zu testen, da die Cluster-Endpunkte für regelmäßige Wartungs- und Aktualisierungsarbeiten zyklisch den Status "Verfügbar" und "Nicht verfügbar" durchlaufen.

Wenn Sie Routingkontrollen erstellen, konfigurieren Sie Ihre DNS-Einträge so, dass Zustandsprüfungen der Routingsteuerung den Route 53-DNS-Namen zugeordnet werden, vor denen jedes Anwendungsreplikat steht. Um beispielsweise Datenverkehrs-Failover zwischen zwei Load Balancern, einem in jeder von zwei Regionen, zu kontrollieren, erstellen Sie zwei Zustandsprüfungen für die Routingsteuerung und verknüpfen sie mit zwei DNS-Einträgen, z. B. Alias-Datensätzen mit Failover-Routing-Richtlinien, mit den Domänennamen der jeweiligen Load Balancer.

Sie können auch komplexere Verkehrs-Failover-Szenarien einrichten, indem Sie die Route 53 53-ARC-Routingsteuerung zusammen mit Route 53-Zustandsprüfungen und DNS-Datensätzen verwenden und DNS-Datensätze mit gewichteten Routing-Richtlinien verwenden. Ein detailliertes Beispiel finden Sie im Abschnitt zum Failover von Benutzerdatenverkehr im folgenden AWS

Blogbeitrag: [Hochbelastbare Anwendungen mit Amazon Route 53 Application Recovery Controller](https://aws.amazon.com/blogs/networking-and-content-delivery/building-highly-resilient-applications-using-amazon-route-53-application-recovery-controller-part-2-multi-region-stack/) [erstellen, Teil 2: Multi-Region-Stack](https://aws.amazon.com/blogs/networking-and-content-delivery/building-highly-resilient-applications-using-amazon-route-53-application-recovery-controller-part-2-multi-region-stack/)

Wenn Sie einen Failover für ein System starten, das Routing Control AWS-Region verwendet, kann es sein, dass der Datenverkehr aufgrund der mit dem Datenfluss verbundenen Schritte nicht sofort aus der Region abwandert. Je nach Verhalten des Clients und der Wiederverwendung von Verbindungen kann es auch eine kurze Zeit dauern, bis bestehende, in Bearbeitung befindliche Verbindungen in der Region abgeschlossen sind. Abhängig von Ihren DNS-Einstellungen und anderen Faktoren können bestehende Verbindungen in nur wenigen Minuten abgeschlossen werden oder länger dauern. Weitere Informationen finden Sie unter [Sicherstellen, dass](#page-13-0)  [Verkehrsverlagerungen schnell abgeschlossen](#page-13-0) werden.

## Wie benutzt man die Routingsteuerung

Eine Routingsteuerung in Route 53 ARC bietet mehrere Vorteile gegenüber der Umleitung von Verkehr mit herkömmlichen Zustandsprüfungen. Beispielsweise:

- Eine Routingsteuerung bietet Ihnen die Möglichkeit, einen Failover für einen gesamten Anwendungsstapel durchzuführen. Dies steht im Gegensatz zu einem Failover einzelner Komponenten eines Stacks, wie es Amazon EC2 EC2-Instances auf der Grundlage von Zustandsprüfungen auf Ressourcenebene der Fall ist.
- Eine Routing-Steuerung bietet Ihnen eine sichere, einfache manuelle Überschreibung, mit der Sie den Datenverkehr für Wartungsarbeiten oder für die Wiederherstellung nach Ausfällen verwenden können, wenn interne Monitore kein Problem erkennen.
- Sie können eine Routingsteuerung zusammen mit Sicherheitsregeln verwenden, um häufige Nebenwirkungen zu vermeiden, die bei einer vollautomatischen Automatisierung auf der Grundlage von Integritätsprüfungen auftreten können, z. B. ein Failover auf eine Standby-Infrastruktur, die nicht auf einen Failover vorbereitet ist.

Hier ist ein Beispiel für die Integration von Routingkontrollen in Ihre Failover-Strategie, um die Widerstandsfähigkeit und Verfügbarkeit Ihrer Anwendungen in zu verbessern. AWS

Sie können hochverfügbare AWS Anwendungen unterstützen, AWS indem Sie mehrere (in der Regel drei) redundante Replikate in verschiedenen Regionen ausführen. Anschließend können Sie Amazon Route 53 Routing Control verwenden, um den Verkehr an das entsprechende Replikat weiterzuleiten.

Sie können beispielsweise ein Anwendungsreplikat so einrichten, dass es aktiv ist und den Anwendungsdatenverkehr bedient, während es sich bei einem anderen um ein Standby-Replikat handelt. Wenn Ihr aktives Replikat ausfällt, können Sie den Benutzerverkehr dorthin umleiten, um die Verfügbarkeit Ihrer Anwendung wiederherzustellen. Sie sollten anhand der Informationen aus Ihren Überwachungs- und Integritätsprüfungssystemen entscheiden, ob Sie ein Failaway oder ein Replikat verwenden möchten.

Wenn Sie schnellere Wiederherstellungen ermöglichen möchten, ist eine Active-Active-Implementierung eine weitere Option, die Sie für Ihre Architektur wählen können. Bei diesem Ansatz sind Ihre Replikate gleichzeitig aktiv. Das bedeutet, dass Sie sich nach Ausfällen erholen können, indem Sie Benutzer von einem beeinträchtigten Anwendungsreplikat wegbewegen, indem Sie den Datenverkehr einfach auf ein anderes aktives Replikat umleiten.

# AWS Regionale Verfügbarkeit für die Routing-Steuerung

Detaillierte Informationen zu regionalen Support- und Service-Endpunkten für Amazon Route 53 Application Recovery Controller finden Sie unter [Amazon Route 53 Application Recovery Controller-](https://docs.aws.amazon.com/general/latest/gr/r53arc.html)[Endpunkte und Kontingente](https://docs.aws.amazon.com/general/latest/gr/r53arc.html) in der Amazon Web Services General Reference.

## **a** Note

Die Routing-Steuerung in Amazon Route 53 Application Recovery Controller ist eine globale Funktion. Sie müssen jedoch die Region USA West (Oregon) (den Parameter angeben- region us-west-2) in den Regional Route 53 AWS CLI ARC-Befehlen angeben. Das heißt, wenn Sie Ressourcen wie Cluster, Bedienfelder oder Routingsteuerungen erstellen.

Eine Route 53 53-ARC-Routingsteuerung ist ein Ein-/Ausschalter, der den Status einer Route 53 53-ARC-Zustandsprüfung ändert, die dann einem DNS-Eintrag zugeordnet werden kann, der den Verkehr beispielsweise von einem primären zu einem Standby-Bereitstellungsreplikat umleitet.

Wenn ein Anwendungsfehler oder ein Latenzproblem auftritt, können Sie den Status der Routing-Steuerung aktualisieren, um den Datenverkehr von Ihrem primären Replikat beispielsweise auf ein Standby-Replikat zu verlagern. Durch die Verwendung der äußerst zuverlässigen Route 53 ARC-Datenebenen-API-Operationen für Routingsteuerungsabfragen und Routingsteuerungsstatusaktualisierungen können Sie sich beim Failover in Notfallwiederherstellungsszenarien auf Route 53 ARC verlassen. Weitere Informationen finden Sie unter [Status der Routingsteuerung mithilfe der Route 53 ARC-API abrufen und aktualisieren](#page-150-0) [\(empfohlen\)](#page-150-0).

Route 53 ARC verwaltet die Routing-Kontrollstatus in einem Cluster, der aus fünf redundanten regionalen Endpunkten besteht. Route 53 ARC verbreitet Statusänderungen der Routing-Steuerung im gesamten Cluster, der sich in einer Amazon EC2 EC2-Flotte befindet, um ein Quorum über fünf Regionen zu erreichen. AWS Wenn Sie nach der Propagierung Route 53 ARC mithilfe der API und der hochzuverlässigen Datenebene nach einem Status der Routingsteuerung abfragen, wird die Konsensansicht zurückgegeben.

Sie können mit jedem der fünf Cluster-Endpunkte interagieren, um den Status einer Routing-Steuerung zu aktualisieren, z. B. von. Off On Anschließend verteilt Route 53 ARC das Update über die fünf Regionen des Clusters.

Die Datenkonsistenz zwischen allen fünf Cluster-Endpunkten wird im Durchschnitt innerhalb von 5 Sekunden und nach maximal 15 Sekunden erreicht.

Route 53 ARC bietet mit seiner Datenebene extreme Zuverlässigkeit, sodass Sie Ihre Anwendung manuell zellenübergreifend per Failover durchführen können. Route 53 ARC stellt sicher, dass Sie immer auf mindestens drei der fünf Cluster-Endpunkte zugreifen können, um Statusänderungen der Routing-Steuerung vorzunehmen. Beachten Sie, dass jeder Route 53 53-ARC-Cluster ein Einzelmandant ist, um sicherzustellen, dass Sie nicht von "lauten Nachbarn" betroffen sind, die Ihre Zugriffsmuster verlangsamen könnten.

Wenn Sie Änderungen an den Status der Routing-Steuerung vornehmen, verlassen Sie sich auf die folgenden drei Kriterien, bei denen es sehr unwahrscheinlich ist, dass sie fehlschlagen:

- Mindestens drei Ihrer fünf Endpunkte sind verfügbar und nehmen am Quorum teil.
- Sie verfügen über funktionierende IAM-Anmeldeinformationen und können sich an einem funktionierenden regionalen Cluster-Endpunkt authentifizieren.
- Die Route 53-Datenebene ist fehlerfrei (diese Datenebene wurde so konzipiert, dass sie eine SLA mit 100-prozentiger Verfügbarkeit erfüllt).

## <span id="page-112-0"></span>Komponenten zur Routing-Steuerung

Das folgende Diagramm zeigt ein Beispiel für Komponenten, die die Routingsteuerungsfunktion in Route 53 ARC unterstützen. Mit den hier abgebildeten Routing-Steuerelementen (gruppiert in einem Bedienfeld) können Sie den Verkehr zu zwei Availability Zones in jeder der beiden Regionen verwalten. Wenn Sie den Status der Routing-Steuerung aktualisieren, ändert Route 53 ARC die Zustandsprüfungen in Amazon Route 53, wodurch der DNS-Verkehr zu verschiedenen Zellen

umgeleitet wird. Sicherheitsregeln, die Sie für Routingkontrollen konfigurieren, tragen dazu bei, Fail-Open-Szenarien und andere unbeabsichtigte Folgen zu vermeiden.

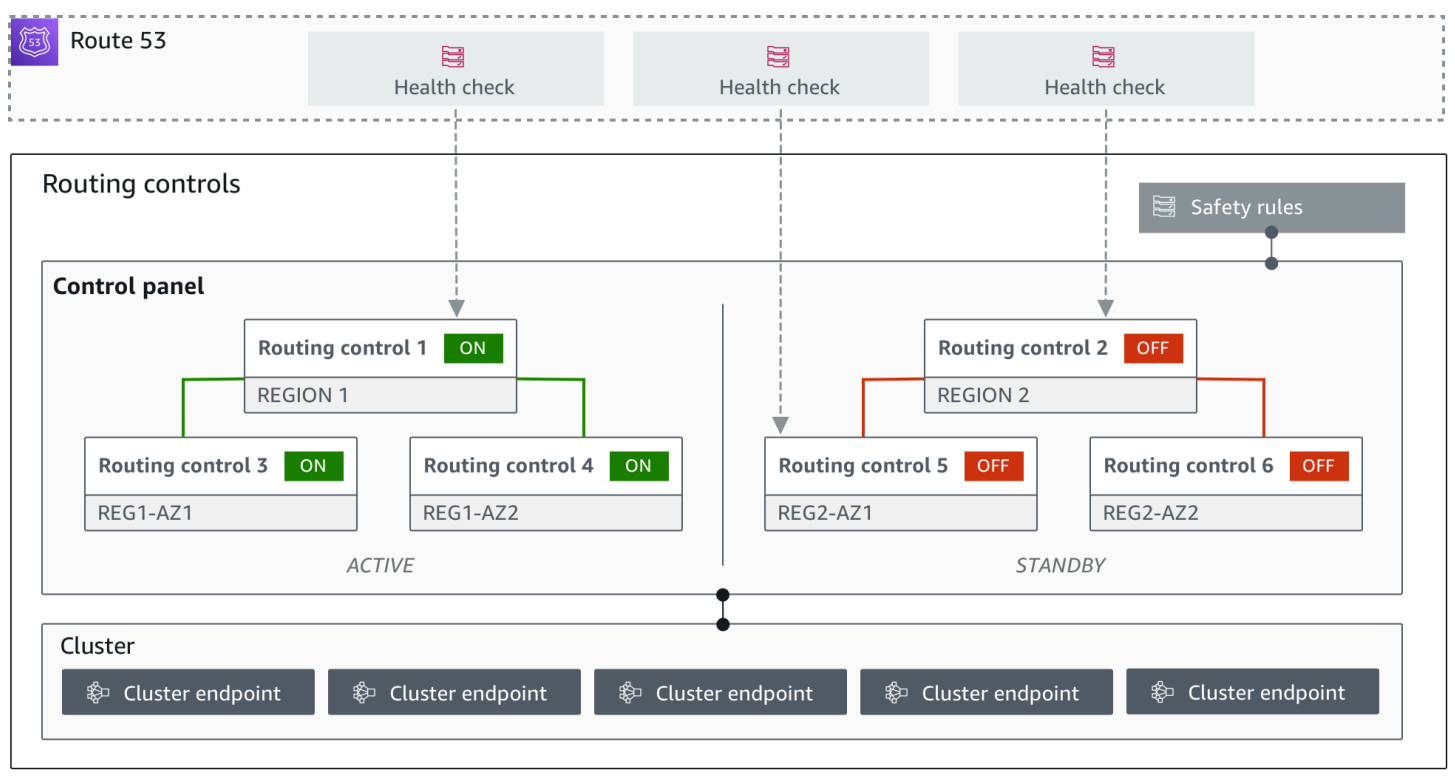

Im Folgenden sind die Komponenten der Routing-Steuerungsfunktion in Route 53 ARC aufgeführt.

#### **Cluster**

Ein Cluster besteht aus fünf redundanten regionalen Endpunkten, für die Sie API-Aufrufe initiieren, um den Status der Routing-Steuerung zu aktualisieren oder abzurufen. Ein Cluster umfasst ein Standard-Control Panel, und Sie können mehrere Control Panels und Routing-Steuerelemente auf einem Cluster hosten.

#### Routing-Steuerelemente

Eine Routingsteuerung ist ein einfacher Ein-/Ausschalter, der auf einem Cluster gehostet wird und mit dem Sie das Routing des Client-Datenverkehrs in und aus Zellen steuern. Wenn Sie eine Routingsteuerung erstellen, fügen Sie in Route 53 eine Route 53-ARC-Zustandsprüfung hinzu. Auf diese Weise können Sie den Datenverkehr umleiten (mithilfe der Integritätsprüfungen, die mit DNS-Einträgen für Ihre Anwendungen konfiguriert sind), wenn Sie den Status der Routingsteuerung in Route 53 ARC aktualisieren.

### Zustandsprüfung der Routingsteuerung

Die Routingkontrollen sind in Route 53 in die Integritätsprüfungen integriert. Die Integritätsprüfungen sind mit DNS-Einträgen verknüpft, die für jedes Anwendungsreplikat verwendet werden, z. B. Failover-Datensätze. Wenn Sie den Status der Routingsteuerung ändern, aktualisiert Route 53 ARC die entsprechenden Integritätsprüfungen, die den Verkehr umleiten, z. B. um ein Failover auf Ihr Standby-Replikat durchzuführen.

### Systemsteuerung

Ein Bedienfeld gruppiert eine Reihe verwandter Routing-Steuerelemente. Sie können einem Control Panel mehrere Routing-Steuerelemente zuordnen und anschließend Sicherheitsregeln für das Control Panel erstellen, um sicherzustellen, dass die von Ihnen vorgenommenen Aktualisierungen der Verkehrsumleitung sicher sind. Sie können beispielsweise eine Routingsteuerung für jeden Ihrer Load Balancer in jeder Availability Zone konfigurieren und sie dann in demselben Control Panel gruppieren. Anschließend können Sie eine Sicherheitsregel (eine "Assertion-Regel") hinzufügen, die sicherstellt, dass mindestens eine Zone (dargestellt durch eine Routing-Steuerung) gleichzeitig aktiv ist, um unbeabsichtigte "Fail-Open" -Szenarien zu vermeiden.

### Standard-Systemsteuerung

Wenn Sie einen Cluster erstellen, erstellt Route 53 ARC ein Standard-Control-Panel. Standardmäßig werden alle Routing-Steuerelemente, die Sie auf dem Cluster erstellen, dem Standardsteuerungsfeld hinzugefügt. Sie können auch Ihre eigenen Bedienfelder erstellen, um verwandte Routing-Steuerelemente zu gruppieren.

### **Sicherheitsregel**

Sicherheitsregeln sind Regeln, die Sie zur Routing-Steuerung hinzufügen, um sicherzustellen, dass Wiederherstellungsaktionen die Verfügbarkeit Ihrer Anwendung nicht versehentlich beeinträchtigen. Sie können beispielsweise eine Sicherheitsregel erstellen, die eine Routingsteuerung erstellt, die als allgemeiner Ein-/Ausschalter fungiert, sodass Sie eine Reihe anderer Routingsteuerungen aktivieren oder deaktivieren können.

### Endpunkt (Cluster-Endpunkt)

Jeder Cluster in Route 53 ARC verfügt über fünf regionale Endpunkte, die Sie zum Einstellen und Abrufen von Routingsteuerungsstatus verwenden können. Ihr Prozess für den Zugriff auf die Endpunkte sollte davon ausgehen, dass Route 53 ARC die Endpunkte zur Wartung regelmäßig hoch- und herunterfährt. Sie sollten also jeden Endpunkt nacheinander ausprobieren, bis Sie eine Verbindung zu einem herstellen. Sie greifen auf die Endpunkte zu, um den aktuellen Status der

Routing-Steuerungen (Ein oder Aus) abzurufen und Failover für Ihre Anwendungen auszulösen, indem Sie den Status der Routing-Steuerung ändern.

# Tagging für die Routing-Steuerung in Amazon Route 53 Application Recovery Controller

Tags sind Wörter oder Ausdrücke (Metadaten), die Sie verwenden, um Ihre AWS Ressourcen zu identifizieren und zu organisieren. Sie können jeder Ressource mehrere Tags hinzufügen, und jedes Tag enthält einen Schlüssel und einen Wert, den Sie festlegen. Der Schlüssel könnte beispielsweise die Umwelt und der Wert die Produktion sein. Sie können die Ressourcen auf Grundlage der hinzugefügten Tags durchsuchen und filtern.

Sie können die folgenden Ressourcen in der Routingsteuerung in Route 53 ARC taggen:

- Cluster
- Bedienfelder
- Sicherheitsregeln

Tagging in Route 53 ARC ist nur über die API verfügbar, z. B. mit der AWS CLI.

Im Folgenden finden Sie Beispiele für das Tagging in der Routingsteuerung mithilfe von. AWS CLI

aws route53-recovery-control-config --region us-west-2 create-cluster - cluster-name example1-cluster --tags Region=PDX,Stage=Prod

aws route53-recovery-control-config --region us-west-2 create-control-panel --control-panel-name example1-control-panel --cluster-arn arn:aws:route53 recovery-control::111122223333:cluster/5678abcd-abcd-5678-abcd-5678abcdefgh --tags Region=PDX,Stage=Prod

Weitere Informationen finden Sie [TagResourcei](https://docs.aws.amazon.com/recovery-cluster/latest/api/tags-resourcearn.html)m Referenzhandbuch zur Recovery Control Configuration API für Amazon Route 53 Application Recovery Controller.

## Preise für die Routingsteuerung in Route 53 ARC

Mit Amazon Route 53 Application Recovery Controller zahlen Sie nur für das, was Sie für die Nutzung im Service konfigurieren. Für die Routingsteuerung in Route 53 ARC zahlen Sie stündliche Kosten

pro Cluster, den Sie erstellen. Jeder Cluster kann mehrere Routingsteuerungen hosten, mit denen Sie Anwendungsfailover auslösen können.

Um die Kosten im Griff zu behalten und die Effizienz zu verbessern, können Sie die kontenübergreifende Nutzung für einen Cluster einrichten, um einen Cluster mit mehreren AWS Konten gemeinsam zu nutzen. Weitere Informationen finden Sie unter [Support von Cros-Accounts](#page-157-0)  [für Cluster in Route 53 ARC.](#page-157-0)

Detaillierte Preisinformationen für Route 53 ARC und Preisbeispiele finden Sie unter [Amazon Route](https://aws.amazon.com/route53/pricing/#application-recovery-controller) [53 Application Recovery Controller — Preise](https://aws.amazon.com/route53/pricing/#application-recovery-controller) und scrollen Sie nach unten zu Amazon Route 53 Application Recovery Controller.

# Erste Schritte mit der Wiederherstellung mehrerer Regionen in Amazon Route 53 Application Recovery Controller

Um ein Failover Ihrer Anwendungen mithilfe der Routing-Steuerung in Amazon Route 53 Application Recovery Controller durchzuführen, benötigen Sie AWS Anwendungen, die sich in mehreren befinden AWS-Regionen. Stellen Sie zunächst sicher, dass Ihre Anwendungen in isolierten Replikaten in jeder Region eingerichtet sind, sodass Sie während eines Ereignisses ein Failover von einer zur anderen durchführen können. Anschließend können Sie Routingkontrollen einrichten, um den Anwendungsdatenverkehr so umzuleiten, dass ein Failover von einer primären Anwendung zu einer sekundären Anwendung erfolgt, sodass die Kontinuität für Ihre Benutzer gewahrt bleibt.

**a** Note

Wenn Sie eine Anwendung haben, die in Availability Zones isoliert ist, sollten Sie die Verwendung von Zonal Shift oder Zonal Autoshift für die Failover-Wiederherstellung in Betracht ziehen. Es ist keine Einrichtung erforderlich, um Zonal Shift oder Zonal Autoshift zu verwenden, um Anwendungen nach Beeinträchtigungen in der Availability Zone zuverlässig wiederherzustellen. Weitere Informationen finden Sie unter [Verwenden Sie Zonal Shift und](#page-12-0)  [Zonal Autoshift, um Anwendungen in Amazon Route 53 Application Recovery Controller](#page-12-0)  [wiederherzustellen](#page-12-0).

Damit Sie die Route 53 ARC-Routingsteuerung verwenden können, um Anwendungen während eines Ereignisses wiederherzustellen, empfehlen wir, dass Sie mindestens zwei Anwendungen einrichten, die sich gegenseitig replizieren. Jedes Replikat oder jede Zelle steht für ein. AWS-Region Nachdem Sie Ihre Anwendungsressourcen so eingerichtet haben, dass sie den Regionen

entsprechen, stellen Sie sicher, dass Ihre Anwendung für eine erfolgreiche Wiederherstellung eingerichtet ist, indem Sie die folgenden Schritte ausführen.

Tipp: Um die Einrichtung zu vereinfachen, stellen AWS CloudFormation wir HashiCorp Terraform-Vorlagen zur Verfügung, mit denen eine Anwendung mit redundanten Replikaten erstellt wird, die unabhängig voneinander ausfallen. Weitere Informationen und das Herunterladen der Vorlagen finden Sie unter. [Eine Beispiel-App einrichten](#page-118-1)

Um sich auf die Verwendung von Routing Control vorzubereiten, stellen Sie sicher, dass Ihre Anwendung so eingerichtet ist, dass sie robust ist. Gehen Sie dazu wie folgt vor:

- 1. Erstellen Sie unabhängige Kopien Ihres Anwendungsstapels (Netzwerk- und Rechenebene), bei denen es sich in jeder Region um Kopien voneinander handelt, sodass Sie bei einem Ereignis einen Failover des Datenverkehrs von einer zur anderen durchführen können. Stellen Sie sicher, dass Ihr Anwendungscode keine regionsübergreifenden Abhängigkeiten enthält, die dazu führen könnten, dass sich der Ausfall eines Replikats auf das andere auswirkt. Damit ein Failover zwischen beiden erfolgreich ist AWS-Regionen, sollten sich Ihre Stack-Grenzen innerhalb einer Region befinden.
- 2. Duplizieren Sie alle erforderlichen Stateful-Daten für Ihre Anwendung auf allen Replikaten. Sie können AWS Datenbankdienste verwenden, um Ihre Daten zu replizieren.

## Beginnen Sie mit der Routingsteuerung für den Datenverkehrs-Failover

Die Routing-Steuerung in Amazon Route 53 Application Recovery Controller ermöglicht es Ihnen, ein Failover für Ihren Datenverkehr auszulösen, sodass ein Failover zwischen redundanten Anwendungskopien oder Replikaten erfolgt, die separat ausgeführt werden. AWS-Regionen Das Failover wird mit DNS unter Verwendung der Amazon Route 53-Datenebene durchgeführt.

Nachdem Sie Ihre Replikate in jeder Region eingerichtet haben, wie im nächsten Abschnitt beschrieben, können Sie jedes Replikat einer Routing-Steuerung zuordnen. Zunächst ordnen Sie die Routingkontrollen den Top-Level-Domainnamen Ihrer Replikate in jeder Region zu. Anschließend fügen Sie der Routingsteuerung eine Zustandsprüfung für die Routingsteuerung hinzu, sodass der Verkehrsfluss ein- und ausgeschaltet werden kann. Auf diese Weise können Sie das Routing des Datenverkehrs zwischen Replikaten Ihrer Anwendung steuern.

Sie können den Status der Routingsteuerung im AWS Management Console Failover-Verkehr aktualisieren. Wir empfehlen jedoch, stattdessen Route 53 53-ARC-Aktionen mithilfe der API oder zu verwenden AWS CLI, um sie zu ändern. API-Aktionen hängen nicht von der Konsole ab und sind daher robuster.

Um beispielsweise ein Failover zwischen Regionen, von us-west-1 bis us-east-1, durchzuführen, können Sie die update-routing-control-state API-Aktion verwenden, um den Status von uswest-1 to und to festzulegen. Off us-east-1 On

Bevor Sie Routingsteuerungskomponenten zum Einrichten des Failovers für Ihre Anwendung erstellen, stellen Sie sicher, dass Ihre Anwendung in regionalen Replikaten isoliert ist, sodass Sie ein Failover von einem zum anderen durchführen können. In den nächsten Abschnitten erfahren Sie mehr darüber und erfahren Sie, wie Sie eine neue Anwendung isolieren oder einen Beispielstapel erstellen können.

## <span id="page-118-1"></span>Eine Beispiel-App einrichten

Um Ihnen zu helfen, zu verstehen, wie die Routing-Steuerung funktioniert, stellen wir eine Beispielanwendung mit dem Namen zur VerfügungTicTacToe. Das Beispiel verwendet AWS CloudFormation Vorlagen, um den Vorgang zu vereinfachen, sowie herunterladbare AWS CloudFormation und HashiCorp Terraform-Vorlagen mit einer Beispiel-App, sodass Sie die Einrichtung und Verwendung von Route 53 ARC schnell selbst ausprobieren können.

Nachdem Sie die Beispiel-App bereitgestellt haben, können Sie die Vorlagen verwenden, um Route 53 53-ARC-Komponenten zu erstellen, und dann die Verwendung von Routing-Steuerelementen zur Verwaltung des Verkehrsflusses zur App ausprobieren. Sie können die Vorlagen und den Prozess an Ihr eigenes Szenario und Ihre eigenen Anwendungen anpassen.

- AWS CloudFormation: Um mit einer Beispielanwendung und AWS CloudFormation Vorlagen zu beginnen, lesen Sie die README-Anweisungen hier in diesem [Amazon S3 S3-Bucket](https://s3.us-east-1.amazonaws.com/r53-application-recovery-controller-cfn-app-iad/README.html). Sie können mehr über die Verwendung von AWS CloudFormation Vorlagen erfahren, indem Sie die [AWS](https://docs.aws.amazon.com/AWSCloudFormation/latest/UserGuide/cfn-whatis-concepts.html)  [CloudFormation Konzepte](https://docs.aws.amazon.com/AWSCloudFormation/latest/UserGuide/cfn-whatis-concepts.html) im AWS CloudFormation Benutzerhandbuch lesen.
- HashiCorp Terraform: [Um mit einer Beispielanwendung und Terraform-Vorlagen zu beginnen,](https://s3.us-west-2.amazonaws.com/r53-application-recovery-controller-terraform-app-pdx/README.html)  [lesen Sie die README-Anweisungen hier in diesem Amazon S3 S3-Bucket.](https://s3.us-west-2.amazonaws.com/r53-application-recovery-controller-terraform-app-pdx/README.html) [Sie können mehr über](https://registry.terraform.io/providers/hashicorp/aws/latest/docs)  [die Verwendung von Terraform-Vorlagen erfahren, indem Sie die Dokumentation lesen. HashiCorp](https://registry.terraform.io/providers/hashicorp/aws/latest/docs)

## <span id="page-118-0"></span>Bewährte Methoden für die Routingsteuerung in Route 53 ARC

Wir empfehlen die folgenden bewährten Methoden für die Wiederherstellung und Failover-Vorbereitung für die Routing-Steuerung in Amazon Route 53 Application Recovery Controller. Bewahren Sie speziell entwickelte, AWS langlebige Anmeldeinformationen sicher und jederzeit zugänglich auf

Halten Sie in einem Notfallwiederherstellungsszenario (DR) die Systemabhängigkeiten auf ein Minimum, indem Sie einen einfachen Ansatz für den Zugriff auf AWS und die Ausführung von Wiederherstellungsaufgaben verwenden. Erstellen Sie [langlebige IAM-Anmeldeinformationen](https://docs.aws.amazon.com/IAM/latest/UserGuide/console_account-alias.html) speziell für DR-Aufgaben und bewahren Sie die Anmeldeinformationen sicher in einem lokalen physischen Safe oder einem virtuellen Tresor auf, damit Sie bei Bedarf darauf zugreifen können. Mit IAM können Sie Sicherheitsanmeldedaten wie Zugriffsschlüssel und Berechtigungen für den Zugriff auf Ressourcen zentral verwalten. AWS [Für Aufgaben, die nicht](https://aws.amazon.com/single-sign-on/)  [zur Notfallwiederherstellung gehören, empfehlen wir, weiterhin Verbundzugriff zu verwenden und](https://aws.amazon.com/single-sign-on/)  [AWS Dienste wie AWS Single Sign-On zu nutzen.](https://aws.amazon.com/single-sign-on/)

Um Failover-Aufgaben in Route 53 ARC mit der Datenebenen-API für den Wiederherstellungscluster auszuführen, können Sie Ihrem Benutzer eine Route 53 ARC-IAM-Richtlinie hinzufügen. Weitere Informationen hierzu finden Sie unter [Beispiele für identitätsbasierte](#page-291-0)  [Richtlinien in Amazon Route 53 Application Recovery Controller.](#page-291-0)

Wählen Sie niedrigere TTL-Werte für DNS-Einträge, die am Failover beteiligt sind

Für DNS-Einträge, die Sie möglicherweise im Rahmen Ihres Failover-Mechanismus ändern müssen, insbesondere für Datensätze, die einer Integritätsprüfung unterzogen wurden, ist die Verwendung niedrigerer TTL-Werte angemessen. Das Festlegen einer TTL von 60 oder 120 Sekunden ist eine übliche Wahl für dieses Szenario.

Die DNS-TTL-Einstellung (Time to Live) teilt DNS-Resolvern mit, wie lange ein Datensatz zwischengespeichert werden muss, bevor ein neuer angefordert wird. Wenn Sie sich für eine TTL entscheiden, gehen Sie einen Kompromiss zwischen Latenz und Zuverlässigkeit sowie der Reaktionsfähigkeit auf Änderungen ein. Bei einer kürzeren TTL für einen Datensatz bemerken DNS-Resolver Aktualisierungen des Eintrags schneller, da die TTL angibt, dass sie häufiger Abfragen durchführen müssen.

Weitere Informationen finden Sie unter Auswählen von TTL-Werten für DNS-Einträge in [Best](https://docs.aws.amazon.com/Route53/latest/DeveloperGuide/best-practices-dns.html)  [Practices für Amazon Route 53 DNS.](https://docs.aws.amazon.com/Route53/latest/DeveloperGuide/best-practices-dns.html)

Setzen Sie ein Lesezeichen für Ihre fünf regionalen Cluster-Endpunkte und Routing Control-ARNs oder schreiben Sie sie fest

Wir empfehlen, dass Sie eine lokale Kopie Ihrer Route 53 ARC Regional Cluster-Endpunkte in Lesezeichen oder im Automatisierungscode speichern, den Sie für die Wiederholungsversuche an Ihren Endpunkten verwenden. Während eines Fehlereignisses können Sie möglicherweise nicht

auf einige API-Operationen zugreifen, einschließlich Route 53 ARC-API-Operationen, die nicht auf dem extrem zuverlässigen Datenebenen-Cluster gehostet werden. Sie können die Endpunkte für Ihre Route 53 53-ARC-Cluster mithilfe der [DescribeCluster](https://docs.aws.amazon.com/recovery-cluster/latest/api/cluster-clusterarn.html)API-Operation auflisten.

Wählen Sie nach dem Zufallsprinzip einen Ihrer Endpunkte aus, um den Status Ihrer Routing-Steuerung zu aktualisieren

Wir empfehlen, dass Sie bei einem Failover die Status der Routing-Steuerung mithilfe eines zufälligen Endpunkts von Ihren fünf regionalen Cluster-Endpunkten aktualisieren (und abrufen). Wenn dieser Endpunkt ausfällt, versuchen Sie es erneut mit jedem Ihrer anderen regionalen Endpunkte. Informationen zur Verwendung von Codebeispielen mit dem AWS SDK, einschließlich Beispielen zum Testen von Cluster-Endpunkten, finden Sie unter. [Codebeispiele für Application](#page-274-0)  [Recovery Controller mit AWS SDKs](#page-274-0)

Verwenden Sie die extrem zuverlässige Datenebene-API, um die Status der Routing-Steuerung aufzulisten und zu aktualisieren, nicht die Konsole

Mithilfe der Route 53 ARC-Datenebenen-API können Sie Ihre Routingsteuerungen und Status mit dem [ListRoutingControlsV](https://docs.aws.amazon.com/routing-control/latest/APIReference/API_ListRoutingControls.html)organg anzeigen und die Routingsteuerungsstatus aktualisieren, um den Verkehr für ein Failover während des [UpdateRoutingControlStateV](https://docs.aws.amazon.com/routing-control/latest/APIReference/API_UpdateRoutingControlState.html)organgs umzuleiten. Sie können den AWS CLI [\(wie in diesen Beispielen\)](#page-140-0) oder Code verwenden, den Sie mit einem der AWS SDKs schreiben. Route 53 ARC bietet extreme Zuverlässigkeit mit der API in der Datenebene für den Failover-Verkehr. Wir empfehlen, die API zu verwenden, anstatt den Status der Routing-Steuerung in der zu ändern AWS Management Console.

Stellen Sie eine Connect zu einem Ihrer regionalen Cluster-Endpunkte für Route 53 ARC her, um die Datenebenen-API zu verwenden. Wenn der Endpunkt nicht verfügbar ist, versuchen Sie, eine Verbindung zu einem anderen Cluster-Endpunkt herzustellen.

Wenn eine Sicherheitsregel eine Statusaktualisierung der Routingsteuerung blockiert, können Sie sie umgehen, um die Aktualisierung durchzuführen und den Datenverkehr zu überweisen. Weitere Informationen finden Sie unter [Sicherheitsregeln außer Kraft setzen, um den Verkehr umzuleiten.](#page-155-0)

Testen Sie Failover mit Route 53 ARC

Testen Sie das Failover regelmäßig mit Route 53 ARC Routing Control, um ein Failover von Ihrem primären Anwendungsstapel auf einen sekundären Anwendungsstapel umzuschalten. Es ist wichtig, sicherzustellen, dass die Route 53 53-ARC-Strukturen, die Sie hinzugefügt haben, auf die richtigen Ressourcen in Ihrem Stack abgestimmt sind und dass alles so funktioniert, wie Sie es erwarten. Sie sollten dies testen, nachdem Sie Route 53 ARC für Ihre Umgebung eingerichtet haben, und die Tests regelmäßig fortsetzen, damit Ihre Failover-Umgebung vorbereitet ist, bevor

es zu einer Ausfallsituation kommt, in der Ihr sekundäres System schnell betriebsbereit sein muss, um Ausfallzeiten für Ihre Benutzer zu vermeiden.

## <span id="page-121-0"></span>API-Operationen zur Routingsteuerung

Dieser Abschnitt enthält Tabellen mit Listen von API-Vorgängen, die Sie für die Einrichtung und Verwendung der Routing-Steuerung in Amazon Route 53 Application Recovery Controller verwenden können, sowie Links zu relevanter Dokumentation.

Beispiele für die Verwendung gängiger API-Operationen zur Konfiguration der Routing-Steuerung mit dem AWS Command Line Interface finden Sie unter [Beispiele für die Verwendung von Route 53 53-](#page-125-0) [ARC-Routingsteuerungs-API-Operationen mit dem AWS CLI.](#page-125-0)

In der folgenden Tabelle sind Route 53 ARC-API-Operationen aufgeführt, die Sie für die Konfiguration der Routingsteuerung verwenden können, sowie Links zu relevanter Dokumentation.

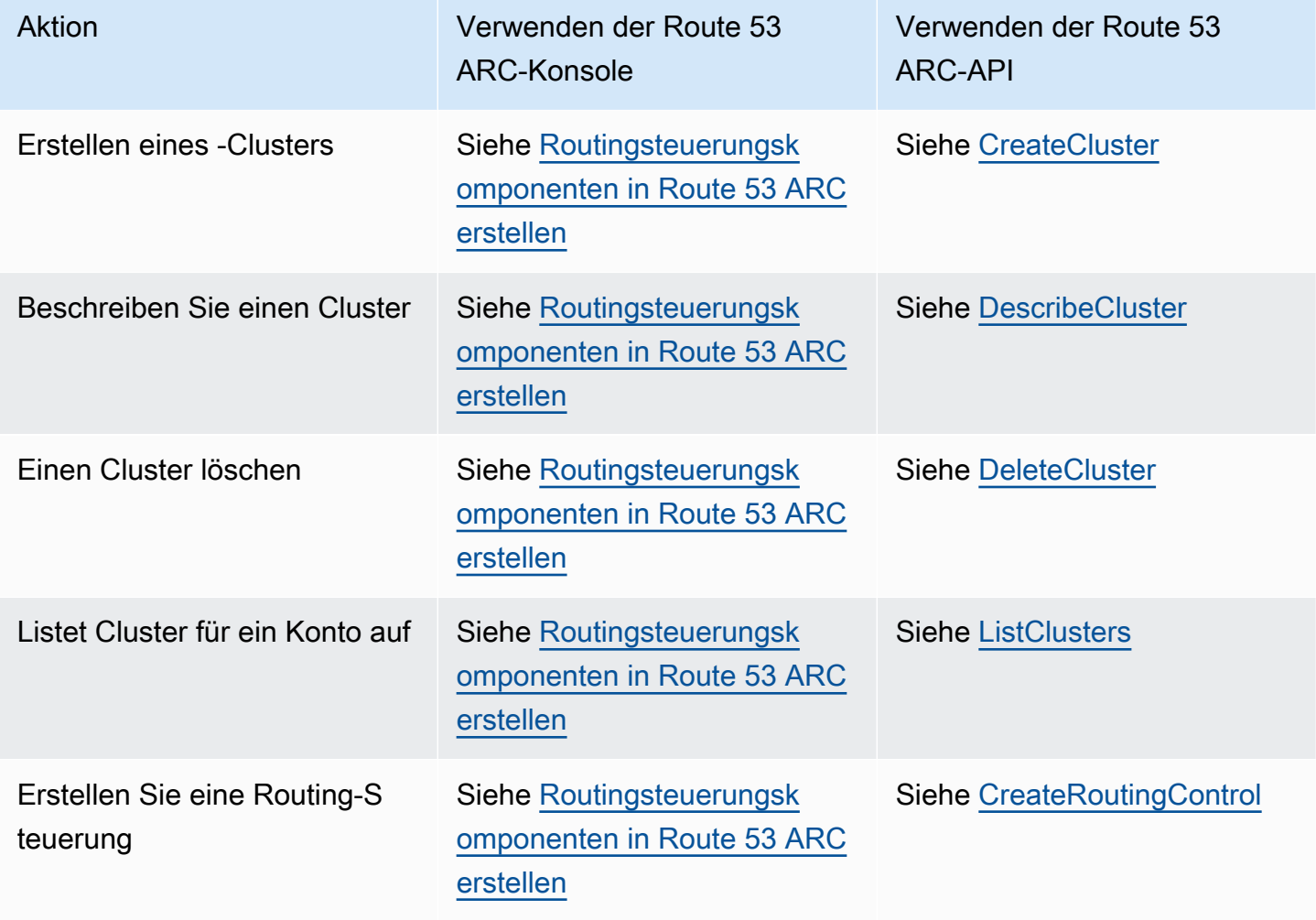

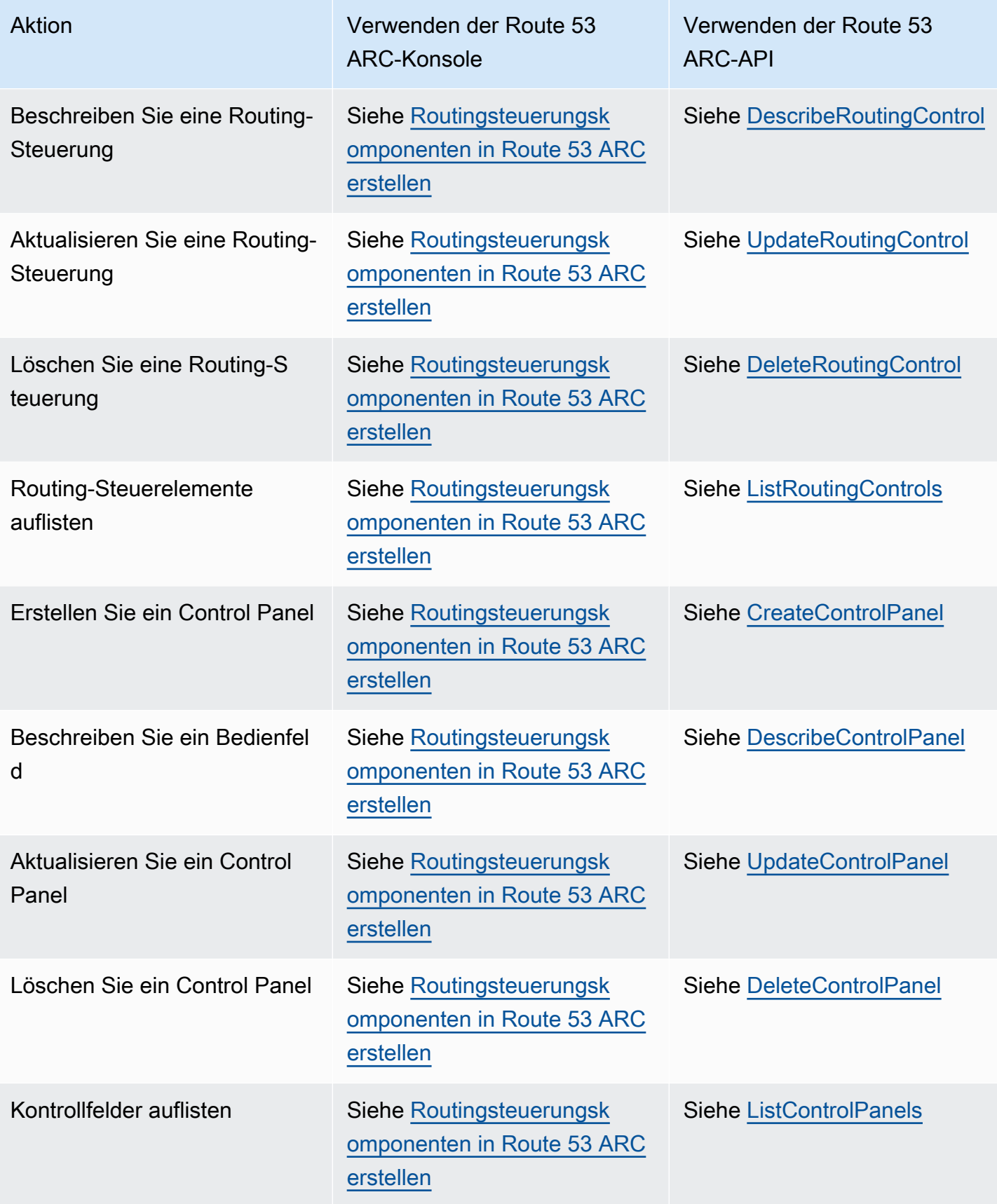

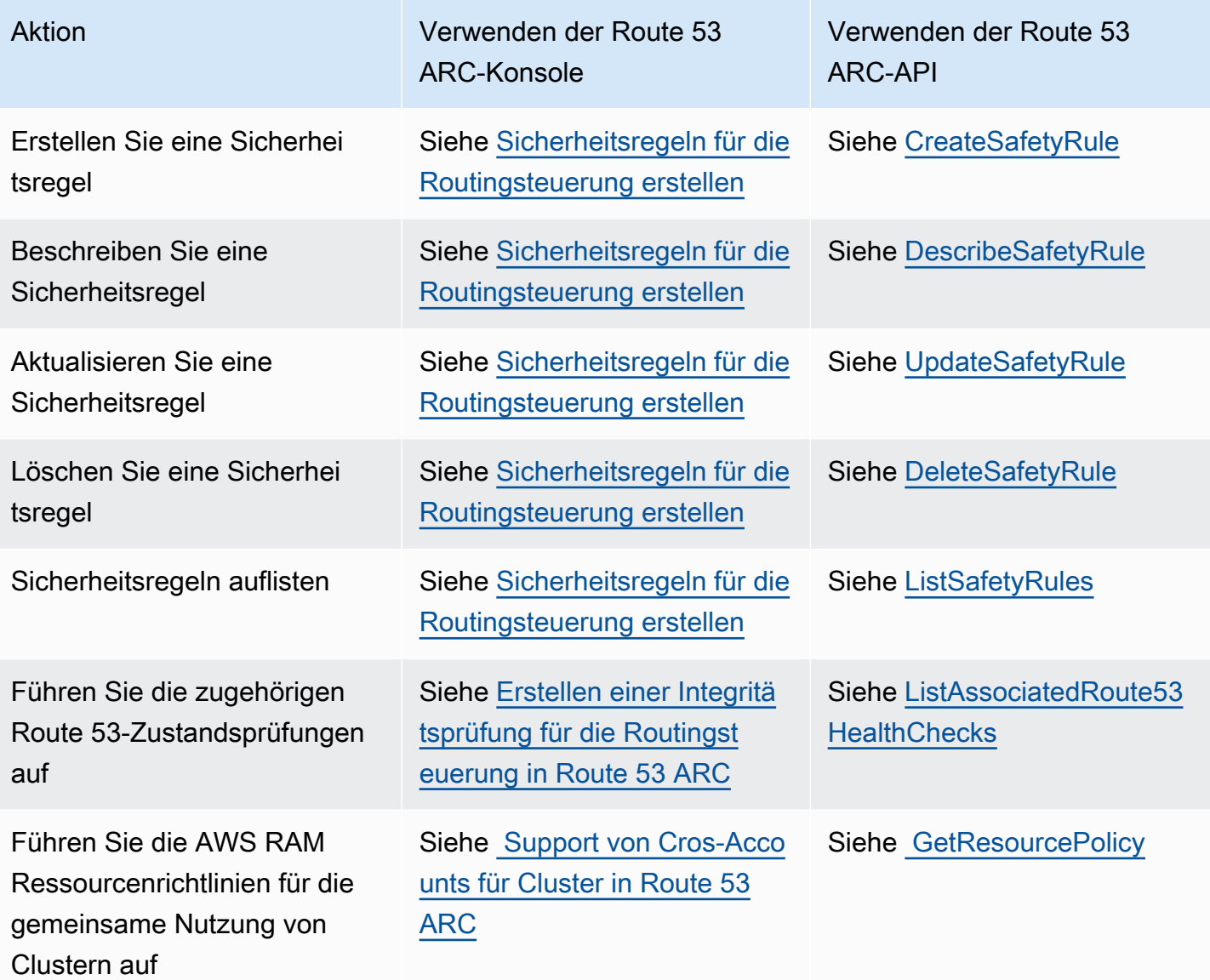

In der folgenden Tabelle sind allgemeine Route 53 ARC-API-Operationen aufgeführt, die Sie für die Verwaltung des Datenverkehrs-Failovers mit der Routing Control Data Plane verwenden können, sowie Links zu relevanter Dokumentation.

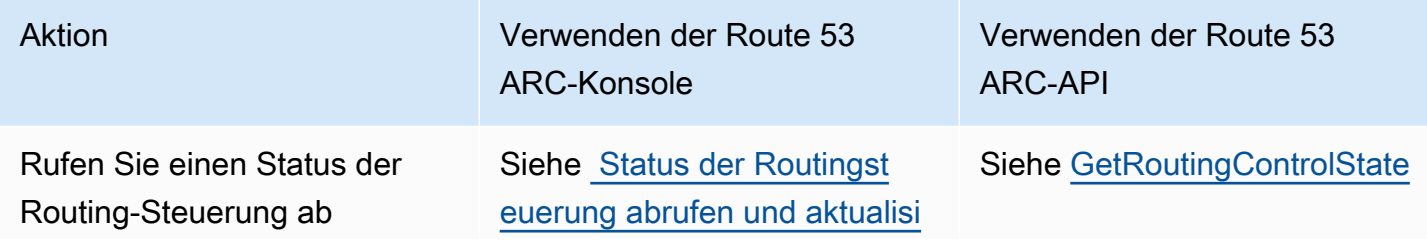

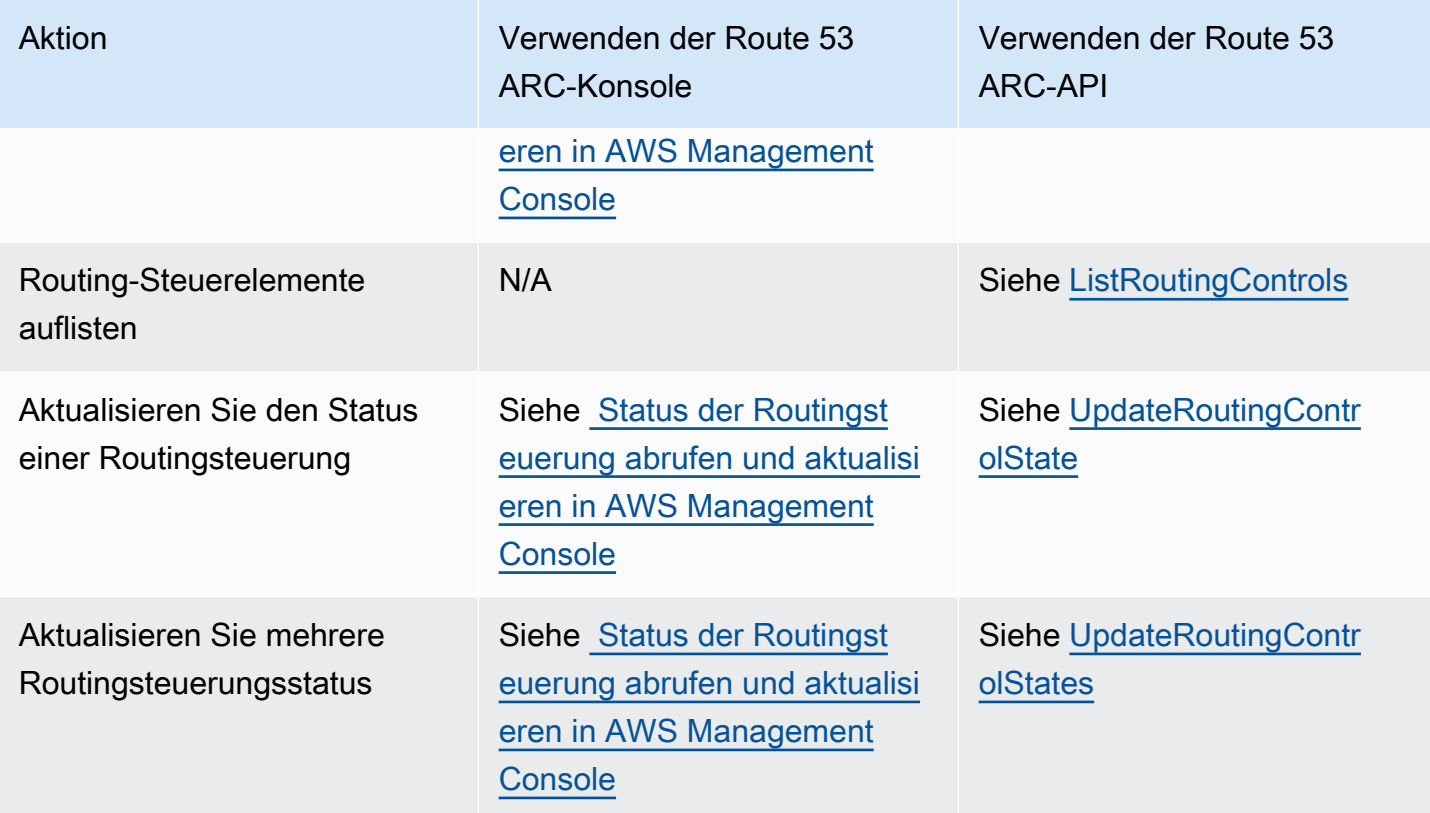

Verwenden Sie diesen Dienst mit einem AWS SDK

AWS Software Development Kits (SDKs) sind für viele gängige Programmiersprachen verfügbar. Jedes SDK bietet eine API, Codebeispiele und Dokumentation, die es Entwicklern erleichtern, Anwendungen in ihrer bevorzugten Sprache zu erstellen.

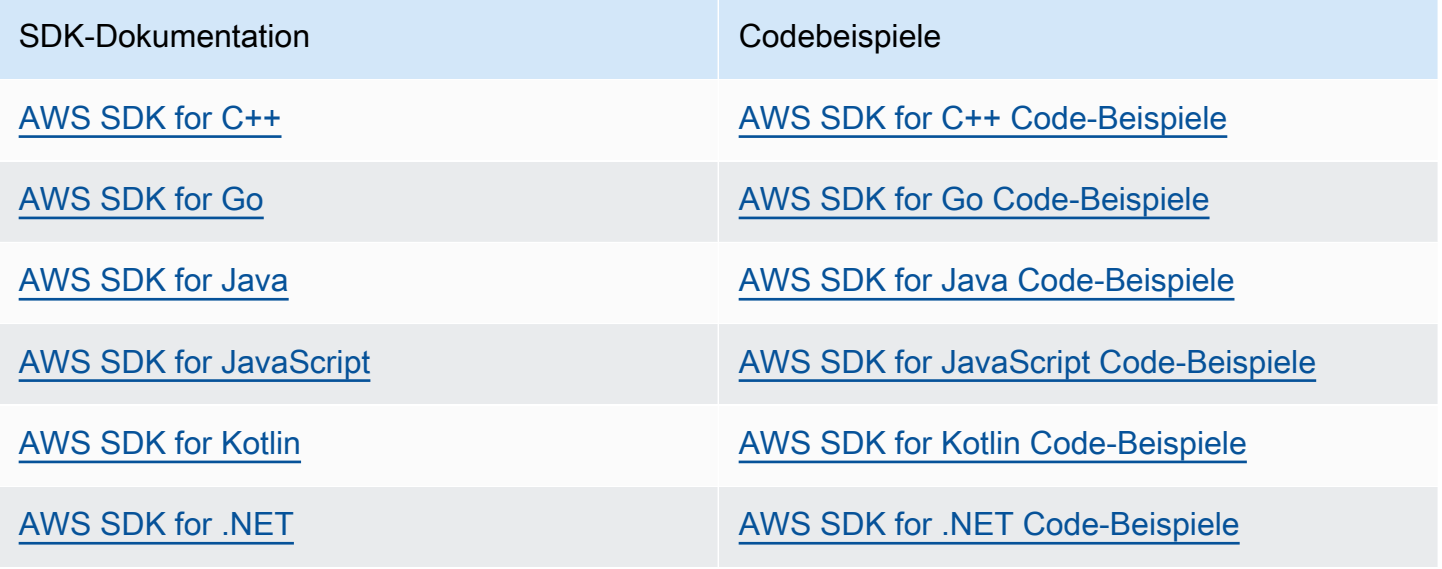

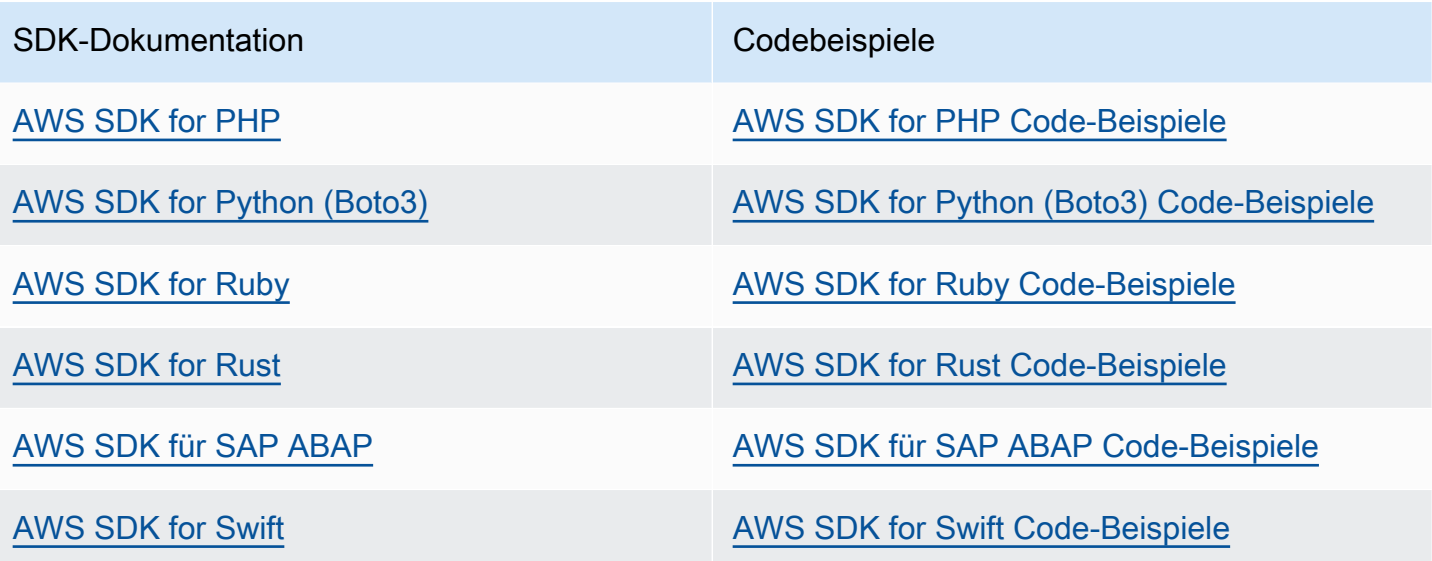

Weitere Beispiele speziell für diesen Service finden Sie unter [Codebeispiele für Application Recovery](#page-274-0)  [Controller mit AWS SDKs.](#page-274-0)

### Beispiel für die Verfügbarkeit

Sie können nicht finden, was Sie brauchen? Fordern Sie ein Codebeispiel an, indem Sie unten den Link Feedback geben auswählen.

# <span id="page-125-0"></span>Beispiele für die Verwendung von Route 53 53-ARC-Routingsteuerungs-API-Operationen mit dem AWS CLI

In diesem Abschnitt werden einfache Anwendungsbeispiele für die Arbeit mit der Routing-Steuerung beschrieben, wobei die Funktion AWS Command Line Interface zur Verwendung der Routing-Steuerung in Amazon Route 53 Application Recovery Controller mithilfe von API-Vorgängen verwendet wird. Die Beispiele sollen Ihnen helfen, ein grundlegendes Verständnis für die Arbeit mit der Routingsteuerung mithilfe der CLI zu entwickeln.

Mit der Routing-Steuerung in Amazon Route 53 Application Recovery Controller können Sie Datenverkehrs-Failover zwischen redundanten Anwendungskopien oder Replikaten auslösen, die in separaten AWS-Regionen oder Availability Zones ausgeführt werden.

Sie organisieren die Routing-Kontrollen in Gruppen, die als Control Panels bezeichnet werden und auf einem Cluster bereitgestellt werden. Ein Route 53 53-ARC-Cluster ist ein regionaler Satz von

Endpunkten, der weltweit bereitgestellt wird. Cluster-Endpunkte bieten eine hochverfügbare API, mit der Sie Routing-Kontrollstatus festlegen und abrufen können. Weitere Informationen zu den Komponenten der Routingsteuerungsfunktion finden Sie unter[Komponenten zur Routing-Steuerung .](#page-112-0)

#### **a** Note

Route 53 ARC ist ein globaler Dienst, der mehrere AWS-Regionen Endpunkte unterstützt. In den meisten Route 53 ARC-CLI-Befehlen müssen Sie jedoch die Region USA West (Oregon) angeben, --region us-west-2 d. h. den Parameter angeben. Verwenden Sie den region Parameter beispielsweise, wenn Sie Wiederherstellungsgruppen, Bedienfelder und Cluster erstellen.

Wenn Sie einen Cluster erstellen, stellt Ihnen Route 53 ARC eine Reihe von regionalen Endpunkten zur Verfügung. Um den Status der Routingsteuerung abzurufen oder zu aktualisieren, müssen Sie den regionalen Endpunkt (die AWS-Region und die Endpunkt-URL) in Ihrem CLI-Befehl angeben.

Weitere Informationen zur Verwendung von finden Sie in der AWS CLI Befehlsreferenz. AWS CLI Eine Liste der API-Aktionen zur Routingsteuerung finden Sie unter [API-Operationen zur](#page-121-0)  [Routingsteuerung](#page-121-0) un[d API-Operationen zur Routingsteuerung.](#page-121-0)

Wir beginnen mit der Erstellung der Komponenten, die Sie für die Verwaltung des Failovers mithilfe von Routingkontrollen benötigen, und beginnen mit der Erstellung eines Clusters.

Richten Sie Komponenten zur Routing-Steuerung ein

Unser erster Schritt besteht darin, einen Cluster zu erstellen. Ein Route 53 53-ARC-Cluster besteht aus fünf Endpunkten, jeweils einem von fünf verschiedenen AWS-Regionen. Die Route 53 ARC-Infrastruktur unterstützt die Koordination dieser Endpunkte, sodass sie eine hohe Verfügbarkeit und sequentielle Konsistenz der Failover-Operationen gewährleisten.

1. Erstellen eines -Clusters

1a. Erstellen Sie einen Cluster.

```
aws route53-recovery-control-config --region us-west-2 create-cluster --cluster-name 
  NewCluster
```
{

```
 "Cluster": { 
         "ClusterArn": "arn:aws:route53-recovery-control::111122223333:cluster/5678abcd-
abcd-5678-abcd-5678abcdefgh", 
         "Name": "NewCluster", 
         "Status": "PENDING" 
     }
}
```
Wenn Sie eine Route 53 53-ARC-Ressource zum ersten Mal erstellen, hat sie den Status PENDING Während der Clustererstellung. Sie können sich telefonisch über den Fortschritt informierendescribe-cluster.

1b. Beschreiben Sie einen Cluster.

```
aws route53-recovery-control-config --region us-west-2 \ 
     describe-cluster --cluster-arn arn:aws:route53-recovery-
control::111122223333:cluster/5678abcd-abcd-5678-abcd-5678abcdefgh
```

```
{ 
     "Cluster":{ 
         "ClusterArn": "arn:aws:route53-recovery-control::111122223333:cluster/5678abcd-
abcd-5678-abcd-5678abcdefgh", 
         "ClusterEndpoints":[ 
              {"Endpoint": "https://host-aaaaaa.us-east-1.example.com", "Region":"us-
east-1"}, 
              {"Endpoint": "https://host-bbbbbb.ap-southeast-2.example.com", 
  "Region":"ap-southeast-2"}, 
             {"Endpoint": "https://host-cccccc.eu-west-1.example.com", "Region":"eu-
west-1", {"Endpoint": "https://host-dddddd.us-west-2.example.com", "Region":"us-
west-2"}, 
              {"Endpoint": "https://host-eeeeee.ap-northeast-1.example.com", 
  "Region":"ap-northeast-1"} 
        \mathbf 1 "Name": "NewCluster", 
         "Status": "DEPLOYED" 
     }
}
```
Wenn der Status DEPLOYED lautet, hat Route 53 ARC den Cluster mit den Endpunkten, mit denen Sie interagieren können, erfolgreich erstellt. Sie können alle Ihre Cluster auflisten, indem Sie anrufenlist-clusters.

#### 1c. Listen Sie Ihre Cluster auf.

```
aws route53-recovery-control-config --region us-west-2 list-clusters
```

```
{ 
     "Clusters": [ 
         { 
              "ClusterArn": "arn:aws:route53-recovery-
control::111122223333:cluster/1234abcd-abcd-1234-abcd-1234abcdefgh", 
             "ClusterEndpoints":[ 
                  {"Endpoint": "https://host-aaaaaa.us-east-1.example.com", "Region":"us-
east-1"}, 
                  {"Endpoint": "https://host-bbbbbb.ap-southeast-2.example.com", 
  "Region":"ap-southeast-2"}, 
                  {"Endpoint": "https://host-cccccc.eu-west-1.example.com", "Region":"eu-
west-1"}, 
                  {"Endpoint": "https://host-dddddd.us-west-2.example.com", "Region":"us-
west-2"}, 
                  {"Endpoint": "https://host-eeeeee.ap-northeast-1.example.com", 
  "Region":"ap-northeast-1"} 
             ], 
             "Name": "AnotherCluster", 
             "Status": "DEPLOYED" 
         }, 
         { 
              "ClusterArn": "arn:aws:route53-recovery-
control::111122223333:cluster/5678abcd-abcd-5678-abcd-5678abcdefgh", 
             "ClusterEndpoints": [ 
                  {"Endpoint": "https://host-ffffff.us-east-1.example.com", "Region":"us-
east-1"}, {"Endpoint": "https://host-gggggg.ap-southeast-2.example.com", 
  "Region":"ap-southeast-2"}, 
                  {"Endpoint": "https://host-hhhhhh.eu-west-1.example.com", "Region":"eu-
west-1"}, 
                  {"Endpoint": "https://host-iiiiii.us-west-2.example.com", "Region":"us-
west-2"}, 
                  {"Endpoint": "https://host-jjjjjj.ap-northeast-1.example.com", 
  "Region":"ap-northeast-1"} 
             ], 
             "Name": "NewCluster", 
             "Status": "DEPLOYED" 
         } 
     ]
```
#### 2. Erstellen Sie ein Control Panel

Ein Bedienfeld ist eine logische Gruppierung zur Organisation Ihrer Route 53 ARC-Routing-Steuerelemente. Wenn Sie einen Cluster erstellen, stellt Route 53 ARC automatisch ein Control Panel für Sie bereit, angerufenDefaultControlPanel. Sie können dieses Bedienfeld sofort verwenden.

Ein Control Panel kann nur in einem Cluster existieren. Wenn Sie ein Control Panel in einen anderen Cluster verschieben möchten, müssen Sie es löschen und dann im zweiten Cluster erstellen. Sie können alle Control Panels in Ihrem Konto einsehen, indem Sie anrufenlist-control-panels. Um nur die Bedienfelder in einem bestimmten Cluster zu sehen, fügen Sie das --cluster-arn Feld hinzu.

2a. Kontrollfelder auflisten.

```
aws route53-recovery-control-config --region us-west-2 \ 
     list-control-panels --cluster-arn arn:aws:route53-recovery-
control::111122223333:cluster/eba23304-1a51-4674-ae32-b4cf06070bdd
```

```
{ 
     "ControlPanels": [ 
         { 
              "ControlPanelArn": "arn:aws:route53-recovery-
control::111122223333:controlpanel/1234567dddddd1234567dddddd1234567", 
              "ClusterArn": "arn:aws:route53-recovery-
control::111122223333:cluster/5678abcd-abcd-5678-abcd-5678abcdefgh", 
              "DefaultControlPanel": true, 
              "Name": "DefaultControlPanel", 
              "RoutingControlCount": 0, 
              "Status": "DEPLOYED" 
         } 
     ]
}
```
Erstellen Sie optional Ihr eigenes Control Panel, indem Sie anrufencreate-control-panel.

2b. Erstellen Sie ein Control Panel.

```
aws route53-recovery-control-config --region us-west-2 create-control-panel \
```

```
 --control-panel-name NewControlPanel2 \ 
         --cluster-arn arn:aws:route53-recovery-control::111122223333:cluster/5678abcd-
abcd-5678-abcd-5678abcdefgh
```

```
{ 
     "ControlPanel": { 
         "ControlPanelArn": "arn:aws:route53-recovery-
control::111122223333:controlpanel/0123456bbbbbbb0123456bbbbbb0123456", 
         "ClusterArn": "arn:aws:route53-recovery-control::111122223333:cluster/5678abcd-
abcd-5678-abcd-5678abcdefgh", 
         "DefaultControlPanel": false, 
         "Name": "NewControlPanel2", 
         "RoutingControlCount": 0, 
         "Status": "PENDING" 
     }
}
```
Wenn Sie eine Route 53 53-ARC-Ressource zum ersten Mal erstellen, hat sie den Status PENDING Während der Erstellung. Sie können den Fortschritt überprüfen, indem Sie anrufendescribecontrol-panel.

2c. Beschreiben Sie ein Bedienfeld.

```
aws route53-recovery-control-config --region us-west-2 describe-control-panel \
     --control-panel-arn arn:aws:route53-recovery-
control::111122223333:controlpanel/0123456bbbbbbb0123456bbbbbb0123456
```

```
{ 
     "ControlPanel": { 
         "ControlPanelArn": "arn:aws:route53-recovery-
control::111122223333:controlpanel/0123456bbbbbbb0123456bbbbbb0123456", 
         "ClusterArn": "arn:aws:route53-recovery-control::111122223333:cluster/5678abcd-
abcd-5678-abcd-5678abcdefgh", 
         "DefaultControlPanel": true, 
         "Name": "DefaultControlPanel", 
         "RoutingControlCount": 0, 
         "Status": "DEPLOYED" 
     }
}
```
#### 3. Erstellen Sie eine Routing-Steuerung

Nachdem Sie den Cluster eingerichtet und sich die Bedienfelder angesehen haben, können Sie mit der Erstellung von Routing-Steuerelementen beginnen. Wenn Sie eine Routing-Steuerung erstellen, müssen Sie mindestens den Amazon-Ressourcennamen (ARN) des Clusters angeben, in dem sich die Routing-Steuerung befinden soll. Sie können auch den ARN eines Control Panels für die Routing-Steuerung angeben. Sie müssen auch den Cluster angeben, in dem sich das Control Panel befindet.

Wenn Sie kein Bedienfeld angeben, wird Ihre Routing-Steuerung dem automatisch erstellten Bedienfeld hinzugefügtDefaultControlPanel.

Erstellen Sie eine Routing-Steuerung, indem Sie anrufencreate-routing-control.

3a. Erstellen Sie eine Routing-Steuerung.

```
aws route53-recovery-control-config --region us-west-2 create-routing-control \
     --routing-control-name NewRc1 \ 
     --cluster-arn arn:aws:route53-recovery-control::111122223333:cluster/5678abcd-
abcd-5678-abcd-5678abcdefgh
```

```
{ 
     "RoutingControl": { 
         "ControlPanelArn": " arn:aws:route53-recovery-
control::111122223333:controlpanel/0123456bbbbbbb0123456bbbbbb0123456", 
         "Name": "NewRc1", 
         "RoutingControlArn": "arn:aws:route53-recovery-
control::111122223333:controlpanel/0123456bbbbbbb0123456bbbbbb0123456/routingcontrol/
abcdefg1234567", 
         "Status": "PENDING" 
     }
}
```
Routing-Steuerelemente folgen demselben Erstellungsmuster wie andere Route 53 53-ARC-Ressourcen, sodass Sie ihren Fortschritt verfolgen können, indem Sie eine Beschreibungsoperation aufrufen.

3b. Beschreiben Sie die Routing-Steuerung.

```
aws route53-recovery-control-config --region us-west-2 describe-routing-control \
```

```
 --routing-control-arn arn:aws:route53-recovery-
control::111122223333:controlpanel/0123456bbbbbbb0123456bbbbbb0123456/routingcontrol/
abcdefg1234567
```

```
{ 
     "RoutingControl": { 
         "ControlPanelArn": "arn:aws:route53-recovery-
control::111122223333:controlpanel/0123456bbbbbbb0123456bbbbbb0123456", 
         "Name": "NewRc1", 
         "RoutingControlArn": "arn:aws:route53-recovery-
control::111122223333:controlpanel/0123456bbbbbbb0123456bbbbbb0123456/routingcontrol/
abcdefg1234567", 
         "Status": "DEPLOYED" 
     }
}
```
Sie können die Routing-Steuerelemente in einem Bedienfeld auflisten, indem Sie anrufenlistrouting-controls. Das Control Panel ARN ist erforderlich.

3c. Listet die Routing-Steuerelemente auf.

```
aws route53-recovery-control-config --region us-west-2 list-routing-controls \ 
         --control-panel-arn arn:aws:route53-recovery-
control::111122223333:controlpanel/0123456bbbbbbb0123456bbbbbb0123456
```

```
{ 
     "RoutingControls": [ 
         { 
              "ControlPanelArn": "arn:aws:route53-recovery-
control::111122223333:controlpanel/0123456bbbbbbb0123456bbbbbb0123456", 
              "Name": "Rc1", 
              "RoutingControlArn": "arn:aws:route53-recovery-
control::111122223333:controlpanel/0123456bbbbbbb0123456bbbbbb0123456/routingcontrol/
abcdefg1234567", 
              "Status": "DEPLOYED" 
         }, 
         { 
              "ControlPanelArn": "arn:aws:route53-recovery-
control::111122223333:controlpanel/0123456bbbbbbb0123456bbbbbb0123456", 
              "Name": "Rc2",
```

```
 "RoutingControlArn": "arn:aws:route53-recovery-
control::111122223333:controlpanel/0123456bbbbbbb0123456bbbbbb0123456/routingcontrol/
hijklmnop987654321", 
              "Status": "DEPLOYED" 
         } 
    \mathbf{I}}
```
Im folgenden Beispiel, in dem wir mit Routingsteuerungsstatus arbeiten, gehen wir davon aus, dass Sie über die beiden in diesem Abschnitt aufgeführten Routingsteuerungen (Rc1 und Rc2) verfügen. In diesem Beispiel stellt jede Routingsteuerung eine Availability Zone dar, in der Ihre Anwendung bereitgestellt wird.

#### 4. Erstellen Sie Sicherheitsregeln

Wenn Sie mit mehreren Routingsteuerungen gleichzeitig arbeiten, entscheiden Sie sich möglicherweise dafür, dass bei deren Aktivierung und Deaktivierung einige Sicherheitsvorkehrungen getroffen werden, um unbeabsichtigte Folgen zu vermeiden, wie z. B. das Ausschalten beider Routingsteuerungen und das Stoppen des gesamten Datenverkehrs. Um diese Schutzmaßnahmen zu erstellen, erstellen Sie Sicherheitsregeln für die Routingsteuerung.

Es gibt zwei Arten von Sicherheitsregeln: Assertion-Regeln und Gating-Regeln. Weitere Informationen zu Sicherheitsregeln finden Sie unter. [Sicherheitsregeln für die Routingsteuerung](#page-151-0)  [erstellen](#page-151-0)

Der folgende Aufruf bietet ein Beispiel für die Erstellung einer Assertion-Regel, die sicherstellt, dass zu einem bestimmten Zeitpunkt mindestens eine von zwei Routing-Steuerelementen On auf gesetzt ist. Um die Regel zu erstellen, führen Sie sie create-safety-rule mit dem assertion-rule Parameter aus.

Ausführliche Informationen zum API-Betrieb der Assertion-Regel finden Sie [AssertionRule](https://docs.aws.amazon.com/recovery-cluster/latest/api/safetyrule.html#safetyrule-model-assertionrule)im Routing Control API-Referenzhandbuch für Amazon Route 53 Application Recovery Controller.

4a. Erstellen Sie eine Assertion-Regel.

```
aws route53-recovery-control-config --region us-west-2 create-safety-rule \
         --assertion-rule '{"Name": "TestAssertionRule", 
         "ControlPanelArn": "arn:aws:route53-recovery-
control::888888888888:controlpanel/zzz123yyy456xxx789zzz123yyy456xxx", 
         "WaitPeriodMs": 5000,
```

```
 "AssertedControls": 
         ["arn:aws:route53-recovery-control::888888888888:controlpanel/
zzz123yyy456xxx789zzz123yyy456xxx/routingcontrol/def123def123def" 
         "arn:aws:route53-recovery-control::888888888888:controlpanel/
zzz123yyy456xxx789zzz123yyy456xxx/routingcontrol/ghi456ghi456ghi"], 
         "RuleConfig": {"Threshold": 1, "Type": "ATLEAST", "Inverted": false}}'
```

```
{ 
     "Rule": { 
         "ASSERTION": { 
              "Arn": "arn:aws:route53-recovery-control::888888888888:controlpanel/
zzz123yyy456xxx789zzz123yyy456xxx/safetyrule/333333444444", 
              "AssertedControls": [ 
                  "arn:aws:route53-recovery-control::888888888888:controlpanel/
zzz123yyy456xxx789zzz123yyy456xxx/routingcontrol/def123def123def" 
                  "arn:aws:route53-recovery-control::888888888888:controlpanel/
zzz123yyy456xxx789zzz123yyy456xxx/routingcontrol/ghi456ghi456ghi"], 
              "ControlPanelArn": "arn:aws:route53-recovery-
control::888888888888:controlpanel/zzz123yyy456xxx789zzz123yyy456xxx", 
              "Name": "TestAssertionRule", 
              "RuleConfig": { 
                  "Inverted": false, 
                  "Threshold": 1, 
                  "Type": "ATLEAST" 
             }, 
              "Status": "PENDING", 
              "WaitPeriodMs": 5000 
         } 
     }
}
```
Der folgende Aufruf enthält ein Beispiel für die Erstellung einer Gating-Regel, die einen allgemeinen "Ein/Aus" - oder "Gating" -Schalter für eine Reihe von Ziel-Routing-Steuerelementen in einem Bedienfeld bereitstellt. Auf diese Weise können Sie die Aktualisierung der Ziel-Routing-Steuerelemente verbieten, sodass beispielsweise die Automatisierung keine unautorisierten Aktualisierungen vornehmen kann. In diesem Beispiel ist der Gating-Switch eine Routing-Steuerung, die durch den GatingControls Parameter angegeben wird, und die beiden Routing-Steuerelemente, die gesteuert oder "gesperrt" werden, werden durch den TargetControls Parameter spezifiziert.

**G** Note

Bevor Sie die Gating-Regel erstellen, müssen Sie die Gate-Routing-Steuerung, die keine DNS-Failover-Datensätze enthält, und die Ziel-Routing-Steuerelemente, die Sie mit DNS-Failover-Datensätzen konfigurieren, erstellen.

```
Um die Regel zu erstellen, führen create-safety-rule Sie sie mit dem Parameter aus. gating-
rule
```
Ausführliche Informationen zum API-Betrieb der Assertion-Regel finden Sie [GatingRulei](https://docs.aws.amazon.com/recovery-cluster/latest/api/safetyrule.html#safetyrule-model-gatingrule)m Routing Control API-Referenzhandbuch für Amazon Route 53 Application Recovery Controller.

4b. Erstellen Sie eine Gating-Regel.

```
aws route53-recovery-control-config --region us-west-2 create-safety-rule \
         --gating-rule '{"Name": "TestGatingRule", 
         "ControlPanelArn": "arn:aws:route53-recovery-
control::888888888888:controlpanel/zzz123yyy456xxx789zzz123yyy456xxx", 
         "WaitPeriodMs": 5000, 
         "GatingControls": ["arn:aws:route53-recovery-
control::888888888888:controlpanel/zzz123yyy456xxx789zzz123yyy456xxx/routingcontrol/
def123def123def"] 
         "TargetControls": ["arn:aws:route53-recovery-
control::888888888888:controlpanel/zzz123yyy456xxx789zzz123yyy456xxx/routingcontrol/
ghi456ghi456ghi", 
         "arn:aws:route53-recovery-control::888888888888:controlpanel/
zzz123yyy456xxx789zzz123yyy456xxx/routingcontrol/lmn789lmn789lmn"], 
         "RuleConfig": {"Threshold": 0, "Type": "OR", "Inverted": false}}'
```

```
{ 
     "Rule": { 
         "GATING": { 
             "Arn": "arn:aws:route53-recovery-control::888888888888:controlpanel/
zzz123yyy456xxx789zzz123yyy456xxx/safetyrule/444444444444", 
             "GatingControls": [ 
                 "arn:aws:route53-recovery-control::888888888888:controlpanel/
zzz123yyy456xxx789zzz123yyy456xxx/routingcontrol/def123def123def" 
             ], 
             "TargetControls": [ 
                  "arn:aws:route53-recovery-control::888888888888:controlpanel/
zzz123yyy456xxx789zzz123yyy456xxx/routingcontrol/ghi456ghi456ghi"
```

```
 "arn:aws:route53-recovery-control::888888888888:controlpanel/
zzz123yyy456xxx789zzz123yyy456xxx/routingcontrol/lmn789lmn789lmn" 
              ], 
              "ControlPanelArn": "arn:aws:route53-recovery-
control::888888888888:controlpanel/zzz123yyy456xxx789zzz123yyy456xxx", 
              "Name": "TestGatingRule", 
              "RuleConfig": { 
                  "Inverted": false, 
                  "Threshold": 0, 
                  "Type": "OR" 
              }, 
              "Status": "PENDING", 
              "WaitPeriodMs": 5000 
         } 
     }
}
```
Wie bei anderen Ressourcen zur Routingsteuerung können Sie Sicherheitsregeln beschreiben, auflisten oder löschen, nachdem sie auf die Datenebene übertragen wurden.

Nachdem Sie eine oder mehrere Sicherheitsregeln eingerichtet haben, können Sie weiterhin mit dem Cluster interagieren, um den Status für die Routingsteuerung festzulegen oder abzurufen. Wenn ein set-routing-control-state Vorgang gegen eine von Ihnen erstellte Regel verstößt, erhalten Sie eine Ausnahme, die der folgenden ähnelt:

```
Cannot modify control state for [0123456bbbbbbb0123456bbbbbb01234560123 
abcdefg1234567] due to failed rule evaluation 
0123456bbbbbbb0123456bbbbbb0123456333333444444
```
Die erste Kennung ist der Control-Panel-ARN, der mit dem Routing Control ARN verkettet ist. Die zweite Kennung ist der ARN des Bedienfelds, der mit der Sicherheitsregel ARN verkettet ist.

5. Erstellen Sie Gesundheitschecks

Um Routingkontrollen für den Failover des Datenverkehrs zu verwenden, erstellen Sie Zustandsprüfungen in Amazon Route 53 und verknüpfen die Zustandsprüfungen dann mit Ihren DNS-Einträgen. Für ein Failover des Datenverkehrs legt eine Route 53-ARC-Routing-Steuerung fest, dass die Integritätsprüfung fehlschlägt, sodass Route 53 den Verkehr umleitet. (Die Integritätsprüfung bestätigt nicht den Zustand Ihrer Anwendung; sie wird lediglich als Methode zur Umleitung des Datenverkehrs verwendet.)

Nehmen wir als Beispiel an, Sie haben zwei Zellen (Regionen oder Availability Zones). Sie konfigurieren eine Zelle als primäre Zelle für Ihre Anwendung und die andere als sekundäre Zelle, auf die ein Failover ausgeführt werden soll.

Um Integritätsprüfungen für Failover einzurichten, können Sie beispielsweise wie folgt vorgehen:

- 1. Verwenden Sie die Route 53 ARC-CLI, um eine Routing-Steuerung für jede Zelle zu erstellen.
- 2. Verwenden Sie die Route 53-CLI, um eine Route 53-ARC-Zustandsprüfung in Route 53 für jede Routingsteuerung zu erstellen.
- 3. Verwenden Sie die Route 53-CLI, um zwei Failover-DNS-Einträge in Route 53 zu erstellen und jedem eine Integritätsprüfung zuzuordnen.

5a. Erstellen Sie eine Routing-Steuerung für jede Zelle.

```
aws route53-recovery-control-config --region us-west-2 create-routing-control \
         --routing-control-name RoutingControlCell1 \ 
         --cluster-arn arn:aws:route53-recovery-control::111122223333:cluster/5678abcd-
abcd-5678-abcd-5678abcdefgh
```

```
aws route53-recovery-control-config --region us-west-2 create-routing-control \
         --routing-control-name RoutingControlCell2 \ 
         --cluster-arn arn:aws:route53-recovery-control::111122223333:cluster/5678abcd-
abcd-5678-abcd-5678abcdefgh
```
5b. Erstellen Sie eine Zustandsprüfung für jede Routingsteuerung.

#### **a** Note

Sie erstellen Route 53 ARC-Zustandsprüfungen mithilfe der Amazon Route 53-CLI.

```
aws route53 create-health-check --caller-reference RoutingControlCell1 \
```
--health-check-config \

```
 Type=RECOVERY_CONTROL,RoutingControlArn=arn:aws:route53-recovery-
```

```
control::111122223333:controlpanel/0123456bbbbbbb0123456bbbbbb0123456/routingcontrol/
abcdefg1234567
```

```
 "Location": "https://route53.amazonaws.com/2015-01-01/healthcheck/11111aaaa-bbbb-
cccc-dddd-ffffff22222", 
     "HealthCheck": { 
         "Id": "xxxxxx-xxxx-xxxx-xxxx-xxxxxxxxxxxx", 
         "CallerReference": "RoutingControlCell1", 
         "HealthCheckConfig": { 
              "Type": "RECOVERY_CONTROL", 
              "Inverted": false, 
              "Disabled": false, 
              "RoutingControlArn": "arn:aws:route53-recovery-
control::111122223333:controlpanel/0123456bbbbbbb0123456bbbbbb0123456/routingcontrol/
abcdefg1234567" 
         }, 
         "HealthCheckVersion": 1 
     }
}
```

```
aws route53 create-health-check --caller-reference RoutingControlCell2 \
     --health-check-config \ 
     Type=RECOVERY_CONTROL,RoutingControlArn=arn:aws:route53-recovery-
control::111122223333:controlpanel/0123456bbbbbbb0123456bbbbbb0123456/routingcontrol/
abcdefg1234567
```

```
{ 
     "Location": "https://route53.amazonaws.com/2015-01-01/healthcheck/11111aaaa-bbbb-
cccc-dddd-ffffff22222", 
     "HealthCheck": { 
         "Id": "xxxxxx-xxxx-xxxx-xxxx-xxxxxxxxxxxx", 
         "CallerReference": "RoutingControlCell2",
```

```
 "HealthCheckConfig": { 
              "Type": "RECOVERY_CONTROL", 
              "Inverted": false, 
              "Disabled": false, 
              "RoutingControlArn": "arn:aws:route53-recovery-
control::111122223333:controlpanel/0123456bbbbbbb0123456bbbbbb0123456/routingcontrol/
abcdefg1234567" 
         }, 
         "HealthCheckVersion": 1 
     }
}
```
5c. Erstellen Sie zwei Failover-DNS-Einträge und ordnen Sie jedem eine Integritätsprüfung zu.

Sie erstellen Failover-DNS-Einträge in Route 53 mithilfe der Route 53-CLI. Um die Datensätze zu erstellen, folgen Sie den Anweisungen in der Amazon Route AWS CLI 53-Befehlsreferenz für den [change-resource-record-setsB](https://docs.aws.amazon.com/cli/latest/reference/route53/change-resource-record-sets.html)efehl. Geben Sie in den Datensätzen den DNS-Wert für jede Zelle zusammen mit dem entsprechenden HealthCheckID Wert an, den Route 53 für die Zustandsprüfung erstellt hat (siehe 6b).

Für die primäre Zelle:

```
{ 
     "Name": "myapp.yourdomain.com", 
     "Type": "CNAME", 
     "SetIdentifier": "primary", 
     "Failover": "PRIMARY", 
     "TTL": 0, 
     "ResourceRecords": [ 
         \{ "Value": "cell1.yourdomain.com" 
          } 
     ], 
     "HealthCheckId": "xxxxxx-xxxx-xxxx-xxxx-xxxxxxxxxxxx"
}
```
Für die sekundäre Zelle:

```
{ 
     "Name": "myapp.yourdomain.com", 
     "Type": "CNAME", 
     "SetIdentifier": "secondary", 
     "Failover": "SECONDARY", 
     "TTL": 0, 
     "ResourceRecords": [ 
          { 
              "Value": "cell2.yourdomain.com" 
          } 
     ], 
     "HealthCheckId": "yyyyyy-yyyy-yyyy-yyyy-yyyyyyyyyyyy"
}
```
Um nun ein Failover von Ihrer primären Zelle zu Ihrer sekundären Zelle durchzuführen, können Sie dem CLI-Beispiel in Schritt 4b folgen, um den Status von RoutingControlCell1 to OFF und RoutingControlCell2 to zu aktualisierenON.

Beispiele für die Verwendung von CLI-Operationen 135

### <span id="page-140-0"></span>Auflisten und Aktualisieren von Routingsteuerungen und Status mit dem AWS CLI

Nachdem Sie Ihre Amazon Route 53 Application Recovery Controller-Ressourcen wie Cluster, Routing-Steuerelemente und Kontrollfelder erstellt haben, können Sie mit dem Cluster interagieren, um die Routing-Kontrollstatus für Failover aufzulisten und zu aktualisieren.

Für jeden Cluster, den Sie erstellen, stellt Ihnen Route 53 ARC eine Reihe von Cluster-Endpunkten zur Verfügung, jeweils einen von fünf AWS-Regionen. Sie müssen einen dieser regionalen Endpunkte (die AWS-Region und die Endpunkt-URL) angeben, wenn Sie den Cluster aufrufen, um den Status der Routing-Steuerung abzurufen oder auf oder zu On setzen. Off Wenn Sie zum Abrufen oder Aktualisieren von Routingsteuerungsstatus zusätzlich zum regionalen Endpunkt auch den regionalen Endpunkt verwenden, müssen Sie, wie in den Beispielen in diesem Abschnitt gezeigt, auch den regionalen Endpunkt angeben. AWS CLI--region

Sie können jeden der regionalen Cluster-Endpunkte verwenden. Wir empfehlen, dass Ihre Systeme abwechselnd die regionalen Endpunkte verwenden und bereit sein, es mit jedem der verfügbaren Endpunkte erneut zu versuchen. Codebeispiele, die veranschaulichen, wie Cluster-Endpunkte nacheinander getestet werden, finden Sie unter. [Aktionen für Application Recovery Controller, der](#page-274-1)  [AWS SDKs verwendet](#page-274-1)

Weitere Informationen zur Verwendung von finden Sie in der AWS CLI Befehlsreferenz. AWS CLI Eine Liste der API-Aktionen zur Routingsteuerung und Links zu weiteren Informationen finden Sie unte[r API-Operationen zur Routingsteuerung.](#page-121-0)

#### **A** Important

Sie können zwar einen Status der Routing-Steuerung auf der Amazon Route 53-Konsole [aktualisieren, wir empfehlen jedoch, den Status der Routing-Steuerung](#page-150-0) mithilfe des AWS CLI oder eines AWS SDK zu aktualisieren. Route 53 ARC bietet extreme Zuverlässigkeit mit der Route 53 ARC-Routing-Steuerungsdatenebene für die Umleitung von Verkehr und Failover zwischen Zellen. Weitere Empfehlungen zur Verwendung von Route 53 ARC für Failover finden Sie unter[Bewährte Methoden für die Routingsteuerung in Route 53 ARC](#page-118-0).

Wenn Sie eine Routingsteuerung erstellen, wird der Status auf Off gesetzt. Das bedeutet, dass der Verkehr nicht an die Zielzelle für diese Routingsteuerung weitergeleitet wird. Sie können den Status der Routingsteuerung überprüfen, indem Sie den Befehl get-routing-control-state ausführen.

Um die Region und den anzugebenden Endpunkt zu ermitteln, führen Sie den describe-clusters Befehl zum Anzeigen von ausClusterEndpoints. Jeder ClusterEndpoint enthält eine Region und einen entsprechenden Endpunkt, mit denen Sie den Status der Routing-Steuerung abrufen oder aktualisieren können. [DescribeClusteri](https://docs.aws.amazon.com/recovery-cluster/latest/api/cluster-clusterarn.html)st eine API-Operation zur Konfiguration der Wiederherstellungssteuerung. Wir empfehlen, dass Sie eine lokale Kopie Ihrer Route 53 ARC Regional Cluster-Endpunkte in Form von Lesezeichen oder hartcodiert im Automatisierungscode aufbewahren, den Sie für Wiederholungsversuche an Ihren Endpunkten verwenden.

1. Routing-Steuerelemente auflisten

Sie können Ihre Routingsteuerungen und den Status der Routing-Steuerung mithilfe der äußerst zuverlässigen Route 53 ARC-Datenebenen-Endpunkte anzeigen.

1. Listet die Routing-Steuerelemente für ein bestimmtes Bedienfeld auf. Wenn Sie kein Control Panel angeben, werden alle Routing-Steuerelemente im Cluster list-routing-controls zurückgegeben.

```
aws route53-recovery-cluster list-routing-controls --control-panel-arn \ 
         arn:aws:route53-recovery-
control::111122223333:controlpanel/0123456bbbbbbb0123456bbbbbb0123456 \ 
         --region us-west-2 \ 
         --endpoint-url https://host-dddddd.us-west-2.example.com/v1
```

```
{ 
     "RoutingControls": [{ 
         "ControlPanelArn": "arn:aws:route53-recovery-
control::111122223333:controlpanel/0123456bbbbbbb0123456bbbbbb0123456", 
         "ControlPanelName": "ExampleControlPanel", 
         "RoutingControlArn": "arn:aws:route53-recovery-
control::111122223333:controlpanel/0123456bbbbbbb0123456bbbbbb0123456/routingcontrol/
abcdefg1234567", 
         "RoutingControlName": "RCOne", 
         "RoutingControlState": "On" 
     }, 
     { 
         "ControlPanelArn": "arn:aws:route53-recovery-
control::023759465626:controlpanel/0123456bbbbbbb0123456bbbbbb0123456", 
         "ControlPanelName": "ExampleControlPanel", 
         "RoutingControlArn": "arn:aws:route53-recovery-
control::023759465626:controlpanel/0123456bbbbbbb0123456bbbbbb0123456/routingcontrol/
zzzzxxxxyyyy123456", 
         "RoutingControlName": "RCTwo",
```
]

```
 "RoutingControlState": "Off" 
 }
```
2. Ruft Routing-Steuerelemente ab

2. Rufen Sie einen Status für die Routingsteuerung ab.

```
aws route53-recovery-cluster get-routing-control-state --routing-control-arn \ 
         arn:aws:route53-recovery-
control::111122223333:controlpanel/0123456bbbbbbb0123456bbbbbb0123456/routingcontrol/
abcdefg1234567 \setminus --region us-west-2 \
```

```
 --endpoint-url https://host-dddddd.us-west-2.example.com/v1
```

```
{"RoutingControlArn": "arn:aws:route53-recovery-
control::111122223333:controlpanel/0123456bbbbbbb0123456bbbbbb0123456/routingcontrol/
abcdefg1234567", 
     "RoutingControlName": "RCOne", 
     "RoutingControlState": "On"
}
```
#### 2. Routing-Steuerelemente aktualisieren

Um den Verkehr an den Zielendpunkt weiterzuleiten, der von der Routingsteuerung gesteuert wird, aktualisieren Sie den Status der Routingsteuerung aufOn. Aktualisieren Sie den Status der Routingsteuerung, indem Sie den Befehl ausführenupdate-routing-control-state. (Wenn die Anfrage erfolgreich ist, ist die Antwort leer.)

2a. Aktualisieren Sie einen Status der Routingsteuerung.

```
aws route53-recovery-cluster update-routing-control-state \ 
         --routing-control-arn \ 
         arn:aws:route53-recovery-
control::111122223333:controlpanel/0123456bbbbbbb0123456bbbbbb0123456/routingcontrol/
abcdefg1234567 \ 
         --routing-control-state On \ 
         --region us-west-2 \ 
         --endpoint-url https://host-dddddd.us-west-2.example.com/v1
```
Sie können mehrere Routingkontrollen gleichzeitig mit einem API-Aufruf aktualisieren:updaterouting-control-states. (Wenn die Anfrage erfolgreich ist, ist die Antwort leer.)

2b. Aktualisieren Sie mehrere Status der Routingsteuerung gleichzeitig (Batch-Updates).

```
aws route53-recovery-cluster update-routing-control-states \ 
         --update-routing-control-state-entries \ 
         '[{"RoutingControlArn": "arn:aws:route53-recovery-
control::111122223333:controlpanel/0123456bbbbbbb0123456bbbbbb0123456/routingcontrol/
abcdefg1234567", 
         "RoutingControlState": "Off"}, \ 
         {"RoutingControlArn": "arn:aws:route53-recovery-
control::111122223333:controlpanel/0123456bbbbbbb0123456bbbbbb0123456/routingcontrol/
hijklmnop987654321", 
         "RoutingControlState": "On"}]' \ 
         --region us-west-2 \ 
         --endpoint-url https://host-dddddd.us-west-2.example.com/v1
```
{}

## Arbeiten mit Routingsteuerungskomponenten in Route 53 ARC

Themen

- [Routingsteuerungskomponenten in Route 53 ARC erstellen](#page-143-0)
- [Status der Routingsteuerung in Route 53 ARC anzeigen und aktualisieren](#page-149-0)
- [Sicherheitsregeln für die Routingsteuerung erstellen](#page-151-0)
- [Support von Cros-Accounts für Cluster in Route 53 ARC](#page-157-0)

### <span id="page-143-0"></span>Routingsteuerungskomponenten in Route 53 ARC erstellen

In diesem Abschnitt wird erklärt, wie Sie einen Cluster, Routing-Steuerelemente, Integritätsprüfungen und Kontrollfelder für die Arbeit mit der Routing-Steuerung in Amazon Route 53 Application Recovery Controller erstellen.

Erstellen Sie zunächst einen Cluster, der Ihre Routing-Steuerelemente und die Kontrollfelder, mit denen Sie sie gruppieren, hostet. Erstellen Sie anschließend Routingkontrollen und Integritätsprüfungen, sodass Sie den Datenverkehr für ein Failover von einer Zelle zur anderen umleiten können, sodass der Datenverkehr beispielsweise zu Ihrem Backup-Replikat geleitet wird.
Beachten Sie, dass Ihnen für jeden Cluster, den Sie erstellen, stundenweise berechnet wird. In der Regel benötigen Sie nur einen Cluster, um die Routing-Steuerelemente und Bedienfelder für die Verwaltung der Wiederherstellungssteuerung für eine Anwendung zu hosten. Darüber hinaus können Sie die gemeinsame Nutzung von Ressourcen einrichten AWS Resource Access Manager, sodass ein Cluster Routingsteuerungen und andere Route 53 53-ARC-Ressourcen hosten kann, die mehreren gehören AWS-Konten. Um mehr über die gemeinsame Nutzung von Ressourcen in Route 53 ARC zu erfahren[, Support von Cros-Accounts für Cluster in Route 53 ARC](#page-157-0). Preisinformationen finden Sie unter [Amazon Route 53 Application Recovery Controller — Preise](https://aws.amazon.com/route53/pricing/#application-recovery-controller) und scrollen Sie nach unten zu Amazon Route 53.

Um Routingkontrollen für den Failover des Datenverkehrs zu verwenden, erstellen Sie Zustandsprüfungen für die Routing-Kontrolle, die Sie mit Amazon Route 53-DNS-Einträgen für Ressourcen in Ihrer Anwendung verknüpfen. Nehmen wir als Beispiel an, Sie haben zwei Zellen, eine, die Sie als primäre Zelle für Ihre Anwendung konfiguriert haben, und die andere, die Sie als sekundäre Zelle konfiguriert haben, auf die ein Failover ausgeführt werden soll.

Gehen Sie wie folgt vor, um Integritätsprüfungen für den Failover einzurichten:

- 1. Erstellen Sie eine Routingsteuerung für jede Zelle.
- 2. Erstellen Sie eine Zustandsprüfung für jede Routingsteuerung.
- 3. Erstellen Sie zwei DNS-Einträge, z. B. zwei DNS-Failover-Einträge, und ordnen Sie jedem Eintrag eine Integritätsprüfung zu.

Ein anderes Szenario, in dem Sie eine Routingsteuerung erstellen könnten, ist die Erstellung einer Sicherheitsregel, bei der es sich um eine Gating-Regel handelt. In diesem Fall ordnen Sie der Routingsteuerung keine Integritätsprüfungen und DNS-Einträge zu, da Sie sie als Gating-Routing-Steuerung verwenden werden. Weitere Informationen finden Sie unter [Sicherheitsregeln für die](#page-151-0)  [Routingsteuerung erstellen .](#page-151-0)

Die Schritte zum Erstellen der Komponenten für die Routing-Steuerung auf der Route 53 ARC-Konsole sind in diesen Abschnitten enthalten. Informationen zur Verwendung von API-Vorgängen für die Konfiguration der Wiederherstellungssteuerung mit Route 53 ARC finden Sie unter [API-](#page-121-0)[Operationen zur Routingsteuerung](#page-121-0).

Erstellen eines Clusters in Route 53 ARC

Sie müssen einen Cluster erstellen, um Routingsteuerungen und Bedienfelder in Route 53 ARC zu hosten.

Ein Cluster besteht aus einer Reihe redundanter regionaler Endpunkte, an denen Sie API-Aufrufe ausführen können, um eine oder mehrere Routingsteuerungen zu aktualisieren oder deren Status abzurufen. Ein einzelner Cluster kann eine Reihe von Routing-Steuerelementen hosten.

#### **A** Important

Beachten Sie, dass Ihnen für jeden Cluster, den Sie erstellen, stundenweise berechnet wird. Ein Cluster kann eine Reihe von Routingsteuerungen und Bedienfeldern für die Verwaltung der Wiederherstellungssteuerung hosten, was in der Regel für eine Anwendung ausreicht.

So erstellen Sie einen Cluster

- 1. Öffnen Sie die Route 53 ARC-Konsole unter[https://console.aws.amazon.com/route53recovery/](https://console.aws.amazon.com/route53recovery/home#/dashboard)  [home#/dashboard.](https://console.aws.amazon.com/route53recovery/home#/dashboard)
- 2. Wählen Sie Clusters (Cluster) aus.
- 3. Wählen Sie Create und geben Sie dann einen Namen für Ihren Cluster ein.
- 4. Wählen Sie Cluster erstellen.

Erstellen einer Routingsteuerung in Route 53 ARC

Erstellen Sie eine Routingsteuerung für jede Zelle, zu der Sie den Verkehr weiterleiten möchten. Wenn Sie beispielsweise eine Anwendung mit Ressourcen haben, die Sie aus Gründen der Wiederherstellbarkeit isoliert haben, könnten Sie für jede Anwendung eine Zelle und verschachtelte Zellen für jede AWS-Region Availability Zone innerhalb jeder Region haben. In diesem Szenario würden Sie für jede Zelle und jede verschachtelte Zelle eine Routingsteuerung erstellen.

Beachten Sie beim Erstellen von Routingsteuerungen, dass die Namen der Routingsteuerungen in jedem Bedienfeld eindeutig sein müssen.

Nachdem Sie Routingsteuerungen für die Umleitung von Datenverkehr erstellt haben, verknüpfen Sie jedes Steuerelement mit einer Zustandsprüfung, mit der Sie den Datenverkehr auf der Grundlage der DNS-Einträge, die Sie den einzelnen Zellen zugeordnet haben, an Zellen weiterleiten können. Wenn Sie eine Gating-Regel als Sicherheitsregel einrichten und eine Gating-Routing-Steuerung erstellen, fügen Sie der Routingsteuerung keine Integritätsprüfung hinzu.

#### Um eine Routing-Steuerung zu erstellen

- 1. Öffnen Sie die Route 53 ARC-Konsole unter[https://console.aws.amazon.com/route53recovery/](https://console.aws.amazon.com/route53recovery/home#/dashboard)  [home#/dashboard.](https://console.aws.amazon.com/route53recovery/home#/dashboard)
- 2. Wählen Sie Routing Control.
- 3. Wählen Sie auf der Seite "Routing-Steuerung" die Option "Erstellen" und wählen Sie dann eine Routing-Steuerung aus.
- 4. Geben Sie einen Namen für Ihre Routing-Steuerung ein, wählen Sie den Cluster aus, zu dem die Steuerung hinzugefügt werden soll, und wählen Sie, ob Sie sie zu einem vorhandenen Control Panel hinzufügen möchten, einschließlich der Verwendung des Standard-Control-Panels. Oder erstellen Sie ein neues Control Panel.
- 5. Wenn Sie ein neues Control Panel erstellen möchten, wählen Sie einen Cluster aus, auf dem das Control Panel erstellt werden soll, und geben Sie dann einen Namen für das Panel ein.
- 6. Wählen Sie "Routing-Steuerung erstellen".
- 7. Folgen Sie den Schritten, um die Routing-Steuerung zu benennen und zu erstellen.

Erstellen einer Integritätsprüfung für die Routingsteuerung in Route 53 ARC

Sie ordnen jeder Routingsteuerung, die Sie für die Umleitung von Verkehr verwenden möchten, eine Zustandsprüfung der Routingsteuerung zu. Anschließend konfigurieren Sie jede Zustandsprüfung mit einem Amazon Route 53-DNS-Eintrag, z. B. einem Failover-DNS-Eintrag. Anschließend können Sie den Datenverkehr in Amazon Route 53 Application Recovery Controller umleiten, indem Sie einfach den Status der zugehörigen Routing-Steuerung aktualisieren, um sie auf On oder Off zu setzen.

#### **a** Note

Sie können eine bestehende Zustandsprüfung der Routing-Kontrolle nicht bearbeiten, um sie einer anderen Routing-Kontrolle zuzuordnen.

Um eine Zustandsprüfung für die Routingsteuerung zu erstellen

- 1. Öffnen Sie die Route 53 ARC-Konsole unter[https://console.aws.amazon.com/route53recovery/](https://console.aws.amazon.com/route53recovery/home#/dashboard)  [home#/dashboard.](https://console.aws.amazon.com/route53recovery/home#/dashboard)
- 2. Wählen Sie Routing Control.
- 3. Wählen Sie auf der Seite Routing-Steuerung eine Routing-Steuerung aus.
- 4. Wählen Sie auf der Detailseite der Routingsteuerung die Option Integritätsprüfung erstellen aus.
- 5. Geben Sie einen Namen für die Integritätsprüfung ein und wählen Sie dann Erstellen aus.

Als Nächstes erstellen Sie Route 53-DNS-Einträge und verknüpfen die einzelnen Einträge mit Ihren Zustandsprüfungen für die Routingsteuerung. Nehmen wir beispielsweise an, dass Sie zwei DNS-Failover-Datensätze verwenden möchten, um Ihre Integritätsprüfungen für die Routingsteuerung zuzuordnen. Damit Route 53 ARC den Verkehr mithilfe von Routingsteuerungen korrekt umleiten kann, erstellen Sie zunächst die beiden Failover-Datensätze in Route 53: einen primären und einen sekundären. Weitere Informationen zur Konfiguration von DNS-Failover-Einträgen finden Sie unter [Konzepte zur Integritätsprüfung](https://docs.aws.amazon.com/Route53/latest/DeveloperGuide/route-53-concepts.html#route-53-concepts-health-checking).

Wenn Sie den primären Failover-Datensatz erstellen, sollten die Werte etwa den folgenden entsprechen:

```
 Name: myapp.yourdomain.com 
 Type: CNAME 
 Set Identifier: Primary 
 Failover: Primary 
 TTL: 0 
 Resource Records: 
 Value: cell1.yourdomain.com 
Health Check ID: xxxxxx-xxxx-xxxx-xxxx-xxxxxxxxxxxx
```
Die Werte des sekundären Failover-Datensatzes sollten etwa den folgenden entsprechen:

```
 Name: myapp.yourdomain.com 
 Type: CNAME 
 Set Identifier: Secondary 
 Failover: Secondary 
 TTL: 0 
 Resource Records: 
 Value: cell2.yourdomain.com 
Health Check ID: xxxxxx-xxxx-xxxx-xxxx-xxxxxxxxxxxx
```
Nehmen wir nun an, Sie möchten den Verkehr umleiten, weil ein Fehler aufgetreten ist. Dazu aktualisieren Sie die zugehörigen Routingsteuerungsstatus, um den Status der primären Routingsteuerung auf OFF und den Status der sekundären Routingsteuerung auf zu ON ändern. Wenn Sie dies tun, verhindern die zugehörigen Integritätsprüfungen, dass der Datenverkehr an das primäre Replikat weitergeleitet wird, und leiten ihn stattdessen an das sekundäre Replikat weiter. Weitere Informationen zum Failover von Datenverkehr mithilfe von Routingkontrollen finden Sie unter. [Status der Routingsteuerung mithilfe der Route 53 ARC-API abrufen und aktualisieren \(empfohlen\)](#page-150-0)

Beispiele für die AWS CLI Befehle zum Erstellen von Routingsteuerungen und den zugehörigen Zustandsprüfungen mithilfe von Route 53 53-ARC-API-Vorgängen finden Sie unter [Beispiele für die](#page-125-0) [Verwendung von Route 53 53-ARC-Routingsteuerungs-API-Operationen mit dem AWS CLI.](#page-125-0)

Erstellen eines Control Panels in Route 53 ARC

Ein Kontrollfeld in Amazon Route 53 Application Recovery Controller ermöglicht es Ihnen, verwandte Routing-Steuerelemente zu gruppieren. Ein Control Panel kann Routing-Steuerelemente enthalten, die je nach Umfang Ihres Failovers einen Microservice innerhalb einer Anwendung, eine gesamte Anwendung selbst oder eine Gruppe von Anwendungen darstellen. Ein Vorteil der Gruppierung von Routing-Steuerelementen in einem Control Panel besteht darin, dass Sie Sicherheitsregeln mit einem Control Panel verwenden können, um Änderungen der Verkehrsführung zu schützen.

Wenn Sie einen Cluster erstellen, erstellt Route 53 ARC ein Standard-Control-Panel. Sie können das Standard-Bedienfeld für Ihre Routing-Steuerelemente verwenden, oder Sie können ein oder mehrere Bedienfelder erstellen, um Ihre Routing-Steuerelemente zu gruppieren. Beachten Sie, dass für Namen von Bedienfeldern nur ASCII-Zeichen unterstützt werden.

Die Schritte zum Erstellen eines Bedienfelds auf der Route 53 ARC-Konsole sind in diesem Abschnitt enthalten. Informationen zur Verwendung von API-Vorgängen für die Konfiguration der Wiederherstellungssteuerung mit Route 53 ARC finden Sie unter [API-Operationen zur](#page-121-0)  [Routingsteuerung.](#page-121-0)

So erstellen Sie ein Control Panel

- 1. Öffnen Sie die Route 53 ARC-Konsole unter[https://console.aws.amazon.com/route53recovery/](https://console.aws.amazon.com/route53recovery/home#/dashboard)  [home#/dashboard.](https://console.aws.amazon.com/route53recovery/home#/dashboard)
- 2. Wählen Sie Routing Control.
- 3. Wählen Sie auf der Seite "Routing-Steuerung" die Option "Erstellen" und anschließend ein Steuerungsfeld aus.
- 4. Wählen Sie einen Cluster aus, auf dem das Control Panel erstellt werden soll, und geben Sie dann einen Namen für das Panel ein.
- 5. Wählen Sie "Kontrollpanel erstellen".

## Status der Routingsteuerung in Route 53 ARC anzeigen und aktualisieren

In diesem Abschnitt wird beschrieben, wie Sie den Status der Routing-Kontrolle in Amazon Route 53 Application Recovery Controller anzeigen und aktualisieren können. Routing-Steuerelemente sind einfache Ein- und Ausschalter, die den Datenfluss zu den Zellen in Ihrer Wiederherstellungsgruppe steuern. Zellen sind in der Regel AWS-Regionen oder manchmal Availability Zones, zu denen auch Ihre Ressourcen gehören. Wenn ein Routingsteuerungsstatus lautetOn, fließt der Verkehr zu der Zelle, die von dieser Routingsteuerung gesteuert wird.

Sie gruppieren Routingsteuerungen in Bedienfeldern, bei denen es sich um logische Failover-Gruppierungen handelt. Wenn Sie beispielsweise ein Control Panel auf der Konsole öffnen, können Sie alle Routing-Steuerelemente für eine Gruppierung gleichzeitig anzeigen, um zu sehen, wohin der Verkehr fließt.

Sie können einen Status der Routingsteuerung auf der Route 53 ARC-Konsole oder mithilfe der Route 53 ARC-API aktualisieren. Wir empfehlen, den Status der Routing-Steuerung mithilfe der API zu aktualisieren. Erstens bietet Route 53 ARC extreme Zuverlässigkeit mit der API in der Datenebene, um diese Aktionen auszuführen. Das ist wichtig, wenn Sie diese Status ändern, da bei Änderungen des Routing-Status ein Failover zwischen den Zellen erfolgt, indem der Anwendungsdatenverkehr umgeleitet wird. Darüber hinaus können Sie mithilfe der API versuchen, bei Bedarf abwechselnd eine Verbindung zu verschiedenen Cluster-Endpunkten herzustellen, falls ein Cluster-Endpunkt, zu dem Sie eine Verbindung herstellen möchten, nicht verfügbar ist.

Sie können einen Status der Routingsteuerung aktualisieren, oder Sie können mehrere Status der Routingsteuerung gleichzeitig aktualisieren. Möglicherweise möchten Sie einen Routingsteuerungsstatus auf festlegen, um zu verhindern, dass Datenverkehr Off zu einer Zelle fließt, z. B. zu einer Availability Zone, in der bei einer Anwendung eine erhöhte Latenz auftritt. Gleichzeitig möchten Sie möglicherweise einen anderen Status der Routingsteuerung so einrichten, dass der Verkehr On zu einer anderen Zelle oder Availability Zone fließt. In diesem Szenario können Sie beide Routingsteuerungsstatus gleichzeitig aktualisieren, sodass der Verkehr weiterhin fließt.

Themen

- [Status der Routingsteuerung mithilfe der Route 53 ARC-API abrufen und aktualisieren \(empfohlen\)](#page-150-0)
- [Status der Routingsteuerung abrufen und aktualisieren in AWS Management Console](#page-150-1)

<span id="page-150-0"></span>Status der Routingsteuerung mithilfe der Route 53 ARC-API abrufen und aktualisieren (empfohlen)

Wir empfehlen, dass Sie die API-Operationen von Amazon Route 53 Application Recovery Controller verwenden, um Routing-Kontrollstatus abzurufen oder zu aktualisieren, indem Sie einen AWS CLI Befehl oder Code verwenden, den Sie für die Verwendung von Route 53 ARC-API-Operationen mit einem der AWS SDKs entwickelt haben. Wir empfehlen, API-Operationen mit der CLI oder im Code zu verwenden, um mit Routingsteuerungszuständen zu arbeiten, anstatt die zu verwenden AWS Management Console.

Route 53 ARC bietet extreme Zuverlässigkeit für zellübergreifende Failover (AWS-Regionen), indem die Routingsteuerungsstatus mithilfe der API aktualisiert werden, da Routing-Steuerelemente in einem hochverfügbaren Cluster gespeichert werden. Route 53 ARC stellt sicher, dass Sie immer auf mindestens drei der fünf regionalen Cluster-Endpunkte zugreifen können, um den Status der Routing-Steuerung zu ändern. Um mithilfe der API einen Status der Routing-Steuerung abzurufen oder zu ändern, stellen Sie eine Verbindung zu einem Ihrer regionalen Cluster-Endpunkte her. Wenn der Endpunkt nicht verfügbar ist, können Sie versuchen, eine Verbindung zu einem anderen Ihrer Cluster-Endpunkte herzustellen.

Sie können die Liste der regionalen Cluster-Endpunkte für Ihren Cluster in der Route 53-Konsole oder mithilfe einer API-Aktion anzeigen. [DescribeCluster](https://docs.aws.amazon.com/recovery-cluster/latest/api/cluster-clusterarn.html) Bei Ihrem Prozess zum Abrufen und Ändern des Status der Routingsteuerung sollten Sie jeden Endpunkt je nach Bedarf abwechselnd überprüfen, da die Cluster-Endpunkte für regelmäßige Wartungs- und Aktualisierungszwecke zwischen den Status "Verfügbar" und "Nicht verfügbar" wechseln.

Wir bieten detaillierte Informationen und Codebeispiele für die Verwendung von Route 53 ARC-API-Operationen zum Abrufen und Aktualisieren von Routingsteuerungsstatus und zur Arbeit mit regionalen Cluster-Endpunkten. Weitere Informationen finden Sie hier:

- Codebeispiele, in denen erklärt wird, wie Sie zwischen regionalen Cluster-Endpunkten rotieren, um den Status der Routing-Steuerung abzurufen und festzulegen, finden Sie unter. Aktionen für [Application Recovery Controller, der AWS SDKs verwendet](#page-274-0)
- Informationen zur Verwendung von AWS CLI zum Abrufen und Aktualisieren von Routingsteuerungsstatus finden Sie unter [Auflisten und Aktualisieren von Routingsteuerungen und](#page-140-0)  [Status mit dem AWS CLI.](#page-140-0)

<span id="page-150-1"></span>Status der Routingsteuerung abrufen und aktualisieren in AWS Management Console

Sie können den Status der Routingsteuerung in der abrufen und aktualisieren AWS Management Console. Beachten Sie jedoch, dass Sie in der Konsole keine verschiedenen regionalen Cluster-

Endpunkte auswählen können. Das heißt, es gibt keinen Prozess für die Auswahl und Rotation von Cluster-Endpunkten in der Konsole, wie Sie es mit der Amazon Route 53 Application Recovery Controller-API tun können. Darüber hinaus ist die Konsole nicht hochverfügbar, während die Route 53 ARC-Datenebene extreme Zuverlässigkeit bietet. Aus diesen Gründen empfehlen wir, die Route 53 ARC-API zu verwenden, um den Status der Routingsteuerung für Produktionsabläufe abzurufen und zu aktualisieren.

Weitere Empfehlungen zur Verwendung von Route 53 ARC für Failover finden Sie unter[Bewährte](#page-118-0) [Methoden für die Routingsteuerung in Route 53 ARC](#page-118-0).

Gehen Sie wie in den folgenden Verfahren beschrieben vor, um die Routing-Steuerelemente in der Konsole anzuzeigen und zu aktualisieren.

Um den Status der Routingsteuerung abzurufen

- 1. Öffnen Sie die Route 53 ARC-Konsole unter[https://console.aws.amazon.com/route53recovery/](https://console.aws.amazon.com/route53recovery/home#/dashboard)  [home#/dashboard.](https://console.aws.amazon.com/route53recovery/home#/dashboard)
- 2. Wählen Sie Routing Control.
- 3. Wählen Sie aus der Liste ein Bedienfeld aus und sehen Sie sich die Routing-Steuerelemente an.

Um einen oder mehrere Status der Routing-Steuerung zu aktualisieren

- 1. Öffnen Sie die Amazon Route 53-Konsole unter [https://console.aws.amazon.com/route53/home.](https://console.aws.amazon.com/route53/home)
- 2. Wählen Sie unter Application Recovery Controller die Option Routing Control aus.
- 3. Wählen Sie Aktion und dann Datenverkehrs-Routing ändern aus.
- 4. Aktualisieren Sie den Status einer oder mehrerer Routing-Steuerelemente auf "" Off oder On "", je nachdem, wohin der Datenverkehr für Ihre Anwendung fließen soll oder nicht mehr fließen soll.
- 5. Geben Sie confirm in das Textfeld ein.
- 6. Wählen Sie Verkehrsweiterleitung aktualisieren aus.

## <span id="page-151-0"></span>Sicherheitsregeln für die Routingsteuerung erstellen

Wenn Sie mit mehreren Routing-Kontrollen gleichzeitig arbeiten, entscheiden Sie sich möglicherweise dafür, Sicherheitsvorkehrungen zu treffen, um unbeabsichtigte Folgen zu vermeiden. Sie möchten beispielsweise verhindern, dass versehentlich alle Routingsteuerungen für eine Anwendung ausgeschaltet werden, was zu einem Fail-Open-Szenario führen würde. Oder Sie möchten vielleicht einen Master-Ein-/Ausschalter implementieren, um eine Reihe von

Routingsteuerungen zu deaktivieren, vielleicht um zu verhindern, dass die Automatisierung den Datenverkehr umleitet. Um solche Sicherheitsvorkehrungen für die Routingsteuerung in Route 53 ARC einzurichten, erstellen Sie Sicherheitsregeln.

Sie konfigurieren Sicherheitsregeln für die Routingsteuerung mit einer Kombination aus Routingkontrollen, Regeln und anderen Optionen, die Sie angeben. Jede Sicherheitsregel ist einem einzelnen Bedienfeld zugeordnet, aber ein Bedienfeld kann mehr als eine Sicherheitsregel haben. Denken Sie beim Erstellen von Sicherheitsregeln daran, dass die Namen der Sicherheitsregeln in jedem Bedienfeld eindeutig sein müssen.

#### Themen

- [Arten von Sicherheitsregeln](#page-152-0)
- [Eine Sicherheitsregel auf der Konsole erstellen](#page-153-0)
- [Eine Sicherheitsregel auf der Konsole bearbeiten oder löschen](#page-154-0)
- [Sicherheitsregeln außer Kraft setzen, um den Verkehr umzuleiten](#page-155-0)

#### <span id="page-152-0"></span>Arten von Sicherheitsregeln

Es gibt zwei Arten von Sicherheitsregeln: Assertion-Regeln und Gating-Regeln, mit denen Sie Failover auf unterschiedliche Weise schützen können.

#### Assertion-Regel

Wenn Sie mit einer Assertionsregel einen oder mehrere Routingsteuerungsstatus ändern, erzwingt Route 53 ARC, dass die Kriterien, die Sie bei der Konfiguration der Regel festgelegt haben, erfüllt sind, andernfalls werden die Routingsteuerungsstatus nicht geändert.

Ein Beispiel dafür, wann dies nützlich ist, ist die Verhinderung eines Fail-Open-Szenarios, z. B. eines Szenarios, in dem Sie verhindern, dass der Verkehr in eine Zelle fließt, aber nicht den Verkehr in eine andere Zelle weiterleiten. Um dies zu vermeiden, stellt eine Assertion-Regel sicher, dass mindestens eine Routing-Kontrolle in einer Gruppe von Routing-Steuerelementen in einem Control Panel zu einem bestimmten On Zeitpunkt aktiviert ist. Dadurch wird sichergestellt, dass der Datenverkehr für eine Anwendung in mindestens eine Region oder Availability Zone fließt.

Einen AWS CLI Beispielbefehl, der eine Assertion-Regel erstellt, um diese Kriterien durchzusetzen, finden Sie unter Sicherheitsregeln erstellen in [Beispiele für die Verwendung von](#page-125-0)  [Route 53 53-ARC-Routingsteuerungs-API-Operationen mit dem AWS CLI](#page-125-0).

Ausführliche Informationen zu den Eigenschaften des API-Vorgangs für Assertionsregeln finden Sie [AssertionRule](https://docs.aws.amazon.com/recovery-cluster/latest/api/safetyrule.html#safetyrule-model-assertionrule)im Routing Control API-Referenzhandbuch für Amazon Route 53 Application Recovery Controller.

#### Gating-Regel

Mit einer Torregel können Sie einen allgemeinen Ein-/Ausschalter für eine Reihe von Routingsteuerungen erzwingen, sodass anhand einer Reihe von Kriterien, die Sie in der Regel angeben, durchgesetzt wird, ob diese Routingsteuerungsstatus geändert werden können. Das einfachste Kriterium ist, ob ein einzelnes Routing-Steuerelement, das Sie als Switch angeben, auf oder eingestellt ist. ON OFF

Um dies zu implementieren, erstellen Sie eine Gate-Routing-Steuerung, die als Gesamtswitch verwendet wird, und Ziel-Routing-Steuerelemente, um den Verkehrsfluss in verschiedene Regionen oder Availability Zones zu steuern. Um dann manuelle oder automatische Statusaktualisierungen der Ziel-Routing-Steuerelemente zu verhindern, die Sie für die Gating-Regel konfiguriert haben, setzen Sie den Status der Gate-Routing-Steuerung auf. Off Um Aktualisierungen zuzulassen, setzen Sie ihn auf. On

Ein Beispiel für einen AWS CLI Befehl, der eine Torregel erstellt, die diese Art von allgemeinem Switch implementiert, finden Sie unter Sicherheitsregeln erstellen in [Beispiele für die Verwendung](#page-125-0)  [von Route 53 53-ARC-Routingsteuerungs-API-Operationen mit dem AWS CLI.](#page-125-0)

Ausführliche Informationen zu den Operationseigenschaften der Gating Rule API finden Sie [GatingRule](https://docs.aws.amazon.com/recovery-cluster/latest/api/safetyrule.html#safetyrule-model-gatingrule)im Routing Control API-Referenzhandbuch für Amazon Route 53 Application Recovery Controller.

<span id="page-153-0"></span>Eine Sicherheitsregel auf der Konsole erstellen

In den Schritten in diesem Abschnitt wird erklärt, wie Sie eine Sicherheitsregel auf der Route 53 ARC-Konsole erstellen. Die Schritte sind ähnlich, unabhängig davon, ob Sie eine Assertion-Regel oder eine Gating-Regel erstellen. Die Unterschiede werden im Verfahren vermerkt.

Weitere Informationen zur Verwendung von API-Vorgängen für Wiederherstellung und Routing-Steuerung mit Amazon Route 53 Application Recovery Controller finden Sie unter [API-Operationen](#page-121-0) [zur Routingsteuerung.](#page-121-0)

Um eine Sicherheitsregel zu erstellen

- 1. Öffnen Sie die Route 53 ARC-Konsole unter[https://console.aws.amazon.com/route53recovery/](https://console.aws.amazon.com/route53recovery/home#/dashboard)  [home#/dashboard.](https://console.aws.amazon.com/route53recovery/home#/dashboard)
- 2. Wählen Sie Routing Control.
- 3. Wählen Sie auf der Seite zur Routing-Steuerung ein Bedienfeld aus.
- 4. Wählen Sie auf der Detailseite des Bedienfelds Aktion und dann Sicherheitsregel hinzufügen aus.
- 5. Wählen Sie einen Regeltyp aus, der hinzugefügt werden soll: Assertion-Regel oder Gating-Regel.
- 6. Wählen Sie einen Namen und ändern Sie optional die Wartezeit.
- 7. Geben Sie die Konfigurationsoptionen für die Sicherheitsregel an.
	- Geben Sie für eine Assertion-Regel die bestätigten Routing-Steuerelemente an.
	- Geben Sie für eine Gating-Regel die Gating-Routing-Steuerung und die Ziel-Routing-Steuerung an.

Geben Sie für beide Regeln die Regelkonfiguration an, indem Sie den Typ und den Schwellenwert auswählen und angeben, ob die Regel invertiert ist.

#### **a** Note

Weitere Informationen zur Angabe einer Assertion-Regel finden Sie in den Informationen zum [AssertionRuleB](https://docs.aws.amazon.com/recovery-cluster/latest/api/safetyrule.html#safetyrule-model-assertionrule)etrieb im Routing Control API-Referenzhandbuch für Amazon Route 53 Application Recovery Controller. Weitere Informationen zur Angabe einer Gating-Regel finden Sie in den Informationen für den [GatingRuleV](https://docs.aws.amazon.com/recovery-cluster/latest/api/safetyrule.html#safetyrule-model-gatingrule)organg im Routing Control API-Referenzhandbuch für Amazon Route 53 Application Recovery Controller.

8. Wählen Sie Erstellen.

<span id="page-154-0"></span>Eine Sicherheitsregel auf der Konsole bearbeiten oder löschen

In den Schritten in diesem Abschnitt wird erklärt, wie Sie eine Sicherheitsregel auf der Route 53 ARC-Konsole bearbeiten oder löschen. Sie können nur begrenzte Änderungen an einer Sicherheitsregel vornehmen, um den Namen zu ändern oder die Wartezeit zu aktualisieren. Um weitere Änderungen vorzunehmen, löschen Sie die Sicherheitsregel und erstellen Sie sie neu.

Weitere Informationen zur Verwendung von API-Vorgängen mit Amazon Route 53 Application Recovery Controller finden Sie unte[r API-Operationen zur Routingsteuerung.](#page-121-0)

Um eine Sicherheitsregel zu löschen

- 1. Öffnen Sie die Route 53 ARC-Konsole unter[https://console.aws.amazon.com/route53recovery/](https://console.aws.amazon.com/route53recovery/home#/dashboard)  [home#/dashboard.](https://console.aws.amazon.com/route53recovery/home#/dashboard)
- 2. Wählen Sie Routing Control.
- 3. Wählen Sie auf der Seite zur Routing-Steuerung ein Bedienfeld aus.
- 4. Wählen Sie auf der Detailseite des Bedienfelds eine Sicherheitsregel aus und klicken Sie dann auf Löschen oder Bearbeiten.

<span id="page-155-0"></span>Sicherheitsregeln außer Kraft setzen, um den Verkehr umzuleiten

Es gibt Szenarien, in denen Sie die Sicherheitsvorkehrungen für die Routingsteuerung umgehen möchten, die mit den von Ihnen konfigurierten Sicherheitsregeln durchgesetzt werden. Möglicherweise möchten Sie für die Notfallwiederherstellung schnell ein Failover durchführen und eine oder mehrere Sicherheitsregeln verhindern möglicherweise unerwartet, dass Sie den Status der Routingsteuerung aktualisieren, um den Verkehr umzuleiten. In einem Szenario wie diesem, bei dem das Glas kaputt geht, können Sie eine oder mehrere Sicherheitsregeln außer Kraft setzen, um den Status der Routingsteuerung zu ändern und ein Failover für Ihre Anwendung durchzuführen.

Sie können Sicherheitsregeln umgehen, wenn Sie einen Status der Routingsteuerung (oder mehrere Status der Routingsteuerung) aktualisieren, indem Sie den update-routing-controlstates AWS CLI Befehl update-routing-control-state oder mit dem safety-rules-tooverride Parameter verwenden. Geben Sie den Parameter mit dem Amazon-Ressourcennamen (ARN) der Sicherheitsregel an, die Sie überschreiben möchten, oder geben Sie eine kommagetrennte Liste von ARNs an, um zwei oder mehr Sicherheitsregeln außer Kraft zu setzen.

Wenn eine Sicherheitsregel eine Statusaktualisierung der Routingsteuerung blockiert, enthält die Fehlermeldung den ARN der Regel, die das Update blockiert hat. Sie können sich also den ARN notieren und ihn dann in einem CLI-Befehl für den Routing Control State mit dem Parameter Safety Rule Override angeben.

**a** Note

Da für die Routingkontrollen, die Sie aktualisieren, möglicherweise mehr als eine Sicherheitsregel vorhanden ist, könnten Sie den CLI-Befehl ausführen, um Ihren Status der Routingsteuerung mit einer Sicherheitsregelüberschreibung zu aktualisieren, aber die Fehlermeldung erhalten, dass eine andere Sicherheitsregel das Update blockiert. Fügen Sie der Liste der Regeln, die im Aktualisierungsbefehl außer Kraft gesetzt werden sollen, weiterhin durch Kommas getrennte Sicherheitsregel-ARNs hinzu, bis der Aktualisierungsbefehl erfolgreich abgeschlossen wurde.

Weitere Informationen zur Verwendung der SafetyRulesToOverride Eigenschaft mit der API und den SDKs finden Sie unter. [UpdateRoutingControlState](https://docs.aws.amazon.com/routing-control/latest/APIReference/API_UpdateRoutingControlState.html)

Im Folgenden finden Sie zwei Beispiele für CLI-Befehle zum Überschreiben von Sicherheitsregeln, um den Status der Routing-Steuerung zu aktualisieren.

Eine Sicherheitsregel außer Kraft setzen

```
aws route53-recovery-cluster --region us-west-2 update-routing-control-state \ 
     --routing-control-arn \ 
     arn:aws:route53-recovery-
control::111122223333:controlpanel/0123456bbbbbbb0123456bbbbbb0123456/
routingcontrol/abcdefg1234567 \ 
     --routing-control-state On \ 
     --safety-rules-to-override arn:aws:route53-recovery-
control::111122223333:controlpanel/0123456bbbbbbb0123456bbbbbb0123456/safetyrule/
yyyyyyy8888888 \ 
     --endpoint-url https://host-dddddd.us-west-2.example.com/v1
```
Zwei Sicherheitsregeln außer Kraft setzen

```
aws route53-recovery-cluster --region us-west-2 update-routing-control-state \
     --routing-control-arn \ 
     arn:aws:route53-recovery-
control::111122223333:controlpanel/0123456bbbbbbb0123456bbbbbb0123456/
routingcontrol/abcdefg1234567 \ 
     --routing-control-state On \ 
     --safety-rules-to-override "arn:aws:route53-recovery-
control::111122223333:controlpanel/0123456bbbbbbb0123456bbbbbb0123456/safetyrule/
yyyyyyy8888888" \ 
     "arn:aws:route53-recovery-
control::111122223333:controlpanel/0123456bbbbbbb0123456bbbbbb0123456/safetyrule/
qqqqqqq7777777" 
     --endpoint-url https://host-dddddd.us-west-2.example.com/v1
```
# <span id="page-157-0"></span>Support von Cros-Accounts für Cluster in Route 53 ARC

Amazon Route 53 Application Recovery Controller lässt sich integrieren AWS Resource Access Manager , um die gemeinsame Nutzung von Ressourcen zu ermöglichen. AWS RAM ist ein Service, der es Ihnen ermöglicht, Ressourcen mit anderen AWS-Konten oder über andere zu teilen AWS Organizations. Für Route 53 ARC können Sie die Clusterressource gemeinsam nutzen.

Mit können Sie Ressourcen AWS RAM, die Ihnen gehören, gemeinsam nutzen, indem Sie eine Ressourcenfreigabe erstellen. Eine Ressourcenfreigabe gibt die Ressourcen an, die gemeinsam genutzt werden sollen, und die Teilnehmer, mit denen sie geteilt werden sollen. Zu den Teilnehmern können gehören:

- AWS-Konten Spezifisch innerhalb oder außerhalb der Organisation des Eigentümers in AWS **Organizations**
- Eine Organisationseinheit innerhalb ihrer Organisation in AWS Organizations
- Ihre gesamte Organisation ist in AWS Organizations

Weitere Informationen zu AWS RAM finden Sie im [AWS RAM Benutzerhandbuch.](https://docs.aws.amazon.com/ram/latest/userguide/)

Durch AWS Resource Access Manager die gemeinsame Nutzung von Clusterressourcen für mehrere Konten in Route 53 ARC können Sie einen Cluster verwenden, um Control Panels und Routing-Steuerelemente zu hosten, die mehreren verschiedenen Benutzern gehören AWS-Konten. Wenn Sie sich dafür entscheiden, einen Cluster gemeinsam zu nutzen, können andere AWS-Konten , von Ihnen angegebene Cluster als Host für ihre eigenen Bedienfelder und Routing-Steuerelemente verwenden, was mehr Kontrolle und Flexibilität bei den Routing-Funktionen zwischen verschiedenen Teams ermöglicht.

AWS RAM ist ein Service, der AWS Kunden dabei unterstützt, Ressourcen auf sichere Weise gemeinsam zu nutzen AWS-Konten. Mit AWS RAM können Sie Ressourcen innerhalb einer Organisation oder von Organisationseinheiten (OUs) gemeinsam nutzen AWS Organizations, indem Sie IAM-Rollen und -Benutzer verwenden. AWS RAM ist eine zentralisierte und kontrollierte Methode zur gemeinsamen Nutzung eines Clusters.

Wenn Sie einen Cluster gemeinsam nutzen, können Sie die Gesamtzahl der Cluster reduzieren, die Ihre Organisation benötigt. Mit einem gemeinsam genutzten Cluster können Sie die Gesamtkosten für den Betrieb des Clusters auf verschiedene Teams verteilen, um die Vorteile von Route 53 ARC bei geringeren Kosten zu maximieren. (Das Erstellen von Ressourcen, die in einem Cluster gehostet werden, ist weder für den Eigentümer noch für die Teilnehmer mit zusätzlichen Kosten verbunden.)

Die gemeinsame Nutzung von Clustern für mehrere Konten kann auch das Onboarding mehrerer Anwendungen in Route 53 ARC erleichtern, insbesondere wenn Sie über eine große Anzahl von Anwendungen verfügen, die auf mehrere Konten und Betriebsteams verteilt sind.

Um mit der kontenübergreifenden gemeinsame Nutzung in Route 53 ARC zu beginnen, erstellen Sie eine Ressourcenfreigabe in AWS RAM. Die Ressourcenfreigabe gibt Teilnehmer an, die berechtigt sind, den Cluster, der Ihrem Konto gehört, gemeinsam zu nutzen. Anschließend können die Teilnehmer Ressourcen wie Bedienfelder und Routingsteuerungen im Cluster erstellen, indem sie die AWS Management Console oder die Route 53 ARC-API-Operationen mithilfe der AWS Command Line Interface oder AWS SDKs ausführen.

In diesem Thema wird erklärt, wie Sie Ressourcen, die Ihnen gehören, gemeinsam nutzen und wie Sie Ressourcen verwenden, die mit Ihnen geteilt wurden.

#### Inhalt

- [Voraussetzungen für die gemeinsame Nutzung von Clustern](#page-158-0)
- [Einen Cluster gemeinsam nutzen](#page-159-0)
- [Aufheben der gemeinsamen Nutzung eines gemeinsam genutzten Clusters](#page-159-1)
- [Identifizieren eines gemeinsam genutzten Clusters](#page-160-0)
- [Verantwortlichkeiten und Berechtigungen für gemeinsam genutzte Cluster](#page-161-0)
- [Kosten für die Abrechnung](#page-162-0)
- **[Kontingente](#page-162-1)**

<span id="page-158-0"></span>Voraussetzungen für die gemeinsame Nutzung von Clustern

- Um einen Cluster gemeinsam zu nutzen, müssen Sie ihn in Ihrem besitzen AWS-Konto. Das bedeutet, dass die Ressource Ihrem Konto zugewiesen oder bereitgestellt werden muss. Sie können einen Cluster, der mit Ihnen geteilt wurde, nicht gemeinsam nutzen.
- Um einen Cluster mit Ihrer Organisation oder einer Organisationseinheit gemeinsam zu nutzen AWS Organizations, müssen Sie das Teilen mit aktivieren AWS Organizations. Weitere Informationen finden Sie unter [Freigabe für AWS Organizations aktivieren](https://docs.aws.amazon.com/ram/latest/userguide/getting-started-sharing.html#getting-started-sharing-orgs) im AWS RAM - Benutzerhandbuch.

#### <span id="page-159-0"></span>Einen Cluster gemeinsam nutzen

Wenn Sie einen Cluster teilen, dessen Eigentümer Sie sind, können die Teilnehmer, die Sie für die gemeinsame Nutzung des Clusters angeben, ihre eigenen Route 53 53-ARC-Ressourcen im Cluster erstellen und hosten.

Um einen Cluster gemeinsam zu nutzen, müssen Sie ihn zu einer Ressourcenfreigabe hinzufügen. Eine Ressourcenfreigabe ist eine AWS RAM Ressource, mit der Sie Ihre Ressourcen gemeinsam nutzen können AWS-Konten. Eine Ressourcenfreigabe gibt die Ressourcen an, die gemeinsam genutzt werden sollen, und die Teilnehmer, mit denen sie geteilt werden. Um einen Cluster gemeinsam zu nutzen, können Sie eine neue Ressourcenfreigabe erstellen oder die Ressource zu einer vorhandenen Ressourcenfreigabe hinzufügen. Um eine neue Ressourcenfreigabe zu erstellen, können Sie die [AWS RAM Konsole](https://console.aws.amazon.com/ram) verwenden oder AWS RAM API-Operationen mit den AWS Command Line Interface oder AWS SDKs verwenden.

Wenn Sie Teil einer Organisation in Ihrer Organisation sind AWS Organizations und die gemeinsame Nutzung innerhalb Ihrer Organisation aktiviert ist, erhalten Teilnehmer in Ihrer Organisation automatisch Zugriff auf den gemeinsam genutzten Cluster. Andernfalls erhalten die Teilnehmer eine Einladung, dem Resource Share beizutreten, und erhalten nach Annahme der Einladung Zugriff auf den gemeinsamen Cluster.

Sie können einen Cluster, der Ihnen gehört, mithilfe der AWS RAM Konsole oder mithilfe von AWS RAM API-Operationen mit den AWS CLI oder SDKs gemeinsam nutzen.

Um einen Cluster, den Sie besitzen, mithilfe der AWS RAM Konsole gemeinsam zu nutzen

Weitere Informationen finden Sie unter [Erstellen einer Ressourcenfreigabe](https://docs.aws.amazon.com/ram/latest/userguide/working-with-sharing-create.html) im AWS RAM Benutzerhandbuch.

Um einen Cluster, den Sie besitzen, gemeinsam zu nutzen, verwenden Sie AWS CLI

Verwenden Sie den [create-resource-share](https://docs.aws.amazon.com/cli/latest/reference/ram/create-resource-share.html)-Befehl.

<span id="page-159-1"></span>Aufheben der gemeinsamen Nutzung eines gemeinsam genutzten Clusters

Wenn Sie die gemeinsame Nutzung eines Clusters aufheben, gilt für Teilnehmer und Eigentümer Folgendes:

- Aktuelle Teilnehmerressourcen sind weiterhin im nicht gemeinsam genutzten Cluster vorhanden.
- Die Teilnehmer können weiterhin den Status der Routingsteuerung im nicht gemeinsam genutzten Cluster aktualisieren, um das Routing für den Anwendungsfailover zu verwalten.
- Die Teilnehmer können im nicht gemeinsam genutzten Cluster keine neuen Ressourcen mehr erstellen.
- Wenn die Teilnehmer immer noch über Ressourcen in einem nicht gemeinsam genutzten Cluster verfügen, kann der Besitzer den gemeinsam genutzten Cluster nicht löschen.

Um die gemeinsame Nutzung eines Clusters, dessen Eigentümer Sie sind, rückgängig zu machen, entfernen Sie ihn aus der Ressourcenfreigabe. Sie können dies mithilfe der AWS RAM Konsole oder mithilfe von AWS RAM API-Operationen mit den AWS CLI oder SDKs tun.

Um die gemeinsame Nutzung eines gemeinsam genutzten Clusters, dessen Eigentümer Sie sind, mithilfe der Konsole rückgängig zu machen AWS RAM

Siehe [Aktualisieren einer Ressourcenfreigabe](https://docs.aws.amazon.com/ram/latest/userguide/working-with-sharing.html#working-with-sharing-update) im AWS RAM -Benutzerhandbuch.

Um die gemeinsame Nutzung eines gemeinsam genutzten Clusters, dessen Eigentümer Sie sind, rückgängig zu machen, verwenden Sie AWS CLI

<span id="page-160-0"></span>Verwenden Sie den [disassociate-resource-share-](https://docs.aws.amazon.com/cli/latest/reference/ram/disassociate-resource-share.html)Befehl.

Identifizieren eines gemeinsam genutzten Clusters

Eigentümer und Teilnehmer können gemeinsam genutzte Cluster anhand der Informationen unter identifizieren AWS RAM. Sie können auch Informationen über gemeinsam genutzte Ressourcen abrufen, indem sie die Route 53 ARC-Konsole verwenden und AWS CLI.

Im Allgemeinen finden Sie weitere Informationen zu den Ressourcen, die Sie gemeinsam genutzt haben oder die mit Ihnen geteilt wurden, den Informationen im AWS Resource Access Manager Benutzerhandbuch:

- Als Besitzer können Sie alle Ressourcen, die Sie mit anderen teilen, mithilfe von anzeigen AWS RAM. Weitere Informationen finden Sie unter [Ihre geteilten Ressourcen anzeigen in AWS RAM.](https://docs.aws.amazon.com/ram/latest/userguide/working-with-sharing-view-sr.html)
- Als Teilnehmer können Sie sich alle Ressourcen ansehen, die mit Ihnen geteilt wurden, indem Sie AWS RAM. Weitere Informationen finden Sie unter [Ihre geteilten Ressourcen anzeigen in AWS](https://docs.aws.amazon.com/ram/latest/userguide/working-with-shared-view-sr.html)  [RAM.](https://docs.aws.amazon.com/ram/latest/userguide/working-with-shared-view-sr.html)

Als Besitzer können Sie feststellen, ob Sie einen Cluster gemeinsam nutzen, indem Sie Informationen in den AWS Management Console oder AWS Command Line Interface mithilfe der Route 53 53- ARC-API-Operationen anzeigen.

Mithilfe der Konsole können Sie feststellen, ob ein Cluster, den Sie besitzen, gemeinsam genutzt wird

Sehen Sie AWS Management Console sich auf der Detailseite für einen Cluster den Status der Clusterfreigabe an.

Um festzustellen, ob ein Cluster, dessen Eigentümer Sie sind, gemeinsam genutzt wird, verwenden Sie AWS CLI

Verwenden Sie den Befehl [get-resource-policy.](https://docs.aws.amazon.com/recovery-cluster/latest/api/resourcepolicy-resourcearn.html.html) Wenn es eine Ressourcenrichtlinie für einen Cluster gibt, gibt der Befehl Informationen über die Richtlinie zurück.

Wenn ein Cluster mit Ihnen gemeinsam genutzt wird, müssen Sie als Teilnehmer die gemeinsame Nutzung in der Regel akzeptieren. Darüber hinaus enthält das Feld Besitzer für den Cluster das Konto des Clusterbesitzers.

<span id="page-161-0"></span>Verantwortlichkeiten und Berechtigungen für gemeinsam genutzte Cluster

#### Berechtigungen für Besitzer

Wenn Sie einen Cluster, dessen Eigentümer Sie sind AWS-Konten, mit anderen teilen, können Teilnehmer, die den Cluster verwenden dürfen, Kontrollfelder, Routing-Steuerelemente und andere Ressourcen im Cluster einrichten.

Als Clusterbesitzer sind Sie für das Erstellen, Verwalten und Löschen von Clustern verantwortlich. Von Teilnehmern erstellte Ressourcen wie Routingkontrollen und Sicherheitsregeln können Sie nicht ändern oder löschen. Sie können beispielsweise eine von einem Teilnehmer erstellte Routingsteuerung nicht aktualisieren, um den Status der Routingsteuerung zu ändern.

Sie können jedoch die Details für Routingkontrollen anzeigen, die von Teilnehmern eines Clusters erstellt wurden, dessen Eigentümer Sie sind. Sie können beispielsweise den Status der Routingsteuerung anzeigen, indem Sie mithilfe der AWS SDKs AWS Command Line Interface oder eine [Route 53 53-ARC-Routingsteuerungs-API-Operation](#page-121-0) aufrufen.

Wenn Sie Ressourcen ändern müssen, die von Teilnehmern erstellt wurden, können diese eine Rolle in IAM mit der entsprechenden Zugriffsberechtigung einrichten und Ihr Konto der Rolle hinzufügen.

#### Berechtigungen für Teilnehmer

Im Allgemeinen können die Teilnehmer Kontrollfelder, Routingkontrollen, Sicherheitsregeln und Integritätsprüfungen erstellen und verwenden, die sie in einem Cluster erstellen, der für sie gemeinsam genutzt wird. Sie können Clusterressourcen im gemeinsam genutzten Cluster nur

anzeigen, ändern oder löschen, wenn sie Eigentümer der Ressourcen sind. Beispielsweise können Teilnehmer Sicherheitsregeln für von ihnen erstellte Bedienfelder erstellen und löschen.

Für Teilnehmer gelten die folgenden Einschränkungen:

- Teilnehmer können Control Panels, die von anderen Konten erstellt wurden, nicht ansehen, ändern oder löschen, die einen gemeinsamen Cluster verwenden.
- Teilnehmer können Routingsteuerungen, einschließlich der Status der Routingsteuerung, für Ressourcen, die in einem gemeinsam genutzten Cluster von anderen Konten erstellt wurden, nicht anzeigen, erstellen oder ändern.
- Teilnehmer können keine Sicherheitsregeln erstellen, ändern oder einsehen, die von anderen Konten in einem gemeinsam genutzten Cluster erstellt wurden.
- Teilnehmer können in einem gemeinsam genutzten Cluster keine Ressourcen über das Standard-Kontrollpanel hinzufügen, da es dem Clusterbesitzer gehört.

Wie bereits erwähnt, können die Teilnehmer keine Routing-Steuerelemente im Standard-Control-Panel für einen gemeinsam genutzten Cluster erstellen, da der Clusterbesitzer Eigentümer des Standard-Control-Panels ist. Der Clusterbesitzer kann jedoch eine kontoübergreifende IAM-Rolle erstellen, die Zugriff auf das Standard-Control-Panel für den Cluster gewährt. Anschließend kann der Besitzer einem Teilnehmer die Berechtigungen zur Übernahme der Rolle gewähren, sodass der Teilnehmer auf das Standard-Kontrollpanel zugreifen und es so verwenden kann, wie es der Besitzer in den Berechtigungen der Rolle festgelegt hat.

#### <span id="page-162-0"></span>Kosten für die Abrechnung

Dem Besitzer eines Clusters in Route 53 ARC werden die mit dem Cluster verbundenen Kosten in Rechnung gestellt. Für Clusterbesitzer oder Teilnehmer fallen keine zusätzlichen Kosten für die Erstellung von Ressourcen an, die in einem Cluster gehostet werden.

Detaillierte Preisinformationen und Beispiele finden Sie unter [Amazon Route 53 Application Recovery](https://aws.amazon.com/route53/pricing/#application-recovery-controller)  [Controller — Preise](https://aws.amazon.com/route53/pricing/#application-recovery-controller) und scrollen Sie nach unten zu Amazon Route 53 Application Recovery Controller.

#### <span id="page-162-1"></span>Kontingente

Alle in einem gemeinsamen Cluster erstellten Ressourcen — einschließlich Ressourcen, die von allen Teilnehmern mit Zugriff auf den gemeinsamen Cluster erstellt wurden — werden auf die für den Cluster geltenden Kontingente und andere Ressourcen, wie z. B. Routing-Kontrollen, angerechnet.

Weitere Informationen zu Kontingenten finden Sie unter [Kontingente im Amazon Route 53 Application](#page-184-0)  [Recovery Controller.](#page-184-0)

# Protokollierung und Überwachung für die Routing-Steuerung in Amazon Route 53 Application Recovery Controller

Sie können AWS CloudTrail die Routing-Steuerung in Amazon Route 53 Application Recovery Controller zur Überwachung von Mustern verwenden und bei der Behebung von Problemen helfen.

#### Themen

• [Protokollieren von Route 53 ARC-API-Aufrufen mit AWS CloudTrail](#page-163-0)

## <span id="page-163-0"></span>Protokollieren von Route 53 ARC-API-Aufrufen mit AWS CloudTrail

Amazon Route 53 Application Recovery Controller ist in einen Service integriert AWS CloudTrail, der eine Aufzeichnung der Aktionen bereitstellt, die von einem Benutzer, einer Rolle oder einem AWS Service in Route 53 ARC ausgeführt wurden. CloudTrail erfasst alle API-Aufrufe für Route 53 ARC als Ereignisse. Zu den erfassten Aufrufen gehören Aufrufe von der Route 53 ARC-Konsole und Codeaufrufen für die Route 53 ARC-API-Operationen.

Wenn Sie einen Trail erstellen, können Sie die kontinuierliche Übermittlung von CloudTrail Ereignissen an einen Amazon S3 S3-Bucket aktivieren, einschließlich Ereignissen für Route 53 ARC. Wenn Sie keinen Trail konfigurieren, können Sie die neuesten Ereignisse trotzdem in der CloudTrail Konsole im Ereignisverlauf anzeigen.

Anhand der von CloudTrail gesammelten Informationen können Sie die Anfrage an Route 53 ARC, die IP-Adresse, von der aus die Anfrage gestellt wurde, wer die Anfrage gestellt hat, wann sie gestellt wurde, und weitere Details ermitteln.

Weitere Informationen CloudTrail dazu finden Sie im [AWS CloudTrail Benutzerhandbuch.](https://docs.aws.amazon.com/awscloudtrail/latest/userguide/cloudtrail-user-guide.html)

Route 53 ARC-Informationen in CloudTrail

CloudTrail ist auf Ihrem aktiviert AWS-Konto , wenn Sie das Konto erstellen. Wenn Aktivität in Route 53 ARC auftritt, wird diese Aktivität zusammen mit anderen CloudTrail AWS Dienstereignissen im Ereignisverlauf in einem Ereignis aufgezeichnet. Sie können aktuelle Ereignisse in Ihrem anzeigen, suchen und herunterladen AWS-Konto. Weitere Informationen finden Sie unter [Arbeiten mit dem](https://docs.aws.amazon.com/awscloudtrail/latest/userguide/view-cloudtrail-events.html) [CloudTrail Ereignisverlauf](https://docs.aws.amazon.com/awscloudtrail/latest/userguide/view-cloudtrail-events.html).

Für eine fortlaufende Aufzeichnung der Ereignisse in Ihrem AWS-Konto, einschließlich der Ereignisse für Route 53 ARC, erstellen Sie einen Trail. Ein Trail ermöglicht CloudTrail die Übermittlung von Protokolldateien an einen Amazon S3 S3-Bucket. Wenn Sie einen Trail in der Konsole anlegen, gilt dieser für alle AWS-Regionen-Regionen. Der Trail protokolliert Ereignisse aus allen Regionen der AWS Partition und übermittelt die Protokolldateien an den von Ihnen angegebenen Amazon S3 S3- Bucket. Darüber hinaus können Sie andere AWS Dienste konfigurieren, um die in den CloudTrail Protokollen gesammelten Ereignisdaten weiter zu analysieren und darauf zu reagieren. Weitere Informationen finden Sie hier:

- [Übersicht zum Erstellen eines Trails](https://docs.aws.amazon.com/awscloudtrail/latest/userguide/cloudtrail-create-and-update-a-trail.html)
- [CloudTrail unterstützte Dienste und Integrationen](https://docs.aws.amazon.com/awscloudtrail/latest/userguide/cloudtrail-aws-service-specific-topics.html)
- [Konfiguration von Amazon SNS SNS-Benachrichtigungen für CloudTrail](https://docs.aws.amazon.com/awscloudtrail/latest/userguide/configure-sns-notifications-for-cloudtrail.html)
- [Empfangen von CloudTrail Protokolldateien aus mehreren Regionen](https://docs.aws.amazon.com/awscloudtrail/latest/userguide/receive-cloudtrail-log-files-from-multiple-regions.html) und [Empfangen von](https://docs.aws.amazon.com/awscloudtrail/latest/userguide/cloudtrail-receive-logs-from-multiple-accounts.html) [CloudTrail Protokolldateien von mehreren Konten](https://docs.aws.amazon.com/awscloudtrail/latest/userguide/cloudtrail-receive-logs-from-multiple-accounts.html)

Alle Route 53 ARC-Aktionen werden im [Recovery Readiness API-Referenzhandbuch für Amazon](https://docs.aws.amazon.com/recovery-readiness/latest/api/)  [Route 53 Application Recovery Controller, im Recovery](https://docs.aws.amazon.com/recovery-readiness/latest/api/) [Control Configuration API-Referenzhandbuch](https://docs.aws.amazon.com/recovery-cluster/latest/api/)  [für Amazon Route 53 Application Recovery Controller](https://docs.aws.amazon.com/recovery-cluster/latest/api/) und im [Routing Control API-Referenzhandbuch](https://docs.aws.amazon.com/routing-control/latest/APIReference/)  [für Amazon Route 53 Application Recovery Controller](https://docs.aws.amazon.com/routing-control/latest/APIReference/) protokolliert und dokumentiert. CloudTrail Beispielsweise generieren Aufrufe von UpdateRoutingControlState und CreateRecoveryGroup Aktionen Einträge in den CloudTrail Protokolldateien. CreateCluster

Jeder Ereignis- oder Protokolleintrag enthält Informationen zu dem Benutzer, der die Anforderung generiert hat. Die Identitätsinformationen unterstützen Sie bei der Ermittlung der folgenden Punkte:

- Ob die Anfrage mit Root- oder AWS Identity and Access Management (IAM-) Benutzeranmeldedaten gestellt wurde.
- Gibt an, ob die Anforderung mit temporären Sicherheitsanmeldeinformationen für eine Rolle oder einen Verbundbenutzer gesendet wurde.
- Ob die Anfrage von einem anderen AWS Dienst gestellt wurde.

Weitere Informationen finden Sie unter dem [CloudTrail UserIdentity-Element](https://docs.aws.amazon.com/awscloudtrail/latest/userguide/cloudtrail-event-reference-user-identity.html).

Route 53 ARC-Ereignisse im Eventverlauf anzeigen

CloudTrail ermöglicht es Ihnen, aktuelle Ereignisse im Ereignisverlauf anzuzeigen. Um Ereignisse für Route 53 ARC-API-Anfragen anzuzeigen, müssen Sie in der Regionsauswahl oben in der Konsole

die Option US West (Oregon) auswählen. Weitere Informationen finden Sie im AWS CloudTrail Benutzerhandbuch unter [Arbeiten mit dem CloudTrail Ereignisverlauf.](https://docs.aws.amazon.com/awscloudtrail/latest/userguide/view-cloudtrail-events.html)

Grundlegendes zu Route 53 53-ARC-Protokolldateieinträgen

Ein Trail ist eine Konfiguration, die die Übertragung von Ereignissen als Protokolldateien an einen von Ihnen angegebenen Amazon S3 S3-Bucket ermöglicht. CloudTrail Protokolldateien enthalten einen oder mehrere Protokolleinträge. Ein Ereignis stellt eine einzelne Anforderung aus einer beliebigen Quelle dar und enthält Informationen über die angeforderte Aktion, Datum und Uhrzeit der Aktion, Anforderungsparameter usw. CloudTrail Protokolldateien sind kein geordneter Stack-Trace der öffentlichen API-Aufrufe, sodass sie nicht in einer bestimmten Reihenfolge angezeigt werden.

Das folgende Beispiel zeigt einen CloudTrail Protokolleintrag, der die CreateCluster Aktion zur Konfiguration der Routingsteuerung demonstriert.

```
{ 
   "eventVersion": "1.08", 
    "userIdentity": { 
      "type": "IAMUser", 
      "principalId": "A1B2C3D4E5F6G7EXAMPLE", 
      "arn": "arn:aws:iam::111122223333:user/smithj", 
      "accountId": "111122223333", 
      "accessKeyId": "AKIAIOSFODNN7EXAMPLE", 
      "sessionContext": { 
            "sessionIssuer": { 
                "type": "Role", 
                "principalId": "A1B2C3D4E5F6G7EXAMPLE", 
                "arn": "arn:aws:iam::111122223333:role/smithj", 
                "accountId": "111122223333", 
                "userName": "smithj" 
           }, 
            "webIdFederationData": {}, 
            "attributes": { 
                "mfaAuthenticated": "false", 
                "creationDate": "2021-06-30T04:44:41Z" 
           } 
       } 
   }, 
   "eventTime": "2021-06-30T04:45:46Z", 
   "eventSource": "route53-recovery-control-config.amazonaws.com", 
   "eventName": "CreateCluster", 
   "awsRegion": "us-west-2", 
   "sourceIPAddress": "192.0.2.50",
```

```
 "userAgent": "aws-cli/2.0.0 Python/3.8.2 Darwin/19.6.0 botocore/2.0.0dev7", 
   "requestParameters": { 
       "ClientToken": "12345abcdef-1234-5678-abcd-12345abcdef", 
       "ClusterName": "XYZCluster" 
   }, 
   "responseElements": { 
       "Cluster": { 
            "Arn": "arn:aws:route53-recovery-control::012345678901:cluster/abc123456-
aa11-bb22-cc33-abc123456", 
           "ClusterArn": "arn:aws:route53-recovery-control::012345678901:cluster/
abc123456-aa11-bb22-cc33-abc123456", 
           "Name": "XYZCluster", 
           "Status": "PENDING" 
       } 
   }, 
   "requestID": "6090509a-5a97-4be6-8e6a-7d73example", 
   "eventID": "9cab44ef-0777-41e6-838f-f249example", 
   "readOnly": false, 
   "eventType": "AwsApiCall", 
   "managementEvent": true, 
   "eventCategory": "Management", 
   "recipientAccountId": "111122223333"
}
```
Das folgende Beispiel zeigt einen CloudTrail Protokolleintrag, der die UpdateRoutingControlState Aktion für die Routingsteuerung demonstriert.

```
{ 
   "eventVersion": "1.08", 
    "userIdentity": { 
      "type": "AssumedRole", 
      "principalId": "A1B2C3D4E5F6G7EXAMPLE", 
      "arn": "arn:aws:sts::111122223333:assumed-role/admin/smithj", 
      "accountId": "111122223333", 
      "accessKeyId": "AKIAIOSFODNN7EXAMPLE", 
      "sessionContext": { 
            "sessionIssuer": { 
                "type": "Role", 
                "principalId": "A1B2C3D4E5F6G7EXAMPLE", 
                "arn": "arn:aws:iam::111122223333:role/admin", 
                "accountId": "111122223333", 
                "userName": "admin" 
            },
```

```
 "webIdFederationData": {}, 
           "attributes": { 
               "mfaAuthenticated": "false", 
                "creationDate": "2021-06-30T04:44:41Z" 
 } 
       } 
   }, 
   "eventTime": "2021-06-30T04:45:46Z", 
   "eventSource": "route53-recovery-control-config.amazonaws.com", 
   "eventName": "UpdateRoutingControl", 
   "awsRegion": "us-west-2", 
   "sourceIPAddress": "192.0.2.50", 
   "userAgent": "aws-cli/2.0.0 Python/3.8.2 Darwin/19.6.0 botocore/2.0.0dev7", 
   "requestParameters": { 
       "RoutingControlName": "XYZRoutingControl3", 
       "RoutingControlArn": "arn:aws:route53-recovery-
control::012345678:controlpanel/0123456bbbbbbb0123456bbbbbb0123456/routingcontrol/
abcdefg1234567" 
   }, 
   "responseElements": { 
       "RoutingControl": { 
           "ControlPanelArn": "arn:aws:route53-recovery-
control::012345678:controlpanel/0123456bbbbbbb0123456bbbbbb0123456", 
           "Name": "XYZRoutingControl3", 
           "Status": "DEPLOYED", 
           "RoutingControlArn": "arn:aws:route53-recovery-
control::012345678:controlpanel/0123456bbbbbbb0123456bbbbbb0123456/routingcontrol/
abcdefg1234567" 
       } 
   }, 
   "requestID": "6090509a-5a97-4be6-8e6a-7d73example", 
   "eventID": "9cab44ef-0777-41e6-838f-f249example", 
   "readOnly": false, 
   "eventType": "AwsApiCall", 
   "managementEvent": true, 
   "eventCategory": "Management", 
   "recipientAccountId": "111122223333"
}
```
# Identity and Access Management für die Routingsteuerung

AWS Identity and Access Management (IAM) hilft einem Administrator AWS-Service , den Zugriff auf Ressourcen sicher zu AWS kontrollieren. IAM-Administratoren kontrollieren, wer authentifiziert

(angemeldet) und autorisiert werden kann (über Berechtigungen verfügt), um Route 53 53-ARC-Ressourcen zu verwenden. IAM ist ein Programm AWS-Service , das Sie ohne zusätzliche Kosten nutzen können.

Inhalt

- [So funktioniert die Routing-Steuerung in Amazon Route 53 Application Recovery Controller mit IAM](#page-168-0)
- [Beispiele für identitätsbasierte Richtlinien für die Routingsteuerung in Amazon Route 53 Application](#page-176-0) [Recovery Controller](#page-176-0)
- [AWS verwaltete Richtlinien für die Routingsteuerung in Amazon Route 53 Application Recovery](#page-182-0)  **[Controller](#page-182-0)**

<span id="page-168-0"></span>So funktioniert die Routing-Steuerung in Amazon Route 53 Application Recovery Controller mit IAM

Bevor Sie IAM verwenden, um den Zugriff auf die Routing-Steuerung in Amazon Route 53 Application Recovery Controller zu verwalten, sollten Sie sich darüber informieren, welche IAM-Funktionen für die Routing-Steuerung verfügbar sind.

IAM-Funktionen, die Sie mit der Routing-Steuerung in Amazon Route 53 Application Recovery Controller verwenden können

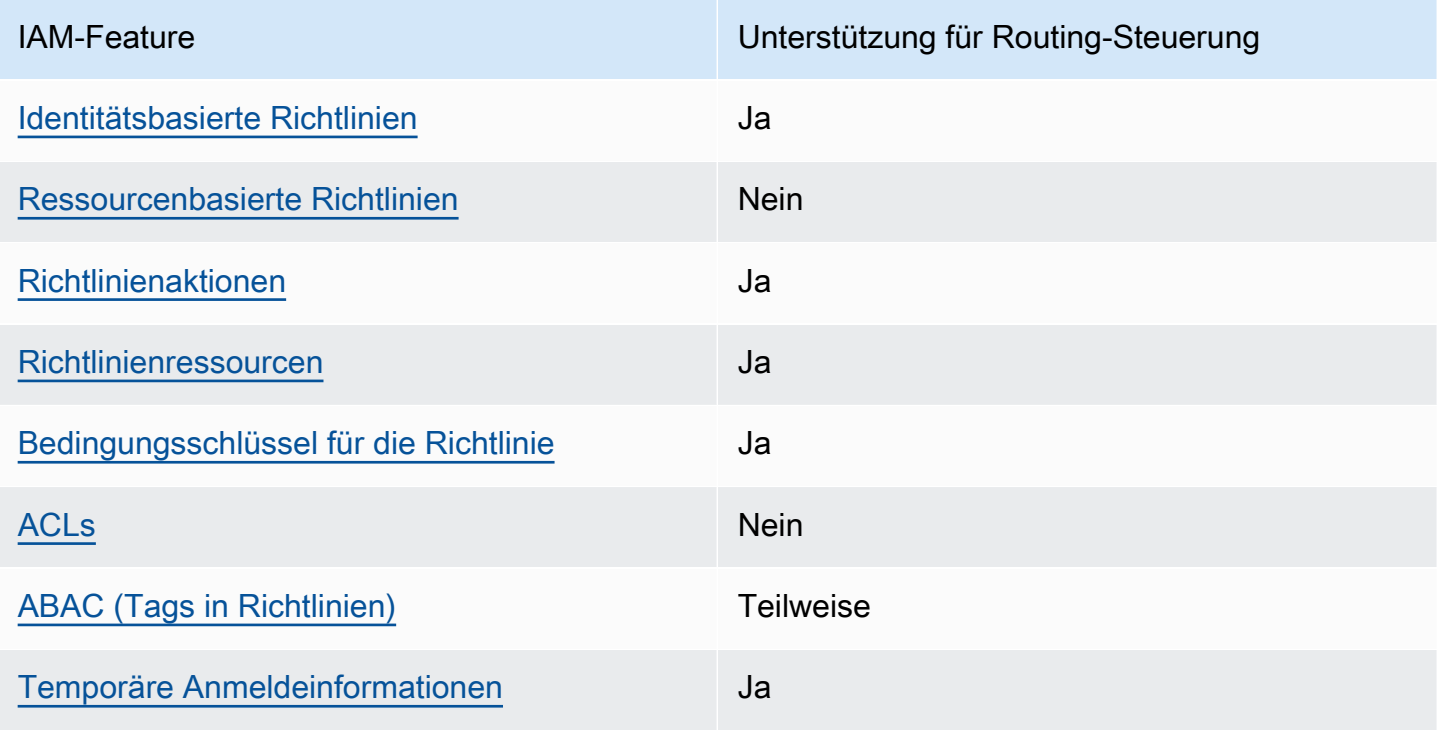

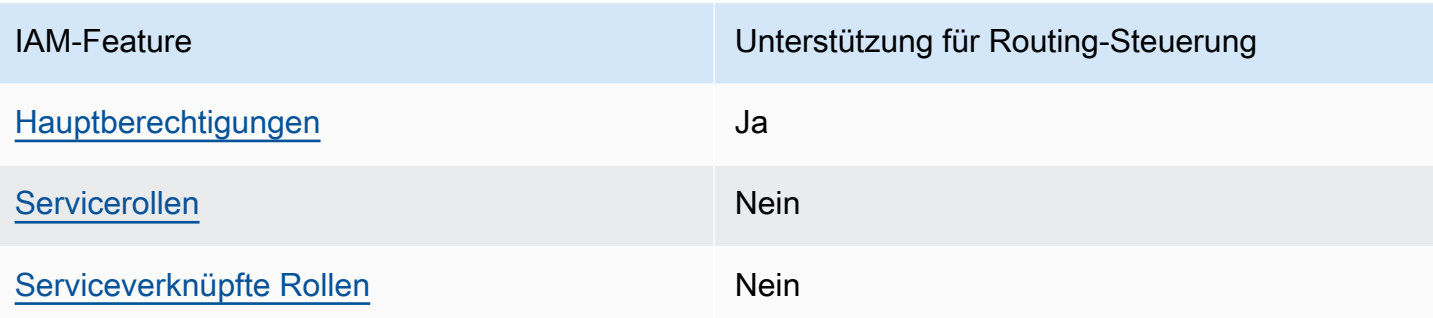

Einen allgemeinen Überblick darüber, wie AWS Dienste mit den meisten IAM-Funktionen funktionieren, finden Sie im [IAM-Benutzerhandbuch unter AWS Dienste, die mit IAM funktionieren.](https://docs.aws.amazon.com/IAM/latest/UserGuide/reference_aws-services-that-work-with-iam.html)

<span id="page-169-0"></span>Identitätsbasierte Richtlinien für Route 53 ARC

Unterstützt Richtlinien auf Identitätsbasis. Ja

Identitätsbasierte Richtlinien sind JSON-Berechtigungsrichtliniendokumente, die Sie einer Identität anfügen können, wie z. B. IAM-Benutzern, -Benutzergruppen oder -Rollen. Diese Richtlinien steuern, welche Aktionen die Benutzer und Rollen für welche Ressourcen und unter welchen Bedingungen ausführen können. Informationen zum Erstellen identitätsbasierter Richtlinien finden Sie unter [Erstellen von IAM-Richtlinien](https://docs.aws.amazon.com/IAM/latest/UserGuide/access_policies_create.html) im IAM-Benutzerhandbuch.

Mit identitätsbasierten IAM-Richtlinien können Sie angeben, welche Aktionen und Ressourcen zugelassen oder abgelehnt werden. Darüber hinaus können Sie die Bedingungen festlegen, unter denen Aktionen zugelassen oder abgelehnt werden. Sie können den Prinzipal nicht in einer identitätsbasierten Richtlinie angeben, da er für den Benutzer oder die Rolle gilt, dem er zugeordnet ist. Informationen zu sämtlichen Elementen, die Sie in einer JSON-Richtlinie verwenden, finden Sie in der [IAM-Referenz für JSON-Richtlinienelemente](https://docs.aws.amazon.com/IAM/latest/UserGuide/reference_policies_elements.html) im IAM-Benutzerhandbuch.

Beispiele für identitätsbasierte Route 53 53-ARC-Richtlinien für die Routingsteuerung finden Sie unter. [Beispiele für identitätsbasierte Richtlinien für die Routingsteuerung in Amazon Route 53](#page-176-0) [Application Recovery Controller](#page-176-0)

<span id="page-169-1"></span>Ressourcenbasierte Richtlinien innerhalb der Routingsteuerung

Unterstützt ressourcenbasierte Richtlinien Nein

Ressourcenbasierte Richtlinien sind JSON-Richtliniendokumente, die Sie an eine Ressource anfügen. Beispiele für ressourcenbasierte Richtlinien sind IAM-Rollen-Vertrauensrichtlinien und Amazon-S3-Bucket-Richtlinien. In Services, die ressourcenbasierte Richtlinien unterstützen, können Service-Administratoren sie verwenden, um den Zugriff auf eine bestimmte Ressource zu steuern.

<span id="page-170-0"></span>Richtlinienaktionen für die Routingsteuerung

Unterstützt Richtlinienaktionen Ja

Administratoren können mithilfe von AWS JSON-Richtlinien angeben, wer auf was Zugriff hat. Das heißt, welcher Prinzipal kann Aktionen für welche Ressourcen und unter welchen Bedingungen ausführen.

Das Element Action einer JSON-Richtlinie beschreibt die Aktionen, mit denen Sie den Zugriff in einer Richtlinie zulassen oder verweigern können. Richtlinienaktionen haben normalerweise denselben Namen wie der zugehörige AWS API-Vorgang. Es gibt einige Ausnahmen, z. B. Aktionen, die nur mit Genehmigung durchgeführt werden können und für die es keinen passenden API-Vorgang gibt. Es gibt auch einige Operationen, die mehrere Aktionen in einer Richtlinie erfordern. Diese zusätzlichen Aktionen werden als abhängige Aktionen bezeichnet.

Schließen Sie Aktionen in eine Richtlinie ein, um Berechtigungen zur Durchführung der zugeordneten Operation zu erteilen.

Eine Liste der Route 53 ARC-Aktionen für die Routing-Steuerung finden Sie unter [Von Amazon Route](https://docs.aws.amazon.com/service-authorization/latest/reference/list_amazonroute53recoverycontrols.html#amazonroute53recoverycontrols-actions-as-permissions)  [53 Recovery Controls](https://docs.aws.amazon.com/service-authorization/latest/reference/list_amazonroute53recoverycontrols.html#amazonroute53recoverycontrols-actions-as-permissions) [definierte Aktionen und von Amazon Route 53 Recovery Cluster](https://docs.aws.amazon.com/service-authorization/latest/reference/list_amazonroute53recoverycontrols.html#amazonroute53recoverycluster-actions-as-permissions) definierte Aktionen in der Service Authorization Reference.

Richtlinienaktionen in Route 53 ARC für die Routingsteuerung verwenden je nach der API, mit der Sie arbeiten, die folgenden Präfixe vor der Aktion:

```
route53-recovery-control-config
route53-recovery-cluster
```
Um mehrere Aktionen in einer einzigen Anweisung anzugeben, trennen Sie sie mit Kommata: Sie können z. B. Folgendes tun:

```
"Action": [ 
       "route53-recovery-control-config:action1",
```
]

"route53-recovery-control-config:*action2*"

Sie können auch Platzhalter verwenden, um mehrere Aktionen anzugeben. Beispielsweise können Sie alle Aktionen festlegen, die mit dem Wort Describe beginnen, einschließlich der folgenden Aktion:

```
"Action": "route53-recovery-control-config:Describe*"
```
Beispiele für identitätsbasierte Route 53 53-ARC-Richtlinien für die Routingsteuerung finden Sie unter. [Beispiele für identitätsbasierte Richtlinien für die Routingsteuerung in Amazon Route 53](#page-176-0) [Application Recovery Controller](#page-176-0)

<span id="page-171-0"></span>Politische Ressourcen für Route 53 ARC

Unterstützt Richtlinienressourcen Ja

Administratoren können mithilfe von AWS JSON-Richtlinien angeben, wer Zugriff auf was hat. Das bedeutet die Festlegung, welcher Prinzipal Aktionen für welche Ressourcen unter welchen Bedingungen ausführen kann.

Das JSON-Richtlinienelement Resource gibt die Objekte an, auf welche die Aktion angewendet wird. Anweisungen müssen entweder ein – Resourceoder ein NotResource-Element enthalten. Als bewährte Methode geben Sie eine Ressource mit dem zugehörigen [Amazon-Ressourcennamen](https://docs.aws.amazon.com/general/latest/gr/aws-arns-and-namespaces.html)  [\(ARN\)](https://docs.aws.amazon.com/general/latest/gr/aws-arns-and-namespaces.html) an. Sie können dies für Aktionen tun, die einen bestimmten Ressourcentyp unterstützen, der als Berechtigungen auf Ressourcenebene bezeichnet wird.

Verwenden Sie für Aktionen, die keine Berechtigungen auf Ressourcenebene unterstützen, z. B. Auflistungsoperationen, einen Platzhalter (\*), um anzugeben, dass die Anweisung für alle Ressourcen gilt.

"Resource": "\*"

In der Service Authorization Reference finden Sie die folgenden Informationen zu Route 53 ARC:

Eine Liste der Ressourcentypen und ihrer ARNs sowie der Aktionen, die Sie mit dem ARN jeder Ressource angeben können, finden Sie in den folgenden Themen in der Service Authorization Reference:

- [Von Amazon Route 53 Recovery Controls definierte Aktionen](https://docs.aws.amazon.com/service-authorization/latest/reference/list_amazonroute53recoverycontrols.html#amazonroute53recoverycontrols-actions-as-permissions)
- [Von Amazon Route 53 Recovery Cluster definierte Aktionen.](https://docs.aws.amazon.com/service-authorization/latest/reference/list_amazonroute53recoverycontrols.html#amazonroute53recoverycluster-actions-as-permissions)

Beispiele für identitätsbasierte Route 53 53-ARC-Richtlinien für die Routingsteuerung finden Sie unter. [Beispiele für identitätsbasierte Richtlinien für die Routingsteuerung in Amazon Route 53](#page-176-0) [Application Recovery Controller](#page-176-0)

<span id="page-172-0"></span>Schlüssel für Richtlinienbedingungen für Route 53 ARC

Unterstützt servicespezifische Richtlini enbedingungsschlüssel Ja

Administratoren können mithilfe von AWS JSON-Richtlinien angeben, wer auf was Zugriff hat. Das heißt, welcher Prinzipal kann Aktionen für welche Ressourcen und unter welchen Bedingungen ausführen.

Das Element Condition (oder Condition block) ermöglicht Ihnen die Angabe der Bedingungen, unter denen eine Anweisung wirksam ist. Das Element Condition ist optional. Sie können bedingte Ausdrücke erstellen, die [Bedingungsoperatoren](https://docs.aws.amazon.com/IAM/latest/UserGuide/reference_policies_elements_condition_operators.html) verwenden, z. B. ist gleich oder kleiner als, damit die Bedingung in der Richtlinie mit Werten in der Anforderung übereinstimmt.

Wenn Sie mehrere Condition-Elemente in einer Anweisung oder mehrere Schlüssel in einem einzelnen Condition-Element angeben, wertet AWS diese mittels einer logischen AND-Operation aus. Wenn Sie mehrere Werte für einen einzelnen Bedingungsschlüssel angeben, AWS wertet die Bedingung mithilfe einer logischen OR Operation aus. Alle Bedingungen müssen erfüllt werden, bevor die Berechtigungen der Anweisung gewährt werden.

Sie können auch Platzhaltervariablen verwenden, wenn Sie Bedingungen angeben. Beispielsweise können Sie einem IAM-Benutzer die Berechtigung für den Zugriff auf eine Ressource nur dann gewähren, wenn sie mit dessen IAM-Benutzernamen gekennzeichnet ist. Weitere Informationen finden Sie unter [IAM-Richtlinienelemente: Variablen und Tags](https://docs.aws.amazon.com/IAM/latest/UserGuide/reference_policies_variables.html) im IAM-Benutzerhandbuch.

AWS unterstützt globale Bedingungsschlüssel und dienstspezifische Bedingungsschlüssel. Eine Übersicht aller AWS globalen Bedingungsschlüssel finden Sie unter [Kontextschlüssel für AWS](https://docs.aws.amazon.com/IAM/latest/UserGuide/reference_policies_condition-keys.html)  [globale Bedingungen](https://docs.aws.amazon.com/IAM/latest/UserGuide/reference_policies_condition-keys.html) im IAM-Benutzerhandbuch.

Eine Liste der Route 53 53-ARC-Bedingungsschlüssel für die Routingsteuerung finden Sie unter den folgenden Themen in der Service Authorization Reference:

- [Zustandstasten für Amazon Route 53 Recovery Controls](https://docs.aws.amazon.com/service-authorization/latest/reference/list_amazonroute53recoverycontrols.html#amazonroute53recoverycontrols-policy-keys)
- [Bedingungsschlüssel für Amazon Route 53 Recovery Cluster](https://docs.aws.amazon.com/service-authorization/latest/reference/list_amazonroute53recoverycontrols.html#amazonroute53recoverycluster-policy-keys)

Informationen zu den Aktionen und Ressourcen, die Sie mit einem Bedingungsschlüssel verwenden können, finden Sie in den folgenden Themen in der Service Authorization Reference:

- Eine Liste der Ressourcentypen und ihrer ARNs finden Sie unter [Von Amazon Route 53 Recovery](https://docs.aws.amazon.com/service-authorization/latest/reference/list_amazonroute53recoverycontrols.html#amazonroute53recoverycontrols-actions-as-permissions)  [Controls](https://docs.aws.amazon.com/service-authorization/latest/reference/list_amazonroute53recoverycontrols.html#amazonroute53recoverycontrols-actions-as-permissions) [definierte Aktionen und durch Amazon Route 53 Recovery Cluster](https://docs.aws.amazon.com/service-authorization/latest/reference/list_amazonroute53recoverycontrols.html#amazonroute53recoverycluster-actions-as-permissions) definierte Aktionen.
- Eine Liste der Aktionen, die Sie mit dem ARN jeder Ressource angeben können, finden Sie unter [Von Amazon Route 53 Recovery Controls](https://docs.aws.amazon.com/service-authorization/latest/reference/list_amazonroute53recoverycontrols.html#amazonroute53recoverycontrols-resources-for-iam-policies) [definierte Ressourcen und Von Amazon Route 53](https://docs.aws.amazon.com/service-authorization/latest/reference/list_amazonroute53recoverycontrols.html#amazonroute53recoverycluster-resources-for-iam-policies)  [Recovery Cluster](https://docs.aws.amazon.com/service-authorization/latest/reference/list_amazonroute53recoverycontrols.html#amazonroute53recoverycluster-resources-for-iam-policies) definierte Ressourcen.

Beispiele für identitätsbasierte Route 53 53-ARC-Richtlinien für die Routingsteuerung finden Sie unter [Beispiele für identitätsbasierte Richtlinien für die Routingsteuerung in Amazon Route 53 Application](#page-176-0) [Recovery Controller](#page-176-0)

<span id="page-173-0"></span>Zugriffskontrolllisten (ACLs) in Route 53 ARC

Unterstützt ACLs<br>
Nein

Zugriffssteuerungslisten (ACLs) steuern, welche Prinzipale (Kontomitglieder, Benutzer oder Rollen) auf eine Ressource zugreifen können. ACLs sind ähnlich wie ressourcenbasierte Richtlinien, verwenden jedoch nicht das JSON-Richtliniendokumentformat.

<span id="page-173-1"></span>Attributbasierte Zugriffskontrolle (ABAC) mit Route 53 ARC

Unterstützt ABAC (Tags in Richtlinien) Teilweise

Die attributbasierte Zugriffskontrolle (ABAC) ist eine Autorisierungsstrategie, bei der Berechtigungen basierend auf Attributen definiert werden. In werden AWS diese Attribute als Tags bezeichnet. Sie können Tags an IAM-Entitäten (Benutzer oder Rollen) und an viele AWS Ressourcen anhängen. Das Markieren von Entitäten und Ressourcen ist der erste Schritt von ABAC. Anschließend entwerfen Sie ABAC-Richtlinien, um Operationen zuzulassen, wenn das Tag des Prinzipals mit dem Tag der Ressource übereinstimmt, auf die sie zugreifen möchten.

ABAC ist in Umgebungen hilfreich, die schnell wachsen, und unterstützt Sie in Situationen, in denen die Richtlinienverwaltung mühsam wird.

Um den Zugriff auf der Grundlage von Tags zu steuern, geben Sie im Bedingungselement einer [Richtlinie Tag-Informationen](https://docs.aws.amazon.com/IAM/latest/UserGuide/reference_policies_elements_condition.html) an, indem Sie die Schlüssel aws:ResourceTag/*key-name*, aws:RequestTag/*key-name*, oder Bedingung aws:TagKeys verwenden.

Wenn ein Service alle drei Bedingungsschlüssel für jeden Ressourcentyp unterstützt, lautet der Wert für den Service Ja. Wenn ein Service alle drei Bedingungsschlüssel für nur einige Ressourcentypen unterstützt, lautet der Wert Teilweise.

Weitere Informationen zu ABAC finden Sie unter [Was ist ABAC?](https://docs.aws.amazon.com/IAM/latest/UserGuide/introduction_attribute-based-access-control.html) im IAM-Benutzerhandbuch. Um ein Tutorial mit Schritten zur Einstellung von ABAC anzuzeigen, siehe [Attributbasierte Zugriffskontrolle](https://docs.aws.amazon.com/IAM/latest/UserGuide/tutorial_attribute-based-access-control.html) [\(ABAC\)](https://docs.aws.amazon.com/IAM/latest/UserGuide/tutorial_attribute-based-access-control.html) verwenden im IAM-Benutzerhandbuch.

Die Route 53 ARC-Routing-Steuerung beinhaltet die folgende Unterstützung für ABAC:

- Recovery Control Config unterstützt ABAC.
- Recovery Cluster unterstützt ABAC nicht.

<span id="page-174-0"></span>Temporäre Anmeldeinformationen mit Route 53 ARC verwenden

Unterstützt temporäre Anmeldeinformationen Ja

Einige funktionieren AWS-Services nicht, wenn Sie sich mit temporären Anmeldeinformationen anmelden. Weitere Informationen, einschließlich Informationen, die mit temporären Anmeldeinformationen AWS-Services [funktionieren AWS-Services , finden Sie im IAM-](https://docs.aws.amazon.com/IAM/latest/UserGuide/reference_aws-services-that-work-with-iam.html)[Benutzerhandbuch unter Diese Option funktioniert mit](https://docs.aws.amazon.com/IAM/latest/UserGuide/reference_aws-services-that-work-with-iam.html) IAM.

Sie verwenden temporäre Anmeldeinformationen, wenn Sie sich mit einer anderen AWS Management Console Methode als einem Benutzernamen und einem Passwort anmelden. Wenn Sie beispielsweise AWS über den Single Sign-On-Link (SSO) Ihres Unternehmens darauf zugreifen, werden bei diesem Vorgang automatisch temporäre Anmeldeinformationen erstellt. Sie erstellen auch automatisch temporäre Anmeldeinformationen, wenn Sie sich als Benutzer bei der Konsole anmelden und dann die Rollen wechseln. Weitere Informationen zum Wechseln von Rollen finden Sie unter [Wechseln zu einer Rolle \(Konsole\)](https://docs.aws.amazon.com/IAM/latest/UserGuide/id_roles_use_switch-role-console.html) im IAM-Benutzerhandbuch.

Mithilfe der AWS API AWS CLI oder können Sie temporäre Anmeldeinformationen manuell erstellen. Sie können diese temporären Anmeldeinformationen dann für den Zugriff verwenden AWS. AWS empfiehlt, temporäre Anmeldeinformationen dynamisch zu generieren, anstatt langfristige Zugriffsschlüssel zu verwenden. Weitere Informationen finden Sie unter [Temporäre](https://docs.aws.amazon.com/IAM/latest/UserGuide/id_credentials_temp.html)  [Sicherheitsanmeldeinformationen in IAM](https://docs.aws.amazon.com/IAM/latest/UserGuide/id_credentials_temp.html).

<span id="page-175-0"></span>Serviceübergreifende Prinzipalberechtigungen für Route 53 ARC

Unterstützt Forward Access Sessions (FAS) Ja

Wenn Sie eine IAM-Entität (Benutzer oder Rolle) verwenden, um Aktionen auszuführen AWS, gelten Sie als Principal. Richtlinien erteilen einem Prinzipal-Berechtigungen. Bei einigen Services könnte es Aktionen geben, die dann eine andere Aktion in einem anderen Service auslösen. In diesem Fall müssen Sie über Berechtigungen zum Ausführen beider Aktionen verfügen.

Informationen darüber, ob für eine Aktion zusätzliche abhängige Aktionen in einer Richtlinie erforderlich sind, finden Sie unter den folgenden Themen in der Service Authorization Reference:

- [Amazon Route 53-Wiederherstellungscluster](https://docs.aws.amazon.com/service-authorization/latest/reference/list_amazonroute53recoverycluster.html)
- [Amazon Route 53-Wiederherstellungskontrollen](https://docs.aws.amazon.com/service-authorization/latest/reference/list_amazonroute53recoverycontrols.html)

<span id="page-175-1"></span>Servicerollen für Route 53 ARC

Unterstützt Servicerollen Nein

Eine Servicerolle ist eine [IAM-Rolle](https://docs.aws.amazon.com/IAM/latest/UserGuide/id_roles.html), die ein Service annimmt, um Aktionen in Ihrem Namen auszuführen. Ein IAM-Administrator kann eine Servicerolle innerhalb von IAM erstellen, ändern und löschen. Weitere Informationen finden Sie unter [Erstellen einer Rolle zum Delegieren von](https://docs.aws.amazon.com/IAM/latest/UserGuide/id_roles_create_for-service.html) [Berechtigungen an einen AWS-Service](https://docs.aws.amazon.com/IAM/latest/UserGuide/id_roles_create_for-service.html) im IAM-Benutzerhandbuch.

<span id="page-175-2"></span>Serviceverknüpfte Rollen für Route 53 ARC

Unterstützt serviceverknüpfte Rollen Ja

Eine dienstverknüpfte Rolle ist eine Art von Servicerolle, die mit einem AWS Dienst verknüpft ist. Der Service kann die Rolle übernehmen, um eine Aktion in Ihrem Namen auszuführen. Mit Diensten verknüpfte Rollen werden in Ihrem AWS Konto angezeigt und gehören dem Dienst. Ein IAM-Administrator kann die Berechtigungen für Service-verknüpfte Rollen anzeigen, aber nicht bearbeiten.

<span id="page-176-0"></span>Die Routingsteuerung verwendet keine dienstbezogenen Rollen.

Beispiele für identitätsbasierte Richtlinien für die Routingsteuerung in Amazon Route 53 Application Recovery Controller

Standardmäßig sind Benutzer und Rollen nicht berechtigt, Route 53 53-ARC-Ressourcen zu erstellen oder zu ändern. Sie können auch keine Aufgaben mithilfe der AWS Management Console, AWS Command Line Interface (AWS CLI) oder AWS API ausführen. Ein IAM-Administrator muss IAM-Richtlinien erstellen, die Benutzern die Berechtigung erteilen, Aktionen für die Ressourcen auszuführen, die sie benötigen. Der Administrator kann dann die IAM-Richtlinien zu Rollen hinzufügen, und Benutzer können die Rollen annehmen.

Informationen dazu, wie Sie unter Verwendung dieser beispielhaften JSON-Richtliniendokumente eine identitätsbasierte IAM-Richtlinie erstellen, finden Sie unter [Erstellen von IAM-Richtlinien](https://docs.aws.amazon.com/IAM/latest/UserGuide/access_policies_create-console.html) im IAM-Benutzerhandbuch.

Einzelheiten zu den von Route 53 ARC definierten Aktionen und Ressourcentypen, einschließlich des Formats der ARNs für jeden Ressourcentyp, finden Sie unter [Aktionen, Ressourcen und](https://docs.aws.amazon.com/service-authorization/latest/reference/list_amazonroute53recoverycontrols.html)  [Bedingungsschlüssel für Amazon Route 53 Application Recovery Controller](https://docs.aws.amazon.com/service-authorization/latest/reference/list_amazonroute53recoverycontrols.html) in der Service Authorization Reference.

#### Themen

- [Bewährte Methoden für Richtlinien](#page-49-0)
- [Beispiel: Route-53-ARC-Konsolenzugriff zur Routing-Steuerung](#page-178-0)
- [Beispiele: Route 53 ARC-API-Aktionen für die Konfiguration der Routingsteuerung](#page-179-0)

#### Bewährte Methoden für Richtlinien

Identitätsbasierte Richtlinien legen fest, ob jemand Route 53 ARC-Ressourcen in Ihrem Konto erstellen, darauf zugreifen oder sie löschen kann. Dies kann zusätzliche Kosten für Ihr verursachen AWS-Konto. Befolgen Sie beim Erstellen oder Bearbeiten identitätsbasierter Richtlinien die folgenden Anleitungen und Empfehlungen:

- Beginnen Sie mit AWS verwalteten Richtlinien und wechseln Sie zu Berechtigungen mit den geringsten Rechten — Verwenden Sie die AWS verwalteten Richtlinien, die Berechtigungen für viele gängige Anwendungsfälle gewähren, um Ihren Benutzern und Workloads zunächst Berechtigungen zu gewähren. Sie sind in Ihrem verfügbar. AWS-Konto Wir empfehlen Ihnen, die Berechtigungen weiter zu reduzieren, indem Sie vom AWS Kunden verwaltete Richtlinien definieren, die speziell auf Ihre Anwendungsfälle zugeschnitten sind. Weitere Informationen finden Sie unter [AWS -verwaltete Richtlinien](https://docs.aws.amazon.com/IAM/latest/UserGuide/access_policies_managed-vs-inline.html#aws-managed-policies) oder [AWS -verwaltete Richtlinien für Auftrags-Funktionen](https://docs.aws.amazon.com/IAM/latest/UserGuide/access_policies_job-functions.html) im IAM-Benutzerhandbuch.
- Anwendung von Berechtigungen mit den geringsten Rechten Wenn Sie mit IAM-Richtlinien Berechtigungen festlegen, gewähren Sie nur die Berechtigungen, die für die Durchführung einer Aufgabe erforderlich sind. Sie tun dies, indem Sie die Aktionen definieren, die für bestimmte Ressourcen unter bestimmten Bedingungen durchgeführt werden können, auch bekannt als die geringsten Berechtigungen. Weitere Informationen zur Verwendung von IAM zum Anwenden von Berechtigungen finden Sie unter [Richtlinien und Berechtigungen in IAM](https://docs.aws.amazon.com/IAM/latest/UserGuide/access_policies.html) im IAM-Benutzerhandbuch.
- Verwenden von Bedingungen in IAM-Richtlinien zur weiteren Einschränkung des Zugriffs Sie können Ihren Richtlinien eine Bedingung hinzufügen, um den Zugriff auf Aktionen und Ressourcen zu beschränken. Sie können beispielsweise eine Richtlinienbedingung schreiben, um festzulegen, dass alle Anforderungen mithilfe von SSL gesendet werden müssen. Sie können auch Bedingungen verwenden, um Zugriff auf Serviceaktionen zu gewähren, wenn diese für einen bestimmten Zweck verwendet werden AWS-Service, z. AWS CloudFormation B. Weitere Informationen finden Sie unter [IAM-JSON-Richtlinienelemente: Bedingung](https://docs.aws.amazon.com/IAM/latest/UserGuide/reference_policies_elements_condition.html) im IAM-Benutzerhandbuch.
- Verwenden von IAM Access Analyzer zur Validierung Ihrer IAM-Richtlinien, um sichere und funktionale Berechtigungen zu gewährleisten – IAM Access Analyzer validiert neue und vorhandene Richtlinien, damit die Richtlinien der IAM-Richtliniensprache (JSON) und den bewährten IAM-Methoden entsprechen. IAM Access Analyzer stellt mehr als 100 Richtlinienprüfungen und umsetzbare Empfehlungen zur Verfügung, damit Sie sichere und funktionale Richtlinien erstellen können. Weitere Informationen finden Sie unter [Richtlinienvalidierung zum IAM Access Analyzer](https://docs.aws.amazon.com/IAM/latest/UserGuide/access-analyzer-policy-validation.html) im IAM-Benutzerhandbuch.
- Multi-Faktor-Authentifizierung (MFA) erforderlich Wenn Sie ein Szenario haben, das IAM-Benutzer oder einen Root-Benutzer in Ihrem System erfordert AWS-Konto, aktivieren Sie MFA für zusätzliche Sicherheit. Um MFA beim Aufrufen von API-Vorgängen anzufordern, fügen Sie Ihren Richtlinien MFA-Bedingungen hinzu. Weitere Informationen finden Sie unter [Konfigurieren eines](https://docs.aws.amazon.com/IAM/latest/UserGuide/id_credentials_mfa_configure-api-require.html) [MFA-geschützten API-Zugriffs](https://docs.aws.amazon.com/IAM/latest/UserGuide/id_credentials_mfa_configure-api-require.html) im IAM-Benutzerhandbuch.

Weitere Informationen zu bewährten Methoden in IAM finden Sie unter [Bewährte Methoden für die](https://docs.aws.amazon.com/IAM/latest/UserGuide/best-practices.html)  [Sicherheit in IAM](https://docs.aws.amazon.com/IAM/latest/UserGuide/best-practices.html) im IAM-Benutzerhandbuch.

#### <span id="page-178-0"></span>Beispiel: Route-53-ARC-Konsolenzugriff zur Routing-Steuerung

Um auf die Amazon Route 53 Application Recovery Controller-Konsole zugreifen zu können, benötigen Sie ein Mindestmaß an Berechtigungen. Diese Berechtigungen müssen es Ihnen ermöglichen, Details zu den Route 53 ARC-Ressourcen in Ihrem aufzulisten und anzuzeigen AWS-Konto. Wenn Sie eine identitätsbasierte Richtlinie erstellen, die strenger ist als die mindestens erforderlichen Berechtigungen, funktioniert die Konsole nicht wie vorgesehen für Entitäten (Benutzer oder Rollen) mit dieser Richtlinie.

Sie müssen Benutzern, die nur die API AWS CLI oder die AWS API aufrufen, keine Mindestberechtigungen für die Konsole gewähren. Stattdessen sollten Sie nur Zugriff auf die Aktionen zulassen, die der API-Operation entsprechen, die die Benutzer ausführen möchten.

Um sicherzustellen, dass Benutzer und Rollen die Route 53 ARC-Konsole weiterhin verwenden können, wenn Sie nur den Zugriff auf bestimmte API-Operationen zulassen, fügen Sie den Entitäten außerdem eine ReadOnly AWS verwaltete Richtlinie für Route 53 ARC hinzu. Weitere Informationen finden Sie auf der [Seite Route 53 ARC Route 53 ARC verwaltete Richtlinien](#page-292-0) oder [Hinzufügen von](https://docs.aws.amazon.com/IAM/latest/UserGuide/id_users_change-permissions.html#users_change_permissions-add-console)  [Berechtigungen zu einem Benutzer](https://docs.aws.amazon.com/IAM/latest/UserGuide/id_users_change-permissions.html#users_change_permissions-add-console) im IAM-Benutzerhandbuch.

Um Benutzern vollen Zugriff auf die Funktionen der Route 53-ARC-Routing-Steuerung über die Konsole zu gewähren, fügen Sie dem Benutzer eine Richtlinie wie die folgende hinzu, um dem Benutzer alle Rechte zur Konfiguration der Route 53 ARC-Routing-Steuerungsressourcen und vorgänge zu gewähren:

```
{ 
     "Version": "2012-10-17", 
     "Statement": [ 
         { 
              "Effect": "Allow", 
              "Action": [ 
                     "route53-recovery-cluster:GetRoutingControlState", 
                     "route53-recovery-cluster:UpdateRoutingControlState", 
                     "route53-recovery-cluster:UpdateRoutingControlStates", 
                     "route53-recovery-control-config:CreateCluster", 
                     "route53-recovery-control-config:CreateControlPanel", 
                     "route53-recovery-control-config:CreateRoutingControl", 
                     "route53-recovery-control-config:CreateSafetyRule", 
                     "route53-recovery-control-config:DeleteCluster",
```

```
 "route53-recovery-control-config:DeleteControlPanel", 
                     "route53-recovery-control-config:DeleteRoutingControl", 
                     "route53-recovery-control-config:DeleteSafetyRule", 
                     "route53-recovery-control-config:DescribeCluster", 
                     "route53-recovery-control-config:DescribeControlPanel", 
                     "route53-recovery-control-config:DescribeSafetyRule", 
                     "route53-recovery-control-config:DescribeRoutingControl", 
                     "route53-recovery-control-config:ListAssociatedRoute53HealthChecks", 
                     "route53-recovery-control-config:ListClusters", 
                     "route53-recovery-control-config:ListControlPanels", 
                     "route53-recovery-control-config:ListRoutingControls", 
                     "route53-recovery-control-config:ListSafetyRules", 
                     "route53-recovery-control-config:UpdateControlPanel", 
                     "route53-recovery-control-config:UpdateRoutingControl", 
                     "route53-recovery-control-config:UpdateSafetyRule" 
               ], 
              "Resource": "*" 
         }, 
\overline{a} "Effect": "Allow", 
              "Action": [ 
                     "route53:GetHealthCheck", 
                     "route53:CreateHealthCheck", 
                     "route53:DeleteHealthCheck", 
                     "route53:ChangeTagsForResource" 
             ], 
              "Resource": "*" 
         } 
    \mathbf{I}}
```
<span id="page-179-0"></span>Beispiele: Route 53 ARC-API-Aktionen für die Konfiguration der Routingsteuerung

Um sicherzustellen, dass ein Benutzer Route 53 ARC-API-Aktionen verwenden kann, um mit der Route 53 ARC-Routingsteuerungskonfiguration zu arbeiten, fügen Sie eine Richtlinie hinzu, die den API-Vorgängen entspricht, mit denen der Benutzer arbeiten muss, wie unten beschrieben.

Um mit API-Vorgängen für die Konfiguration der Wiederherstellungssteuerung zu arbeiten, fügen Sie dem Benutzer eine Richtlinie wie die folgende hinzu:

```
{ 
     "Version": "2012-10-17", 
     "Statement": [
```
```
 { 
              "Effect": "Allow", 
              "Action": [ 
                     "route53-recovery-control-config:CreateCluster", 
                     "route53-recovery-control-config:CreateControlPanel", 
                     "route53-recovery-control-config:CreateRoutingControl", 
                     "route53-recovery-control-config:CreateSafetyRule", 
                     "route53-recovery-control-config:DeleteCluster", 
                     "route53-recovery-control-config:DeleteControlPanel", 
                     "route53-recovery-control-config:DeleteRoutingControl", 
                     "route53-recovery-control-config:DeleteSafetyRule", 
                     "route53-recovery-control-config:DescribeCluster", 
                     "route53-recovery-control-config:DescribeControlPanel", 
                     "route53-recovery-control-config:DescribeSafetyRule", 
                     "route53-recovery-control-config:DescribeRoutingControl", 
                     "route53-recovery-control-config:GetResourcePolicy", 
                     "route53-recovery-control-config:ListAssociatedRoute53HealthChecks", 
                     "route53-recovery-control-config:ListClusters", 
                     "route53-recovery-control-config:ListControlPanels", 
                     "route53-recovery-control-config:ListRoutingControls", 
                     "route53-recovery-control-config:ListSafetyRules", 
                     "route53-recovery-control-config:ListTagsForResource", 
                     "route53-recovery-control-config:UpdateControlPanel", 
                     "route53-recovery-control-config:UpdateRoutingControl", 
                     "route53-recovery-control-config:UpdateSafetyRule", 
                     "route53-recovery-control-config:TagResource", 
                     "route53-recovery-control-config:UntagResource" 
             ], 
              "Resource": "*" 
         } 
    \mathbf{I}}
```
Um Aufgaben in der Route 53 ARC-Routingsteuerung mit der Datenebenen-API für den Wiederherstellungscluster auszuführen, z. B. die Aktualisierung der Routingsteuerungsstatus für einen Failover während eines Notfallereignisses, können Sie Ihrem IAM-Benutzer eine Route 53 ARC-IAM-Richtlinie wie die folgende hinzufügen.

Der AllowSafetyRuleOverride boolesche Wert erteilt die Erlaubnis, Sicherheitsregeln außer Kraft zu setzen, die Sie als Schutzmaßnahmen für Routingkontrollen konfiguriert haben. Diese Berechtigung kann in "Breakglass" -Szenarien erforderlich sein, um die Sicherheitsvorkehrungen bei Katastrophen oder anderen dringenden Failover-Szenarien zu umgehen. Beispielsweise muss ein Operator für die Notfallwiederherstellung möglicherweise schnell einen Failover durchführen und eine oder mehrere Sicherheitsregeln verhindern möglicherweise unerwartet, dass eine Statusaktualisierung der Routing-Steuerung erforderlich ist, um den Verkehr umzuleiten. Mit dieser Berechtigung kann der Operator Sicherheitsregeln angeben, die bei API-Aufrufen zur Aktualisierung des Status der Routingsteuerung außer Kraft gesetzt werden. Weitere Informationen finden Sie unter [Sicherheitsregeln außer Kraft setzen, um den Verkehr umzuleiten.](#page-155-0)

Wenn Sie einem Operator die Verwendung der Datenebene-API für den Wiederherstellungscluster gestatten, aber verhindern möchten, dass Sicherheitsregeln außer Kraft gesetzt werden, können Sie eine Richtlinie wie die folgende mit einem AllowSafetyRuleOverrides booleschen Wert an anhängen. false Damit der Operator Sicherheitsregeln außer Kraft setzen kann, setzen Sie den AllowSafetyRuleOverrides booleschen Wert auf. true

```
{ 
     "Version": "2012-10-17", 
     "Statement": [ 
         { 
              "Effect": "Allow", 
              "Action": [ 
                  "route53-recovery-cluster:GetRoutingControlState", 
                  "route53-recovery-cluster:ListRoutingControls" 
             ], 
              "Resource": "*" 
         }, 
         { 
              "Effect": "Allow", 
              "Action": [ 
                  "route53-recovery-cluster:UpdateRoutingControlStates", 
                  "route53-recovery-cluster:UpdateRoutingControlState" 
             ], 
              "Resource": "*", 
              "Condition": { 
                  "Bool": { 
                      "route53-recovery-cluster:AllowSafetyRulesOverrides": "false" 
 } 
 } 
         } 
     ]
}
```
## AWS verwaltete Richtlinien für die Routingsteuerung in Amazon Route 53 Application Recovery Controller

Eine AWS verwaltete Richtlinie ist eine eigenständige Richtlinie, die von erstellt und verwaltet wird AWS. AWS Verwaltete Richtlinien dienen dazu, Berechtigungen für viele gängige Anwendungsfälle bereitzustellen, sodass Sie damit beginnen können, Benutzern, Gruppen und Rollen Berechtigungen zuzuweisen.

Beachten Sie, dass AWS verwaltete Richtlinien für Ihre speziellen Anwendungsfälle möglicherweise keine Berechtigungen mit den geringsten Rechten gewähren, da sie allen AWS Kunden zur Verfügung stehen. Wir empfehlen Ihnen, die Berechtigungen weiter zu reduzieren, indem Sie [kundenverwaltete Richtlinien](https://docs.aws.amazon.com/IAM/latest/UserGuide/access_policies_managed-vs-inline.html#customer-managed-policies) definieren, die speziell auf Ihre Anwendungsfälle zugeschnitten sind.

Sie können die in AWS verwalteten Richtlinien definierten Berechtigungen nicht ändern. Wenn die in einer AWS verwalteten Richtlinie definierten Berechtigungen AWS aktualisiert werden, wirkt sich das Update auf alle Prinzidentitäten (Benutzer, Gruppen und Rollen) aus, denen die Richtlinie zugeordnet ist. AWS aktualisiert eine AWS verwaltete Richtlinie höchstwahrscheinlich, wenn eine neue Richtlinie eingeführt AWS-Service wird oder neue API-Operationen für bestehende Dienste verfügbar werden.

Weitere Informationen finden Sie unter [Von AWS verwaltete Richtlinien](https://docs.aws.amazon.com/IAM/latest/UserGuide/access_policies_managed-vs-inline.html#aws-managed-policies) im IAM-Benutzerhandbuch.

AWS verwaltete Richtlinie: AmazonRoute 53 RecoveryControlConfigFullAccess

Sie können AmazonRoute53RecoveryControlConfigFullAccess an Ihre IAM-Entitäten anhängen. Diese Richtlinie gewährt vollen Zugriff auf Aktionen für die Arbeit mit der Wiederherstellungssteuerungskonfiguration in Route 53 ARC. Fügen Sie sie IAM-Benutzern und anderen Principals hinzu, die vollen Zugriff auf die Konfigurationsaktionen für die Wiederherstellungssteuerung benötigen.

Sie können nach eigenem Ermessen Zugriff auf zusätzliche Amazon Route 53-Aktionen hinzufügen, damit Benutzer Zustandsprüfungen für Routingkontrollen erstellen können. Sie könnten beispielsweise die Erlaubnis für eine oder mehrere der folgenden Aktionen gewähren: route53:GetHealthCheckroute53:CreateHealthCheck,route53:DeleteHealthCheck, undroute53:ChangeTagsForResource.

Informationen zu den Berechtigungen für diese Richtlinie finden Sie unter [AmazonRoute53](https://docs.aws.amazon.com/aws-managed-policy/latest/reference/AmazonRoute53RecoveryControlConfigFullAccess.html) [RecoveryControlConfigFullAccess](https://docs.aws.amazon.com/aws-managed-policy/latest/reference/AmazonRoute53RecoveryControlConfigFullAccess.html) in der Referenz für AWS verwaltete Richtlinien.

AWS verwaltete Richtlinie: AmazonRoute 53 RecoveryControlConfigReadOnlyAccess

Sie können AmazonRoute53RecoveryControlConfigReadOnlyAccess an Ihre IAM-Entitäten anhängen. Es ist nützlich für Benutzer, die Routingsteuerungs- und Sicherheitsregelkonfigurationen einsehen müssen. Diese Richtlinie gewährt nur Lesezugriff auf Aktionen für die Arbeit mit der Wiederherstellungssteuerungskonfiguration in Route 53 ARC. Diese Benutzer können keine Ressourcen für die Wiederherstellungssteuerung erstellen, aktualisieren oder löschen.

Informationen zu den Berechtigungen für diese Richtlinie finden Sie unter [AmazonRoute53](https://docs.aws.amazon.com/aws-managed-policy/latest/reference/AmazonRoute53RecoveryControlConfigReadOnlyAccess.html) [RecoveryControlConfigReadOnlyAccess](https://docs.aws.amazon.com/aws-managed-policy/latest/reference/AmazonRoute53RecoveryControlConfigReadOnlyAccess.html) in der Referenz für AWS verwaltete Richtlinien.

AWS verwaltete Richtlinie: AmazonRoute 53 RecoveryClusterFullAccess

Sie können AmazonRoute53RecoveryClusterFullAccess an Ihre IAM-Entitäten anhängen. Diese Richtlinie gewährt vollen Zugriff auf Aktionen für die Arbeit mit der Cluster-Datenebene in Route 53 ARC. Ordnen Sie sie IAM-Benutzern und anderen Principals zu, die vollen Zugriff auf die Aktualisierung und das Abrufen von Routing-Kontrollstatus benötigen.

Die Berechtigungen für diese Richtlinie finden Sie unter [AmazonRoute53 RecoveryClusterFullAccess](https://docs.aws.amazon.com/aws-managed-policy/latest/reference/AmazonRoute53RecoveryClusterFullAccess.html) in der Referenz zu AWS verwalteten Richtlinien.

AWS verwaltete Richtlinie: AmazonRoute 53 RecoveryClusterReadOnlyAccess

Sie können AmazonRoute53RecoveryClusterReadOnlyAccess an Ihre IAM-Entitäten anhängen. Diese Richtlinie gewährt schreibgeschützten Zugriff auf die Cluster-Datenebene in Route 53 ARC. Diese Benutzer können den Status der Routing-Steuerung abrufen, sie jedoch nicht aktualisieren.

Informationen zu den Berechtigungen für diese Richtlinie finden Sie unter [AmazonRoute53](https://docs.aws.amazon.com/aws-managed-policy/latest/reference/AmazonRoute53RecoveryClusterReadOnlyAccess.html) [RecoveryClusterReadOnlyAccess](https://docs.aws.amazon.com/aws-managed-policy/latest/reference/AmazonRoute53RecoveryClusterReadOnlyAccess.html) in der Referenz für AWS verwaltete Richtlinien.

Updates für AWS verwaltete Richtlinien zur Routingsteuerung

Einzelheiten zu Aktualisierungen der AWS verwalteten Richtlinien für die Routingsteuerung in Route 53 ARC seit Beginn der Verfolgung dieser Änderungen durch diesen Dienst finden Sie unte[rAktualisierungen der AWS verwalteten Richtlinien für Amazon Route 53 Application Recovery](#page-292-0) [Controller.](#page-292-0) Abonnieren Sie den RSS-Feed auf der Seite Route 53 [ARC-Dokumentenverlauf, um](#page-304-0)  [automatische Benachrichtigungen über Änderungen an dieser Seite](#page-304-0) zu erhalten.

## Kontingente im Amazon Route 53 Application Recovery Controller

Amazon Route 53 Application Recovery Controller unterliegt den folgenden Routing-Kontrollkontingenten (früher als Limits bezeichnet).

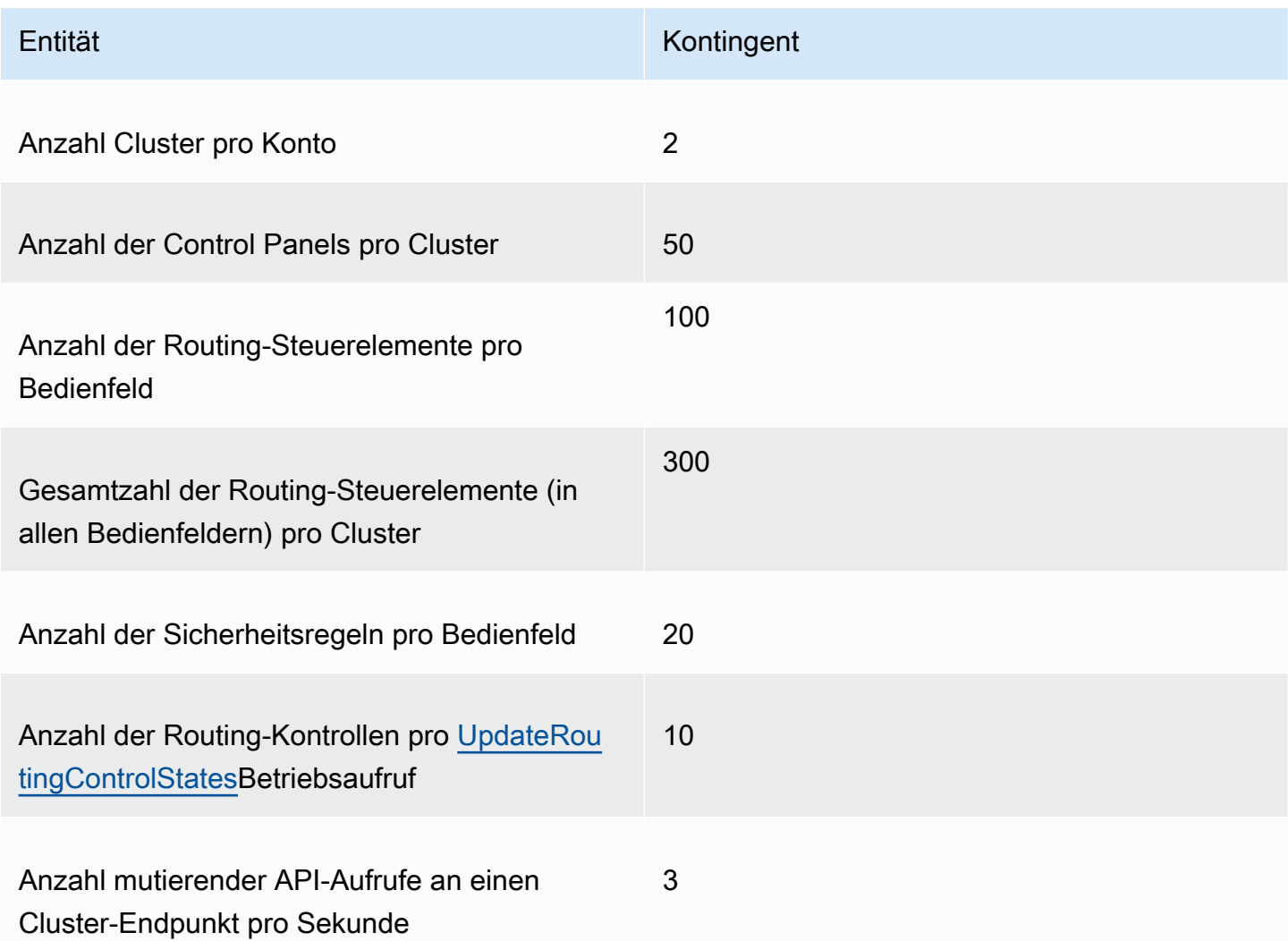

# Bereitschaftsprüfung im Amazon Route 53 Application Recovery **Controller**

Mit der Bereitschaftsprüfung in Amazon Route 53 Application Recovery Controller können Sie herausfinden, ob Ihre Anwendungen und Ressourcen für die Wiederherstellung vorbereitet sind. Nachdem Sie Ihre AWS Anwendung in Route 53 ARC modelliert und Bereitschaftsprüfungen erstellt haben, überwachen die Prüfungen kontinuierlich Informationen über Ihre Anwendung, wie AWS Ressourcenkontingente, Kapazität und Netzwerkrouting-Richtlinien. Anschließend können Sie

wählen, ob Sie über Änderungen informiert werden möchten, die Ihre Fähigkeit beeinträchtigen würden, ein Failover auf ein Replikat Ihrer Anwendung durchzuführen, um sie nach einem Ereignis wiederherzustellen. Mithilfe von Bereitschaftsprüfungen können Sie kontinuierlich sicherstellen, dass Sie Ihre regionsübergreifenden Anwendungen in einem für den Failover-Verkehr skalierten und konfigurierten Zustand beibehalten können.

In diesem Kapitel wird erklärt, wie Sie Ihre Anwendung in Route 53 ARC modellieren, um die Struktur einzurichten, die das Funktionieren von Bereitschaftsprüfungen ermöglicht, indem eine Wiederherstellungsgruppe und Zellen erstellt werden, die Ihre Anwendung beschreiben. Anschließend können Sie die Schritte zum Hinzufügen von Bereitschaftsprüfungen und Bereitschaftsbereichen ausführen, sodass Route 53 ARC die Bereitschaft für Ihre Anwendung prüfen kann.

Nachdem Sie Bereitschaftsprüfungen erstellt haben, können Sie den Bereitschaftsstatus Ihrer Ressourcen überwachen. Mithilfe von Bereitschaftsprüfungen können Sie kontinuierlich sicherstellen, dass ein Standby-Anwendungsreplikat und die zugehörigen Ressourcen mit Ihrem Produktionsreplikat übereinstimmen. Dabei werden die Kapazität, die Routing-Richtlinien und andere Konfigurationsdetails Ihrer Produktionsanwendung berücksichtigt. Wenn das Replikat nicht übereinstimmt, können Sie Kapazität hinzufügen oder eine Konfiguration ändern, sodass Ihre Anwendungsreplikate wieder aufeinander abgestimmt sind.

#### A Important

Eignungsprüfungen sind äußerst nützlich, um kontinuierlich zu überprüfen, ob die Konfigurationen der Anwendungsreplikate und der Laufzeitstatus aufeinander abgestimmt sind. Bereitschaftsprüfungen sollten nicht verwendet werden, um festzustellen, ob Ihr Produktionsreplikat fehlerfrei ist, und Sie sollten sich auch nicht auf Bereitschaftsprüfungen als primären Auslöser für ein Failover während eines Katastrophenereignisses verlassen.

## Was ist die Bereitschaftsprüfung in Amazon Route 53 Application Recovery Controller?

Bei einer Bereitschaftsprüfung in Route 53 ARC wird kontinuierlich (in Intervallen von einer Minute) geprüft, ob die AWS bereitgestellte Kapazität, die Servicekontingenten, die Drosselungsgrenzen sowie die Konfiguration und Versionsunterschiede der in der Prüfung enthaltenen Ressourcen nicht übereinstimmen. Mithilfe von Bereitschaftsprüfungen können Sie über diese Unterschiede

informiert werden, sodass Sie sicherstellen können, dass jedes Replikat dieselbe Konfiguration und denselben Laufzeitstatus hat. Bereitschaftsprüfungen stellen zwar sicher, dass Ihre konfigurierten Kapazitäten für alle Replikate konsistent sind, Sie sollten jedoch nicht erwarten, dass sie in Ihrem Namen entscheiden, wie hoch die Kapazität Ihres Replikats sein soll. Sie sollten beispielsweise Ihre Anwendungsanforderungen verstehen, sodass Sie die Größe Ihrer Auto Scaling Scaling-Gruppen so dimensionieren, dass in jedem Replikat genügend Pufferkapazität vorhanden ist, um zu verwalten, falls eine andere Zelle nicht verfügbar ist.

Bei Kontingenten kann Route 53 ARC, wenn sie bei einer Bereitschaftsprüfung eine Diskrepanz feststellt, Maßnahmen ergreifen, um die Kontingente für die Replikate aufeinander abzustimmen, indem das niedrigere Kontingent so erhöht wird, dass es dem höheren Kontingent entspricht. Wenn die Kontingente übereinstimmen, wird der Status der Bereitschaftsprüfung angezeigt. READY (Beachten Sie, dass dies kein sofortiger Aktualisierungsprozess ist und dass die Gesamtzeit vom jeweiligen Ressourcentyp und anderen Faktoren abhängt.)

Der erste Schritt besteht darin, Bereitschaftsprüfungen einzurichten, um eine [Wiederherstellungsgruppe](#page-214-0) zu erstellen, die Ihre Anwendung repräsentiert. Jede Wiederherstellungsgruppe umfasst Zellen für jede einzelne Einheit oder jedes Replikat Ihrer Anwendung zur Eindämmung von Ausfällen. Als Nächstes erstellen Sie [Ressourcensätze](#page-191-0) für jeden Ressourcentyp in Ihrer Anwendung und ordnen den Ressourcensätzen Bereitschaftsprüfungen zu. Schließlich ordnen Sie die Ressourcen Bereitschaftsbereichen zu, sodass Sie den Bereitschaftsstatus der Ressourcen in einer Wiederherstellungsgruppe (Ihrer Anwendung) oder in einzelnen Zellen (Replikate, bei denen es sich um Regionen oder Availability Zones (AZs) handelt) abrufen können.

Die Bereitschaft (d. h. READY oderNOT READY) basiert auf den Ressourcen, die in den Bereich der Bereitschaftsprüfung fallen, und auf den Regeln für einen Ressourcentyp. Für jeden Ressourcentyp gibt es eine Reihe [von Bereitschaftsregeln,](#page-226-0) anhand derer Route 53-ARC-Prüfungen Ressourcen auf Bereitschaft prüfen. Ob es sich bei einer Ressource um eine Ressource handelt READY oder nicht, hängt davon ab, wie die jeweilige Bereitschaftsregel definiert ist. Alle Bereitschaftsregeln bewerten Ressourcen, aber einige vergleichen Ressourcen miteinander und wieder andere beziehen sich auf spezifische Informationen zu jeder Ressource in der Ressourcengruppe.

Durch Hinzufügen von Bereitschaftsprüfungen können Sie den Bereitschaftsstatus auf eine von mehreren Arten überwachen: mit EventBridge, in oder mithilfe von Route 53 ARC-API-Aktionen. AWS Management Console Sie können auch den Bereitschaftsstatus von Ressourcen in verschiedenen Kontexten überwachen, einschließlich der Bereitschaft von Zellen und der Bereitschaft Ihrer Anwendung. Verwenden Sie die [kontoübergreifende Autorisierungsfunktion](#page-223-0) in Route 53 ARC, um

die Einrichtung und Überwachung verteilter Ressourcen von einem einzigen AWS Konto aus zu vereinfachen.

### Überwachung von Anwendungsreplikaten mit Bereitschaftsprüfungen

Route 53 ARC überprüft Ihre Anwendungsreplikate mithilfe von Bereitschaftsprüfungen, um sicherzustellen, dass jedes Replikat dieselbe Konfiguration und denselben Laufzeitstatus hat. Bei einer Eignungsprüfung werden kontinuierlich die AWS Ressourcenkapazität, Konfiguration, AWS Kontingente und Routing-Richtlinien für eine Anwendung geprüft. Anhand dieser Informationen können Sie sicherstellen, dass die Replikate für einen Failover bereit sind. Mithilfe von Bereitschaftsprüfungen können Sie sicherstellen, dass Ihre Wiederherstellungsumgebung so skaliert und konfiguriert ist, dass bei Bedarf ein Failover ausgeführt wird.

In den folgenden Abschnitten finden Sie weitere Informationen zur Funktionsweise der Bereitschaftsprüfung.

Eignungsprüfungen und Ihre Anwendungsreplikate

Um auf die Wiederherstellung vorbereitet zu sein, müssen Sie jederzeit genügend freie Kapazitäten in den Replikaten vorhalten, um den Failover-Verkehr aus einer anderen Availability Zone oder Region aufnehmen zu können. Route 53 ARC überprüft Ihre Anwendung kontinuierlich (einmal pro Minute), um sicherzustellen, dass Ihre bereitgestellte Kapazität in allen Availability Zones oder Regionen übereinstimmt.

Die Kapazität, die Route 53 ARC überprüft, umfasst beispielsweise die Anzahl der Amazon EC2 EC2- Instances, Aurora-Lese- und Schreibkapazitätseinheiten und die Größe des Amazon EBS-Volumes. Wenn Sie die Kapazität in Ihrem primären Replikat für Ressourcenwerte erhöhen, aber vergessen, auch die entsprechenden Werte in Ihrem Standby-Replikat zu erhöhen, erkennt Route 53 ARC die Diskrepanz, sodass Sie die Werte im Standby-Replikat erhöhen können.

#### **A** Important

Eignungsprüfungen sind besonders nützlich, um kontinuierlich zu überprüfen, ob die Konfigurationen der Anwendungsreplikate und der Laufzeitstatus aufeinander abgestimmt sind. Bereitschaftsprüfungen sollten nicht verwendet werden, um festzustellen, ob Ihr Produktionsreplikat fehlerfrei ist, und Sie sollten sich auch nicht auf Bereitschaftsprüfungen als primären Auslöser für ein Failover während eines Katastrophenereignisses verlassen.

In einer Active-Standby-Konfiguration sollten Sie auf der Grundlage Ihrer Überwachungs- und Integritätsprüfungssysteme Entscheidungen darüber treffen, ob ein Failaway von oder zu einer Zelle durchgeführt werden soll, und Bereitschaftsprüfungen als ergänzenden Service für diese Systeme betrachten. Route 53 ARC-Bereitschaftsprüfungen sind nicht hochverfügbar, daher sollten Sie sich nicht darauf verlassen, dass die Checks während eines Ausfalls verfügbar sind. Darüber hinaus sind die geprüften Ressourcen möglicherweise auch während eines Notfalls nicht verfügbar.

Sie können den Bereitschaftsstatus der Ressourcen Ihrer Anwendung in bestimmten Zellen (AWS Regionen oder Availability Zones) oder für Ihre gesamte Anwendung überwachen. Sie können benachrichtigt werden, wenn sich der Status einer Bereitschaftsprüfung ändert, z. B. inNot ready, indem Sie Regeln in erstellen EventBridge. Weitere Informationen finden Sie unter [Route 53 ARC](#page-254-0) [mit Amazon verwenden EventBridge.](#page-254-0) Sie können den Bereitschaftsstatus auch in oder mithilfe von API-Vorgängen anzeigen, wie get-recovery-readiness z. AWS Management Console Weitere Informationen finden Sie unter [API-Operationen zur Bereitschaftsprüfung.](#page-200-0)

#### So funktioniert die Bereitschaftsprüfung

Route 53 ARC überprüft Ihre Anwendungsreplikate mithilfe von Bereitschaftsprüfungen, um sicherzustellen, dass jedes Replikat dieselbe Konfiguration und denselben Laufzeitstatus hat.

Um auf die Wiederherstellung vorbereitet zu sein, müssen Sie beispielsweise jederzeit genügend freie Kapazitäten vorhalten, um den Failover-Verkehr aus einer anderen Availability Zone oder Region aufnehmen zu können. Route 53 ARC überprüft Ihre Anwendung kontinuierlich (einmal pro Minute), um sicherzustellen, dass Ihre bereitgestellte Kapazität in allen Availability Zones oder Regionen übereinstimmt. Die Kapazität, die Route 53 ARC überprüft, umfasst beispielsweise die Anzahl der Amazon EC2 EC2-Instances, Aurora-Lese- und Schreibkapazitätseinheiten und die Größe des Amazon EBS-Volumes. Wenn Sie die Kapazität in Ihrem primären Replikat für Ressourcenwerte erhöhen, aber vergessen, auch die entsprechenden Werte in Ihrem Standby-Replikat zu erhöhen, erkennt Route 53 ARC die Diskrepanz, sodass Sie die Werte im Standby-Replikat erhöhen können.

#### **A** Important

Eignungsprüfungen sind besonders nützlich, um kontinuierlich zu überprüfen, ob die Konfigurationen der Anwendungsreplikate und der Laufzeitstatus aufeinander abgestimmt sind. Bereitschaftsprüfungen sollten nicht verwendet werden, um festzustellen, ob Ihr Produktionsreplikat fehlerfrei ist, und Sie sollten sich auch nicht auf Bereitschaftsprüfungen als primären Auslöser für ein Failover während eines Katastrophenereignisses verlassen.

In einer Active-Standby-Konfiguration sollten Sie auf der Grundlage Ihrer Überwachungs- und Integritätsprüfungssysteme Entscheidungen darüber treffen, ob ein Failaway von oder zu einer Zelle durchgeführt werden soll, und Bereitschaftsprüfungen als ergänzenden Service für diese Systeme betrachten. Route 53 ARC-Bereitschaftsprüfungen sind nicht hochverfügbar, daher sollten Sie sich nicht darauf verlassen, dass die Checks während eines Ausfalls verfügbar sind. Darüber hinaus sind die geprüften Ressourcen möglicherweise auch während eines Notfalls nicht verfügbar.

Sie können den Bereitschaftsstatus der Ressourcen Ihrer Anwendung in bestimmten Zellen (AWS Regionen oder Availability Zones) oder für Ihre gesamte Anwendung überwachen. Sie können benachrichtigt werden, wenn sich der Status einer Bereitschaftsprüfung ändert, z. B. inNot ready, indem Sie Regeln in erstellen EventBridge. Weitere Informationen finden Sie unter [Route 53 ARC](#page-254-0) [mit Amazon verwenden EventBridge.](#page-254-0) Sie können den Bereitschaftsstatus auch in oder mithilfe von API-Vorgängen anzeigen, wie get-recovery-readiness z. AWS Management Console Weitere Informationen finden Sie unter [API-Operationen zur Bereitschaftsprüfung.](#page-200-0)

### Wie Bereitschaftsregeln den Bereitschaftsstatus bestimmen

Route 53 ARC-Bereitschaftsprüfungen bestimmen den Bereitschaftsstatus auf der Grundlage der vordefinierten Regeln für jeden Ressourcentyp und der Art und Weise, wie diese Regeln definiert sind. Route 53 ARC umfasst eine Gruppe von Regeln für jeden Ressourcentyp, den es unterstützt. Route 53 ARC verfügt beispielsweise über Gruppen von Bereitschaftsregeln für Amazon Aurora Aurora-Cluster, Auto Scaling Scaling-Gruppen usw. Bei einigen Bereitschaftsregeln werden Ressourcen in einem Satz miteinander verglichen, und bei anderen werden spezifische Informationen zu jeder Ressource im Ressourcensatz berücksichtigt.

Sie können Bereitschaftsregeln oder Regelgruppen nicht hinzufügen, bearbeiten oder entfernen. Sie können jedoch einen CloudWatch Amazon-Alarm und eine Bereitschaftsprüfung erstellen, um den Status des Alarms zu überwachen. Sie können beispielsweise einen benutzerdefinierten CloudWatch Alarm erstellen, um die Amazon EKS-Container-Services zu überwachen, und eine Bereitschaftsprüfung erstellen, um den Bereitschaftsstatus des Alarms zu überprüfen.

Sie können alle Bereitschaftsregeln für jeden Ressourcentyp unter AWS Management Console Wenn Sie einen Ressourcensatz erstellen, oder Sie können die Bereitschaftsregeln später einsehen, indem Sie zur Detailseite für einen Ressourcensatz navigieren. Sie können die Bereitschaftsregeln auch im folgenden Abschnitt einsehen:[Bereitschaftsregeln in Route 53 ARC.](#page-226-0)

Wenn bei einer Bereitschaftsprüfung eine Reihe von Ressourcen anhand einer Reihe von Regeln geprüft wird, bestimmt die Art und Weise, wie die einzelnen Regeln definiert sindREADY, ob das

Ergebnis NOT READY für alle Ressourcen gilt oder ob das Ergebnis für verschiedene Ressourcen unterschiedlich ist. Darüber hinaus können Sie den Bereitschaftsstatus auf verschiedene Arten anzeigen. Sie können beispielsweise den Bereitschaftsstatus einer Gruppe von Ressourcen in einer Ressourcengruppe oder eine Zusammenfassung des Bereitschaftsstatus für eine Wiederherstellungsgruppe oder eine Zelle (d. h. eine AWS Region oder Availability Zone, je nachdem, wie Sie Ihre Wiederherstellungsgruppe eingerichtet haben) anzeigen.

Der Wortlaut in jeder Regelbeschreibung erklärt, wie die Ressourcen bewertet werden, um den Bereitschaftsstatus zu ermitteln, wenn diese Regel angewendet wird. Eine Regel ist so definiert, dass jede Ressource oder alle Ressourcen in einer Ressourcengruppe überprüft werden, um festzustellen, ob sie bereit sind. Konkret funktionieren die Regeln wie folgt:

- Die Regel überprüft jede Ressource in der Ressourcengruppe, um sicherzustellen, dass ein Zustand vorliegt.
	- Wenn alle Ressourcen erfolgreich sind, werden alle Ressourcen als READY festgelegt.
	- Wenn eine Ressource ausfällt, wird diese Ressource als gesetztNOT READY, und die anderen Zellen bleiben erhaltenREADY.

Beispiel: MskClusterState:Prüft jeden Amazon MSK-Cluster, um sicherzustellen, dass er sich in einem ACTIVE bestimmten Zustand befindet.

- Die Regel überprüft alle Ressourcen im Ressourcensatz, um sicherzustellen, dass ein Zustand vorliegt.
	- Wenn der Zustand gewährleistet ist, werden alle Ressourcen als READY festgelegt.
	- Wenn eine der Bedingungen nicht entspricht, werden alle Ressourcen auf gesetztNOT READY.

Beispiel: VpcSubnetCount:Prüft alle VPC Subnetze, um sicherzustellen, dass sie dieselbe Anzahl von Subnetzen haben.

- Unkritische Regel: Die Regel überprüft alle Ressourcen in der Ressourcengruppe, um sicherzustellen, dass ein Zustand vorliegt.
	- Schlägt einer fehl, bleibt der Bereitschaftsstatus unverändert. Eine Regel mit diesem Verhalten hat einen Hinweis in der Beschreibung.

Beispiel: ElbV2CheckAzCount:Prüft jeden Network Load Balancer, um sicherzustellen, dass er nur mit einer Availability Zone verbunden ist. Hinweis: Diese Regel hat keinen Einfluss auf den Bereitschaftsstatus.

Darüber hinaus unternimmt Route 53 ARC einen zusätzlichen Schritt für Kontingente. Wenn bei einer Bereitschaftsprüfung festgestellt wird, dass die Dienstkontingente (der Höchstwert für die Erstellung und den Betrieb von Ressourcen) für eine unterstützte Ressource nicht in den Zellen übereinstimmen, erhöht Route 53 ARC automatisch das Kontingent für die Ressource mit dem niedrigeren Kontingent. Dies gilt nur für Kontingente (Grenzwerte). Was die Kapazität angeht, sollten Sie je nach Bedarf zusätzliche Kapazität für Ihre Anwendung hinzufügen.

Sie können auch eine EventBridge Amazon-Benachrichtigung für Bereitschaftsprüfungen einrichten, z. B. wenn sich der Status einer Bereitschaftsprüfung auf ändertNOT READY. Wenn dann ein Konfigurationskonflikt festgestellt wird, erhalten EventBridge Sie eine Benachrichtigung, sodass Sie Korrekturmaßnahmen ergreifen können, um sicherzustellen, dass Ihre Anwendungsreplikate aufeinander abgestimmt und für die Wiederherstellung vorbereitet sind. Weitere Informationen finden Sie unter [Route 53 ARC mit Amazon verwenden EventBridge.](#page-254-0)

## <span id="page-191-0"></span>Wie Eignungsprüfungen, Ressourcensätze und Bereitschaftsbereiche zusammenarbeiten

Bei Bereitschaftsprüfungen werden immer Gruppen von Ressourcen in Ressourcensätzen geprüft. Sie erstellen Ressourcensätze (separat oder während Sie eine Bereitschaftsprüfung erstellen), um die Ressourcen zu gruppieren, die sich in den Zellen (Availability Zones oder AWS Regions) in Ihrer Route 53 ARC-Wiederherstellungsgruppe befinden, sodass Sie Bereitschaftsprüfungen definieren können. Ein Ressourcensatz ist in der Regel eine Gruppe desselben Ressourcentyps (wie Network Load Balancer), kann aber auch als DNS-Zielressourcen für architektonische Eignungsprüfungen dienen.

In der Regel erstellen Sie für jeden Ressourcentyp in Ihrer Anwendung einen Ressourcensatz und prüfen, ob er bereit ist. Für eine Prüfung der architektonischen Eignung erstellen Sie eine DNS-Zielressource auf oberster Ebene und einen globalen Ressourcensatz (auf Ebene der Wiederherstellungsgruppe) und anschließend DNS-Zielressourcen auf Zellebene für einen separaten Ressourcensatz.

Das folgende Diagramm zeigt ein Beispiel für eine Wiederherstellungsgruppe mit drei Zellen (Availability Zones), jede mit einem Network Load Balancer (NLB) und einer Auto Scaling Scaling-Gruppe (ASG).

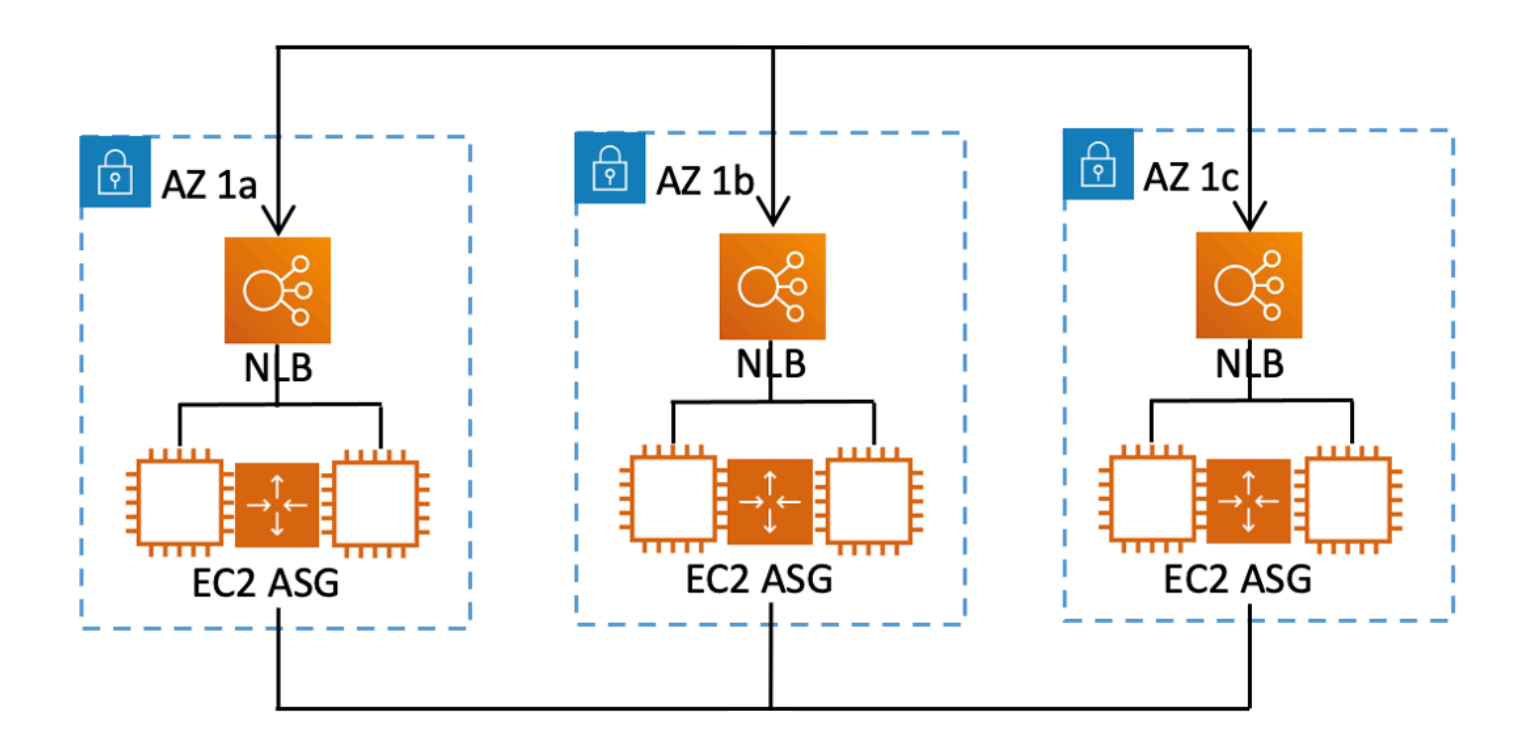

In diesem Szenario würden Sie einen Ressourcensatz und eine Bereitschaftsprüfung für die drei Network Load Balancer und eine Prüfung des Ressourcensatzes und der Bereitschaft für die drei Auto Scaling Scaling-Gruppen erstellen. Jetzt haben Sie eine Eignungsprüfung für jeden Satz von Ressourcen für Ihre Wiederherstellungsgruppe durchgeführt, sortiert nach Ressourcentyp.

Indem Sie Bereitschaftsbereiche für Ressourcen erstellen, können Sie Zusammenfassungen der Bereitschaftsprüfungen für Zellen oder Wiederherstellungsgruppen hinzufügen. Um einen Bereitschaftsbereich für eine Ressource anzugeben, ordnen Sie den ARN der Zelle oder Wiederherstellungsgruppe jeder Ressource in einem Ressourcensatz zu. Sie können dies tun, wenn Sie eine Bereitschaftsprüfung für einen Ressourcensatz erstellen.

Wenn Sie beispielsweise eine Bereitschaftsprüfung für einen Ressourcensatz für die Network Load Balancer für diese Wiederherstellungsgruppe hinzufügen, können Sie jedem NLB gleichzeitig Bereitschaftsbereiche hinzufügen. In diesem Fall würden Sie den ARN von AZ 1a der NLB in AZ 1a, den ARN von der AZ 1b NLB AZ 1b und den ARN von AZ 1c der NLB in zuordnen. AZ 1c Wenn Sie eine Bereitschaftsprüfung für die Auto Scaling Scaling-Gruppen erstellen, gehen Sie genauso vor und weisen jeder Gruppe Bereitschaftsbereiche zu, wenn Sie die Eignungsprüfung für den Auto Scaling-Gruppen-Ressourcensatz erstellen.

Es ist optional, Bereitschaftsbereiche zuzuordnen, wenn Sie eine Bereitschaftsprüfung erstellen. Wir empfehlen jedoch dringend, diese Bereiche festzulegen. Mithilfe von Bereitschaftsbereichen kann Route 53 ARC den korrekten Status READY oder den NOT READY Bereitschaftsstatus für Bereitschaftsprüfungen mit Zusammenfassung der Wiederherstellungsgruppen und Bereitschaftsprüfungen auf Zellebene anzeigen. Sofern Sie keine Bereitschaftsbereiche festlegen, kann Route 53 ARC diese Zusammenfassungen nicht bereitstellen.

Beachten Sie, dass Sie beim Hinzufügen einer Ressource auf Anwendungsebene oder einer globalen Ressource, z. B. einer DNS-Routing-Richtlinie, keine Wiederherstellungsgruppe oder -zelle für den Bereitschaftsbereich auswählen. Stattdessen wählen Sie eine globale Ressource (keine Zelle).

### Bereitschaftsprüfungen für DNS-Zielressourcen: Prüfung der Resilienzfähigkeit

Mit Bereitschaftsprüfungen für DNS-Zielressourcen in Route 53 ARC können Sie die Architekturund Resilienzfähigkeit Ihrer Anwendung überprüfen. Diese Art der Bereitschaftsprüfung scannt kontinuierlich die Architektur Ihrer Anwendung und die Routing-Richtlinien von Amazon Route 53, um zonenübergreifende und regionsübergreifende Abhängigkeiten zu prüfen.

Eine wiederherstellungsorientierte Anwendung verfügt über mehrere Replikate, die in Availability Zones oder AWS Regionen isoliert sind, sodass die Replikate unabhängig voneinander ausfallen können. Wenn Ihre Anwendung angepasst werden muss, um korrekt isoliert zu werden, schlägt Route 53 ARC Änderungen vor, die Sie bei Bedarf vornehmen können, um Ihre Architektur zu aktualisieren und sicherzustellen, dass sie robust und für Failover bereit ist.

Route 53 ARC erkennt automatisch die Anzahl und den Umfang der Zellen (die Replikate oder Einheiten zur Eindämmung von Ausfällen darstellen) in Ihrer Anwendung und ob die Zellen nach Availability Zone oder Region isoliert sind. Anschließend identifiziert Route 53 ARC die Anwendungsressourcen in den Zellen und stellt Ihnen Informationen zu diesen zur Verfügung, um festzustellen, ob sie korrekt in Zonen oder Regionen isoliert sind. Wenn Sie beispielsweise Zellen haben, die auf bestimmte Zonen beschränkt sind, können Sie anhand von Bereitschaftsprüfungen überwachen, ob Ihre Load Balancer und die dahinter stehenden Ziele auch in diesen Zonen isoliert sind.

Anhand dieser Informationen können Sie feststellen, ob Sie Änderungen vornehmen müssen, um die Ressourcen in Ihren Zellen den richtigen Zonen oder Regionen zuzuordnen.

Zu Beginn erstellen Sie DNS-Zielressourcen für Ihre Anwendung sowie Ressourcensätze und Bereitschaftsprüfungen für diese Ressourcen. Weitere Informationen finden Sie unter [Abrufen von](#page-221-0)  [Architekturempfehlungen in Route 53 ARC.](#page-221-0)

### Bereitschaftsprüfungen und Notfallwiederherstellungsszenarien

Route 53 ARC-Bereitschaftsprüfungen geben Ihnen Aufschluss darüber, ob Ihre Anwendungen und Ressourcen für die Wiederherstellung bereit sind, indem sie Ihnen helfen, sicherzustellen, dass Ihre Anwendungen für den Failover-Verkehr skaliert sind. Der Status der Bereitschaftsprüfung sollte nicht als Signal dafür verwendet werden, dass ein Produktionsreplikat fehlerfrei ist. Sie können jedoch Bereitschaftsprüfungen als Ergänzung zu Ihren Systemen zur Anwendungs- und Infrastrukturüberwachung oder zur Integritätsprüfung verwenden, um zu ermitteln, ob ein Failaway oder ein Replikat heruntergeladen werden muss.

In einer dringenden Situation oder bei einem Ausfall können Sie anhand einer Kombination aus Integritätsprüfungen und anderen Informationen feststellen, ob Ihr Standby-Modus hochgefahren und fehlerfrei ist und Sie für den Failover des Produktionsverkehrs bereit sind. Prüfen Sie beispielsweise, ob die Kanarienvögel, die gegen Ihre Standby-Zelle laufen, Ihre Erfolgskriterien erfüllen, und überprüfen Sie zusätzlich, ob der Status der Bereitschaftsprüfung für die Standby-Zelle erfüllt ist. READY

Beachten Sie, dass Route 53 ARC-Bereitschaftsprüfungen in einer einzigen AWS Region, USA West (Oregon), gehostet werden. Während eines Ausfalls oder einer Katastrophe können die Informationen zur Bereitschaftsprüfung veralten oder die Prüfungen nicht mehr verfügbar sein. Weitere Informationen finden Sie unter [Daten- und Steuerungsebenen für Amazon Route 53](#page-10-0) [Application Recovery Controller.](#page-10-0)

## AWS Verfügbarkeit in der Region für Bereitschaftsprüfungen

Detaillierte Informationen zu regionalen Support- und Service-Endpunkten für Amazon Route 53 Application Recovery Controller finden Sie unter [Amazon Route 53 Application Recovery Controller-](https://docs.aws.amazon.com/general/latest/gr/r53arc.html)[Endpunkte und Kontingente](https://docs.aws.amazon.com/general/latest/gr/r53arc.html) in der Amazon Web Services General Reference.

#### **a** Note

Die Bereitschaftsprüfung in Amazon Route 53 Application Recovery Controller ist eine globale Funktion. Ressourcen zur Bereitschaftsprüfung befinden sich jedoch in der Region USA West (Oregon), sodass Sie die Region USA West (Oregon) (den Parameter angeben--region us-west-2) in den AWS CLI ARC-Befehlen der Regionalroute 53 angeben müssen, z. B. wenn Sie Ressourcen wie Ressourcensätze und Bereitschaftsprüfungen erstellen.

## <span id="page-195-0"></span>Komponenten der Bereitschaftsprüfung

Das folgende Diagramm zeigt ein Beispiel für eine Wiederherstellungsgruppe, die so konfiguriert ist, dass sie die Funktion zur Prüfung der Bereitschaft unterstützt. In diesem Beispiel sind die Ressourcen in einer Wiederherstellungsgruppe in Zellen (nach AWS-Region) und verschachtelten Zellen (nach Availability Zones) gruppiert. Es gibt einen allgemeinen Bereitschaftsstatus für die Wiederherstellungsgruppe (Anwendung) sowie einen individuellen Bereitschaftsstatus für jede Zelle (Region) und verschachtelte Zelle (Availability Zone).

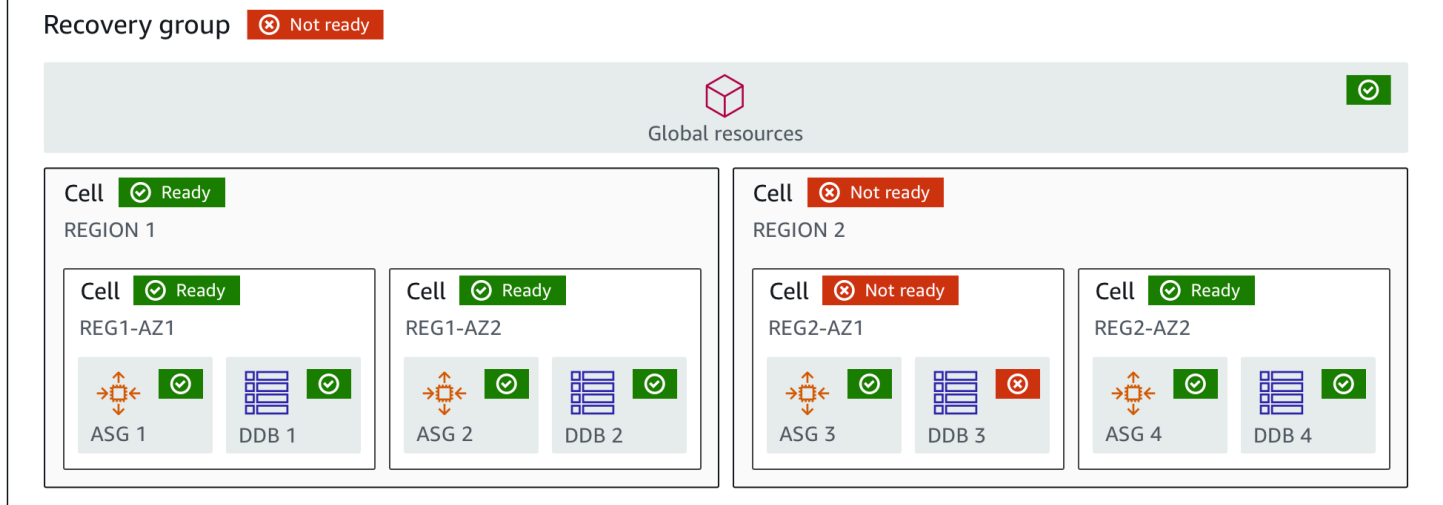

Im Folgenden sind die Komponenten der Bereitschaftsprüfungsfunktion in Route 53 ARC aufgeführt.

#### Zelle

Eine Zelle definiert die Replikate oder unabhängigen Failover-Einheiten Ihrer Anwendung. Es gruppiert alle AWS Ressourcen, die für die unabhängige Ausführung Ihrer Anwendung innerhalb des Replikats erforderlich sind. Beispielsweise könnten Sie einen Satz von Ressourcen in einer primären Zelle und einen anderen Satz in einer Standby-Zelle haben. Sie bestimmen die Grenze dessen, was eine Zelle umfasst, aber Zellen stellen in der Regel eine Availability Zone oder eine Region dar. Sie können mehrere Zellen (verschachtelte Zellen) innerhalb einer Zelle haben, z. B. AZs innerhalb einer Region. Jede verschachtelte Zelle stellt eine isolierte Failover-Einheit dar. Wiederherstellungsgruppe

Die Zellen werden in einer Wiederherstellungsgruppe zusammengefasst. Eine Wiederherstellungsgruppe steht für eine Anwendung oder Gruppe von Anwendungen, für die Sie die Failover-Bereitschaft überprüfen möchten. Sie besteht aus zwei oder mehr Zellen oder Replikaten, die hinsichtlich ihrer Funktionalität zueinander passen. Wenn Sie beispielsweise über eine Webanwendung verfügen, die über us-east-1a und us-east-1b repliziert wird, wobei

us-east-1b Ihre Failover-Umgebung ist, können Sie diese Anwendung in Route 53 ARC als Wiederherstellungsgruppe mit zwei Zellen darstellen: eine in us-east-1a und eine in us-east-1b. Eine Wiederherstellungsgruppe kann auch eine globale Ressource enthalten, z. B. eine Route 53- Zustandsprüfung.

#### Ressourcen und Ressourcen-Identifikatoren

Wenn Sie Komponenten für Bereitschaftsprüfungen in Route 53 ARC erstellen, geben Sie mithilfe einer Ressourcen-ID eine Ressource an, z. B. eine Amazon DynamoDB-Tabelle, einen Network Load Balancer oder eine DNS-Zielressource. Eine Ressourcen-ID ist entweder der Amazon-Ressourcenname (ARN) für die Ressource oder, für eine DNS-Zielressource, die Kennung, die Route 53 ARC bei der Erstellung der Ressource generiert.

#### DNS-Zielressource

Eine DNS-Zielressource ist die Kombination aus dem Domainnamen Ihrer Anwendung und anderen DNS-Informationen, z. B. der AWS Ressource, auf die die Domain verweist. Das Hinzufügen einer AWS Ressource ist optional, aber wenn Sie sie angeben, muss es sich um einen Route 53-Ressourceneintrag oder einen Network Load Balancer handeln. Wenn Sie die AWS Ressource bereitstellen, erhalten Sie detailliertere Architekturempfehlungen, mit denen Sie die Ausfallsicherheit Ihrer Anwendung bei der Wiederherstellung verbessern können. Sie können in Route 53 ARC Ressourcensätze für DNS-Zielressourcen erstellen und anschließend eine Eignungsprüfung für die Ressourcengruppe durchführen, um Architekturempfehlungen für Ihre Anwendung zu erhalten. Bei der Eignungsprüfung wird auch die DNS-Routingrichtlinie für Ihre Anwendung auf der Grundlage der Bereitschaftsregeln für DNS-Zielressourcen überwacht.

#### Ressourcensatz

Ein Ressourcensatz ist ein Satz von Ressourcen, einschließlich AWS Ressourcen oder DNS-Zielressourcen, der sich über mehrere Zellen erstreckt. Beispielsweise könnten Sie einen Load Balancer in us-east-1a und einen weiteren in us-east-1b haben. Um die Wiederherstellungsbereitschaft der Load Balancer zu überwachen, können Sie einen Ressourcensatz erstellen, der beide Load Balancer umfasst, und anschließend eine Bereitschaftsprüfung für den Ressourcensatz durchführen. Route 53 ARC überprüft kontinuierlich die Bereitschaft der Ressourcen im Set. Sie können auch einen Bereitschaftsbereich hinzufügen, um Ressourcen in einem Ressourcensatz der Wiederherstellungsgruppe zuzuordnen, die Sie für Ihre Anwendung erstellen.

#### Bereitschaftsregel

Bereitschaftsregeln sind Audits, die Route 53 ARC anhand einer Reihe von Ressourcen in einer Ressourcengruppe durchführt. Route 53 ARC verfügt über eine Reihe von Bereitschaftsregeln für jeden Ressourcentyp, für den es Bereitschaftsprüfungen unterstützt. Jede Regel enthält eine ID und eine Beschreibung, die erklärt, wofür Route 53 ARC die Ressourcen überprüft.

#### Prüfung der Bereitschaft

Bei einer Bereitschaftsprüfung wird ein Ressourcensatz in Ihrer Anwendung überwacht, z. B. ein Satz von Amazon Aurora Aurora-Instances, für den Route 53 ARC die Wiederherstellungsbereitschaft prüft. Zu den Bereitschaftsprüfungen können Prüfungen gehören, beispielsweise Kapazitätskonfigurationen, AWS Kontingente oder Routing-Richtlinien. Wenn Sie beispielsweise die Bereitschaft Ihrer Amazon EC2 Auto Scaling Scaling-Gruppen in zwei Availability Zones überprüfen möchten, können Sie eine Bereitschaftsprüfung für einen Ressourcensatz mit zwei Ressourcen-ARNs erstellen, einen für jede Auto Scaling Scaling-Gruppe. Um sicherzustellen, dass jede Gruppe gleichmäßig skaliert wird, überwacht Route 53 ARC kontinuierlich die Instanztypen und die Anzahl der Instanzen in den beiden Gruppen.

#### Umfang der Bereitschaft

Ein Bereitschaftsbereich identifiziert die Gruppierung von Ressourcen, die eine bestimmte Bereitschaftsprüfung umfasst. Der Umfang einer Bereitschaftsprüfung kann eine Wiederherstellungsgruppe (d. h. global für die gesamte Anwendung) oder eine Zelle (d. h. eine Region oder Availability Zone) sein. Für eine Ressource, die eine globale Ressource für Route 53 ARC ist, legen Sie den Bereitschaftsbereich auf Wiederherstellungsgruppen- oder globale Ressourcenebene fest. Beispielsweise ist eine Route 53-Zustandsprüfung eine globale Ressource in Route 53 ARC, da sie nicht spezifisch für eine Region oder Availability Zone ist.

# Tagging für die Bereitschaftsprüfung im Amazon Route 53 Application Recovery Controller

Tags sind Wörter oder Ausdrücke (Metadaten), die Sie verwenden, um Ihre AWS Ressourcen zu identifizieren und zu organisieren. Sie können jeder Ressource mehrere Tags hinzufügen, und jedes Tag enthält einen Schlüssel und einen Wert, den Sie festlegen. Der Schlüssel könnte beispielsweise die Umwelt und der Wert die Produktion sein. Sie können die Ressourcen auf Grundlage der hinzugefügten Tags durchsuchen und filtern.

Sie können die folgenden Ressourcen bei der Bereitschaftsprüfung in Route 53 ARC taggen:

- Ressourcensätze
- Prüfungen der Einsatzbereitschaft

Tagging in Route 53 ARC ist nur über die API verfügbar, z. B. mit der AWS CLI.

Im Folgenden finden Sie Beispiele für das Tagging bei der Bereitschaftsprüfung mithilfe von. AWS CLI

```
aws route53-recovery-readiness --region us-west-2 create-resource-
set --resource-set-name dynamodb_resource_set --resource-set-type
AWS::DynamoDB::Table --resources ReadinessScopes=arn:aws:aws-recovery-
readiness::111122223333:cell/PDXCell,ResourceArn=arn:aws:dynamodb:us-
west-2:111122223333:table/PDX_Table ReadinessScopes=arn:aws:aws-recovery-
readiness::111122223333:cell/IADCell,ResourceArn=arn:aws:dynamodb:us-
east-1:111122223333:table/IAD_Table --tags Stage=Prod
```
aws route53-recovery-readiness --region us-west-2 create-readinesscheck --readiness-check-name dynamodb\_readiness\_check --resource-set-name dynamodb\_resource\_set --tags Stage=Prod

Weitere Informationen finden Sie [TagResourcei](https://docs.aws.amazon.com/recovery-readiness/latest/api/tags-resource-arn.html)m Recovery Readiness API-Referenzhandbuch für Amazon Route 53 Application Recovery Controller.

## Preise für die Bereitschaftsprüfung in Route 53 ARC

Mit Amazon Route 53 Application Recovery Controller zahlen Sie nur für das, was Sie für die Nutzung im Service konfigurieren. Für die Bereitschaftsprüfung zahlen Sie pro von Ihnen konfigurierter Bereitschaftsprüfung eine stündliche Gebühr.

Detaillierte Preisinformationen für Route 53 ARC und Preisbeispiele finden Sie unter [Amazon Route](https://aws.amazon.com/route53/pricing/#application-recovery-controller) [53 Application Recovery Controller — Preise](https://aws.amazon.com/route53/pricing/#application-recovery-controller) und scrollen Sie nach unten zu Amazon Route 53 Application Recovery Controller.

## Richten Sie einen robusten Wiederherstellungsprozess für Ihre Anwendung ein

Um Amazon Route 53 Application Recovery Controller mit AWS Anwendungen zu verwenden, die sich in mehreren AWS Regionen befinden, müssen Sie Richtlinien befolgen, um Ihre Anwendungen so einzurichten, dass sie ausfallsicher sind, sodass Sie die Wiederherstellungsbereitschaft effektiv unterstützen können. Anschließend können Sie Bereitschaftsprüfungen für Ihre Anwendung erstellen und Routingkontrollen einrichten, um den Datenverkehr für ein Failover umzuleiten. Sie können auch die Empfehlungen lesen, die Route 53 ARC zur Architektur Ihrer Anwendung gibt, mit der die Ausfallsicherheit verbessert werden kann.

#### **a** Note

Wenn Sie eine Anwendung haben, die in Availability Zones isoliert ist, sollten Sie die Verwendung von Zonal Shift oder Zonal Autoshift für die Failover-Wiederherstellung in Betracht ziehen. Es ist keine Einrichtung erforderlich, um Zonal Shift oder Zonal Autoshift zu verwenden, um Anwendungen nach Beeinträchtigungen in der Availability Zone zuverlässig wiederherzustellen.

Um den Traffic von einer Availability Zone für Load Balancer-Ressourcen weg zu verlagern, starten Sie eine Zonenverschiebung in der Route 53 ARC-Konsole oder in der Elastic Load Balancing Balancing-Konsole. Oder Sie können das AWS SDK AWS Command Line Interface oder mit Zonal Shift-API-Aktionen verwenden. Weitere Informationen finden Sie unter [Zonenverschiebung im Amazon Route 53 Application Recovery Controller.](#page-12-0)

Weitere Informationen zu den ersten Schritten mit robusten Failover-Konfigurationen finden Sie unter. [Erste Schritte mit der Wiederherstellung mehrerer Regionen in Amazon Route 53 Application](#page-116-0)  [Recovery Controller](#page-116-0)

## Bewährte Methoden für die Bereitschaftsprüfung in Route 53 ARC

Wir empfehlen die folgende bewährte Methode für die Bereitschaftsprüfung in Amazon Route 53 Application Recovery Controller.

Fügen Sie Benachrichtigungen für Änderungen des Bereitschaftsstatus hinzu

Legen Sie in Amazon eine Regel fest EventBridge , nach der eine Benachrichtigung gesendet wird, wenn sich der Status einer Bereitschaftsprüfung ändert, z. B. von READY zuNOT READY. Wenn Sie eine Benachrichtigung erhalten, können Sie das Problem untersuchen und beheben, um sicherzustellen, dass Ihre Anwendung und Ihre Ressourcen für den erwarteten Failover bereit sind.

Sie können EventBridge Regeln festlegen, um Benachrichtigungen für verschiedene Statusänderungen der Bereitschaftsprüfung zu senden, z. B. für Ihre Wiederherstellungsgruppe (für Ihre Anwendung), für eine Zelle (z. B. eine AWS Region) oder für eine Bereitschaftsprüfung für eine Ressourcengruppe.

Weitere Informationen finden Sie unter [Route 53 ARC mit Amazon verwenden EventBridge](#page-254-0).

## <span id="page-200-0"></span>API-Operationen zur Bereitschaftsprüfung

In der folgenden Tabelle sind Route 53 53-ARC-Operationen aufgeführt, die Sie für die Wiederherstellungsbereitschaft (Readiness Check) verwenden können, sowie Links zu relevanter Dokumentation.

Beispiele für die Verwendung gängiger API-Operationen für die Recovery Readiness in Verbindung mit dem AWS Command Line Interface finden Sie unte[r Beispiele für die Verwendung von Route 53](#page-203-0) [53-ARC-Bereitschaftsprüfungs-API-Operationen mit dem AWS CLI.](#page-203-0)

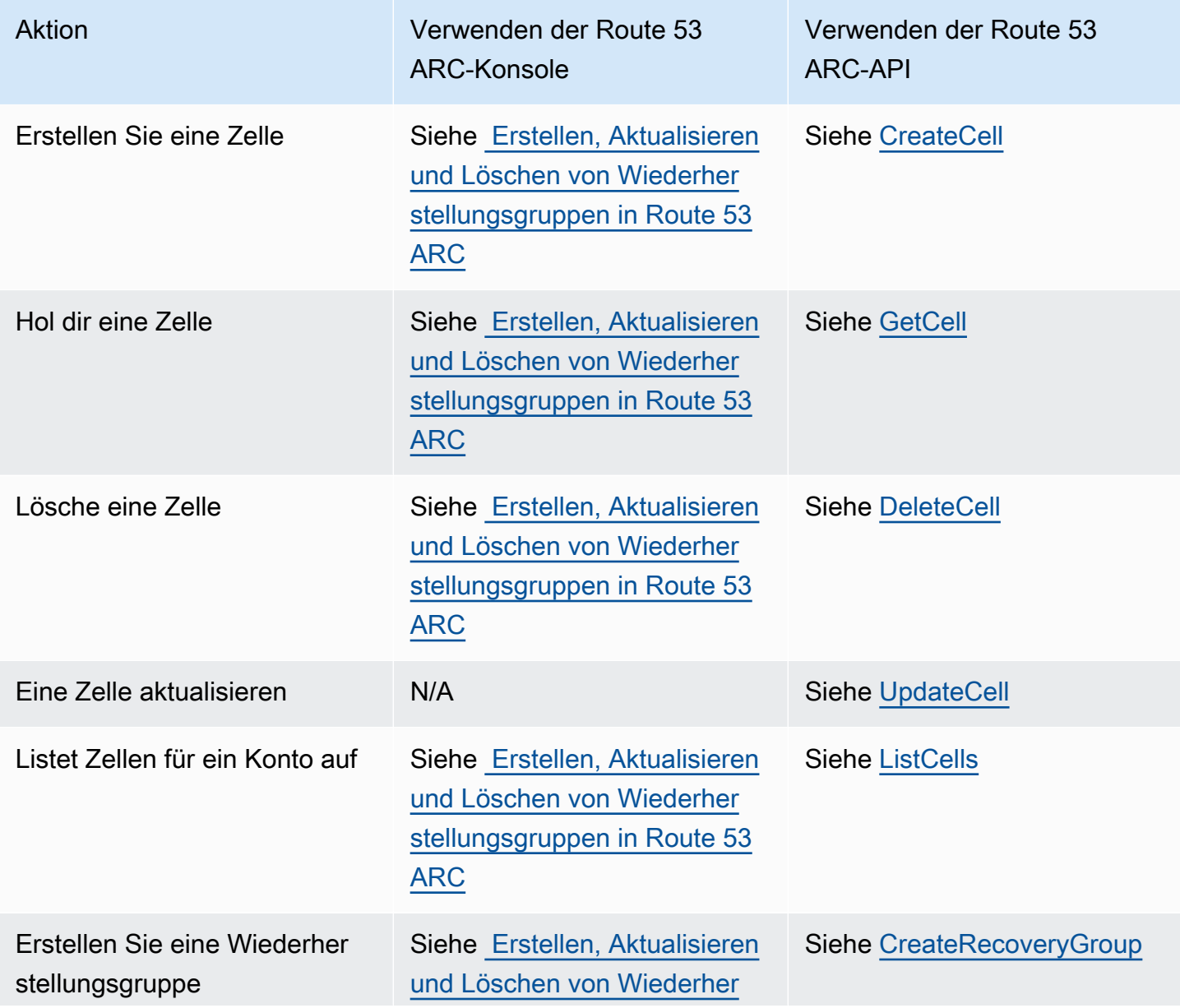

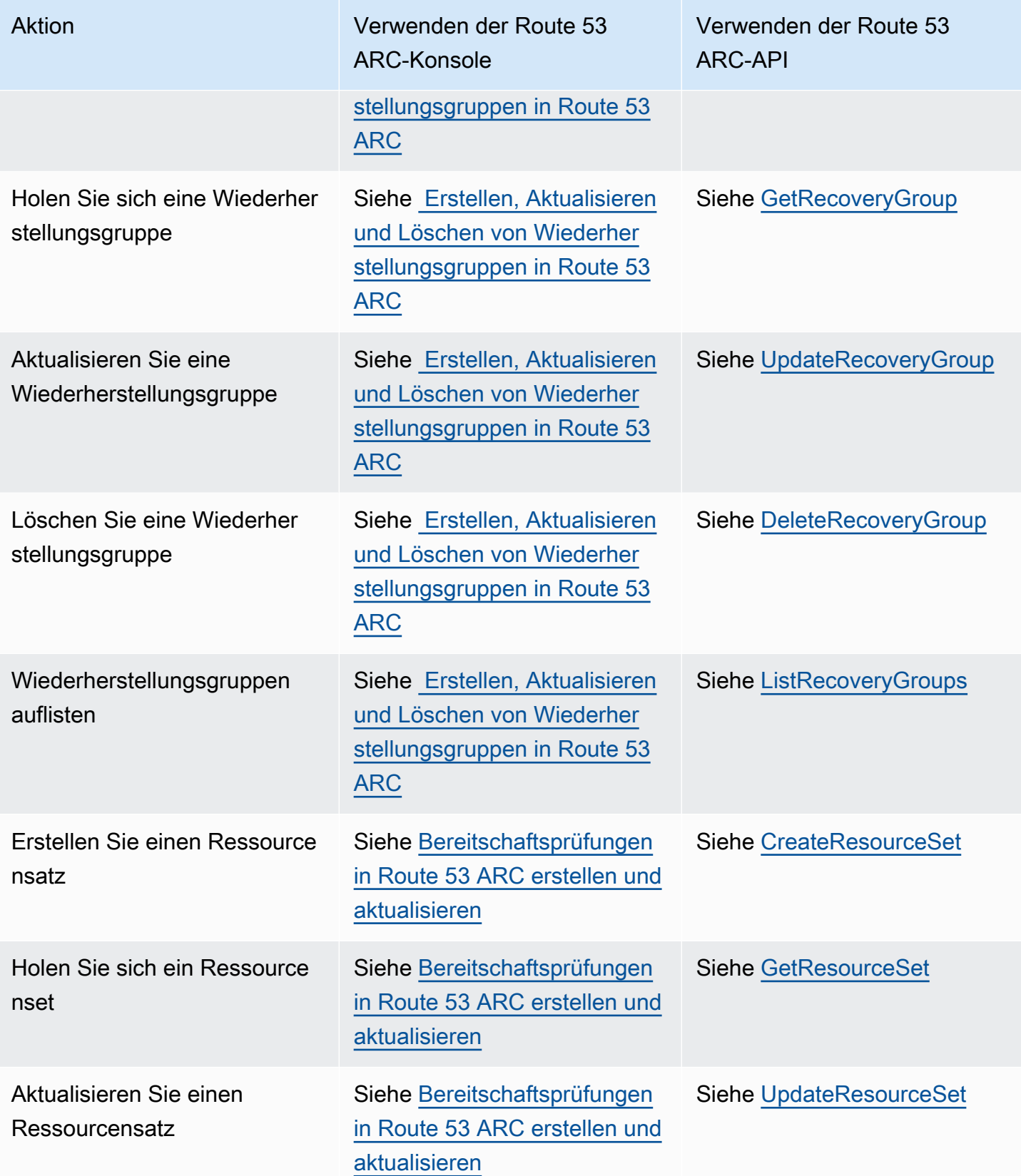

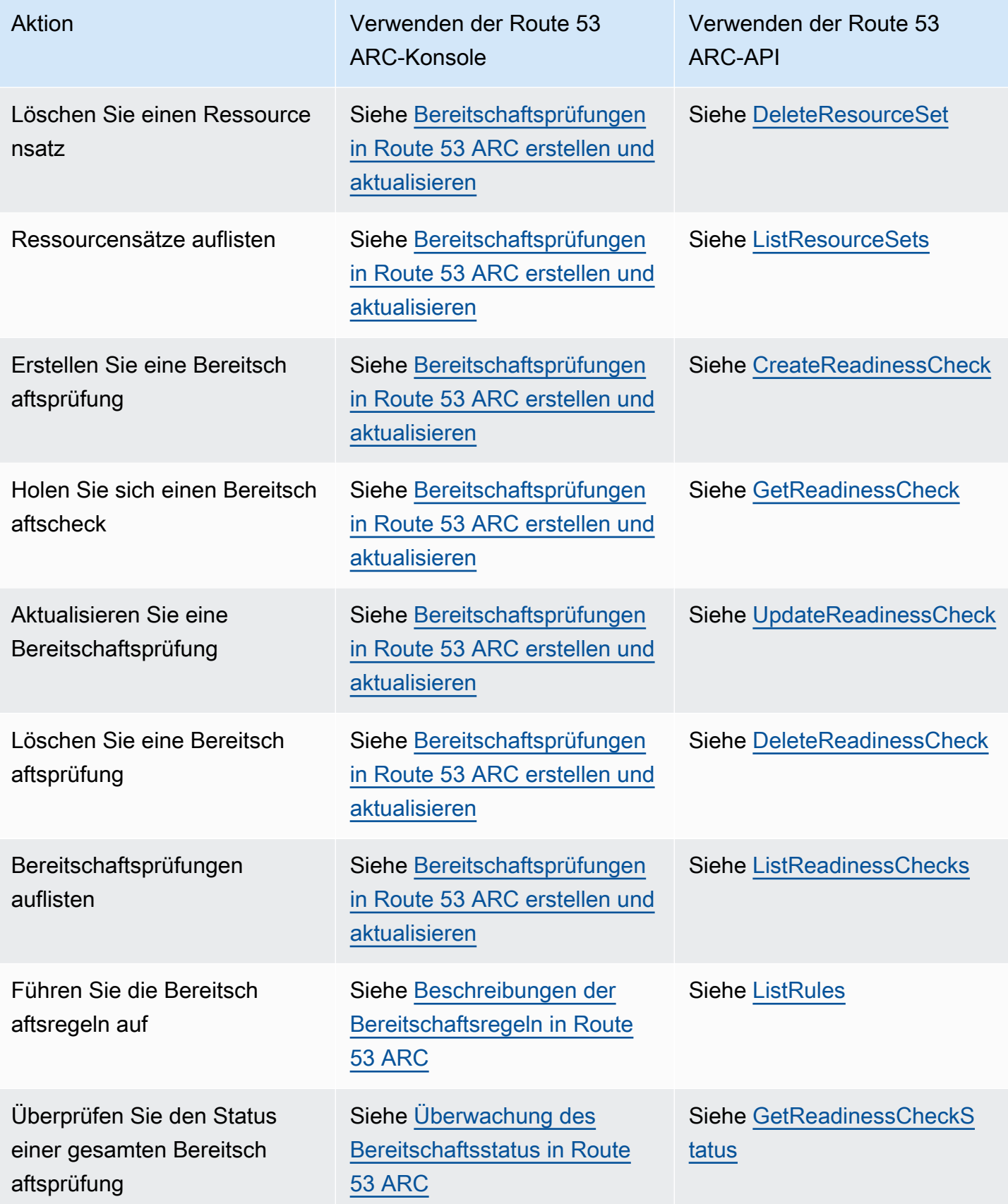

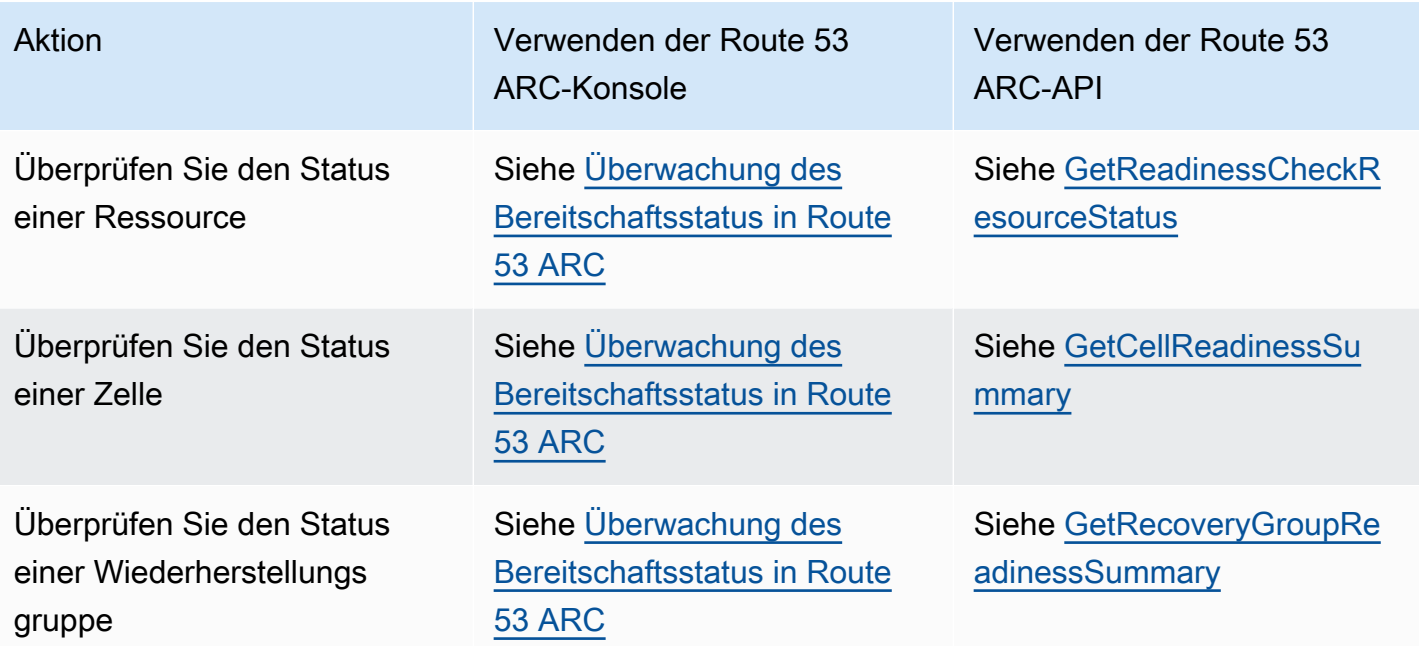

# <span id="page-203-0"></span>Beispiele für die Verwendung von Route 53 53-ARC-Bereitschaftsprüfungs-API-Operationen mit dem AWS CLI

In diesem Abschnitt werden einfache Anwendungsbeispiele vorgestellt, bei denen die Funktionen AWS Command Line Interface zur Bereitschaftsprüfung von Amazon Route 53 Application Recovery Controller mithilfe von API-Vorgängen verwendet werden. Die Beispiele sollen Ihnen helfen, ein grundlegendes Verständnis dafür zu entwickeln, wie Sie mit Funktionen zur Bereitschaftsprüfung mithilfe der CLI arbeiten können.

Bereitschaftsprüfung bei Route 53 53-ARC-Audits auf Diskrepanzen bei den Ressourcen in Ihren Anwendungsreplikaten. Um Bereitschaftsprüfungen für Ihre Anwendung einzurichten, müssen Sie Ihre Anwendungsressourcen in Route 53 53-ARC-Zellen einrichten — oder modellieren —, die den Replikaten entsprechen, die Sie für Ihre Anwendung erstellt haben. Anschließend richten Sie Bereitschaftsprüfungen ein, mit denen diese Replikate geprüft werden, sodass Sie kontinuierlich sicherstellen können, dass Ihr Standby-Anwendungsreplikat und die zugehörigen Ressourcen mit Ihrem Produktionsreplikat übereinstimmen

Schauen wir uns einen einfachen Fall an, in dem Sie eine Anwendung mit dem Namen habenSimple-Service, die derzeit in der Region USA Ost (Nord-Virginia) (us-east-1) ausgeführt wird. Sie haben auch eine Bereitschaftskopie der Anwendung in der Region USA West (Oregon) (us-west-2). In diesem Beispiel konfigurieren wir Bereitschaftsprüfungen, um diese beiden Versionen der Anwendung zu vergleichen. Auf diese Weise können wir sicherstellen, dass die Standby-Region

USA West (Oregon) bereit ist, Datenverkehr zu empfangen, falls dies in einem Failover-Szenario erforderlich ist.

Weitere Informationen zur Verwendung von finden Sie in der [AWS CLI Befehlsreferenz. AWS CLI](https://docs.aws.amazon.com/cli/latest/reference/route53-recovery-readiness/index.html) Eine Liste der Readiness-API-Aktionen und Links zu weiteren Informationen finden Sie unter [API-](#page-200-0)[Operationen zur Bereitschaftsprüfung](#page-200-0).

Zellen in Route 53 ARC stellen Fehlergrenzen (wie Availability Zones oder Regionen) dar und werden in Wiederherstellungsgruppen zusammengefasst. Eine Wiederherstellungsgruppe steht für eine Anwendung, für die Sie die Failover-Bereitschaft überprüfen möchten. Weitere Informationen zu den Komponenten der Bereitschaftsprüfung finden Sie unter[Komponenten der Bereitschaftsprüfung .](#page-195-0)

#### **a** Note

Route 53 ARC ist ein globaler Dienst, der mehrere Endpunkte unterstützt. Sie müssen AWS-Regionen jedoch in den meisten Route 53 ARC-CLI-Befehlen die Region USA West (Oregon--region us-west-2) angeben (d. h. den Parameter angeben). Zum Beispiel, um Ressourcen wie Wiederherstellungsgruppen oder Bereitschaftsprüfungen zu erstellen.

In unserem Anwendungsbeispiel erstellen wir zunächst eine Zelle für jede Region, in der wir über Ressourcen verfügen. Dann erstellen wir eine Wiederherstellungsgruppe und schließen dann die Einrichtung für eine Eignungsprüfung ab.

#### 1. Zellen erstellen

1a. Erstellen Sie eine US-East-1-Zelle.

```
aws route53-recovery-readiness --region us-west-2 create-cell \setminus --cell-name east-cell
```

```
{ 
     "CellArn": "arn:aws:route53-recovery-readiness::111122223333:cell/east-cell", 
     "CellName": "east-cell", 
     "Cells": [], 
     "ParentReadinessScopes": [], 
     "Tags": {}
}
```
1b. Erstellen Sie eine US-West-1-Zelle.

```
aws route53-recovery-readiness --region us-west-2 create-cell \
     --cell-name west-cell
```

```
{ 
     "CellArn": "arn:aws:route53-recovery-readiness::111122223333:cell/west-cell", 
     "CellName": "west-cell", 
     "Cells": [], 
     "ParentReadinessScopes": [], 
     "Tags": {}
}
```
1c. Jetzt haben wir zwei Zellen. Sie können überprüfen, ob sie existieren, indem Sie die list-cells API aufrufen.

```
aws route53-recovery-readiness --region us-west-2 list-cells
```

```
{ 
     "Cells": [ 
          { 
               "CellArn": "arn:aws:route53-recovery-readiness::111122223333:cell/east-
cell", 
               "CellName": "east-cell", 
               "Cells": [], 
               "ParentReadinessScopes": [], 
               "Tags": {} 
          }, 
          { 
               "CellArn": "arn:aws:route53-recovery-readiness::111122223333:cell/west-
cell", 
               "CellName": "west-cell" 
               "Cells": [], 
               "ParentReadinessScopes": [], 
               "Tags": {} 
          } 
    \mathbf{I}}
```
### 2. Erstellen Sie eine Wiederherstellungsgruppe

Wiederherstellungsgruppen sind die oberste Ressource für die Wiederherstellungsbereitschaft in Route 53 ARC. Eine Wiederherstellungsgruppe stellt eine Anwendung als Ganzes dar. In diesem Schritt erstellen wir eine Wiederherstellungsgruppe, um eine Gesamtanwendung zu modellieren, und fügen dann die beiden von uns erstellten Zellen hinzu.

2a. Erstellen Sie eine Wiederherstellungsgruppe.

```
aws route53-recovery-readiness --region us-west-2 create-recovery-group \ 
     --recovery-group-name simple-service-recovery-group \ 
        --cells "arn:aws:route53-recovery-readiness::111122223333:cell/east-cell"\ 
        "arn:aws:route53-recovery-readiness::111122223333:cell/west-cell"
```

```
{ 
     "Cells": [], 
     "RecoveryGroupArn": "arn:aws:route53-recovery-readiness::111122223333:recovery-
group/simple-service-recovery-group", 
     "RecoveryGroupName": "simple-service-recovery-group", 
     "Tags": {}
}
```
2b. (Optional) Sie können überprüfen, ob Ihre Wiederherstellungsgruppe korrekt erstellt wurde, indem Sie die list-recovery-groups API aufrufen.

```
aws route53-recovery-readiness --region us-west-2 list-recovery-groups
```

```
{ 
     "RecoveryGroups": [ 
        \{ "Cells": [ 
                  "arn:aws:route53-recovery-readiness::111122223333:cell/east-cell", 
                  "arn:aws:route53-recovery-readiness::111122223333:cell/west-cell" 
              ], 
              "RecoveryGroupArn": "arn:aws:route53-recovery-
readiness::111122223333:recovery-group/simple-service-recovery-group", 
              "RecoveryGroupName": "simple-service-recovery-group", 
              "Tags": {} 
         } 
     ]
}
```
Da wir nun ein Modell für unsere Anwendung haben, fügen wir die zu überwachenden Ressourcen hinzu. In Route 53 ARC wird eine Gruppe von Ressourcen, die Sie überwachen möchten, als

Ressourcensatz bezeichnet. Ressourcensätze enthalten Ressourcen, die alle vom gleichen Typ sind. Wir vergleichen die Ressourcen in einem Ressourcensatz miteinander, um festzustellen, ob eine Zelle für einen Failover bereit ist.

#### 3. Erstellen Sie einen Ressourcensatz

Gehen wir davon aus, dass unsere Simple-Service Anwendung tatsächlich sehr einfach ist und nur DynamoDB-Tabellen verwendet. Es hat eine DynamoDB-Tabelle in us-east-1 und eine weitere in uswest-2. Ein Ressourcensatz enthält auch einen Bereitschaftsbereich, der die Zelle identifiziert, in der sich die einzelnen Ressourcen befinden.

3a. Erstellen Sie ein Ressourcenset, das die Ressourcen unserer Simple-Service Anwendung widerspiegelt.

```
aws route53-recovery-readiness --region us-west-2 create-resource-set \
     --resource-set-name ImportantInformationTables \ 
     --resource-set-type AWS::DynamoDB::Table \ 
     --resources 
     ResourceArn="arn:aws:dynamodb:us-west-2:111122223333:table/
TableInUsWest2",ReadinessScopes="arn:aws:route53-recovery-readiness::111122223333:cell/
west-cell" 
     ResourceArn="arn:aws:dynamodb:us-west-2:111122223333:table/
TableInUsEast1",ReadinessScopes="arn:aws:route53-recovery-readiness::111122223333:cell/
east-cell"
```

```
{ 
     "ResourceSetArn": "arn:aws:route53-recovery-readiness::111122223333:resource-set/
sample-resource-set", 
     "ResourceSetName": "ImportantInformationTables", 
     "Resources": [ 
\overline{\mathcal{L}} "ReadinessScopes": [ 
                  "arn:aws:route53-recovery-readiness::111122223333:cell/west-cell" 
              ], 
              "ResourceArn": "arn:aws:dynamodb:us-west-2:111122223333:table/
TableInUsWest2" 
          }, 
          { 
              "ReadinessScopes": [ 
                   "arn:aws:route53-recovery-readiness::111122223333:cell/east-cell" 
              ],
```

```
 "ResourceArn": "arn:aws:dynamodb:us-west-2:111122223333:table/
TableInUsEast1" 
         } 
     ], 
     "Tags": {}
}
```
3b. (Optional) Sie können überprüfen, was im Ressourcensatz enthalten ist, indem Sie die listresource-sets API aufrufen. Dies listet alle Ressourcensätze für ein AWS Konto auf. Hier können Sie sehen, dass wir nur den einen Ressourcensatz haben, den wir oben erstellt haben.

```
aws route53-recovery-readiness --region us-west-2 list-resource-sets
```

```
{ 
     "ResourceSets": [ 
         { 
             "ResourceSetArn": "arn:aws:route53-recovery-
readiness::111122223333:resource-set/ImportantInformationTables", 
             "ResourceSetName": "ImportantInformationTables", 
             "Resources": [ 
\overline{\mathcal{L}} "ReadinessScopes": [ 
                         "arn:aws:route53-recovery-readiness::111122223333:cell/west-
cell" 
 ], 
                     "ResourceArn": "arn:aws:dynamodb:us-west-2:111122223333:table/
TableInUsWest2" 
                 }, 
\overline{\mathcal{L}} "ReadinessScopes": [ 
                         "arn:aws:route53-recovery-readiness::111122223333:cell/east-
cell" 
 ], 
                     "ResourceArn": "arn:aws:dynamodb:us-west-2:111122223333:table/
TableInUsEast1" 
 } 
             ], 
             "Tags": {} 
         } 
     ]
}{ 
     "ResourceSets": [
```

```
 { 
            "ResourceSetArn": "arn:aws:route53-recovery-
readiness::111122223333:resource-set/ImportantInformationTables", 
            "ResourceSetName": "ImportantInformationTables", 
            "Resources": [ 
\overline{a} "ReadinessScopes": [ 
                        "arn:aws:route53-recovery-readiness::111122223333:cell/west-
cell" 
 ], 
                    "ResourceArn": "arn:aws:dynamodb:us-west-2:111122223333:table/
TableInUsWest2" 
\qquad \qquad \text{ }\overline{a} "ReadinessScopes": [ 
                        "arn:aws:route53-recovery-
readiness::&ExampleAWSAccountNo1;:cell/east-cell" 
 ], 
                    "ResourceArn": "arn:aws:dynamodb:us-west-2:111122223333:table/
TableInUsEast1" 
 } 
            ], 
            "Tags": {} 
        } 
     ]
}
```
Jetzt haben wir die Zellen, die Wiederherstellungsgruppe und den Ressourcensatz erstellt, um die Simple-Service Anwendung in Route 53 ARC zu modellieren. Als Nächstes richten wir Bereitschaftsprüfungen ein, um zu überwachen, ob die Ressourcen für ein Failover bereit sind.

### 4. Erstellen Sie eine Bereitschaftsprüfung

Bei einer Bereitschaftsprüfung werden auf jede Ressource in der Ressourcengruppe, die mit der Prüfung verknüpft ist, eine Reihe von Regeln angewendet. Die Regeln sind für jeden Ressourcentyp spezifisch. Das heißt, es gibt unterschiedliche Regeln für AWS::DynamoDB::TableAWS::EC2::Instance, usw. Regeln prüfen eine Vielzahl von Dimensionen für eine Ressource, darunter Konfiguration, Kapazität (sofern verfügbar und zutreffend), Grenzwerte (sofern verfügbar und zutreffend) und Routing-Konfigurationen.

#### **G** Note

Um zu sehen, welche Regeln bei einer Eignungsprüfung auf eine Ressource angewendet werden, können Sie die get-readiness-check-resource-status API verwenden, wie in Schritt 5 beschrieben. Eine Liste aller Bereitschaftsregeln in Route 53 ARC finden Sie unter list-rules ode[rBeschreibungen der Bereitschaftsregeln in Route 53 ARC.](#page-226-1) Route 53 ARC hat ein bestimmtes Regelwerk, das für jeden Ressourcentyp ausgeführt wird. Sie können derzeit nicht angepasst werden.

4a. Erstellen Sie eine Eignungsprüfung für den Ressourcensatz,ImportantInformationTables.

```
aws route53-recovery-readiness --region us-west-2 create-readiness-check \ 
     --readiness-check-name ImportantInformationTableCheck --resource-set-name 
 ImportantInformationTables
```

```
{ 
     "ReadinessCheckArn": "arn:aws:route53-recovery-readiness::111122223333:readiness-
check/ImportantInformationTableCheck", 
     "ReadinessCheckName": "ImportantInformationTableCheck", 
     "ResourceSet": "ImportantInformationTables", 
     "Tags": {}
}
```
4b. (Optional) Führen Sie die list-readiness-checks API aus, um zu überprüfen, ob die Bereitschaftsprüfung erfolgreich erstellt wurde. Diese API zeigt alle Bereitschaftsprüfungen in einem Konto an.

```
aws route53-recovery-readiness --region us-west-2 list-readiness-checks
```

```
{ 
     "ReadinessChecks": [ 
         { 
              "ReadinessCheckArn": "arn:aws:route53-recovery-
readiness::111122223333:readiness-check/ImportantInformationTableCheck", 
              "ReadinessCheckName": "ImportantInformationTableCheck", 
              "ResourceSet": "ImportantInformationTables", 
              "Tags": {} 
         }
```
}

{

 $\mathbf{I}$ 

### 5. Überwachen Sie die Bereitschaftsprüfungen

Nachdem wir die Anwendung modelliert und eine Eignungsprüfung hinzugefügt haben, sind wir bereit, die Ressourcen zu überwachen. Sie können die Bereitschaft Ihrer Anwendung auf vier Ebenen modellieren: der Bereitschaftsprüfungsebene (eine Gruppe von Ressourcen), der Ebene einzelner Ressourcen, der Zellebene (alle Ressourcen in einer Availability Zone oder Region) und der Ebene der Wiederherstellungsgruppe (die Anwendung als Ganzes). Im Folgenden finden Sie Befehle zum Abrufen der einzelnen Typen von Bereitschaftsstatus.

5a. Sehen Sie sich den Status Ihrer Bereitschaftsprüfung an.

```
aws route53-recovery-readiness --region us-west-2 get-readiness-check-status\ 
     --readiness-check-name ImportantInformationTableCheck
```

```
 "Readiness": "READY", 
     "Resources": [ 
         { 
              "LastCheckedTimestamp": "2021-01-07T00:53:39Z", 
              "Readiness": "READY", 
              "ResourceArn": "arn:aws:dynamodb:us-west-2:111122223333:table/
TableInUsWest2" 
         }, 
         { 
              "LastCheckedTimestamp": "2021-01-07T00:53:39Z", 
              "Readiness": "READY", 
              "ResourceArn": "arn:aws:dynamodb:us-west-2:111122223333:table/
TableInUsEast2" 
     ]
}
```
5b. Sehen Sie sich den detaillierten Bereitschaftsstatus einer einzelnen Ressource in einer Bereitschaftsprüfung an, einschließlich des Status jeder geprüften Regel.

```
aws route53-recovery-readiness --region us-west-2 get-readiness-check-resource-status \ 
     --readiness-check-name ImportantInformationTableCheck \ 
     --resource-identifier "arn:aws:dynamodb:us-west-2:111122223333:table/
TableInUsWest2"
```

```
{"Readiness": "READY", 
     "Rules": [ 
         { 
              "LastCheckedTimestamp": "2021-01-07T00:55:41Z", 
              "Messages": [], 
              "Readiness": "READY", 
              "RuleId": "DynamoTableStatus" 
         }, 
          { 
              "LastCheckedTimestamp": "2021-01-07T00:55:41Z", 
              "Messages": [], 
              "Readiness": "READY", 
              "RuleId": "DynamoCapacity" 
         }, 
          { 
              "LastCheckedTimestamp": "2021-01-07T00:55:41Z", 
              "Messages": [], 
              "Readiness": "READY", 
              "RuleId": "DynamoPeakRcuWcu" 
         }, 
          { 
              "LastCheckedTimestamp": "2021-01-07T00:55:41Z", 
              "Messages": [], 
              "Readiness": "READY", 
              "RuleId": "DynamoGSIsPeakRcuWcu" 
         }, 
          { 
              "LastCheckedTimestamp": "2021-01-07T00:55:41Z", 
              "Messages": [], 
              "Readiness": "READY", 
              "RuleId": "DynamoGSIsConfig" 
         }, 
          { 
              "LastCheckedTimestamp": "2021-01-07T00:55:41Z", 
              "Messages": [], 
              "Readiness": "READY", 
              "RuleId": "DynamoGSIsStatus" 
          }, 
          { 
              "LastCheckedTimestamp": "2021-01-07T00:55:41Z", 
              "Messages": [], 
              "Readiness": "READY", 
              "RuleId": "DynamoGSIsCapacity"
```

```
 }, 
          { 
               "LastCheckedTimestamp": "2021-01-07T00:55:41Z", 
               "Messages": [], 
               "Readiness": "READY", 
               "RuleId": "DynamoReplicationLatency" 
          }, 
          { 
               "LastCheckedTimestamp": "2021-01-07T00:55:41Z", 
               "Messages": [], 
               "Readiness": "READY", 
               "RuleId": "DynamoAutoScalingConfiguration" 
          }, 
          { 
               "LastCheckedTimestamp": "2021-01-07T00:55:41Z", 
               "Messages": [], 
               "Readiness": "READY", 
               "RuleId": "DynamoLimits" 
          } 
    \mathbf{I}}
```
5c. Sehen Sie sich die allgemeine Bereitschaft für eine Zelle an.

```
aws route53-recovery-readiness --region us-west-2 get-cell-readiness-summary \
     --cell-name west-cell
```

```
{ 
      "Readiness": "READY", 
      "ReadinessChecks": [ 
           { 
                "Readiness": "READY", 
                "ReadinessCheckName": "ImportantTableCheck" 
           } 
     \mathbf{I}}
```
5d. Prüfen Sie abschließend, ob Ihre Anwendung auf oberster Ebene bereit ist, und zwar auf Ebene der Wiederherstellungsgruppe.

```
aws route53-recovery-readiness --region us-west-2 get-recovery-group-readiness-summary 
\Delta
```

```
 --recovery-group-name simple-service-recovery-group
```

```
{ 
      "Readiness": "READY", 
      "ReadinessChecks": [ 
           { 
                "Readiness": "READY", 
                "ReadinessCheckName": "ImportantTableCheck" 
           } 
     \mathbf{I}}
```
### Arbeiten mit Wiederherstellungsgruppen und Bereitschaftsprüfungen

In diesem Abschnitt werden Verfahren für Wiederherstellungsgruppen und Bereitschaftsprüfungen beschrieben und beschrieben, einschließlich der Erstellung, Aktualisierung und Löschung dieser Ressourcen.

<span id="page-214-0"></span>Erstellen, Aktualisieren und Löschen von Wiederherstellungsgruppen in Route 53 ARC

Eine Wiederherstellungsgruppe steht für Ihre Anwendung in Amazon Route 53 Application Recovery Controller. Sie besteht in der Regel aus zwei oder mehr Zellen, die in Bezug auf Ressourcen und Funktionalität voneinander repliziert sind, sodass Sie ein Failover von einer zur anderen durchführen können. Jede Zelle enthält die Amazon-Ressourcennamen (ARNs) für die aktiven Ressourcen für eine AWS Region oder Availability Zone. Bei den Ressourcen kann es sich um einen Elastic Load Balancing Load Balancer, eine Auto Scaling Scaling-Gruppe oder andere Ressourcen handeln. Eine entsprechende Zelle, die eine andere Zone oder Region darstellt, verfügt über Standby-Ressourcen desselben Typs, die sich in Ihrer aktiven Zelle befinden — einen Load Balancer, eine Auto Scaling Scaling-Gruppe usw.

Eine Zelle steht für Replikate Ihrer Anwendung. Mithilfe von Bereitschaftsprüfungen in Route 53 ARC können Sie feststellen, ob Ihre Anwendung für einen Failover von einem Replikat auf ein anderes bereit ist. Sie sollten jedoch auf der Grundlage Ihrer Überwachungs- und Integritätsprüfungssysteme entscheiden, ob ein Failaway von oder zu einem Replikat durchgeführt werden soll, und Bereitschaftsprüfungen als ergänzenden Service für diese Systeme in Betracht ziehen.

Readiness Checks prüfen Ressourcen, um anhand einer Reihe von vordefinierten Regeln für diesen Ressourcentyp festzustellen, ob sie bereit sind. Nachdem Sie Ihre Wiederherstellungsgruppe mit den Replikaten erstellt haben, fügen Sie Route 53 ARC-Bereitschaftsprüfungen für die Ressourcen in

Ihrer Anwendung hinzu, sodass Route 53 ARC sicherstellen kann, dass die Replikate im Laufe der Zeit dieselbe Einrichtung und Konfiguration haben.

#### Themen

- [Wiederherstellungsgruppen erstellen](#page-215-0)
- [Wiederherstellungsgruppen und -zellen aktualisieren und löschen](#page-216-1)

#### <span id="page-215-0"></span>Wiederherstellungsgruppen erstellen

In den Schritten in diesem Abschnitt wird erklärt, wie Sie eine Wiederherstellungsgruppe auf der Route 53 ARC-Konsole erstellen. Weitere Informationen zur Verwendung von Recovery Readiness API-Vorgängen mit Amazon Route 53 Application Recovery Controller finden Sie unte[r API-](#page-200-0)[Operationen zur Bereitschaftsprüfung](#page-200-0).

Um eine Wiederherstellungsgruppe zu erstellen

- 1. Öffnen Sie die Route 53 ARC-Konsole unter[https://console.aws.amazon.com/route53recovery/](https://console.aws.amazon.com/route53recovery/home#/dashboard)  [home#/dashboard.](https://console.aws.amazon.com/route53recovery/home#/dashboard)
- 2. Wählen Sie Readiness Check aus.
- 3. Wählen Sie auf der Seite "Recovery Readiness" die Option Create und anschließend eine Recovery-Gruppe aus.
- 4. Geben Sie einen Namen für Ihre Wiederherstellungsgruppe ein und wählen Sie dann Weiter.
- 5. Wählen Sie Zellen erstellen und dann Zelle hinzufügen aus.
- 6. Geben Sie einen Namen für die Zelle ein. Wenn Sie beispielsweise ein Anwendungsreplikat in US West (Nordkalifornien) haben, könnten Sie eine Zelle mit dem Namen MyApp-us-west-1 hinzufügen.
- 7. Wählen Sie Zelle hinzufügen und fügen Sie einen Namen für eine zweite Zelle hinzu. Wenn Sie beispielsweise ein Replikat in USA East (Ohio) haben, könnten Sie eine Zelle mit dem Namen MyApp-us-east-2 hinzufügen.
- 8. Wenn Sie verschachtelte Zellen (Replikate in Availability Zones innerhalb von Regionen) hinzufügen möchten, wählen Sie Aktion und dann Verschachtelte Zelle hinzufügen aus, und geben Sie dann einen Namen ein.
- 9. Wenn Sie alle Zellen und verschachtelten Zellen für Ihre Anwendungsreplikate hinzugefügt haben, wählen Sie Weiter aus.
10. Überprüfen Sie Ihre Wiederherstellungsgruppe und wählen Sie dann Create Recovery Group aus.

Wiederherstellungsgruppen und -zellen aktualisieren und löschen

In den Schritten in diesem Abschnitt wird erklärt, wie Sie eine Wiederherstellungsgruppe aktualisieren und löschen und eine Zelle auf der Route 53 ARC-Konsole löschen. Weitere Informationen zur Verwendung von Recovery Readiness API-Vorgängen mit Amazon Route 53 Application Recovery Controller finden Sie unte[r API-Operationen zur Bereitschaftsprüfung](#page-200-0).

Um eine Wiederherstellungsgruppe zu aktualisieren oder zu löschen oder eine Zelle zu löschen

- 1. Öffnen Sie die Route 53 ARC-Konsole unter[https://console.aws.amazon.com/route53recovery/](https://console.aws.amazon.com/route53recovery/home#/dashboard)  [home#/dashboard.](https://console.aws.amazon.com/route53recovery/home#/dashboard)
- 2. Wählen Sie Readiness Check aus.
- 3. Wählen Sie auf der Seite Wiederherstellungsbereitschaft eine Wiederherstellungsgruppe aus.
- 4. Um mit einer Wiederherstellungsgruppe zu arbeiten, wählen Sie Aktion und dann Wiederherstellungsgruppe bearbeiten oder Wiederherstellungsgruppe löschen.
- 5. Wenn Sie eine Wiederherstellungsgruppe bearbeiten, können Sie Zellen oder verschachtelte Zellen hinzufügen oder entfernen.
	- Um eine Zelle hinzuzufügen, wählen Sie Zelle hinzufügen.
	- Um eine Zelle zu entfernen, wählen Sie unter der Aktionsbeschriftung neben der Zelle die Option Zelle löschen aus.

Bereitschaftsprüfungen in Route 53 ARC erstellen und aktualisieren

Dieser Abschnitt enthält Verfahren für Bereitschaftsprüfungen und Ressourcensätze, einschließlich der Erstellung, Aktualisierung und Löschung dieser Ressourcen.

Eine Bereitschaftsprüfung erstellen und aktualisieren

In den Schritten in diesem Abschnitt wird erklärt, wie Sie eine Bereitschaftsprüfung auf der Route 53 ARC-Konsole erstellen. Weitere Informationen zur Verwendung von Recovery Readiness API-Vorgängen mit Amazon Route 53 Application Recovery Controller finden Sie unter [API-Operationen](#page-200-0)  [zur Bereitschaftsprüfung.](#page-200-0)

Um eine Bereitschaftsprüfung zu aktualisieren, können Sie die für die Bereitschaftsprüfung festgelegten Ressourcen bearbeiten, Ressourcen hinzufügen oder entfernen oder den Bereitschaftsbereich für eine Ressource ändern.

Um eine Bereitschaftsprüfung zu erstellen

- 1. Öffnen Sie die Route 53 ARC-Konsole unter[https://console.aws.amazon.com/route53recovery/](https://console.aws.amazon.com/route53recovery/home#/dashboard)  [home#/dashboard.](https://console.aws.amazon.com/route53recovery/home#/dashboard)
- 2. Wählen Sie Readiness Check aus.
- 3. Wählen Sie auf der Bereitschaftsseite die Option Erstellen und anschließend eine Bereitschaftsprüfung aus.
- 4. Geben Sie einen Namen für Ihre Bereitschaftsprüfung ein, wählen Sie den Ressourcentyp aus, den Sie überprüfen möchten, und klicken Sie dann auf Weiter.
- 5. Fügen Sie einen Ressourcensatz für Ihre Eignungsprüfung hinzu. Ein Ressourcensatz ist eine Gruppe von Ressourcen desselben Typs in verschiedenen Replikaten. Wählen Sie eine der folgenden Optionen aus:
	- Erstellen Sie eine Eignungsprüfung mit Ressourcen in einem Ressourcensatz, den Sie bereits erstellt haben.
	- Erstellen Sie einen neuen Ressourcensatz.

Wenn Sie einen neuen Ressourcensatz erstellen möchten, geben Sie einen Namen dafür ein und klicken Sie auf Hinzufügen.

6. Kopieren Sie Amazon Resource Names (ARNs) nacheinander für jede Ressource, die Sie in den Satz aufnehmen möchten, und klicken Sie dann auf Weiter.

# **G** Tip

Beispiele und weitere Informationen zum ARN-Format, das Route 53 ARC für jeden Ressourcentyp erwartet, finden Sie unte[rRessourcentypen und ARN-Formate in Route](#page-241-0) [53 ARC.](#page-241-0)

7. Wenn Sie möchten, sehen Sie sich die Bereitschaftsregeln an, die verwendet werden, wenn Route 53 ARC den Ressourcentyp überprüft, den Sie in diese Bereitschaftsprüfung aufgenommen haben. Wählen Sie anschließend Weiter.

8. (Optional) Wählen Sie unter Name der Wiederherstellungsgruppe eine Wiederherstellungsgruppe aus, der die Bereitschaftsprüfung zugeordnet werden soll, und wählen Sie dann für jeden Ressourcen-ARN eine Zelle (Region oder Availability Zone) aus dem Dropdown-Menü aus, in dem sich die Ressource befindet. Wenn es sich um eine Ressource auf Anwendungsebene handelt, z. B. eine DNS-Routing-Richtlinie, wählen Sie globale Ressource (keine Zelle) aus.

Dies gibt die Bereitschaftsbereiche für die Ressourcen an, die bei der Bereitschaftsprüfung berücksichtigt werden.

#### **A** Important

Dieser Schritt ist zwar optional, allerdings müssen Bereitschaftsbereiche hinzugefügt werden, um eine Zusammenfassung der Bereitschaftsinformationen für Ihre Wiederherstellungsgruppe und Ihre Zellen zu erhalten. Wenn Sie diesen Schritt überspringen und die Bereitschaftsprüfung nicht mit den Ressourcen Ihrer Wiederherstellungsgruppe verknüpfen, indem Sie hier Bereitschaftsbereiche auswählen, kann Route 53 ARC keine zusammenfassenden Bereitschaftsinformationen für die Wiederherstellungsgruppe oder -zellen zurückgeben.

- 9. Wählen Sie Weiter aus.
- 10. Überprüfen Sie die Informationen auf der Bestätigungsseite und wählen Sie dann Bereitschaftsprüfung erstellen aus.

Um eine Bereitschaftsprüfung zu löschen

- 1. Öffnen Sie die Route 53 ARC-Konsole unter[https://console.aws.amazon.com/route53recovery/](https://console.aws.amazon.com/route53recovery/home#/dashboard)  [home#/dashboard.](https://console.aws.amazon.com/route53recovery/home#/dashboard)
- 2. Wählen Sie Readiness Check aus.
- 3. Wählen Sie eine Bereitschaftsprüfung und wählen Sie unter Aktionen die Option Löschen aus.

#### Ressourcensätze erstellen und bearbeiten

In der Regel erstellen Sie einen Ressourcensatz im Rahmen einer Eignungsprüfung, aber Sie können einen Ressourcensatz auch separat erstellen. Sie können eine Ressourcengruppe auch bearbeiten, um Ressourcen hinzuzufügen oder zu entfernen. In den Schritten in diesem Abschnitt wird erklärt, wie Sie einen Ressourcensatz auf der Route 53 ARC-Konsole erstellen oder bearbeiten. Weitere

Informationen zur Verwendung von Recovery Readiness API-Vorgängen mit Amazon Route 53 Application Recovery Controller finden Sie unte[r API-Operationen zur Bereitschaftsprüfung](#page-200-0).

Um einen Ressourcensatz zu erstellen

- 1. Öffnen Sie die Route 53-Konsole unter [https://console.aws.amazon.com/route53/home.](https://console.aws.amazon.com/route53/home)
- 2. Wählen Sie unter Application Recovery Controller die Option Resource Sets aus.
- 3. Wählen Sie Erstellen.
- 4. Geben Sie einen Namen für den Ressourcensatz ein und wählen Sie dann den Ressourcentyp aus, der in den Satz aufgenommen werden soll.
- 5. Wählen Sie Hinzufügen und geben Sie dann den Amazon-Ressourcennamen (ARN) für die Ressource ein, die dem Set hinzugefügt werden soll.
- 6. Wenn Sie mit dem Hinzufügen von Ressourcen fertig sind, wählen Sie Create Resource Set aus.

Um einen Ressourcensatz zu bearbeiten

- 1. Öffnen Sie die Route 53 ARC-Konsole unter[https://console.aws.amazon.com/route53recovery/](https://console.aws.amazon.com/route53recovery/home#/dashboard)  [home#/dashboard.](https://console.aws.amazon.com/route53recovery/home#/dashboard)
- 2. Wählen Sie Readiness Check aus.
- 3. Wählen Sie unter Ressourcensets die Option Aktion und dann Bearbeiten aus.
- 4. Führen Sie eine der folgenden Aktionen aus:
	- Um eine Ressource aus dem Satz zu entfernen, wählen Sie Entfernen aus.
	- Um dem Set eine Ressource hinzuzufügen, wählen Sie Hinzufügen und geben Sie dann den Amazon-Ressourcennamen (ARN) für die Ressource ein.
- 5. Sie können auch den Bereitschaftsbereich für die Ressource bearbeiten, um die Ressource einer anderen Zelle für die Bereitschaftsprüfung zuzuordnen.
- 6. Wählen Sie Speichern.

# Überwachung des Bereitschaftsstatus in Route 53 ARC

Sie können die Bereitschaft Ihrer Anwendung in Amazon Route 53 Application Recovery Controller auf den folgenden Ebenen überprüfen:

• Die Stufe der Bereitschaftsprüfung für die Ressourcen in einem Ressourcensatz

- Die individuelle Ressourcenebene
- Die Zellebene (Anwendungsreplikat) für alle Ressourcen in einer Availability Zone oder Region AWS
- Die Wiederherstellungsgruppenebene für die gesamte Anwendung

Sie können über Änderungen des Bereitschaftsstatus benachrichtigt werden, oder Sie können Änderungen des Bereitschaftsstatus in der Route 53 53-Konsole oder mithilfe von Route 53-ARC-CLI-Befehlen überwachen.

# Benachrichtigung über den Bereitschaftsstatus

Sie können Amazon verwenden EventBridge , um ereignisgesteuerte Regeln zur Überwachung von Route 53 53-ARC-Ressourcen einzurichten und Sie über Änderungen des Bereitschaftsstatus zu informieren. Weitere Informationen finden Sie unter [Route 53 ARC mit Amazon verwenden](#page-254-0) [EventBridge](#page-254-0).

Überwachung des Bereitschaftsstatus in der Route 53 ARC-Konsole

Das folgende Verfahren beschreibt, wie Sie die Wiederherstellungsbereitschaft in der überwachen AWS Management Console.

- 1. Öffnen Sie die Route 53 ARC-Konsole unter[https://console.aws.amazon.com/route53recovery/](https://console.aws.amazon.com/route53recovery/home#/dashboard)  [home#/dashboard.](https://console.aws.amazon.com/route53recovery/home#/dashboard)
- 2. Wählen Sie Readiness Check aus.
- 3. Sehen Sie sich auf der Seite "Bereitschaft" unter Wiederherstellungsgruppe den Bereitschaftsstatus der Wiederherstellungsgruppe für jede Wiederherstellungsgruppe (Anwendung) an.

Sie können auch die Bereitschaft bestimmter Zellen oder einzelner Ressourcen einsehen.

# Überwachung des Bereitschaftsstatus mithilfe von CLI-Befehlen

Dieser Abschnitt enthält Beispiele für AWS CLI Befehle, mit denen Sie den Bereitschaftsstatus Ihrer Anwendung und Ressourcen auf verschiedenen Ebenen anzeigen können.

Bereitschaft für einen Ressourcensatz

Der Status einer Bereitschaftsprüfung, die Sie für eine Ressourcengruppe (eine Gruppe von Ressourcen) erstellt haben.

```
aws route53-recovery-readiness --region us-west-2 get-readiness-check-
status --readiness-check-name ReadinessCheckName
```
Bereitschaft für eine einzelne Ressource

Um den Status einer einzelnen Ressource in einer Bereitschaftsprüfung abzurufen, einschließlich des Status jeder geprüften Bereitschaftsregel, geben Sie den Namen der Bereitschaftsprüfung und einen Ressourcen-ARN an. Beispielsweise:

```
aws route53-recovery-readiness --region us-west-2 get-readiness-
check-status --readiness-check-name ReadinessCheckName --resource-arn 
"arn:aws:dynamodb:us-west-2:111122223333:table/TableName"
```
Bereitschaft für eine Zelle

Der Status einer einzelnen Zelle, d. h. einer Region oder Availability Zone.

```
aws route53-recovery-readiness --region us-west-2 get-cell-readiness-
summary --cell-name CellName
```
Bereitschaft für eine Bewerbung

Der Status der gesamten Anwendung auf der Ebene der Wiederherstellungsgruppe.

```
aws route53-recovery-readiness --region us-west-2 get-recovery-group-
readiness-summary --recovery-group-name RecoveryGroupName
```
# Abrufen von Architekturempfehlungen in Route 53 ARC

Wenn Sie über eine bestehende Anwendung verfügen, kann Amazon Route 53 Application Recovery Controller die Architektur Ihrer Anwendung und die Routing-Richtlinien bewerten, um Empfehlungen zur Änderung des Designs zur Verbesserung der Wiederherstellungsresistenz Ihrer Anwendung zu geben. Nachdem Sie in Route 53 ARC eine Wiederherstellungsgruppe erstellt haben, die Ihre Anwendung repräsentiert, folgen Sie den Schritten in diesem Abschnitt, um Empfehlungen für die Architektur Ihrer Anwendung zu erhalten.

Wir empfehlen Ihnen, eine Zielressource für die DNS-Zielressource für Ihre Wiederherstellungsgruppe anzugeben, falls Sie noch keine angegeben haben, damit wir detailliertere

Empfehlungen geben können. Wenn Sie zusätzliche Informationen angeben, kann Route 53 ARC Ihnen bessere Empfehlungen geben. Wenn Sie beispielsweise einen Amazon Route 53- Ressourceneintrag oder einen Network Load Balancer als Zielressource eingeben, kann Route 53 ARC Informationen darüber bereitstellen, ob Sie die optimale Anzahl von Zellen für Ihre Wiederherstellungsgruppe erstellt haben.

Beachten Sie Folgendes für DNS-Zielressourcen:

- Geben Sie nur einen Route 53-Ressourceneintrag oder einen Network Load Balancer für eine Zielressource an.
- Erstellen Sie nur eine DNS-Zielressource für jede Wiederherstellungsgruppe.
- Empfehlung: Erstellen Sie eine DNS-Zielressource für jede Zelle.
- Gruppieren Sie die DNS-Zielressourcen zu einem Ressourcensatz mit einer Eignungsprüfung.

Das folgende Verfahren erklärt, wie Sie DNS-Zielressourcen erstellen und Architekturempfehlungen für Ihre Anwendung abrufen.

Um Empfehlungen für die Aktualisierung Ihrer Architektur zu erhalten

- 1. Öffnen Sie die Route 53 ARC-Konsole unter[https://console.aws.amazon.com/route53recovery/](https://console.aws.amazon.com/route53recovery/home#/dashboard)  [home#/dashboard.](https://console.aws.amazon.com/route53recovery/home#/dashboard)
- 2. Wählen Sie Readiness Check aus.
- 3. Wählen Sie unter Name der Wiederherstellungsgruppe die Wiederherstellungsgruppe aus, die Ihrer Anwendung entspricht.
- 4. Wählen Sie auf der Detailseite der Wiederherstellungsgruppe im Menü Aktion die Option Architekturempfehlungen für diese Wiederherstellungsgruppe abrufen aus.
- 5. Wenn Sie noch keine Eignungsprüfung für DNS-Zielressourcen erstellt haben, erstellen Sie eine, damit Route 53 ARC Architekturempfehlungen geben kann. Wählen Sie Eine DNS-Zielressource erstellen aus.

Weitere Informationen zu DNS-Zielressourcen finden Sie unter[Komponenten der](#page-195-0)  [Bereitschaftsprüfung](#page-195-0) .

- 6. Um einen Ressourcensatz für eine DNS-Zielressource zu erstellen, erstellen Sie eine Bereitschaftsprüfung. Geben Sie einen Namen für die Bereitschaftsprüfung ein, und wählen Sie dann für den Typ der Bereitschaftsprüfung die DNS-Zielressource aus.
- 7. Geben Sie einen Namen für den Ressourcensatz ein.

8. Geben Sie die Attribute für Ihre Anwendung ein, darunter den DNS-Namen, den ARN der gehosteten Zone und die Datensatz-ID.

# **1** Tip

Das ARN-Format für eine gehostete Zone ARN Sie unter ARN-Format für gehostete Zone in[Ressourcentypen und ARN-Formate in Route 53 ARC](#page-241-0).

Optional, aber dringend empfohlen, wählen Sie Optionales Attribut hinzufügen und geben Sie einen Network Load Balancer Balancer-ARN oder den Route 53-Ressourceneintrag Ihrer Domain an.

- 9. (Optional) Wählen Sie in der Konfiguration der Wiederherstellungsgruppe eine Zelle für Ihre DNS-Zielressource aus, um den Bereitschaftsbereich festzulegen.
- 10. Wählen Sie Create Resource Set aus.
- 11. Wählen Sie auf der Seite mit den Details zur Wiederherstellungsgruppe die Option Architekturempfehlungen abrufen aus. Route 53 ARC zeigt eine Reihe von Empfehlungen auf der Seite an.

Sehen Sie sich die Liste der Empfehlungen an. Anschließend können Sie entscheiden, ob und wie Sie Änderungen vornehmen möchten, um die Widerstandsfähigkeit Ihrer App bei der Wiederherstellung zu verbessern.

# Kontoübergreifende Autorisierungen in Route 53 ARC erstellen

Möglicherweise sind Ihre Ressourcen auf mehrere AWS Konten verteilt, was es schwierig machen kann, sich einen umfassenden Überblick über den Zustand Ihrer Anwendung zu verschaffen. Es kann auch schwierig sein, die Informationen zu erhalten, die für schnelle Entscheidungen erforderlich sind. Um diese Prüfung der Bereitschaft in Amazon Route 53 Application Recovery Controller zu vereinfachen, können Sie die kontoübergreifende Autorisierung verwenden.

Die kontoübergreifende Autorisierung in Route 53 ARC funktioniert mit der Funktion zur Bereitschaftsprüfung. Mit der kontoübergreifenden Autorisierung können Sie ein zentrales AWS Konto verwenden, um Ihre Ressourcen zu überwachen, die sich in mehreren AWS Konten befinden. In jedem Konto, das über Ressourcen verfügt, die Sie überwachen möchten, autorisieren Sie das zentrale Konto für den Zugriff auf diese Ressourcen. Anschließend kann das zentrale Konto

Bereitschaftsprüfungen für die Ressourcen in allen Konten durchführen, und vom zentralen Konto aus können Sie die Bereitschaft für einen Failover überwachen.

#### **a** Note

Die Einrichtung der kontoübergreifenden Autorisierung ist in der Konsole nicht verfügbar. Verwenden Sie stattdessen Route 53 ARC-API-Operationen, um die kontoübergreifende Autorisierung einzurichten und damit zu arbeiten. Um Ihnen den Einstieg zu erleichtern, finden Sie in diesem Abschnitt AWS CLI Befehlsbeispiele.

Nehmen wir an, eine Anwendung hat ein Konto mit Ressourcen in der Region USA West (Oregon) (us-west-2), und es gibt auch ein Konto mit Ressourcen, die Sie in der Region USA Ost (Nord-Virginia) (us-east-1) überwachen möchten. Route 53 ARC ermöglicht Ihnen den Zugriff auf die Überwachung beider Ressourcensätze von einem Konto aus, us-west-2, mithilfe der kontoübergreifenden Autorisierung.

Nehmen wir zum Beispiel an, Sie haben die folgenden Konten: AWS

- US-West-Konto: 999999999999
- Konto US-Ost: 111111111111

Im Konto us-east-1 (111111111111) können wir die kontoübergreifende Autorisierung aktivieren, um den Zugriff durch das US-West-2-Konto (99999999999999) zu ermöglichen, indem wir den Amazon-Ressourcennamen (ARN) für den (Root-) Benutzer im IAM-Konto us-west-2 angeben:. arn:aws:iam::999999999999:root Nachdem wir die Autorisierung erstellt haben, kann das us-west-2-Konto Ressourcen, die us-east-1 gehören, zu Ressourcensätzen hinzufügen und Bereitschaftsprüfungen erstellen, die für die Ressourcensätze ausgeführt werden.

Das folgende Beispiel veranschaulicht die Einrichtung der kontoübergreifenden Autorisierung für ein Konto. Sie müssen die kontoübergreifende Autorisierung für jedes weitere Konto aktivieren, das über AWS Ressourcen verfügt, die Sie in Route 53 ARC hinzufügen und überwachen möchten.

#### **a** Note

Route 53 ARC ist ein globaler Dienst, der Endpunkte in mehreren AWS Regionen unterstützt. In den meisten Route 53 ARC-CLI-Befehlen müssen Sie jedoch die Region USA West (Oregon--region us-west-2) angeben (d. h. den Parameter angeben).

Der folgende AWS CLI Befehl zeigt, wie die kontoübergreifende Autorisierung für dieses Beispiel eingerichtet wird:

```
aws route53-recovery-readiness --region us-west-2 --profile profile-in-us-east-1-
account \ 
     create-cross-account-authorization --cross-account-authorization 
  arn:aws:iam::999999999999:root
```
Gehen Sie wie folgt vor, um diese Autorisierung zu deaktivieren:

```
aws route53-recovery-readiness --region us-west-2 --profile profile-in-us-east-1-
account \ 
     delete-cross-account-authorization --cross-account-authorization 
  arn:aws:iam::999999999999:root
```
Verwenden Sie den list-cross-account-authorizations Befehl, um ein bestimmtes Konto für alle Konten einzuchecken, für die Sie eine kontoübergreifende Autorisierung erteilt haben. Beachten Sie, dass Sie derzeit nicht in die andere Richtung einchecken können. Das heißt, es gibt keinen API-Vorgang, den Sie mit einem Kontoprofil verwenden können, um alle Konten aufzulisten, für die dem Profil eine kontenübergreifende Autorisierung zum Hinzufügen und Überwachen von Ressourcen erteilt wurde.

```
aws route53-recovery-readiness --region us-west-2 --profile profile-in-us-east-1-
account \ 
     list-cross-account-authorizations
```

```
{ 
     "CrossAccountAuthorizations": [ 
          "arn:aws:iam::999999999999:root" 
     ]
}
```
# Bereitschaftsregeln, Ressourcentypen und ARNS

Dieser Abschnitt enthält Referenzinformationen zu den Bereitschaftsregeln, Beschreibungen und unterstützten Ressourcentypen sowie zum Format für Amazon-Ressourcennamen (ARNs), die Sie für Ressourcensätze verwenden.

# Beschreibungen der Bereitschaftsregeln in Route 53 ARC

In diesem Abschnitt werden die Bereitschaftsregeln für alle Arten von Ressourcen beschrieben, die von Amazon Route 53 Application Recovery Controller unterstützt werden. Eine Liste der Ressourcentypen, die von Route 53 ARC unterstützt werden, finden Sie unter[Ressourcentypen und](#page-241-0)  [ARN-Formate in Route 53 ARC](#page-241-0).

Sie können die Beschreibungen der Bereitschaftsregeln auch auf der Route 53 ARC-Konsole oder mithilfe einer API-Operation anzeigen, indem Sie wie folgt vorgehen:

- Gehen Sie wie folgt vor, um die Bereitschaftsregeln in der Konsole anzuzeigen:[Bereitschaftsregeln](#page-241-1) [auf der Konsole anzeigen](#page-241-1).
- Informationen zum Anzeigen von Bereitschaftsregeln mithilfe der API finden Sie im [ListRules](https://docs.aws.amazon.com/recovery-readiness/latest/api/rules.html)Vorgang.

#### Themen

- [Bereitschaftsregeln in Route 53 ARC](#page-226-0)
- [Bereitschaftsregeln auf der Konsole anzeigen](#page-241-1)

<span id="page-226-0"></span>Bereitschaftsregeln in Route 53 ARC

In diesem Abschnitt sind die Bereitschaftsregeln für jeden Ressourcentyp aufgeführt, der von Route 53 ARC unterstützt wird.

Wenn Sie sich die Regelbeschreibungen ansehen, werden Sie feststellen, dass die meisten von ihnen die Begriffe "Prüft alle" oder "Prüft alle" enthalten. Um zu verstehen, wie diese Begriffe erklären, wie eine Regel im Kontext einer Bereitschaftsprüfung funktioniert, und weitere Informationen darüber, wie Route 53 ARC den Bereitschaftsstatus festlegt, finden Sie unter [So bestimmen](#page-189-0) [Bereitschaftsregeln den Bereitschaftsstatus.](#page-189-0)

# Bereitschaftsregeln

Route 53 ARC prüft Ressourcen anhand der folgenden Bereitschaftsregeln.

Stufen von Amazon API Gateway Version 1

• ApiGwV1ApiKeyCount: Überprüft alle API-Gateway-Phasen, um sicherzustellen, dass mit ihnen die gleiche Anzahl von API-Schlüsseln verknüpft ist.

- ApiGwV1ApiKeySource: Überprüft alle API-Gateway-Phasen, um sicherzustellen, dass sie denselben Wert für API Key Source haben.
- ApiGwV1BasePath: Überprüft alle API-Gateway-Stufen, um sicherzustellen, dass sie mit demselben Basispfad verknüpft sind.
- ApiGwV1BinaryMediaTypes: Überprüft alle API-Gateway-Stufen, um sicherzustellen, dass sie dieselben binären Medientypen unterstützen.
- ApiGwV1CacheClusterEnabled: Überprüft alle API-Gateway-Phasen, um sicherzustellen, dass entweder alle Cache Cluster aktiviert sind oder keine.
- ApiGwV1CacheClusterSize: Überprüft alle API-Gateway-Phasen, um sicherzustellen, dass sie dieselben Cache Cluster Size haben. Wenn einer Wert einen höheren Wert hat, werden die anderen als NICHT BEREIT markiert.
- ApiGwV1CacheClusterStatus: Überprüft alle API-Gateway-Stufen, um sicherzustellen, dass sich der im Status Cache Cluster AVAILABLE befindet.
- ApiGwV1DisableExecuteApiEndpoint: Überprüft alle API-Gateway-Phasen, um sicherzustellen, dass entweder alle Execute API Endpoint deaktiviert wurden oder keine.
- ApiGwV1DomainName: Überprüft alle API-Gateway-Stufen, um sicherzustellen, dass sie mit demselben Domainnamen verknüpft sind.
- ApiGwV1EndpointConfiguration: Überprüft alle API-Gateway-Phasen, um sicherzustellen, dass sie mit einer Domain mit derselben Endpunktkonfiguration verknüpft sind.
- ApiGwV1EndpointDomainNameStatus: Überprüft alle API-Gateway-Stufen, um sicherzustellen, dass der Domainname, mit dem sie verknüpft sind, den Status AVAILABLE hat.
- ApiGwV1MethodSettings: Überprüft alle API-Gateway-Phasen, um sicherzustellen, dass sie denselben Wert für Method Settings haben.
- ApiGwV1MutualTlsAuthentication: Überprüft alle API-Gateway-Stufen, um sicherzustellen, dass sie denselben Wert für Mutual TLS Authentication haben.
- ApiGwV1Policy: Überprüft alle API-Gateway-Phasen, um sicherzustellen, dass entweder alle Richtlinien auf API-Ebene verwenden oder keine.
- ApiGwV1RegionalDomainName: Überprüft alle API-Gateway-Stufen, um sicherzustellen, dass sie mit demselben regionalen Domainnamen verknüpft sind. Hinweis: Diese Regel hat keinen Einfluss auf den Bereitschaftsstatus.
- ApiGwV1ResourceMethodConfigs: Überprüft alle API-Gateway-Phasen, um sicherzustellen, dass sie eine ähnliche Ressourcenhierarchie haben, einschließlich der zugehörigen Konfigurationen.
- ApiGwV1SecurityPolicy: Überprüft alle API-Gateway-Stufen, um sicherzustellen, dass sie denselben Wert für Security Policy haben.
- ApiGwV1Quotas: Überprüft alle API Gateway Gateway-Gruppen, um sicherzustellen, dass sie den von Service Quotas verwalteten Kontingenten (Limits) entsprechen.
- ApiGwV1UsagePlans: Überprüft alle API-Gateway-Stufen, um sicherzustellen, dass sie Usage Plans mit derselben Konfiguration verknüpft sind.

# Amazon API Gateway Version 2, Stufen

- ApiGwV2ApiKeySelectionExpression: Überprüft alle API-Gateway-Phasen, um sicherzustellen, dass sie denselben Wert für API Key Selection Expression haben.
- ApiGwV2ApiMappingSelectionExpression: Überprüft alle API-Gateway-Stufen, um sicherzustellen, dass sie denselben Wert für API Mapping Selection Expression haben.
- ApiGwV2CorsConfiguration: Überprüft alle API-Gateway-Phasen, um sicherzustellen, dass sie dieselbe CORS-bezogene Konfiguration haben.
- ApiGwV2DomainName: Überprüft alle API-Gateway-Stufen, um sicherzustellen, dass sie mit demselben Domainnamen verknüpft sind.
- ApiGwV2DomainNameStatus: Überprüft alle API-Gateway-Phasen, um sicherzustellen, dass sich der Domainname im Status AVAILABLE befindet.
- ApiGwV2EndpointType: Überprüft alle API-Gateway-Stufen, um sicherzustellen, dass sie denselben Wert für Endpoint Type haben.
- ApiGwV2Quotas: Überprüft alle API Gateway Gateway-Gruppen, um sicherzustellen, dass sie den von Service Quotas verwalteten Kontingenten (Limits) entsprechen.
- ApiGwV2MutualTlsAuthentication: Überprüft alle API-Gateway-Stufen, um sicherzustellen, dass sie denselben Wert für Mutual TLS Authentication haben.
- ApiGwV2ProtocolType: Überprüft alle API-Gateway-Stufen, um sicherzustellen, dass sie denselben Wert für Protocol Type haben.
- ApiGwV2RouteConfigs: Überprüft alle API-Gateway-Phasen, um sicherzustellen, dass sie dieselbe Hierarchie von Routen mit derselben Konfiguration haben.
- ApiGwV2RouteSelectionExpression: Überprüft alle API-Gateway-Stufen, um sicherzustellen, dass sie denselben Wert für Route Selection Expression haben.
- ApiGwV2RouteSettings: Überprüft alle API-Gateway-Stufen, um sicherzustellen, dass sie denselben Wert für Default Route Settings haben.
- ApiGwV2SecurityPolicy: Überprüft alle API-Gateway-Stufen, um sicherzustellen, dass sie denselben Wert für Security Policy haben.
- ApiGwV2StageVariables: Überprüft alle API-Gateway-Phasen, um sicherzustellen, dass sie alle dieselben Stufen haben Stage Variables wie die anderen Stufen.
- ApiGwV2ThrottlingBurstLimit: Überprüft alle API-Gateway-Stufen, um sicherzustellen, dass sie denselben Wert für Throttling Burst Limit haben.
- ApiGwV2ThrottlingRateLimit: Überprüft alle API-Gateway-Stufen, um sicherzustellen, dass sie denselben Wert für Throttling Rate Limit haben.

#### Amazon Aurora Aurora-Cluster

- RdsClusterStatus: Prüft jeden Aurora-Cluster, um sicherzustellen, dass er den Status entweder AVAILABLE oder BACKING-UP hat.
- RdsEngineMode: Überprüft alle Aurora-Cluster, um sicherzustellen, dass sie denselben Wert für Engine Mode haben.
- RdsEngineVersion: Überprüft alle Aurora-Cluster, um sicherzustellen, dass sie denselben Wert für Major Version haben.
- RdsGlobalReplicaLag: Prüft jeden Aurora-Cluster, um sicherzustellen, dass er eine Zeit Global Replica Lag von weniger als 30 Sekunden hat.
- RdsNormalizedCapacity: Überprüft alle Aurora-Cluster, um sicherzustellen, dass sie eine normalisierte Kapazität haben, die innerhalb von 15% des Maximums im Ressourcensatz liegt.
- RdsInstanceType: Überprüft alle Aurora-Cluster, um sicherzustellen, dass sie dieselben Instance-Typen haben.
- RdsQuotas: Überprüft alle Aurora-Cluster, um sicherzustellen, dass sie den von Service Quotas verwalteten Kontingenten (Limits) entsprechen.

Auto-Scaling-Gruppen

- AsgMinSizeAndMaxSize: Überprüft alle Auto Scaling Scaling-Gruppen, um sicherzustellen, dass sie dieselbe minimale und maximale Gruppengröße haben.
- AsgAZCount: Überprüft alle Auto Scaling Scaling-Gruppen, um sicherzustellen, dass sie dieselbe Anzahl von Availability Zones haben.
- AsgInstanceTypes: Überprüft alle Auto Scaling Scaling-Gruppen, um sicherzustellen, dass sie dieselben Instance-Typen haben. Hinweis: Diese Regel hat keinen Einfluss auf den Bereitschaftsstatus.
- AsgInstanceSizes: Überprüft alle Auto Scaling Scaling-Gruppen, um sicherzustellen, dass sie die gleichen Instanzgrößen haben.
- AsgNormalizedCapacity: Überprüft alle Auto Scaling Scaling-Gruppen, um sicherzustellen, dass sie über eine normalisierte Kapazität verfügen, die innerhalb von 15% des Maximums im Ressourcensatz liegt.
- AsgQuotas: Überprüft alle Auto Scaling Scaling-Gruppen, um sicherzustellen, dass sie den von Service Quotas verwalteten Kontingenten (Limits) entsprechen.

CloudWatch Alarme

• CloudWatchAlarmState: Überprüft die CloudWatch Alarme, um sicherzustellen, dass sie sich nicht im INSUFFICIENT\_DATA Zustand ALARM oder befinden.

Kunden-Gateways

- CustomerGatewayIpAddress: Überprüft alle Kunden-Gateways, um sicherzustellen, dass sie dieselbe IP-Adresse haben.
- CustomerGatewayState: Überprüft Kunden-Gateways, um sicherzustellen, dass sich jedes Gateway im richtigen Zustand befindet. AVAILABLE
- CustomerGatewayVPNType: Überprüft alle Kunden-Gateways, um sicherzustellen, dass sie denselben VPN-Typ haben.

DNS target resources

- DnsTargetResourceHostedZoneConfigurationRule: Überprüft alle DNS-Zielressourcen, um sicherzustellen, dass sie dieselbe Amazon Route 53-Hosting-Zonen-ID haben und dass nicht jede gehostete Zone privat ist. Hinweis: Diese Regel hat keinen Einfluss auf den Bereitschaftsstatus.
- DnsTargetResourceRecordSetConfigurationRule: Überprüft alle DNS-Zielressourcen, um sicherzustellen, dass sie dieselbe Gültigkeitsdauer (Time to Live) für Ressourceneinträge (Time to Live, TTL) haben und dass die TTLs kleiner oder gleich 300 sind.
- DnsTargetResourceRoutingRule: Überprüft jede DNS-Zielressource, die einem Alias-Ressourcendatensatz zugeordnet ist, um sicherzustellen, dass der Datenverkehr an den DNS-Namen weitergeleitet wird, der auf der Zielressource konfiguriert ist. Hinweis: Diese Regel hat keinen Einfluss auf den Bereitschaftsstatus.
- DnsTargetResourceHealthCheckRule: Überprüft alle DNS-Zielressourcen, um sicherzustellen, dass Zustandsprüfungen gegebenenfalls ihren Ressourcendatensätzen zugeordnet werden und ansonsten nicht. Hinweis: Diese Regel hat keinen Einfluss auf den Bereitschaftsstatus.

Amazon-DynamoDB-Tabellen

• DynamoConfiguration: Prüft alle DynamoDB-Tabellen, um sicherzustellen, dass sie dieselben Schlüssel, Attribute, serverseitigen Verschlüsselungs- und Streams-Konfigurationen haben.

- DynamoTableStatus: Prüft jede DynamoDB-Tabelle, um sicherzustellen, dass sie den Status ACTIVE hat.
- DynamoCapacity: Prüft alle DynamoDB-Tabellen, um sicherzustellen, dass ihre bereitgestellten Lese- und Schreibkapazitäten innerhalb von 20% der maximalen Kapazitäten im Ressourcensatz liegen.
- DynamoPeakRcuWcu: Prüft jede DynamoDB-Tabelle, um sicherzustellen, dass sie einen ähnlichen Spitzenverkehr hatte wie die anderen Tabellen, um die bereitgestellte Kapazität sicherzustellen.
- DynamoGsiPeakRcuWcu: Prüft jede DynamoDB-Tabelle, um sicherzustellen, dass sie eine ähnliche maximale Lese- und Schreibkapazität wie die anderen Tabellen hatte, um die bereitgestellte Kapazität sicherzustellen.
- DynamoGsiConfig: Prüft alle DynamoDB-Tabellen mit globalen Sekundärindizes, um sicherzustellen, dass die Tabellen denselben Index, dasselbe Schlüsselschema und dieselbe Projektion verwenden.
- DynamoGsiStatus: Prüft alle DynamoDB-Tabellen mit globalen Sekundärindizes, um sicherzustellen, dass die globalen Sekundärindizes den Status ACTIVE haben.
- DynamoGsiCapacity: Prüft alle DynamoDB-Tabellen mit globalen Sekundärindizes, um sicherzustellen, dass die Tabellen GSI-Lesekapazitäten und GSI-Schreibkapazitäten innerhalb von 20% der maximalen Kapazitäten im Ressourcensatz bereitgestellt haben.
- DynamoReplicationLatency: Prüft alle DynamoDB-Tabellen, bei denen es sich um globale Tabellen handelt, um sicherzustellen, dass sie dieselbe Replikationslatenz haben.
- DynamoAutoScalingConfiguration: Prüft alle DynamoDB-Tabellen, für die Auto Scaling aktiviert ist, um sicherzustellen, dass sie dieselben minimalen, maximalen und Ziel-Lese- und Schreibkapazitäten haben.
- DynamoQuotas: Überprüft alle DynamoDB-Tabellen, um sicherzustellen, dass sie den von Service Quotas verwalteten Kontingenten (Grenzwerten) entsprechen.

Elastic Load Balancing (Classic Load Balancer)

- ElbV1CheckAzCount: Prüft jeden Classic Load Balancer, um sicherzustellen, dass er nur mit einer Availability Zone verbunden ist. Hinweis: Diese Regel hat keinen Einfluss auf den Bereitschaftsstatus.
- ElbV1AnyInstances: Überprüft alle Classic Load Balancer, um sicherzustellen, dass sie über mindestens eine EC2-Instance verfügen.
- ElbV1AnyInstancesHealthy: Überprüft alle Classic Load Balancer, um sicherzustellen, dass sie über mindestens eine fehlerfreie EC2-Instance verfügen.
- ElbV1Scheme: Überprüft alle Classic Load Balancer, um sicherzustellen, dass sie über dasselbe Load Balancer-Schema verfügen.
- ElbV1HealthCheckThreshold: Prüft alle Classic Load Balancer, um sicherzustellen, dass sie denselben Schwellenwert für die Integritätsprüfung haben.
- ElbV1HealthCheckInterval: Prüft alle Classic Load Balancer, um sicherzustellen, dass sie denselben Wert für das Intervall für die Integritätsprüfung haben.
- ElbV1CrossZoneRoutingEnabled: Überprüft alle Classic Load Balancer, um sicherzustellen, dass sie denselben Wert für den zonenübergreifenden Load Balancing haben (AKTIVIERT oder DEAKTIVIERT).
- ElbV1AccessLogsEnabledAttribute: Überprüft alle Classic Load Balancer, um sicherzustellen, dass sie denselben Wert für Zugriffsprotokolle haben (AKTIVIERT oder DEAKTIVIERT).
- ElbV1ConnectionDrainingEnabledAttribute: Überprüft alle Classic Load Balancer, um sicherzustellen, dass sie den gleichen Wert für den Verbindungsabbau haben (ENABLED oder DISABLED).
- ElbV1ConnectionDrainingTimeoutAttribute: Überprüft alle Classic Load Balancer, um sicherzustellen, dass sie denselben Timeout-Wert für den Verbindungsabbau haben.
- ElbV1IdleTimeoutAttribute: Überprüft alle Classic Load Balancer, um sicherzustellen, dass sie denselben Wert für das Timeout im Leerlauf haben.
- ElbV1ProvisionedCapacityLcuCount: Überprüft alle Classic Load Balancer mit einer bereitgestellten LCU von mehr als 10, um sicherzustellen, dass sie sich innerhalb von 20% der am höchsten bereitgestellten LCU in der Ressourcengruppe befinden.
- ElbV1ProvisionedCapacityStatus: Prüft den Status der bereitgestellten Kapazität auf jedem Classic Load Balancer, um sicherzustellen, dass er nicht den Wert DISABLED oder PENDING hat.

# Amazon-EBS-Volumes

- EbsVolumeEncryption: Überprüft alle EBS Volumes, um sicherzustellen, dass sie denselben Verschlüsselungswert haben (AKTIVIERT oder DEAKTIVIERT).
- EbsVolumeEncryptionDefault: Überprüft alle EBS Volumes, um sicherzustellen, dass sie standardmäßig denselben Verschlüsselungswert haben (AKTIVIERT oder DEAKTIVIERT).
- EbsVolumeIops: Überprüft alle EBS Volumes, um sicherzustellen, dass sie dieselben Eingabe-/ Ausgabeoperationen pro Sekunde (IOPS) haben.
- EbsVolumeKmsKeyId: Überprüft alle EBS Volumes, um sicherzustellen, dass sie dieselbe Standardschlüssel-ID haben. AWS KMS
- EbsVolumeMultiAttach: Überprüft alle EBS Volumes, um sicherzustellen, dass sie denselben Wert für Multi-Attach haben (AKTIVIERT oder DEAKTIVIERT).
- EbsVolumeQuotas: Überprüft alle EBS Volumes, um sicherzustellen, dass sie den durch Service Quotas festgelegten Kontingenten (Limits) entsprechen.
- EbsVolumeSize: Überprüft alle EBS Volumes, um sicherzustellen, dass sie dieselbe lesbare Größe haben.
- EbsVolumeState: Überprüft alle EBS Volumes, um sicherzustellen, dass sie den gleichen Volume-Status haben.
- EbsVolumeType: Prüft alle EBS Volumes, um sicherzustellen, dass sie denselben Volumentyp haben.

AWS Lambda Funktionen

- LambdaMemorySize: Überprüft alle Lambda-Funktionen, um sicherzustellen, dass sie dieselbe Speichergröße haben. Wenn eine mehr Speicher hat, werden die anderen markiert. NOT READY
- LambdaFunctionTimeout: Überprüft alle Lambda-Funktionen, um sicherzustellen, dass sie denselben Timeout-Wert haben. Wenn eine davon einen höheren Wert hat, werden die anderen markiert. NOT READY
- LambdaFunctionRuntime: Überprüft alle Lambda-Funktionen, um sicherzustellen, dass sie alle dieselbe Laufzeit haben.
- LambdaFunctionReservedConcurrentExecutions: Überprüft alle Lambda-Funktionen, um sicherzustellen, dass sie alle denselben Wert für haben. Reserved Concurrent Executions Wenn eine einen höheren Wert hat, werden die anderen markiert. NOT READY
- LambdaFunctionDeadLetterConfig: Überprüft alle Lambda-Funktionen, um sicherzustellen, dass sie entweder alle eine Dead Letter Config definierte haben oder dass keine von ihnen eine definierte hat.
- LambdaFunctionProvisionedConcurrencyConfig: Überprüft alle Lambda-Funktionen, um sicherzustellen, dass sie denselben Wert für haben. Provisioned Concurrency
- LambdaFunctionSecurityGroupCount: Überprüft alle Lambda-Funktionen, um sicherzustellen, dass sie denselben Wert für haben. Security Groups
- LambdaFunctionSubnetIdCount: Überprüft alle Lambda-Funktionen, um sicherzustellen, dass sie denselben Wert für haben. Subnet Ids
- LambdaFunctionEventSourceMappingMatch: Überprüft alle Lambda-Funktionen, um sicherzustellen, dass alle ausgewählten Event Source Mapping Eigenschaften übereinstimmen.

• LambdaFunctionLimitsRule: Überprüft alle Lambda-Funktionen, um sicherzustellen, dass sie den von Service Quotas verwalteten Quotas (Grenzwerten) entsprechen.

Network Load Balancer und Application Load Balancer

- ElbV2CheckAzCount: Prüft jeden Network Load Balancer, um sicherzustellen, dass er nur mit einer Availability Zone verbunden ist. Hinweis: Diese Regel hat keinen Einfluss auf den Bereitschaftsstatus.
- ElbV2TargetGroupsCanServeTraffic: Überprüft jeden Network Load Balancer und Application Load Balancer, um sicherzustellen, dass mindestens eine fehlerfreie Amazon EC2-Instance vorhanden ist.
- ElbV2State: Prüft jeden Network Load Balancer und Application Load Balancer, um sicherzustellen, dass sie sich im richtigen Zustand befinden. ACTIVE
- ElbV2IpAddressType: Überprüft alle Network Load Balancer und Application Load Balancer, um sicherzustellen, dass sie dieselben IP-Adresstypen haben.
- ElbV2Scheme: Überprüft alle Network Load Balancer und Application Load Balancer, um sicherzustellen, dass sie dasselbe Schema haben.
- ElbV2Type: Überprüft alle Network Load Balancer und Application Load Balancer, um sicherzustellen, dass sie vom gleichen Typ sind.
- ElbV2S3LogsEnabled: Überprüft alle Network Load Balancer und Application Load Balancer, um sicherzustellen, dass sie denselben Wert für Amazon S3-Serverzugriffsprotokolle haben (AKTIVIERT oder DEAKTIVIERT).
- ElbV2DeletionProtection: Überprüft alle Network Load Balancer und Application Load Balancer, um sicherzustellen, dass sie den gleichen Wert für den Löschschutz haben (AKTIVIERT oder DEAKTIVIERT).
- ElbV2IdleTimeoutSeconds: Überprüft alle Network Load Balancer und Application Load Balancer, um sicherzustellen, dass sie für Sekunden im Leerlauf den gleichen Wert haben.
- ElbV2HttpDropInvalidHeaders: Überprüft alle Network Load Balancer und Application Load Balancer, um sicherzustellen, dass sie denselben Wert für HTTP Drop Invalid Header haben.
- ElbV2Http2Enabled: Überprüft alle Network Load Balancer und Application Load Balancer, um sicherzustellen, dass sie denselben Wert für HTTP2 haben (ENABLED oder DISABLED).
- ElbV2CrossZoneEnabled: Überprüft alle Network Load Balancer und Application Load Balancer, um sicherzustellen, dass sie den gleichen Wert für den zonenübergreifenden Load Balancing haben (ENABLED oder DISABLED).
- ElbV2ProvisionedCapacityLcuCount: Überprüft alle Network Load Balancer und Application Load Balancer mit einer bereitgestellten LCU von mehr als 10, um sicherzustellen, dass sie sich innerhalb von 20% der am höchsten bereitgestellten LCU in der Ressourcengruppe befinden.
- ElbV2ProvisionedCapacityEnabled: Prüft den Status der bereitgestellten Kapazität aller Network Load Balancers und Application Load Balancers, um sicherzustellen, dass sie nicht den Wert DISABLED oder PENDING haben.

Amazon-MSK-Cluster

- MskClusterClientSubnet: Prüft jeden MSK-Cluster, um sicherzustellen, dass er nur zwei oder nur drei Client-Subnetze hat.
- MskClusterInstanceType: Überprüft alle MSK-Cluster, um sicherzustellen, dass sie denselben Amazon EC2 EC2-Instance-Typ haben.
- MskClusterSecurityGroups: Überprüft alle MSK-Cluster, um sicherzustellen, dass sie dieselben Sicherheitsgruppen haben.
- MskClusterStorageInfo: Überprüft alle MSK-Cluster, um sicherzustellen, dass sie dieselbe EBS-Speichervolumengröße haben. Wenn einer einen höheren Wert hat, werden die anderen als NICHT BEREIT markiert.
- MskClusterACMCertificate: Überprüft alle MSK-Cluster, um sicherzustellen, dass sie dieselbe Liste von ARNs für Client-Autorisierungszertifikate haben.
- MskClusterServerProperties: Überprüft alle MSK-Cluster, um sicherzustellen, dass sie denselben Wert für haben. Current Broker Software Info
- MskClusterKafkaVersion: Prüft alle MSK-Cluster, um sicherzustellen, dass sie dieselbe Kafka-Version haben.
- MskClusterEncryptionInTransitInCluster: Prüft alle MSK-Cluster, um sicherzustellen, dass sie denselben Wert für haben. Encryption In Transit In Cluster
- MskClusterEncryptionInClientBroker: Überprüft alle MSK-Cluster, um sicherzustellen, dass sie denselben Wert für haben. Encryption In Transit Client Broker
- MskClusterEnhancedMonitoring: Überprüft alle MSK-Cluster, um sicherzustellen, dass sie denselben Wert für haben. Enhanced Monitoring
- MskClusterOpenMonitoringInJmx: Überprüft alle MSK-Cluster, um sicherzustellen, dass sie denselben Wert für haben. Open Monitoring JMX Exporter
- MskClusterOpenMonitoringInNode: Überprüft alle MSK-Cluster, um sicherzustellen, dass sie denselben Wert haben für Open Monitoring Not Exporter.
- MskClusterLoggingInS3: Überprüft alle MSK-Cluster, um sicherzustellen, dass sie denselben Wert für haben. Is Logging in S3
- MskClusterLoggingInFirehose: Überprüft alle MSK-Cluster, um sicherzustellen, dass sie denselben Wert für haben. Is Logging In Firehose
- MskClusterLoggingInCloudWatch: Überprüft alle MSK-Cluster, um sicherzustellen, dass sie denselben Wert für haben. Is Logging Available In CloudWatch Logs
- MskClusterNumberOfBrokerNodes: Überprüft alle MSK-Cluster, um sicherzustellen, dass sie denselben Wert für haben. Number of Broker Nodes Wenn einer einen höheren Wert hat, werden die anderen als NICHT BEREIT markiert.
- MskClusterState: Prüft jeden MSK-Cluster, um sicherzustellen, dass er sich im Status AKTIV befindet.
- MskClusterLimitsRule: Überprüft alle Lambda-Funktionen, um sicherzustellen, dass sie den von Service Quotas verwalteten Quotas (Grenzwerten) entsprechen.

# Amazon Route 53-Zustandsprüfungen

- R53HealthCheckType: Prüft jeden Route 53 53-Zustandscheck, um sicherzustellen, dass er nicht vom Typ BERECHNET ist und dass alle Checks vom gleichen Typ sind.
- R53HealthCheckDisabled: Überprüft jede Route 53 53-Zustandsprüfung, um sicherzustellen, dass sie nicht den Status DEAKTIVIERT hat.
- R53HealthCheckStatus: Prüft jede Route 53 53-Zustandsprüfung, um sicherzustellen, dass sie den Status SUCCESS hat.
- R53HealthCheckRequestInterval: Überprüft alle Route 53 53-Zustandsprüfungen, um sicherzustellen, dass sie alle denselben Wert für Request Interval haben.
- R53HealthCheckFailureThreshold: Überprüft alle Route 53 53-Zustandsprüfungen, um sicherzustellen, dass sie alle denselben Wert haben für Failure Threshold.
- R53HealthCheckEnableSNI: Überprüft alle Route 53 53-Zustandsprüfungen, um sicherzustellen, dass sie alle denselben Wert haben für Enable SNI.
- R53HealthCheckSearchString: Überprüft alle Route 53 53-Zustandsprüfungen, um sicherzustellen, dass sie alle denselben Wert haben für Search String.
- R53HealthCheckRegions: Überprüft alle Zustandsprüfungen der Route 53, um sicherzustellen, dass sie alle dieselbe Liste von AWS Regionen haben.
- R53HealthCheckMeasureLatency: Überprüft alle Route 53 53-Zustandsprüfungen, um sicherzustellen, dass sie alle denselben Wert für Measure Latency haben.
- R53HealthCheckInsufficientDataHealthStatus: Überprüft alle Route 53 53-Zustandsprüfungen, um sicherzustellen, dass sie alle denselben Wert für Insufficient Data Health Status haben.
- R53HealthCheckInverted: Prüft alle Route 53 53-Zustandsprüfungen, um sicherzustellen, dass sie alle invertiert oder nicht invertiert sind.
- R53HealthCheckResourcePath: Überprüft alle Route 53 53-Zustandsprüfungen, um sicherzustellen, dass sie alle denselben Wert für Resource Path haben.
- R53HealthCheckCloudWatchAlarm: Überprüft alle Route 53 53-Zustandsprüfungen, um sicherzustellen, dass die damit verbundenen CloudWatch Alarme dieselben Einstellungen und Konfigurationen haben.

Amazon SNS-Abonnement

- SnsSubscriptionProtocol: Überprüft alle SNS-Abonnements, um sicherzustellen, dass sie dasselbe Protokoll verwenden.
- SnsSubscriptionSqsLambdaEndpoint: Überprüft alle SNS-Abonnements mit Lambda- oder SQS-Endpunkten, um sicherzustellen, dass sie unterschiedliche Endpunkte haben.
- SnsSubscriptionNonAwsEndpoint: Überprüft alle SNS-Abonnements, die einen Endpunkttyp haben, der kein AWS Service ist, z. B. E-Mail, um sicherzustellen, dass die Abonnements denselben Endpunkt haben.
- SnsSubscriptionPendingConfirmation: Überprüft alle SNS-Abonnements, um sicherzustellen, dass sie denselben Wert für "Ausstehende Bestätigungen" haben.
- SnsSubscriptionDeliveryPolicy: Überprüft alle SNS-Abonnements, die HTTP/S verwenden, um sicherzustellen, dass sie denselben Wert für "Gültiger Lieferzeitraum" haben.
- SnsSubscriptionRawMessageDelivery: Überprüft alle SNS-Abonnements, um sicherzustellen, dass sie denselben Wert für "Raw Message Delivery" haben.
- SnsSubscriptionFilter: Überprüft alle SNS-Abonnements, um sicherzustellen, dass sie denselben Wert für "Filter Policy" haben.
- SnsSubscriptionRedrivePolicy: Überprüft alle SNS-Abonnements, um sicherzustellen, dass sie denselben Wert für "Redrive Policy" haben.
- SnsSubscriptionEndpointEnabled: Überprüft alle SNS-Abonnements, um sicherzustellen, dass sie denselben Wert für "Endpoint Enabled" haben.
- SnsSubscriptionLambdaEndpointValid: Überprüft alle SNS-Abonnements mit Lambda-Endpunkten, um sicherzustellen, dass sie über gültige Lambda-Endpunkte verfügen.
- SnsSubscriptionSqsEndpointValidRule: Überprüft alle SNS-Abonnements, die SQS-Endpunkte verwenden, um sicherzustellen, dass sie über gültige SQS-Endpunkte verfügen.
- SnsSubscriptionQuotas: Überprüft alle SNS-Abonnements, um sicherzustellen, dass sie den von Service Quotas verwalteten Kontingenten (Limits) entsprechen.

#### Amazon SNS-Themen

- SnsTopicDisplayName: Überprüft alle SNS-Themen, um sicherzustellen, dass sie denselben Wert für haben. Display Name
- SnsTopicDeliveryPolicy: Überprüft alle SNS-Themen, die HTTPS-Abonnenten haben, um sicherzustellen, dass sie dieselben haben. EffectiveDeliveryPolicy
- SnsTopicSubscription: Überprüft alle SNS-Themen, um sicherzustellen, dass sie für jedes ihrer Protokolle die gleiche Anzahl von Abonnenten haben.
- SnsTopicAwsKmsKey: Prüft alle SNS-Themen, um sicherzustellen, dass alle Themen oder keines der Themen einen Schlüssel hat. AWS KMS
- SnsTopicQuotas: Überprüft alle SNS-Themen, um sicherzustellen, dass sie den von Service Quotas verwalteten Kontingenten (Limits) entsprechen.

#### Amazon SQS-Warteschlangen

- SqsQueueType: Überprüft alle SQS-Warteschlangen, um sicherzustellen, dass sie alle denselben Wert für haben. Type
- SqsQueueDelaySeconds: Überprüft alle SQS-Warteschlangen, um sicherzustellen, dass sie alle denselben Wert für haben. Delay Seconds
- SqsQueueMaximumMessageSize: Überprüft alle SQS-Warteschlangen, um sicherzustellen, dass sie alle denselben Wert für haben. Maximum Message Size
- SqsQueueMessageRetentionPeriod: Überprüft alle SQS-Warteschlangen, um sicherzustellen, dass sie alle denselben Wert für haben. Message Retention Period
- SqsQueueReceiveMessageWaitTimeSeconds: Überprüft alle SQS-Warteschlangen, um sicherzustellen, dass sie alle denselben Wert für haben. Receive Message Wait Time Seconds
- SqsQueueRedrivePolicyMaxReceiveCount: Überprüft alle SQS-Warteschlangen, um sicherzustellen, dass sie alle denselben Wert für haben. Redrive Policy Max Receive Count
- SqsQueueVisibilityTimeout: Überprüft alle SQS-Warteschlangen, um sicherzustellen, dass sie alle denselben Wert für haben. Visibility Timeout
- SqsQueueContentBasedDeduplication: Überprüft alle SQS-Warteschlangen, um sicherzustellen, dass sie alle denselben Wert für haben. Content-Based Deduplication
- SqsQueueQuotas: Überprüft alle SQS-Warteschlangen, um sicherzustellen, dass sie den von Service Quotas verwalteten Kontingenten (Limits) entsprechen.

Amazon VPCs

- VpcCidrBlock: Überprüft alle VPCs, um sicherzustellen, dass sie alle denselben Wert für die CIDR-Blocknetzwerkgröße haben.
- VpcCidrBlocksSameProtocolVersion: Prüft alle VPCs mit denselben CIDR-Blöcken, um sicherzustellen, dass sie denselben Wert für die Versionsnummer des Internet Stream Protocol haben.
- VpcCidrBlocksStateInAssociationSets: Überprüft alle CIDR-Blockzuordnungssätze für alle VPCs, um sicherzustellen, dass sie alle über CIDR-Blöcke verfügen, die sich in einem bestimmten Status befinden. ASSOCIATED
- VpcIpv6CidrBlocksStateInAssociationSets: Prüft alle CIDR-Blockzuordnungssätze für alle VPCs, um sicherzustellen, dass sie alle CIDR-Blöcke mit derselben Anzahl von Adressen haben.
- VpcCidrBlocksInAssociationSets: Prüft alle CIDR-Blockzuordnungssätze für alle VPCs, um sicherzustellen, dass sie alle dieselbe Größe haben.
- VpcIpv6CidrBlocksInAssociationSets: Prüft alle IPv6-CIDR-Blockzuordnungssätze für alle VPCs, um sicherzustellen, dass sie dieselbe Größe haben.
- VpcState: Prüft jede VPC, um sicherzustellen, dass sie sich in einem AVAILABLE bestimmten Zustand befindet.
- VpcInstanceTenancy: Prüft alle VPCs, um sicherzustellen, dass sie alle denselben Wert für haben. Instance Tenancy
- VpcIsDefault: Prüft alle VPCs, um sicherzustellen, dass sie denselben Wert haben für Is Default.
- VpcSubnetState: Prüft jedes VPC-Subnetz, um sicherzustellen, dass es sich im Status AVAILABLE befindet.
- VpcSubnetAvailableIpAddressCount: Prüft jedes VPC-Subnetz, um sicherzustellen, dass die Anzahl der verfügbaren IP-Adressen größer als Null ist.
- VpcSubnetCount: Überprüft alle VPC-Subnetze, um sicherzustellen, dass sie dieselbe Anzahl von Subnetzen haben.

• VpcQuotas: Überprüft alle VPC-Subnetze, um sicherzustellen, dass sie den von Service Quotas verwalteten Kontingenten (Limits) entsprechen.

#### AWS VPN Verbindungen

- VpnConnectionsRouteCount: Überprüft alle VPN-Verbindungen, um sicherzustellen, dass sie mindestens eine Route und auch dieselbe Anzahl von Routen haben.
- VpnConnectionsEnableAcceleration: Überprüft alle VPN-Verbindungen, um sicherzustellen, dass sie denselben Wert für haben. Enable Accelerations
- VpnConnectionsStaticRoutesOnly: Überprüft alle VPN-Verbindungen, um sicherzustellen, dass sie denselben Wert haben für Static Routes Only.
- VpnConnectionsCategory: Überprüft alle VPN-Verbindungen, um sicherzustellen, dass sie eine Kategorie von haben. VPN
- VpnConnectionsCustomerConfiguration: Überprüft alle VPN-Verbindungen, um sicherzustellen, dass sie denselben Wert für haben. Customer Gateway Configuration
- VpnConnectionsCustomerGatewayId: Prüft jede VPN-Verbindung, um sicherzustellen, dass ein Kunden-Gateway angeschlossen ist.
- VpnConnectionsRoutesState: Überprüft alle VPN-Verbindungen, um sicherzustellen, dass sie sich in einem AVAILABLE einwandfreien Zustand befinden.
- VpnConnectionsVgwTelemetryStatus: Prüft jede VPN-Verbindung, um sicherzustellen, dass sie den VGW-Status von hat. UP
- VpnConnectionsVgwTelemetryIpAddress: Überprüft jede VPN-Verbindung, um sicherzustellen, dass sie für jede VGW-Telemetrie eine andere externe IP-Adresse hat.
- VpnConnectionsTunnelOptions: Überprüft alle VPN-Verbindungen, um sicherzustellen, dass sie dieselben Tunneloptionen haben.
- VpnConnectionsRoutesCidr: Prüft alle VPN-Verbindungen, um sicherzustellen, dass sie dieselben CIDR-Zielblöcke haben.
- VpnConnectionsInstanceType: Prüft alle VPN-Verbindungen, um sicherzustellen, dass sie dieselben haben. Instance Type

AWS VPN Gateways

- VpnGatewayState: Überprüft alle VPN-Gateways, um sicherzustellen, dass sie sich im Status VERFÜGBAR befinden.
- VpnGatewayAsn: Überprüft alle VPN-Gateways, um sicherzustellen, dass sie dieselbe ASN haben.
- VpnGatewayType: Überprüft alle VPN-Gateways, um sicherzustellen, dass sie denselben Typ haben.
- VpnGatewayAttachment: Überprüft alle VPN-Gateways, um sicherzustellen, dass sie dieselben Anhangskonfigurationen haben.

#### <span id="page-241-1"></span>Bereitschaftsregeln auf der Konsole anzeigen

Sie können die Bereitschaftsregeln auf der einsehen AWS Management Console, die nach den einzelnen Ressourcentypen aufgelistet sind.

Um Bereitschaftsregeln auf der Konsole anzuzeigen

- 1. Öffnen Sie die Route 53 ARC-Konsole unter[https://console.aws.amazon.com/route53recovery/](https://console.aws.amazon.com/route53recovery/home#/dashboard)  [home#/dashboard.](https://console.aws.amazon.com/route53recovery/home#/dashboard)
- 2. Wählen Sie Readiness Check aus.
- 3. Wählen Sie unter Ressourcentyp den Ressourcentyp aus, für den Sie die Regeln anzeigen möchten.

# <span id="page-241-0"></span>Ressourcentypen und ARN-Formate in Route 53 ARC

Wenn Sie einen Ressourcensatz in Amazon Route 53 Application Recovery Controller erstellen, geben Sie den Ressourcentyp an, der in den Satz aufgenommen werden soll, und die Amazon-Ressourcennamen (ARNs) für jede der einzuschließenden Ressourcen. Route 53 ARC erwartet für jeden Ressourcentyp ein bestimmtes ARN-Format. In diesem Abschnitt sind die von Route 53 ARC unterstützten Ressourcentypen und die zugehörigen ARN-Formate für jeden einzelnen aufgeführt.

Das spezifische Format hängt von der Ressource ab. Wenn Sie einen ARN angeben, ersetzen Sie den *kursiven Text durch* Ihre ressourcenspezifischen Informationen.

#### **a** Note

Beachten Sie, dass das ARN-Format, das Route 53 ARC für Ressourcen benötigt, sich von dem ARN-Format unterscheiden kann, das ein Dienst selbst für seine Ressourcen benötigt. Beispielsweise enthalten die ARN-Formate, die in den Abschnitten Ressourcentyp für jeden Dienst in der [Service Authorization Reference](https://docs.aws.amazon.com/service-authorization/latest/reference/reference.html) beschrieben werden, möglicherweise nicht die AWS-Konto ID oder andere Informationen, die Route 53 ARC benötigt, um Funktionen im Route 53 ARC-Dienst zu unterstützen.

#### AWS::ApiGateway::Stage

Eine Stufe der Amazon API Gateway Gateway-Version 1.

• ARN-Format: arn:*partition*:apigateway:*region*:*account*:/restapis/*api-id*/ stages/*stage-name*

Beispiel: arn:aws:apigateway:us-east-1:111122223333:/restapis/123456789/ stages/ExampleStage

Weitere Informationen finden Sie unter [API Gateway Amazon Resource Name \(ARN\) -](https://docs.aws.amazon.com/apigateway/latest/developerguide/arn-format-reference.html) [Referenz.](https://docs.aws.amazon.com/apigateway/latest/developerguide/arn-format-reference.html)

AWS::ApiGatewayV2::Stage

Eine Stufe der Version 2 von Amazon API Gateway.

• ARN-Format: arn:*partition*:apigateway:*region*:*account*:/apis/*api-id*/ stages/*stage-name*

Beispiel: arn:aws:apigateway:us-east-1:111122223333:/apis/123456789/ stages/ExampleStage

Weitere Informationen finden Sie unter [API Gateway Amazon Resource Name \(ARN\) -](https://docs.aws.amazon.com/apigateway/latest/developerguide/arn-format-reference.html) [Referenz.](https://docs.aws.amazon.com/apigateway/latest/developerguide/arn-format-reference.html)

AWS::CloudWatch::Alarm

Ein CloudWatch Amazon-Alarm.

• ARN-Format: arn:*partition*:cloudwatch:*region*:*account*:alarm:*alarm-name*

Beispiel: arn:aws:cloudwatch:us-west-2:111122223333:alarm:test-alarm-1

Weitere Informationen finden Sie unter [Von Amazon definierte Ressourcentypen CloudWatch](https://docs.aws.amazon.com/service-authorization/latest/reference/list_amazoncloudwatch.html#amazoncloudwatch-resources-for-iam-policies).

AWS::DynamoDB::Table

Eine Amazon DynamoDB-Tabelle.

• ARN-Format: arn:*partition*:dynamodb:*region*:*account*:table/*table-name*

Beispiel: arn:aws:dynamodb:us-west-2:111122223333:table/BigTable

Weitere Informationen finden Sie unter [DynamoDB-Ressourcen und](https://docs.aws.amazon.com/amazondynamodb/latest/developerguide/access-control-overview.html#access-control-resources) -Operationen.

#### AWS::EC2::CustomerGateway

Ein Kunden-Gateway-Gerät.

• ARN-Format: arn:*partition*:ec2:*region*:*account*:customergateway/*CustomerGatewayId*

Beispiel: arn:aws:ec2:us-west-2:111122223333:customer-gateway/ vcg-123456789

Weitere Informationen finden Sie unter [Von Amazon EC2 definierte Ressourcentypen](https://docs.aws.amazon.com/service-authorization/latest/reference/list_amazonec2.html#amazonec2-resources-for-iam-policies).

AWS::EC2::Volume

Ein Amazon EBS-Volume.

• ARN-Format: arn:*partition*:ec2:*region*:*account*:volume/*VolumeId*

Beispiel: arn:aws:ec2:us-west-2:111122223333:volume/volume-of-cylinder-ispi

Weitere Informationen finden Sie unter [API Gateway Amazon Resource Name \(ARN\) -](https://docs.aws.amazon.com/service-authorization/latest/reference/list_amazonec2.html#amazonec2-resources-for-iam-policies) [Referenz.](https://docs.aws.amazon.com/service-authorization/latest/reference/list_amazonec2.html#amazonec2-resources-for-iam-policies)

#### AWS::ElasticLoadBalancing::LoadBalancer

Ein Classic Load Balancer.

• ARN-Format:

arn:*partition*:elasticloadbalancing:*region*:*account*:loadbalancer/*LoadBalancerName*

Beispiel: arn:aws:elasticloadbalancing:uswest-2:111122223333:loadbalancer/123456789abcbdeCLB

Weitere Informationen finden Sie unter [Elastic Load Balancing Balancing-Ressourcen.](https://docs.aws.amazon.com/elasticloadbalancing/latest/userguide/load-balancer-authentication-access-control.html#elb-resources)

#### AWS::ElasticLoadBalancingV2::LoadBalancer

Ein Network Load Balancer oder ein Application Load Balancer.

• ARN-Format für Network Load Balancer:

arn:*partition*:elasticloadbalancing:*region*:*account*:loadbalancer/ net/*LoadBalancerName*

Beispiel für Network Load Balancer: arn:aws:elasticloadbalancing:uswest-2:111122223333:loadbalancer/net/sandbox-net/123456789acbdeNLB • ARN-Format für Application Load Balancer: arn:*partition*:elasticloadbalancing:*region*:*account*:loadbalancer/ app/*LoadBalancerName*

Beispiel für Application Load Balancer: arn:aws:elasticloadbalancing:uswest-2:111122223333:loadbalancer/app/sandbox-alb/123456789acbdeALB

Weitere Informationen finden Sie unter [Elastic Load Balancing Balancing-Ressourcen.](https://docs.aws.amazon.com/elasticloadbalancing/latest/userguide/load-balancer-authentication-access-control.html#elb-resources)

AWS::Lambda::Function

Eine AWS Lambda Funktion.

• ARN-Format: arn:*partition*:lambda:*region*:*account*:function:*FunctionName*

Beispiel: arn:aws:lambda:us-west-2:111122223333:function:my-function

Weitere Informationen finden Sie unter [Ressourcen und Bedingungen für Lambda-Aktionen.](https://docs.aws.amazon.com/lambda/latest/dg/lambda-api-permissions-ref.html)

#### AWS::MSK::Cluster

Ein Amazon MSK-Cluster.

• ARN-Format: arn:*partition*:kafka:*region*:*account*:cluster/*ClusterName*/*UUID*

Beispiel: arn:aws:kafka:us-east-1:111122223333:cluster/democluster-1/123456-1111-2222-3333

Weitere Informationen finden Sie unter [Von Amazon Managed Streaming for Apache Kafka](https://docs.aws.amazon.com/service-authorization/latest/reference/list_amazonmanagedstreamingforapachekafka.html#amazonmanagedstreamingforapachekafka-resources-for-iam-policies)  [definierte Ressourcentypen](https://docs.aws.amazon.com/service-authorization/latest/reference/list_amazonmanagedstreamingforapachekafka.html#amazonmanagedstreamingforapachekafka-resources-for-iam-policies).

#### AWS::RDS::DBCluster

Ein Aurora-DB-Cluster.

• ARN-Format:

arn:*partition*:rds:*region*:*account*:cluster:*DbClusterInstanceName*

Beispiel: arn:aws:rds:us-west-2:111122223333:cluster:database-1

Weitere Informationen finden Sie unter [Arbeiten mit Amazon Resource Names \(ARNs\) in](https://docs.aws.amazon.com/AmazonRDS/latest/UserGuide/USER_Tagging.ARN.html) [Amazon RDS.](https://docs.aws.amazon.com/AmazonRDS/latest/UserGuide/USER_Tagging.ARN.html)

AWS::Route53::HealthCheck

Ein Amazon Route 53-Gesundheitscheck.

• ARN-Format: arn:*partition*:route53:::healthcheck/*Id*

Beispiel: arn:aws:route53:::healthcheck/123456-1111-2222-3333

AWS::SQS::Queue

Eine Amazon SQS SQS-Warteschlange.

• ARN-Format: arn:*partition*:sqs:*region*:*account*:*QueueName*

Beispiel: arn:aws:sqs:us-west-2:111122223333:StandardQueue

Weitere Informationen finden Sie unter [Ressourcen und Abläufe für Amazon Simple Queue](https://docs.aws.amazon.com/AWSSimpleQueueService/latest/SQSDeveloperGuide/sqs-overview-of-managing-access.html#sqs-resource-and-operations)  [Service.](https://docs.aws.amazon.com/AWSSimpleQueueService/latest/SQSDeveloperGuide/sqs-overview-of-managing-access.html#sqs-resource-and-operations)

AWS::SNS::Topic

Amazon SNS-Thema.

• ARN-Format: arn:*partition*:sns:*region*:*account*:*TopicName*

Beispiel: arn:aws:sns:us-west-2:111122223333:TopicName

Weitere Informationen finden Sie unter [ARN-Format für Amazon SNS SNS-Ressourcen.](https://docs.aws.amazon.com/sns/latest/dg/sns-using-identity-based-policies.html#sns-arn-format)

#### AWS::SNS::Subscription

Ein Amazon SNS SNS-Abonnement.

• ARN-Format: arn:*partition*:sns:*region*:*account*:*TopicName*:*SubscriptionId*

Beispiel: arn:aws:sns:uswest-2:111122223333:TopicName:123456789012345567890

#### AWS::EC2::VPC

Eine Virtual Private Cloud (VPC).

• ARN-Format: arn:*partition*:ec2:*region*:*account*:vpc/*VpcId*

Beispiel: arn:aws:ec2:us-west-2:111122223333:vpc/vpc-123456789

Weitere Informationen finden Sie unter [VPC-Ressourcen](https://docs.aws.amazon.com/service-authorization/latest/reference/list_amazonec2.html#amazonec2-resources-for-iam-policies).

#### AWS::EC2::VPNConnection

Eine VPN-Verbindung (Virtual Private Network).

• ARN-Format: arn:*partition*:ec2:*region*:*account*:vpnconnection/*VpnConnectionId*

Beispiel: arn:aws:ec2:us-west-2:111122223333:vpn-connection/vpn-123456789

Weitere Informationen finden Sie unter [Von Amazon EC2 definierte Ressourcentypen](https://docs.aws.amazon.com/service-authorization/latest/reference/list_amazonec2.html#amazonec2-resources-for-iam-policies).

#### AWS::EC2::VPNGateway

Ein VPN-Gateway (Virtual Private Network).

• ARN-Format: arn:*partition*:ec2:*region*:*account*:vpn-gateway/*VpnGatewayId*

Beispiel: arn:aws:ec2:us-west-2:111122223333:vpn-gateway/ vgw-123456789acbdefgh

Weitere Informationen finden Sie unter [Von Amazon EC2 definierte Ressourcentypen](https://docs.aws.amazon.com/service-authorization/latest/reference/list_amazonec2.html#amazonec2-resources-for-iam-policies).

#### AWS::Route53RecoveryReadiness::DNSTargetResource

Eine DNS-Zielressource für Bereitschaftsprüfungen umfasst den DNS-Eintragstyp, den Domänennamen, den ARN für die gehostete Route 53-Zone und den Network Load Balancer ARN oder die Route 53-Datensatz-ID.

• ARN-Format für die gehostete Zone: arn:*partition*:route53::*account*:hostedzone/*Id*

Beispiel für eine gehostete Zone: arn:aws:route53::111122223333:hostedzone/ abcHostedZone

HINWEIS: Sie müssen die Konto-ID in die ARNs der gehosteten Zone aufnehmen, wie hier angegeben. Die Konto-ID ist erforderlich, damit Route 53 ARC die Ressource abfragen kann. Das Format unterscheidet sich bewusst von dem ARN-Format, das Amazon Route 53 benötigt und das in den Route 53-Service [Resource types](https://docs.aws.amazon.com/service-authorization/latest/reference/list_amazonroute53.html#amazonroute53-resources-for-iam-policies) in der Service Authorization Reference beschrieben ist.

• ARN-Format für Network Load Balancer: arn:*partition*:elasticloadbalancing:*region*:*account*:loadbalancer/ net/*LoadBalancerName*

Beispiel für Network Load Balancer: arn:aws:elasticloadbalancing:uswest-2:111122223333:loadbalancer/net/sandbox-net/123456789acbdefgh

Weitere Informationen finden Sie unter [Elastic Load Balancing Balancing-Ressourcen.](https://docs.aws.amazon.com/elasticloadbalancing/latest/userguide/load-balancer-authentication-access-control.html#elb-resources)

# Protokollierung und Überwachung für die Bereitschaftsprüfung in Amazon Route 53 Application Recovery Controller

Sie können Amazon CloudWatch AWS CloudTrail, und Amazon EventBridge zur Überwachung der Bereitschaftsprüfung in Amazon Route 53 Application Recovery Controller verwenden, um Muster zu analysieren und Probleme zu beheben.

#### **a** Note

Sie müssen CloudWatch Metriken und Protokolle für Route 53 ARC in der Region USA West (Oregon) sowohl in der Konsole als auch bei Verwendung von anzeigen AWS CLI. Wenn Sie den verwenden AWS CLI, geben Sie die Region USA West (Oregon) für Ihren Befehl an, indem Sie den folgenden Parameter angeben:--region us-west-2.

# Themen

- [Verwendung von Amazon CloudWatch mit Bereitschaftsprüfung in Route 53 ARC](#page-247-0)
- [API-Aufrufe zur Prüfung der Bereitschaft protokollieren mit AWS CloudTrail](#page-251-0)
- [Route 53 ARC mit Amazon verwenden EventBridge](#page-254-0)

# <span id="page-247-0"></span>Verwendung von Amazon CloudWatch mit Bereitschaftsprüfung in Route 53 ARC

Amazon Route 53 Application Recovery Controller veröffentlicht Datenpunkte CloudWatch für Ihre Bereitschaftsprüfungen an Amazon. CloudWatch ermöglicht es Ihnen, Statistiken über diese Datenpunkte in Form eines geordneten Satzes von Zeitreihendaten, sogenannten Metriken, abzurufen. Sie können sich eine Metrik als eine zu überwachende Variable und die Datenpunkte als die Werte dieser Variable im Laufe der Zeit vorstellen. Sie können beispielsweise den Verkehr in einer AWS Region über einen bestimmten Zeitraum überwachen. Jeder Datenpunkt verfügt über einen zugewiesenen Zeitstempel und eine optionale Maßeinheit.

Mit den Metriken können Sie überprüfen, ob Ihr System die erwartete Leistung zeigt. Sie können beispielsweise einen CloudWatch Alarm erstellen, um eine bestimmte Metrik zu überwachen und eine Aktion einzuleiten (z. B. das Senden einer Benachrichtigung an eine E-Mail-Adresse), wenn die Metrik außerhalb des für Sie akzeptablen Bereichs liegt.

Weitere Informationen finden Sie im [CloudWatch Amazon-Benutzerhandbuch.](https://docs.aws.amazon.com/AmazonCloudWatch/latest/monitoring/)

#### Themen

- [Route 53 ARC-Metriken](#page-248-0)
- [Statistiken für Route 53 ARC-Metriken](#page-249-0)
- [CloudWatch Metriken in Route 53 ARC anzeigen](#page-249-1)

# <span id="page-248-0"></span>Route 53 ARC-Metriken

Der AWS/Route53RecoveryReadiness-Namespace enthält die folgenden Metriken.

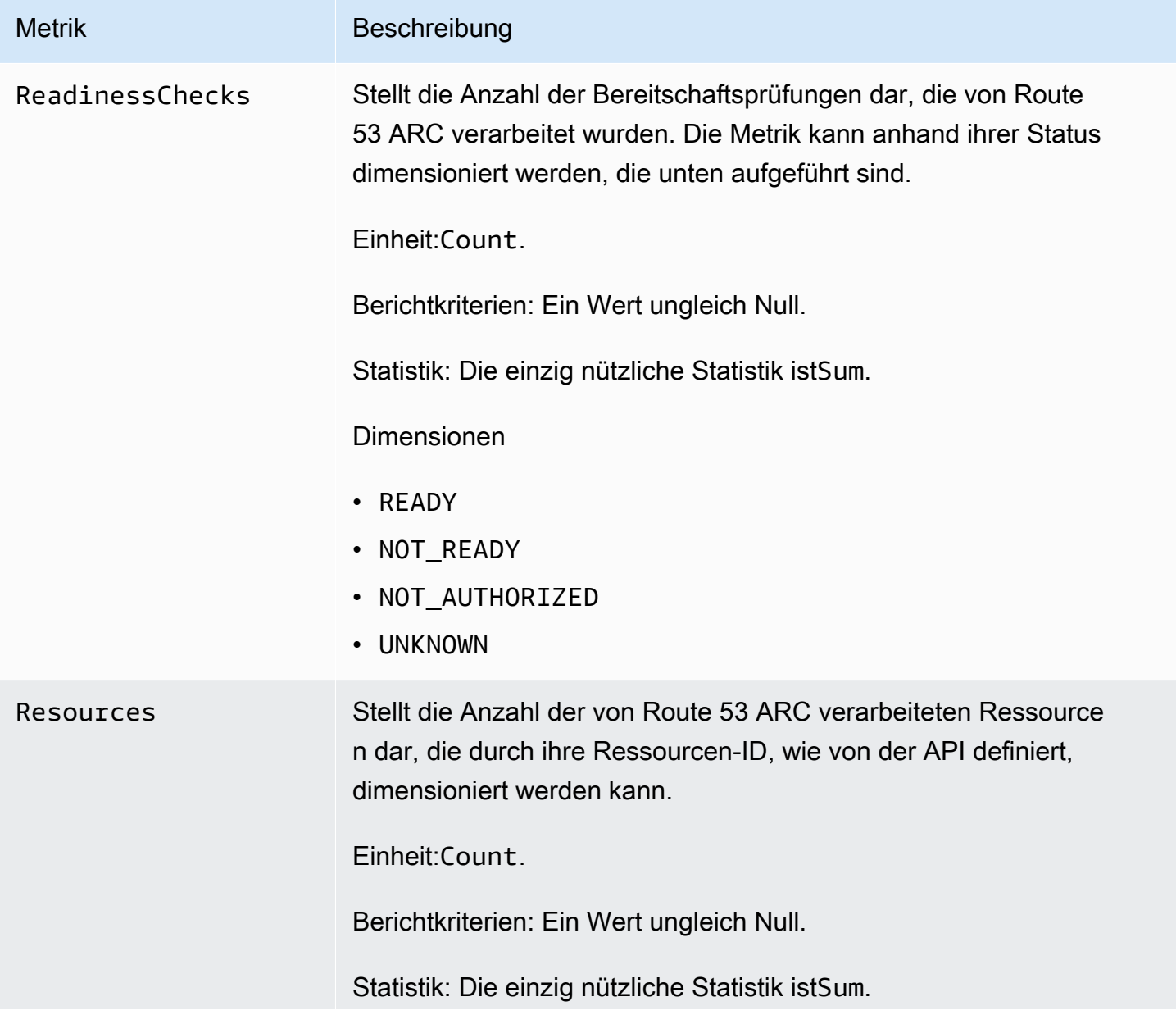

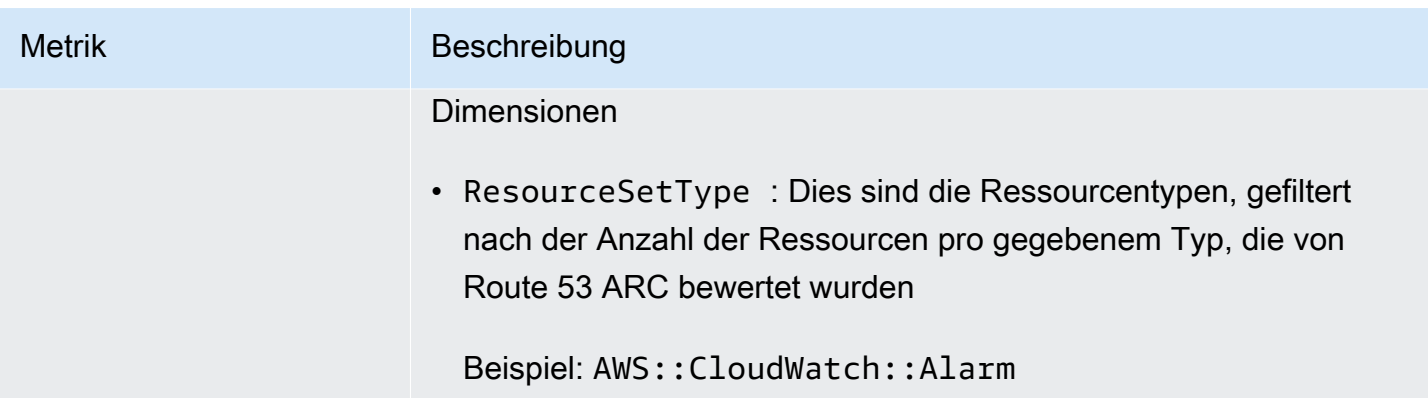

#### <span id="page-249-0"></span>Statistiken für Route 53 ARC-Metriken

CloudWatch bietet Statistiken, die auf den von Route 53 ARC veröffentlichten metrischen Datenpunkten basieren. Statistiken sind Aggregationen metrischer Daten über einen bestimmten Zeitraum. Wenn Sie Statistiken anfordern, wird der zurückgegebene Datenstrom durch den Metriknamen und die Dimension identifiziert. Eine Dimension ist ein Name-Wert-Paar, durch das eine Metrik eindeutig identifiziert wird.

Im Folgenden finden Sie Beispiele für Kombinationen aus Metrik und Dimension, die für Sie nützlich sein könnten:

- Sehen Sie sich die Anzahl der Bereitschaftsprüfungen an, die von Route 53 ARC auf Bereitschaft geprüft wurden.
- Zeigt die Gesamtzahl der Ressourcen für einen bestimmten Ressourcentyp an, die von Route 53 ARC bewertet wurden.

#### <span id="page-249-1"></span>CloudWatch Metriken in Route 53 ARC anzeigen

Sie können die CloudWatch Metriken für Route 53 ARC in der CloudWatch Konsole oder im anzeigen AWS CLI. In der Konsole werden Metriken als Überwachungsdiagramme angezeigt.

Sie müssen CloudWatch Metriken für Route 53 ARC in der Region USA West (Oregon) anzeigen, sowohl in der Konsole als auch bei Verwendung von AWS CLI. Wenn Sie den verwenden AWS CLI, geben Sie die Region USA West (Oregon) für Ihren Befehl an, indem Sie den folgenden Parameter angeben:--region us-west-2.

Um Metriken mit der CloudWatch Konsole anzuzeigen

1. Öffnen Sie die CloudWatch Konsole unter [https://console.aws.amazon.com/cloudwatch/.](https://console.aws.amazon.com/cloudwatch/)

- 2. Wählen Sie im Navigationsbereich Metriken aus.
- 3. Wählen Sie den Route53-Namespace RecoveryReadiness aus.
- 4. (Optional) Um eine Metrik für alle Dimensionen anzuzeigen, geben Sie den Namen in das Suchfeld ein.

Um Metriken mit dem anzuzeigen AWS CLI

Verwenden Sie den folgenden [list-metrics](https://docs.aws.amazon.com/cli/latest/reference/cloudwatch/list-metrics.html)-Befehl, um die verfügbaren Metriken aufzuführen:

**aws cloudwatch list-metrics --namespace AWS/Route53RecoveryReadiness --region us-west-2**

Um die Statistiken für eine Metrik abzurufen, verwenden Sie AWS CLI

Verwenden Sie den folgenden [get-metric-statistics](https://docs.aws.amazon.com/cli/latest/reference/cloudwatch/get-metric-statistics.html)Befehl, um Statistiken für eine angegebene Metrik und Dimension abzurufen. Beachten Sie, dass jede eindeutige Kombination von Dimensionen als separate Metrik CloudWatch behandelt wird. Sie können keine Statistiken abrufen, die Kombinationen von Dimensionen verwenden, die nicht ausdrücklich veröffentlicht wurden. Sie müssen die gleichen Dimensionen angeben, die bei der Erstellung der Metriken verwendet wurden.

Im folgenden Beispiel sind die gesamten Bereitschaftsprüfungen aufgeführt, die pro Minute für ein Konto in Route 53 ARC ausgewertet wurden.

```
aws cloudwatch get-metric-statistics --namespace AWS/Route53RecoveryReadiness \
--metric-name ReadinessChecks \
--region us-west-2 \
--statistics Sum --period 60 \
--dimensions Name=State,Value=READY \
--start-time 2021-07-03T01:00:00Z --end-time 2021-07-03T01:20:00Z
```
Im Folgenden finden Sie ein Beispiel für die Ausgabe des Befehls:

```
{ 
     "Label": "ReadinessChecks", 
     "Datapoints": [ 
          { 
               "Timestamp": "2021-07-08T18:00:00Z", 
               "Sum": 1.0, 
               "Unit": "Count" 
          },
```

```
 { 
               "Timestamp": "2021-07-08T18:04:00Z", 
               "Sum": 1.0, 
               "Unit": "Count" 
          }, 
          { 
               "Timestamp": "2021-07-08T18:01:00Z", 
               "Sum": 1.0, 
               "Unit": "Count" 
          }, 
          { 
               "Timestamp": "2021-07-08T18:02:00Z", 
               "Sum": 1.0, 
               "Unit": "Count" 
          }, 
          { 
               "Timestamp": "2021-07-08T18:03:00Z", 
               "Sum": 1.0, 
               "Unit": "Count" 
          } 
      ]
}
```
# <span id="page-251-0"></span>API-Aufrufe zur Prüfung der Bereitschaft protokollieren mit AWS CloudTrail

Amazon Route 53 Application Recovery Controller ist in einen Service integriert AWS CloudTrail, der eine Aufzeichnung der Aktionen bereitstellt, die von einem Benutzer, einer Rolle oder einem AWS Service in Route 53 ARC ausgeführt wurden. CloudTrail erfasst alle API-Aufrufe für Route 53 ARC als Ereignisse. Zu den erfassten Aufrufen gehören Aufrufe von der Route 53 ARC-Konsole und Codeaufrufen für die Route 53 ARC-API-Operationen.

Wenn Sie einen Trail erstellen, können Sie die kontinuierliche Übermittlung von CloudTrail Ereignissen an einen Amazon S3 S3-Bucket aktivieren, einschließlich Ereignissen für Route 53 ARC. Wenn Sie keinen Trail konfigurieren, können Sie die neuesten Ereignisse trotzdem in der CloudTrail Konsole im Ereignisverlauf anzeigen.

Anhand der von gesammelten Informationen können Sie die Anfrage CloudTrail, die an Route 53 ARC gestellt wurde, die IP-Adresse, von der aus die Anfrage gestellt wurde, wer die Anfrage gestellt hat, wann sie gestellt wurde, und weitere Details ermitteln.

Weitere Informationen CloudTrail dazu finden Sie im [AWS CloudTrail Benutzerhandbuch.](https://docs.aws.amazon.com/awscloudtrail/latest/userguide/cloudtrail-user-guide.html)
### Route 53 ARC-Informationen in CloudTrail

CloudTrail ist auf Ihrem aktiviert AWS-Konto , wenn Sie das Konto erstellen. Wenn Aktivität in Route 53 ARC auftritt, wird diese Aktivität zusammen mit anderen CloudTrail AWS Dienstereignissen im Ereignisverlauf in einem Ereignis aufgezeichnet. Sie können aktuelle Ereignisse in Ihrem anzeigen, suchen und herunterladen AWS-Konto. Weitere Informationen finden Sie unter [Arbeiten mit dem](https://docs.aws.amazon.com/awscloudtrail/latest/userguide/view-cloudtrail-events.html) [CloudTrail Ereignisverlauf](https://docs.aws.amazon.com/awscloudtrail/latest/userguide/view-cloudtrail-events.html).

Für eine fortlaufende Aufzeichnung der Ereignisse in Ihrem AWS-Konto, einschließlich der Ereignisse für Route 53 ARC, erstellen Sie einen Trail. Ein Trail ermöglicht CloudTrail die Übermittlung von Protokolldateien an einen Amazon S3 S3-Bucket. Wenn Sie einen Trail in der Konsole anlegen, gilt dieser für alle AWS-Regionen-Regionen. Der Trail protokolliert Ereignisse aus allen Regionen der AWS Partition und übermittelt die Protokolldateien an den von Ihnen angegebenen Amazon S3 S3- Bucket. Darüber hinaus können Sie andere AWS Dienste konfigurieren, um die in den CloudTrail Protokollen gesammelten Ereignisdaten weiter zu analysieren und darauf zu reagieren. Weitere Informationen finden Sie hier:

- [Übersicht zum Erstellen eines Trails](https://docs.aws.amazon.com/awscloudtrail/latest/userguide/cloudtrail-create-and-update-a-trail.html)
- [CloudTrail unterstützte Dienste und Integrationen](https://docs.aws.amazon.com/awscloudtrail/latest/userguide/cloudtrail-aws-service-specific-topics.html)
- [Konfiguration von Amazon SNS SNS-Benachrichtigungen für CloudTrail](https://docs.aws.amazon.com/awscloudtrail/latest/userguide/configure-sns-notifications-for-cloudtrail.html)
- [Empfangen von CloudTrail Protokolldateien aus mehreren Regionen](https://docs.aws.amazon.com/awscloudtrail/latest/userguide/receive-cloudtrail-log-files-from-multiple-regions.html) und [Empfangen von](https://docs.aws.amazon.com/awscloudtrail/latest/userguide/cloudtrail-receive-logs-from-multiple-accounts.html) [CloudTrail Protokolldateien von mehreren Konten](https://docs.aws.amazon.com/awscloudtrail/latest/userguide/cloudtrail-receive-logs-from-multiple-accounts.html)

Alle Route 53 ARC-Aktionen werden im [Recovery Readiness API-Referenzhandbuch für Amazon](https://docs.aws.amazon.com/recovery-readiness/latest/api/)  [Route 53 Application Recovery Controller, im Recovery](https://docs.aws.amazon.com/recovery-readiness/latest/api/) [Control Configuration API-Referenzhandbuch](https://docs.aws.amazon.com/recovery-cluster/latest/api/)  [für Amazon Route 53 Application Recovery Controller](https://docs.aws.amazon.com/recovery-cluster/latest/api/) und im [Routing Control API-Referenzhandbuch](https://docs.aws.amazon.com/routing-control/latest/APIReference/)  [für Amazon Route 53 Application Recovery Controller](https://docs.aws.amazon.com/routing-control/latest/APIReference/) protokolliert und dokumentiert. CloudTrail Beispielsweise generieren Aufrufe von UpdateRoutingControlState und CreateRecoveryGroup Aktionen Einträge in den CloudTrail Protokolldateien. CreateCluster

Jeder Ereignis- oder Protokolleintrag enthält Informationen zu dem Benutzer, der die Anforderung generiert hat. Die Identitätsinformationen unterstützen Sie bei der Ermittlung der folgenden Punkte:

- Ob die Anfrage mit Root- oder AWS Identity and Access Management (IAM-) Benutzeranmeldedaten gestellt wurde.
- Gibt an, ob die Anforderung mit temporären Sicherheitsanmeldeinformationen für eine Rolle oder einen Verbundbenutzer gesendet wurde.

• Ob die Anfrage von einem anderen AWS Dienst gestellt wurde.

Weitere Informationen finden Sie unter dem [CloudTrail UserIdentity-Element](https://docs.aws.amazon.com/awscloudtrail/latest/userguide/cloudtrail-event-reference-user-identity.html).

Route 53 ARC-Ereignisse im Eventverlauf anzeigen

CloudTrail ermöglicht es Ihnen, aktuelle Ereignisse im Ereignisverlauf anzuzeigen. Um Ereignisse für Route 53 ARC-API-Anfragen anzuzeigen, müssen Sie in der Regionsauswahl oben in der Konsole die Option US West (Oregon) auswählen. Weitere Informationen finden Sie im AWS CloudTrail Benutzerhandbuch unter [Arbeiten mit dem CloudTrail Ereignisverlauf.](https://docs.aws.amazon.com/awscloudtrail/latest/userguide/view-cloudtrail-events.html)

Grundlegendes zu Route 53 53-ARC-Protokolldateieinträgen

Ein Trail ist eine Konfiguration, die die Übertragung von Ereignissen als Protokolldateien an einen von Ihnen angegebenen Amazon S3 S3-Bucket ermöglicht. CloudTrail Protokolldateien enthalten einen oder mehrere Protokolleinträge. Ein Ereignis stellt eine einzelne Anforderung aus einer beliebigen Quelle dar und enthält Informationen über die angeforderte Aktion, Datum und Uhrzeit der Aktion, Anforderungsparameter usw. CloudTrail Protokolldateien sind kein geordneter Stack-Trace der öffentlichen API-Aufrufe, sodass sie nicht in einer bestimmten Reihenfolge angezeigt werden.

Das folgende Beispiel zeigt einen CloudTrail Protokolleintrag, der die CreateRecoveryGroup Aktion für die Bereitschaftsprüfung demonstriert.

```
{ 
     "eventVersion": "1.08", 
     "userIdentity": { 
          "type": "AssumedRole", 
          "principalId": "A1B2C3D4E5F6G7EXAMPLE", 
          "arn": "arn:aws:iam::111122223333:role/admin", 
          "accountId": "111122223333", 
          "accessKeyId": "AKIAIOSFODNN7EXAMPLE", 
          "sessionContext": { 
              "sessionIssuer": { 
                  "type": "Role", 
                  "principalId": "AROA33L3W36EXAMPLE", 
                  "arn": "arn:aws:iam::111122223333:role/admin", 
                  "accountId": "111122223333", 
                  "userName": "EXAMPLENAME" 
              }, 
              "webIdFederationData": {}, 
              "attributes": {
```

```
 "mfaAuthenticated": "false", 
                  "creationDate": "2021-07-06T17:38:05Z" 
 } 
         } 
     }, 
     "eventTime": "2021-07-06T18:08:03Z", 
     "eventSource": "route53-recovery-readiness.amazonaws.com", 
     "eventName": "CreateRecoveryGroup", 
     "awsRegion": "us-west-2", 
     "sourceIPAddress": "192.0.2.50", 
     "userAgent": "Boto3/1.17.101 Python/3.8.10 Linux/4.14.231-180.360.amzn2.x86_64 
  exec-env/AWS_Lambda_python3.8 Botocore/1.20.102", 
     "requestParameters": { 
         "recoveryGroupName": "MyRecoveryGroup" 
     }, 
     "responseElements": { 
         "Access-Control-Expose-Headers": "x-amzn-errortype,x-amzn-requestid,x-amzn-
errormessage,x-amzn-trace-id,x-amzn-requestid,x-amz-apigw-id,date", 
         "cells": [], 
         "recoveryGroupName": "MyRecoveryGroup", 
         "recoveryGroupArn": "arn:aws:route53-recovery-readiness::111122223333:recovery-
group/MyRecoveryGroup", 
         "tags": "***" 
     }, 
     "requestID": "fd42dcf7-6446-41e9-b408-d096example", 
     "eventID": "4b5c42df-1174-46c8-be99-d67aexample", 
     "readOnly": false, 
     "eventType": "AwsApiCall", 
     "managementEvent": true, 
     "eventCategory": "Management", 
     "recipientAccountId": "111122223333"
}
```
### Route 53 ARC mit Amazon verwenden EventBridge

Mit Amazon können Sie ereignisgesteuerte Regeln einrichten EventBridge, die Ihre Amazon Route 53 Application Recovery Controller-Ressourcen überwachen und Zielaktionen einleiten, die andere AWS Services nutzen. Sie können beispielsweise eine Regel für das Versenden von E-Mail-Benachrichtigungen festlegen, indem Sie ein Amazon SNS SNS-Thema signalisieren, wenn ein Übungslauf für zonales Autoshift gestartet wird oder wenn sich der Status einer Bereitschaftsprüfung von READY auf NOT READY ändert.

### **a** Note

Route 53 ARC veröffentlicht nur EventBridge Ereignisse in der Region USA West (Oregon) (us-west-2) AWS . Um EventBridge Ereignisse für Route 53 ARC zu empfangen, erstellen Sie EventBridge Regeln in der Region USA West (Oregon).

### Identity and Access Management für die Prüfung der Eignung

AWS Identity and Access Management (IAM) hilft einem Administrator AWS-Service , den Zugriff auf Ressourcen sicher zu AWS kontrollieren. IAM-Administratoren kontrollieren, wer authentifiziert (angemeldet) und autorisiert werden kann (über Berechtigungen verfügt), um Route 53 ARC-Ressourcen zu verwenden. IAM ist ein Programm AWS-Service , das Sie ohne zusätzliche Kosten nutzen können.

### Inhalt

- [So funktioniert die Bereitschaftsprüfung in ServiceLong; mit IAM](#page-255-0)
- [Beispiele für identitätsbasierte Richtlinien für die Eignungsprüfung in Amazon Route 53 Application](#page-263-0) [Recovery Controller](#page-263-0)
- [Verwenden einer serviceverknüpften Rolle für die Bereitschaftsprüfung in Route 53 ARC](#page-268-0)
- [AWS verwaltete Richtlinien für die Bereitschaftsprüfung in Amazon Route 53 Application Recovery](#page-271-0)  **[Controller](#page-271-0)**

### <span id="page-255-0"></span>So funktioniert die Bereitschaftsprüfung in ServiceLong; mit IAM

Bevor Sie IAM verwenden, um den Zugriff auf Route 53 ARC zu verwalten, sollten Sie sich darüber informieren, welche IAM-Funktionen für die Verwendung mit Route 53 ARC verfügbar sind.

Bevor Sie IAM verwenden, um den Zugriff auf die Bereitschaftsprüfung in Amazon Route 53 Application Recovery Controller zu verwalten, sollten Sie sich darüber informieren, welche IAM-Funktionen für die Bereitschaftsprüfung verfügbar sind.

IAM-Funktionen, die Sie mit der Bereitschaftsprüfung in Amazon Route 53 Application Recovery Controller verwenden können

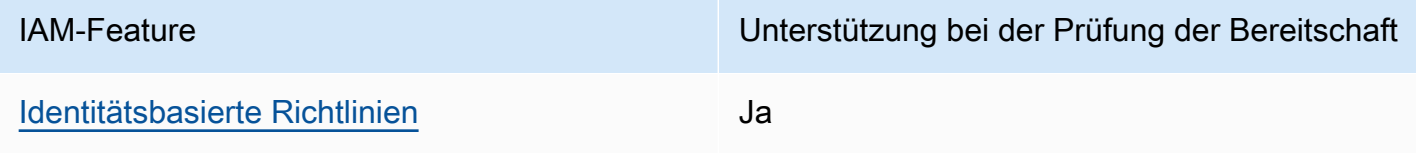

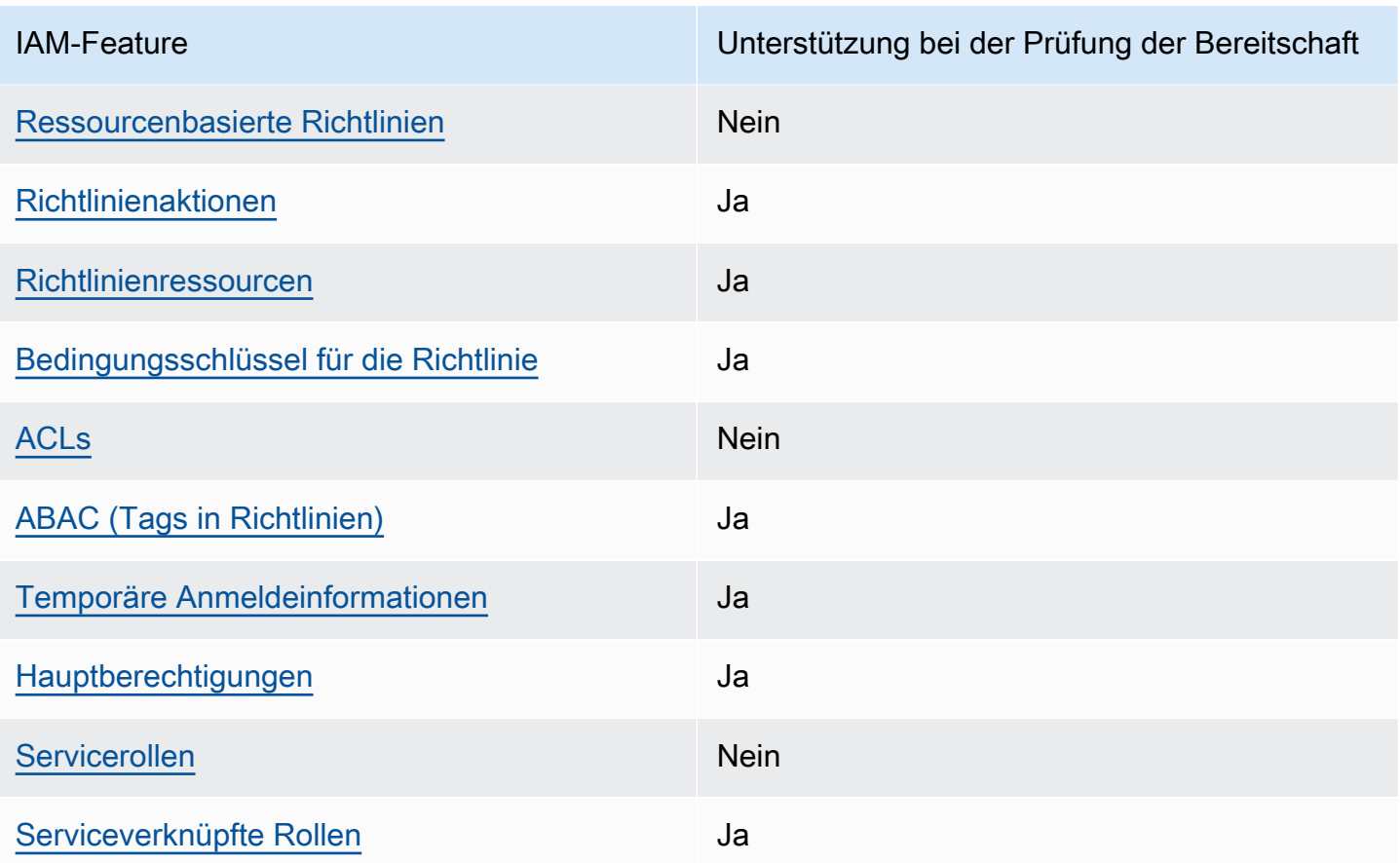

Einen allgemeinen Überblick darüber, wie AWS Dienste mit den meisten IAM-Funktionen funktionieren, finden Sie im [IAM-Benutzerhandbuch unter AWS Dienste, die mit IAM funktionieren.](https://docs.aws.amazon.com/IAM/latest/UserGuide/reference_aws-services-that-work-with-iam.html)

<span id="page-256-0"></span>Identitätsbasierte Richtlinien für die Prüfung der Eignung

Unterstützt Richtlinien auf Identitätsbasis. Ja

Identitätsbasierte Richtlinien sind JSON-Berechtigungsrichtliniendokumente, die Sie einer Identität anfügen können, wie z. B. IAM-Benutzern, -Benutzergruppen oder -Rollen. Diese Richtlinien steuern, welche Aktionen die Benutzer und Rollen für welche Ressourcen und unter welchen Bedingungen ausführen können. Informationen zum Erstellen identitätsbasierter Richtlinien finden Sie unter [Erstellen von IAM-Richtlinien](https://docs.aws.amazon.com/IAM/latest/UserGuide/access_policies_create.html) im IAM-Benutzerhandbuch.

Mit identitätsbasierten IAM-Richtlinien können Sie angeben, welche Aktionen und Ressourcen zugelassen oder abgelehnt werden. Darüber hinaus können Sie die Bedingungen festlegen, unter denen Aktionen zugelassen oder abgelehnt werden. Sie können den Prinzipal nicht in einer identitätsbasierten Richtlinie angeben, da er für den Benutzer oder die Rolle gilt, dem er zugeordnet ist. Informationen zu sämtlichen Elementen, die Sie in einer JSON-Richtlinie verwenden, finden Sie in der [IAM-Referenz für JSON-Richtlinienelemente](https://docs.aws.amazon.com/IAM/latest/UserGuide/reference_policies_elements.html) im IAM-Benutzerhandbuch.

Beispiele für identitätsbasierte Route 53 53-ARC-Richtlinien finden Sie unter. [Beispiele für](#page-291-0) [identitätsbasierte Richtlinien in Amazon Route 53 Application Recovery Controller](#page-291-0)

<span id="page-257-0"></span>Ressourcenbasierte Richtlinien im Rahmen der Eignungsprüfung

Unterstützt ressourcenbasierte Richtlinien Nein

Ressourcenbasierte Richtlinien sind JSON-Richtliniendokumente, die Sie an eine Ressource anfügen. Beispiele für ressourcenbasierte Richtlinien sind IAM-Rollen-Vertrauensrichtlinien und Amazon-S3-Bucket-Richtlinien. In Services, die ressourcenbasierte Richtlinien unterstützen, können Service-Administratoren sie verwenden, um den Zugriff auf eine bestimmte Ressource zu steuern.

<span id="page-257-1"></span>Politische Maßnahmen für die Eignungsprüfung

Unterstützt Richtlinienaktionen Ja

Administratoren können mithilfe von AWS JSON-Richtlinien angeben, wer auf was Zugriff hat. Das heißt, welcher Prinzipal kann Aktionen für welche Ressourcen und unter welchen Bedingungen ausführen.

Das Element Action einer JSON-Richtlinie beschreibt die Aktionen, mit denen Sie den Zugriff in einer Richtlinie zulassen oder verweigern können. Richtlinienaktionen haben normalerweise denselben Namen wie der zugehörige AWS API-Vorgang. Es gibt einige Ausnahmen, z. B. Aktionen, die nur mit Genehmigung durchgeführt werden können und für die es keinen passenden API-Vorgang gibt. Es gibt auch einige Operationen, die mehrere Aktionen in einer Richtlinie erfordern. Diese zusätzlichen Aktionen werden als abhängige Aktionen bezeichnet.

Schließen Sie Aktionen in eine Richtlinie ein, um Berechtigungen zur Durchführung der zugeordneten Operation zu erteilen.

Eine Liste der Route 53 ARC-Aktionen für die Bereitschaftsprüfung finden Sie unter [Von Amazon](https://docs.aws.amazon.com/service-authorization/latest/reference/list_amazonroute53recoverycontrols.html#amazonroute53recoveryreadiness-actions-as-permissions)  [Route 53 Recovery Readiness definierte Aktionen](https://docs.aws.amazon.com/service-authorization/latest/reference/list_amazonroute53recoverycontrols.html#amazonroute53recoveryreadiness-actions-as-permissions) in der Service Authorization Reference.

Richtlinienaktionen in Route 53 ARC für die Bereitschaftsprüfung verwenden vor der Aktion die folgenden Präfixe:

#### route53-recovery-readiness

Um mehrere Aktionen in einer einzigen Anweisung anzugeben, trennen Sie sie mit Kommata: Zum Beispiel das Folgende:

```
"Action": [ 
       "route53-recovery-readiness:action1", 
       "route53-recovery-readiness:action2" 
 ]
```
Sie können auch Platzhalter verwenden, um mehrere Aktionen anzugeben. Beispielsweise können Sie alle Aktionen festlegen, die mit dem Wort Describe beginnen, einschließlich der folgenden Aktion:

"Action": "route53-recovery-readiness:Describe\*"

Beispiele für identitätsbasierte Route 53 ARC-Richtlinien für die Eignungsprüfung finden Sie unter. [Beispiele für identitätsbasierte Richtlinien für die Eignungsprüfung in Amazon Route 53 Application](#page-263-0) [Recovery Controller](#page-263-0)

<span id="page-258-0"></span>Richtlinienressourcen für die Prüfung der Eignung

Unterstützt Richtlinienressourcen Ja

Administratoren können mithilfe von AWS JSON-Richtlinien angeben, wer auf was Zugriff hat. Das bedeutet die Festlegung, welcher Prinzipal Aktionen für welche Ressourcen unter welchen Bedingungen ausführen kann.

Das JSON-Richtlinienelement Resource gibt die Objekte an, auf welche die Aktion angewendet wird. Anweisungen müssen entweder ein – Resourceoder ein NotResource-Element enthalten. Als bewährte Methode geben Sie eine Ressource mit dem zugehörigen [Amazon-Ressourcennamen](https://docs.aws.amazon.com/general/latest/gr/aws-arns-and-namespaces.html)  [\(ARN\)](https://docs.aws.amazon.com/general/latest/gr/aws-arns-and-namespaces.html) an. Sie können dies für Aktionen tun, die einen bestimmten Ressourcentyp unterstützen, der als Berechtigungen auf Ressourcenebene bezeichnet wird.

Verwenden Sie für Aktionen, die keine Berechtigungen auf Ressourcenebene unterstützen, z. B. Auflistungsoperationen, einen Platzhalter (\*), um anzugeben, dass die Anweisung für alle Ressourcen gilt.

"Resource": "\*"

Eine Liste der Route 53 ARC-Aktionen für Zonal Shift finden Sie unter [Von Amazon Route 53](https://docs.aws.amazon.com/service-authorization/latest/reference/list_amazonroute53recoveryreadiness.html#amazonroute53recoveryreadiness-actions-as-permissions)  [Recovery Readiness definierte Aktionen](https://docs.aws.amazon.com/service-authorization/latest/reference/list_amazonroute53recoveryreadiness.html#amazonroute53recoveryreadiness-actions-as-permissions).

Beispiele für identitätsbasierte Route 53 ARC-Richtlinien für die Eignungsprüfung finden Sie unter. [Beispiele für identitätsbasierte Richtlinien für die Eignungsprüfung in Amazon Route 53 Application](#page-263-0) [Recovery Controller](#page-263-0)

<span id="page-259-0"></span>Zustandsschlüssel für Richtlinien für die Prüfung der Bereitschaft

Unterstützt servicespezifische Richtlini enbedingungsschlüssel Ja

Administratoren können mithilfe von AWS JSON-Richtlinien angeben, wer auf was Zugriff hat. Das heißt, welcher Prinzipal kann Aktionen für welche Ressourcen und unter welchen Bedingungen ausführen.

Das Element Condition (oder Condition block) ermöglicht Ihnen die Angabe der Bedingungen, unter denen eine Anweisung wirksam ist. Das Element Condition ist optional. Sie können bedingte Ausdrücke erstellen, die [Bedingungsoperatoren](https://docs.aws.amazon.com/IAM/latest/UserGuide/reference_policies_elements_condition_operators.html) verwenden, z. B. ist gleich oder kleiner als, damit die Bedingung in der Richtlinie mit Werten in der Anforderung übereinstimmt.

Wenn Sie mehrere Condition-Elemente in einer Anweisung oder mehrere Schlüssel in einem einzelnen Condition-Element angeben, wertet AWS diese mittels einer logischen AND-Operation aus. Wenn Sie mehrere Werte für einen einzelnen Bedingungsschlüssel angeben, AWS wertet die Bedingung mithilfe einer logischen OR Operation aus. Alle Bedingungen müssen erfüllt werden, bevor die Berechtigungen der Anweisung gewährt werden.

Sie können auch Platzhaltervariablen verwenden, wenn Sie Bedingungen angeben. Beispielsweise können Sie einem IAM-Benutzer die Berechtigung für den Zugriff auf eine Ressource nur dann gewähren, wenn sie mit dessen IAM-Benutzernamen gekennzeichnet ist. Weitere Informationen finden Sie unter [IAM-Richtlinienelemente: Variablen und Tags](https://docs.aws.amazon.com/IAM/latest/UserGuide/reference_policies_variables.html) im IAM-Benutzerhandbuch.

AWS unterstützt globale Bedingungsschlüssel und dienstspezifische Bedingungsschlüssel. Eine Übersicht aller AWS globalen Bedingungsschlüssel finden Sie unter [Kontextschlüssel für AWS](https://docs.aws.amazon.com/IAM/latest/UserGuide/reference_policies_condition-keys.html)  [globale Bedingungen](https://docs.aws.amazon.com/IAM/latest/UserGuide/reference_policies_condition-keys.html) im IAM-Benutzerhandbuch.

Eine Liste der Route 53 ARC-Aktionen für die Bereitschaftsprüfung finden Sie unter [Bedingungsschlüssel für Amazon Route 53 Recovery Readiness](https://docs.aws.amazon.com/service-authorization/latest/reference/list_amazonroute53recoveryreadiness.html#amazonroute53recoveryreadiness-policy-keys)

Informationen zu den Aktionen und Ressourcen, die Sie mit einem Bedingungsschlüssel mit Bereitschaftsprüfung verwenden können, finden Sie unter [Von Amazon Route 53 Recovery](https://docs.aws.amazon.com/service-authorization/latest/reference/list_amazonroute53recoveryreadiness.html#amazonroute53recoveryreadiness-actions-as-permissions) [Readiness definierte Aktionen](https://docs.aws.amazon.com/service-authorization/latest/reference/list_amazonroute53recoveryreadiness.html#amazonroute53recoveryreadiness-actions-as-permissions)

Beispiele für identitätsbasierte Route 53 ARC-Richtlinien für die Eignungsprüfung finden Sie unter. [Beispiele für identitätsbasierte Richtlinien für die Eignungsprüfung in Amazon Route 53 Application](#page-263-0) [Recovery Controller](#page-263-0)

<span id="page-260-0"></span>Zugriffskontrolllisten (ACLs) werden derzeit geprüft

Unterstützt ACLs Nein

Zugriffssteuerungslisten (ACLs) steuern, welche Prinzipale (Kontomitglieder, Benutzer oder Rollen) auf eine Ressource zugreifen können. ACLs sind ähnlich wie ressourcenbasierte Richtlinien, verwenden jedoch nicht das JSON-Richtliniendokumentformat.

<span id="page-260-1"></span>Attributbasierte Zugriffskontrolle (ABAC) mit Bereitschaftsprüfung

Unterstützt ABAC (Tags in Richtlinien) Teilweise

Die attributbasierte Zugriffskontrolle (ABAC) ist eine Autorisierungsstrategie, bei der Berechtigungen basierend auf Attributen definiert werden. In werden AWS diese Attribute als Tags bezeichnet. Sie können Tags an IAM-Entitäten (Benutzer oder Rollen) und an viele AWS Ressourcen anhängen. Das Markieren von Entitäten und Ressourcen ist der erste Schritt von ABAC. Anschließend entwerfen Sie ABAC-Richtlinien, um Operationen zuzulassen, wenn das Tag des Prinzipals mit dem Tag der Ressource übereinstimmt, auf die sie zugreifen möchten.

ABAC ist in Umgebungen hilfreich, die schnell wachsen, und unterstützt Sie in Situationen, in denen die Richtlinienverwaltung mühsam wird.

Um den Zugriff auf der Grundlage von Tags zu steuern, geben Sie im Bedingungselement einer [Richtlinie Tag-Informationen](https://docs.aws.amazon.com/IAM/latest/UserGuide/reference_policies_elements_condition.html) an, indem Sie die Schlüssel aws:ResourceTag/*key-name*, aws:RequestTag/*key-name*, oder Bedingung aws:TagKeys verwenden.

Wenn ein Service alle drei Bedingungsschlüssel für jeden Ressourcentyp unterstützt, lautet der Wert für den Service Ja. Wenn ein Service alle drei Bedingungsschlüssel für nur einige Ressourcentypen unterstützt, lautet der Wert Teilweise.

Weitere Informationen zu ABAC finden Sie unter [Was ist ABAC?](https://docs.aws.amazon.com/IAM/latest/UserGuide/introduction_attribute-based-access-control.html) im IAM-Benutzerhandbuch. Um ein Tutorial mit Schritten zur Einstellung von ABAC anzuzeigen, siehe [Attributbasierte Zugriffskontrolle](https://docs.aws.amazon.com/IAM/latest/UserGuide/tutorial_attribute-based-access-control.html) [\(ABAC\)](https://docs.aws.amazon.com/IAM/latest/UserGuide/tutorial_attribute-based-access-control.html) verwenden im IAM-Benutzerhandbuch.

<span id="page-261-0"></span>Recovery Readiness (Bereitschaftsprüfung) unterstützt ABAC.

Verwendung temporärer Anmeldeinformationen mit Bereitschaftsprüfung

Unterstützt temporäre Anmeldeinformationen Ja

Einige funktionieren AWS-Services nicht, wenn Sie sich mit temporären Anmeldeinformationen anmelden. Weitere Informationen, einschließlich Informationen, die mit temporären Anmeldeinformationen AWS-Services [funktionieren AWS-Services , finden Sie im IAM-](https://docs.aws.amazon.com/IAM/latest/UserGuide/reference_aws-services-that-work-with-iam.html)[Benutzerhandbuch unter Diese Option funktioniert mit](https://docs.aws.amazon.com/IAM/latest/UserGuide/reference_aws-services-that-work-with-iam.html) IAM.

Sie verwenden temporäre Anmeldeinformationen, wenn Sie sich mit einer anderen AWS Management Console Methode als einem Benutzernamen und einem Passwort anmelden. Wenn Sie beispielsweise AWS über den Single Sign-On-Link (SSO) Ihres Unternehmens darauf zugreifen, werden bei diesem Vorgang automatisch temporäre Anmeldeinformationen erstellt. Sie erstellen auch automatisch temporäre Anmeldeinformationen, wenn Sie sich als Benutzer bei der Konsole anmelden und dann die Rollen wechseln. Weitere Informationen zum Wechseln von Rollen finden Sie unter [Wechseln zu einer Rolle \(Konsole\)](https://docs.aws.amazon.com/IAM/latest/UserGuide/id_roles_use_switch-role-console.html) im IAM-Benutzerhandbuch.

Mithilfe der AWS API AWS CLI oder können Sie temporäre Anmeldeinformationen manuell erstellen. Sie können diese temporären Anmeldeinformationen dann für den Zugriff verwenden AWS. AWS empfiehlt, temporäre Anmeldeinformationen dynamisch zu generieren, anstatt langfristige Zugriffsschlüssel zu verwenden. Weitere Informationen finden Sie unter [Temporäre](https://docs.aws.amazon.com/IAM/latest/UserGuide/id_credentials_temp.html)  [Sicherheitsanmeldeinformationen in IAM](https://docs.aws.amazon.com/IAM/latest/UserGuide/id_credentials_temp.html).

<span id="page-261-1"></span>Dienstübergreifende Prinzipalberechtigungen für die Prüfung der Eignung

Unterstützt Forward Access Sessions (FAS) Ja

Wenn Sie eine IAM-Entität (Benutzer oder Rolle) verwenden, um Aktionen auszuführen AWS, gelten Sie als Principal. Richtlinien erteilen einem Prinzipal-Berechtigungen. Bei einigen Services könnte es Aktionen geben, die dann eine andere Aktion in einem anderen Service auslösen. In diesem Fall müssen Sie über Berechtigungen zum Ausführen beider Aktionen verfügen.

Informationen darüber, ob eine Aktion bei der Bereitschaftsprüfung zusätzliche abhängige Aktionen in einer Richtlinie erfordert, finden Sie unter [Amazon Route 53 Recovery Readiness](https://docs.aws.amazon.com/service-authorization/latest/reference/list_amazonroute53recoveryreadiness.html)

<span id="page-262-0"></span>Servicerollen für die Bereitschaftsprüfung

Unterstützt Servicerollen Nein

Eine Servicerolle ist eine [IAM-Rolle](https://docs.aws.amazon.com/IAM/latest/UserGuide/id_roles.html), die ein Service annimmt, um Aktionen in Ihrem Namen auszuführen. Ein IAM-Administrator kann eine Servicerolle innerhalb von IAM erstellen, ändern und löschen. Weitere Informationen finden Sie unter [Erstellen einer Rolle zum Delegieren von](https://docs.aws.amazon.com/IAM/latest/UserGuide/id_roles_create_for-service.html) [Berechtigungen an einen AWS-Service](https://docs.aws.amazon.com/IAM/latest/UserGuide/id_roles_create_for-service.html) im IAM-Benutzerhandbuch.

<span id="page-262-1"></span>Mit Diensten verknüpfte Rollen für die Prüfung der Eignung

Unterstützt serviceverknüpfte Rollen Ja

Eine dienstbezogene Rolle ist eine Art von Servicerolle, die mit einer verknüpft ist. AWS-Service Der Service kann die Rolle übernehmen, um eine Aktion in Ihrem Namen auszuführen. Dienstbezogene Rollen werden in Ihrem Dienst angezeigt AWS-Konto und gehören dem Dienst. Ein IAM-Administrator kann die Berechtigungen für Service-verknüpfte Rollen anzeigen, aber nicht bearbeiten.

Einzelheiten zum Erstellen oder Verwalten von dienstverknüpften Route 53 53-ARC-Rollen finden Sie unte[rVerwenden einer serviceverknüpften Rolle für die Bereitschaftsprüfung in Route 53 ARC.](#page-268-0)

Details zum Erstellen oder Verwalten von serviceverknüpften Rollen finden Sie unter [AWS -Services,](https://docs.aws.amazon.com/IAM/latest/UserGuide/reference_aws-services-that-work-with-iam.html) [die mit IAM funktionieren.](https://docs.aws.amazon.com/IAM/latest/UserGuide/reference_aws-services-that-work-with-iam.html) Suchen Sie in der Tabelle nach einem Service mit einem Yes in der Spalte Service-linked role (Serviceverknüpfte Rolle). Wählen Sie den Link Yes (Ja) aus, um die Dokumentation für die serviceverknüpfte Rolle für diesen Service anzuzeigen.

## <span id="page-263-0"></span>Beispiele für identitätsbasierte Richtlinien für die Eignungsprüfung in Amazon Route 53 Application Recovery Controller

Standardmäßig sind Benutzer und Rollen nicht berechtigt, Route 53 53-ARC-Ressourcen zu erstellen oder zu ändern. Sie können auch keine Aufgaben mithilfe der AWS Management Console, AWS Command Line Interface (AWS CLI) oder AWS API ausführen. Ein IAM-Administrator muss IAM-Richtlinien erstellen, die Benutzern die Berechtigung erteilen, Aktionen für die Ressourcen auszuführen, die sie benötigen. Der Administrator kann dann die IAM-Richtlinien zu Rollen hinzufügen, und Benutzer können die Rollen annehmen.

Informationen dazu, wie Sie unter Verwendung dieser beispielhaften JSON-Richtliniendokumente eine identitätsbasierte IAM-Richtlinie erstellen, finden Sie unter [Erstellen von IAM-Richtlinien](https://docs.aws.amazon.com/IAM/latest/UserGuide/access_policies_create-console.html) im IAM-Benutzerhandbuch.

Einzelheiten zu den von Route 53 ARC definierten Aktionen und Ressourcentypen, einschließlich des Formats der ARNs für jeden Ressourcentyp, finden Sie unter [Aktionen, Ressourcen und](https://docs.aws.amazon.com/service-authorization/latest/reference/list_amazonroute53recoverycontrols.html)  [Bedingungsschlüssel für Amazon Route 53 Application Recovery Controller](https://docs.aws.amazon.com/service-authorization/latest/reference/list_amazonroute53recoverycontrols.html) in der Service Authorization Reference.

### Themen

- [Bewährte Methoden für Richtlinien](#page-49-0)
- [Beispiel: Konsolenzugriff mit Bereitschaftsprüfung](#page-265-0)
- [Beispiele: API-Aktionen zur Bereitschaftsprüfung für die Bereitschaftsprüfung](#page-266-0)

### Bewährte Methoden für Richtlinien

Identitätsbasierte Richtlinien legen fest, ob jemand Route 53 ARC-Ressourcen in Ihrem Konto erstellen, darauf zugreifen oder sie löschen kann. Dies kann zusätzliche Kosten für Ihr verursachen AWS-Konto. Befolgen Sie beim Erstellen oder Bearbeiten identitätsbasierter Richtlinien die folgenden Anleitungen und Empfehlungen:

• Beginnen Sie mit AWS verwalteten Richtlinien und wechseln Sie zu Berechtigungen mit den geringsten Rechten — Verwenden Sie die AWS verwalteten Richtlinien, die Berechtigungen für viele gängige Anwendungsfälle gewähren, um Ihren Benutzern und Workloads zunächst Berechtigungen zu gewähren. Sie sind in Ihrem verfügbar. AWS-Konto Wir empfehlen Ihnen, die Berechtigungen weiter zu reduzieren, indem Sie vom AWS Kunden verwaltete Richtlinien definieren, die speziell auf Ihre Anwendungsfälle zugeschnitten sind. Weitere Informationen finden Sie unter [AWS -verwaltete Richtlinien](https://docs.aws.amazon.com/IAM/latest/UserGuide/access_policies_managed-vs-inline.html#aws-managed-policies) oder [AWS -verwaltete Richtlinien für Auftrags-Funktionen](https://docs.aws.amazon.com/IAM/latest/UserGuide/access_policies_job-functions.html) im IAM-Benutzerhandbuch.

- Anwendung von Berechtigungen mit den geringsten Rechten Wenn Sie mit IAM-Richtlinien Berechtigungen festlegen, gewähren Sie nur die Berechtigungen, die für die Durchführung einer Aufgabe erforderlich sind. Sie tun dies, indem Sie die Aktionen definieren, die für bestimmte Ressourcen unter bestimmten Bedingungen durchgeführt werden können, auch bekannt als die geringsten Berechtigungen. Weitere Informationen zur Verwendung von IAM zum Anwenden von Berechtigungen finden Sie unter [Richtlinien und Berechtigungen in IAM](https://docs.aws.amazon.com/IAM/latest/UserGuide/access_policies.html) im IAM-Benutzerhandbuch.
- Verwenden von Bedingungen in IAM-Richtlinien zur weiteren Einschränkung des Zugriffs Sie können Ihren Richtlinien eine Bedingung hinzufügen, um den Zugriff auf Aktionen und Ressourcen zu beschränken. Sie können beispielsweise eine Richtlinienbedingung schreiben, um festzulegen, dass alle Anforderungen mithilfe von SSL gesendet werden müssen. Sie können auch Bedingungen verwenden, um Zugriff auf Serviceaktionen zu gewähren, wenn diese für einen bestimmten Zweck verwendet werden AWS-Service, z. AWS CloudFormation B. Weitere Informationen finden Sie unter [IAM-JSON-Richtlinienelemente: Bedingung](https://docs.aws.amazon.com/IAM/latest/UserGuide/reference_policies_elements_condition.html) im IAM-Benutzerhandbuch.
- Verwenden von IAM Access Analyzer zur Validierung Ihrer IAM-Richtlinien, um sichere und funktionale Berechtigungen zu gewährleisten – IAM Access Analyzer validiert neue und vorhandene Richtlinien, damit die Richtlinien der IAM-Richtliniensprache (JSON) und den bewährten IAM-Methoden entsprechen. IAM Access Analyzer stellt mehr als 100 Richtlinienprüfungen und umsetzbare Empfehlungen zur Verfügung, damit Sie sichere und funktionale Richtlinien erstellen können. Weitere Informationen finden Sie unter [Richtlinienvalidierung zum IAM Access Analyzer](https://docs.aws.amazon.com/IAM/latest/UserGuide/access-analyzer-policy-validation.html) im IAM-Benutzerhandbuch.
- Multi-Faktor-Authentifizierung (MFA) erforderlich Wenn Sie ein Szenario haben, das IAM-Benutzer oder einen Root-Benutzer in Ihrem System erfordert AWS-Konto, aktivieren Sie MFA für zusätzliche Sicherheit. Um MFA beim Aufrufen von API-Vorgängen anzufordern, fügen Sie Ihren Richtlinien MFA-Bedingungen hinzu. Weitere Informationen finden Sie unter [Konfigurieren eines](https://docs.aws.amazon.com/IAM/latest/UserGuide/id_credentials_mfa_configure-api-require.html) [MFA-geschützten API-Zugriffs](https://docs.aws.amazon.com/IAM/latest/UserGuide/id_credentials_mfa_configure-api-require.html) im IAM-Benutzerhandbuch.

Weitere Informationen zu bewährten Methoden in IAM finden Sie unter [Bewährte Methoden für die](https://docs.aws.amazon.com/IAM/latest/UserGuide/best-practices.html)  [Sicherheit in IAM](https://docs.aws.amazon.com/IAM/latest/UserGuide/best-practices.html) im IAM-Benutzerhandbuch.

<span id="page-265-0"></span>Beispiel: Konsolenzugriff mit Bereitschaftsprüfung

Um auf die Amazon Route 53 Application Recovery Controller-Konsole zugreifen zu können, benötigen Sie ein Mindestmaß an Berechtigungen. Diese Berechtigungen müssen es Ihnen ermöglichen, Details zu den Route 53 ARC-Ressourcen in Ihrem aufzulisten und anzuzeigen AWS-Konto. Wenn Sie eine identitätsbasierte Richtlinie erstellen, die strenger ist als die mindestens erforderlichen Berechtigungen, funktioniert die Konsole nicht wie vorgesehen für Entitäten (Benutzer oder Rollen) mit dieser Richtlinie.

Sie müssen Benutzern, die nur die API AWS CLI oder die AWS API aufrufen, keine Mindestberechtigungen für die Konsole gewähren. Stattdessen sollten Sie nur Zugriff auf die Aktionen zulassen, die der API-Operation entsprechen, die die Benutzer ausführen möchten.

Um sicherzustellen, dass Benutzer und Rollen die Konsole für die Bereitschaftsprüfung weiterhin verwenden können, wenn Sie nur den Zugriff auf bestimmte API-Operationen zulassen, fügen Sie den Entitäten außerdem eine ReadOnly AWS verwaltete Richtlinie für die Bereitschaftsprüfung hinzu. Weitere Informationen finden Sie auf der [Seite mit verwalteten Richtlinien](#page-271-0) [zur Bereitschaftsprüfung zur Eignungsprüfung](#page-271-0) oder unter [Hinzufügen von Benutzerberechtigungen](https://docs.aws.amazon.com/IAM/latest/UserGuide/id_users_change-permissions.html#users_change_permissions-add-console) im IAM-Benutzerhandbuch.

Um einige Aufgaben ausführen zu können, müssen Benutzer über die Berechtigung verfügen, die mit dem Dienst verknüpfte Rolle zu erstellen, die der Bereitschaftsprüfung in Route 53 ARC zugeordnet ist. Weitere Informationen hierzu finden Sie unter [Verwenden einer serviceverknüpften Rolle für die](#page-268-0) [Bereitschaftsprüfung in Route 53 ARC](#page-268-0).

Um Benutzern über die Konsole vollen Zugriff auf die Funktionen zur Eignungsprüfung zu gewähren, fügen Sie dem Benutzer eine Richtlinie wie die folgende hinzu:

```
{ 
     "Version": "2012-10-17", 
     "Statement": [ 
         { 
              "Effect": "Allow", 
              "Action": [ 
                     "route53-recovery-readiness:CreateCell", 
                     "route53-recovery-readiness:CreateCrossAccountAuthorization", 
                     "route53-recovery-readiness:CreateReadinessCheck", 
                     "route53-recovery-readiness:CreateRecoveryGroup", 
                     "route53-recovery-readiness:CreateResourceSet", 
                     "route53-recovery-readiness:DeleteCell",
```

```
 "route53-recovery-readiness:DeleteCrossAccountAuthorization", 
                     "route53-recovery-readiness:DeleteReadinessCheck", 
                     "route53-recovery-readiness:DeleteRecoveryGroup", 
                     "route53-recovery-readiness:DeleteResourceSet", 
                     "route53-recovery-readiness:GetArchitectureRecommendations", 
                     "route53-recovery-readiness:GetCell", 
                     "route53-recovery-readiness:GetCellReadinessSummary", 
                     "route53-recovery-readiness:GetReadinessCheck", 
                     "route53-recovery-readiness:GetReadinessCheckResourceStatus", 
                     "route53-recovery-readiness:GetReadinessCheckStatus", 
                     "route53-recovery-readiness:GetRecoveryGroup", 
                     "route53-recovery-readiness:GetRecoveryGroupReadinessSummary", 
                     "route53-recovery-readiness:GetResourceSet", 
                     "route53-recovery-readiness:ListCells", 
                     "route53-recovery-readiness:ListCrossAccountAuthorizations", 
                     "route53-recovery-readiness:ListReadinessChecks", 
                     "route53-recovery-readiness:ListRecoveryGroups", 
                     "route53-recovery-readiness:ListResourceSets", 
                     "route53-recovery-readiness:ListRules", 
                     "route53-recovery-readiness:UpdateCell", 
                     "route53-recovery-readiness:UpdateReadinessCheck", 
                     "route53-recovery-readiness:UpdateRecoveryGroup", 
                     "route53-recovery-readiness:UpdateResourceSet" 
              ], 
              "Resource": "*" 
         } 
    \mathbf{I}}
```
<span id="page-266-0"></span>Beispiele: API-Aktionen zur Bereitschaftsprüfung für die Bereitschaftsprüfung

Um sicherzustellen, dass ein Benutzer Route 53 ARC API-Aktionen verwenden kann, um mit der Route 53 ARC-Bereitschaftsprüfungs-Steuerebene zu arbeiten — z. B. um Wiederherstellungsgruppen, Ressourcensätze und Bereitschaftsprüfungen zu erstellen — fügen Sie eine Richtlinie hinzu, die den API-Vorgängen entspricht, mit denen der Benutzer arbeiten muss, wie unten beschrieben.

Um einige Aufgaben ausführen zu können, müssen Benutzer über die Berechtigung verfügen, die mit dem Dienst verknüpfte Rolle zu erstellen, die der Bereitschaftsprüfung in Route 53 ARC zugeordnet ist. Weitere Informationen hierzu finden Sie unter [Verwenden einer serviceverknüpften Rolle für die](#page-268-0) [Bereitschaftsprüfung in Route 53 ARC](#page-268-0).

Um mit API-Vorgängen für die Prüfung der Eignung zu arbeiten, fügen Sie dem Benutzer eine Richtlinie wie die folgende hinzu:

```
{ 
     "Version": "2012-10-17", 
     "Statement": [ 
         { 
             "Effect": "Allow", 
             "Action": [ 
                     "route53-recovery-readiness:CreateCell", 
                     "route53-recovery-readiness:CreateCrossAccountAuthorization", 
                     "route53-recovery-readiness:CreateReadinessCheck", 
                     "route53-recovery-readiness:CreateRecoveryGroup", 
                     "route53-recovery-readiness:CreateResourceSet", 
                     "route53-recovery-readiness:DeleteCell", 
                     "route53-recovery-readiness:DeleteCrossAccountAuthorization", 
                     "route53-recovery-readiness:DeleteReadinessCheck", 
                     "route53-recovery-readiness:DeleteRecoveryGroup", 
                     "route53-recovery-readiness:DeleteResourceSet", 
                     "route53-recovery-readiness:GetArchitectureRecommendations", 
                     "route53-recovery-readiness:GetCell", 
                     "route53-recovery-readiness:GetCellReadinessSummary", 
                     "route53-recovery-readiness:GetReadinessCheck", 
                     "route53-recovery-readiness:GetReadinessCheckResourceStatus", 
                     "route53-recovery-readiness:GetReadinessCheckStatus", 
                     "route53-recovery-readiness:GetRecoveryGroup", 
                     "route53-recovery-readiness:GetRecoveryGroupReadinessSummary", 
                     "route53-recovery-readiness:GetResourceSet", 
                     "route53-recovery-readiness:ListCells", 
                     "route53-recovery-readiness:ListCrossAccountAuthorizations", 
                     "route53-recovery-readiness:ListReadinessChecks", 
                     "route53-recovery-readiness:ListRecoveryGroups", 
                     "route53-recovery-readiness:ListResourceSets", 
                     "route53-recovery-readiness:ListRules", 
                     "route53-recovery-readiness:ListTagsForResources", 
                     "route53-recovery-readiness:UpdateCell", 
                     "route53-recovery-readiness:UpdateReadinessCheck", 
                     "route53-recovery-readiness:UpdateRecoveryGroup", 
                     "route53-recovery-readiness:UpdateResourceSet", 
                     "route53-recovery-readiness:TagResource", 
                     "route53-recovery-readiness:UntagResource" 
              ], 
             "Resource": "*"
```
}

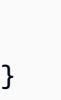

 $\mathbf{I}$ 

<span id="page-268-0"></span>Verwenden einer serviceverknüpften Rolle für die Bereitschaftsprüfung in Route 53 ARC

Amazon Route 53 Application Recovery Controller verwendet AWS Identity and Access Management (IAM) [service-verknüpfte Rollen.](https://docs.aws.amazon.com/IAM/latest/UserGuide/id_roles_terms-and-concepts.html#iam-term-service-linked-role) Eine serviceverknüpfte Rolle ist ein einzigartiger Typ von IAM-Rolle, die direkt mit einem Service verknüpft ist — in diesem Fall Route 53 ARC. Dienstverknüpfte Rollen sind von Route 53 ARC vordefiniert und enthalten alle Berechtigungen, die der Dienst benötigt, um andere AWS Dienste in Ihrem Namen für bestimmte Zwecke aufzurufen.

Mit Diensten verknüpfte Rollen erleichtern die Einrichtung von Route 53 ARC, da Sie die erforderlichen Berechtigungen nicht manuell hinzufügen müssen. Route 53 ARC definiert die Berechtigungen seiner serviceverknüpften Rollen, und sofern nicht anders definiert, kann nur Route 53 ARC seine Rollen übernehmen. Die definierten Berechtigungen umfassen die Vertrauensrichtlinie und die Berechtigungsrichtlinie, und diese Berechtigungsrichtlinie kann keiner anderen juristischen Stelle von IAM zugeordnet werden.

Sie können eine serviceverknüpfte Rolle erst löschen, nachdem die zugehörigen Ressourcen gelöscht wurden. Dies schützt Ihre Route 53 ARC-Ressourcen, da Sie die Zugriffsberechtigung für die Ressourcen nicht versehentlich entfernen können.

Informationen zu anderen Diensten, die dienstverknüpfte Rollen unterstützen, finden Sie unter [AWS Dienste, die mit IAM funktionieren.](https://docs.aws.amazon.com/IAM/latest/UserGuide/reference_aws-services-that-work-with-iam.html) Suchen Sie in der Spalte Dienstverknüpfte Rolle nach den Diensten, für die Ja steht. Wählen Sie über einen Link Ja aus, um die Dokumentation zu einer serviceverknüpften Rolle für diesen Service anzuzeigen.

Route 53 ARC hat die folgenden dienstbezogenen Rollen, die in diesem Kapitel beschrieben werden:

- Route 53 ARC verwendet die serviceverknüpfte Rolle Route53, RecoveryReadinessServiceRolePolicy um auf Ressourcen und Konfigurationen zuzugreifen und die Bereitschaft zu überprüfen.
- Route 53 ARC verwendet die serviceverknüpfte Rolle, die nach Autoshift-Übungsläufen benannt ist, um vom Kunden bereitgestellte CloudWatch Amazon-Alarme und AWS Health Dashboard Kundenereignisse zu überwachen und Übungsläufe zu starten.

Dienstbezogene Rollenberechtigungen für Route53 RecoveryReadinessServiceRolePolicy

Route 53 ARC verwendet eine serviceverknüpfte Rolle namens Route53,

RecoveryReadinessServiceRolePolicy um auf Ressourcen und Konfigurationen zuzugreifen und die Bereitschaft zu überprüfen. In diesem Abschnitt werden die Berechtigungen für die serviceverknüpfte Rolle sowie Informationen zum Erstellen, Bearbeiten und Löschen der Rolle beschrieben.

Berechtigungen für dienstverknüpfte Rollen für Route53 RecoveryReadinessServiceRolePolicy

Diese dienstverknüpfte Rolle verwendet die verwaltete Richtlinie. Route53RecoveryReadinessServiceRolePolicy

Die RecoveryReadinessServiceRolePolicy dienstverknüpfte Route53-Rolle vertraut darauf, dass der folgende Dienst die Rolle übernimmt:

• route53-recovery-readiness.amazonaws.com

Die Berechtigungen für diese Richtlinie finden Sie unter [Route53](https://docs.aws.amazon.com/aws-managed-policy/latest/reference/Route53RecoveryReadinessServiceRolePolicy.html)  [RecoveryReadinessServiceRolePolicy](https://docs.aws.amazon.com/aws-managed-policy/latest/reference/Route53RecoveryReadinessServiceRolePolicy.html) in der Referenz für verwaltete Richtlinien.AWS

Sie müssen Berechtigungen konfigurieren, damit eine juristische Stelle von IAM (z. B. Benutzer, Gruppe oder Rolle) eine serviceverknüpfte Rolle erstellen, bearbeiten oder löschen kann. Weitere Informationen finden Sie unter [Serviceverknüpfte Rollenberechtigung](https://docs.aws.amazon.com/IAM/latest/UserGuide/using-service-linked-roles.html#service-linked-role-permissions) im IAM-Benutzerhandbuch.

Erstellen der RecoveryReadinessServiceRolePolicy dienstverknüpften Route53-Rolle für Route 53 ARC

Sie müssen die serviceverknüpfte RecoveryReadinessServiceRolePolicyRoute53-Rolle nicht manuell erstellen. Wenn Sie die erste Bereitschaftsprüfung oder die kontoübergreifende Autorisierung in der AWS Management Console AWS CLI, der oder der AWS API erstellen, erstellt Route 53 ARC die serviceverknüpfte Rolle für Sie.

Wenn Sie diese serviceverknüpfte Rolle löschen und sie dann erneut erstellen müssen, können Sie dasselbe Verfahren anwenden, um die Rolle in Ihrem Konto neu anzulegen. Wenn Sie die erste Bereitschaftsprüfung oder die kontoübergreifende Autorisierung erstellen, erstellt Route 53 ARC die serviceverknüpfte Rolle erneut für Sie.

Bearbeiten der RecoveryReadinessServiceRolePolicy dienstverknüpften Route53-Rolle für Route 53 ARC

Route 53 ARC erlaubt es Ihnen nicht, die RecoveryReadinessServiceRolePolicy dienstverknüpfte Route53-Rolle zu bearbeiten. Nachdem Sie die dienstverknüpfte Rolle erstellt haben, können Sie den Namen der Rolle nicht mehr ändern, da andere Entitäten möglicherweise auf die Rolle verweisen. Sie können jedoch die Beschreibung der Rolle mit IAM bearbeiten. Weitere Informationen finden Sie unter [Bearbeiten einer serviceverknüpften Rolle](https://docs.aws.amazon.com/IAM/latest/UserGuide/using-service-linked-roles.html#edit-service-linked-role) im IAM-Benutzerhandbuch.

Löschen der RecoveryReadinessServiceRolePolicy dienstverknüpften Route53-Rolle für Route 53 ARC

Wenn Sie ein Feature oder einen Dienst, die bzw. der eine serviceverknüpften Rolle erfordert, nicht mehr benötigen, sollten Sie diese Rolle löschen. Auf diese Weise haben Sie keine ungenutzte juristische Stelle, die nicht aktiv überwacht oder verwaltet wird. Sie müssen jedoch die Ressourcen für Ihre serviceverknüpften Rolle zunächst bereinigen, bevor Sie sie manuell löschen können.

Nachdem Sie Ihre Eignungsüberprüfungen und Ihre kontoübergreifenden Autorisierungen entfernt haben, können Sie die dienstverknüpfte Route53-Rolle löschen. RecoveryReadinessServiceRolePolicy Weitere Informationen zu Bereitschaftsprüfungen finden Sie unter. [Bereitschaftsprüfung im Amazon Route 53 Application Recovery Controller](#page-184-0) Weitere Informationen zu kontoübergreifenden Autorisierungen finden Sie unter. [Kontoübergreifende](#page-223-0) [Autorisierungen in Route 53 ARC erstellen](#page-223-0)

**a** Note

Wenn der Route 53 ARC-Dienst die Rolle verwendet, wenn Sie versuchen, die Ressourcen zu löschen, schlägt das Löschen der Dienstrolle möglicherweise fehl. Warten Sie in diesem Fall einige Minuten und versuchen Sie erneut, die Rolle zu löschen.

So löschen Sie die serviceverknüpfte Rolle mit IAM

Verwenden Sie die IAM-Konsole, die oder die AWS API AWS CLI, um die dienstverknüpfte RecoveryReadinessServiceRolePolicy Route53-Rolle zu löschen. Weitere Informationen finden Sie unter [Löschen einer serviceverknüpften Rolle](https://docs.aws.amazon.com/IAM/latest/UserGuide/using-service-linked-roles.html#delete-service-linked-role) im IAM-Benutzerhandbuch.

Aktualisierungen der dienstverknüpften Route 53 53-ARC-Rolle für die Bereitschaftsprüfung

Aktualisierungen der AWS verwalteten Richtlinien für die dienstverknüpften Route 53-ARC-Rollen finden Sie in der [Tabelle mit AWS verwalteten Richtlinienaktualisierungen](#page-292-0) für Route 53 ARC. Sie können auch automatische RSS-Benachrichtigungen auf der [Seite Route 53 ARC-](#page-304-0)[Dokumentenverlauf](#page-304-0) abonnieren.

## <span id="page-271-0"></span>AWS verwaltete Richtlinien für die Bereitschaftsprüfung in Amazon Route 53 Application Recovery Controller

Eine AWS verwaltete Richtlinie ist eine eigenständige Richtlinie, die von erstellt und verwaltet wird AWS. AWS Verwaltete Richtlinien sind so konzipiert, dass sie Berechtigungen für viele gängige Anwendungsfälle bereitstellen, sodass Sie damit beginnen können, Benutzern, Gruppen und Rollen Berechtigungen zuzuweisen.

Beachten Sie, dass AWS verwaltete Richtlinien für Ihre speziellen Anwendungsfälle möglicherweise keine Berechtigungen mit den geringsten Rechten gewähren, da sie für alle AWS Kunden verfügbar sind. Wir empfehlen Ihnen, die Berechtigungen weiter zu reduzieren, indem Sie [kundenverwaltete](https://docs.aws.amazon.com/IAM/latest/UserGuide/access_policies_managed-vs-inline.html#customer-managed-policies)  [Richtlinien](https://docs.aws.amazon.com/IAM/latest/UserGuide/access_policies_managed-vs-inline.html#customer-managed-policies) definieren, die speziell auf Ihre Anwendungsfälle zugeschnitten sind.

Sie können die in AWS verwalteten Richtlinien definierten Berechtigungen nicht ändern. Wenn die in einer AWS verwalteten Richtlinie definierten Berechtigungen AWS aktualisiert werden, wirkt sich das Update auf alle Prinzidentitäten (Benutzer, Gruppen und Rollen) aus, denen die Richtlinie zugeordnet ist. AWS aktualisiert eine AWS verwaltete Richtlinie höchstwahrscheinlich, wenn eine neue Richtlinie eingeführt AWS-Service wird oder neue API-Operationen für bestehende Dienste verfügbar werden.

Weitere Informationen finden Sie unter [Von AWS verwaltete Richtlinien](https://docs.aws.amazon.com/IAM/latest/UserGuide/access_policies_managed-vs-inline.html#aws-managed-policies) im IAM-Benutzerhandbuch.

AWS verwaltete Richtlinie: Route53 RecoveryReadinessServiceRolePolicy

Sie können Route53RecoveryReadinessServiceRolePolicy nicht an Ihre IAM-Entitäten anhängen. Diese Richtlinie ist mit einer serviceverknüpften Rolle verknüpft, die es Amazon Route 53 Application Recovery Controller ermöglicht, auf AWS Services und Ressourcen zuzugreifen, die von Route 53 ARC verwendet oder verwaltet werden. Weitere Informationen finden Sie unter [Verwenden](#page-268-0) [einer serviceverknüpften Rolle für die Bereitschaftsprüfung in Route 53 ARC.](#page-268-0)

AWS verwaltete Richtlinie: 53 AmazonRoute RecoveryReadinessFullAccess

Sie können AmazonRoute53RecoveryReadinessFullAccess an Ihre IAM-Entitäten anhängen. Diese Richtlinie gewährt vollen Zugriff auf Aktionen für die Arbeit mit Recovery Readiness (Readiness

Check) in Route 53 ARC. Ordnen Sie sie IAM-Benutzern und anderen Principals zu, die vollen Zugriff auf Aktionen zur Wiederherstellung benötigen.

Informationen zu den Berechtigungen für diese Richtlinie finden Sie unter [AmazonRoute53](https://docs.aws.amazon.com/aws-managed-policy/latest/reference/AmazonRoute53RecoveryReadinessFullAccess.html) [RecoveryReadinessFullAccess](https://docs.aws.amazon.com/aws-managed-policy/latest/reference/AmazonRoute53RecoveryReadinessFullAccess.html) in der Referenz zu AWS verwalteten Richtlinien.

AWS verwaltete Richtlinie: AmazonRoute 53 RecoveryReadinessReadOnlyAccess

Sie können AmazonRoute53RecoveryReadinessReadOnlyAccess an Ihre IAM-Entitäten anhängen. Diese Richtlinie gewährt nur Lesezugriff auf Aktionen für die Arbeit mit Recovery Readiness in Route 53 ARC. Dies ist nützlich für Benutzer, die den Bereitschaftsstatus und die Konfigurationen der Wiederherstellungsgruppen einsehen müssen. Diese Benutzer können keine Ressourcen zur Wiederherstellungsbereitschaft erstellen, aktualisieren oder löschen.

Informationen zu den Berechtigungen für diese Richtlinie finden Sie unter [AmazonRoute53](https://docs.aws.amazon.com/aws-managed-policy/latest/reference/AmazonRoute53RecoveryReadinessReadOnlyAccess.html) [RecoveryReadinessReadOnlyAccess](https://docs.aws.amazon.com/aws-managed-policy/latest/reference/AmazonRoute53RecoveryReadinessReadOnlyAccess.html) in der Referenz für AWS verwaltete Richtlinien.

Aktualisierungen für AWS verwaltete Richtlinien zur Vorbereitung

Einzelheiten zu Aktualisierungen der AWS verwalteten Richtlinien für die Bereitschaftsprüfung in Route 53 ARC seit Beginn der Verfolgung dieser Änderungen durch diesen Dienst finden Sie unte[rAktualisierungen der AWS verwalteten Richtlinien für Amazon Route 53 Application Recovery](#page-292-0) [Controller.](#page-292-0) Abonnieren Sie den RSS-Feed auf der Seite Route 53 [ARC-Dokumentenverlauf, um](#page-304-0)  [automatische Benachrichtigungen über Änderungen an dieser Seite](#page-304-0) zu erhalten.

### Kontingente im Amazon Route 53 Application Recovery Controller

Amazon Route 53 Application Recovery Controller unterliegt den folgenden Kontingenten für Bereitschaftsprüfungen (früher als Limits bezeichnet).

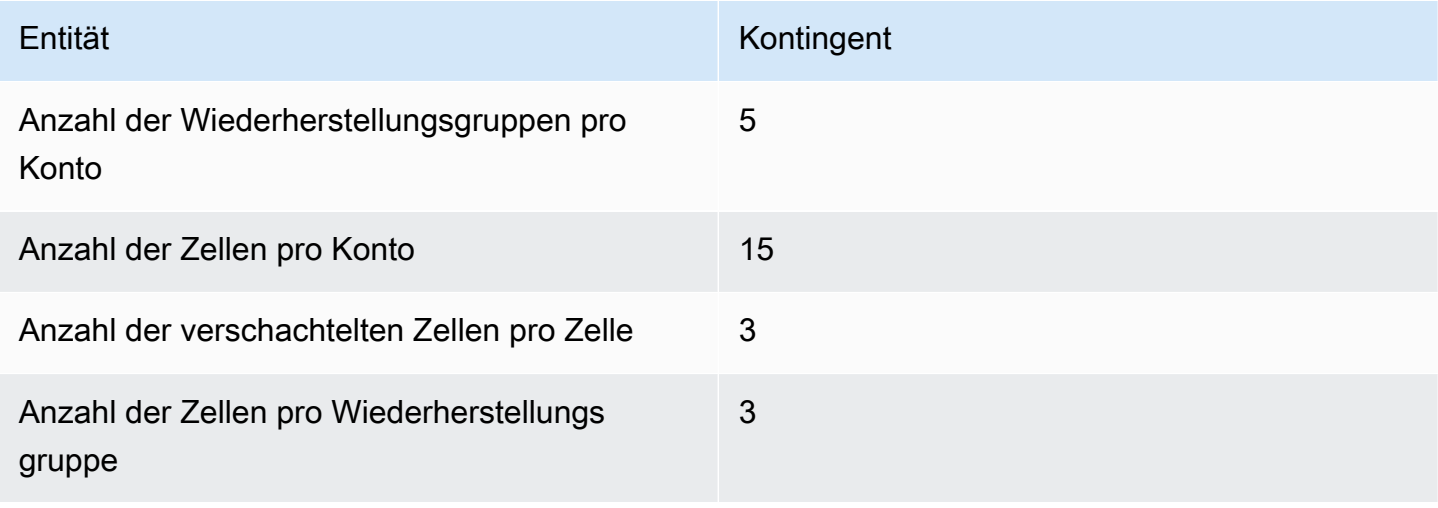

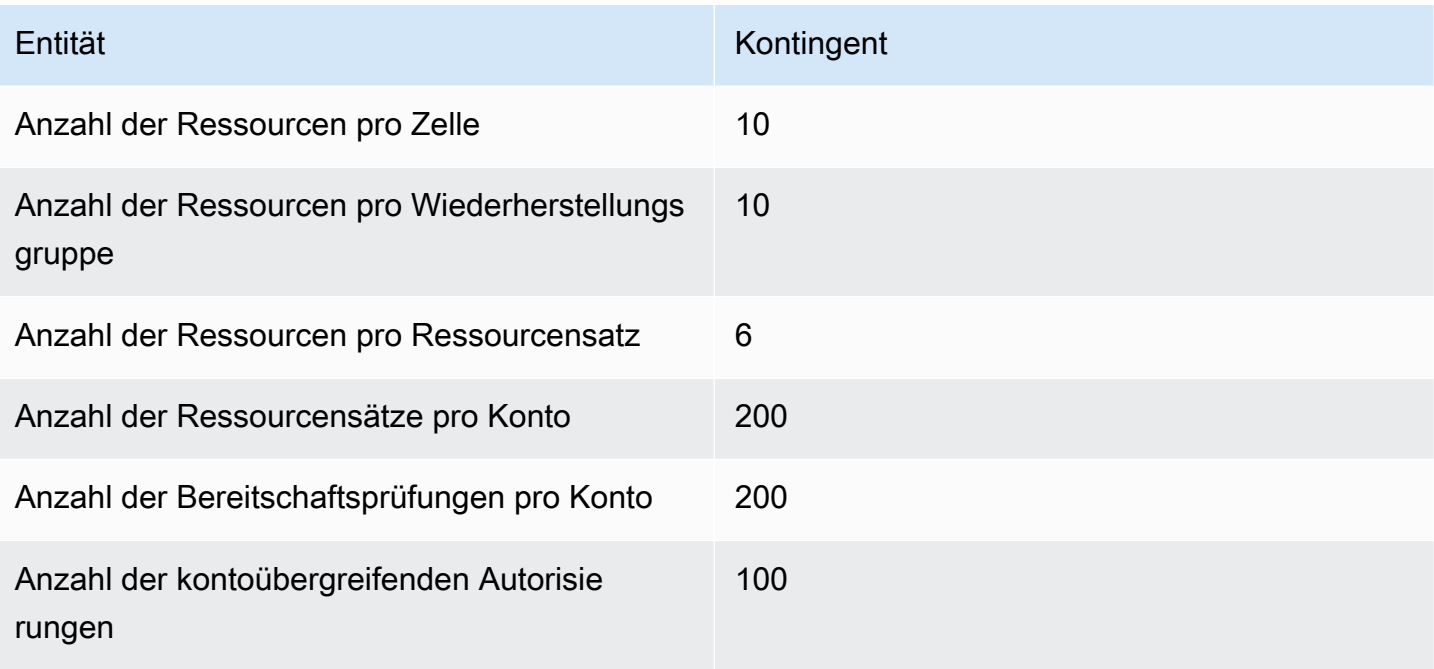

# Codebeispiele für Application Recovery Controller mit AWS SDKs

Die folgenden Codebeispiele zeigen, wie Application Recovery Controller mit einem AWS Software Development Kit (SDK) verwendet wird.

Aktionen sind Codeauszüge aus größeren Programmen und müssen im Kontext ausgeführt werden. Während Aktionen Ihnen zeigen, wie Sie einzelne Servicefunktionen aufrufen, können Sie Aktionen im Kontext der zugehörigen Szenarien und serviceübergreifenden Beispiele sehen.

Eine vollständige Liste der AWS SDK-Entwicklerhandbücher und Codebeispiele finden Sie unte[rVerwenden Sie diesen Dienst mit einem AWS SDK.](#page-124-0) Dieses Thema enthält auch Informationen zu den ersten Schritten und Details zu früheren SDK-Versionen.

### Codebeispiele

- [Aktionen für Application Recovery Controller, der AWS SDKs verwendet](#page-274-0)
	- [Verwenden Sie es GetRoutingControlState mit einem AWS SDK oder einem Befehlszeilentool](#page-275-0)
	- [Verwenden Sie es UpdateRoutingControlState mit einem AWS SDK oder einem](#page-277-0)  [Befehlszeilentool](#page-277-0)

# <span id="page-274-0"></span>Aktionen für Application Recovery Controller, der AWS SDKs verwendet

Die folgenden Codebeispiele veranschaulichen, wie einzelne Application Recovery Controller-Aktionen mit AWS SDKs ausgeführt werden. Diese Auszüge rufen die Application Recovery Controller-API auf und sind Codeauszüge aus größeren Programmen, die im Kontext ausgeführt werden müssen. Jedes Beispiel enthält einen Link zu GitHub, wo Sie Anweisungen zum Einrichten und Ausführen des Codes finden.

Die folgenden Beispiele enthalten nur die am häufigsten verwendeten Aktionen. Eine vollständige Liste finden Sie in der [Amazon Route 53 Application Recovery Controller API-Referenz](https://docs.aws.amazon.com/routing-control/latest/APIReference/Welcome.html).

### Beispiele

- [Verwenden Sie es GetRoutingControlState mit einem AWS SDK oder einem Befehlszeilentool](#page-275-0)
- [Verwenden Sie es UpdateRoutingControlState mit einem AWS SDK oder einem Befehlszeilentool](#page-277-0)

# <span id="page-275-0"></span>Verwenden Sie es **GetRoutingControlState** mit einem AWS SDK oder einem Befehlszeilentool

Die folgenden Codebeispiele zeigen, wie es verwendet wirdGetRoutingControlState.

### Java

SDK für Java 2.x

### **a** Note

Es gibt noch mehr dazu GitHub. Sie sehen das vollständige Beispiel und erfahren, wie Sie das [AWS -Code-Beispiel-Repository](https://github.com/awsdocs/aws-doc-sdk-examples/tree/main/javav2/example_code/route53recoverycluster#readme) einrichten und ausführen.

```
 public static GetRoutingControlStateResponse 
  getRoutingControlState(List<ClusterEndpoint> clusterEndpoints, 
             String routingControlArn) { 
         // As a best practice, we recommend choosing a random cluster endpoint to 
 get or 
         // set routing control states. 
         // For more information, see 
         // https://docs.aws.amazon.com/r53recovery/latest/dg/route53-arc-best-
practices.html#route53-arc-best-practices.regional 
         Collections.shuffle(clusterEndpoints); 
         for (ClusterEndpoint clusterEndpoint : clusterEndpoints) { 
             try { 
                 System.out.println(clusterEndpoint); 
                 Route53RecoveryClusterClient client = 
  Route53RecoveryClusterClient.builder() 
                          .endpointOverride(URI.create(clusterEndpoint.endpoint())) 
                          .region(Region.of(clusterEndpoint.region())).build(); 
                 return client.getRoutingControlState( 
                          GetRoutingControlStateRequest.builder() 
                                  .routingControlArn(routingControlArn).build()); 
             } catch (Exception exception) { 
                 System.out.println(exception); 
 } 
 } 
         return null; 
     }
```
• Einzelheiten zur API finden Sie [GetRoutingControlState](https://docs.aws.amazon.com/goto/SdkForJavaV2/route53-recovery-cluster-2019-12-02/GetRoutingControlState)in der AWS SDK for Java 2.x API-Referenz.

### Python

SDK für Python (Boto3)

### **a** Note

Es gibt noch mehr dazu GitHub. Sie sehen das vollständige Beispiel und erfahren, wie Sie das [AWS -Code-Beispiel-Repository](https://github.com/awsdocs/aws-doc-sdk-examples/tree/main/python/example_code/route53-recovery-cluster#code-examples) einrichten und ausführen.

```
import boto3
def create_recovery_client(cluster_endpoint): 
    "" "
     Creates a Boto3 Route 53 Application Recovery Controller client for the 
  specified 
     cluster endpoint URL and AWS Region. 
     :param cluster_endpoint: The cluster endpoint URL and Region. 
     :return: The Boto3 client. 
    "" "
     return boto3.client( 
         "route53-recovery-cluster", 
         endpoint_url=cluster_endpoint["Endpoint"], 
         region_name=cluster_endpoint["Region"], 
    \mathcal{L}def get_routing_control_state(routing_control_arn, cluster_endpoints): 
    "" "
     Gets the state of a routing control. Cluster endpoints are tried in 
     sequence until the first successful response is received. 
     :param routing_control_arn: The ARN of the routing control to look up.
```

```
 :param cluster_endpoints: The list of cluster endpoints to query. 
     :return: The routing control state response. 
    "" "
     # As a best practice, we recommend choosing a random cluster endpoint to get 
 or set routing control states. 
     # For more information, see https://docs.aws.amazon.com/r53recovery/latest/
dg/route53-arc-best-practices.html#route53-arc-best-practices.regional 
     random.shuffle(cluster_endpoints) 
     for cluster_endpoint in cluster_endpoints: 
         try: 
             recovery_client = create_recovery_client(cluster_endpoint) 
             response = recovery_client.get_routing_control_state( 
                 RoutingControlArn=routing_control_arn 
) return response 
         except Exception as error: 
             print(error) 
             raise error
```
• Einzelheiten zur API finden Sie [GetRoutingControlState](https://docs.aws.amazon.com/goto/boto3/route53-recovery-cluster-2019-12-02/GetRoutingControlState)in AWS SDK for Python (Boto3) API Reference.

Eine vollständige Liste der AWS SDK-Entwicklerhandbücher und Codebeispiele finden Sie unter. [Verwenden Sie diesen Dienst mit einem AWS SDK](#page-124-0) Dieses Thema enthält auch Informationen zu den ersten Schritten und Details zu früheren SDK-Versionen.

# <span id="page-277-0"></span>Verwenden Sie es **UpdateRoutingControlState** mit einem AWS SDK oder einem Befehlszeilentool

Die folgenden Codebeispiele zeigen, wie es verwendet wirdUpdateRoutingControlState.

#### Java

### SDK für Java 2.x

### **G** Note

Es gibt noch mehr dazu GitHub. Sie sehen das vollständige Beispiel und erfahren, wie Sie das [AWS -Code-Beispiel-Repository](https://github.com/awsdocs/aws-doc-sdk-examples/tree/main/javav2/example_code/route53recoverycluster#readme) einrichten und ausführen.

```
 public static UpdateRoutingControlStateResponse 
  updateRoutingControlState(List<ClusterEndpoint> clusterEndpoints, 
             String routingControlArn, 
             String routingControlState) { 
         // As a best practice, we recommend choosing a random cluster endpoint to 
 get or 
         // set routing control states. 
         // For more information, see 
         // https://docs.aws.amazon.com/r53recovery/latest/dg/route53-arc-best-
practices.html#route53-arc-best-practices.regional 
         Collections.shuffle(clusterEndpoints); 
         for (ClusterEndpoint clusterEndpoint : clusterEndpoints) { 
             try { 
                 System.out.println(clusterEndpoint); 
                 Route53RecoveryClusterClient client = 
  Route53RecoveryClusterClient.builder() 
                          .endpointOverride(URI.create(clusterEndpoint.endpoint())) 
                          .region(Region.of(clusterEndpoint.region())) 
                          .build(); 
                 return client.updateRoutingControlState( 
                          UpdateRoutingControlStateRequest.builder() 
  .routingControlArn(routingControlArn).routingControlState(routingControlState).build()); 
             } catch (Exception exception) { 
                 System.out.println(exception); 
 } 
         } 
         return null; 
     }
```
• Einzelheiten zur API finden Sie [UpdateRoutingControlStatei](https://docs.aws.amazon.com/goto/SdkForJavaV2/route53-recovery-cluster-2019-12-02/UpdateRoutingControlState)n der AWS SDK for Java 2.x API-Referenz.

### Python

SDK für Python (Boto3)

### **a** Note

Es gibt noch mehr dazu GitHub. Sie sehen das vollständige Beispiel und erfahren, wie Sie das [AWS -Code-Beispiel-Repository](https://github.com/awsdocs/aws-doc-sdk-examples/tree/main/python/example_code/route53-recovery-cluster#code-examples) einrichten und ausführen.

```
import boto3
def create_recovery_client(cluster_endpoint): 
    "" ""
     Creates a Boto3 Route 53 Application Recovery Controller client for the 
  specified 
     cluster endpoint URL and AWS Region. 
     :param cluster_endpoint: The cluster endpoint URL and Region. 
     :return: The Boto3 client. 
     """ 
     return boto3.client( 
         "route53-recovery-cluster", 
         endpoint_url=cluster_endpoint["Endpoint"], 
         region_name=cluster_endpoint["Region"], 
    \lambdadef update_routing_control_state( 
     routing_control_arn, cluster_endpoints, routing_control_state
): 
    "" "
     Updates the state of a routing control. Cluster endpoints are tried in 
     sequence until the first successful response is received.
```

```
 :param routing_control_arn: The ARN of the routing control to update the 
  state for. 
    : param cluster endpoints: The list of cluster endpoints to try.
     :param routing_control_state: The new routing control state. 
     :return: The routing control update response. 
    "" ""
     # As a best practice, we recommend choosing a random cluster endpoint to get 
 or set routing control states. 
     # For more information, see https://docs.aws.amazon.com/r53recovery/latest/
dg/route53-arc-best-practices.html#route53-arc-best-practices.regional 
     random.shuffle(cluster_endpoints) 
     for cluster_endpoint in cluster_endpoints: 
         try: 
             recovery_client = create_recovery_client(cluster_endpoint) 
             response = recovery_client.update_routing_control_state( 
                 RoutingControlArn=routing_control_arn, 
                 RoutingControlState=routing_control_state, 
) return response 
         except Exception as error: 
             print(error)
```
• Einzelheiten zur API finden Sie [UpdateRoutingControlStatei](https://docs.aws.amazon.com/goto/boto3/route53-recovery-cluster-2019-12-02/UpdateRoutingControlState)n AWS SDK for Python (Boto3) API Reference.

Eine vollständige Liste der AWS SDK-Entwicklerhandbücher und Codebeispiele finden Sie unter. [Verwenden Sie diesen Dienst mit einem AWS SDK](#page-124-0) Dieses Thema enthält auch Informationen zu den ersten Schritten und Details zu früheren SDK-Versionen.

# Sicherheit im Amazon Route 53 Application Recovery **Controller**

Cloud-Sicherheit AWS hat höchste Priorität. Als AWS Kunde profitieren Sie von Rechenzentren und Netzwerkarchitekturen, die darauf ausgelegt sind, die Anforderungen der sicherheitssensibelsten Unternehmen zu erfüllen.

Sicherheit ist eine gemeinsame AWS Verantwortung von Ihnen und Ihnen. Das [Modell der geteilten](https://aws.amazon.com/compliance/shared-responsibility-model/) [Verantwortung](https://aws.amazon.com/compliance/shared-responsibility-model/) beschreibt dies als Sicherheit der Cloud selbst und Sicherheit in der Cloud:

- Sicherheit der Cloud AWS ist verantwortlich für den Schutz der Infrastruktur, auf der AWS Dienste in der ausgeführt AWS Cloud werden. AWS bietet Ihnen auch Dienste, die Sie sicher nutzen können. Externe Prüfer testen und verifizieren regelmäßig die Wirksamkeit unserer Sicherheitsmaßnahmen im Rahmen der [AWS](https://aws.amazon.com/compliance/programs/) . Weitere Informationen zu den Compliance-Programmen, die für Amazon Route 53 Application Recovery Controller gelten, finden Sie unter [AWS Services in Scope by Compliance Program AWS](https://aws.amazon.com/compliance/services-in-scope/) .
- Sicherheit in der Cloud Ihre Verantwortung richtet sich nach dem AWS Service, den Sie nutzen. Sie sind auch für andere Faktoren verantwortlich, etwa für die Vertraulichkeit Ihrer Daten, für die Anforderungen Ihres Unternehmens und für die geltenden Gesetze und Vorschriften.

Diese Dokumentation hilft Ihnen zu verstehen, wie Sie das Modell der gemeinsamen Verantwortung anwenden, wenn Sie Route 53 ARC verwenden. In den folgenden Themen erfahren Sie, wie Sie Route 53 ARC konfigurieren, um Ihre Sicherheits- und Compliance-Ziele zu erreichen. Sie erfahren auch, wie Sie andere AWS Dienste verwenden können, mit denen Sie Ihre Route 53 ARC-Ressourcen überwachen und sichern können.

### Themen

- [Datenschutz im Amazon Route 53 Application Recovery Controller](#page-282-0)
- [Identity and Access Management für Amazon Route 53 Application Recovery Controller](#page-283-0)
- [Protokollierung und Überwachung in Amazon Route 53 Application Recovery Controller](#page-300-0)
- [Konformitätsprüfung für Amazon Route 53 Application Recovery Controller](#page-301-0)
- [Ausfallsicherheit im Amazon Route 53 Application Recovery Controller](#page-302-0)
- [Infrastruktursicherheit in Amazon Route 53 Application Recovery Controller](#page-303-0)

# <span id="page-282-0"></span>Datenschutz im Amazon Route 53 Application Recovery Controller

Das AWS [Modell](https://aws.amazon.com/compliance/shared-responsibility-model/) der mit gilt für den Datenschutz in Amazon Route 53 Application Recovery Controller. Wie in diesem Modell beschrieben, AWS ist verantwortlich für den Schutz der globalen Infrastruktur, auf der AWS Cloud alle Sie sind dafür verantwortlich, die Kontrolle über Ihre in dieser Infrastruktur gehosteten Inhalte zu behalten. Sie sind auch für die Sicherheitskonfiguration und die Verwaltungsaufgaben für die von Ihnen verwendeten AWS-Services verantwortlich. Weitere Informationen zum Datenschutz finden Sie unter [Häufig gestellte Fragen zum Datenschutz.](https://aws.amazon.com/compliance/data-privacy-faq) Informationen zum Datenschutz in Europa finden Sie im Blog-Beitrag [AWS -Modell der geteilten](https://aws.amazon.com/blogs/security/the-aws-shared-responsibility-model-and-gdpr/)  [Verantwortung und in der DSGVO](https://aws.amazon.com/blogs/security/the-aws-shared-responsibility-model-and-gdpr/) im AWS -Sicherheitsblog.

Aus Datenschutzgründen empfehlen wir, dass Sie AWS-Konto Anmeldeinformationen schützen und einzelne Benutzer mit AWS IAM Identity Center oder AWS Identity and Access Management (IAM) einrichten. So erhält jeder Benutzer nur die Berechtigungen, die zum Durchführen seiner Aufgaben erforderlich sind. Außerdem empfehlen wir, die Daten mit folgenden Methoden schützen:

- Verwenden Sie für jedes Konto die Multi-Faktor-Authentifizierung (MFA).
- Verwenden Sie SSL/TLS, um mit Ressourcen zu kommunizieren. AWS Wir benötigen TLS 1.2 und empfehlen TLS 1.3.
- Richten Sie die API und die Protokollierung von Benutzeraktivitäten mit ein. AWS CloudTrail
- Verwenden Sie AWS Verschlüsselungslösungen zusammen mit allen darin enthaltenen Standardsicherheitskontrollen AWS-Services.
- Verwenden Sie erweiterte verwaltete Sicherheitsservices wie Amazon Macie, die dabei helfen, in Amazon S3 gespeicherte persönliche Daten zu erkennen und zu schützen.
- Wenn Sie für den Zugriff AWS über eine Befehlszeilenschnittstelle oder eine API FIPS 140-2 validierte kryptografische Module benötigen, verwenden Sie einen FIPS-Endpunkt. Weitere Informationen über verfügbare FIPS-Endpunkte finden Sie unter [Federal Information Processing](https://aws.amazon.com/compliance/fips/)  [Standard \(FIPS\) 140-2.](https://aws.amazon.com/compliance/fips/)

Wir empfehlen dringend, in Freitextfeldern, z. B. im Feld Name, keine vertraulichen oder sensiblen Informationen wie die E-Mail-Adressen Ihrer Kunden einzugeben. Dies gilt auch, wenn Sie mit Route 53 ARC oder anderen Geräten arbeiten und die Konsole, die API oder AWS SDKs AWS-Services verwenden. AWS CLI Alle Daten, die Sie in Tags oder Freitextfelder eingeben, die für Namen verwendet werden, können für Abrechnungs- oder Diagnoseprotokolle verwendet werden. Wenn Sie eine URL für einen externen Server bereitstellen, empfehlen wir dringend, keine Anmeldeinformationen zur Validierung Ihrer Anforderung an den betreffenden Server in die URL einzuschließen.

### Verschlüsselung im Ruhezustand

Kundenkonfigurationsinformationen werden in globalen Amazon DynamoDB-Tabellen gespeichert und im Ruhezustand verschlüsselt.

Datensätze, die den Status von Zellen in einem Route 53 53-ARC-Cluster enthalten, werden zur Sicherung auf ein Amazon EBS-Volume geschrieben. Route 53 ARC verwendet die standardmäßige Amazon EBS-Verschlüsselung, während sich die Daten im Ruhezustand befinden.

# Verschlüsselung während der Übertragung

Kundenanfragen und -antworten — für die Route 53 53-ARC-Konfiguration, Bereitschaftsstatusabfragen, Mobilfunkstatusaktualisierungen usw. — werden während des gesamten Transports im Service mithilfe von TLS verschlüsselt.

# <span id="page-283-0"></span>Identity and Access Management für Amazon Route 53 Application Recovery Controller

AWS Identity and Access Management (IAM) hilft einem Administrator AWS-Service , den Zugriff auf Ressourcen sicher zu AWS kontrollieren. IAM-Administratoren kontrollieren, wer authentifiziert (angemeldet) und autorisiert werden kann (über Berechtigungen verfügt), um Route 53 53-ARC-Ressourcen zu verwenden. IAM ist ein Programm AWS-Service , das Sie ohne zusätzliche Kosten nutzen können.

## **Zielgruppe**

Wie Sie AWS Identity and Access Management (IAM) verwenden, hängt von der Arbeit ab, die Sie in Route 53 ARC ausführen.

Dienstbenutzer — Wenn Sie den Route 53 ARC-Dienst für Ihre Arbeit verwenden, stellt Ihnen Ihr Administrator die Anmeldeinformationen und Berechtigungen zur Verfügung, die Sie benötigen. Da Sie für Ihre Arbeit mehr Route 53 ARC-Funktionen verwenden, benötigen Sie möglicherweise zusätzliche Berechtigungen. Wenn Sie die Fuktionsweise der Zugriffskontrolle nachvollziehen,

wissen Sie bereits, welche Berechtigungen Sie von Ihrem Administrator anzufordern müssen. Wenn Sie in Route 53 ARC nicht auf eine Funktion zugreifen können, finden Sie weitere Informationen unte[rFehlerbehebung bei Identität und Zugriff auf Amazon Route 53 Application Recovery Controller](#page-298-0).

Serviceadministrator — Wenn Sie in Ihrem Unternehmen für Route 53 ARC-Ressourcen verantwortlich sind, haben Sie wahrscheinlich vollen Zugriff auf Route 53 ARC. Es ist Ihre Aufgabe, zu bestimmen, auf welche Funktionen und Ressourcen von Route 53 ARC Ihre Servicebenutzer zugreifen sollen. Sie müssen dann Anträge an Ihren IAM-Administrator stellen, um die Berechtigungen Ihrer Servicenutzer zu ändern. Lesen Sie die Informationen auf dieser Seite, um die Grundkonzepte von IAM nachzuvollziehen. Weitere Informationen darüber, wie Ihr Unternehmen IAM mit Route 53 ARC verwenden kann, finden Sie unte[rSo funktionieren die Funktionen von](#page-291-1)  [Amazon Route 53 Application Recovery Controller mit IAM](#page-291-1).

IAM-Administrator — Wenn Sie ein IAM-Administrator sind, möchten Sie vielleicht mehr darüber erfahren, wie Sie Richtlinien schreiben können, um den Zugriff auf Route 53 ARC zu verwalten. Beispiele für identitätsbasierte Route 53 53-ARC-Richtlinien, die Sie in IAM verwenden können, finden Sie unter. [Beispiele für identitätsbasierte Richtlinien in Amazon Route 53 Application Recovery](#page-291-0) **[Controller](#page-291-0)** 

### Authentifizierung mit Identitäten

Authentifizierung ist die Art und Weise, wie Sie sich AWS mit Ihren Identitätsdaten anmelden. Sie müssen als IAM-Benutzer authentifiziert (angemeldet AWS) sein oder eine IAM-Rolle annehmen. Root-Benutzer des AWS-Kontos

Sie können sich AWS als föderierte Identität anmelden, indem Sie Anmeldeinformationen verwenden, die über eine Identitätsquelle bereitgestellt wurden. AWS IAM Identity Center (IAM Identity Center) -Benutzer, die Single Sign-On-Authentifizierung Ihres Unternehmens und Ihre Google- oder Facebook-Anmeldeinformationen sind Beispiele für föderierte Identitäten. Wenn Sie sich als Verbundidentität anmelden, hat der Administrator vorher mithilfe von IAM-Rollen einen Identitätsverbund eingerichtet. Wenn Sie über den Verbund darauf zugreifen AWS , übernehmen Sie indirekt eine Rolle.

Je nachdem, welcher Benutzertyp Sie sind, können Sie sich beim AWS Management Console oder beim AWS Zugangsportal anmelden. Weitere Informationen zur Anmeldung finden Sie AWS unter [So](https://docs.aws.amazon.com/signin/latest/userguide/how-to-sign-in.html) [melden Sie sich bei Ihrem an AWS-Konto](https://docs.aws.amazon.com/signin/latest/userguide/how-to-sign-in.html) im AWS-Anmeldung Benutzerhandbuch.

Wenn Sie AWS programmgesteuert darauf zugreifen, AWS stellt es ein Software Development Kit (SDK) und eine Befehlszeilenschnittstelle (CLI) bereit, um Ihre Anfragen mithilfe Ihrer

Anmeldeinformationen kryptografisch zu signieren. Wenn Sie keine AWS Tools verwenden, müssen Sie Anfragen selbst signieren. Weitere Informationen zur Verwendung der empfohlenen Methode, um Anfragen selbst zu [signieren, finden Sie im IAM-Benutzerhandbuch unter AWS API-Anfragen](https://docs.aws.amazon.com/IAM/latest/UserGuide/reference_aws-signing.html) signieren.

Unabhängig von der verwendeten Authentifizierungsmethode müssen Sie möglicherweise zusätzliche Sicherheitsinformationen angeben. AWS Empfiehlt beispielsweise, die Multi-Faktor-Authentifizierung (MFA) zu verwenden, um die Sicherheit Ihres Kontos zu erhöhen. Weitere Informationen finden Sie unter [Multi-Faktor-Authentifizierung](https://docs.aws.amazon.com/singlesignon/latest/userguide/enable-mfa.html) im AWS IAM Identity Center - Benutzerhandbuch und [Verwenden der Multi-Faktor-Authentifizierung \(MFA\) in AWS](https://docs.aws.amazon.com/IAM/latest/UserGuide/id_credentials_mfa.html) im IAM-Benutzerhandbuch.

### AWS-Konto Root-Benutzer

Wenn Sie einen erstellen AWS-Konto, beginnen Sie mit einer Anmeldeidentität, die vollständigen Zugriff auf alle AWS-Services Ressourcen im Konto hat. Diese Identität wird als AWS-Konto Root-Benutzer bezeichnet. Der Zugriff erfolgt, indem Sie sich mit der E-Mail-Adresse und dem Passwort anmelden, mit denen Sie das Konto erstellt haben. Wir raten ausdrücklich davon ab, den Root-Benutzer für Alltagsaufgaben zu verwenden. Schützen Sie Ihre Root-Benutzer-Anmeldeinformationen und verwenden Sie diese, um die Aufgaben auszuführen, die nur der Root-Benutzer ausführen kann. Eine vollständige Liste der Aufgaben, für die Sie sich als Root-Benutzer anmelden müssen, finden Sie unter [Aufgaben, die Root-Benutzer-Anmeldeinformationen erfordern](https://docs.aws.amazon.com/IAM/latest/UserGuide/root-user-tasks.html) im IAM-Benutzerhandbuch.

### Verbundidentität

Als bewährte Methode sollten menschliche Benutzer, einschließlich Benutzer, die Administratorzugriff benötigen, für den Zugriff AWS-Services mithilfe temporärer Anmeldeinformationen den Verbund mit einem Identitätsanbieter verwenden.

Eine föderierte Identität ist ein Benutzer aus Ihrem Unternehmensbenutzerverzeichnis, einem Web-Identitätsanbieter AWS Directory Service, dem Identity Center-Verzeichnis oder einem beliebigen Benutzer, der mithilfe AWS-Services von Anmeldeinformationen zugreift, die über eine Identitätsquelle bereitgestellt wurden. Wenn föderierte Identitäten darauf zugreifen AWS-Konten, übernehmen sie Rollen, und die Rollen stellen temporäre Anmeldeinformationen bereit.

Für die zentrale Zugriffsverwaltung empfehlen wir Ihnen, AWS IAM Identity Center zu verwenden. Sie können Benutzer und Gruppen in IAM Identity Center erstellen, oder Sie können eine Verbindung zu einer Gruppe von Benutzern und Gruppen in Ihrer eigenen Identitätsquelle herstellen und diese synchronisieren, um sie in all Ihren AWS-Konten Anwendungen zu verwenden. Informationen zu

IAM Identity Center finden Sie unter [Was ist IAM Identity Center?](https://docs.aws.amazon.com/singlesignon/latest/userguide/what-is.html) im AWS IAM Identity Center - Benutzerhandbuch.

### IAM-Benutzer und -Gruppen

Ein [IAM-Benutzer](https://docs.aws.amazon.com/IAM/latest/UserGuide/id_users.html) ist eine Identität innerhalb Ihres Unternehmens AWS-Konto , die über spezifische Berechtigungen für eine einzelne Person oder Anwendung verfügt. Wenn möglich, empfehlen wir, temporäre Anmeldeinformationen zu verwenden, anstatt IAM-Benutzer zu erstellen, die langfristige Anmeldeinformationen wie Passwörter und Zugriffsschlüssel haben. Bei speziellen Anwendungsfällen, die langfristige Anmeldeinformationen mit IAM-Benutzern erfordern, empfehlen wir jedoch, die Zugriffsschlüssel zu rotieren. Weitere Informationen finden Sie unter [Regelmäßiges](https://docs.aws.amazon.com/IAM/latest/UserGuide/best-practices.html#rotate-credentials)  [Rotieren von Zugriffsschlüsseln für Anwendungsfälle, die langfristige Anmeldeinformationen erfordern](https://docs.aws.amazon.com/IAM/latest/UserGuide/best-practices.html#rotate-credentials) im IAM-Benutzerhandbuch.

Eine [IAM-Gruppe](https://docs.aws.amazon.com/IAM/latest/UserGuide/id_groups.html) ist eine Identität, die eine Sammlung von IAM-Benutzern angibt. Sie können sich nicht als Gruppe anmelden. Mithilfe von Gruppen können Sie Berechtigungen für mehrere Benutzer gleichzeitig angeben. Gruppen vereinfachen die Verwaltung von Berechtigungen, wenn es zahlreiche Benutzer gibt. Sie könnten beispielsweise einer Gruppe mit dem Namen IAMAdmins Berechtigungen zum Verwalten von IAM-Ressourcen erteilen.

Benutzer unterscheiden sich von Rollen. Ein Benutzer ist einer einzigen Person oder Anwendung eindeutig zugeordnet. Eine Rolle kann von allen Personen angenommen werden, die sie benötigen. Benutzer besitzen dauerhafte Anmeldeinformationen. Rollen stellen temporäre Anmeldeinformationen bereit. Weitere Informationen finden Sie unter [Erstellen eines IAM-Benutzers \(anstatt einer Rolle\)](https://docs.aws.amazon.com/IAM/latest/UserGuide/id.html#id_which-to-choose) im IAM-Benutzerhandbuch.

### IAM-Rollen

Eine [IAM-Rolle](https://docs.aws.amazon.com/IAM/latest/UserGuide/id_roles.html) ist eine Identität innerhalb Ihres Unternehmens AWS-Konto , die über bestimmte Berechtigungen verfügt. Sie ist einem IAM-Benutzer vergleichbar, ist aber nicht mit einer bestimmten Person verknüpft. Sie können vorübergehend eine IAM-Rolle in der übernehmen, AWS Management Console indem Sie die Rollen [wechseln.](https://docs.aws.amazon.com/IAM/latest/UserGuide/id_roles_use_switch-role-console.html) Sie können eine Rolle übernehmen, indem Sie eine AWS CLI oder AWS API-Operation aufrufen oder eine benutzerdefinierte URL verwenden. Weitere Informationen zu Methoden für die Verwendung von Rollen finden Sie unter [Verwenden von IAM-](https://docs.aws.amazon.com/IAM/latest/UserGuide/id_roles_use.html)[Rollen](https://docs.aws.amazon.com/IAM/latest/UserGuide/id_roles_use.html) im IAM-Benutzerhandbuch.

IAM-Rollen mit temporären Anmeldeinformationen sind in folgenden Situationen hilfreich:

• Verbundbenutzerzugriff – Um einer Verbundidentität Berechtigungen zuzuweisen, erstellen Sie eine Rolle und definieren Berechtigungen für die Rolle. Wird eine Verbundidentität authentifiziert, so wird die Identität der Rolle zugeordnet und erhält die von der Rolle definierten Berechtigungen. Informationen zu Rollen für den Verbund finden Sie unter [Erstellen von Rollen für externe](https://docs.aws.amazon.com/IAM/latest/UserGuide/id_roles_create_for-idp.html)  [Identitätsanbieter](https://docs.aws.amazon.com/IAM/latest/UserGuide/id_roles_create_for-idp.html) im IAM-Benutzerhandbuch. Wenn Sie IAM Identity Center verwenden, konfigurieren Sie einen Berechtigungssatz. Wenn Sie steuern möchten, worauf Ihre Identitäten nach der Authentifizierung zugreifen können, korreliert IAM Identity Center den Berechtigungssatz mit einer Rolle in IAM. Informationen zu Berechtigungssätzen finden Sie unter [Berechtigungssätze](https://docs.aws.amazon.com/singlesignon/latest/userguide/permissionsetsconcept.html) im AWS IAM Identity Center -Benutzerhandbuch.

- Temporäre IAM-Benutzerberechtigungen Ein IAM-Benutzer oder eine -Rolle kann eine IAM-Rolle übernehmen, um vorübergehend andere Berechtigungen für eine bestimmte Aufgabe zu erhalten.
- Kontoübergreifender Zugriff Sie können eine IAM-Rolle verwenden, um einem vertrauenswürdigen Prinzipal in einem anderen Konto den Zugriff auf Ressourcen in Ihrem Konto zu ermöglichen. Rollen stellen die primäre Möglichkeit dar, um kontoübergreifendem Zugriff zu gewähren. Bei einigen können Sie AWS-Services jedoch eine Richtlinie direkt an eine Ressource anhängen (anstatt eine Rolle als Proxy zu verwenden). Informationen zu den Unterschieden zwischen Rollen und ressourcenbasierten Richtlinien für den kontoübergreifenden Zugriff finden Sie unter [So unterscheiden sich IAM-Rollen von ressourcenbasierten Richtlinien](https://docs.aws.amazon.com/IAM/latest/UserGuide/id_roles_compare-resource-policies.html) im IAM-Benutzerhandbuch.
- Serviceübergreifender Zugriff Einige AWS-Services verwenden Funktionen in anderen AWS-Services. Wenn Sie beispielsweise einen Aufruf in einem Service tätigen, führt dieser Service häufig Anwendungen in Amazon-EC2 aus oder speichert Objekte in Amazon-S3. Ein Dienst kann dies mit den Berechtigungen des aufrufenden Prinzipals mit einer Servicerolle oder mit einer serviceverknüpften Rolle tun.
	- Forward Access Sessions (FAS) Wenn Sie einen IAM-Benutzer oder eine IAM-Rolle verwenden, um Aktionen auszuführen AWS, gelten Sie als Principal. Bei einigen Services könnte es Aktionen geben, die dann eine andere Aktion in einem anderen Service initiieren. FAS verwendet die Berechtigungen des Prinzipals, der einen aufruft AWS-Service, in Kombination mit der Anfrage, Anfragen an AWS-Service nachgelagerte Dienste zu stellen. FAS-Anfragen werden nur gestellt, wenn ein Dienst eine Anfrage erhält, für deren Abschluss Interaktionen mit anderen AWS-Services oder Ressourcen erforderlich sind. In diesem Fall müssen Sie über Berechtigungen zum Ausführen beider Aktionen verfügen. Einzelheiten zu den Richtlinien für FAS-Anfragen finden Sie unter [Zugriffssitzungen weiterleiten.](https://docs.aws.amazon.com/IAM/latest/UserGuide/access_forward_access_sessions.html)
	- Servicerolle Eine Servicerolle ist eine [IAM-Rolle,](https://docs.aws.amazon.com/IAM/latest/UserGuide/id_roles.html) die ein Service übernimmt, um Aktionen in Ihrem Namen auszuführen. Ein IAM-Administrator kann eine Servicerolle innerhalb von IAM erstellen, ändern und löschen. Weitere Informationen finden Sie unter [Erstellen einer Rolle zum](https://docs.aws.amazon.com/IAM/latest/UserGuide/id_roles_create_for-service.html)  [Delegieren von Berechtigungen an einen AWS-Service](https://docs.aws.amazon.com/IAM/latest/UserGuide/id_roles_create_for-service.html) im IAM-Benutzerhandbuch.
- Dienstbezogene Rolle Eine dienstbezogene Rolle ist eine Art von Servicerolle, die mit einer verknüpft ist. AWS-Service Der Service kann die Rolle übernehmen, um eine Aktion in Ihrem Namen auszuführen. Servicebezogene Rollen erscheinen in Ihrem Dienst AWS-Konto und gehören dem Dienst. Ein IAM-Administrator kann die Berechtigungen für Service-verknüpfte Rollen anzeigen, aber nicht bearbeiten.
- Auf Amazon EC2 ausgeführte Anwendungen Sie können eine IAM-Rolle verwenden, um temporäre Anmeldeinformationen für Anwendungen zu verwalten, die auf einer EC2-Instance ausgeführt werden und API-Anfragen stellen AWS CLI . AWS Das ist eher zu empfehlen, als Zugriffsschlüssel innerhalb der EC2-Instance zu speichern. Um einer EC2-Instance eine AWS Rolle zuzuweisen und sie allen ihren Anwendungen zur Verfügung zu stellen, erstellen Sie ein Instance-Profil, das an die Instance angehängt ist. Ein Instance-Profil enthält die Rolle und ermöglicht, dass Programme, die in der EC2-Instance ausgeführt werden, temporäre Anmeldeinformationen erhalten. Weitere Informationen finden Sie unter [Verwenden einer IAM-](https://docs.aws.amazon.com/IAM/latest/UserGuide/id_roles_use_switch-role-ec2.html)[Rolle zum Erteilen von Berechtigungen für Anwendungen, die auf Amazon-EC2-Instances](https://docs.aws.amazon.com/IAM/latest/UserGuide/id_roles_use_switch-role-ec2.html) [ausgeführt werden](https://docs.aws.amazon.com/IAM/latest/UserGuide/id_roles_use_switch-role-ec2.html) im IAM-Benutzerhandbuch.

Informationen dazu, wann Sie IAM-Rollen oder IAM-Benutzer verwenden sollten, finden Sie unter [Erstellen einer IAM-Rolle \(anstatt eines Benutzers\)](https://docs.aws.amazon.com/IAM/latest/UserGuide/id.html#id_which-to-choose_role) im IAM-Benutzerhandbuch.

## Verwalten des Zugriffs mit Richtlinien

Sie kontrollieren den Zugriff, AWS indem Sie Richtlinien erstellen und diese an AWS Identitäten oder Ressourcen anhängen. Eine Richtlinie ist ein Objekt, AWS das, wenn es einer Identität oder Ressource zugeordnet ist, deren Berechtigungen definiert. AWS wertet diese Richtlinien aus, wenn ein Prinzipal (Benutzer, Root-Benutzer oder Rollensitzung) eine Anfrage stellt. Berechtigungen in den Richtlinien bestimmen, ob die Anforderung zugelassen oder abgelehnt wird. Die meisten Richtlinien werden AWS als JSON-Dokumente gespeichert. Weitere Informationen zu Struktur und Inhalten von JSON-Richtliniendokumenten finden Sie unter [Übersicht über JSON-Richtlinien](https://docs.aws.amazon.com/IAM/latest/UserGuide/access_policies.html#access_policies-json) im IAM-Benutzerhandbuch.

Administratoren können mithilfe von AWS JSON-Richtlinien angeben, wer auf was Zugriff hat. Das bedeutet, welcher Prinzipal kann Aktionen für welche Ressourcen und unter welchen Bedingungen ausführen.

Standardmäßig haben Benutzer, Gruppen und Rollen keine Berechtigungen. Ein IAM-Administrator muss IAM-Richtlinien erstellen, die Benutzern die Berechtigung erteilen, Aktionen für die Ressourcen

auszuführen, die sie benötigen. Der Administrator kann dann die IAM-Richtlinien zu Rollen hinzufügen, und Benutzer können die Rollen annehmen.

IAM-Richtlinien definieren Berechtigungen für eine Aktion unabhängig von der Methode, die Sie zur Ausführung der Aktion verwenden. Angenommen, es gibt eine Richtlinie, die Berechtigungen für die iam:GetRole-Aktion erteilt. Ein Benutzer mit dieser Richtlinie kann Rolleninformationen von der AWS Management Console AWS CLI, der oder der AWS API abrufen.

#### Identitätsbasierte Richtlinien

Identitätsbasierte Richtlinien sind JSON-Berechtigungsrichtliniendokumente, die Sie einer Identität anfügen können, wie z. B. IAM-Benutzern, -Benutzergruppen oder -Rollen. Diese Richtlinien steuern, welche Aktionen die Benutzer und Rollen für welche Ressourcen und unter welchen Bedingungen ausführen können. Informationen zum Erstellen identitätsbasierter Richtlinien finden Sie unter [Erstellen von IAM-Richtlinien](https://docs.aws.amazon.com/IAM/latest/UserGuide/access_policies_create.html) im IAM-Benutzerhandbuch.

Identitätsbasierte Richtlinien können weiter als Inline-Richtlinien oder verwaltete Richtlinien kategorisiert werden. Inline-Richtlinien sind direkt in einen einzelnen Benutzer, eine einzelne Gruppe oder eine einzelne Rolle eingebettet. Verwaltete Richtlinien sind eigenständige Richtlinien, die Sie mehreren Benutzern, Gruppen und Rollen in Ihrem System zuordnen können AWS-Konto. Zu den verwalteten Richtlinien gehören AWS verwaltete Richtlinien und vom Kunden verwaltete Richtlinien. Informationen dazu, wie Sie zwischen einer verwalteten Richtlinie und einer eingebundenen Richtlinie wählen, finden Sie unter [Auswahl zwischen verwalteten und eingebundenen Richtlinien](https://docs.aws.amazon.com/IAM/latest/UserGuide/access_policies_managed-vs-inline.html#choosing-managed-or-inline) im IAM-Benutzerhandbuch.

### Ressourcenbasierte Richtlinien

Ressourcenbasierte Richtlinien sind JSON-Richtliniendokumente, die Sie an eine Ressource anfügen. Beispiele für ressourcenbasierte Richtlinien sind IAM-Rollen-Vertrauensrichtlinien und Amazon-S3-Bucket-Richtlinien. In Services, die ressourcenbasierte Richtlinien unterstützen, können Service-Administratoren sie verwenden, um den Zugriff auf eine bestimmte Ressource zu steuern. Für die Ressource, an welche die Richtlinie angehängt ist, legt die Richtlinie fest, welche Aktionen ein bestimmter Prinzipal unter welchen Bedingungen für diese Ressource ausführen kann. Sie müssen in einer ressourcenbasierten Richtlinie [einen Prinzipal angeben](https://docs.aws.amazon.com/IAM/latest/UserGuide/reference_policies_elements_principal.html). Zu den Prinzipalen können Konten, Benutzer, Rollen, Verbundbenutzer oder gehören. AWS-Services

Ressourcenbasierte Richtlinien sind Richtlinien innerhalb dieses Diensts. Sie können AWS verwaltete Richtlinien von IAM nicht in einer ressourcenbasierten Richtlinie verwenden.

## Zugriffssteuerungslisten (ACLs)

Zugriffssteuerungslisten (ACLs) steuern, welche Prinzipale (Kontomitglieder, Benutzer oder Rollen) auf eine Ressource zugreifen können. ACLs sind ähnlich wie ressourcenbasierte Richtlinien, verwenden jedoch nicht das JSON-Richtliniendokumentformat.

Amazon S3 und Amazon VPC sind Beispiele für Services, die ACLs unterstützen. AWS WAF Weitere Informationen" zu ACLs finden Sie unter [Zugriffskontrollliste \(ACL\) – Übersicht](https://docs.aws.amazon.com/AmazonS3/latest/dev/acl-overview.html) (Access Control List) im Amazon-Simple-Storage-Service-Entwicklerhandbuch.

#### Weitere Richtlinientypen

AWS unterstützt zusätzliche, weniger verbreitete Richtlinientypen. Diese Richtlinientypen können die maximalen Berechtigungen festlegen, die Ihnen von den häufiger verwendeten Richtlinientypen erteilt werden können.

- Berechtigungsgrenzen Eine Berechtigungsgrenze ist ein erweitertes Feature, mit der Sie die maximalen Berechtigungen festlegen können, die eine identitätsbasierte Richtlinie einer IAM-Entität (IAM-Benutzer oder -Rolle) erteilen kann. Sie können eine Berechtigungsgrenze für eine Entität festlegen. Die daraus resultierenden Berechtigungen sind der Schnittpunkt der identitätsbasierten Richtlinien einer Entität und ihrer Berechtigungsgrenzen. Ressourcenbasierte Richtlinien, die den Benutzer oder die Rolle im Feld Principal angeben, werden nicht durch Berechtigungsgrenzen eingeschränkt. Eine explizite Zugriffsverweigerung in einer dieser Richtlinien setzt eine Zugriffserlaubnis außer Kraft. Weitere Informationen über Berechtigungsgrenzen finden Sie unter [Berechtigungsgrenzen für IAM-Entitäten](https://docs.aws.amazon.com/IAM/latest/UserGuide/access_policies_boundaries.html) im IAM-Benutzerhandbuch.
- Service Control Policies (SCPs) SCPs sind JSON-Richtlinien, die die maximalen Berechtigungen für eine Organisation oder Organisationseinheit (OU) in festlegen. AWS Organizations AWS Organizations ist ein Dienst zur Gruppierung und zentralen Verwaltung mehrerer Objekte AWS-Konten , die Ihrem Unternehmen gehören. Wenn Sie innerhalb einer Organisation alle Features aktivieren, können Sie Service-Kontrollrichtlinien (SCPs) auf alle oder einzelne Ihrer Konten anwenden. Das SCP schränkt die Berechtigungen für Entitäten in Mitgliedskonten ein, einschließlich der einzelnen Entitäten. Root-Benutzer des AWS-Kontos Weitere Informationen zu Organizations und SCPs finden Sie unter [Funktionsweise von SCPs](https://docs.aws.amazon.com/organizations/latest/userguide/orgs_manage_policies_about-scps.html) im AWS Organizations -Benutzerhandbuch.
- Sitzungsrichtlinien Sitzungsrichtlinien sind erweiterte Richtlinien, die Sie als Parameter übergeben, wenn Sie eine temporäre Sitzung für eine Rolle oder einen verbundenen Benutzer programmgesteuert erstellen. Die resultierenden Sitzungsberechtigungen sind eine Schnittmenge der auf der Identität des Benutzers oder der Rolle basierenden Richtlinien und

der Sitzungsrichtlinien. Berechtigungen können auch aus einer ressourcenbasierten Richtlinie stammen. Eine explizite Zugriffsverweigerung in einer dieser Richtlinien setzt eine Zugriffserlaubnis außer Kraft. Weitere Informationen finden Sie unter [Sitzungsrichtlinien](https://docs.aws.amazon.com/IAM/latest/UserGuide/access_policies.html#policies_session) im IAM-Benutzerhandbuch.

### Mehrere Richtlinientypen

Wenn mehrere auf eine Anforderung mehrere Richtlinientypen angewendet werden können, sind die entsprechenden Berechtigungen komplizierter. Informationen darüber, wie AWS bestimmt wird, ob eine Anfrage zulässig ist, wenn mehrere Richtlinientypen betroffen sind, finden Sie im IAM-Benutzerhandbuch unter [Bewertungslogik für Richtlinien.](https://docs.aws.amazon.com/IAM/latest/UserGuide/reference_policies_evaluation-logic.html)

## <span id="page-291-0"></span>So funktionieren die Funktionen von Amazon Route 53 Application Recovery Controller mit IAM

Informationen darüber, wie jede Amazon Route 53 Application Recovery Controller-Funktion mit IAM funktioniert, finden Sie in den folgenden Themen:

- [IAM für Zonal Shift](#page-40-0)
- [IAM für Zonal Autoshift](#page-89-0)
- [IAM für die Routing-Steuerung](#page-167-0)
- [IAM zur Bereitschaftsprüfung](#page-255-0)

# Beispiele für identitätsbasierte Richtlinien in Amazon Route 53 Application Recovery Controller

Beispiele für identitätsbasierte Richtlinien für jede Funktion in Amazon Route 53 Application Recovery Controller finden Sie in den folgenden Themen in den AWS Identity and Access Management Kapiteln der einzelnen Funktionen:

- [Beispiele für identitätsbasierte Richtlinien für zonales Autoshift](#page-40-0)
- [Beispiele für identitätsbasierte Richtlinien für die Zonenverschiebung in Amazon Route 53](#page-89-0)  [Application Recovery Controller](#page-89-0)
- [Beispiele für identitätsbasierte Richtlinien für die Routingsteuerung in Amazon Route 53 Application](#page-167-0) [Recovery Controller](#page-167-0)
- [Beispiele für identitätsbasierte Richtlinien für die Eignungsprüfung in Amazon Route 53 Application](#page-255-0) [Recovery Controller](#page-255-0)

## AWS verwaltete Richtlinien für Amazon Route 53 Application Recovery **Controller**

Informationen zu den AWS verwalteten Richtlinien für die Funktionen des Amazon Route 53 Application Recovery Controller mit verwalteten Richtlinien, einschließlich einer verwalteten Richtlinie für eine serviceverknüpfte Rolle, finden Sie in den folgenden Themen:

- [Verwaltete Richtlinien für zonales Autoshift](#page-105-0)
- [Verwaltete Richtlinien für die Routing-Steuerung](#page-182-0)
- [Verwaltete Richtlinien für die Bereitschaftsprüfung](#page-271-0)

Aktualisierungen der AWS verwalteten Richtlinien für Amazon Route 53 Application Recovery Controller

Sehen Sie sich Details zu Aktualisierungen der AWS verwalteten Richtlinien für Funktionen in Route 53 ARC an, seit dieser Dienst begonnen hat, diese Änderungen zu verfolgen. Abonnieren Sie den RSS-Feed auf der Seite Route 53 [ARC-Dokumentenverlauf, um automatische Benachrichtigungen](#page-304-0) [über Änderungen an dieser Seite](#page-304-0) zu erhalten.

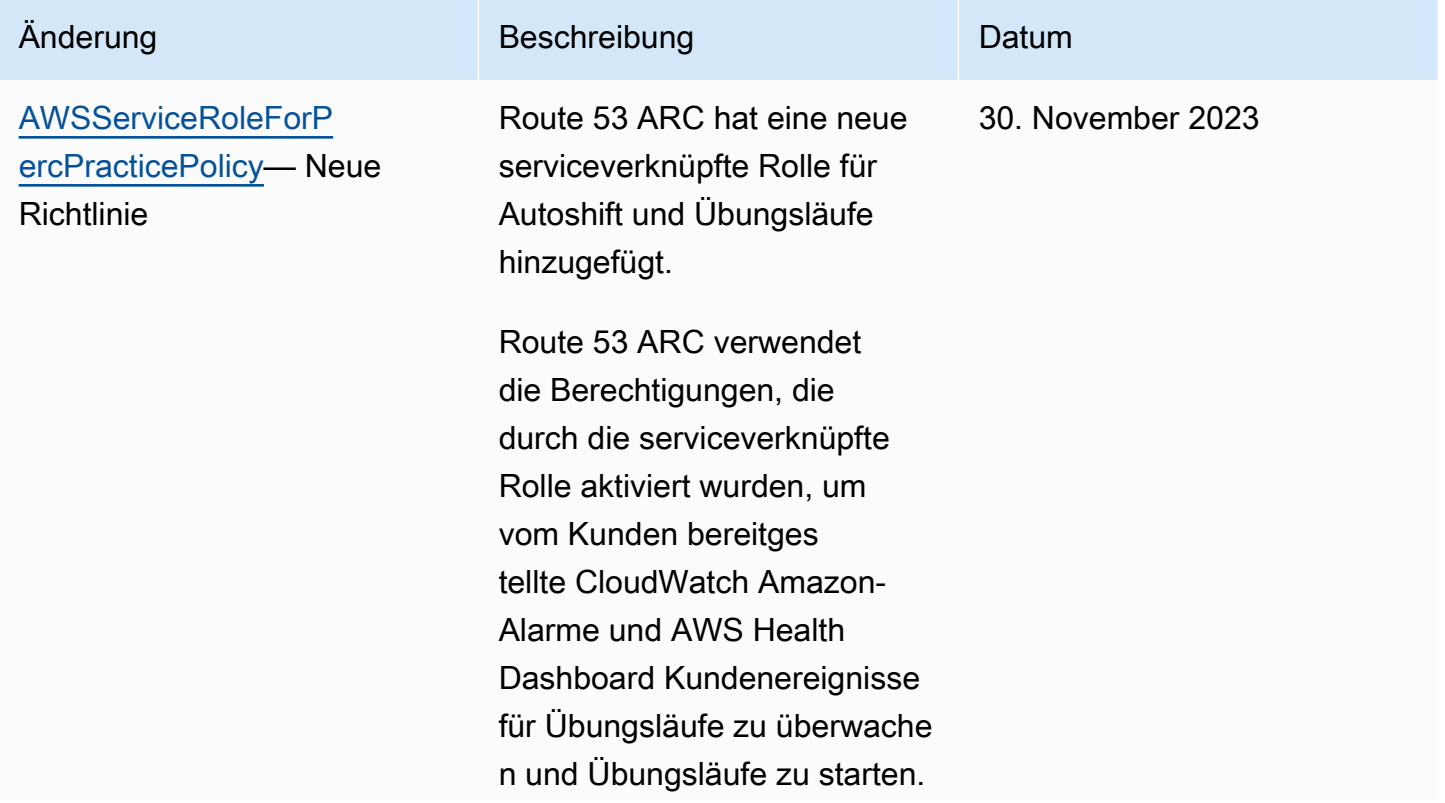

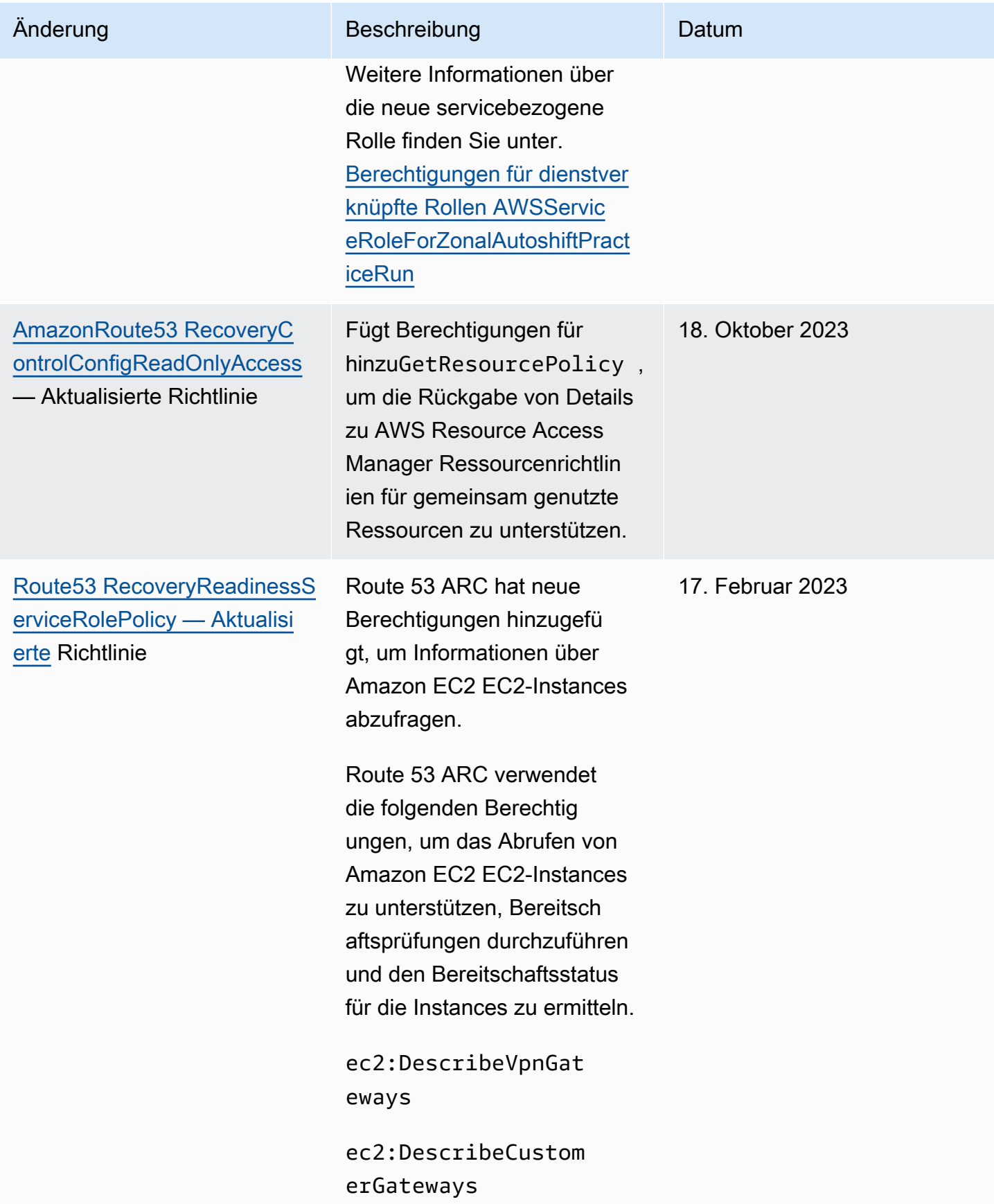

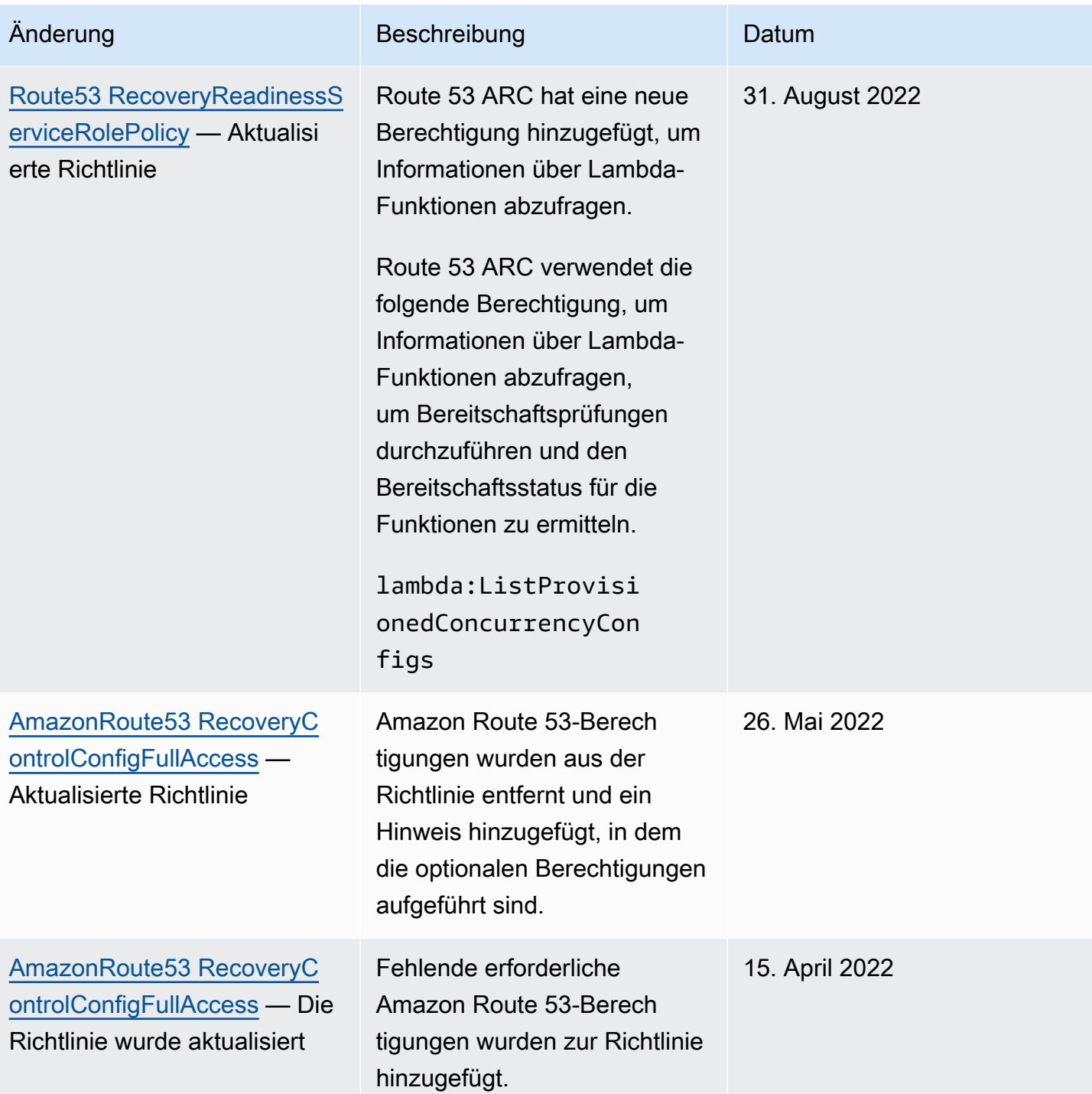

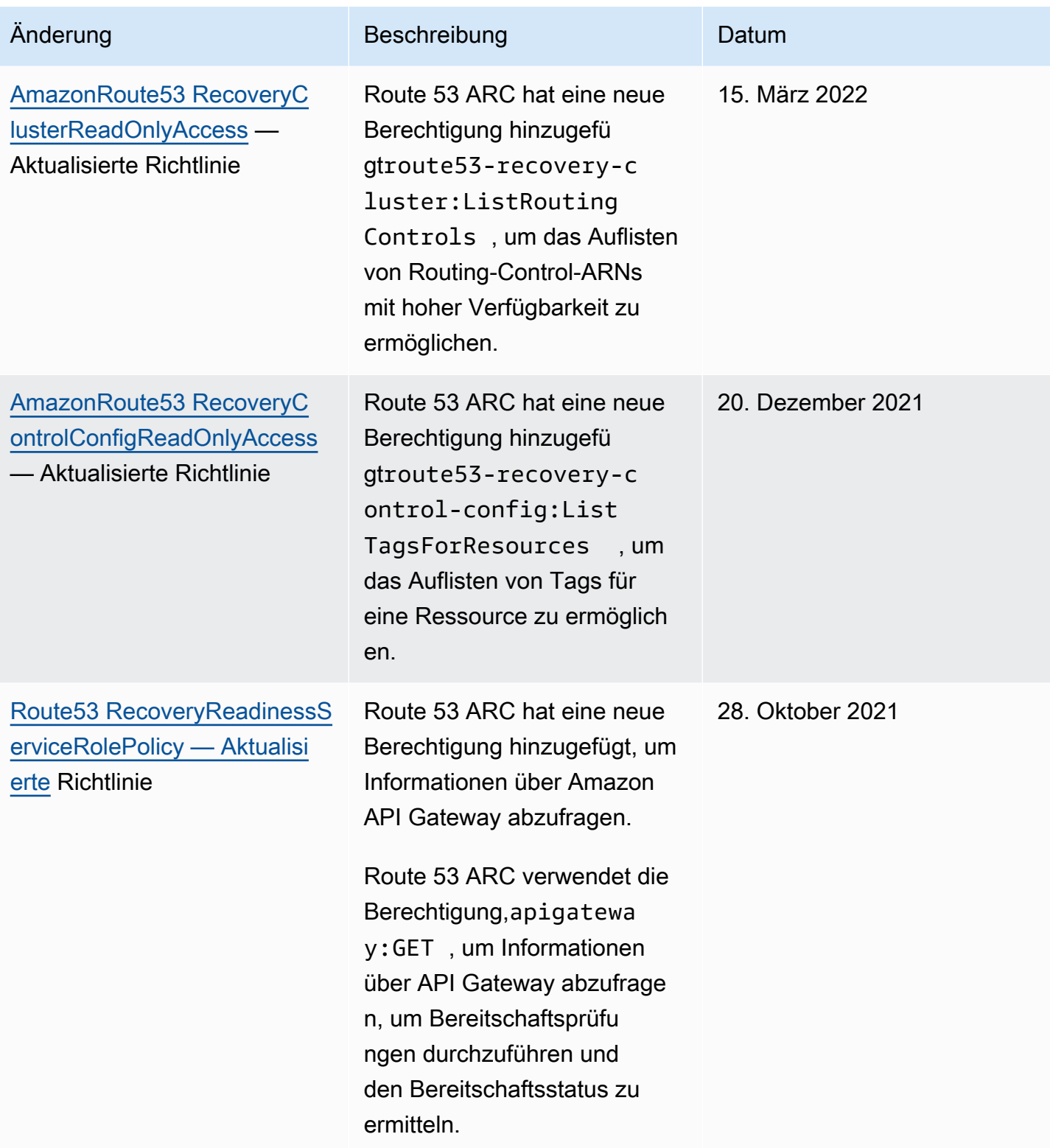

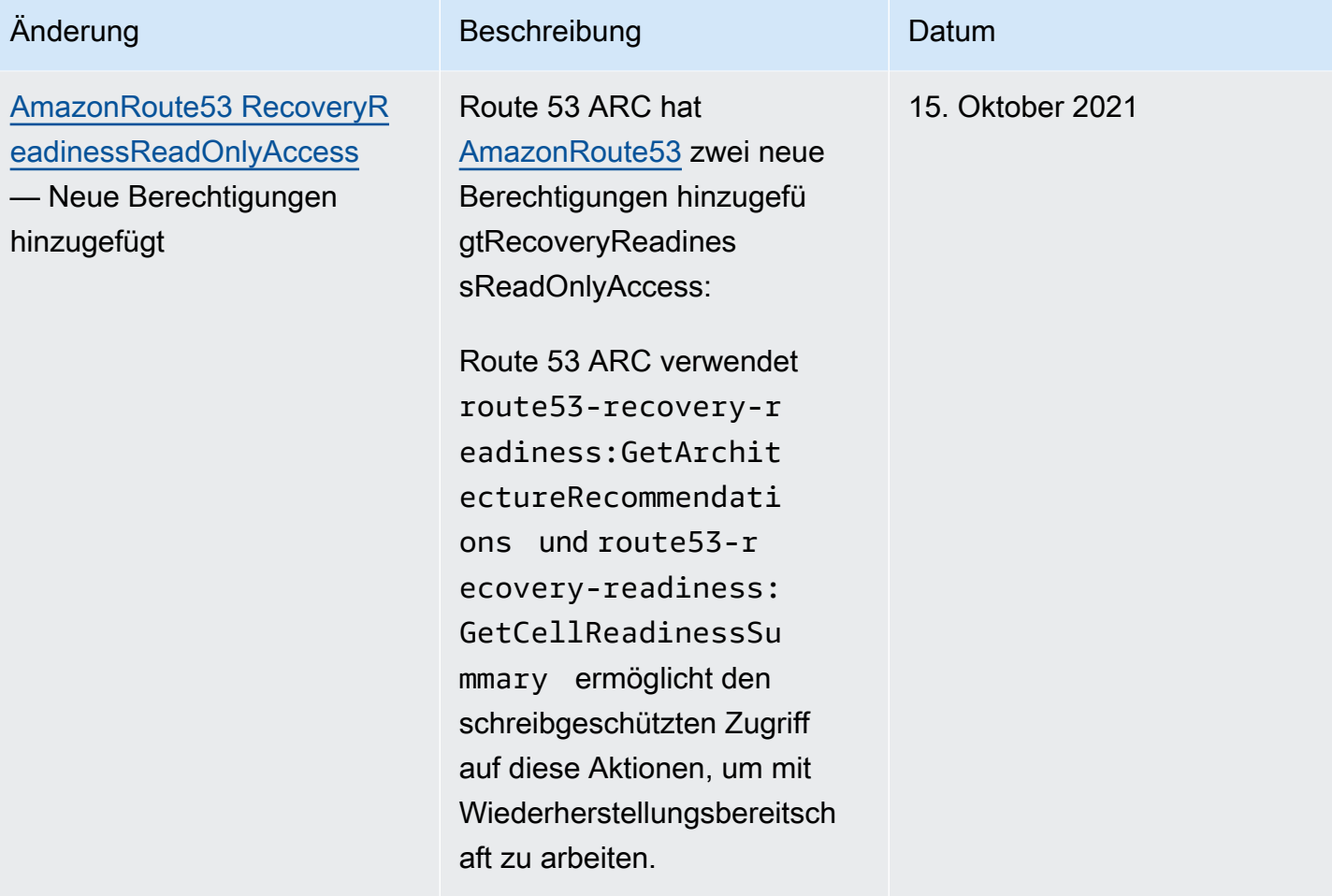

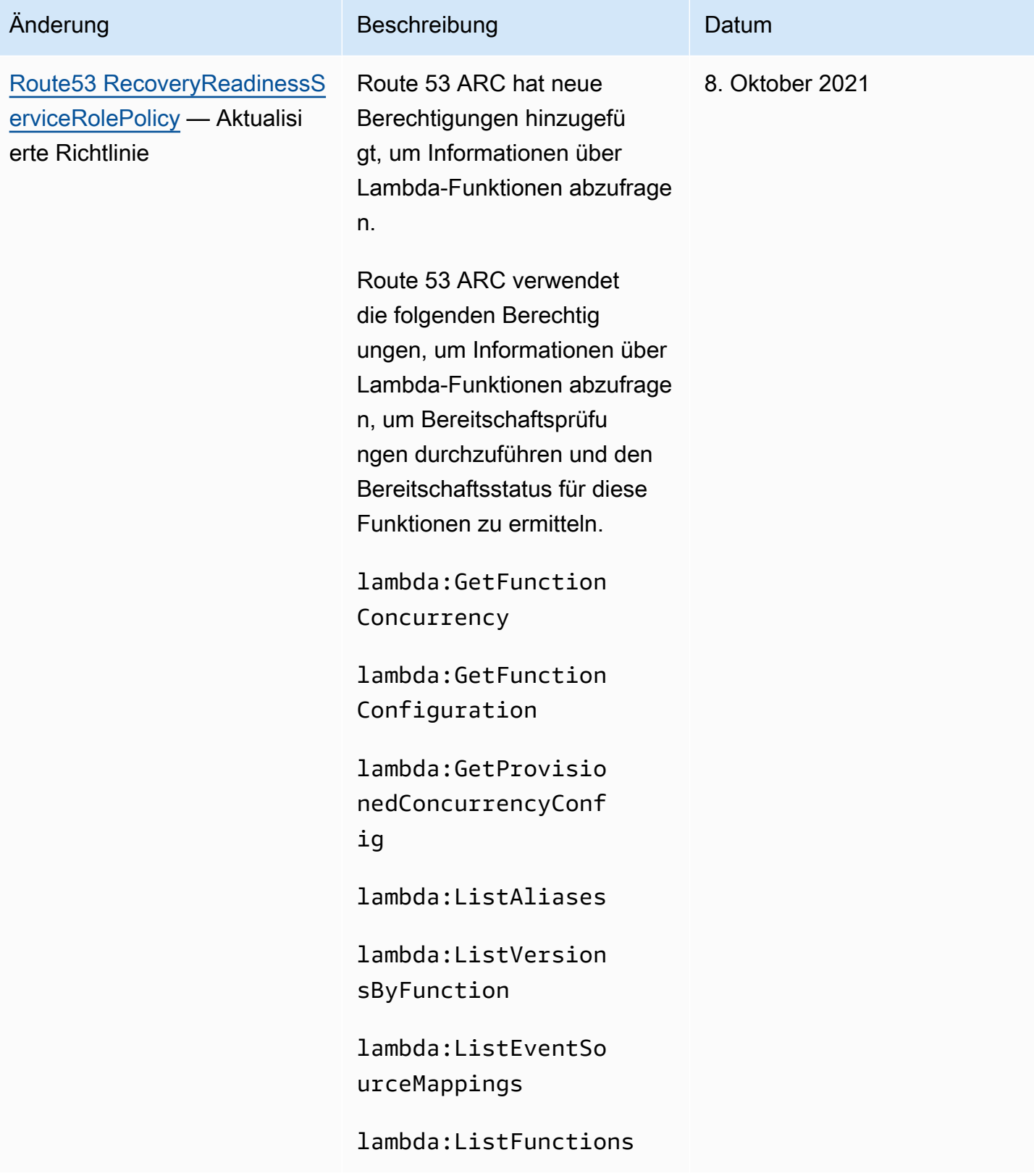

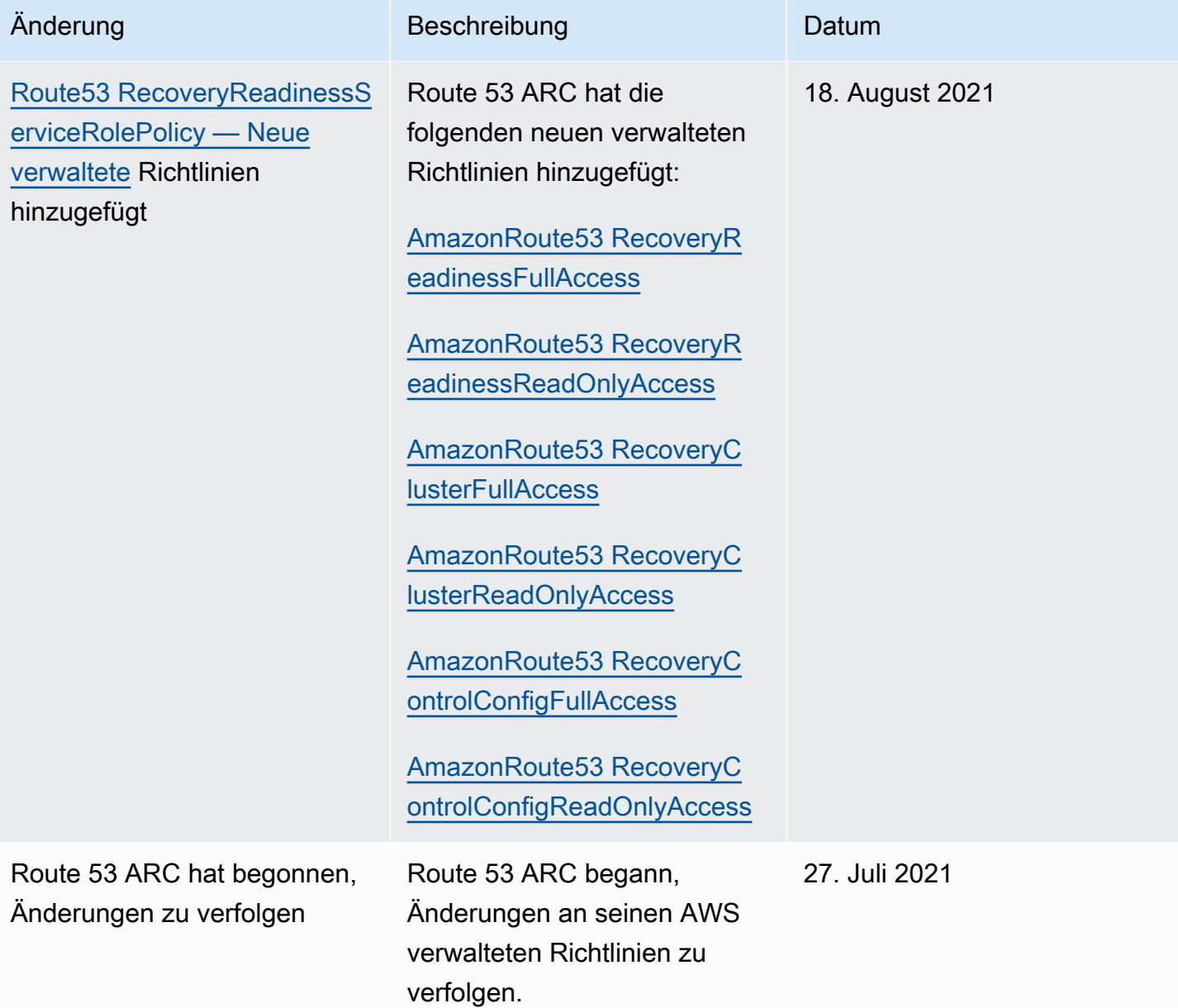

## Fehlerbehebung bei Identität und Zugriff auf Amazon Route 53 Application Recovery Controller

Verwenden Sie die folgenden Informationen, um häufig auftretende Probleme zu diagnostizieren und zu beheben, die bei der Arbeit mit Amazon Route 53 Application Recovery Controller und IAM auftreten können.

#### Themen

• [Ich bin nicht berechtigt, eine Aktion in Route 53 ARC durchzuführen](#page-299-0)

- [Ich bin nicht berechtigt, iam auszuführen: PassRole](#page-299-1)
- [Ich möchte Personen außerhalb von mir den Zugriff AWS-Konto auf meine Route 53 ARC-](#page-300-0)[Ressourcen ermöglichen](#page-300-0)

<span id="page-299-0"></span>Ich bin nicht berechtigt, eine Aktion in Route 53 ARC durchzuführen

Wenn Ihnen AWS Management Console mitgeteilt wird, dass Sie nicht berechtigt sind, eine Aktion auszuführen, müssen Sie sich an Ihren Administrator wenden, um Unterstützung zu erhalten. Ihr Administrator ist die Person, die Ihnen Ihre Anmeldeinformationen zur Verfügung gestellt hat.

Der folgende Beispielfehler tritt auf, wenn der mateojackson IAM-Benutzer versucht, die Konsole zum Anzeigen von Details zu einer fiktiven *my-example-widget*-Ressource zu verwenden, jedoch nicht über route53-recovery-readiness:*GetWidget*-Berechtigungen verfügt.

User: arn:aws:iam::123456789012:user/mateojackson is not authorized to perform: route53-recovery-readiness:*GetWidget* on resource: *my-example-widget*

In diesem Fall bittet Mateo seinen Administrator um die Aktualisierung seiner Richtlinien, um unter Verwendung der Aktion *my-example-widget* auf die Ressource route53-recoveryreadiness:*GetWidget* zugreifen zu können.

<span id="page-299-1"></span>Ich bin nicht berechtigt, iam auszuführen: PassRole

Wenn Sie eine Fehlermeldung erhalten, dass Sie nicht berechtigt sind, die iam:PassRole Aktion auszuführen, müssen Ihre Richtlinien aktualisiert werden, damit Sie eine Rolle an Route 53 ARC übergeben können.

Einige AWS-Services ermöglichen es Ihnen, eine bestehende Rolle an diesen Dienst zu übergeben, anstatt eine neue Servicerolle oder eine dienstverknüpfte Rolle zu erstellen. Hierzu benötigen Sie Berechtigungen für die Übergabe der Rolle an den Dienst.

Der folgende Beispielfehler tritt auf, wenn ein IAM-Benutzer mit dem Namen marymajor versucht, die Konsole zu verwenden, um eine Aktion in Route 53 ARC auszuführen. Die Aktion erfordert jedoch, dass der Service über Berechtigungen verfügt, die durch eine Servicerolle gewährt werden. Mary besitzt keine Berechtigungen für die Übergabe der Rolle an den Dienst.

```
User: arn:aws:iam::123456789012:user/marymajor is not authorized to perform: 
iam:PassRole
```
In diesem Fall müssen die Richtlinien von Mary aktualisiert werden, um die Aktion iam:PassRole ausführen zu können.

Wenn Sie Hilfe benötigen, wenden Sie sich an Ihren AWS Administrator. Ihr Administrator hat Ihnen Ihre Anmeldeinformationen zur Verfügung gestellt.

<span id="page-300-0"></span>Ich möchte Personen außerhalb von mir den Zugriff AWS-Konto auf meine Route 53 ARC-Ressourcen ermöglichen

Sie können eine Rolle erstellen, die Benutzer in anderen Konten oder Personen außerhalb Ihrer Organisation für den Zugriff auf Ihre Ressourcen verwenden können. Sie können festlegen, wem die Übernahme der Rolle anvertraut wird. Im Fall von Diensten, die ressourcenbasierte Richtlinien oder Zugriffskontrolllisten (Access Control Lists, ACLs) verwenden, können Sie diese Richtlinien verwenden, um Personen Zugriff auf Ihre Ressourcen zu gewähren.

Weitere Informationen dazu finden Sie hier:

- Informationen darüber, ob Route 53 ARC diese Funktionen unterstützt, finden Sie unterSo [funktionieren die Funktionen von Amazon Route 53 Application Recovery Controller mit IAM.](#page-291-0)
- Informationen dazu, wie Sie Zugriff auf Ihre Ressourcen gewähren können, AWS-Konten die Ihnen gehören, finden Sie im IAM-Benutzerhandbuch unter [Gewähren des Zugriffs für einen IAM-](https://docs.aws.amazon.com/IAM/latest/UserGuide/id_roles_common-scenarios_aws-accounts.html)[Benutzer in einem anderen AWS-Konto , den Sie besitzen.](https://docs.aws.amazon.com/IAM/latest/UserGuide/id_roles_common-scenarios_aws-accounts.html)
- Informationen dazu, wie Sie Dritten Zugriff auf Ihre Ressourcen gewähren können AWS-Konten, finden Sie [AWS-Konten im IAM-Benutzerhandbuch unter Gewähren des Zugriffs für Dritte.](https://docs.aws.amazon.com/IAM/latest/UserGuide/id_roles_common-scenarios_third-party.html)
- Informationen dazu, wie Sie über einen Identitätsverbund Zugriff gewähren, finden Sie unter [Gewähren von Zugriff für extern authentifizierte Benutzer \(Identitätsverbund\)](https://docs.aws.amazon.com/IAM/latest/UserGuide/id_roles_common-scenarios_federated-users.html) im IAM-Benutzerhandbuch.
- Informationen zum Unterschied zwischen der Verwendung von Rollen und ressourcenbasierten Richtlinien für den kontoübergreifenden Zugriff finden Sie unter [So unterscheiden sich IAM-Rollen](https://docs.aws.amazon.com/IAM/latest/UserGuide/id_roles_compare-resource-policies.html)  [von ressourcenbasierten Richtlinien](https://docs.aws.amazon.com/IAM/latest/UserGuide/id_roles_compare-resource-policies.html) im IAM-Benutzerhandbuch.

# Protokollierung und Überwachung in Amazon Route 53 Application Recovery Controller

Die Überwachung ist ein wichtiger Bestandteil der Aufrechterhaltung der Verfügbarkeit und Leistung von Amazon Route 53 Application Recovery Controller und Ihrer AWS Lösungen. Sie sollten Überwachungsdaten aus allen Teilen Ihrer AWS Lösung sammeln, damit Sie einen etwaigen Ausfall an mehreren Stellen leichter debuggen können. AWS bietet mehrere Tools zur Überwachung Ihrer Route 53 ARC-Ressourcen und -Aktivitäten und zur Reaktion auf potenzielle Vorfälle, z. B. AWS CloudTrail und Amazon CloudWatch.

# Konformitätsprüfung für Amazon Route 53 Application Recovery **Controller**

Externe Prüfer bewerten die Sicherheit und Konformität von Amazon Route 53 Application Recovery Controller im Rahmen mehrerer AWS Compliance-Programme. Zu diesen Programmen gehören SOC, PCI, HIPAA und andere.

Um zu erfahren, ob AWS-Service ein [AWS-Services in den Geltungsbereich bestimmter Compliance-](https://aws.amazon.com/compliance/services-in-scope/)[Programme fällt, finden Sie unter Umfang nach Compliance-Programm AWS-Services unter](https://aws.amazon.com/compliance/services-in-scope/) und wählen Sie das Compliance-Programm aus, an dem Sie interessiert sind. Allgemeine Informationen finden Sie unter [AWS Compliance-Programme AWS](https://aws.amazon.com/compliance/programs/) .

Sie können Prüfberichte von Drittanbietern unter herunterladen AWS Artifact. Weitere Informationen finden Sie unter [Berichte herunterladen unter .](https://docs.aws.amazon.com/artifact/latest/ug/downloading-documents.html)

Ihre Verantwortung für die Einhaltung der Vorschriften bei der Nutzung AWS-Services hängt von der Vertraulichkeit Ihrer Daten, den Compliance-Zielen Ihres Unternehmens und den geltenden Gesetzen und Vorschriften ab. AWS stellt die folgenden Ressourcen zur Verfügung, die Sie bei der Einhaltung der Vorschriften unterstützen:

- [Schnellstartanleitungen zu Sicherheit und Compliance](https://aws.amazon.com/quickstart/?awsf.filter-tech-category=tech-category%23security-identity-compliance) In diesen Bereitstellungsleitfäden werden architektonische Überlegungen erörtert und Schritte für die Bereitstellung von Basisumgebungen beschrieben AWS , bei denen Sicherheit und Compliance im Mittelpunkt stehen.
- [Architecting for HIPAA Security and Compliance on Amazon Web Services](https://docs.aws.amazon.com/whitepapers/latest/architecting-hipaa-security-and-compliance-on-aws/welcome.html) In diesem Whitepaper wird beschrieben, wie Unternehmen HIPAA-fähige Anwendungen erstellen AWS können.

#### **a** Note

AWS-Services Nicht alle sind HIPAA-fähig. Weitere Informationen finden Sie in der [Referenz für HIPAA-berechtigte Services.](https://aws.amazon.com/compliance/hipaa-eligible-services-reference/)

• [AWS Compliance-Ressourcen](https://aws.amazon.com/compliance/resources/) — Diese Sammlung von Arbeitsmappen und Leitfäden gilt möglicherweise für Ihre Branche und Ihren Standort.

- [AWS Leitfäden zur Einhaltung von Vorschriften für Kunden](https://d1.awsstatic.com/whitepapers/compliance/AWS_Customer_Compliance_Guides.pdf)  Verstehen Sie das Modell der gemeinsamen Verantwortung aus dem Blickwinkel der Einhaltung von Vorschriften. In den Leitfäden werden die bewährten Verfahren zur Sicherung zusammengefasst AWS-Services und die Leitlinien den Sicherheitskontrollen in verschiedenen Frameworks (einschließlich des National Institute of Standards and Technology (NIST), des Payment Card Industry Security Standards Council (PCI) und der International Organization for Standardization (ISO)) zugeordnet.
- [Evaluierung von Ressourcen anhand von Regeln](https://docs.aws.amazon.com/config/latest/developerguide/evaluate-config.html) im AWS Config Entwicklerhandbuch Der AWS Config Service bewertet, wie gut Ihre Ressourcenkonfigurationen den internen Praktiken, Branchenrichtlinien und Vorschriften entsprechen.
- [AWS Security Hub](https://docs.aws.amazon.com/securityhub/latest/userguide/what-is-securityhub.html) Dies AWS-Service bietet einen umfassenden Überblick über Ihren internen Sicherheitsstatus. AWS Security Hub verwendet Sicherheitskontrollen, um Ihre AWS -Ressourcen zu bewerten und Ihre Einhaltung von Sicherheitsstandards und bewährten Methoden zu überprüfen. Eine Liste der unterstützten Services und Kontrollen finden Sie in der [Security-Hub-](https://docs.aws.amazon.com/securityhub/latest/userguide/securityhub-controls-reference.html)[Steuerungsreferenz](https://docs.aws.amazon.com/securityhub/latest/userguide/securityhub-controls-reference.html).
- [AWS Audit Manager—](https://docs.aws.amazon.com/audit-manager/latest/userguide/what-is.html) Auf diese AWS-Service Weise können Sie Ihre AWS Nutzung kontinuierlich überprüfen, um das Risikomanagement und die Einhaltung von Vorschriften und Industriestandards zu vereinfachen.

# Ausfallsicherheit im Amazon Route 53 Application Recovery **Controller**

Die AWS globale Infrastruktur basiert auf Availability AWS-Regionen Zones. AWS-Regionen bieten mehrere physisch getrennte und isolierte Availability Zones, die über Netzwerke mit niedriger Latenz, hohem Durchsatz und hoher Redundanz miteinander verbunden sind. Mithilfe von Availability Zones können Sie Anwendungen und Datenbanken erstellen und ausführen, die automatisch Failover zwischen Zonen ausführen, ohne dass es zu Unterbrechungen kommt. Availability Zones sind besser verfügbar, fehlertoleranter und skalierbarer als herkömmliche Infrastrukturen mit einem oder mehreren Rechenzentren.

Weitere Informationen zu Availability Zones AWS-Regionen und Availability Zones finden Sie unter [AWS Globale](https://aws.amazon.com/about-aws/global-infrastructure/) Infrastruktur.

Zusätzlich zur AWS globalen Infrastruktur bietet Route 53 ARC mehrere Funktionen, um Ihre Datenausfallsicherheit und Backup-Anforderungen zu erfüllen.

# Infrastruktursicherheit in Amazon Route 53 Application Recovery **Controller**

Als verwalteter Service ist Amazon Route 53 Application Recovery Controller durch AWS globale Netzwerksicherheit geschützt. Informationen zu AWS Sicherheitsdiensten und zum AWS Schutz der Infrastruktur finden Sie unter [AWS Cloud-Sicherheit.](https://aws.amazon.com/security/) Informationen zum Entwerfen Ihrer AWS Umgebung unter Verwendung der bewährten Methoden für die Infrastruktursicherheit finden Sie unter [Infrastructure Protection](https://docs.aws.amazon.com/wellarchitected/latest/security-pillar/infrastructure-protection.html) in Security Pillar AWS Well‐Architected Framework.

Sie verwenden AWS veröffentlichte API-Aufrufe, um über das Netzwerk auf Route 53 ARC zuzugreifen. Kunden müssen Folgendes unterstützen:

- Transport Layer Security (TLS). Wir benötigen TLS 1.2 und empfehlen TLS 1.3.
- Verschlüsselungs-Suiten mit Perfect Forward Secrecy (PFS) wie DHE (Ephemeral Diffie-Hellman) oder ECDHE (Elliptic Curve Ephemeral Diffie-Hellman). Die meisten modernen Systeme wie Java 7 und höher unterstützen diese Modi.

Außerdem müssen Anforderungen mit einer Zugriffsschlüssel-ID und einem geheimen Zugriffsschlüssel signiert sein, der einem IAM-Prinzipal zugeordnet ist. Alternativ können Sie mit [AWS](https://docs.aws.amazon.com/STS/latest/APIReference/Welcome.html)  [Security Token Service](https://docs.aws.amazon.com/STS/latest/APIReference/Welcome.html) (AWS STS) temporäre Sicherheitsanmeldeinformationen erstellen, um die Anforderungen zu signieren.

# <span id="page-304-0"></span>Dokumentverlauf für das Amazon Route 53 Application Recovery Controller Developer Guide

Die folgenden Einträge beschreiben wichtige Änderungen, die an der Amazon Route 53 Application Recovery Controller-Dokumentation vorgenommen wurden.

- Version: neueste
- Letzte Aktualisierung der Dokumentation: 30. April 2024

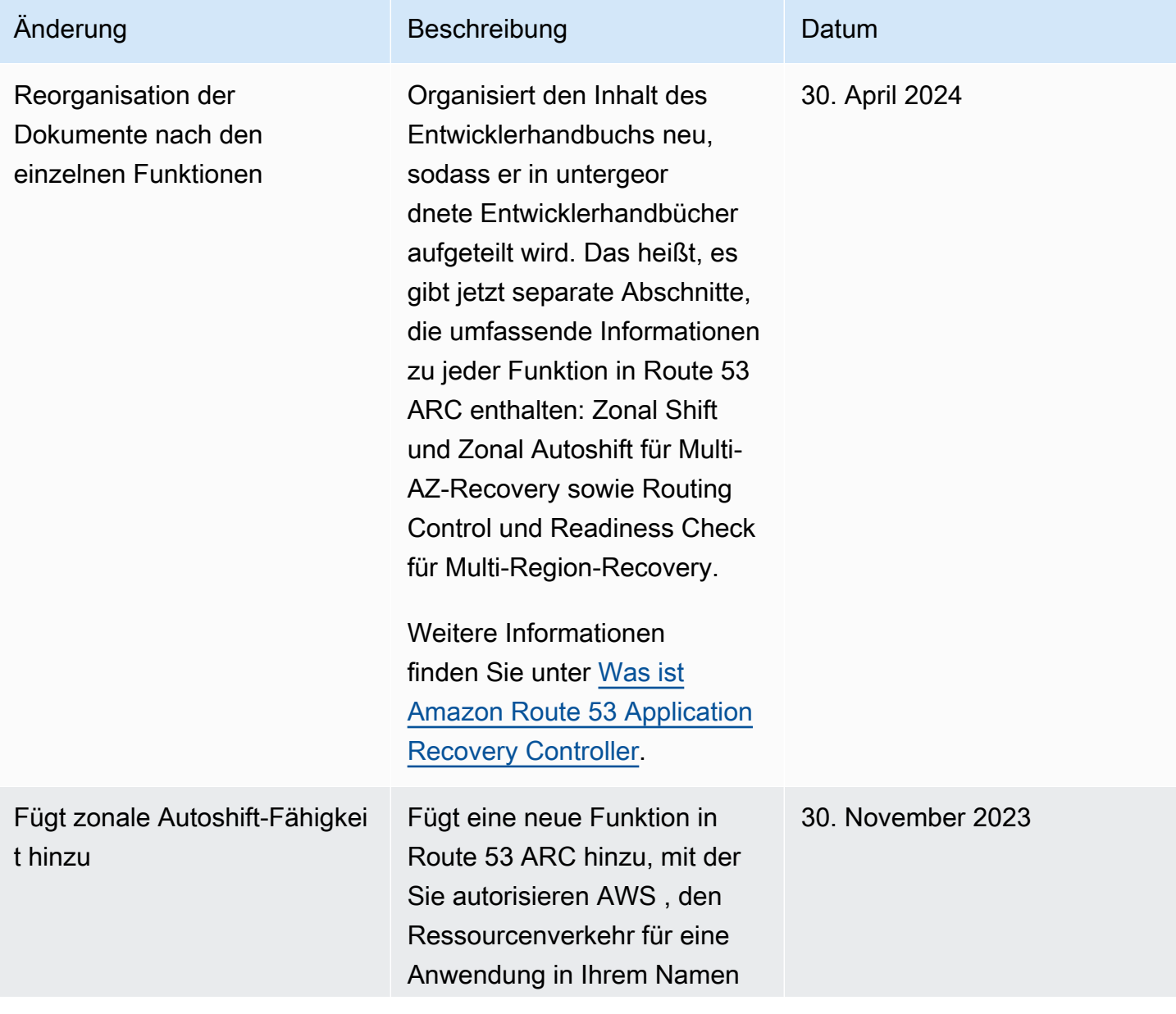

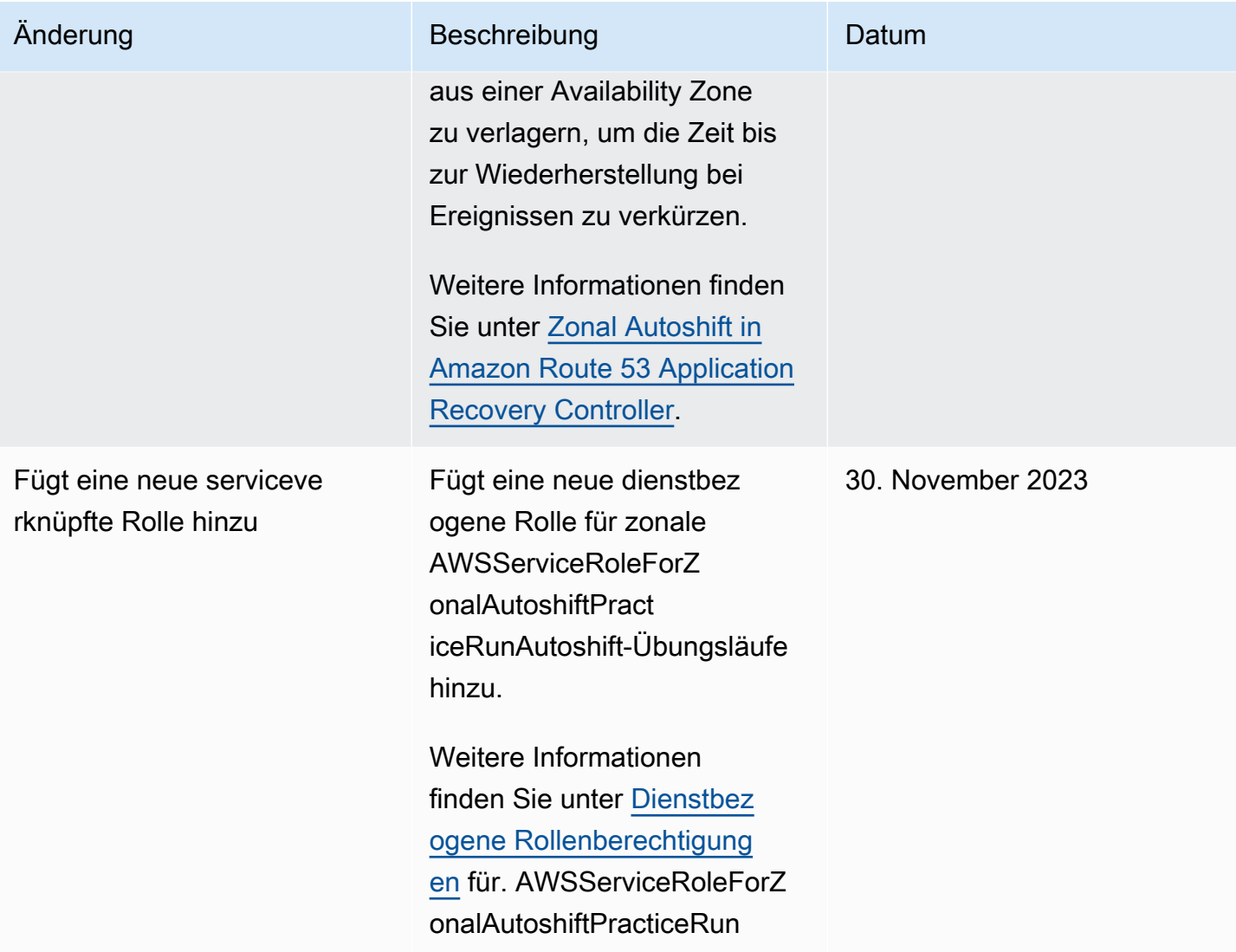

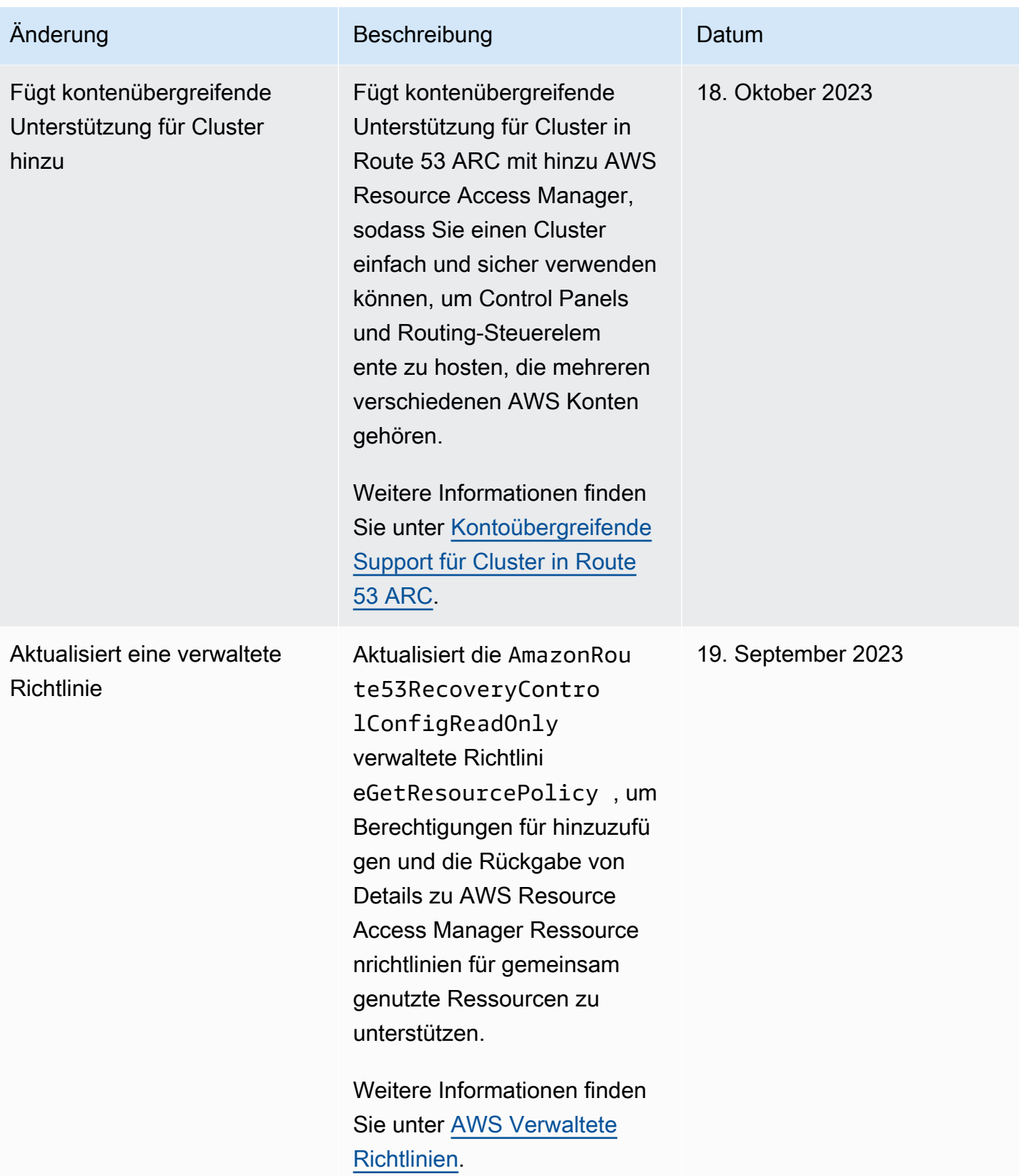

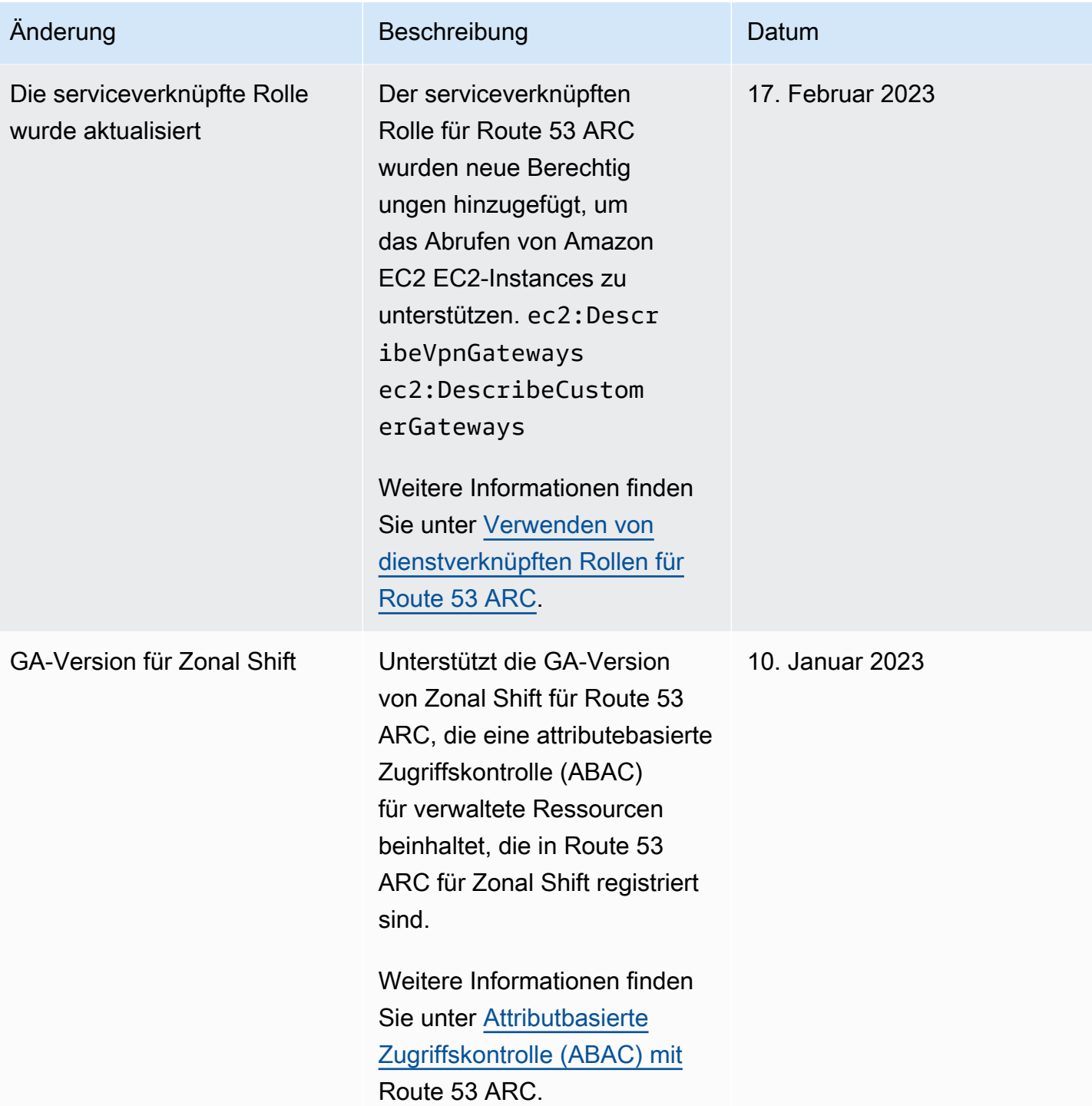

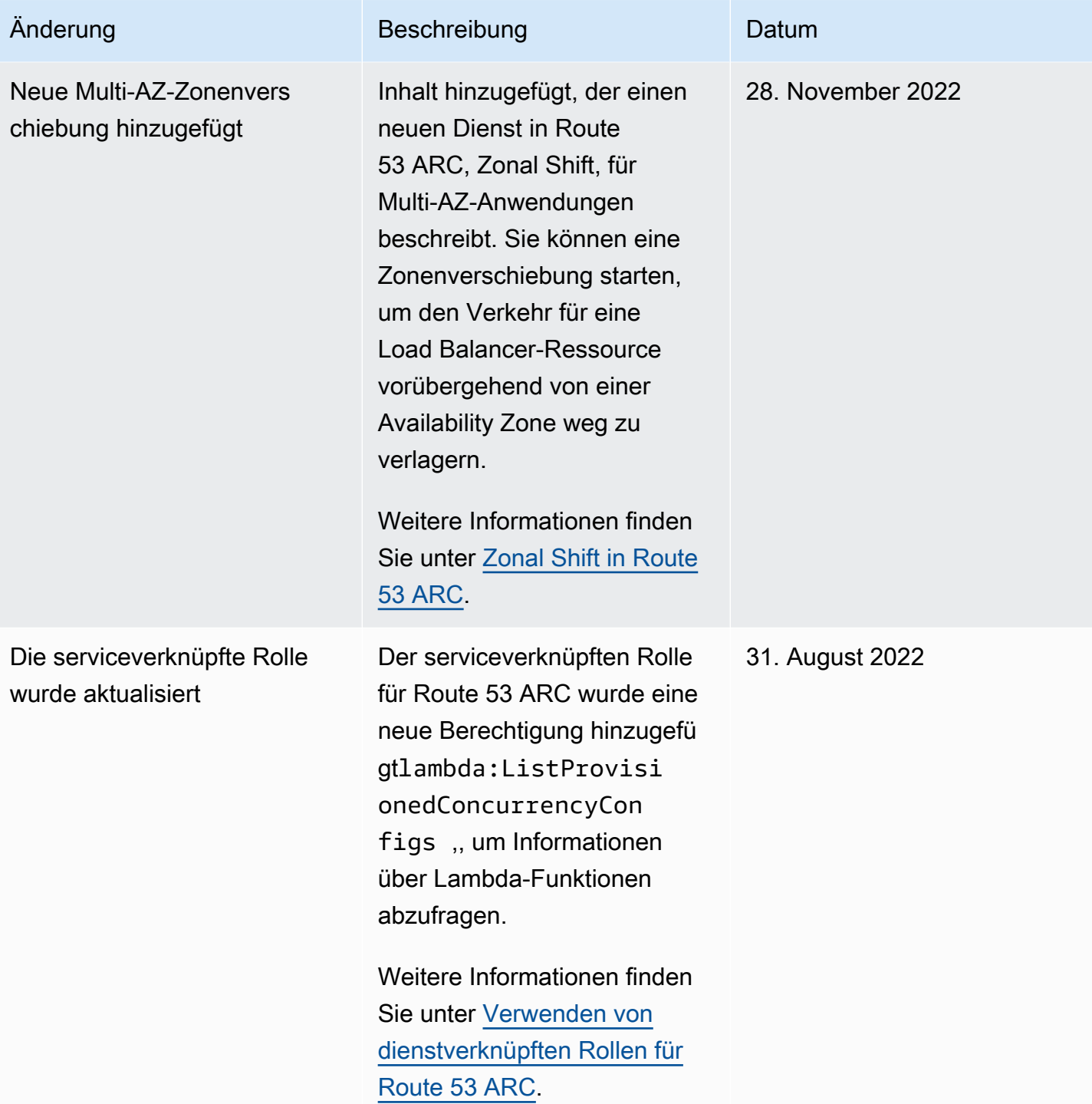

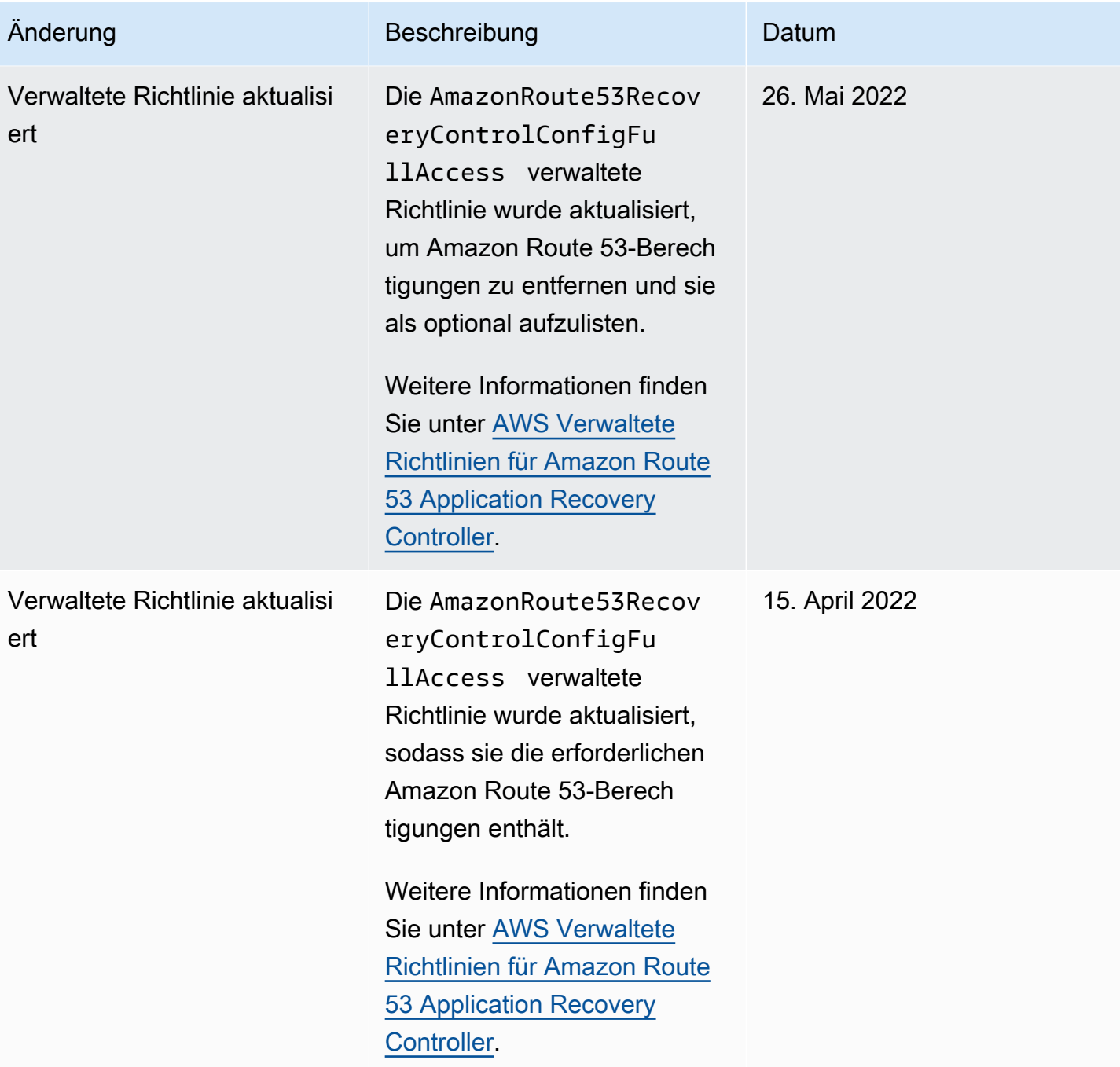

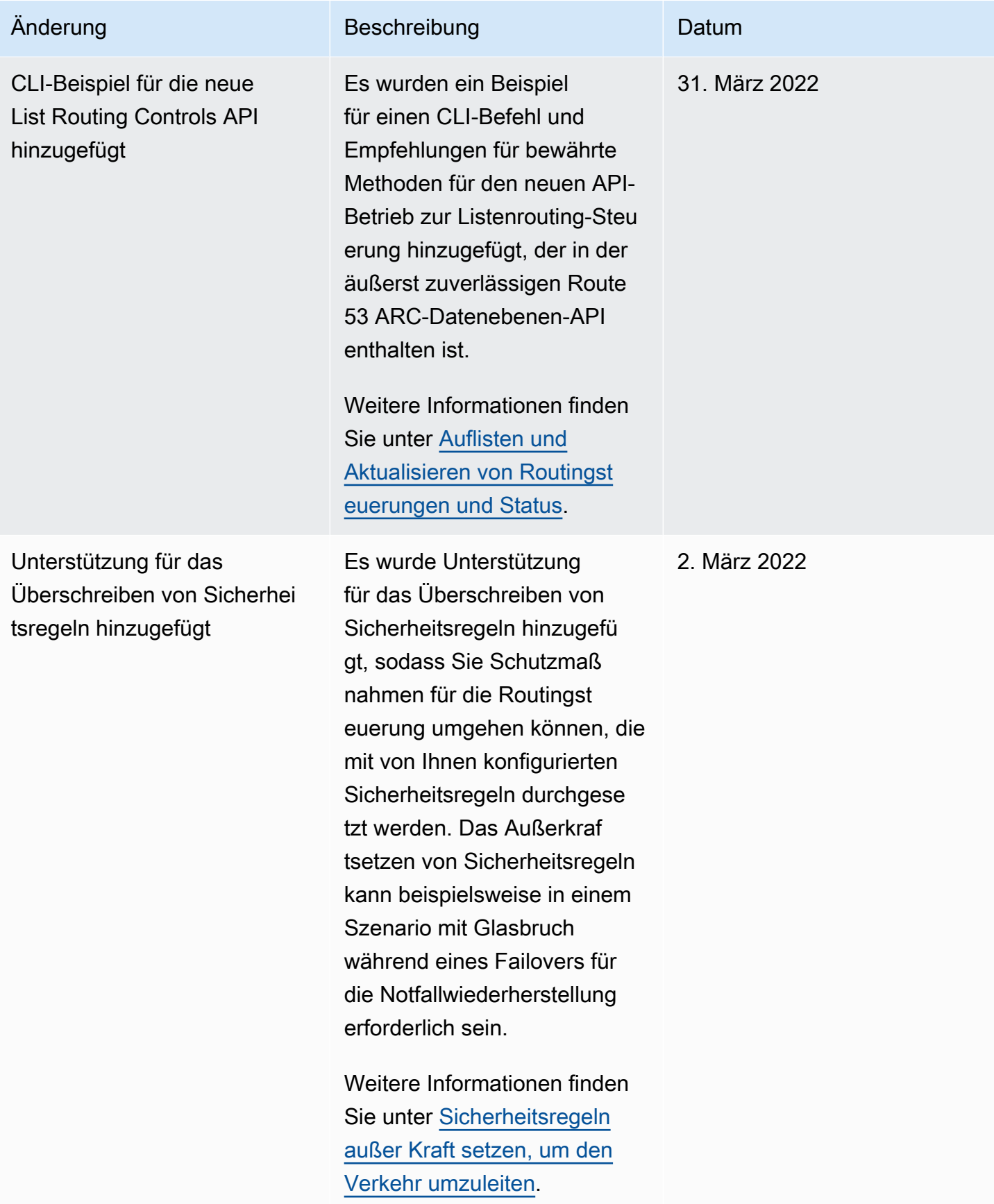

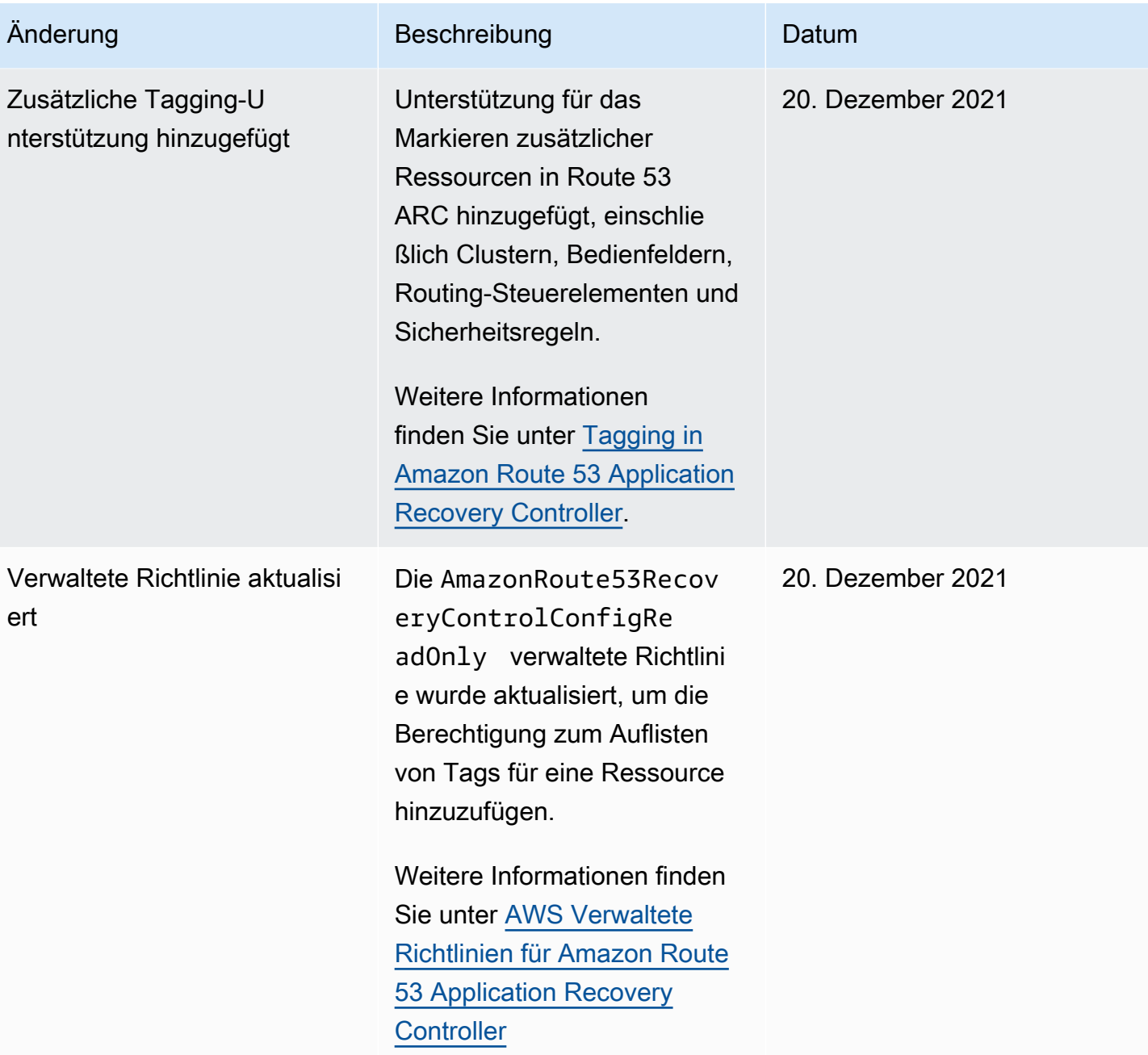

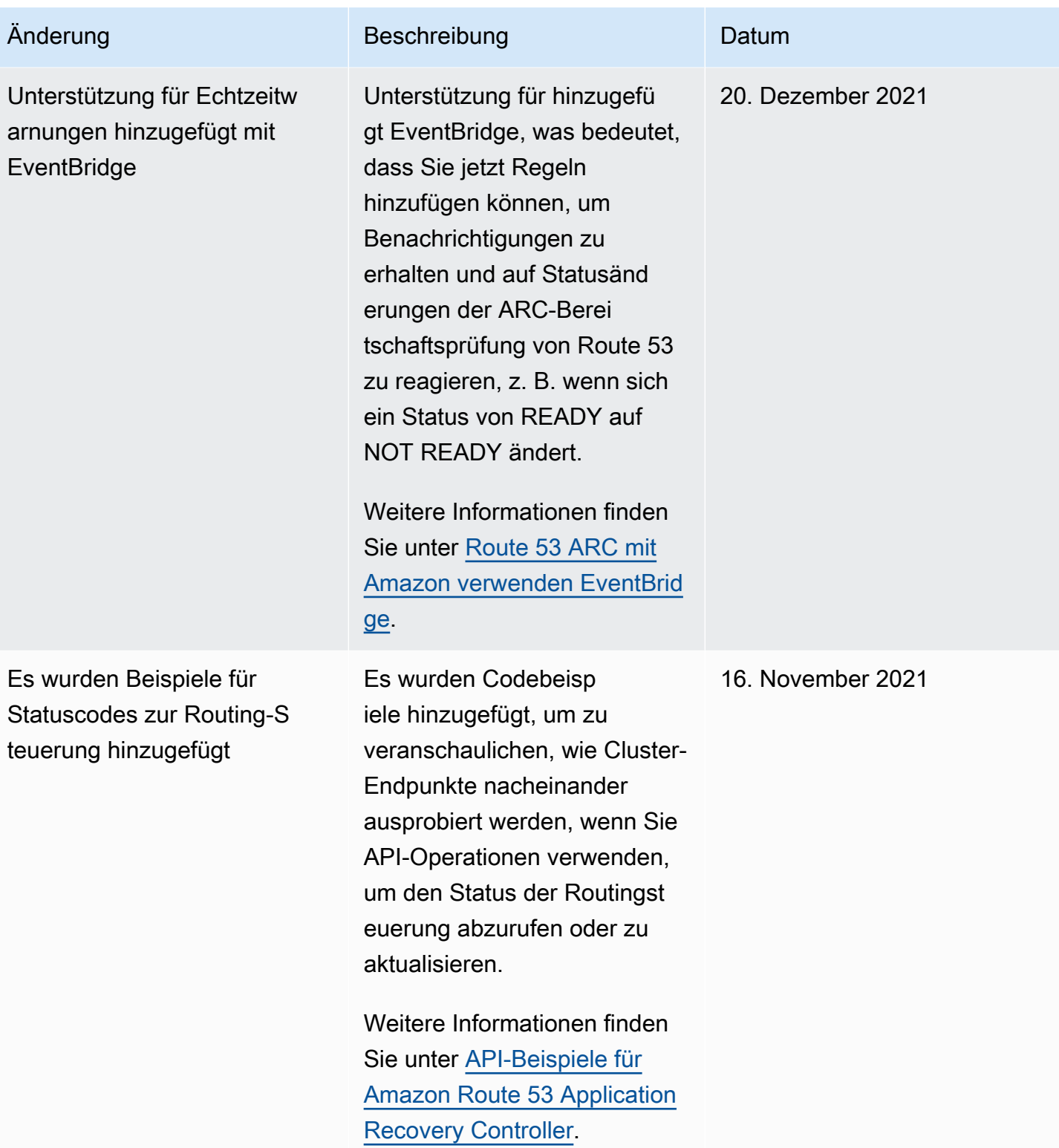

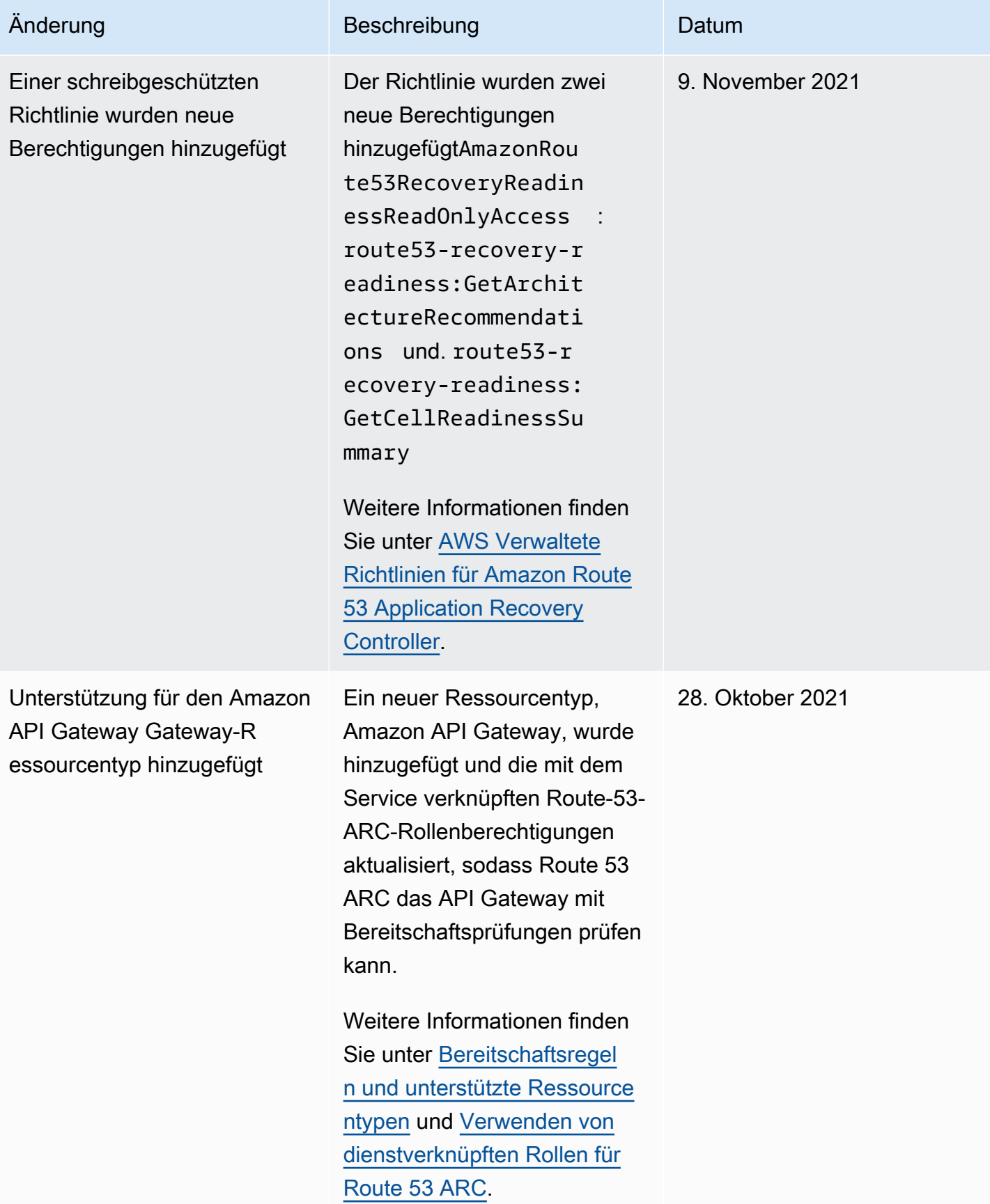

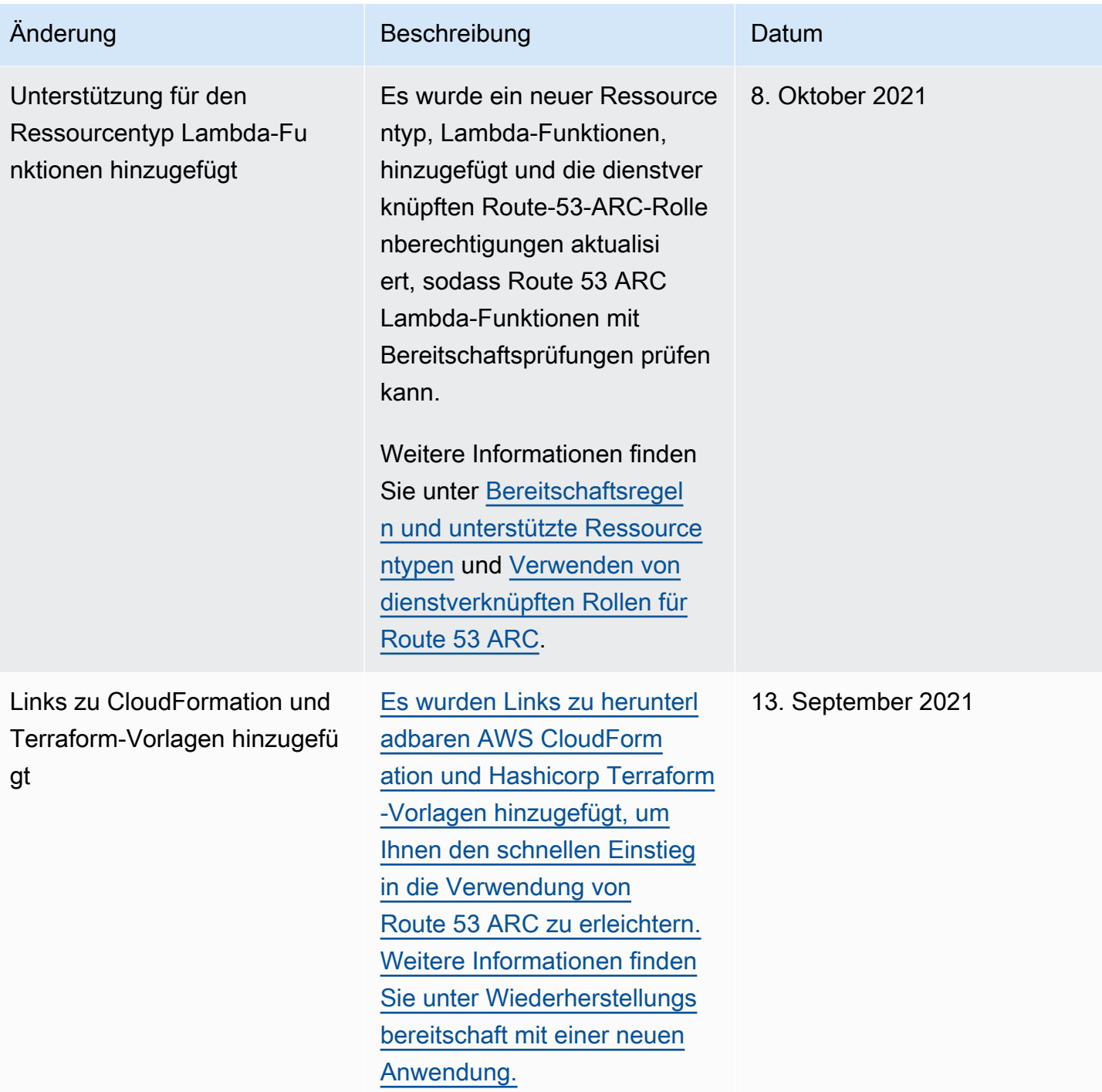

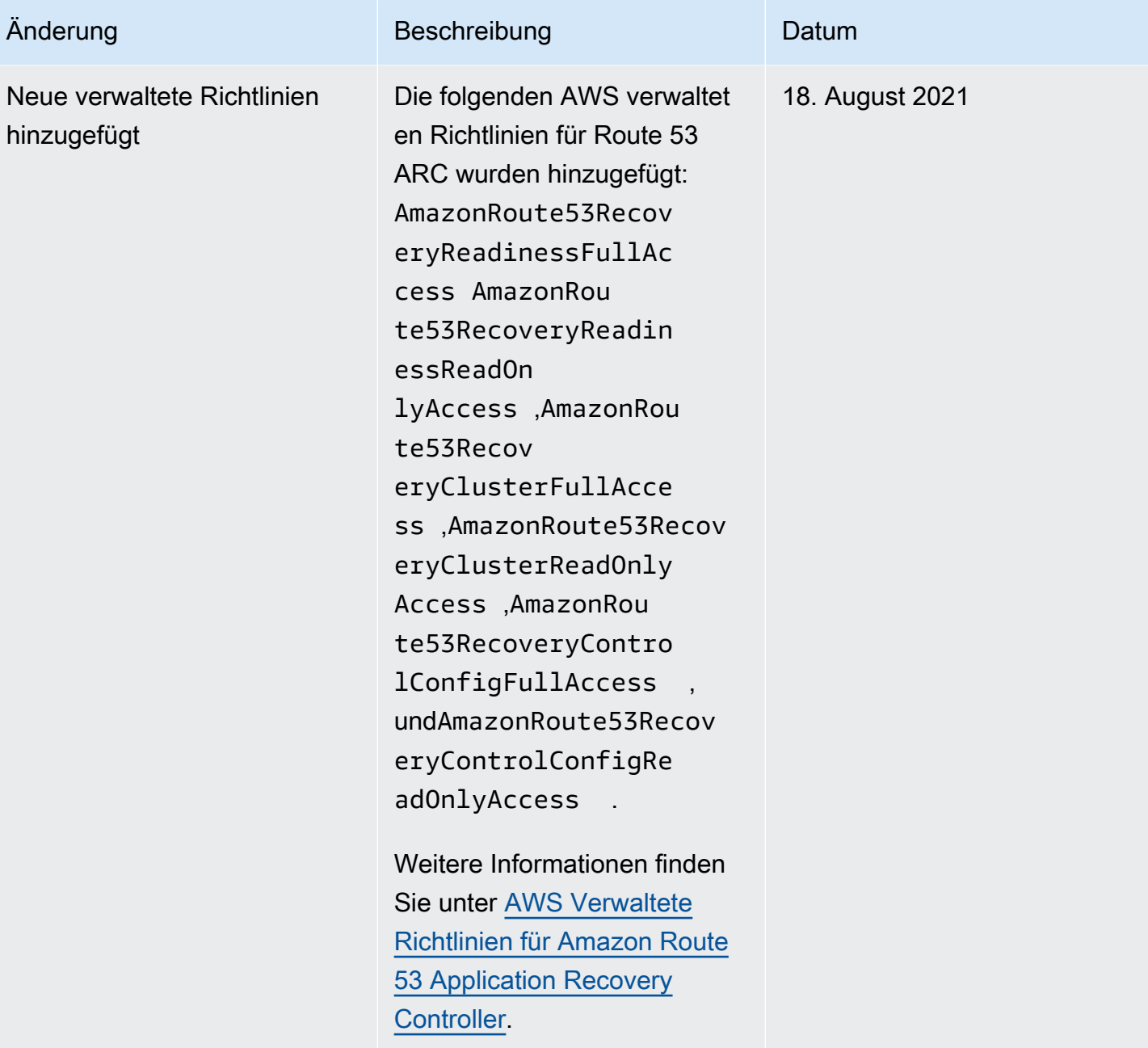

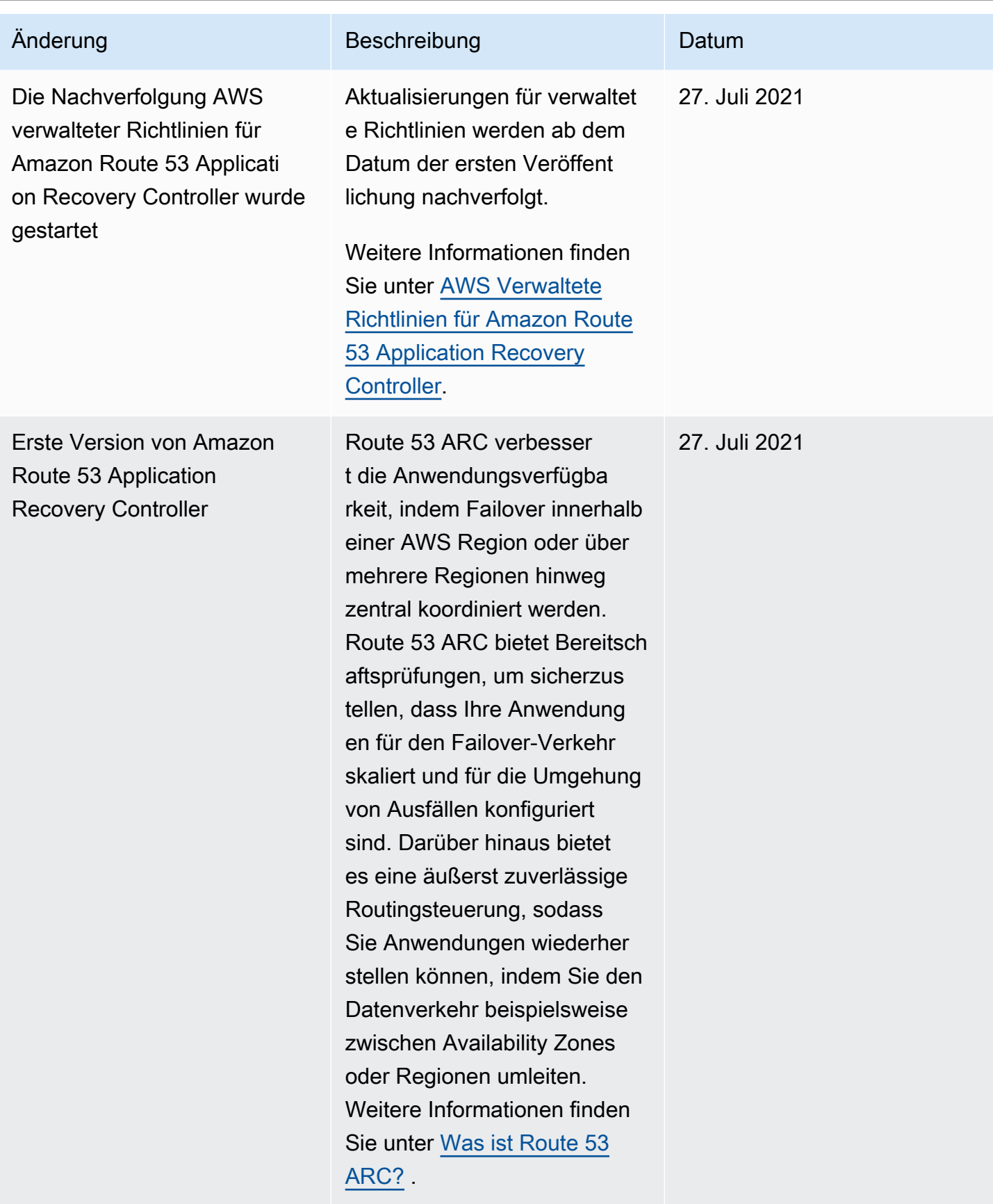

Die vorliegende Übersetzung wurde maschinell erstellt. Im Falle eines Konflikts oder eines Widerspruchs zwischen dieser übersetzten Fassung und der englischen Fassung (einschließlich infolge von Verzögerungen bei der Übersetzung) ist die englische Fassung maßgeblich.